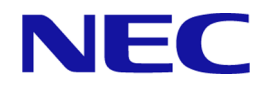

# **iStorage V** シリーズ 監査ログ リファレンスガイド

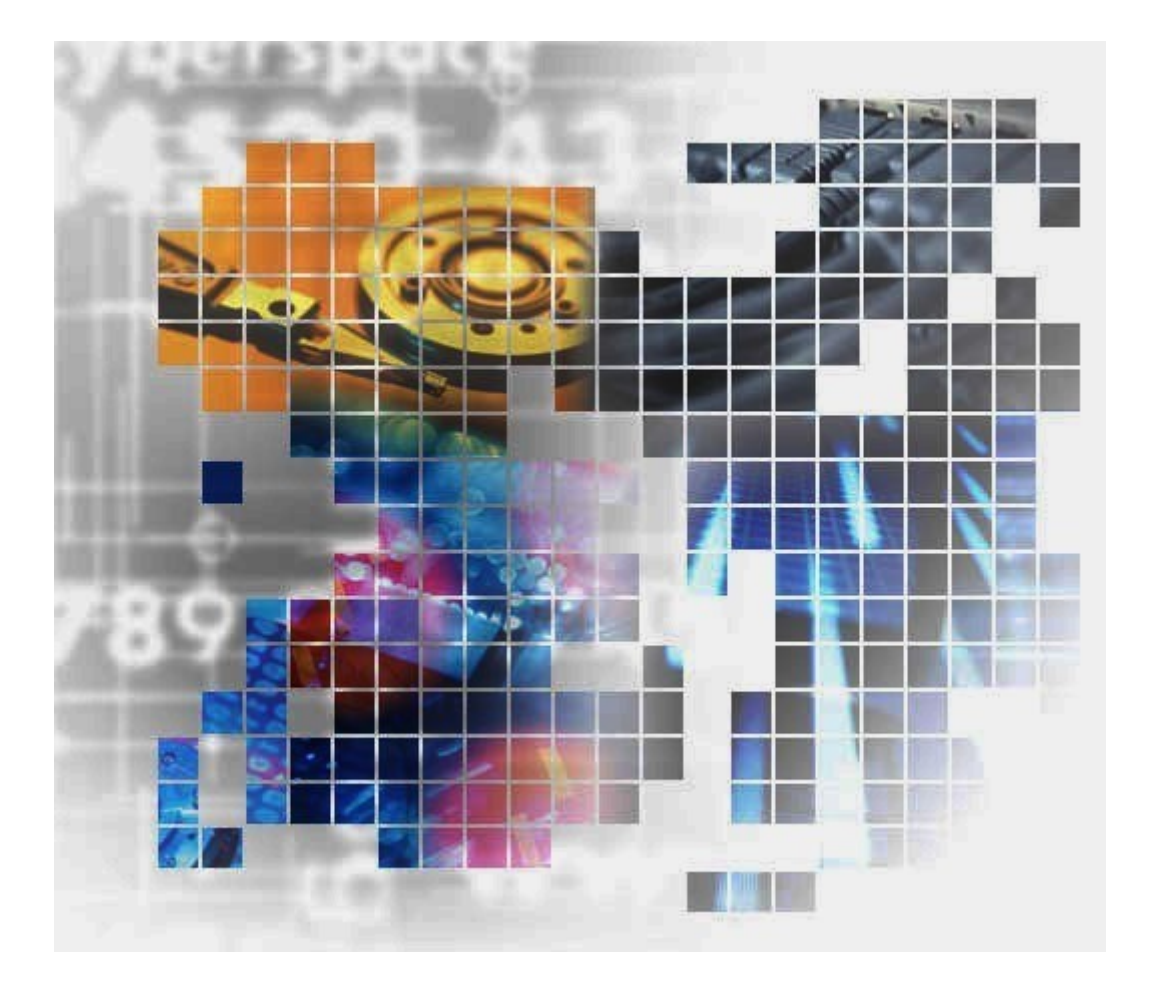

### 著作権

© NEC Corporation 2021-2023

### 免責事項

このマニュアルの内容の一部または全部を無断で複製することはできません。

このマニュアルの内容については、将来予告なしに変更することがあります。

本書の内容については万全を期して作成いたしましたが、万一ご不審な点や誤り、記載もれ などお気づきのことがありましたら、お買い求めの販売窓口にご連絡ください。

当社では、本装置の運用を理由とする損失、逸失利益等の請求につきましては、いかなる責 任も負いかねますので、あらかじめご了承ください。

### 商標類

Oracle と Java は, Oracle Corporation 及びその子会社, 関連会社の米国及びその他の国におけ る登録商標です。

Windows は、米国 Microsoft Corporation の米国およびその他の国における登録商標または商 標です。

イーサネットは,富士ゼロックス株式会社の登録商標です。

その他記載の会社名,製品名は,それぞれの会社の商標もしくは登録商標です。

### 輸出時の注意

本製品を輸出される場合には、外国為替及び外国貿易法の規制並びに米国輸出管理規則など 外国の輸出関連法規をご確認の上、必要な手続きをお取りください。なお、不明な場合は、 弊社担当営業にお問い合わせください。

### 発行

2023年05月 (IV-UG-011)

# 目次

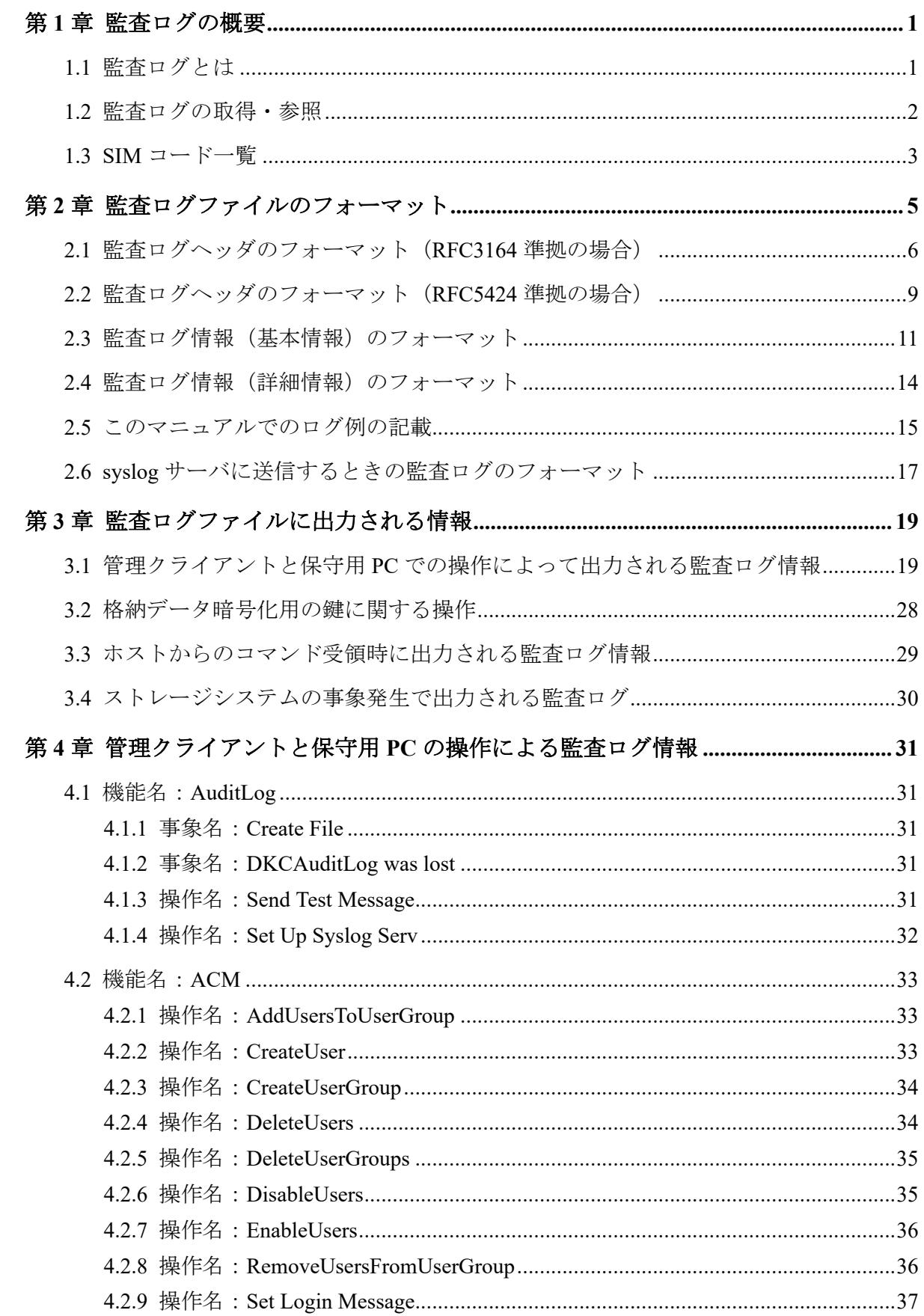

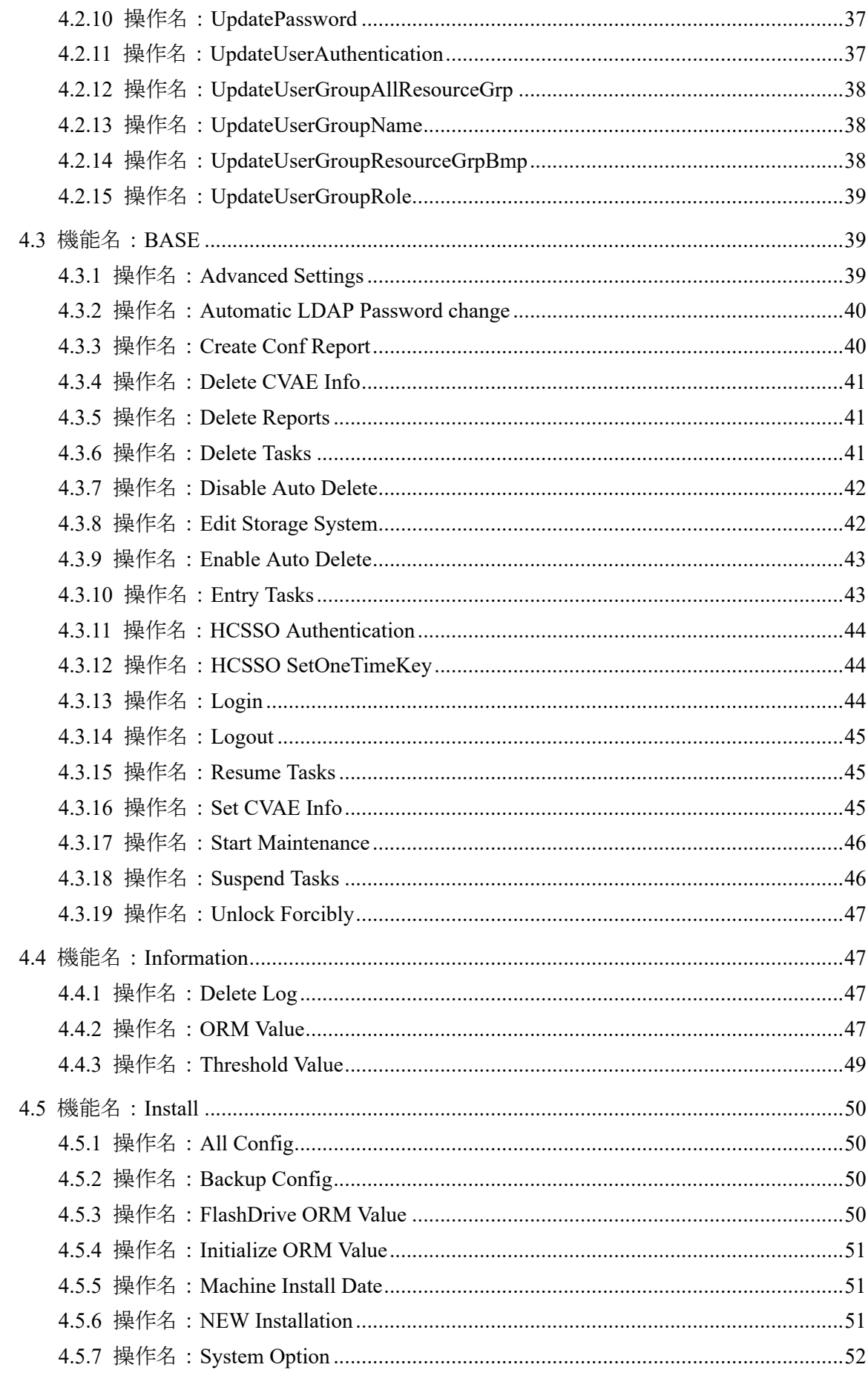

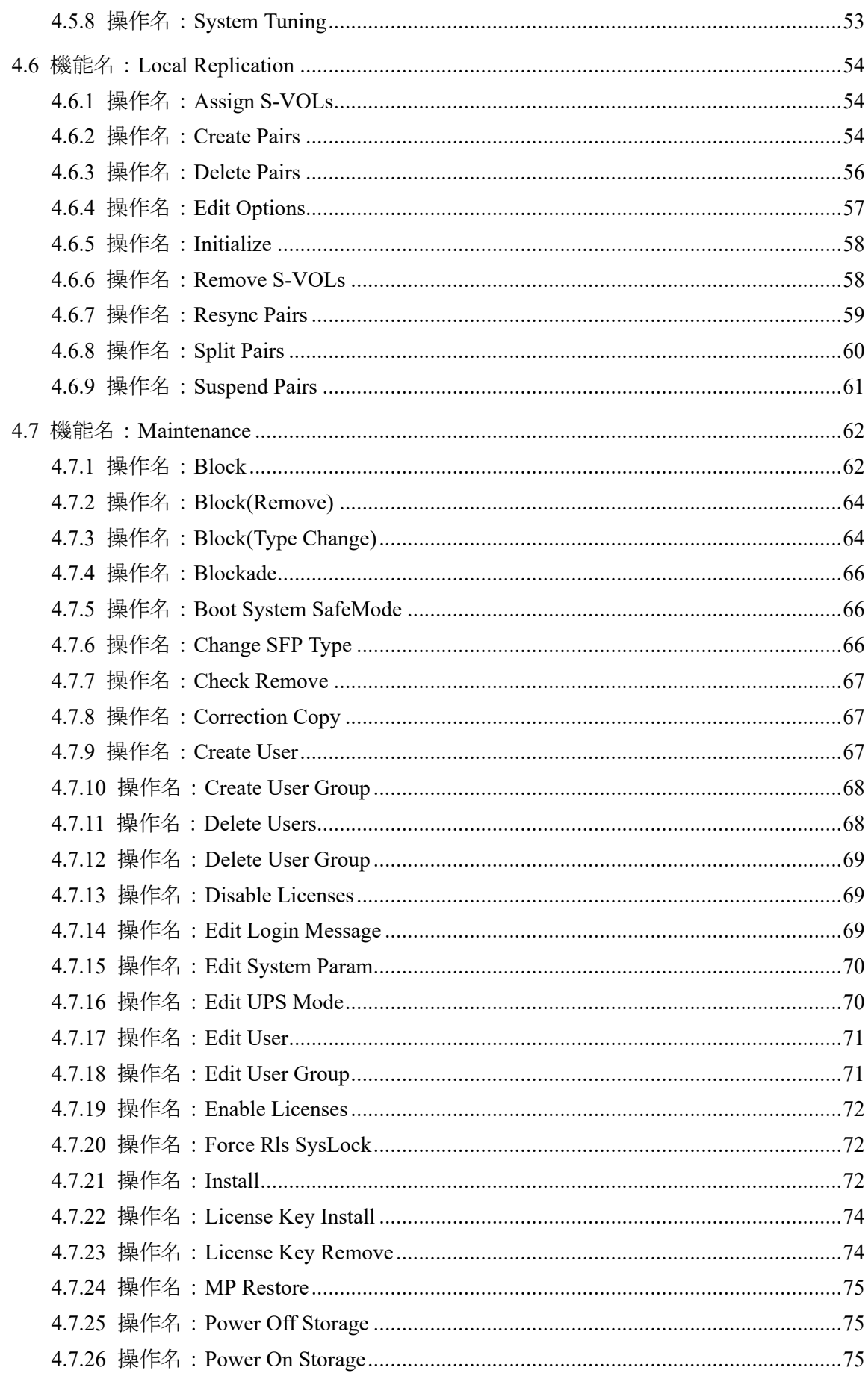

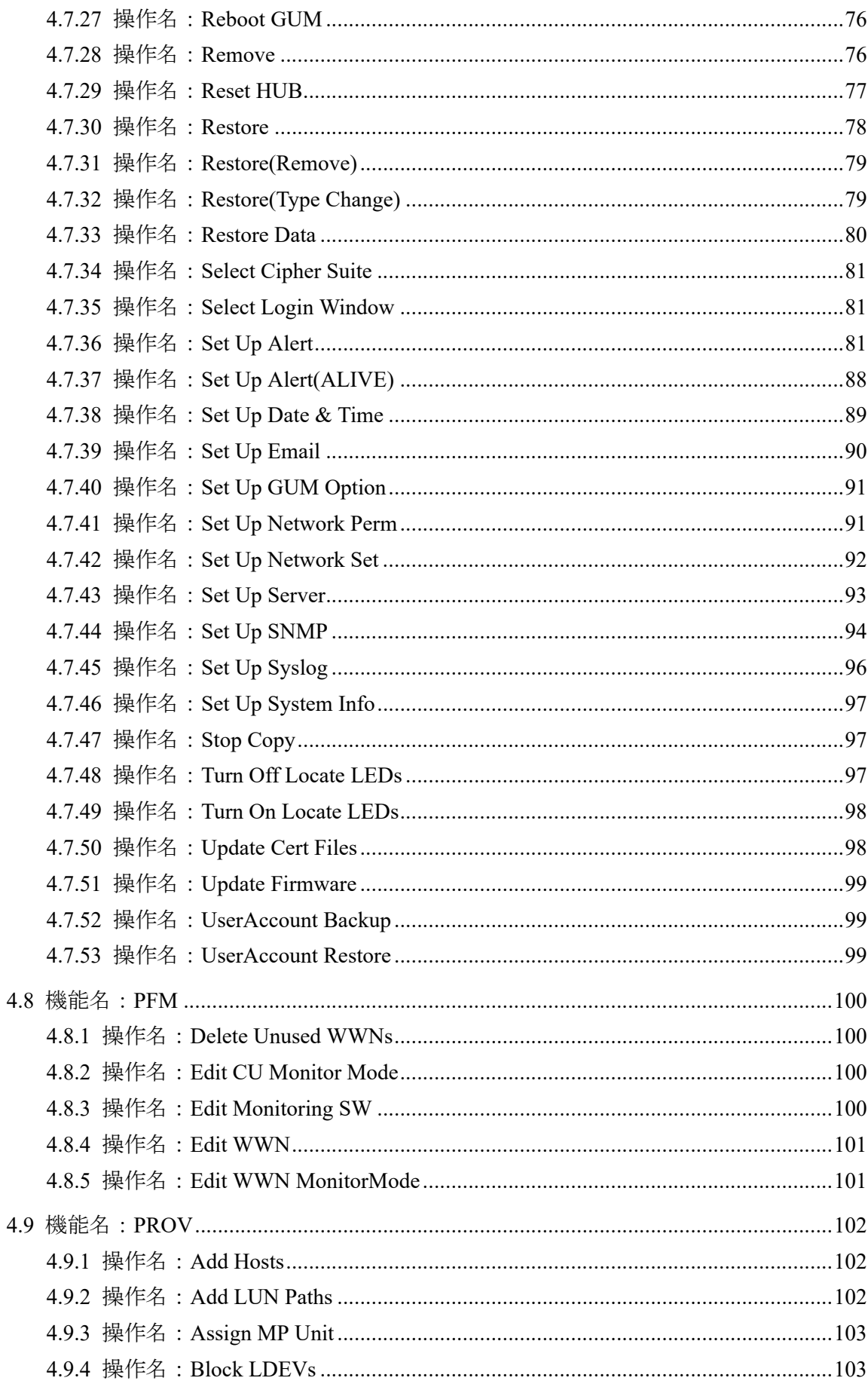

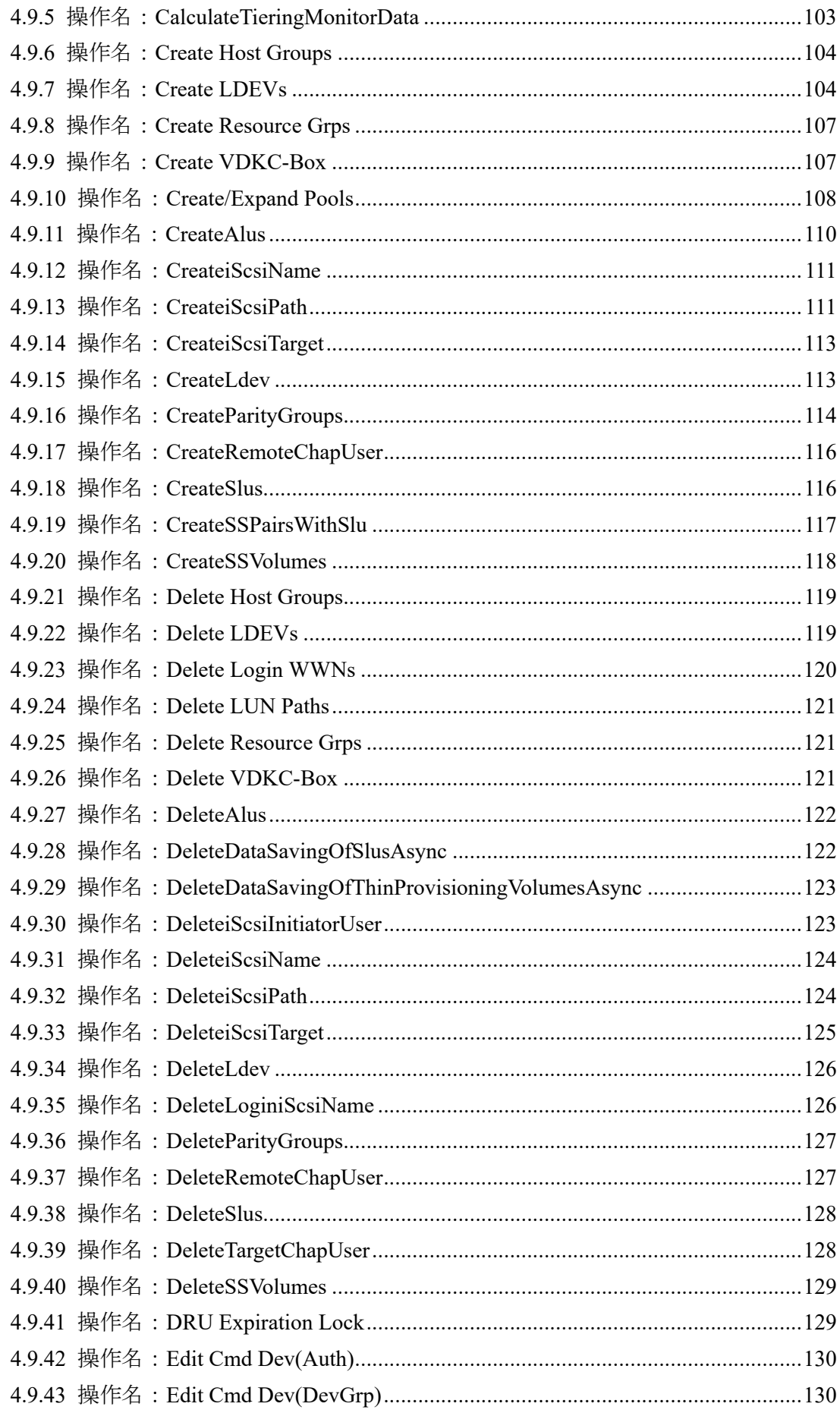

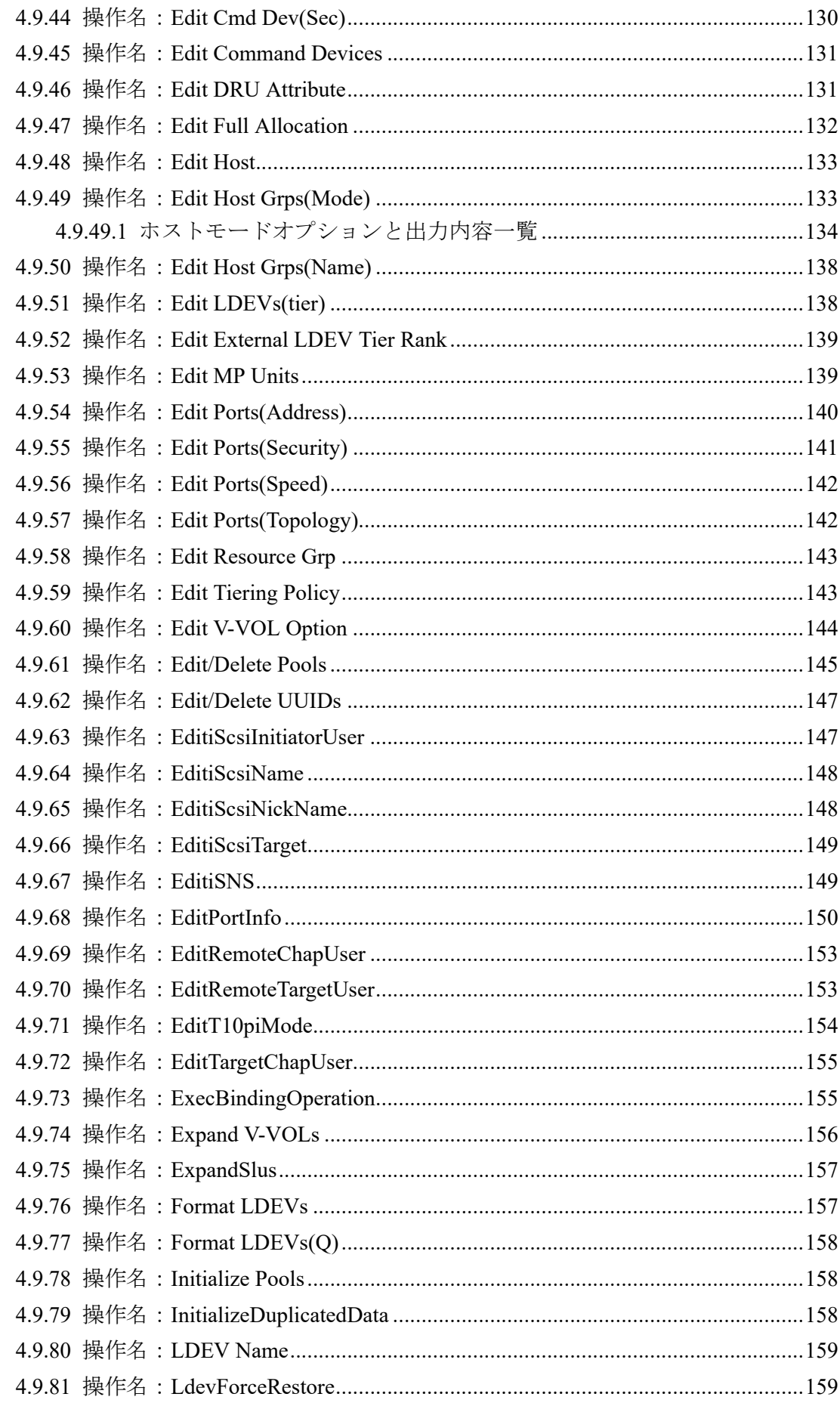

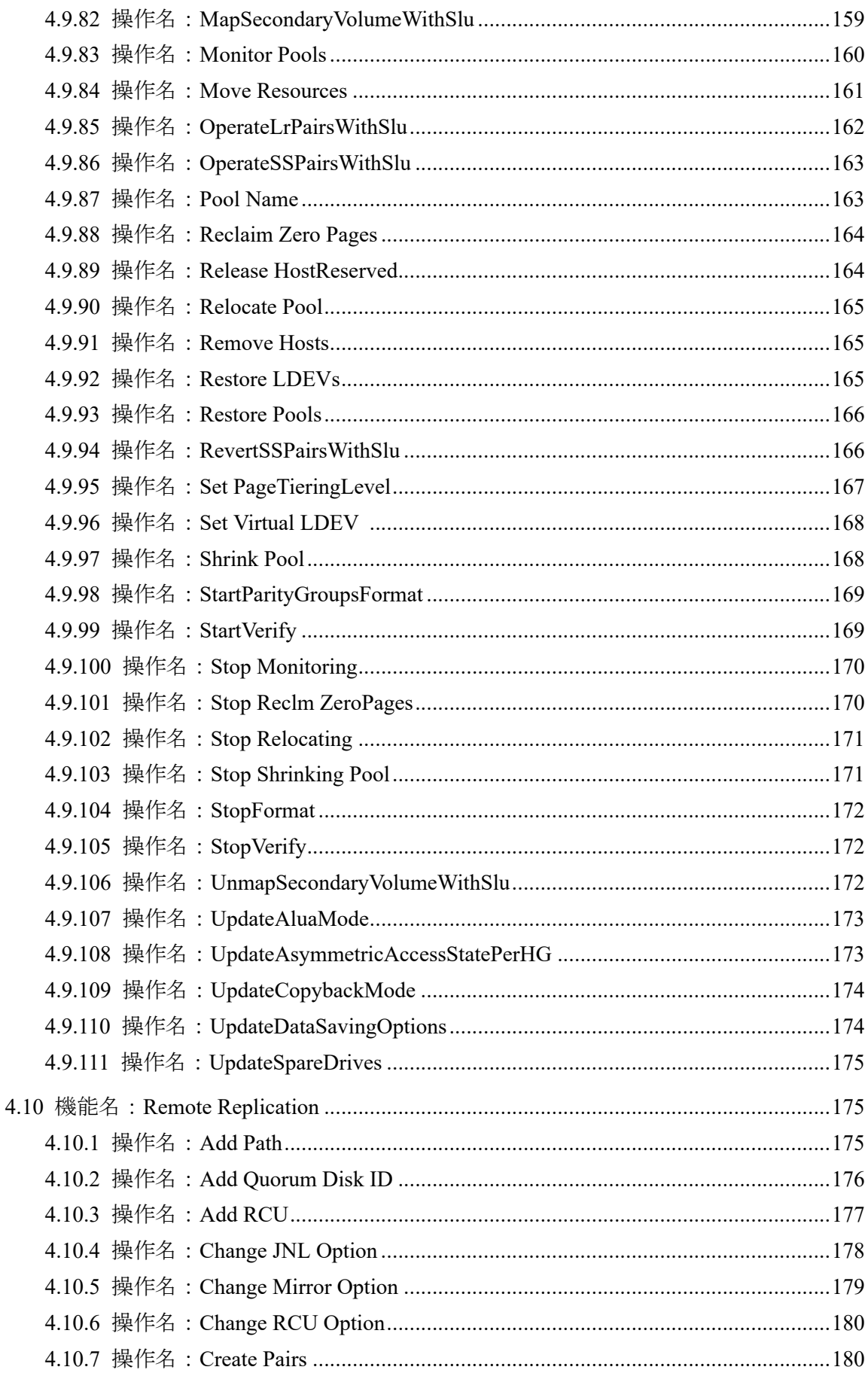

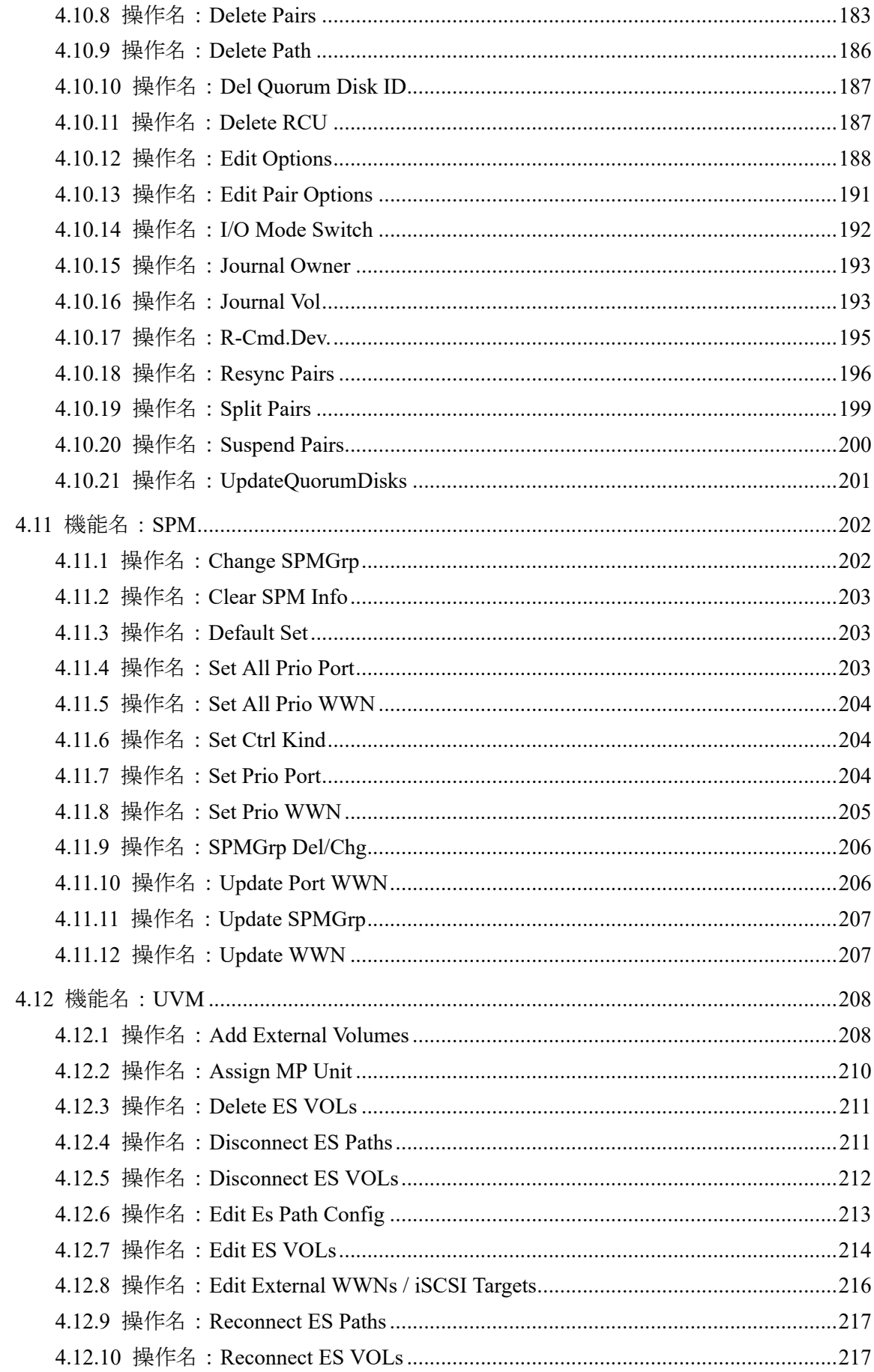

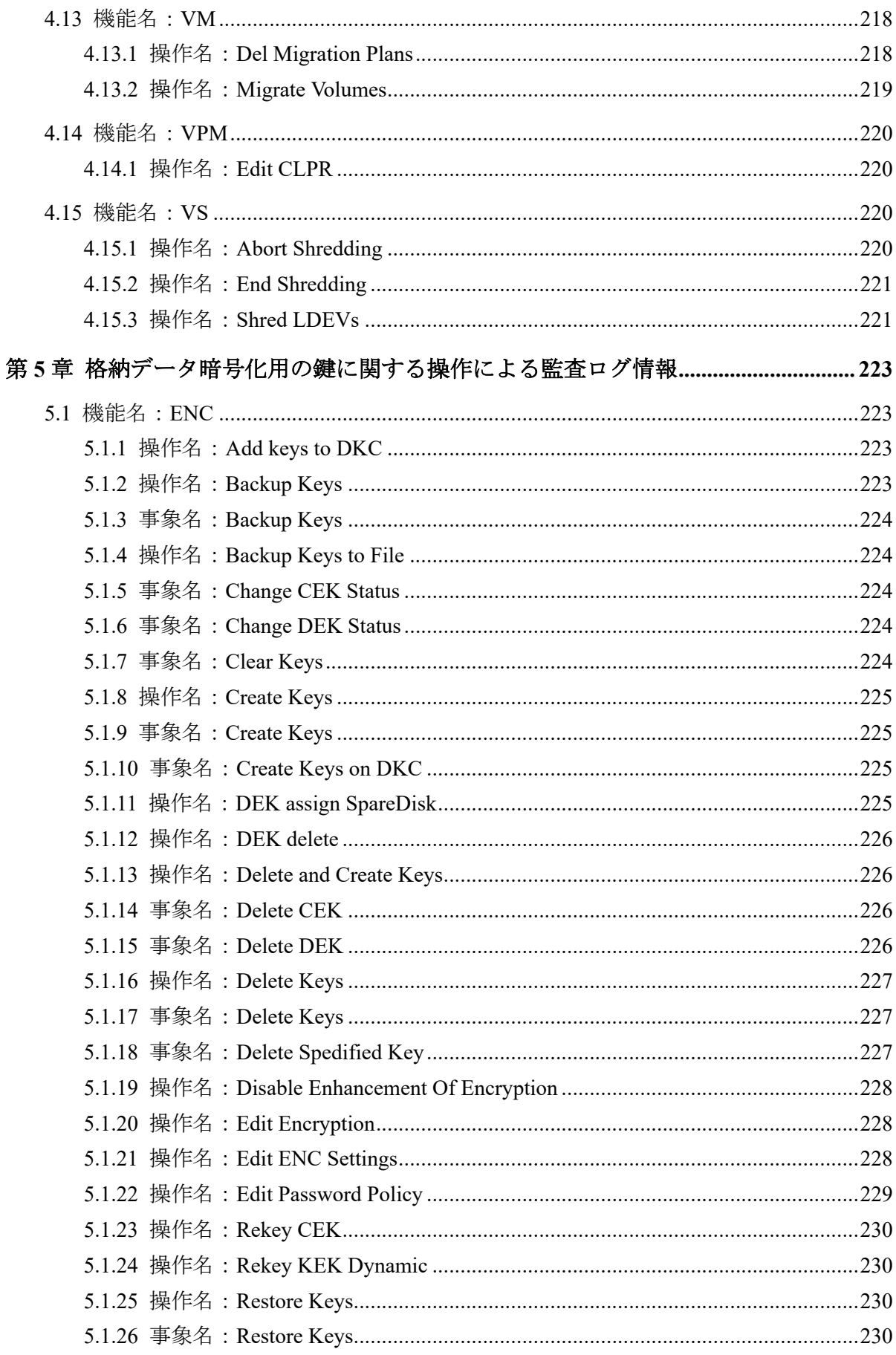

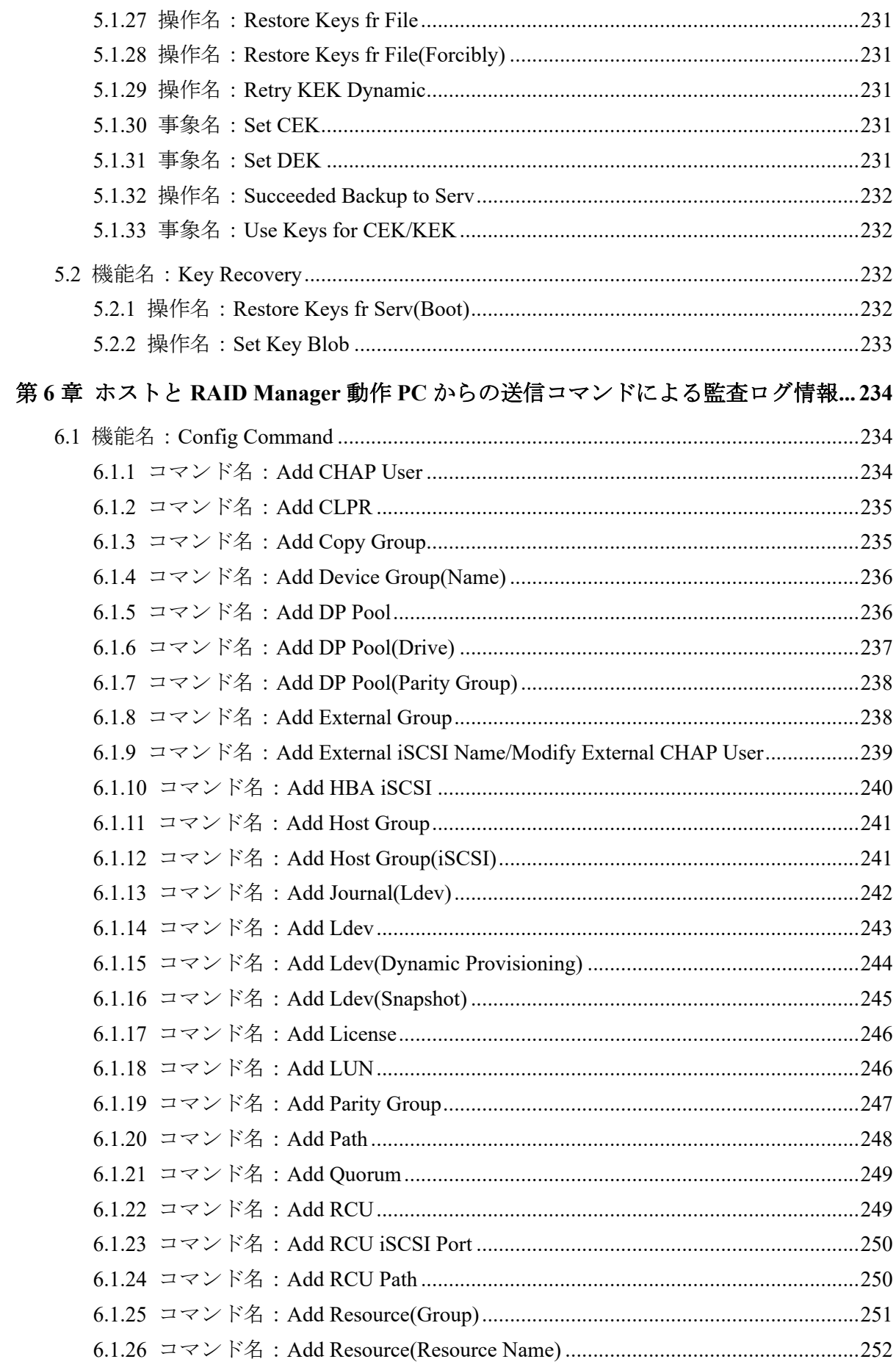

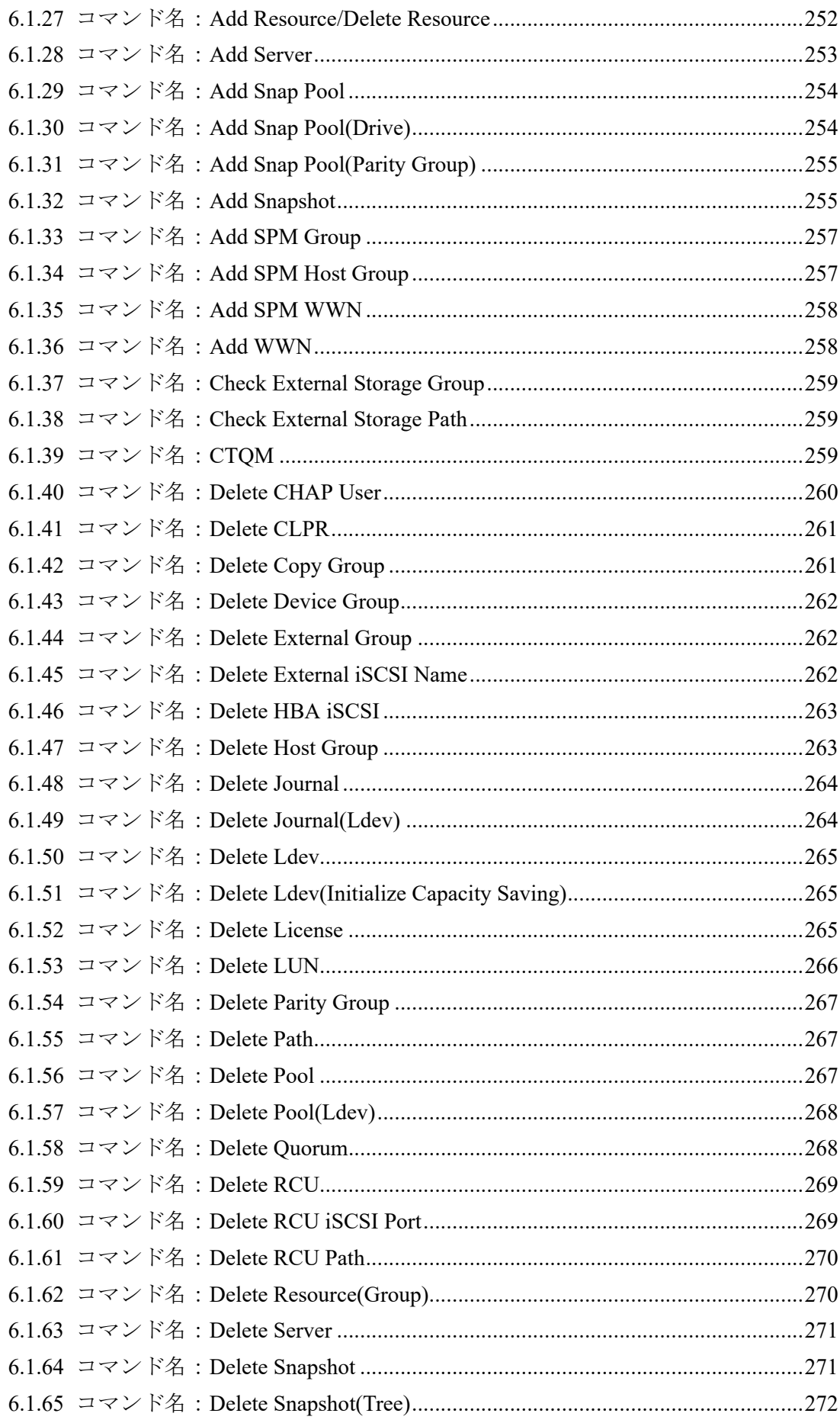

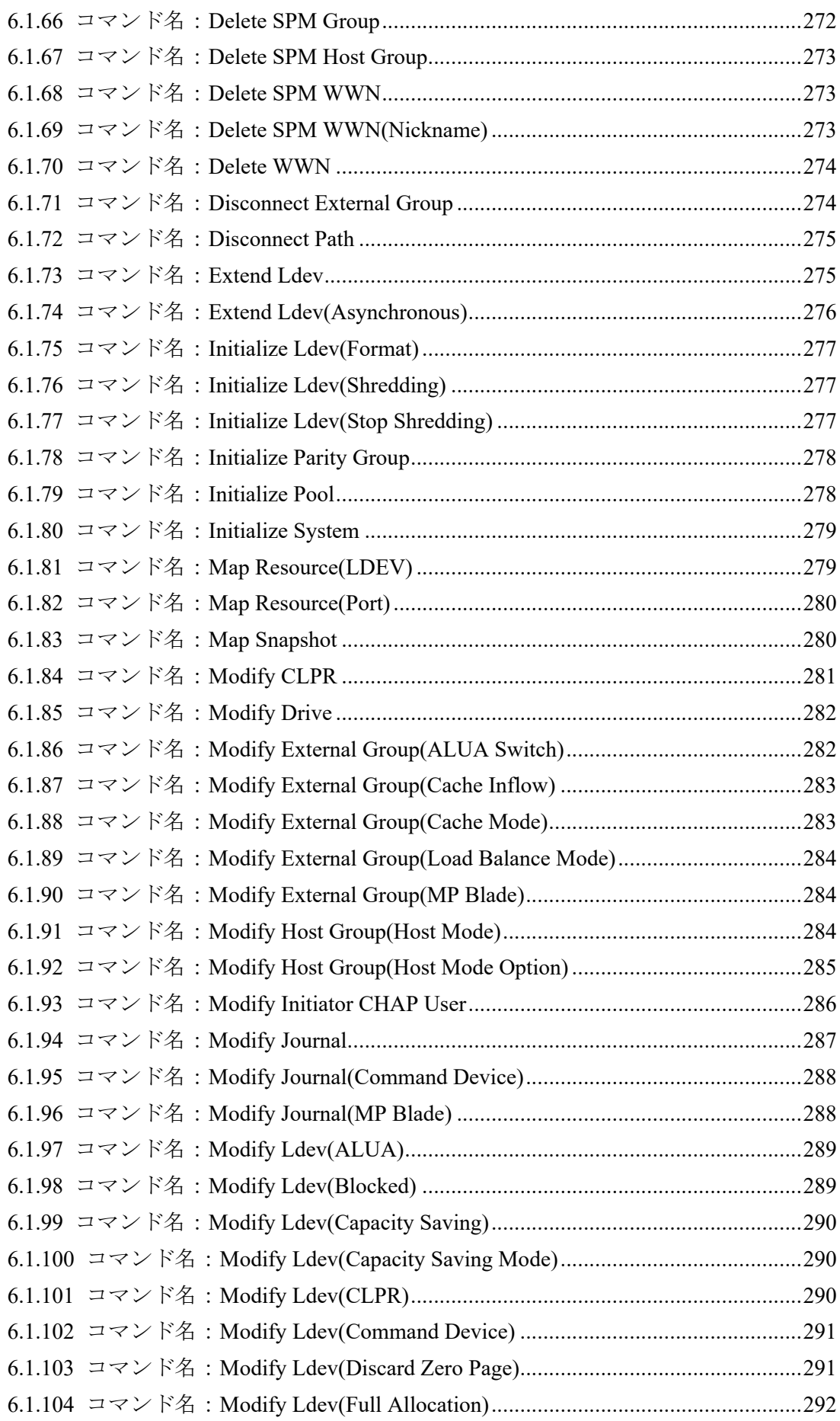

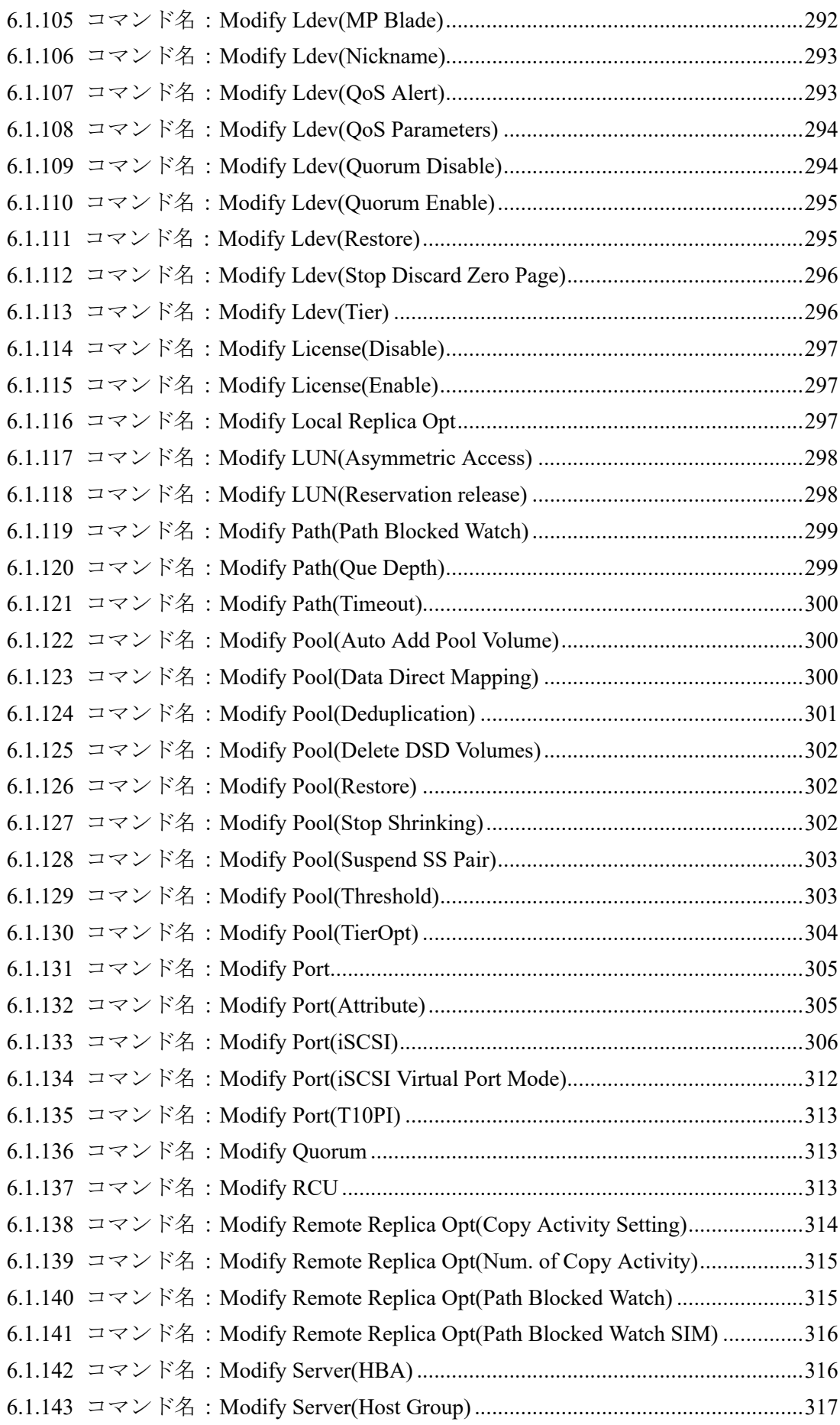

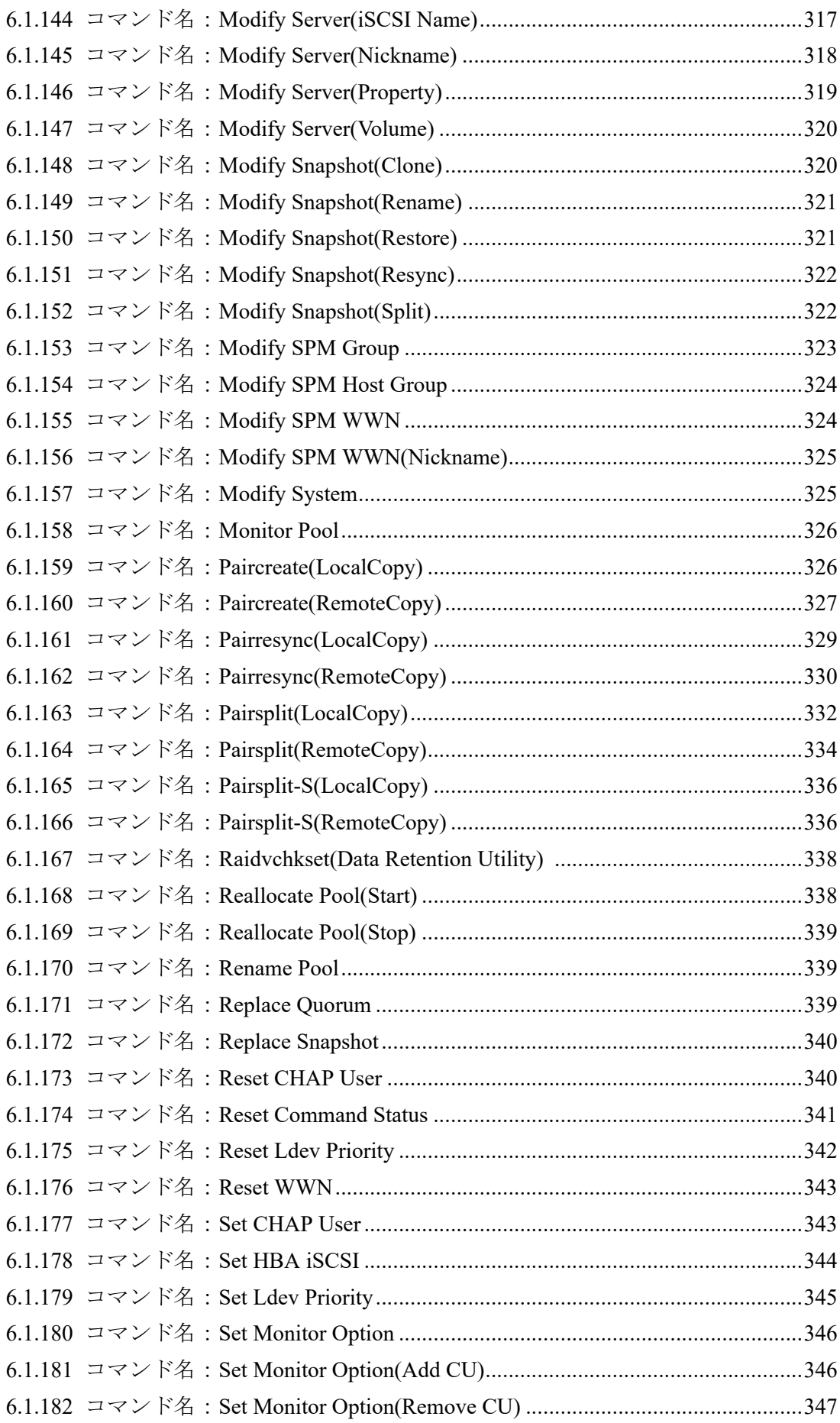

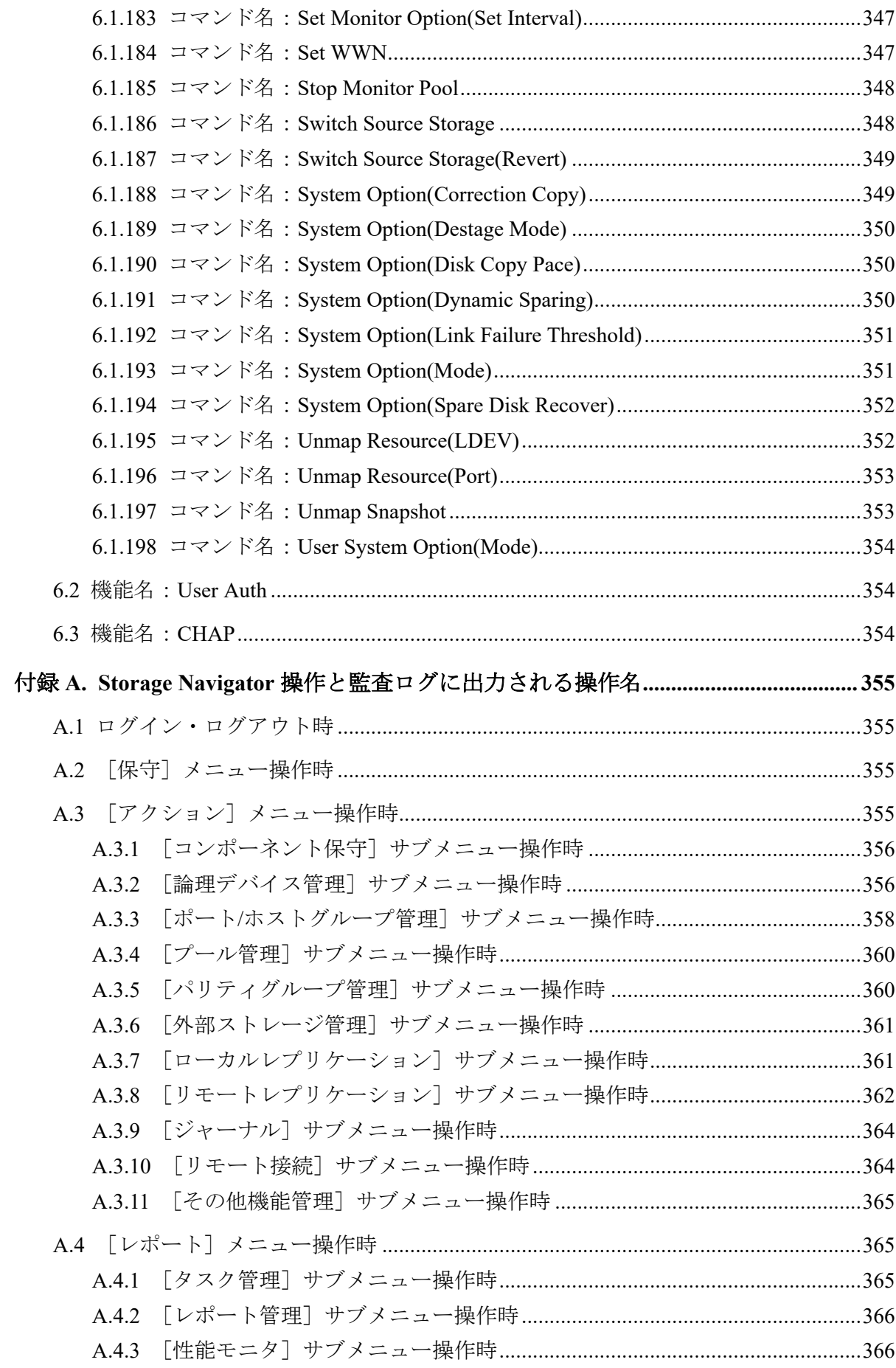

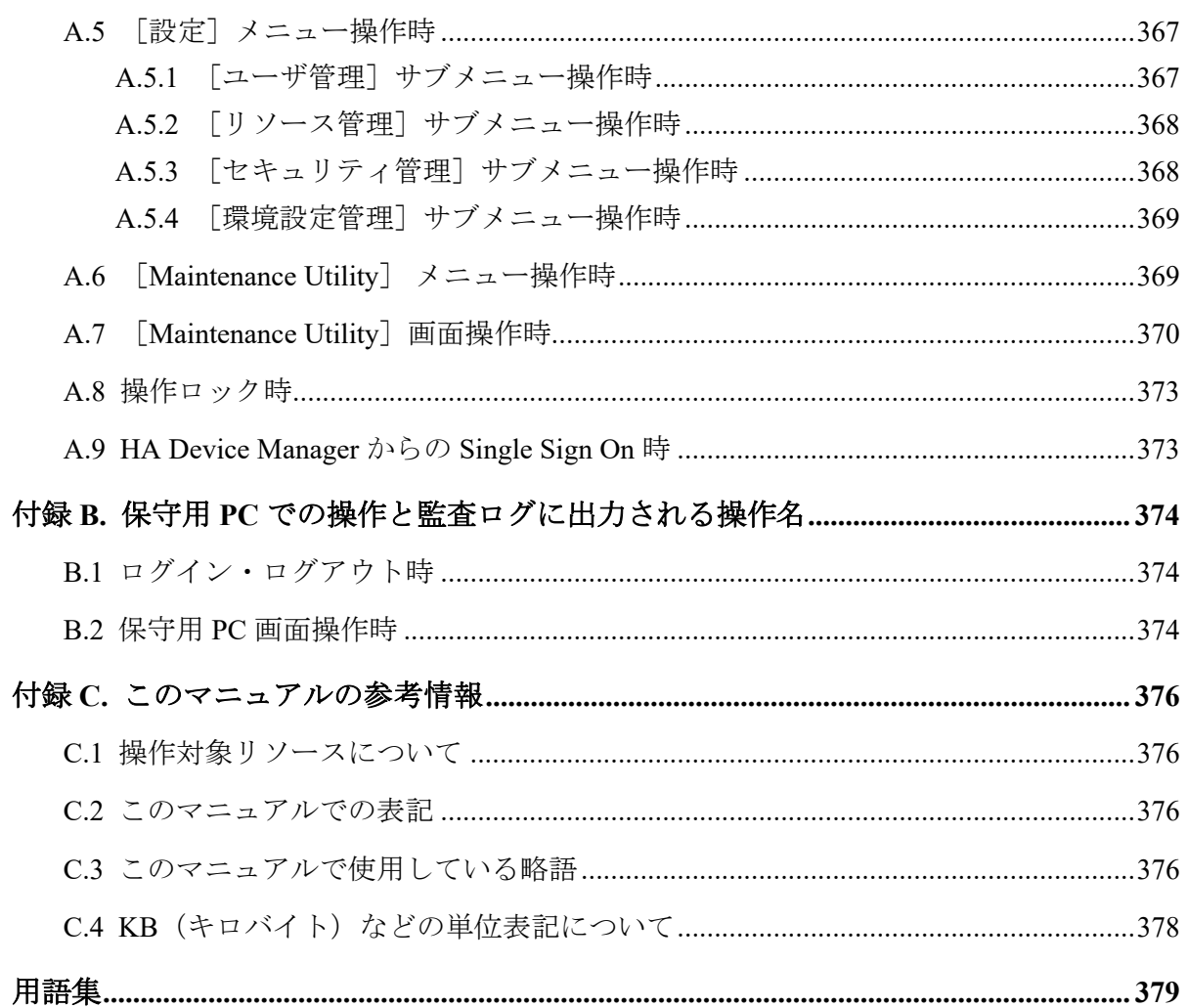

# はじめに

このマニュアルでは、Storage Navigator の監査ログの概要、および各操作で出力される監査 ログの項目について説明しています。

監査ログの Syslog サーバへの転送やエクスポートなどの操作については、『システム管理者 ガイド』を参照してください。

# 対象ストレージシステム

このマニュアルでは、次に示すストレージシステムに対応する製品(プログラムプロダク ト)を対象として記述しています。

- iStorage V100 (iStorage V  $\vee \vee \vee -\overrightarrow{x}$ )
- iStorage V300 (iStorage V  $\vee \cup -\times$ )

このマニュアルでは特に断りのない限り、上記モデルのストレージシステムを単に「スト レージシステム」または「本ストレージシステム」と称することがあります。

## マニュアルの参照と適合ファームウェアバージョン

このマニュアルは、次の DKCMAIN ファームウェアバージョンに適合しています。

• iStorage V シリーズ 93-06-81-XX 以降

# 対象読者

このマニュアルは、次の方を対象読者として記述しています。

- ストレージシステムを運用管理する方
- Linux または Windows を使い慣れている方
- Web ブラウザを使い慣れている方

使用する OS および Web ブラウザの種類については、『HA Device Manager - Storage Navigator ユーザガイド』を参照してください。

### マニュアルで使用する記号について

このマニュアルでは、注意書きや補足情報を、次のとおり記載しています。

### 注意

データの消失・破壊のおそれや、データの整合性がなくなるおそれがある場合などの注意を示しま す。

#### メモ

解説、補足説明、付加情報などを示します。

#### ヒント

より効率的にストレージシステムを利用するのに役立つ情報を示します。

# マニュアルに掲載されている画面図について

このマニュアルに掲載されている画面図の色は、ご利用のディスプレイ上に表示される画面 の色と異なる場合があります。

Storage Navigator の画面や基本操作に関する注意事項については、『HA Device Manager - Storage Navigator ユーザガイド』を参照してください。

# <span id="page-20-0"></span>第 1 章 監査ログの概要

監査ログファイルは、ストレージシステムのセキュリティ対策として使用できます。監査ロ グファイルには、「誰が」「いつ」「どのような操作をしたか」が記録されているため、不正 な設定が実行されたときや、ストレージシステムにトラブルが発生したときなどに、調査で きます。

### 1.1 監査ログとは

監査ログとは、システム構築者やシステム運用者が、ストレージシステムに対して実行した 操作、およびその操作に伴うプログラムの動作の履歴が出力されるファイルです。「いつ」 「誰が」「どのような操作を実行したか」が記録されているため、不正な設定が実行されたと きや、ストレージシステムにトラブルが発生したときなどに利用できます。

また、監査ログには、コマンドなどによる操作を実行したユーザに関する情報や、その操作 に伴う処理が成功したか失敗したかなどの監査事象に関する情報、操作や処理の対象に関す る情報などが保存されます。これらの情報をストレージシステムの監査に役立てることが できます。

ストレージシステムでは、保存された監査ログを Syslog サーバに転送できます。

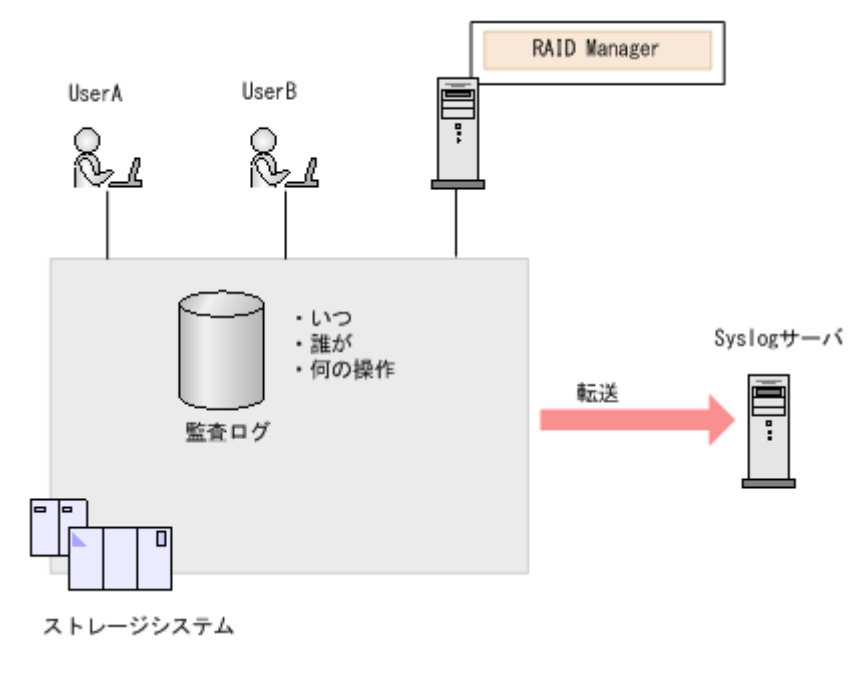

#### メモ

RAID Manager を操作すると、ストレージシステムに、RAID Manager で発行されたコマンドが記録 されます。RAID Manager で発行したコマンドと監査ログで出力されたコマンドは 1 対 1 にならな い場合もあります。

### <span id="page-21-0"></span>1.2 監査ログの取得・参照

監査ログは、SVP またはストレージシステムのどちらかに保存されます(監査ログの種類に よって、保存先が異なります)。保存された監査ログを取得・参照するには、監査ログを Syslog サーバへ転送してください。

Syslog サーバ転送を設定すると、SVP とストレージシステムに保存された監査ログは、常時 Syslog サーバへ転送されます。Syslog サーバへの転送設定手順については、『システム管理 者ガイド』を参照してください。

#### メモ

SVP またはストレージシステムに保存できる監査ログの容量には限りがあります。最大保存容量 に達すると、新しい情報が上書きされ、古い情報は消去されるため、監査ログを Syslog サーバへ 転送することを推奨します。

### 監査ログが転送されない場合

LAN の障害などによって監査ログが Syslog サーバへ転送されない場合は、未転送のログと して蓄積されます。未転送のログが蓄積されると、画面のアイコン表示が変わったり、SIM が発行されたりします。

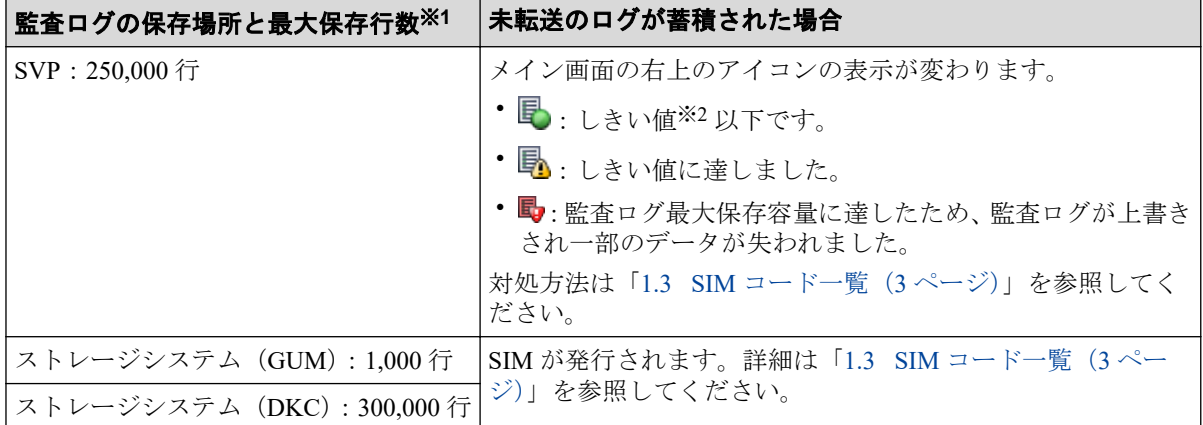

#### 注※**1**

目安の行数です。ログデータの種類によって、最大保存行数は前後することがありま す。

#### 注※**2**

しきい値は、監査ログ最大保存容量の 70%です。最大保存容量に達すると、新しい情報 が上書きされるため、古い情報は消去されます(ラップアラウンド方式)。

### <span id="page-22-0"></span>Syslog サーバを使わない場合

Syslog サーバを使わない場合、監査ログは未転送のログとして蓄積されますが、画面のアイ コン表示の変化や SIM の発行はありません。

# 1.3 SIM コード一覧

未転送のログが蓄積された場合に発行される SIM のコードおよび未転送のログが蓄積され た場合の対処方法を示します。

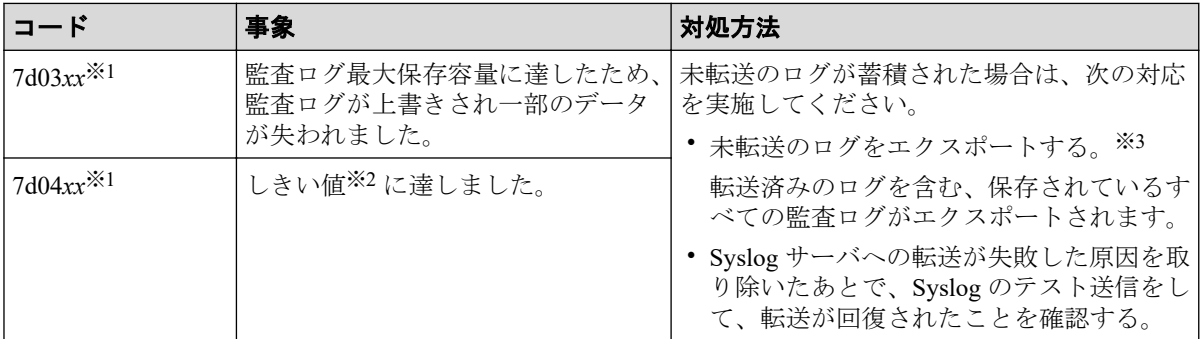

#### ※**1**

*xx* = 00:CTL1 側で事象が発生したことを示します。

*xx* = 01:CTL2 側で事象が発生したことを示します。

#### ※**2**

しきい値は、監査ログ最大保存容量の 70%です。最大保存容量に達すると、新しい情報 が上書きされるため、古い情報は消去されます(ラップアラウンド方式)。

#### ※**3**

エクスポート操作画面は監査ログの保存場所によって異なります。

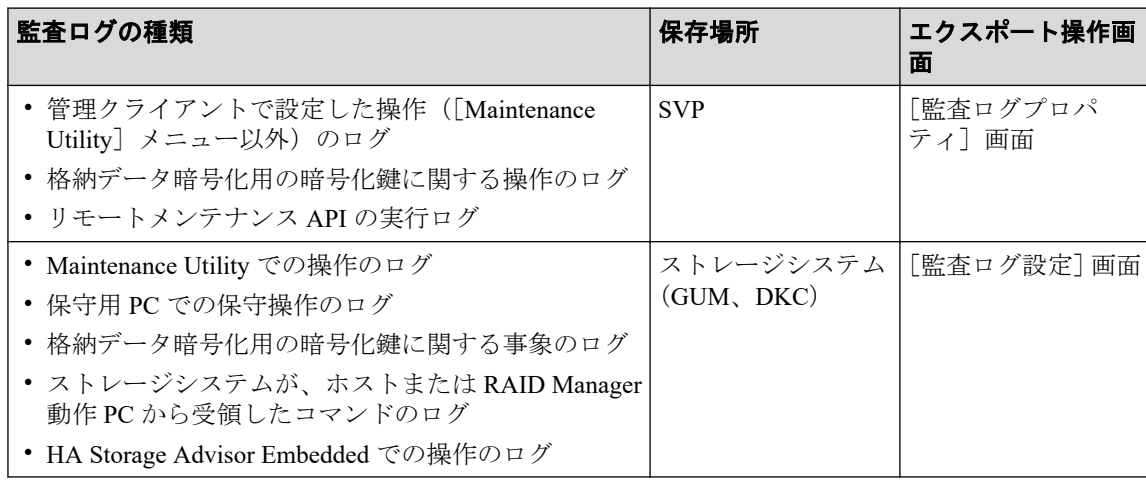

#### メモ

Syslog サーバへの転送が回復しても、障害発生中に発生した監査ログは再転送されません。

監査ログのエクスポートおよびエクスポート操作手順については、『システム管理者ガイド』 を参照してください。

# <span id="page-24-0"></span>第 2 章 監査ログファイルのフォーマット

監査ログファイルは、Syslog 形式のテキストファイルです。監査ログファイルのフォーマッ トは、RFC3164 に準拠したフォーマットと RFC5424 に準拠したフォーマットの 2 種類あり ます。監査ログファイルの Syslog サーバ転送を設定するときに、どちらかのフォーマット を選択します。

監査ログヘッダ、監査ログ情報(基本情報)、監査ログ情報(詳細情報)に分けて、それぞ れのフォーマットを示します。

syslog サーバに監査ログを送信する場合、この章に記載している監査ログヘッダの前に、 syslog のヘッダ情報が追加されます。syslog サーバに監査ログを送信するときのフォーマッ トについては、「2.6 syslog サーバに送信するときの監査ログのフォーマット (17ページ)」 を参照してください。

# <span id="page-25-0"></span>2.1 監査ログヘッダのフォーマット(RFC3164 準拠 の場合)

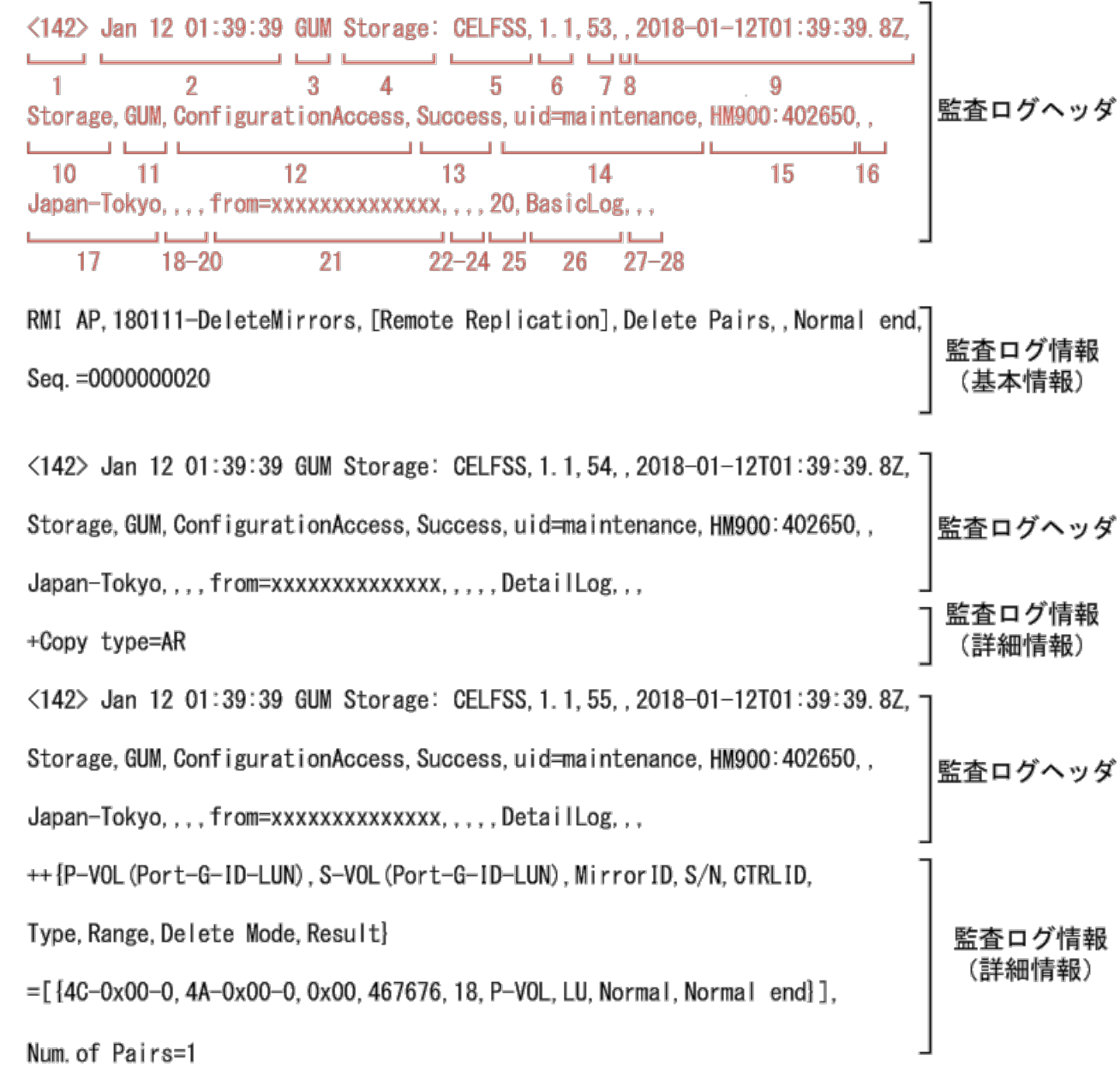

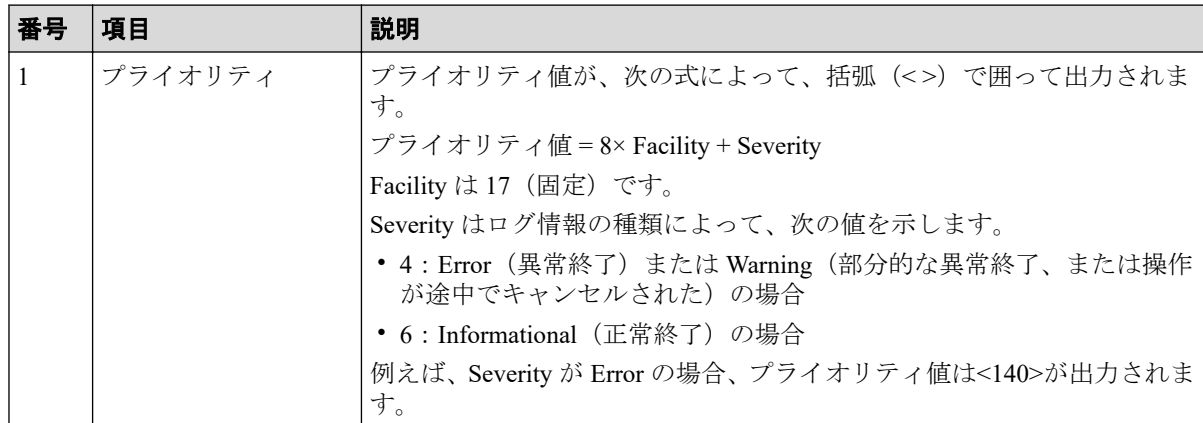

**6**

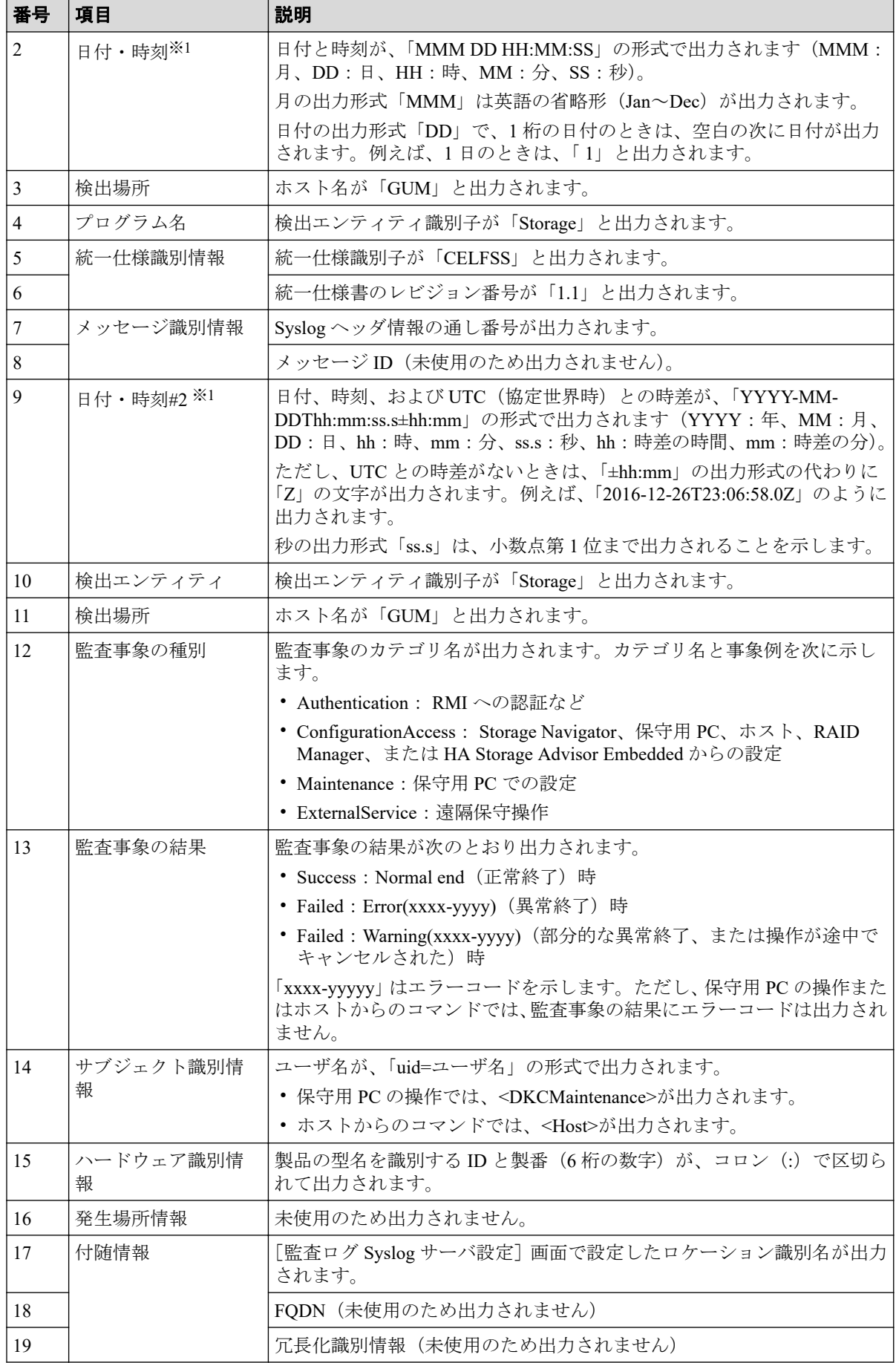

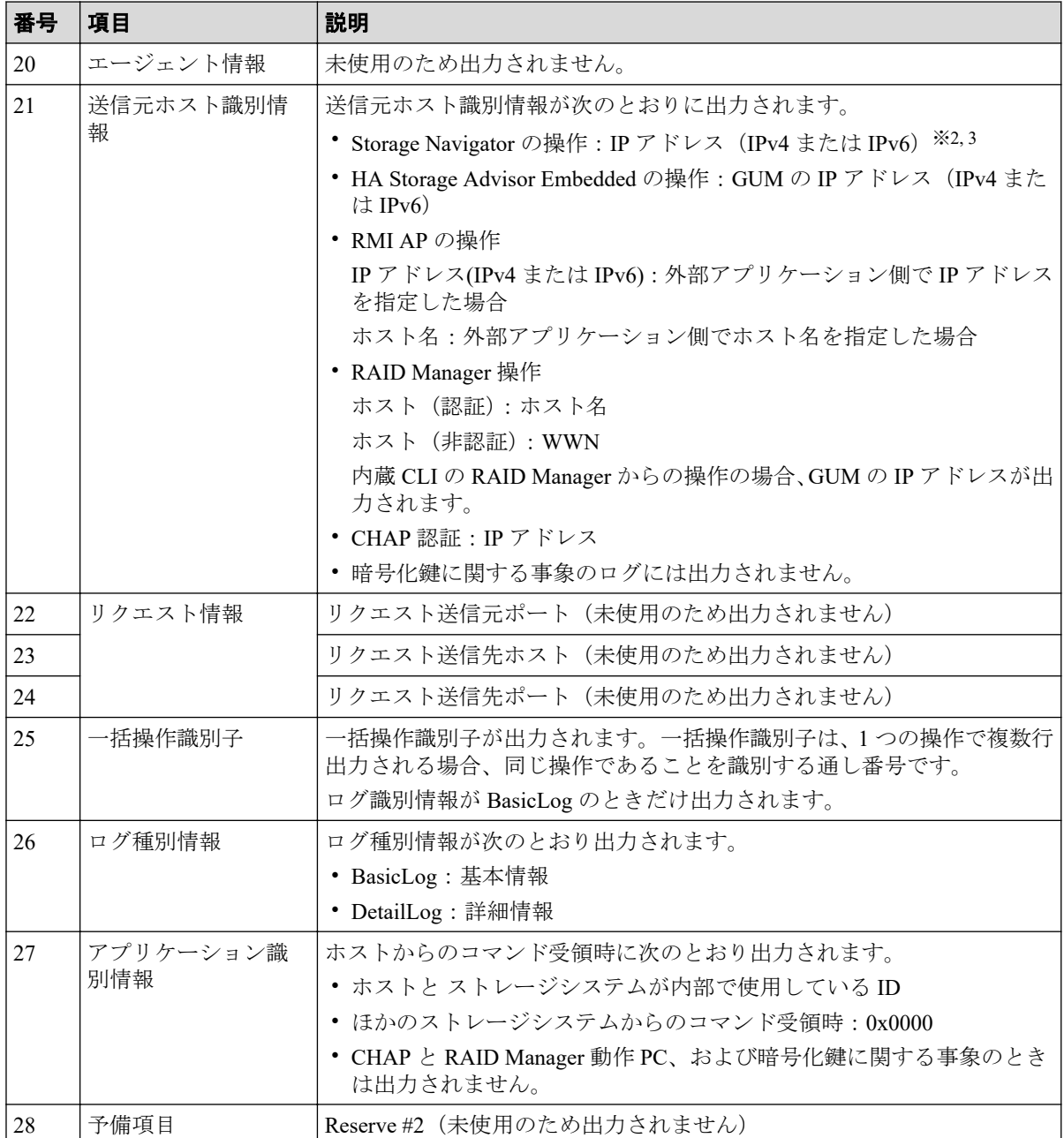

#### 注※**1**

ストレージシステム内で LAN 障害などが発生したときは、日付と時刻が 1970/01/01 か らの積算時間になることがあります。

#### 注※**2**

IP アドレスは接続しているネットワーク構成によって、プロキシサーバ、ルータまたは リモートデスクトップクライアントの IP アドレスを表示している場合があります。

#### <span id="page-28-0"></span>注※**3**

SVP と管理クライアントとの通信に IPv6 と IPv4 が使用できる場合、管理クライアント のブラウザで SVP の IPv6 アドレスを指定しても、Storage Navigator のサブ画面の操作に よる通信は IPv4 になり、監査ログにも IPv4 のアドレスが出力されます。

# 2.2 監査ログヘッダのフォーマット(RFC5424 準拠 の場合)

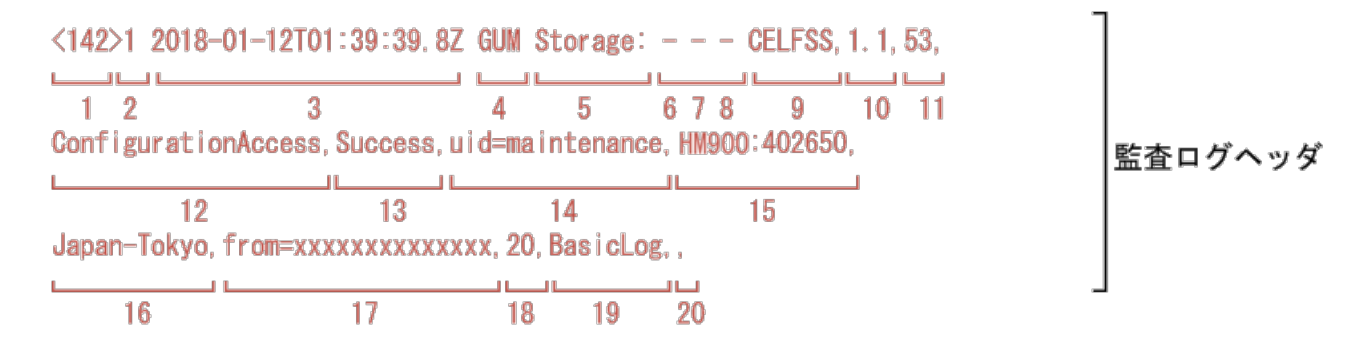

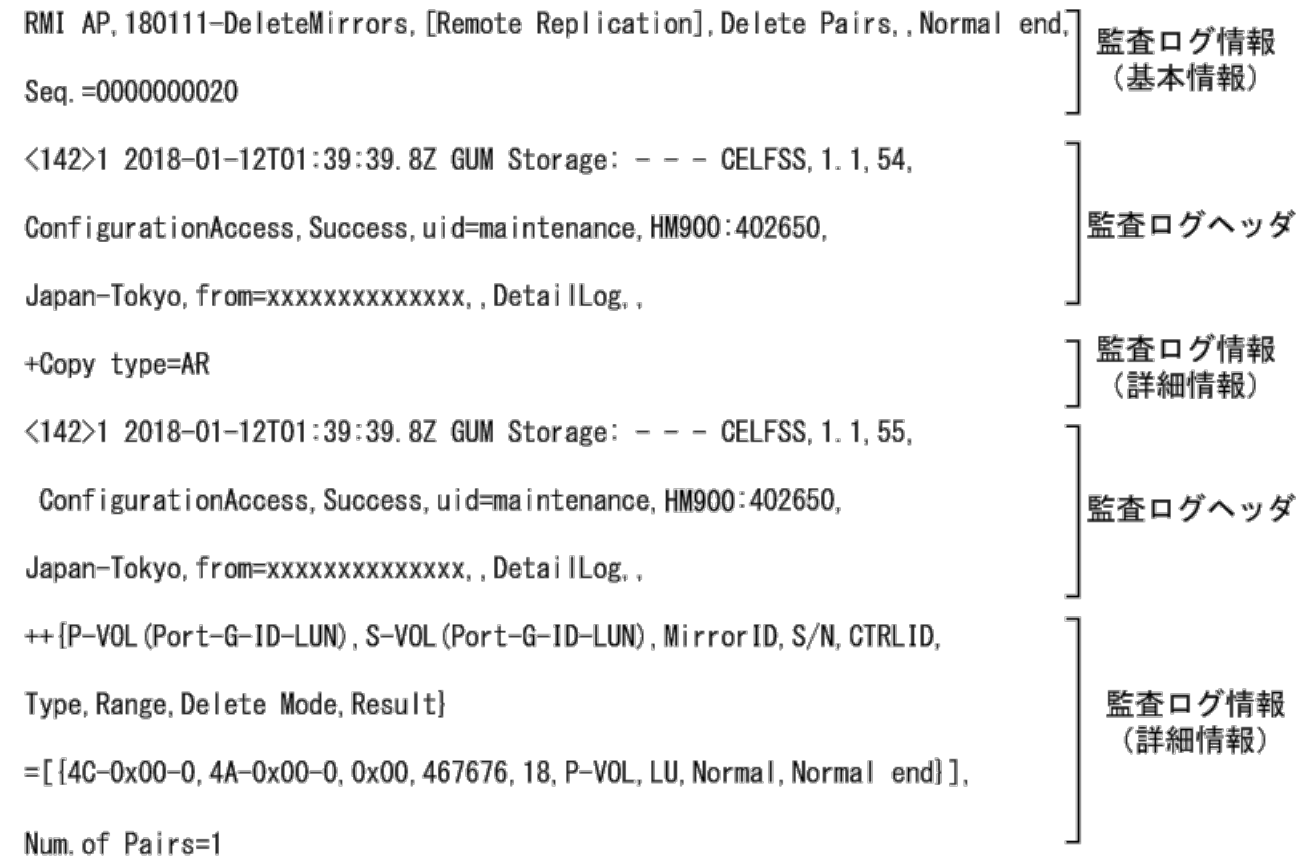

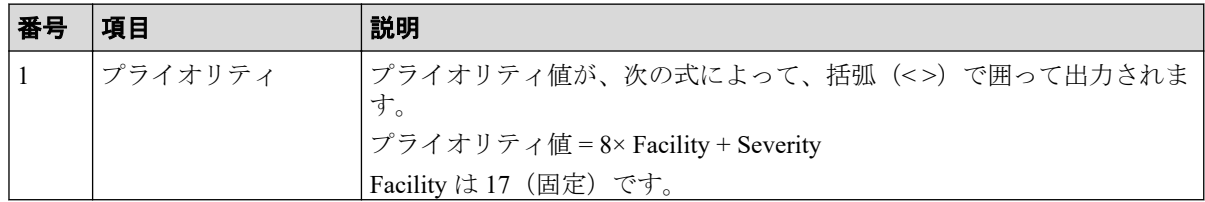

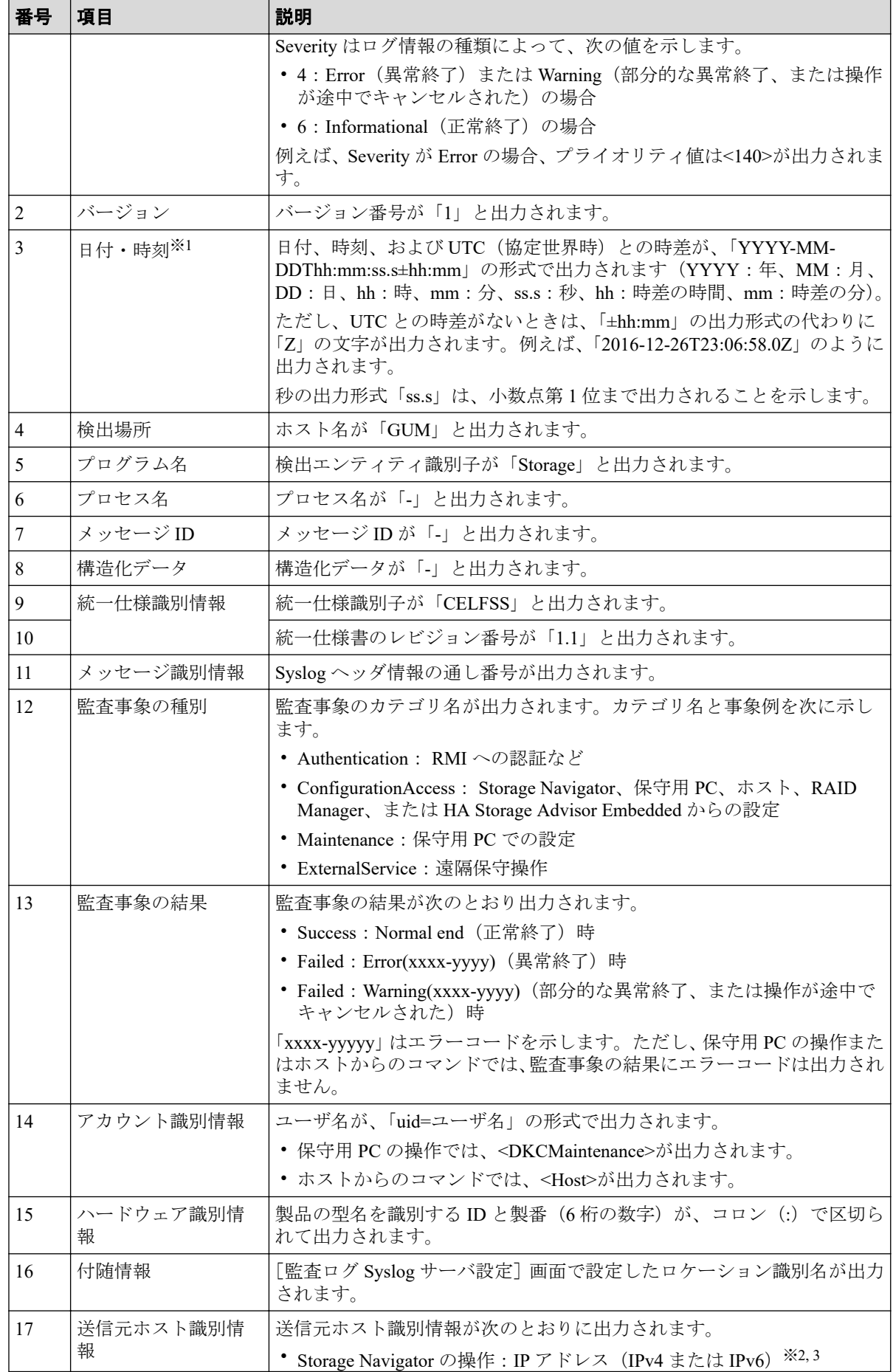

<span id="page-30-0"></span>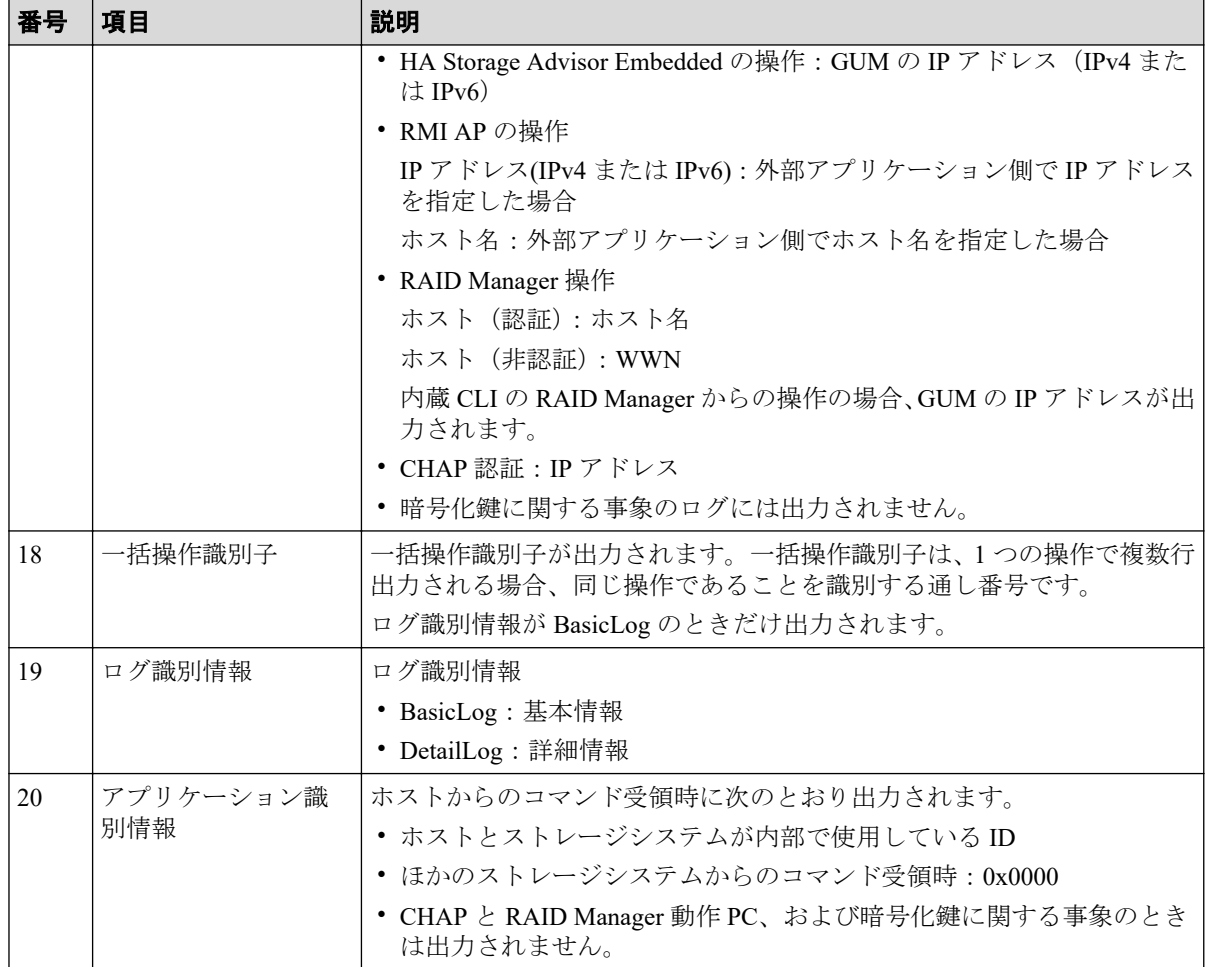

#### 注※**1**

ストレージシステム内で LAN 障害などが発生したときは、日付と時刻が 1970/01/01 か らの積算時間になることがあります。

#### 注※**2**

IP アドレスは接続しているネットワーク構成によって、プロキシサーバ、ルータまたは リモートデスクトップクライアントの IP アドレスを表示している場合があります。

#### 注※**3**

SVP と管理クライアントとの通信に IPv6 と IPv4 が使用できる場合、管理クライアント のブラウザで SVP の IPv6 アドレスを指定しても、Storage Navigator のサブ画面の操作に よる通信は IPv4 になり、監査ログにも IPv4 のアドレスが出力されます。

## 2.3 監査ログ情報(基本情報)のフォーマット

監査ログ情報(基本情報)のフォーマットは、RFC3164 準拠の場合も RFC5424 準拠の場合 も同じです。ただし、出力値は、履歴の種類によって異なります。

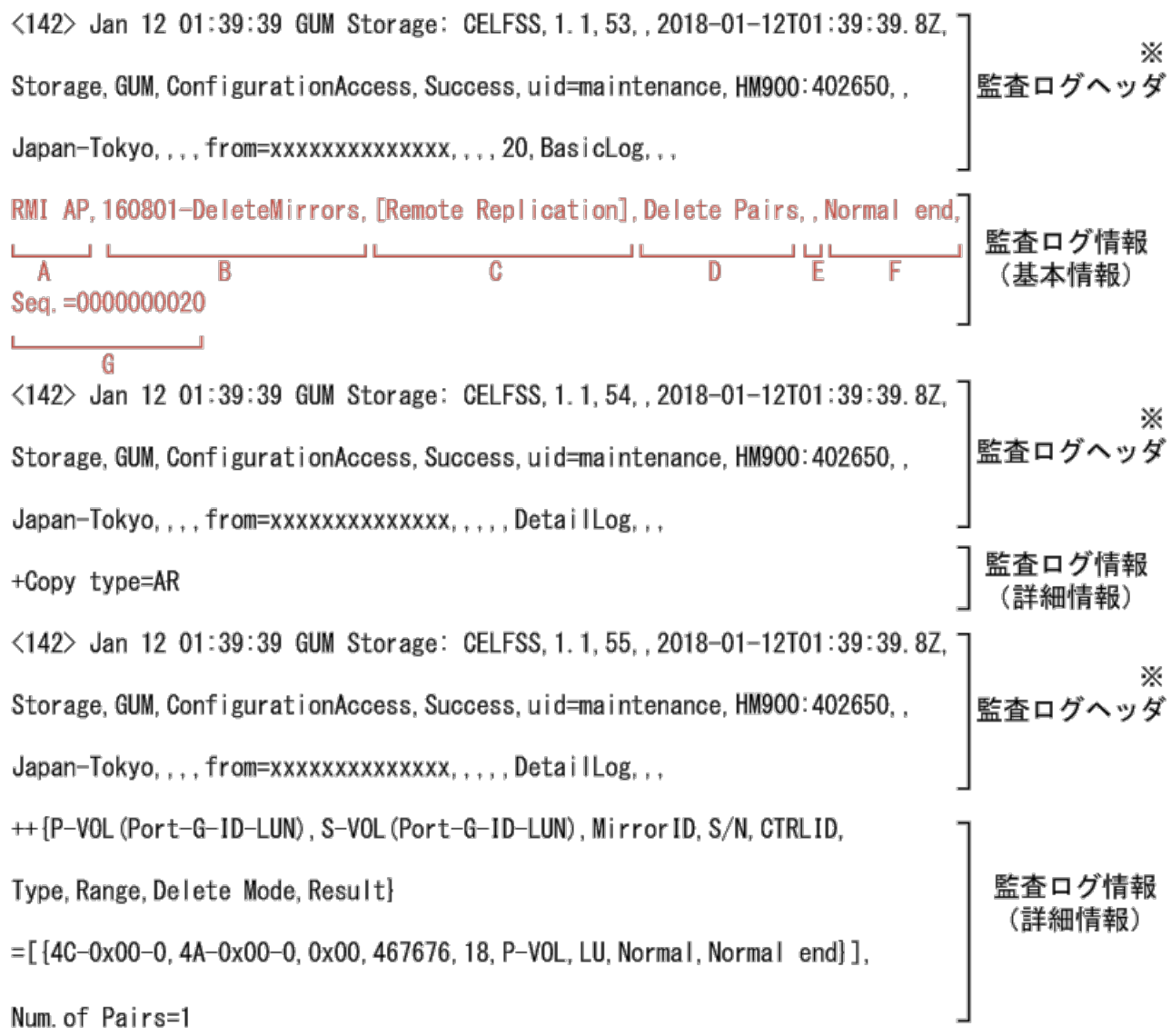

注※ 監査ログヘッダはRFC3164準拠のフォーマットです。

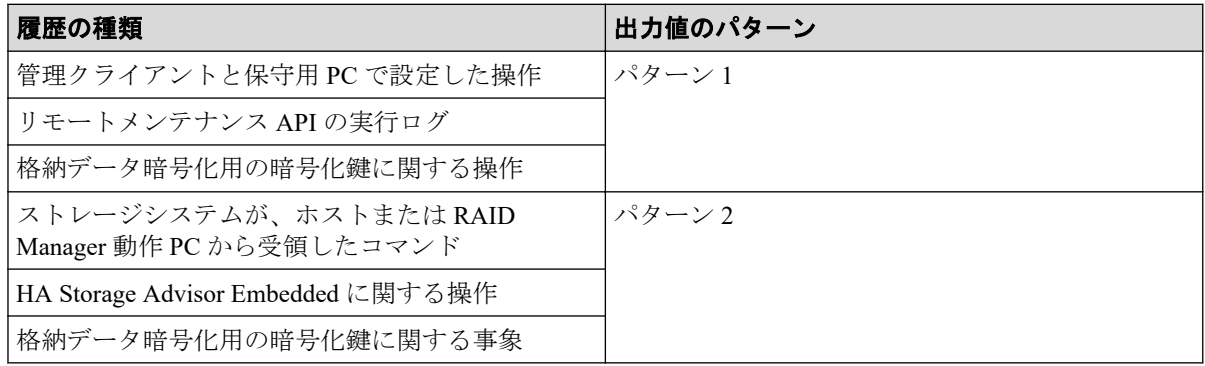

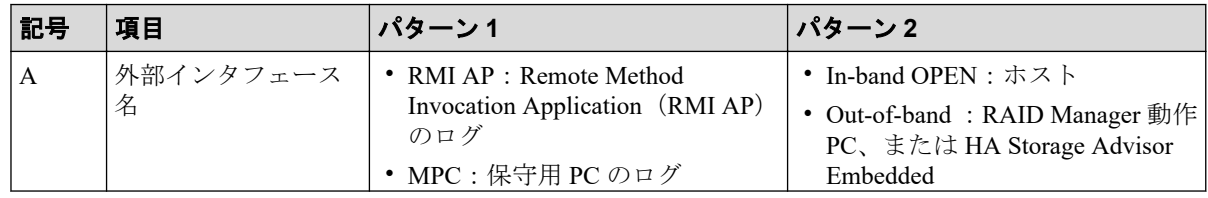

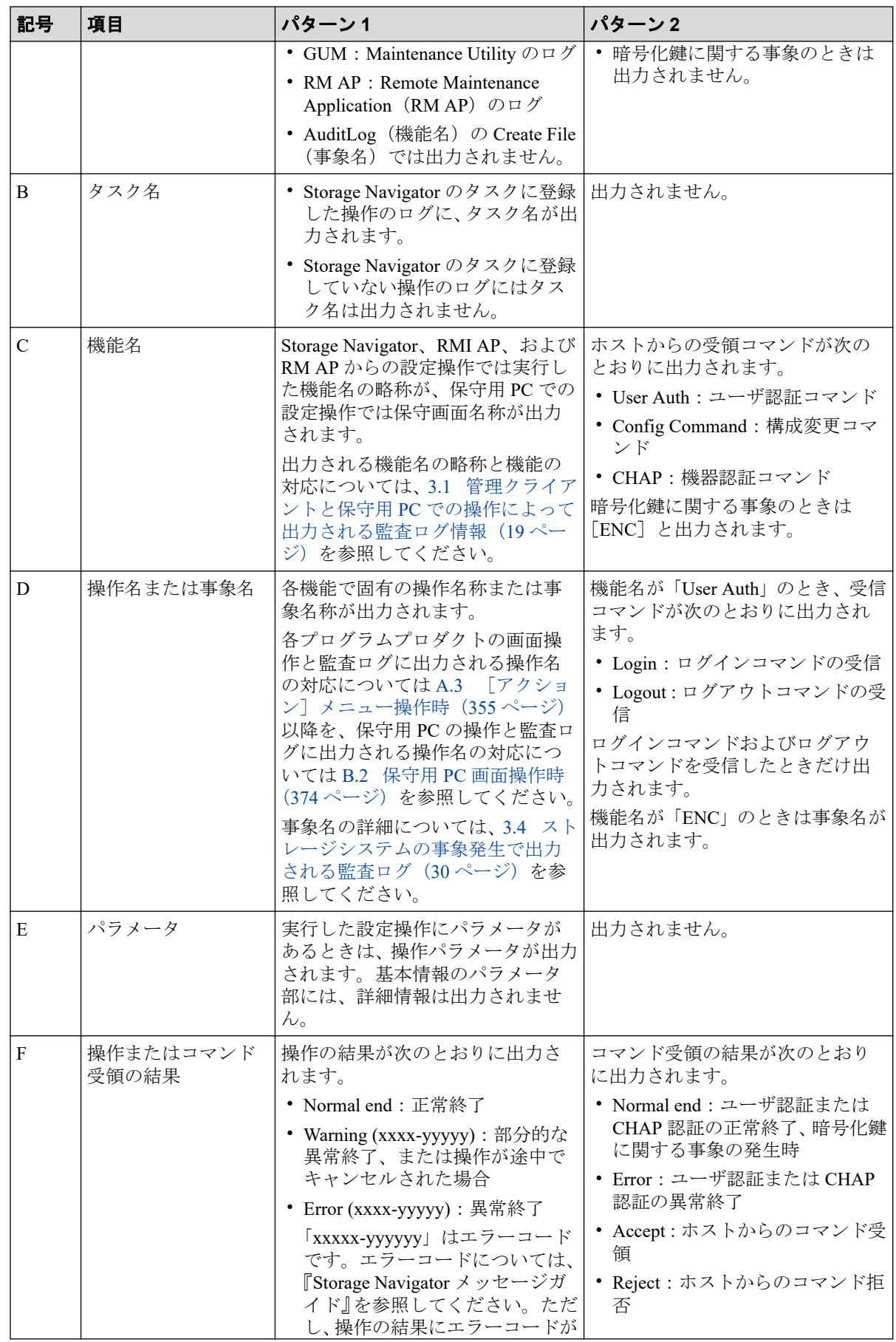

<span id="page-33-0"></span>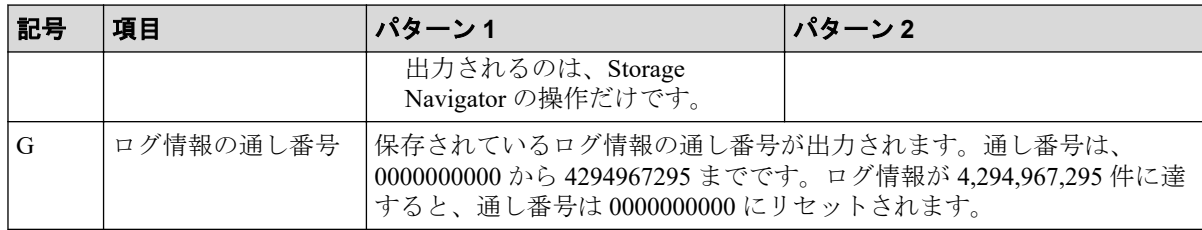

# 2.4 監査ログ情報(詳細情報)のフォーマット

監査ログ情報(詳細情報)のフォーマットは、RFC3164 準拠の場合も RFC5424 準拠の場合 も同じです。詳細情報には、設定項目を示すインデックスと設定値が出力されます。詳細情 報のフォーマットには 2 つのタイプがあります。

### 詳細情報フォーマット 1

例:

```
+Copy Type=AR
```

```
++{P-VOL(Port-G-ID-LUN), S-VOL(Port-G-ID-LUN), MirrorID, S/N, CTRLID, Type,
Range, Delete Mode, Result}
=[{4C-0x00-0, 4A-0x00-0, 0x00, 467676, 18, P-VOL, LU, Normal, Normal end}]Num. of Pairs=1
```
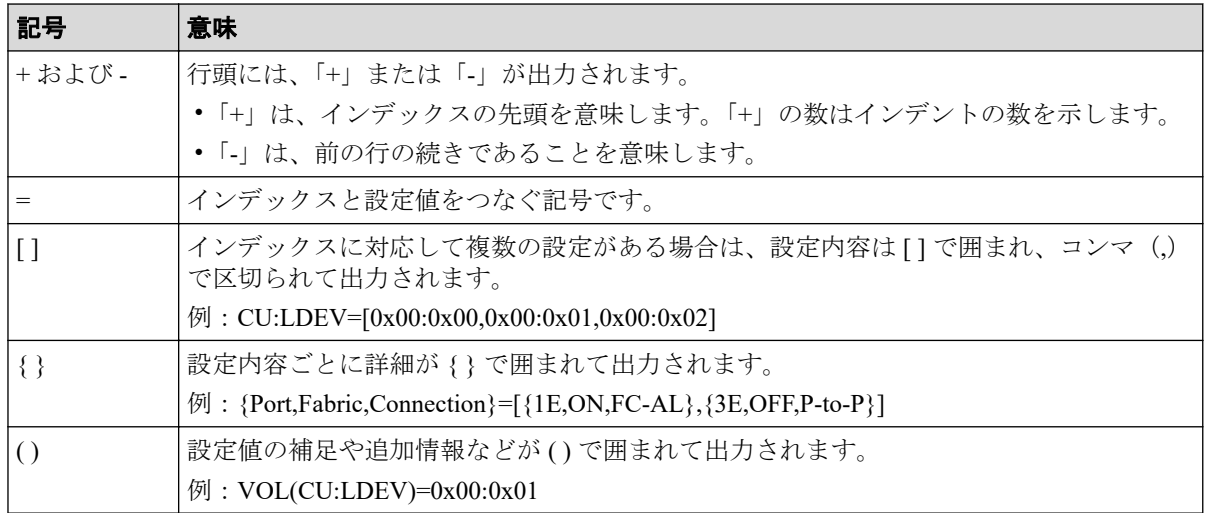

#### メモ

操作時またはコマンド入力時に指定しなかった項目がある場合は、設定値にハイフン(-)が出力 されるか、設定値が出力されないか、または、インデックス自体が出力されません。

### 詳細情報フォーマット 2

例:

```
+{iScsiPort[0]{
   Port=1A,
   iScsiTarget[0]{
     Id=0,Name="Name",Alias="Alias",UserAuthSwitch=Enable, 
     Result=Normal end}}}
```
#### メモ

この例では見やすいように改行していますが、実際のログでは改行はされません。

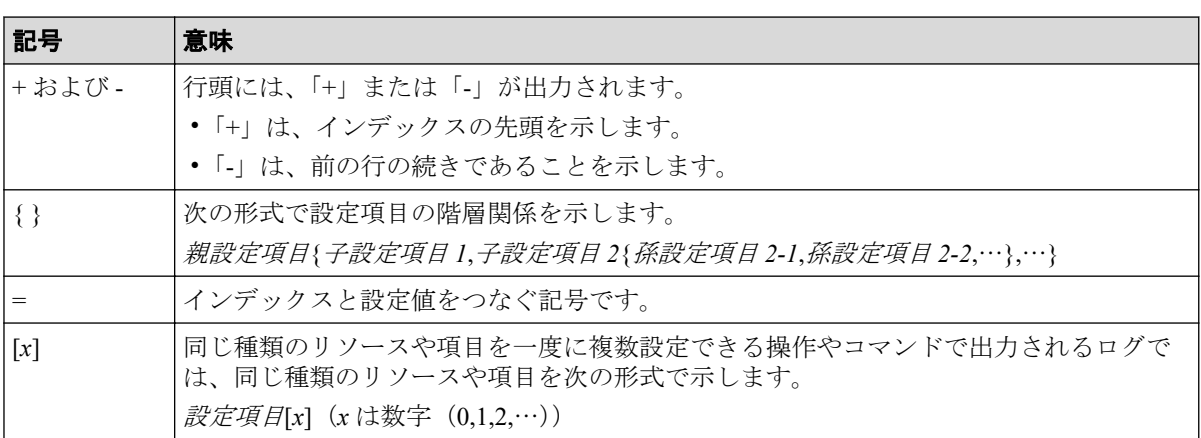

#### メモ

操作時またはコマンド入力時に指定しなかった項目がある場合は、設定値に「null」が出力される か、または、インデックス自体が出力されません。

# 2.5 このマニュアルでのログ例の記載

このマニュアルのログ例は、監査ログ情報の基本情報と詳細情報だけを記載しています。

実際のログでは、監査ログヘッダが、監査ログ情報の基本情報と各詳細情報の前にそれぞれ 出力されます。

### 詳細情報フォーマット 1

#### 実際に出力されるログ

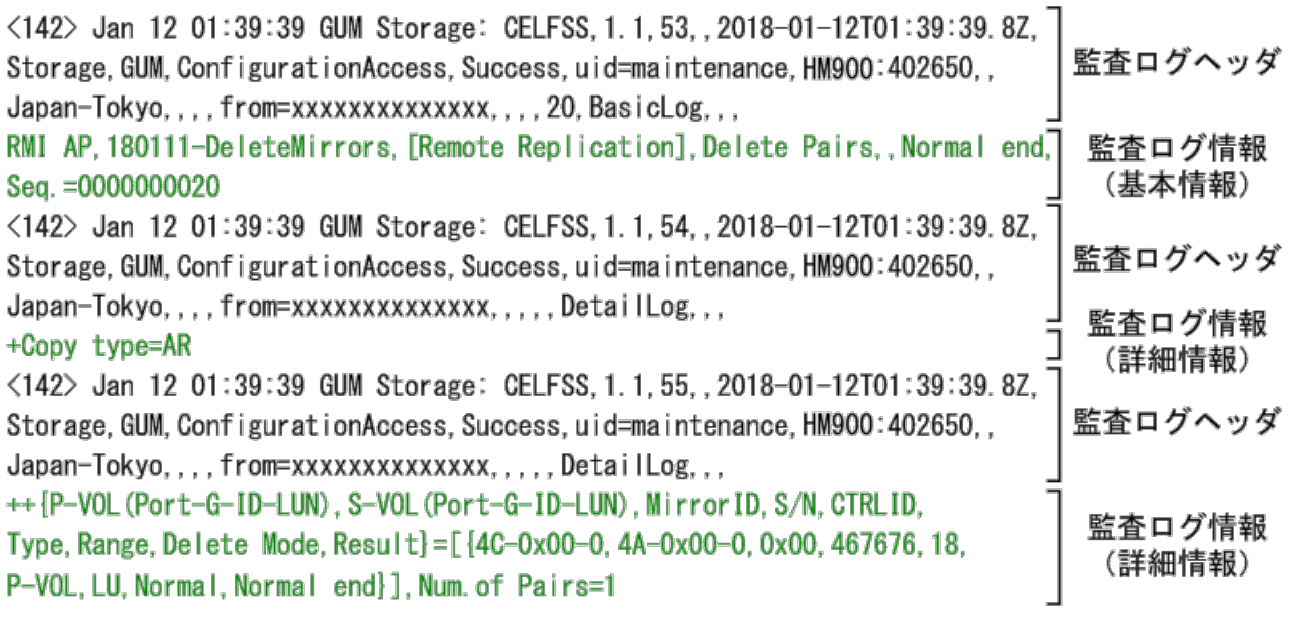

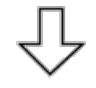

#### このマニュアルでのログ例の記載

RMI AP, 180111-DeleteMirrors, [Remote Replication], Delete Pairs, , Normal end, Seq. = 0000000020 +Copy type=AR ++{P-VOL(Port-G-ID-LUN), S-VOL(Port-G-ID-LUN), MirrorID, S/N, CTRLID, Type, Range, Delete Mode, Result]=[{4C-0x00-0, 4A-0x00-0, 0x00, 467676, 18, P-VOL, LU, Normal, Normal end}], Num. of Pairs=1
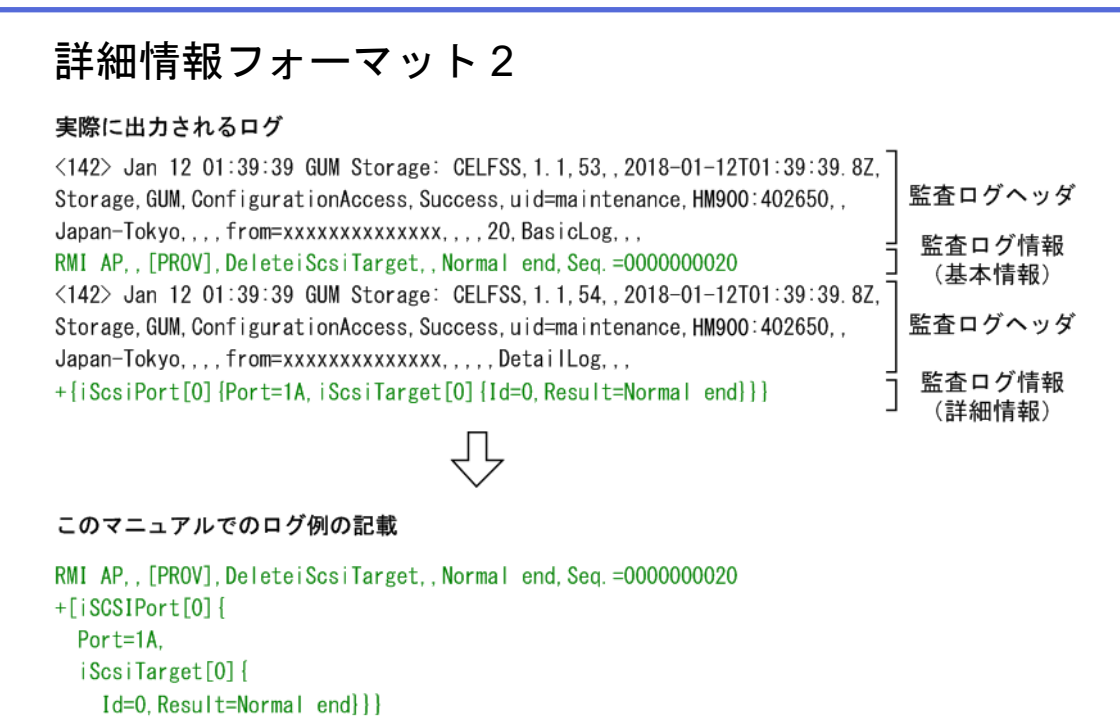

このマニュアルでは見やすいように改行して記載していますが、実際のログでは改行されま せん。

## 2.6 syslog サーバに送信するときの監査ログの フォーマット

syslog サーバに監査ログを送信する場合、監査ログのフォーマットに syslog のヘッダ情報が 含まれます。syslog サーバに監査ログを送信するときのフォーマットを次の図に示します。

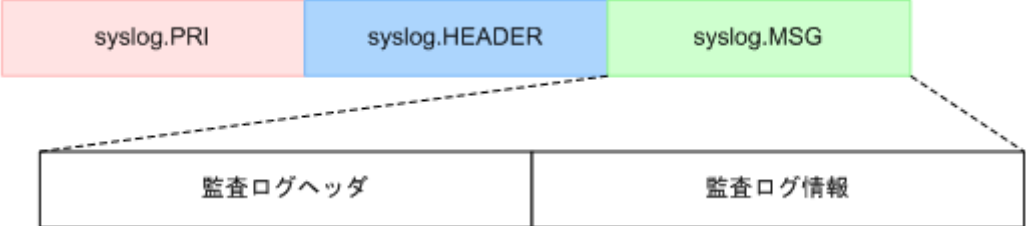

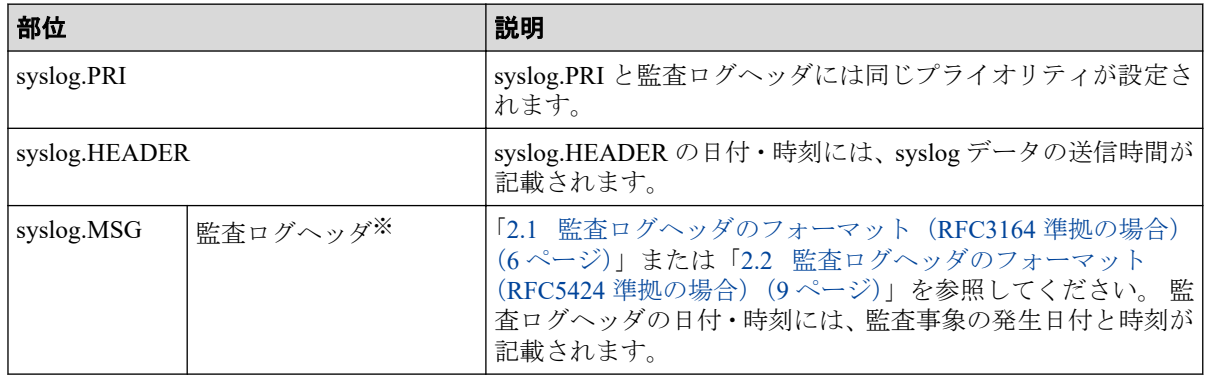

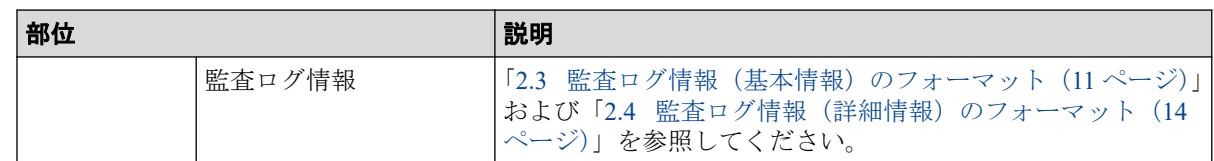

#### 注※

監査ログヘッダのフォーマットが RFC3164 準拠の場合、syslog.PRI、syslog.HEADER、 syslog.MSG は、RFC3164 準拠のフォーマットで送信されます。

監査ログヘッダのフォーマットが RFC5424 準拠の場合、syslog.PRI、syslog.HEADER、 syslog.MSG は、RFC5424 準拠のフォーマットで送信されます。

監査ログが syslog サーバに送信されるときのデータの例を次の図に示します。

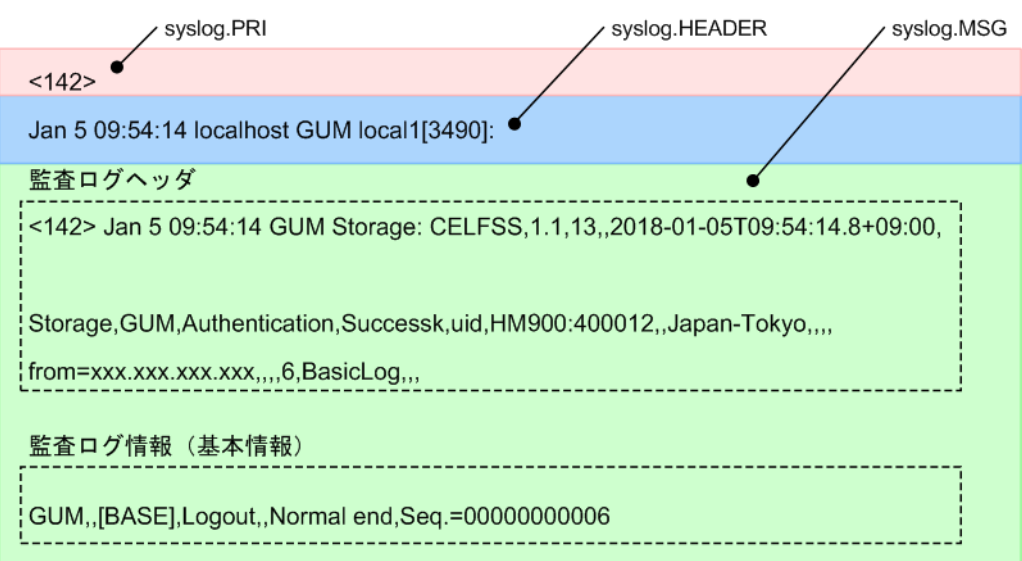

# 第 3 章 監査ログファイルに出力される情報

管理クライアントと保守用 PC の操作で、監査ログファイルに出力される機能名と操作名を 示します。

## 3.1 管理クライアントと保守用 PC での操作によっ て出力される監査ログ情報

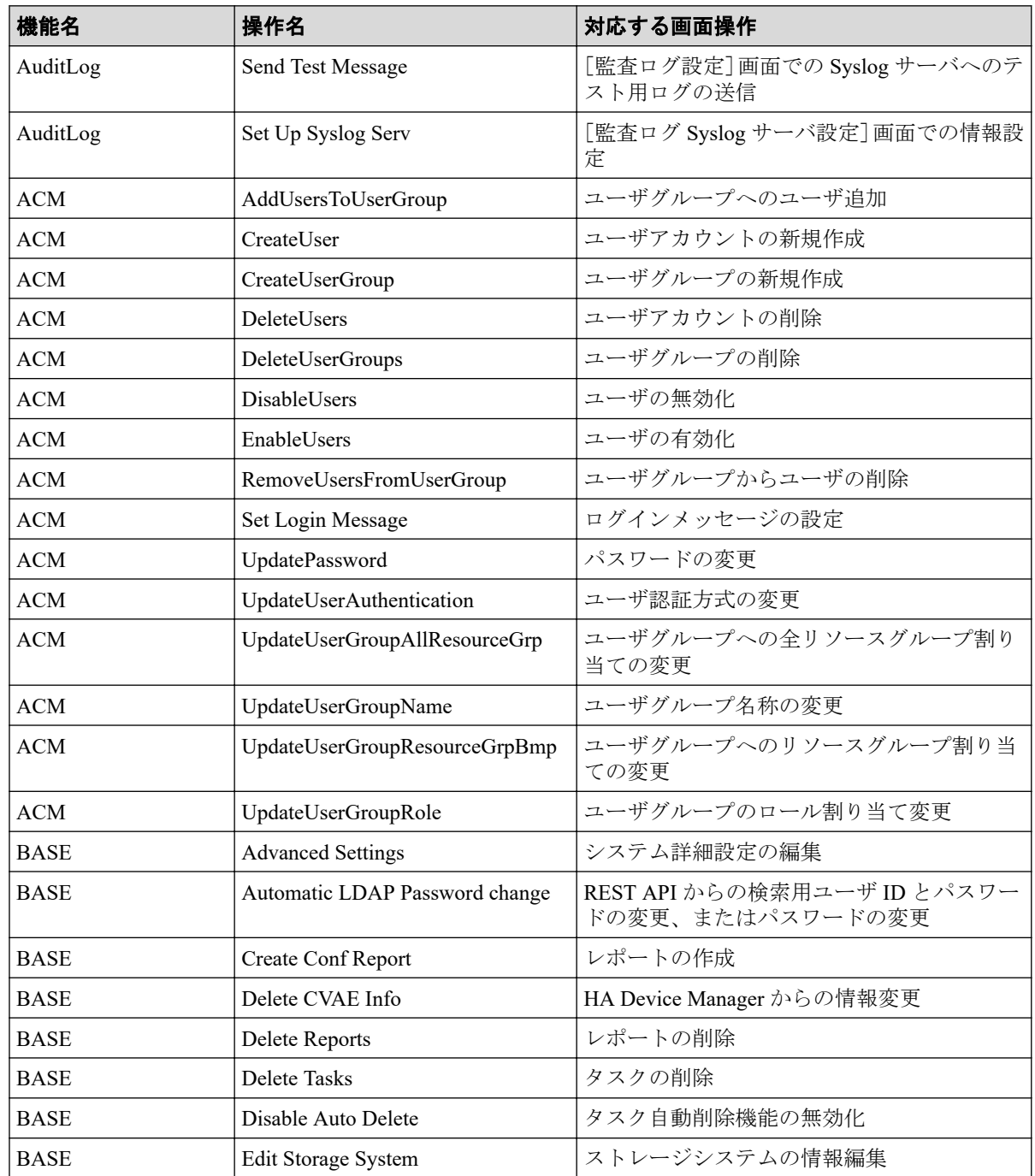

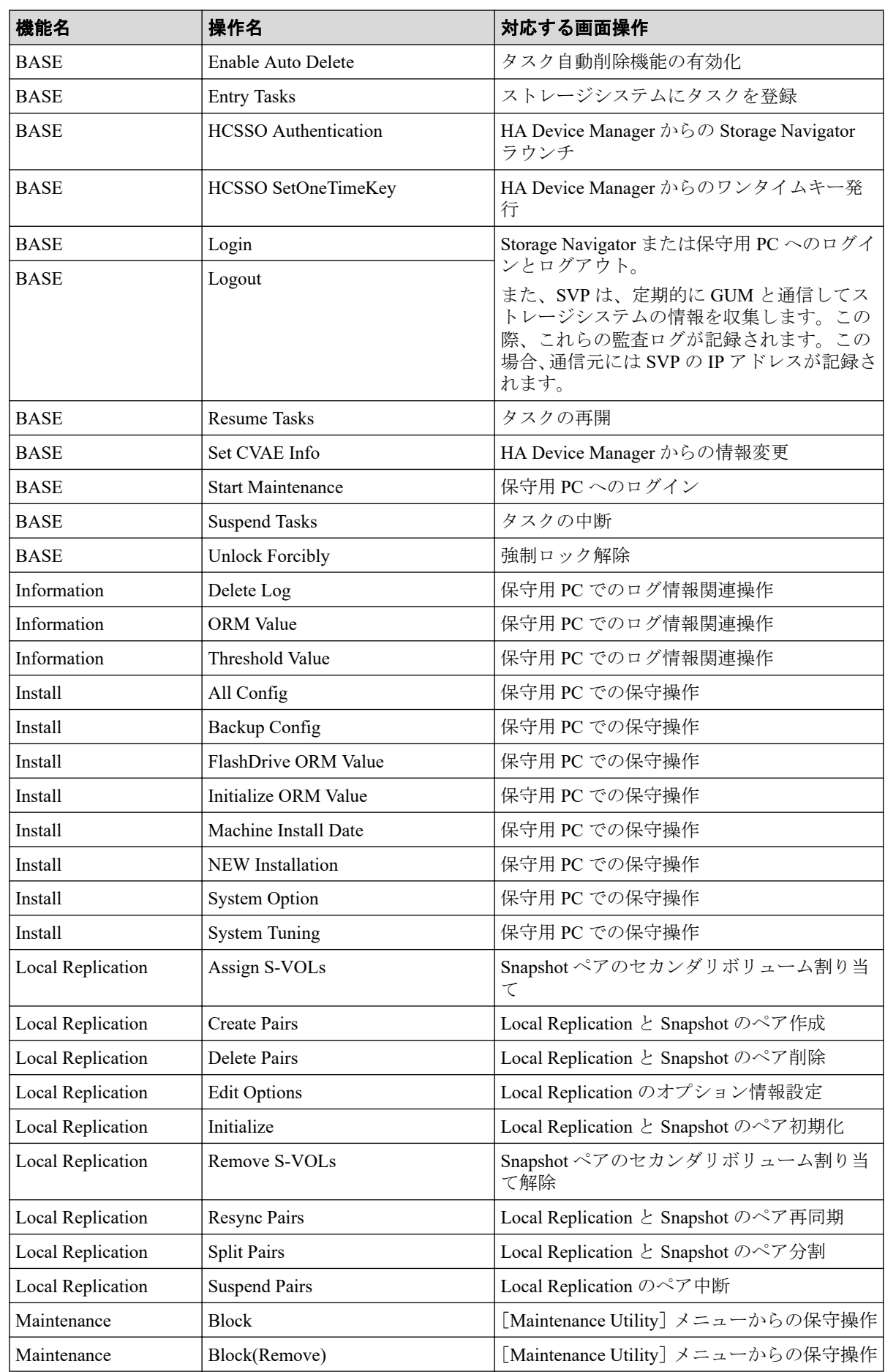

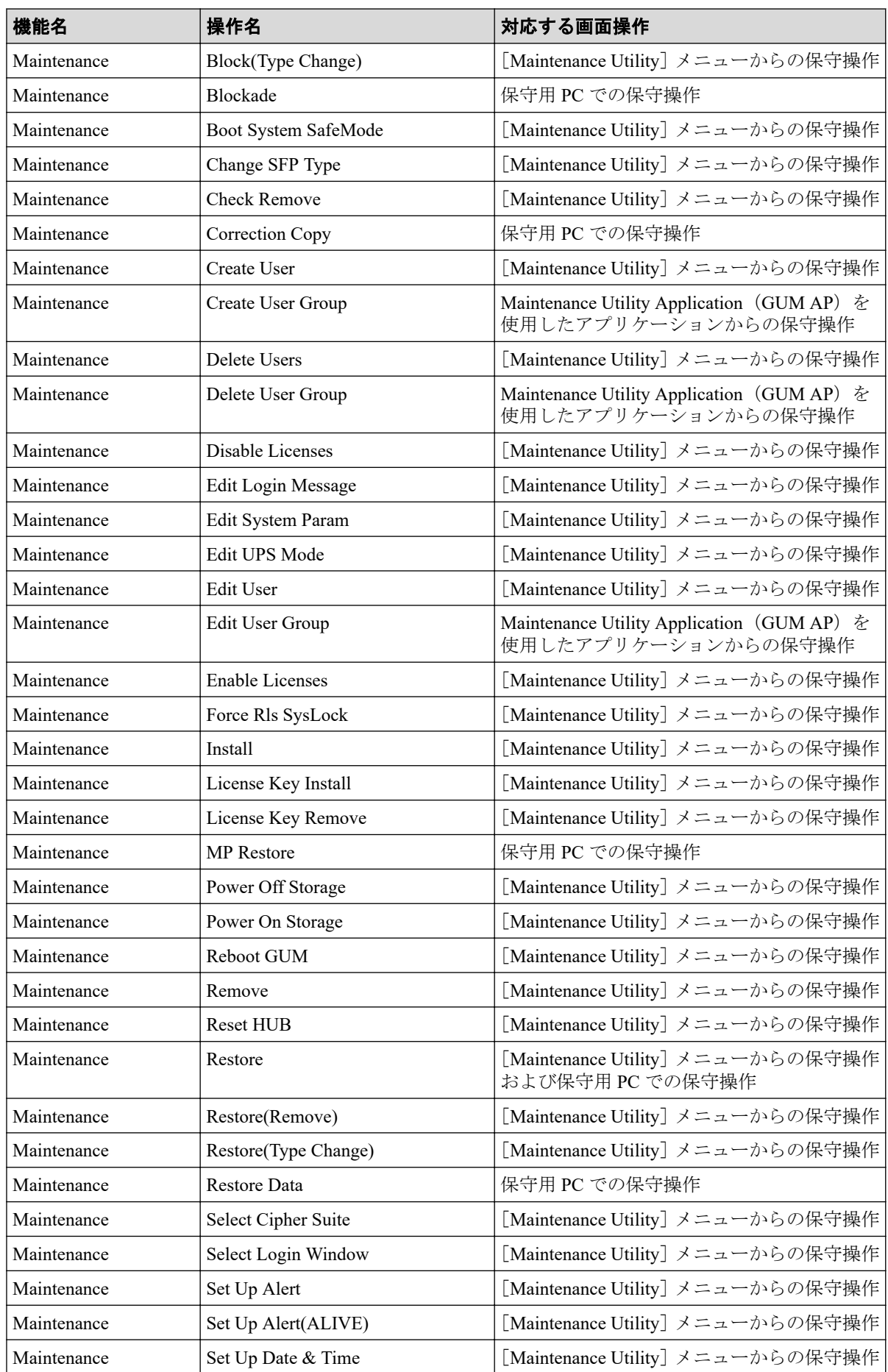

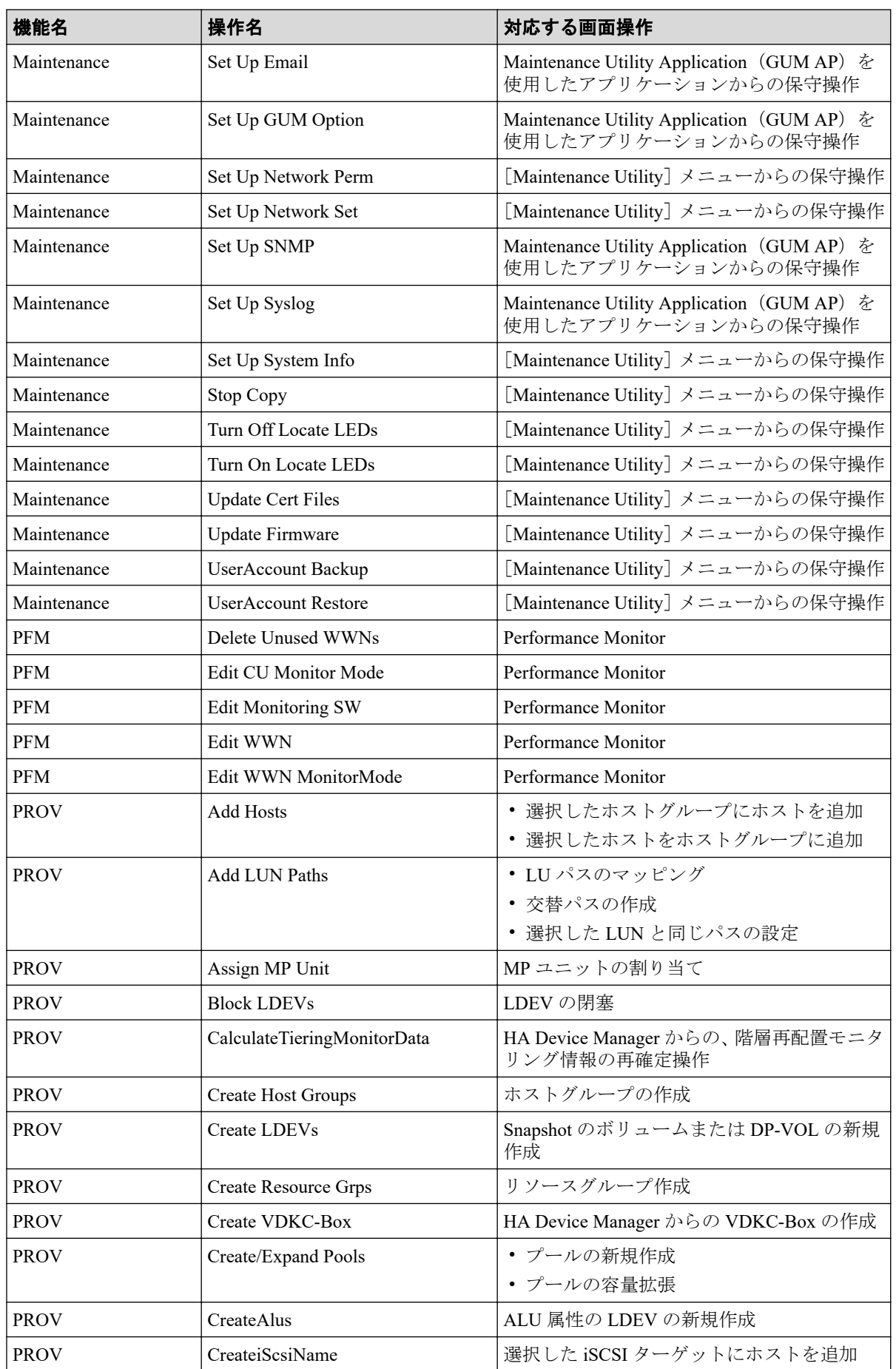

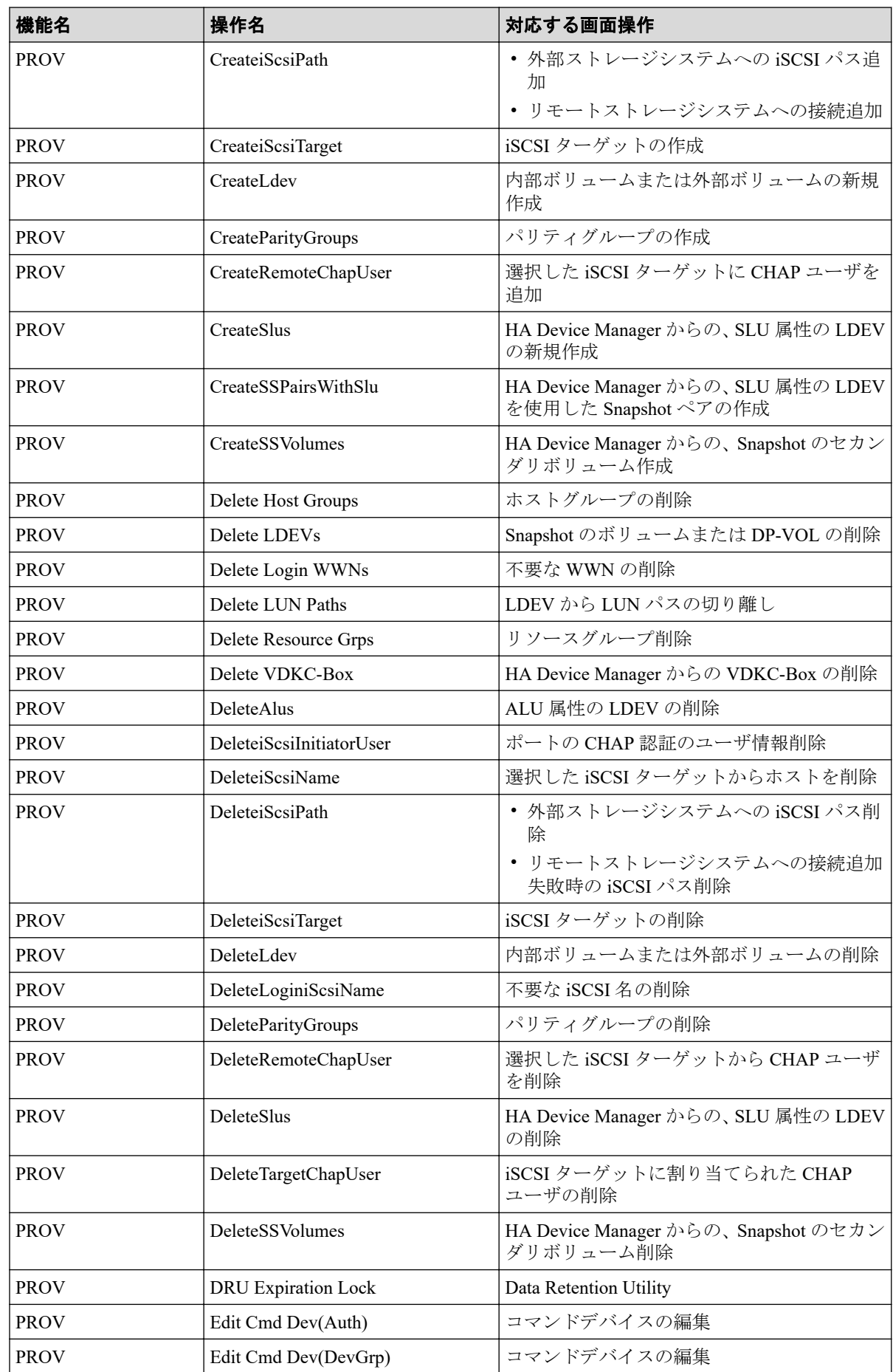

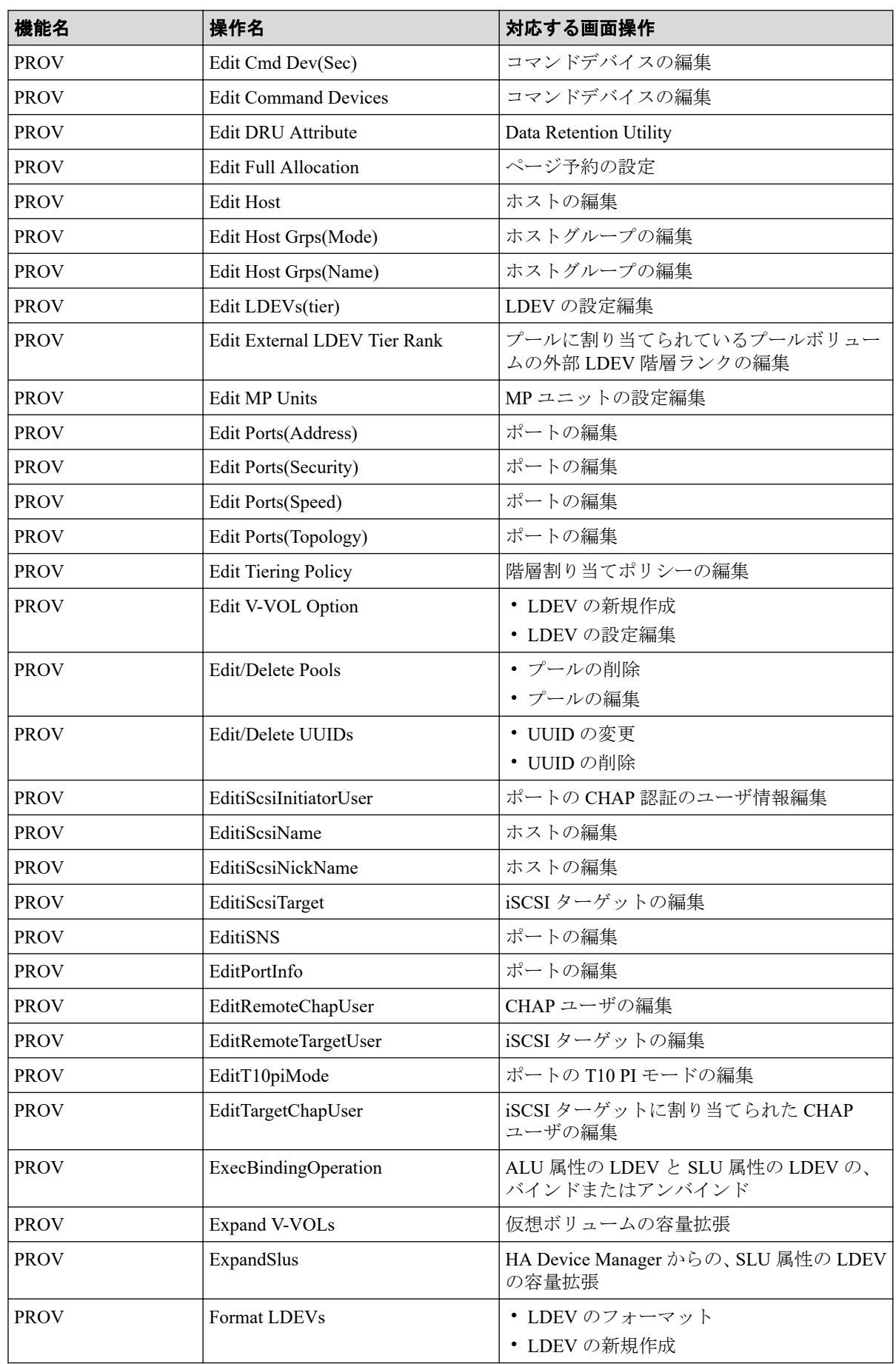

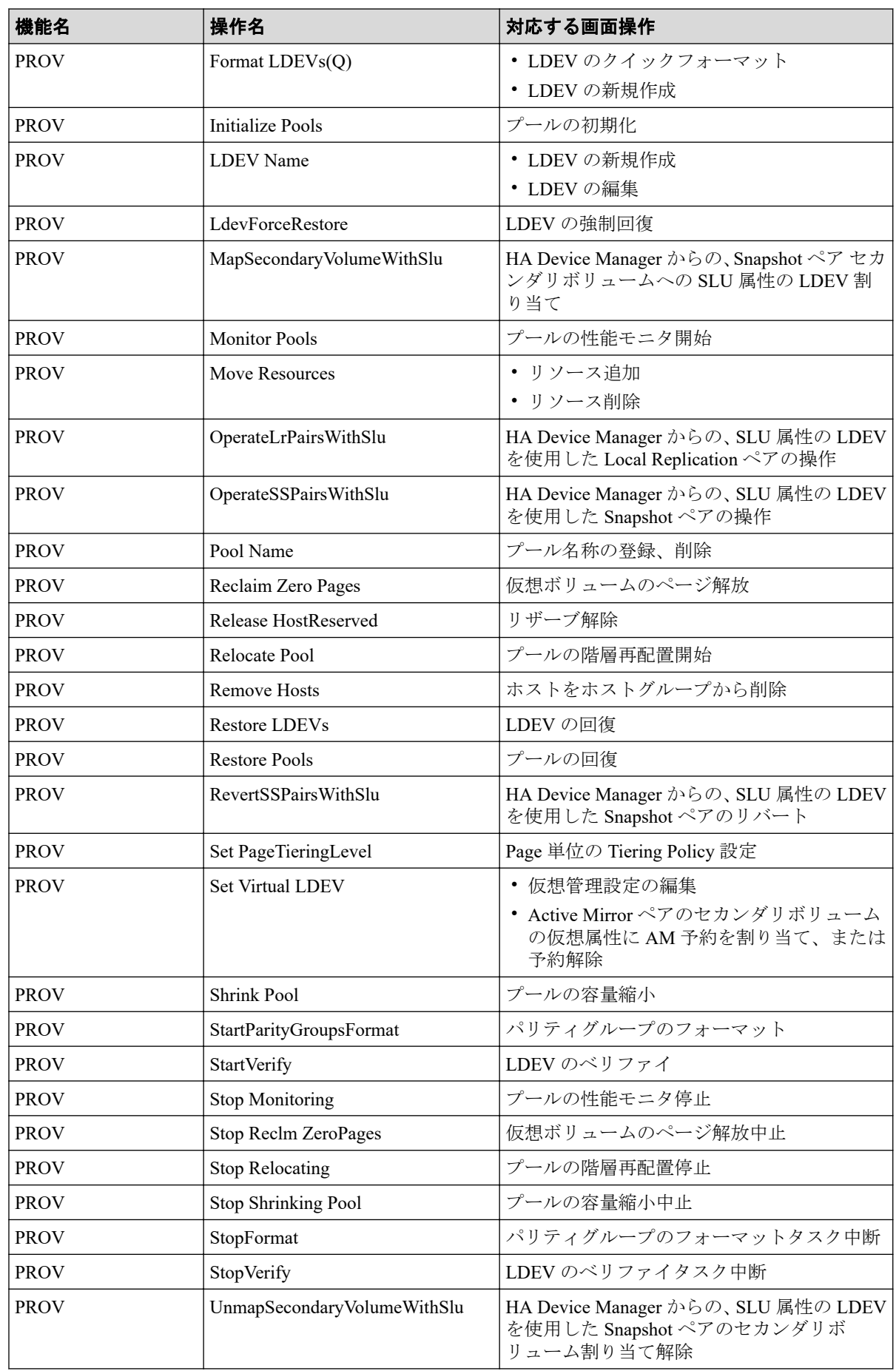

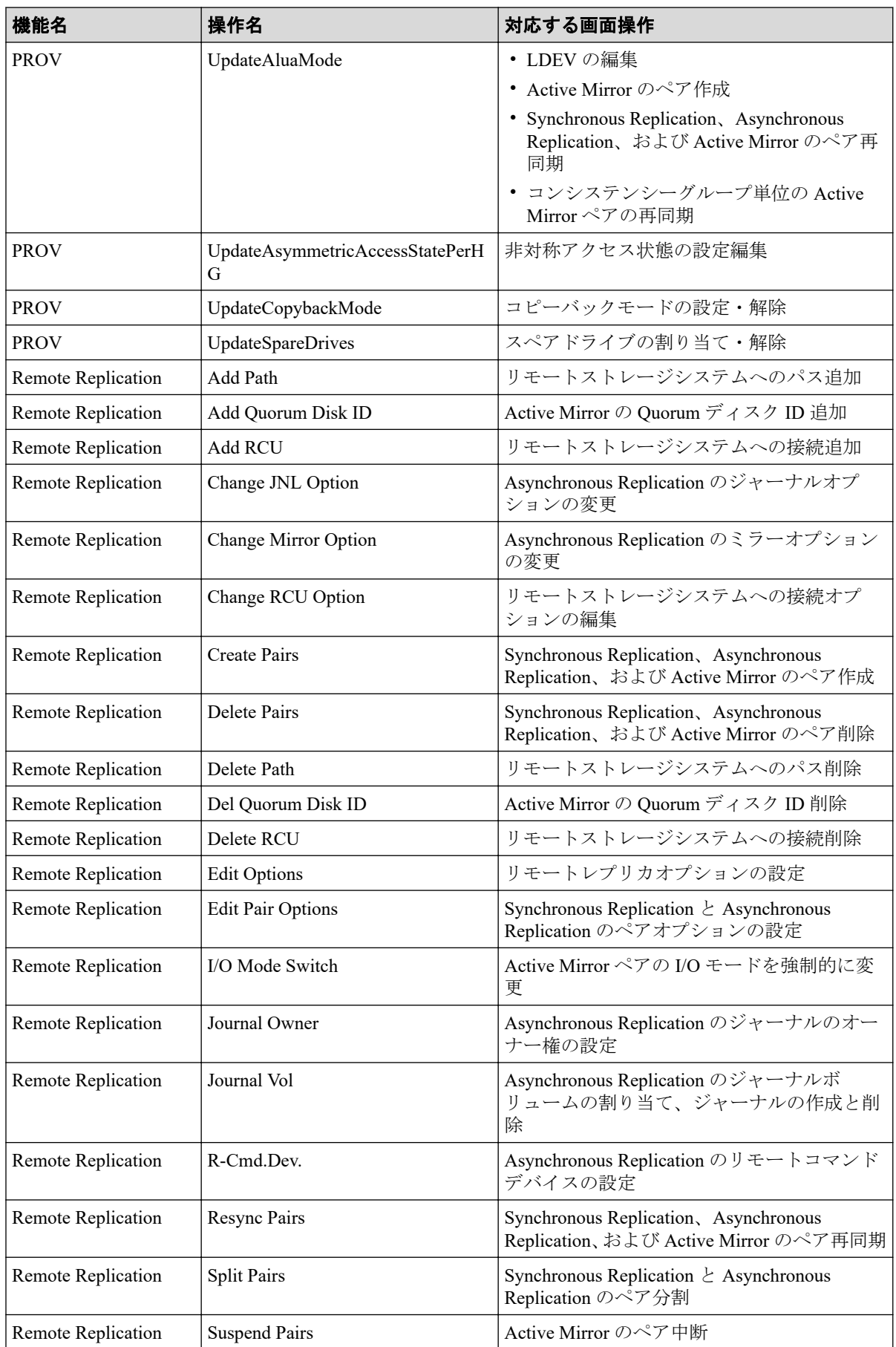

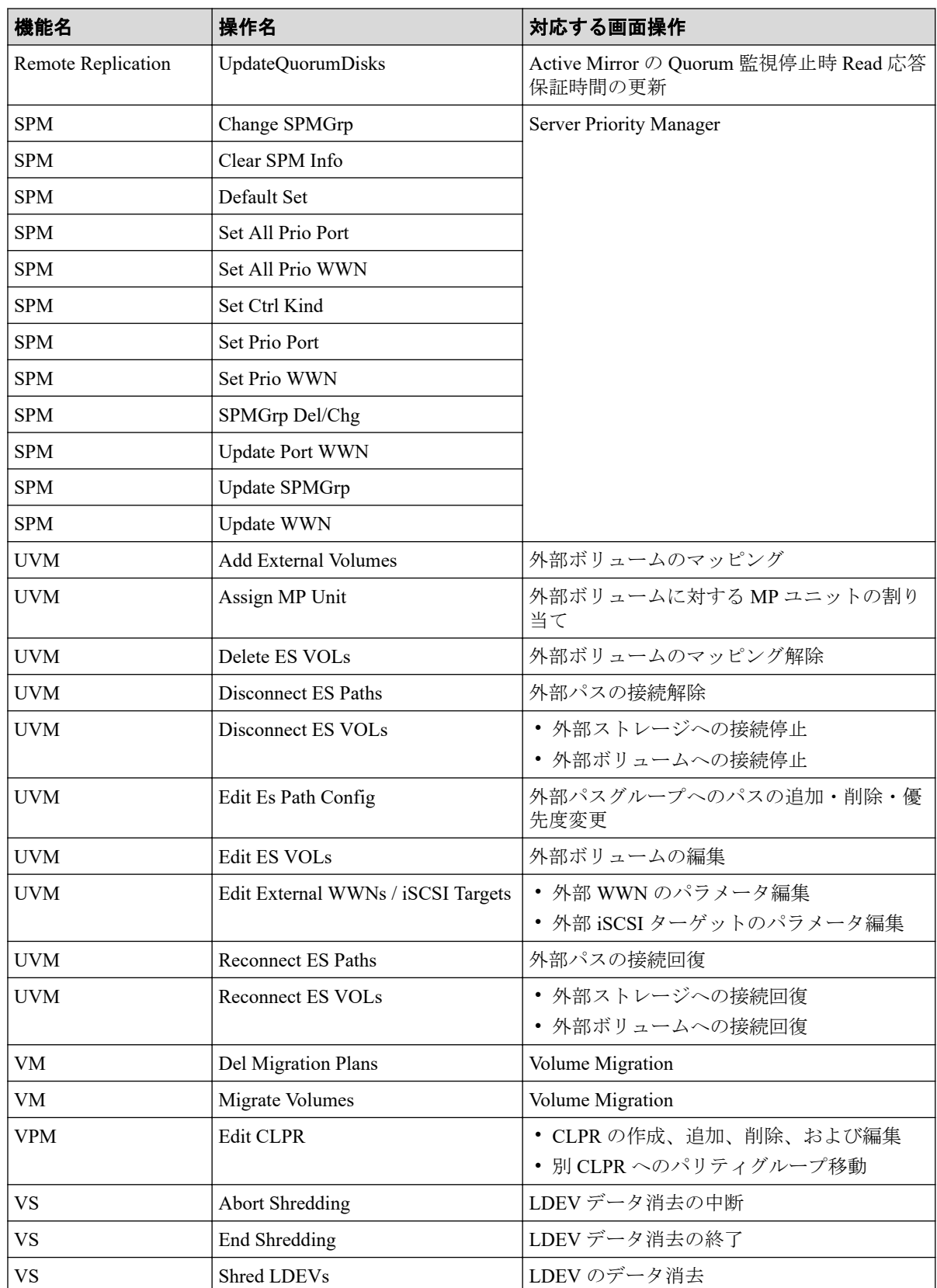

格納データ暗号化用の鍵に関する操作名と事象名の出力例、基本情報、および詳細情報につ いては「第4章 管理クライアントと保守用 PC の操作による監査ログ情報 (31ページ)」、 Storage Navigator の操作と監査ログに出力される操作名の対応については「付録 [A. Storage](#page-374-0) Navigator 操作と監査ログに出力される操作名 (355 ページ)」、保守用 PC での操作と監査ロ

グに出力される操作名の対応については「付録 B. 保守用 PC [での操作と監査ログに出力さ](#page-393-0) [れる操作名\(](#page-393-0)374 ページ)」を参照してください。

## 3.2 格納データ暗号化用の鍵に関する操作

格納データ暗号化に用いる鍵に関する機能名と操作名および事象名を次に示します。表は アルファベット順に説明しています。

| 機能名                    | 操作名                               | 対応する画面操作                        |
|------------------------|-----------------------------------|---------------------------------|
| <b>ENC</b>             | Add Keys to DKC                   | • 暗号化鍵の生成                       |
|                        |                                   | 暗号化環境の設定                        |
|                        | Backup Keys                       | 管理クライアントへの暗号化鍵のバッ<br>クアップ       |
|                        | Backup Keys to File               | 管理クライアントへの暗号化鍵のバッ<br>クアップ       |
|                        | Create Keys                       | • 暗号化鍵の生成<br>暗号化環境の設定           |
|                        | DEK assign SpareDisk              | 暗号化環境の設定                        |
|                        | DEK delete                        | 暗号化環境の設定                        |
|                        | Delete and Create Keys            | • 未使用暗号化鍵の削除<br>未使用暗号化鍵の生成      |
|                        | Delete Keys                       | 暗号化鍵の削除                         |
|                        | Disable Enhancement Of Encryption | 暗号化エンハンス無効の設定                   |
|                        | <b>Edit Encryption</b>            | パリティグループの暗号化編集                  |
|                        | <b>Edit ENC Settings</b>          | 暗号化環境の設定                        |
|                        | <b>Edit Password Policy</b>       | 暗号化鍵バックアップ用のパスワード<br>ポリシーの編集    |
|                        | Rekey CEK                         | 暗号化環境の設定<br>認証用鍵の更新             |
|                        | Rekey KEK Dynamic                 | • 鍵暗号化鍵の更新<br>暗号化環境の設定          |
|                        | <b>Restore Keys</b>               | 管理クライアントのバックアップから<br>の暗号化鍵の回復   |
|                        | Restore Keys fr File              | 管理クライアントのバックアップから<br>の暗号化鍵の回復   |
|                        | Restore Keys fr File(Forcibly)    | 管理クライアントのバックアップから<br>の暗号化鍵の強制回復 |
|                        | Retry KEK Dynamic                 | 鍵暗号化鍵の再取得                       |
|                        | Succeeded Backup to Serv          | バックアップ成功フラグの設定                  |
| <b>KEK</b> Acquisition | <b>Acquisition Key</b>            | 鍵暗号化鍵の再取得                       |
|                        | Set Key                           |                                 |
| Key Recovery           | Restore Keys fr Serv(Boot)        | 暗号化鍵の回復                         |

表 **3-1** 格納データ暗号化用の鍵に関する操作で出力される監査ログの機能名と操作名

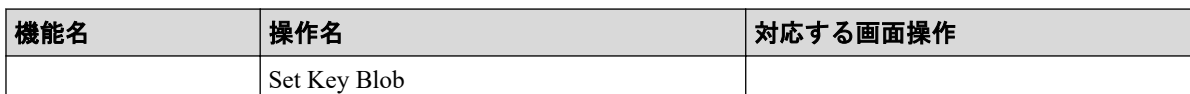

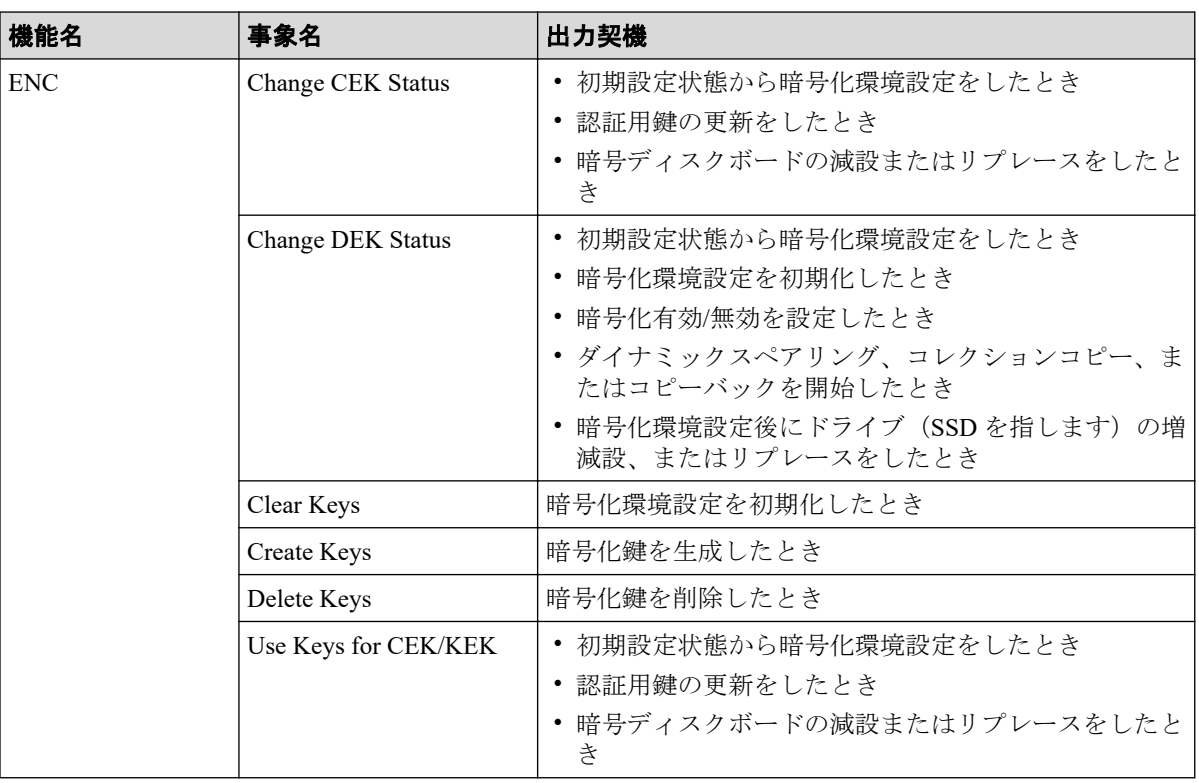

#### 表 **3-2** 格納データ暗号化用の鍵に関する操作で出力される監査ログの機能名と事象名

格納データ暗号化用の鍵に関する操作名と事象名の出力例、基本情報、および詳細情報につ いては「第5章 格納データ暗号化用の鍵に関する操作による監査ログ情報 (223ページ)」 を参照してください。

## 3.3 ホストからのコマンド受領時に出力される監査 ログ情報

ストレージシステムがホストからコマンドを受領したときに、監査ログに出力される機能名 を次に示します。

RAID Manager で発行したコマンドと監査ログで出力されたコマンドは 1 対 1 にならない場 合もあります。 HA Storage Advisor Embedded の場合も同じです。

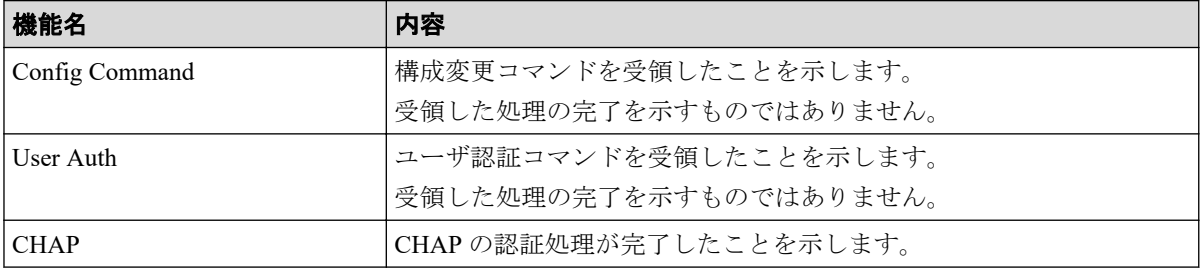

ホストと RAID Manager 動作 PC からの送信コマンドによる監査ログ情報については「[第](#page-253-0) 6 章 ホストと RAID Manager 動作 PC [からの送信コマンドによる監査ログ情報\(](#page-253-0)234 ページ)」 を参照してください。

## 3.4 ストレージシステムの事象発生で出力される監 査ログ

監査ログファイルの状態によって出力される監査ログを次に示します。この監査ログは、出 力契機欄に示す状態になったときに出力されます。

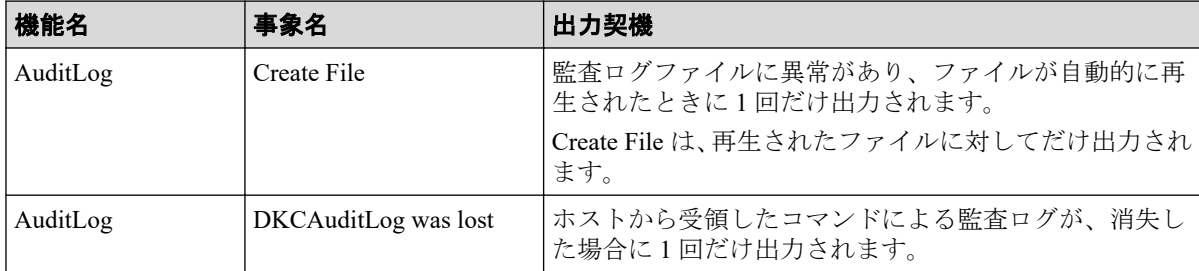

機能名と操作名(事象名)の出力例、基本情報、および詳細情報については「第 4 章 [管理](#page-50-0) クライアントと保守用 PC [の操作による監査ログ情報\(](#page-50-0)31 ページ)」を参照してください。

# <span id="page-50-0"></span>第 4 章 管理クライアントと保守用 PC の操作に よる監査ログ情報

機能名と操作名(事象名)の出力例、基本情報、および詳細情報を示します。

## 4.1 機能名:AuditLog

### 4.1.1 事象名:Create File

#### 例

,,[AuditLog],Create File,SVP,Warning,Seq.=xxxxxxxxxx

#### 基本情報

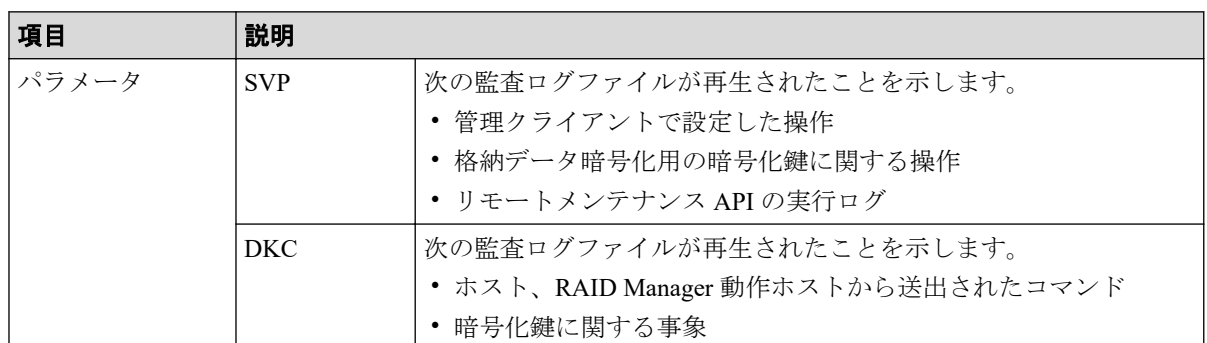

### 4.1.2 事象名:DKCAuditLog was lost

#### 例

MPC,, [AuditLog], DKCAuditLog was lost, Error, Seq. = xxxxxxxxxx

### 4.1.3 操作名:Send Test Message

この情報は、syslog サーバだけに出力されます。ダウンロードした監査ログには出力されま せん。

#### 例

GUM,, [AuditLog], This is a test message, Normal end, Seq. = xxxxxxxxxx

### 4.1.4 操作名:Set Up Syslog Serv

### 例

```
GUM,, [AuditLog], Set Up Syslog Serv,, Normal end, Seq. = xxxxxxxxxx
+Syslog Transfer Protocol=xxxxxxx,
{Syslog Server,Server Enable,Type,Name,Port Number,
Client Certificate File Name, Root Certificate File Name,
Location Identification Name, Retry, Retry Interval}
=[{Primary,Enable,IPv4,xxxxx,65535,xxxx,xxxxx,xxxxx,Disable,xxx},
{Secondary,Enable,IPv4,xxxxx,65535,xxxx,xxxx,xxxx,Disable,xxx}],
Detail=Enable
```
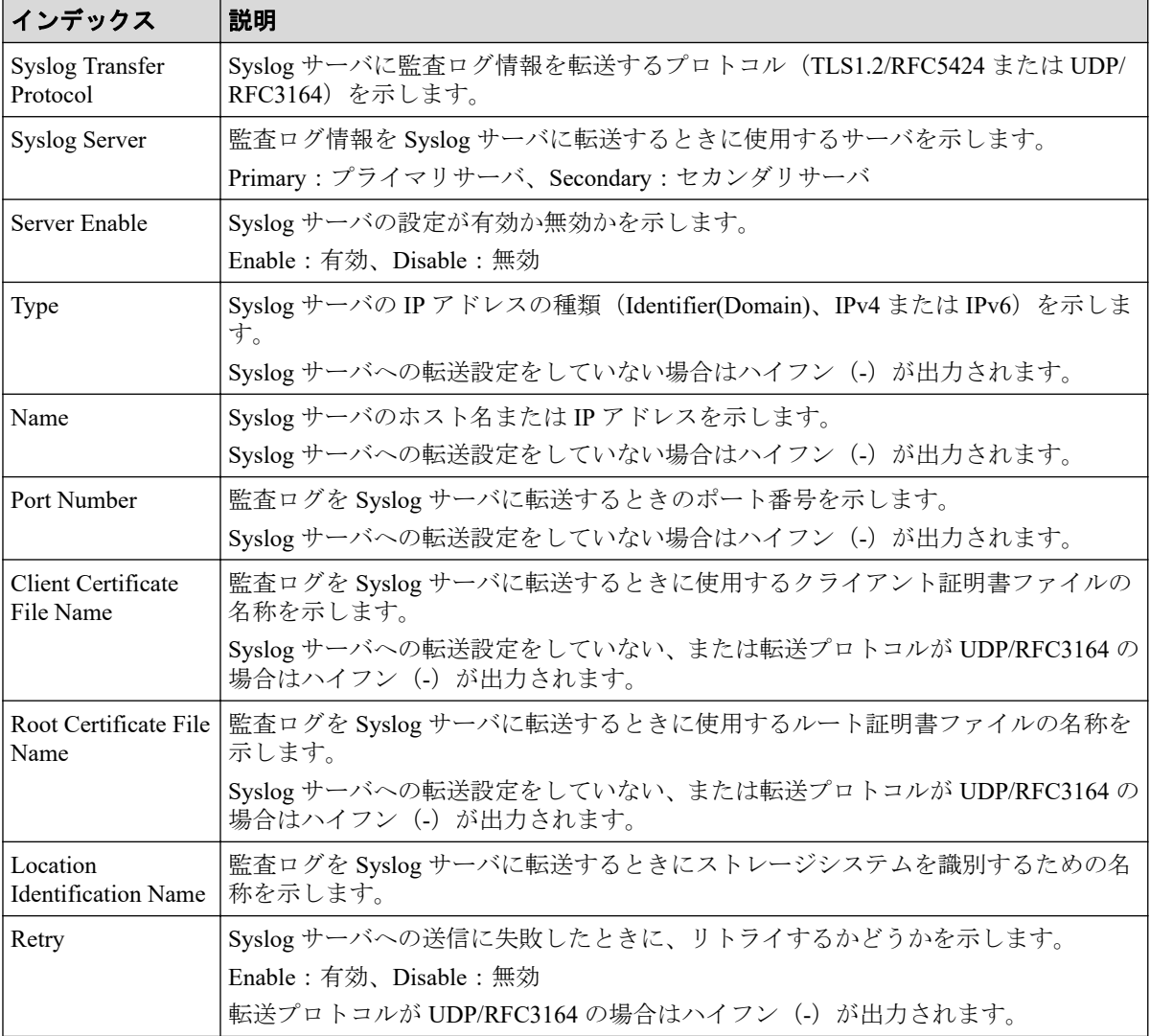

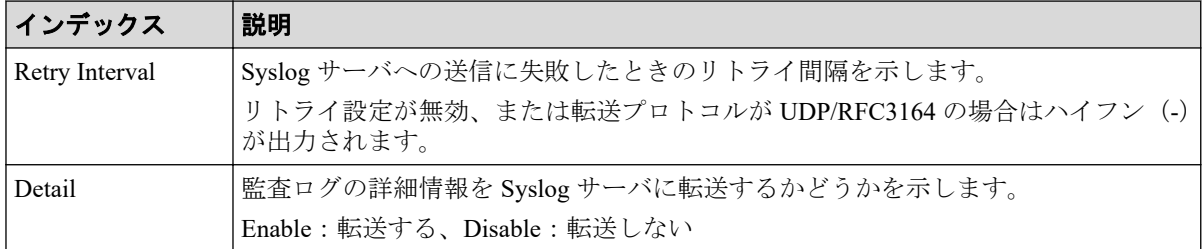

## 4.2 機能名:ACM

### 4.2.1 操作名:AddUsersToUserGroup

#### 例

```
RMI AP,, [ACM],AddUsersToUserGroup,,Normal end, Seq. = xxxxxxxxxx
+{UserGroup{
  Name="Group1"},
User[0]{
 Name="User1", Result=Normal end} }
```
### 詳細情報

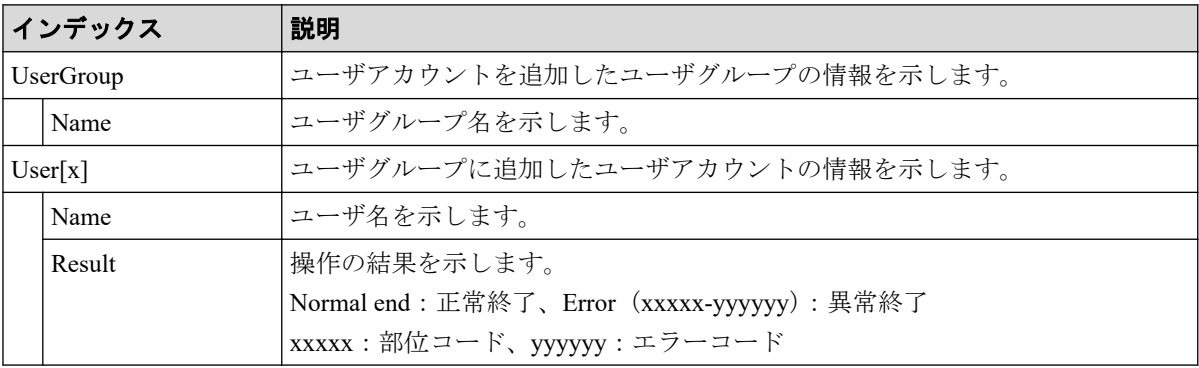

### 4.2.2 操作名:CreateUser

```
RMI AP,, [ACM], CreateUser,, Normal end, Seq. = xxxxxxxxxx
+{User{
   Name="User1",Authentication=Local,
   UserGroup[0]{
     Name="Group1"},
   AccountStatus=true}}
```
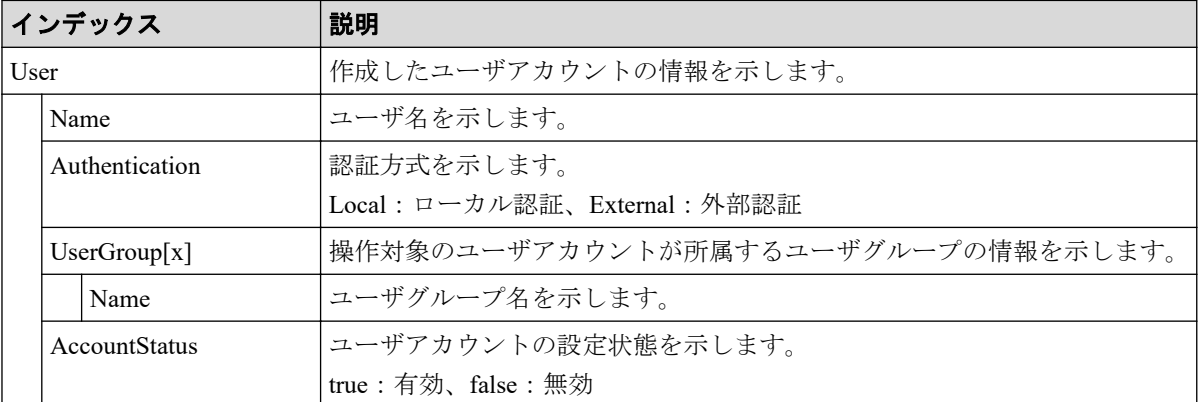

### 4.2.3 操作名:CreateUserGroup

#### 例

```
RMI AP,, [ACM], CreateUserGroup, , Normal end, Seq. = xxxxxxxxxx
+{UserGroup{
   Name="Group1",
   Role[0]{
    Name="Role1"},
   ResourceGroupBitmap={0},AllResourceGroup=true}}
```
#### 詳細情報

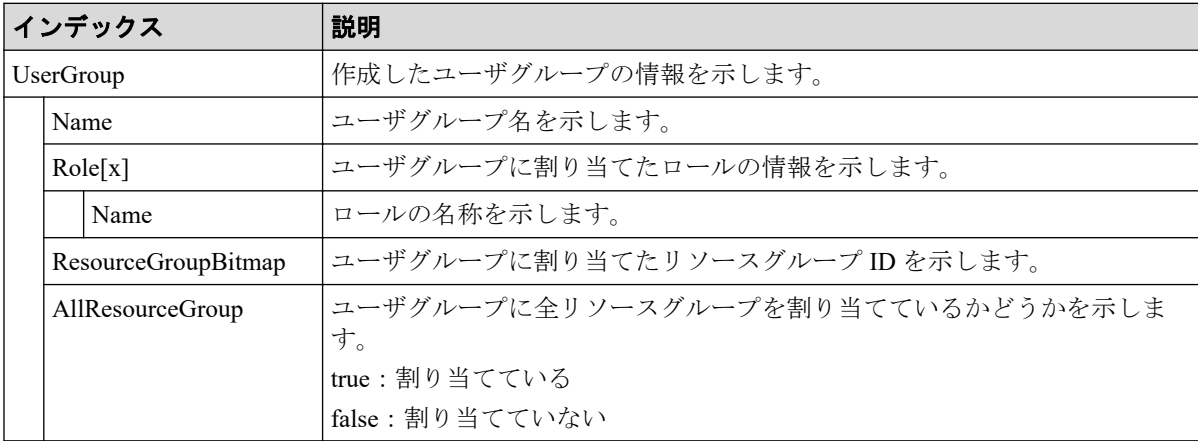

### 4.2.4 操作名:DeleteUsers

```
RMI AP,, [ACM], DeleteUsers, , Normal end, Seq. = xxxxxxxxxx
+{User[0]{
  Name="User1", Result=Normal end}}
```
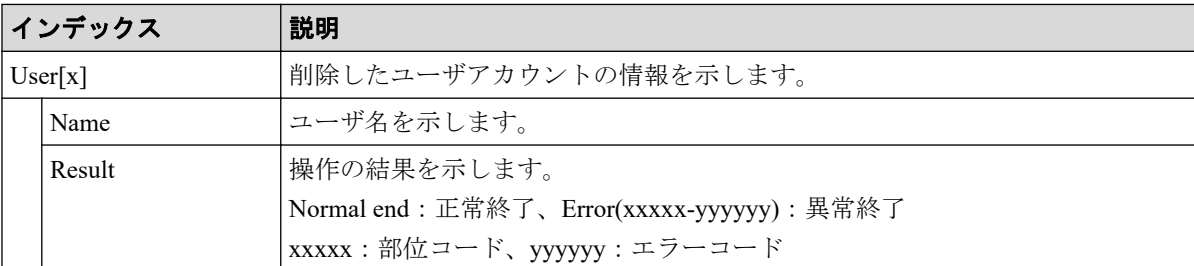

## 4.2.5 操作名:DeleteUserGroups

#### 例

```
RMI AP,, [ACM], DeleteUserGroups, , Normal end, Seq.=xxxxxxxxxx
+{UserGroup[0]{
  .<br>Name="Group1", Result=Normal end}}
```
#### 詳細情報

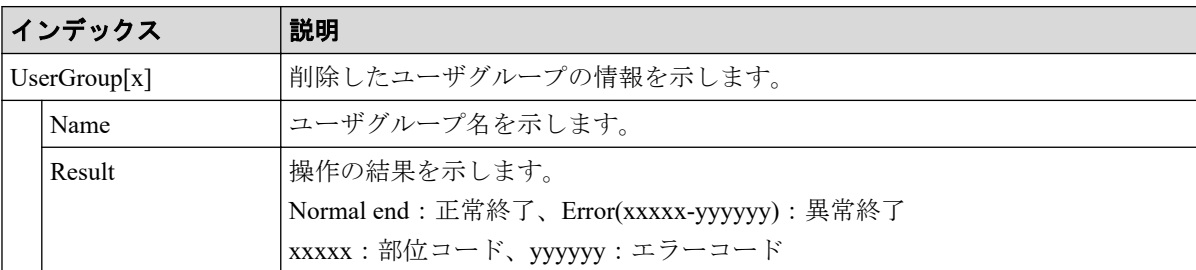

### 4.2.6 操作名:DisableUsers

#### 例

```
RMI AP,, [ACM], DisableUsers,, Normal end, Seq.=xxxxxxxxxx
+{User[0]{
  Name="User1", Result=Normal end}}
```
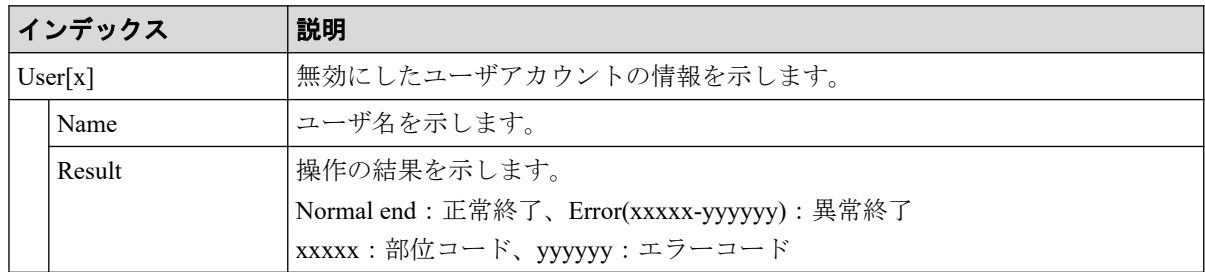

### 4.2.7 操作名:EnableUsers

#### 例

```
RMI AP,, [ACM], EnableUsers,, Normal end, Seq. = xxxxxxxxxx
+{User[0]{
  Name="User1", Result=Normal end}}
```
### 詳細情報

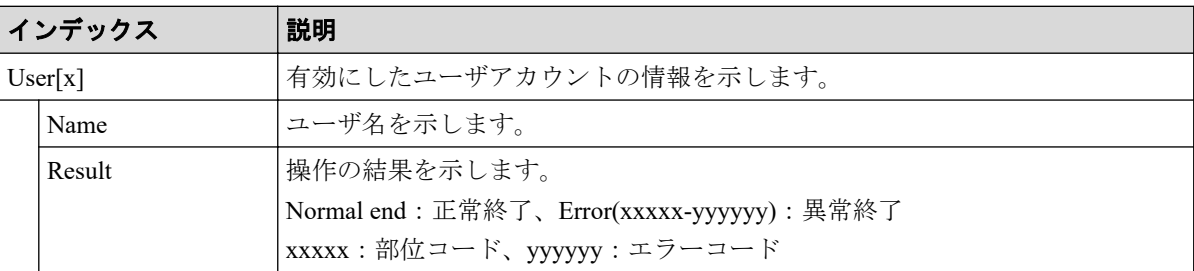

### 4.2.8 操作名:RemoveUsersFromUserGroup

#### 例

```
RMI AP,, [ACM], RemoveUsersFromUserGroup, Normal end, Seq.=xxxxxxxxxx
+{UserGroup{
  Name="Group1"},
User[0]{
 Name="User1", Result=Normal end}}
```
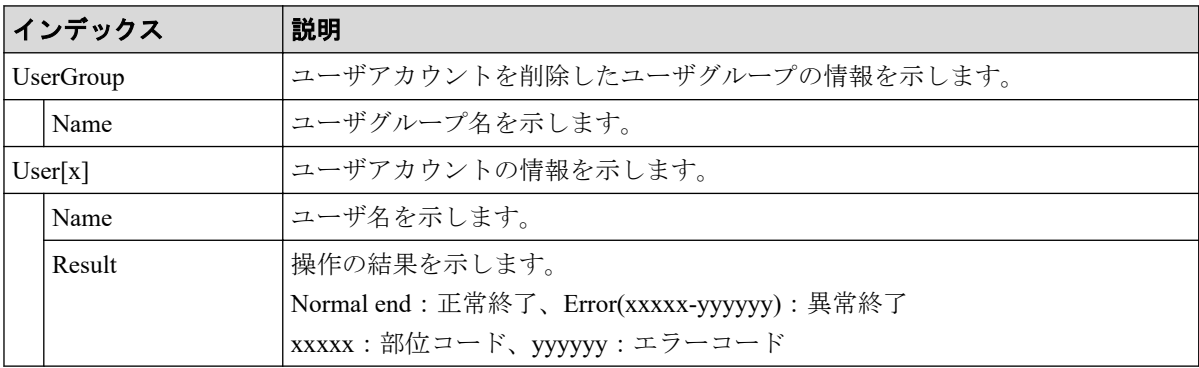

### 4.2.9 操作名:Set Login Message

#### 例

```
RMI AP,, [ACM], Set Login Message, Normal end, Seq. = xxxxxxxxxx
+LoginMessageSentence=Login Message
```
#### 詳細情報

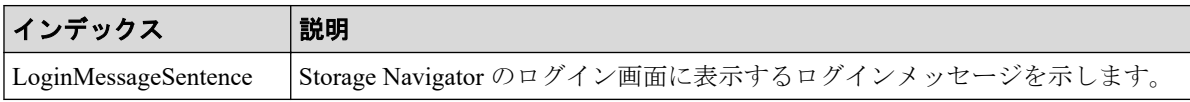

### 4.2.10 操作名:UpdatePassword

#### 例

```
RMI AP,, [ACM], UpdatePassword, , Normal end, Seq. = xxxxxxxxxx
+{User{
  Name="User1"} }
```
#### 詳細情報

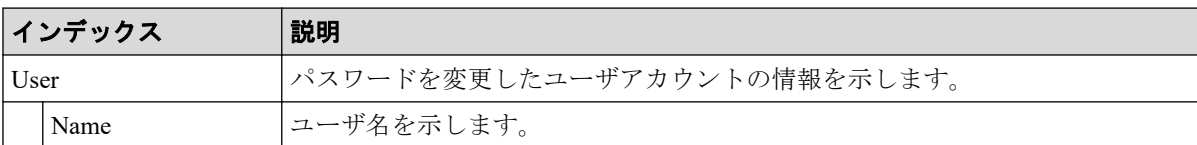

### 4.2.11 操作名:UpdateUserAuthentication

#### 例

```
RMI AP,, [ACM], UpdateUserAuthentication, Normal end, Seq.=xxxxxxxxxx
+{User{
   Name="User1",Authentication=Local}}
```
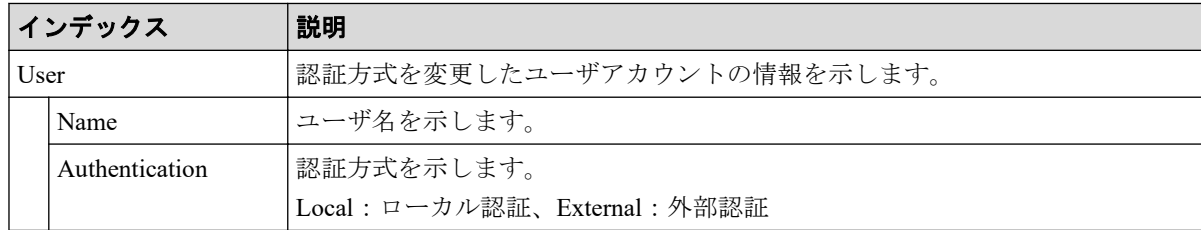

### 4.2.12 操作名:UpdateUserGroupAllResourceGrp

#### 例

```
RMI AP,, [ACM], UpdateUserGroupAllResourceGrp,, Normal end, Seq. =xxxxxxxxxx
+{UserGroup{
```

```
 Name="Group1",AllResourceGroup=true}}
```
### 詳細情報

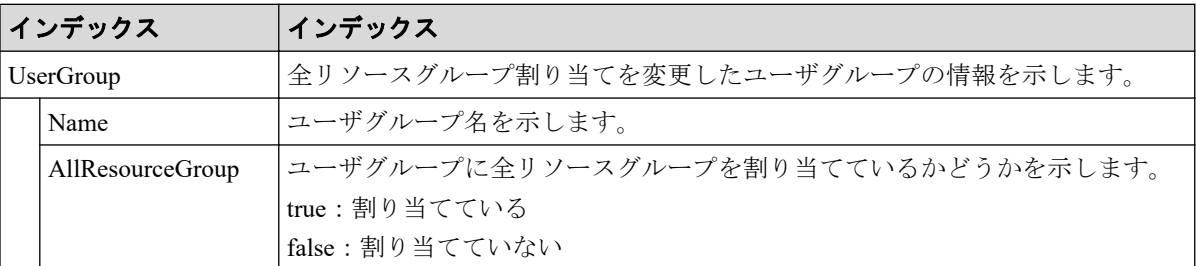

### 4.2.13 操作名:UpdateUserGroupName

#### 例

```
RMI AP,, [ACM], UpdateUserGroupName, , Normal end, Seq. = xxxxxxxxxx
+{UserGroup{
  Name="Group1", NewName="Group2" } }
```
### 詳細情報

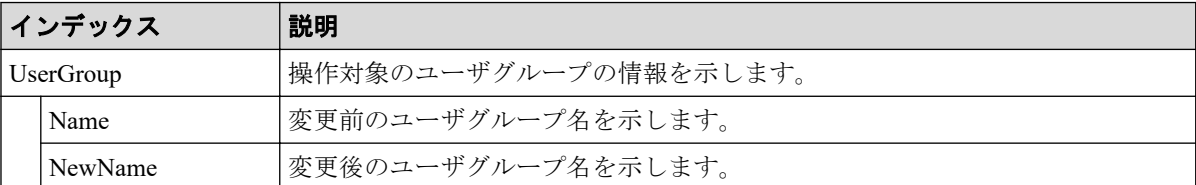

### 4.2.14 操作名:UpdateUserGroupResourceGrpBmp

```
RMI AP,, [ACM], UpdateUserGroupResourceGrpBmp, , Normal end, Seq. = xxxxxxxxxx
+{UserGroup{
```

```
 Name="Group1",ResourceGroupBitmap={0}}}
```
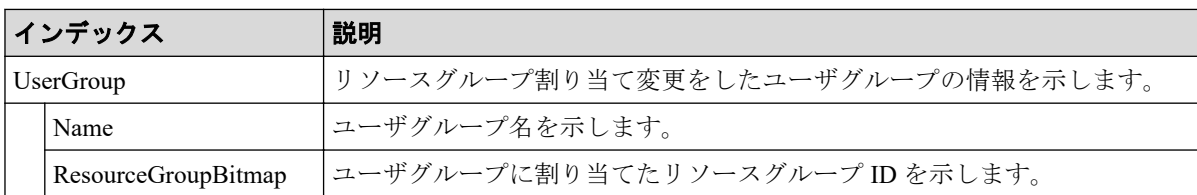

### 4.2.15 操作名:UpdateUserGroupRole

#### 例

```
RMI AP,, [ACM], UpdateUserGroupRole,, Normal end, Seq.=xxxxxxxxxx
+{UserGroup{
   Name="Group1",
   Role[0]{
     Name="Role1"}}}
```
### 詳細情報

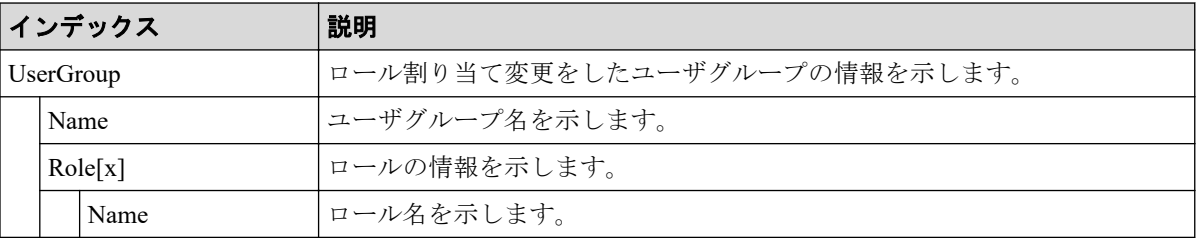

## 4.3 機能名:BASE

### 4.3.1 操作名:Advanced Settings

```
RMI AP, Task Name, [BASE], Advanced Settings, Normal end, Seq. =xxxxxxxxxx
+{Option, Option Bit}=
[{Advanced System Setting, F00000000000000000000000000000000000000000000
000000000000000000000000000000000000000000000000000000000000000000000000
000000000000000000000000000000000000000000000000000000000000000000000000
0000000000000000000000000000000000000000000000000000000000000000000}],
Num. of Modes=1024
```
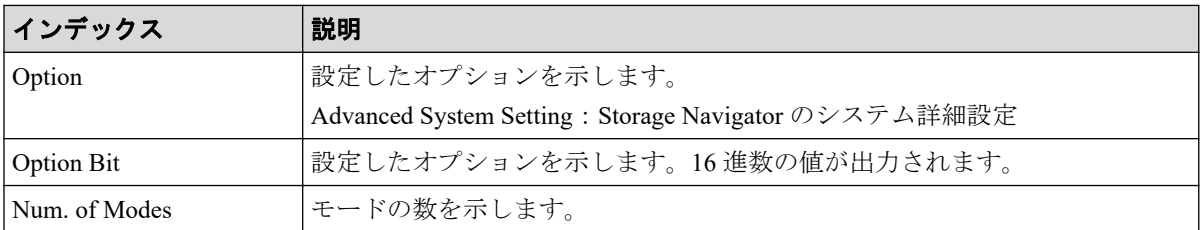

### 4.3.2 操作名:Automatic LDAP Password change

#### 例

RMI AP,, [BASE], Automatic LDAP Password change, Normal end, Seq.=xxxxxxxxxx

#### 基本情報

パラメータはありません。

#### 詳細情報

パラメータはありません。

### 4.3.3 操作名:Create Conf Report

#### 例

RMI AP, Task Name, [BASE], Create Conf Report, Normal end, Seq. = xxxxxxxxxx +{ReportName, UserName, FolderName, StartTime}={XXXXXXX, manager, YYYYYYYYY, YYYYMMDDHHMMSS}

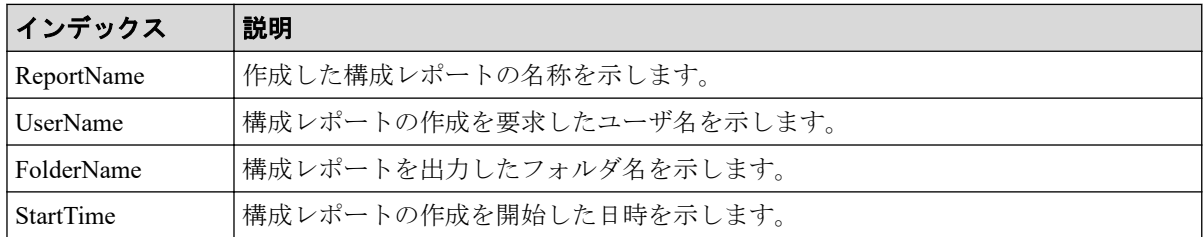

#### 4.3.4 操作名:Delete CVAE Info

#### 例

```
RMI AP,, [BASE], Delete CVAE Info, Normal end, Seq. = xxxxxxxxxx
+{ID}={0,1,2,3},Num. of IDs=4
```
#### 詳細情報

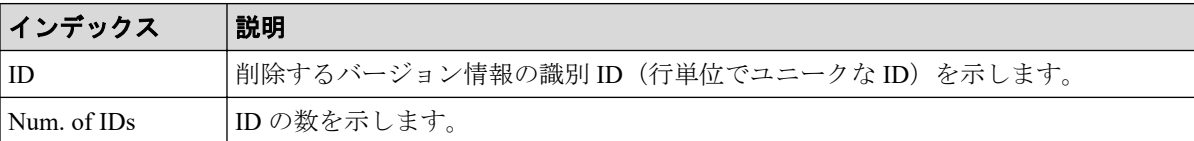

### 4.3.5 操作名:Delete Reports

#### 例

```
RMI AP, Task Name, [BASE], Delete Reports,, Normal end, Seq.=xxxxxxxxxx
+{FolderName,Result}=[{XXXXXXXX,Normal end}, {XXXXXXXXX,Normal end},
{XXXXXXXXX,Normal end},
-{XXXXXXXXX,Normal end}],Num. of Reports=4
```
#### 詳細情報

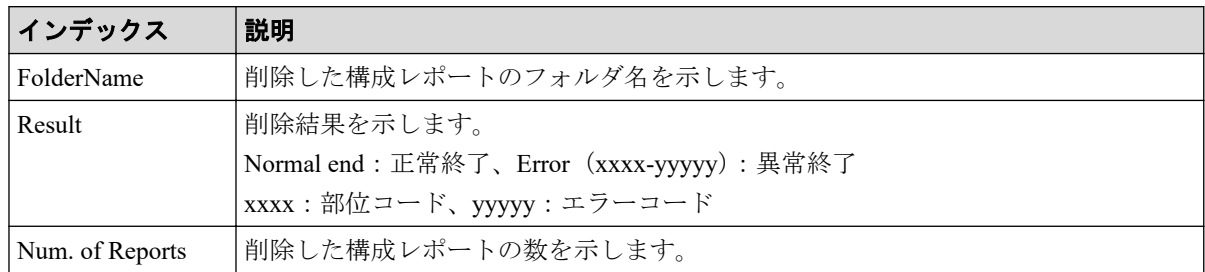

### 4.3.6 操作名:Delete Tasks

```
RMI AP,, [BASE], Delete Tasks,, Normal end, Seq.=xxxxxxxxxx
+{Task Name,Type,User Name,Submission Time,Result}=
[{20100101-EditStorageSystem,Edit Storage System,User01,
YYYY/MM/DD HH:MM:SS, Normal end}, {20100101-CreateLdev, Create LDEV, User02,
YYYY/MM/DD HH:MM:SS, Normal end}], Num. of Tasks=2
```
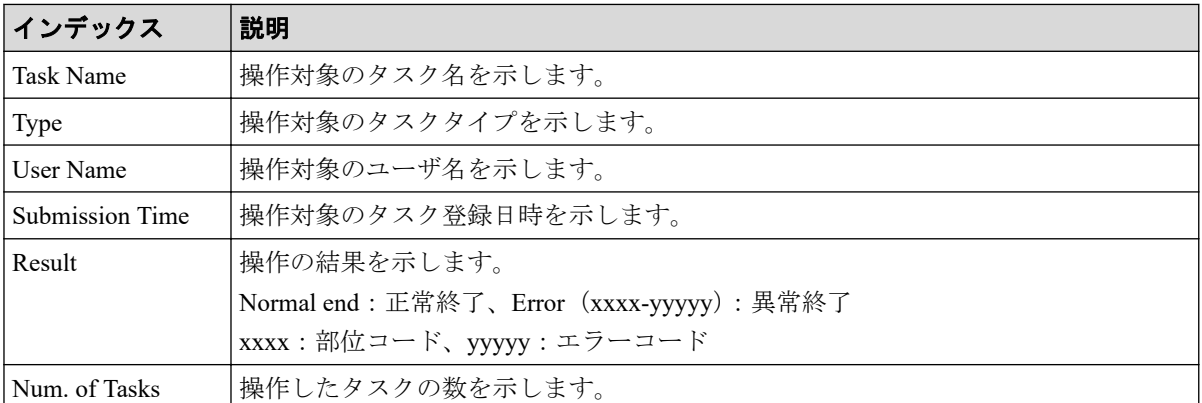

### 4.3.7 操作名:Disable Auto Delete

#### 例

```
RMI AP,, [BASE], Disable Auto Delete,, Normal end, Seq. = xxxxxxxxxx
+{Task Name, Type, User Name, Submission Time, Result}=
[{20100101-EditStorageSystem,Edit Storage System,User01,
YYYY/MM/DD HH:MM:SS, Normal end }, {20100101-CreateLdev, Create LDEV, User02,
YYYY/MM/DD HH:MM:SS,Normal end}],Num. of Tasks=2
```
### 詳細情報

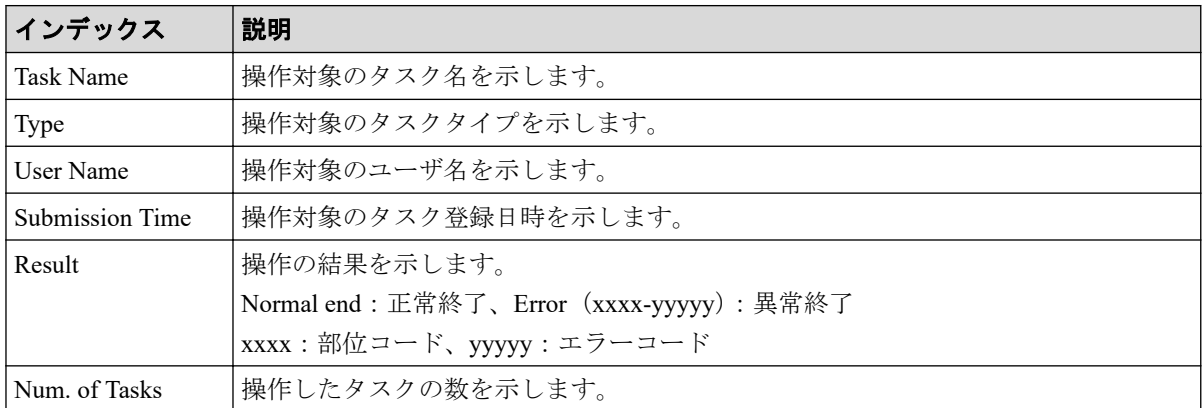

### 4.3.8 操作名:Edit Storage System

```
RMI AP, Task Name, [BASE], Edit Storage System, Normal end, Seq. = xxxxxxxxxx
+ {Name, Contact, Location } = [ {XXXXX, XXXXX, XXXXX } ], Num. of SystemInfos=1
```
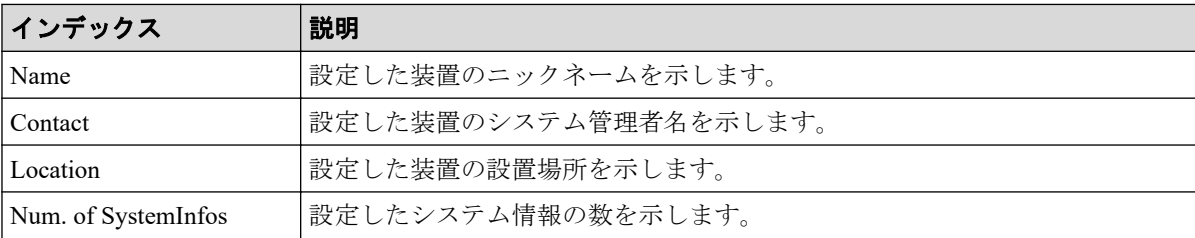

### 4.3.9 操作名:Enable Auto Delete

#### 例

```
RMI AP,, [BASE], Enable Auto Delete, Normal end, Seq. = xxxxxxxxxx
+{Task Name,Type,User Name,Submission Time,Result}=
[{20100101-EditStorageSystem, Edit Storage System, User01,
YYYY/MM/DD HH:MM:SS, Normal end}, {20100101-CreateLdev, Create LDEV, User02,
YYYY/MM/DD HH:MM:SS,Normal end}],Num. of Tasks=2
```
#### 詳細情報

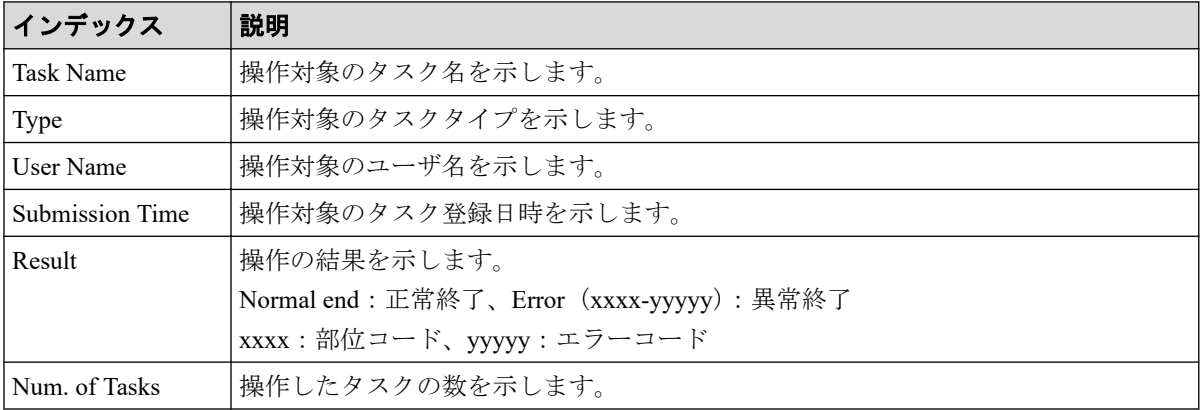

## 4.3.10 操作名:Entry Tasks

#### 例

```
RMI AP, Task Name, [BASE], Entry Tasks, Normal end, Seq. = xxxxxxxxxx
+{Action Name}=[{xxxxxxx},{xxxxxxx},{xxxxxxx},{xxxxxxx},{xxxxxxx}],
Num. of Actions=5
```
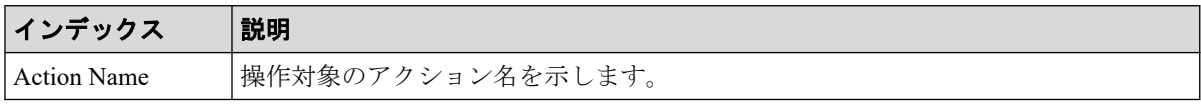

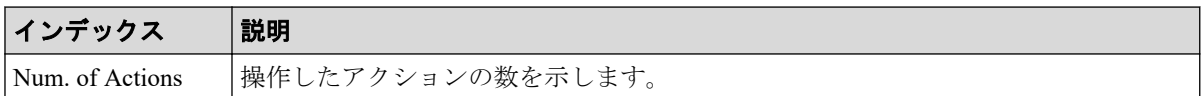

### 4.3.11 操作名:HCSSO Authentication

### 例 1 (SSO 認証成功の場合)

RMI AP,, [BASE], HCSSO Authentication,, Normal end, Seq. = xxxxxxxxxx

### 例 2 (SSO 認証失敗の場合)

```
RMI AP,, [BASE], HCSSO Authentication, Error(xxxxx-yyyyyy),
Seq.=xxxxxxxxxx
```
### 4.3.12 操作名:HCSSO SetOneTimeKey

### 例1(ワンタイムキー発行時の認証失敗の場合)

```
RMI AP,, [BASE], HCSSO SetOneTimeKey, Authentication,
Error(xxxxx-yyyyyy), Seq.=xxxxxxxxxx
```
## 例2(ワンタイムキーの登録数が上限を超えた場合)

RMI AP,, [BASE], HCSSO SetOneTimeKey, OneTimeKey EntryOver, Error(xxxxx-yyyyyy), Seq. = xxxxxxxxxx

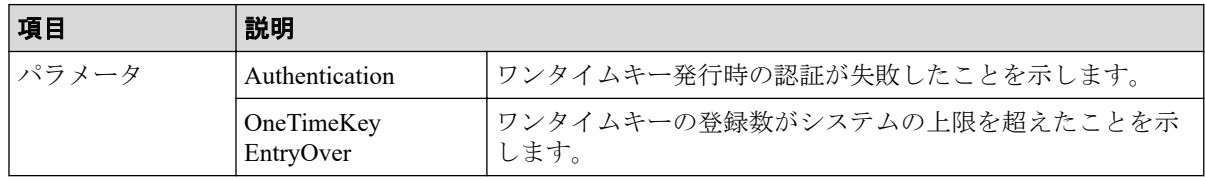

### 4.3.13 操作名:Login

例

RMI AP,, [BASE], Login, Normal end, Seq. = xxxxxxxxxx

#### 4.3.14 操作名:Logout

#### 例

RMI AP,, [BASE], Logout, Normal end, Seq. = xxxxxxxxxx

### 4.3.15 操作名:Resume Tasks

#### 例

```
RMI AP,, [BASE], Resume Tasks,, Normal end, Seq. = xxxxxxxxxx
+{Task Name,Type,User Name,Submission Time,Result}=
[{20100101-EditStorageSystem, Edit Storage System, User01,
YYYY/MM/DD HH:MM:SS, Normal end}, {20100101-CreateLdev, Create LDEV, User02,
YYYY/MM/DD HH:MM:SS,Normal end}],Num. of Tasks=2
```
#### 詳細情報

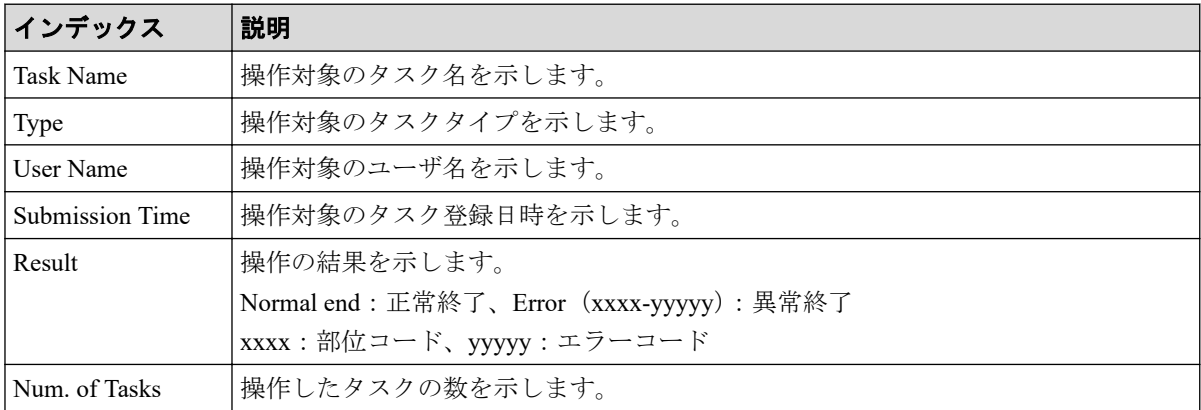

### 4.3.16 操作名:Set CVAE Info

#### 例

```
RMI AP,, [BASE], Set CVAE Info,, Normal end, Seq. = xxxxxxxxxx
+{ID, ProductName, VersionInfo, IPAddress, ReqistryDate, LastAccessDate,
MemoRandom}={1,DevMgr,6.0.0.-00,10.213.38.210,01/23/2008 12:34:56,
01/24/2008 16:54:02,MEMO SPACE},Num. of CVAEInfos=1
+{LicenseInfo}={Core license,Full license,Expired},Num. of LicenseInfos=3
```
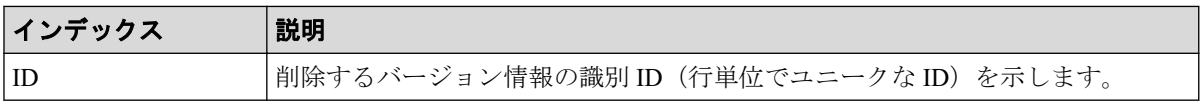

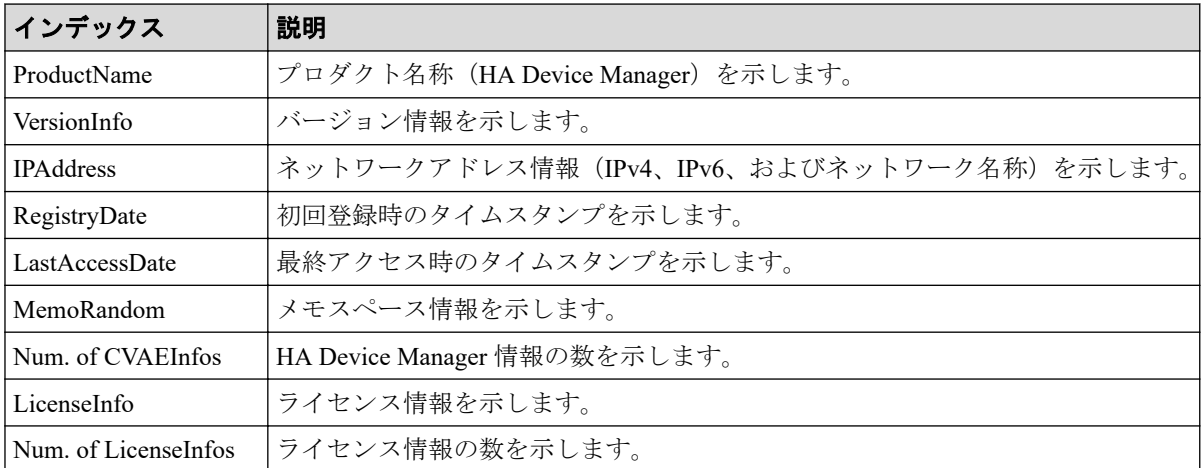

### 4.3.17 操作名:Start Maintenance

例

MPC,, [BASE], Start Maintenance, , Normal end, Seq. = xxxxxxxxxx

### 4.3.18 操作名:Suspend Tasks

#### 例

```
RMI AP,, [BASE], Suspend Tasks,, Normal end, Seq. = xxxxxxxxxx
+{Task Name,Type,User Name,Submission Time,Result}=
[{20100101-EditStorageSystem,Edit Storage System,User01,
YYYY/MM/DD HH:MM:SS, Normal end}, {20100101-CreateLdev, Create LDEV, User02,
YYYY/MM/DD HH:MM:SS, Normal end}], Num. of Tasks=2
```
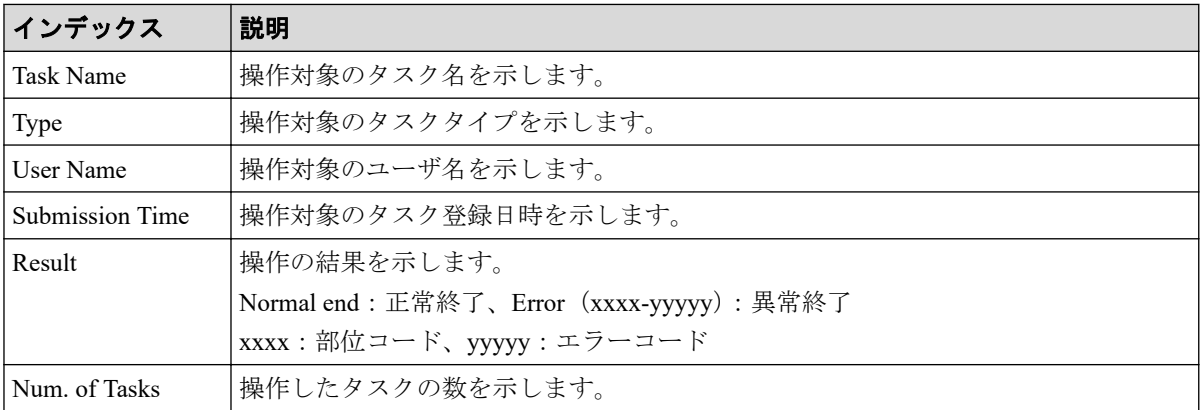

### 4.3.19 操作名:Unlock Forcibly

#### 例

RMI AP,, [BASE], Unlock Forcibly,, Normal end, Seq.=xxxxxxxxxx

## 4.4 機能名:Information

### 4.4.1 操作名:Delete Log

#### 例

MPC,, [Information], Delete Log, SIM, Normal end, Seq. = xxxxxxxxxx

### 基本情報

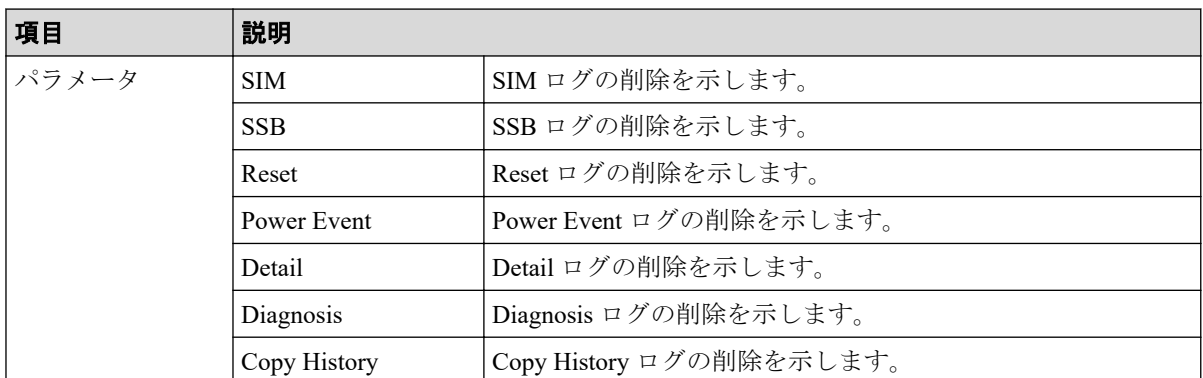

### 4.4.2 操作名:ORM Value

### 例 1 (SAS のしきい値変更の場合)

```
MPC,, [Information], ORM Value, Alter, Normal end, Seq. = xxxxxxxxxx
+Type=7days
+{Read Err.(Unrecovered),Read Err.(Recovered),Seek Err.(Recovered),
Seek Err. (Unrecovered), Not Ready, Other Errors}=
{15,1.00e-008,100,10,10,10}
++PDEV=[HDD000-01,HDD000-02],Num. of PDEVs=2
```
### 例 2(SSD のしきい値変更の場合 ドライブ型式 SLxxx-MxxxSS 以外)

MPC,, [Information], ORM Value, Alter, Normal end, Seq. =xxxxxxxxxx +Type=Total +{Total Defect Count}={15} ++PDEV=[HDD000-01,HDD000-02],Num. of PDEVs=2

### 例 3 (SSD のしきい値変更の場合 ドライブ型式 SLxxx-MxxxSS)

```
MPC,, [Information], ORM Value, Alter, Normal end, Seq. = xxxxxxxxxx
+Type=Total
+{Total Defect Count,Used Endurance Indicator}={160000,(99,90)}
++PDEV=[HDD000-03],Num. of PDEVs=1
```
### 例 4(エラーリセットの場合)

MPC,, [Information], ORM Value, Error Reset, Normal end, Seq.=xxxxxxxxxx +PDEV=HDD000-01

#### 基本情報(例 1~4)

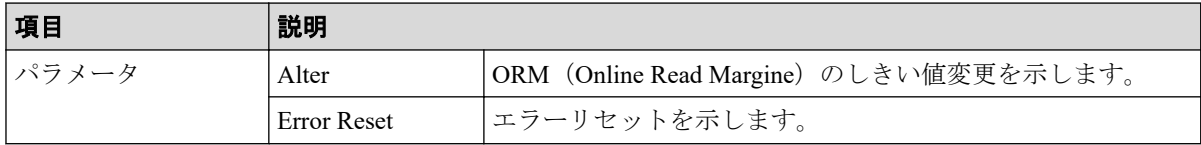

### 詳細情報 (例 1~4)

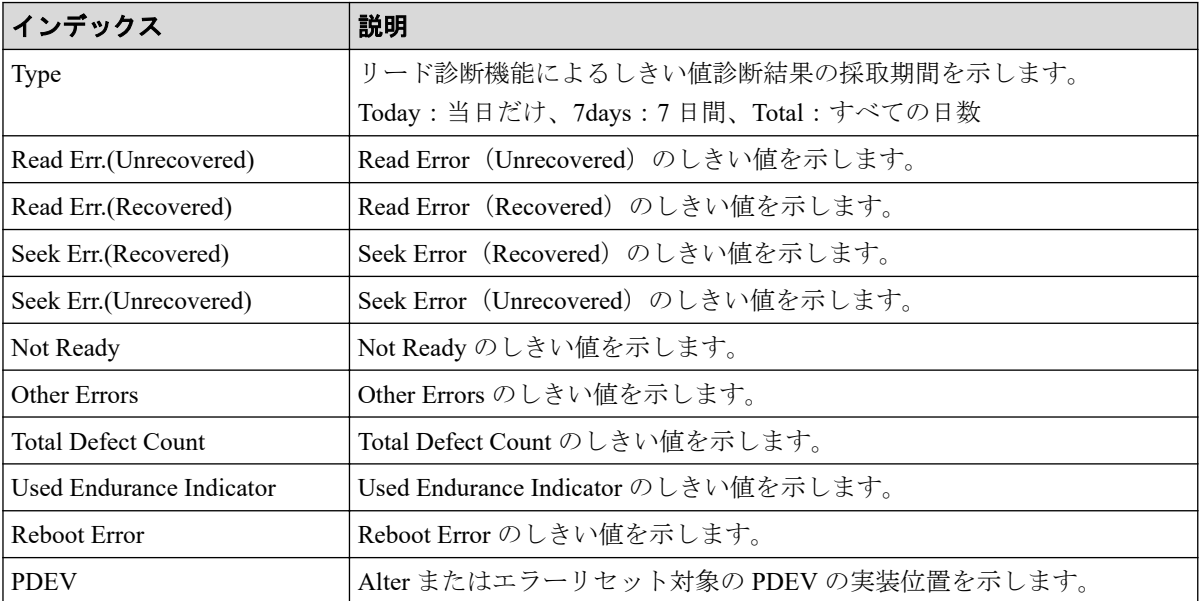

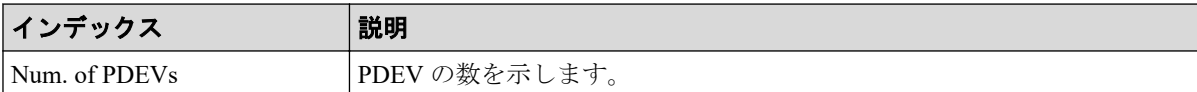

### 4.4.3 操作名:Threshold Value

#### 例 1(しきい値変更の場合)

```
MPC,, [Information],Threshold Value,Alter,Normal end, Seq.=xxxxxxxxxx
+Type=7days
+{Mechanical error(Recovered,Unrecd.), Media error(Recovered,Unrecd.),
Read/Write error(Recovered, Unrecd.), Drive I/F error(Recovered, Unrecd.),
Controller hardware error(Recovered, Unrecd.), Drive response late,
Port 0 error(Unrecd.), Port 1 error(Unrecd.) }
=\{(150,60), (0,15), (150,30), (150,6), (150,6), 0, 6, 6, 12, 12\}++PDEV=[HDD000-01,HDD000-02],Num. of PDEVs=2
```
### 例 2(エラーリセットの場合)

```
MPC,, [Information], Threshold Value, Error Reset, Normal end, Seq.=xxxxxxxxxx
+PDEV=HDD000-01
```
#### 基本情報

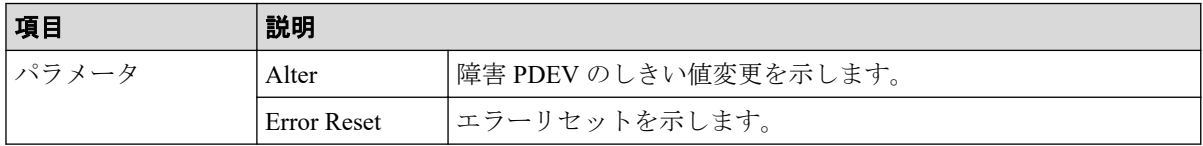

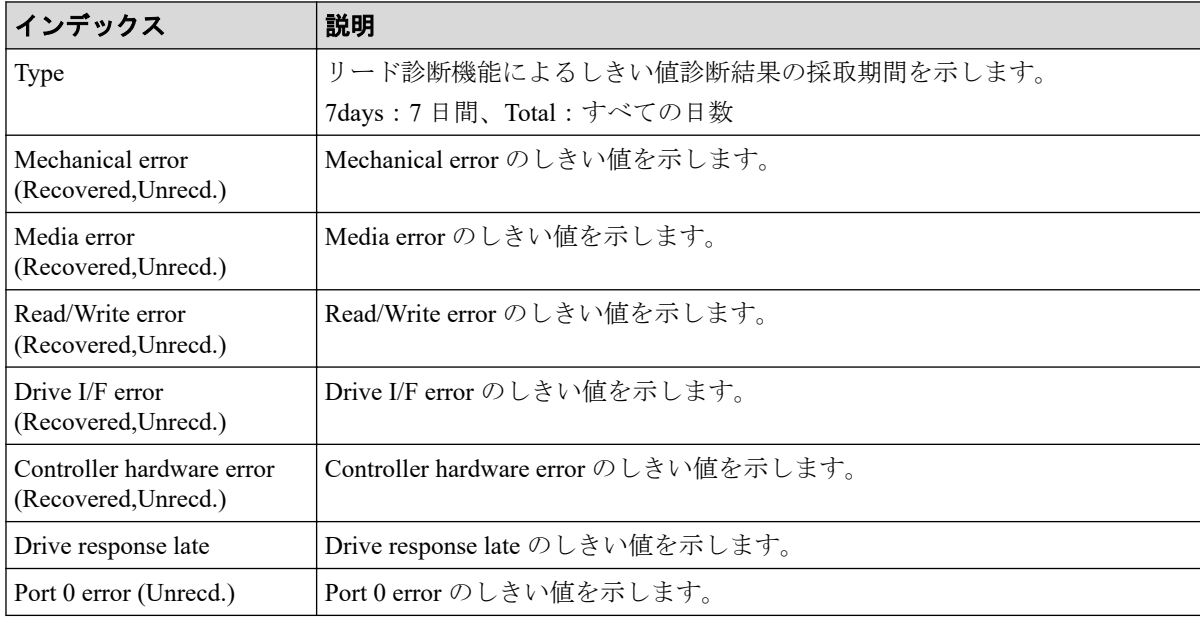

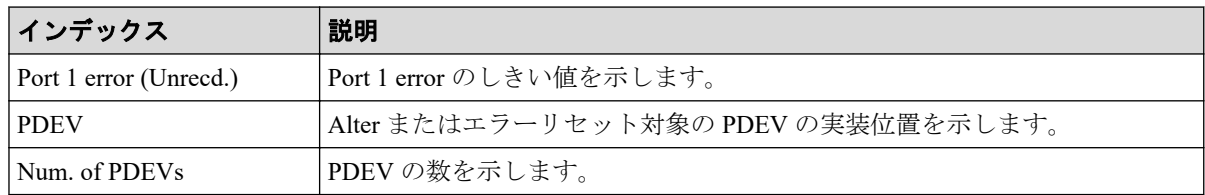

## 4.5 機能名:Install

### 4.5.1 操作名:All Config

#### 例

MPC,, [Install], All Config,, Normal end, Seq. = xxxxxxxxxx +{New Ver.,Old Ver.}={xx-xx-xx/xx,xx-xx-xx/xx}

### 詳細情報

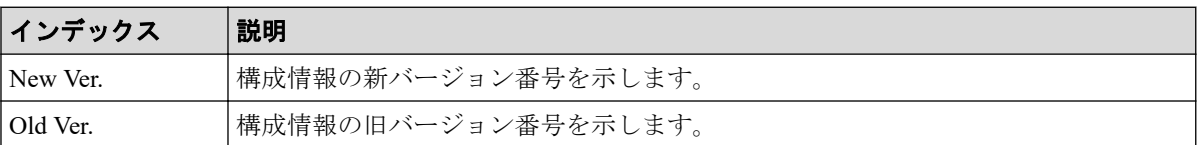

### 4.5.2 操作名:Backup Config

### 例

```
MPC,, [Install], Backup Config,, Normal end, Seq. = xxxxxxxxxx
+Ver.=xx-xx-xx/xx
```
#### 詳細情報

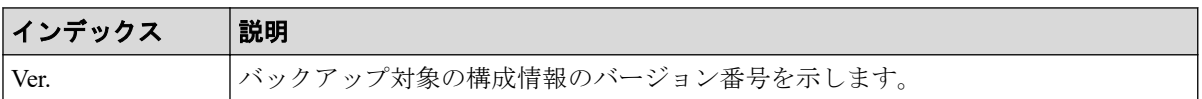

### 4.5.3 操作名:FlashDrive ORM Value

#### 例

MPC,, [Install], FlashDrive ORM Value, , Normal end, Seq. = xxxxxxxxxx

```
+{Flash Drive Collective setting, Dynamic Sparing, Warning SIM}=
{Valid,99,95}
```
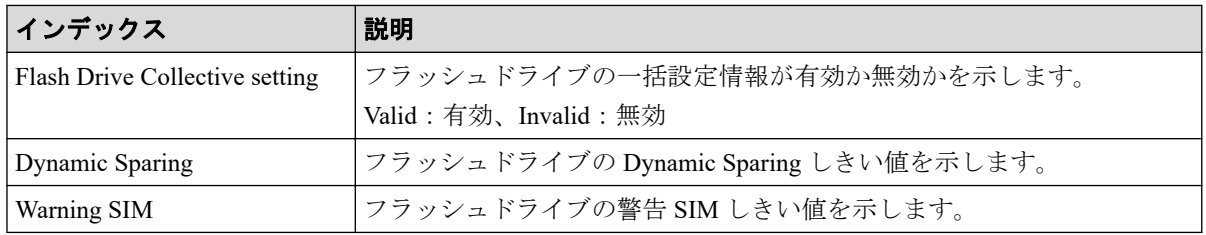

#### 4.5.4 操作名:Initialize ORM Value

#### 例

MPC,, [Install], Initialize ORM Value, Normal end, Seq. = xxxxxxxxxx

### 4.5.5 操作名:Machine Install Date

#### 例

```
MPC,, [Install], Machine Install Date, Normal end, Seq.=xxxxxxxxxx
+Date=YYYY/MM/DD HH:mm
```
#### 詳細情報

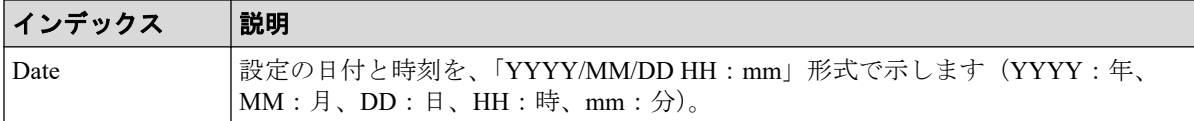

### 4.5.6 操作名:NEW Installation

NEW Installation では、保守用 PC で新バージョンの構成情報をインストールした場合に、例 1 と例 2 の操作ログが出力されます。ただし、インストール処理を始める前に操作を中断し た場合は、例 2 の操作ログは出力されません。

```
MPC,, [Install], NEW Installation, Normal end, Seq. = xxxxxxxxxx
+{New Ver.}={xx-xx-xx/xx}
```
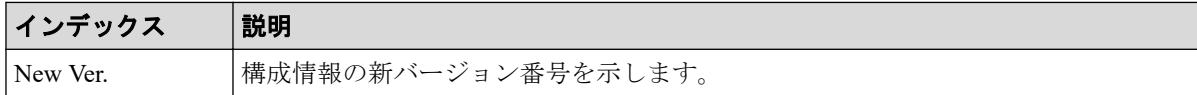

### 例 2

```
MPC,, [Install], NEW Installation, Normal end, Seq. = xxxxxxxxxx
+Mode=Auto Define Configuration
+Object=All Firmwares,Configuration
```
#### 詳細情報

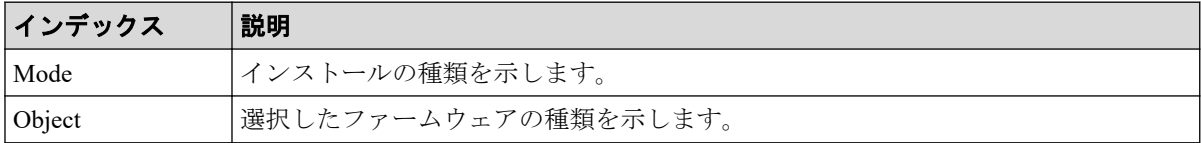

### 4.5.7 操作名:System Option

#### 例

```
MPC,, [Install], System Option,, Normal end, Seq. = xxxxxxxxxx
+Spare Disk Recover=Full Speed
+Disk Copy Pace=Slower
+Copy Operation(Correction Copy)=OFF
+Copy Operation(Dynamic Sparing)=OFF
+Link Failure Threshold=10
+{LDKC:CU: LDEV, Destage}=[0x00:0x00:0x00,OFF}],Num. of LDEVs=1
+{LPR,Cache Tuning}=[{System,Level5}],Num. of LPRs=1
+{LPR,Command Control}=[{System,10}],Num. of LPRs=1
+{LPR,Mode,Set}=[{System,0,ON}],Num. of Modes=1
+Debug Mode=Set
```
### 詳細情報

変更された項目だけが出力されます。

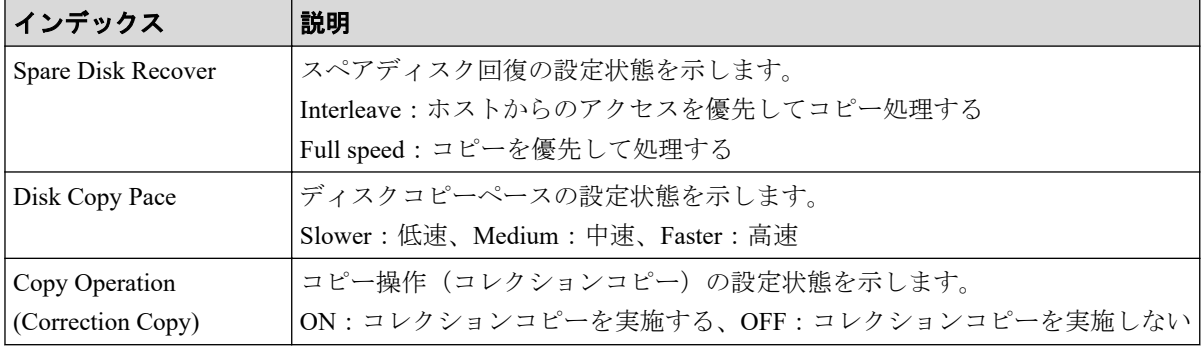
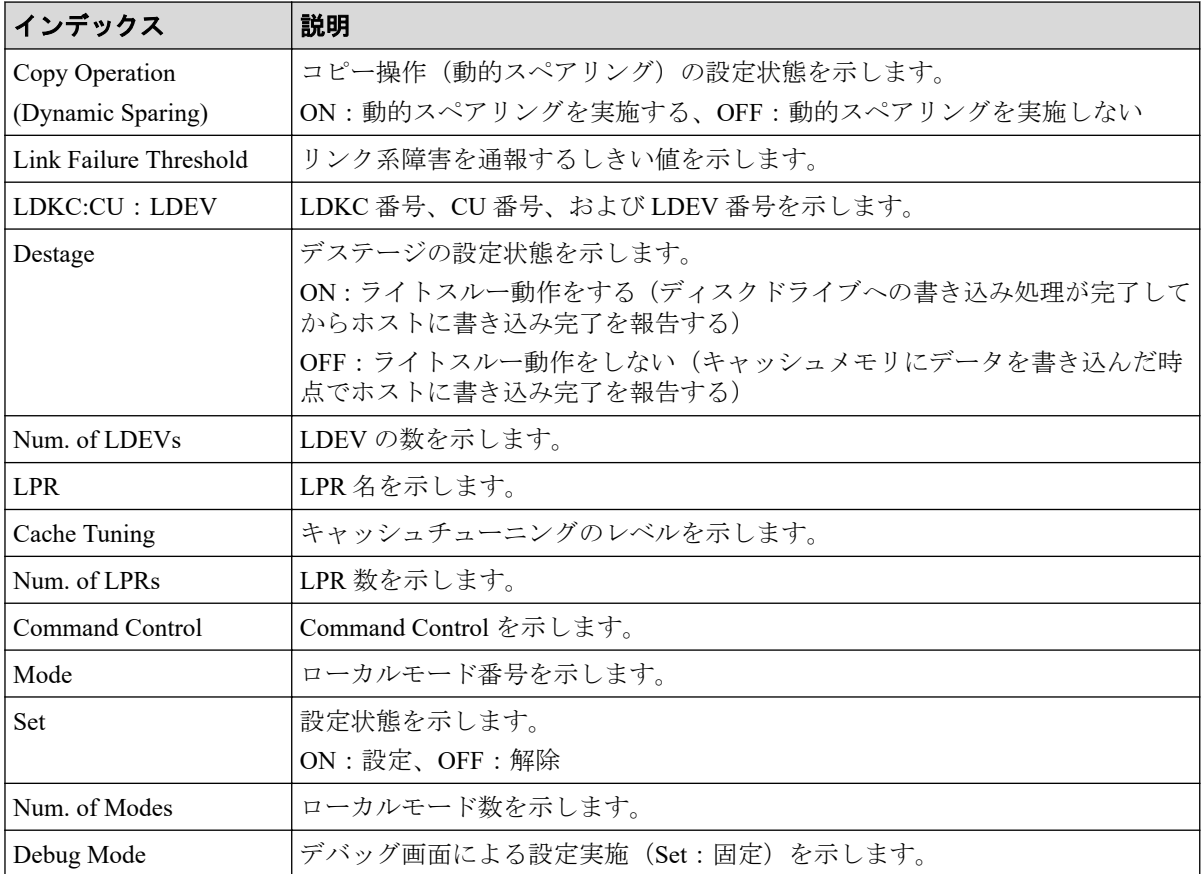

## 4.5.8 操作名:System Tuning

## 例

```
MPC,, [Install], System Tuning,, Normal end, Seq. = xxxxxxxxxx
+Serial No.=400001
```
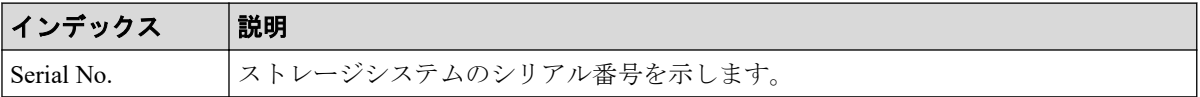

# 4.6 機能名:Local Replication

## 4.6.1 操作名:Assign S-VOLs

#### 例

```
RMI AP, Task Name, [Local Replication], Assign S-VOLs, Normal end,
Seq.=xxxxxxxxxx
+Copy Type=SS
++{P-VOL(LDKC:CU:LDEV),S-VOL(LDKC:CU:LDEV),PoolID,MU,
Snapshot Group, Result}
=[{0xXX:0xAA:0xBB,0xYY:0xCC:0xDD,0,1,SnapshotSet1,Normal end},
{0xXX:0xAA:0xBB,0xYY:0xCC:0xDD,0,,SnapshotSet2,Error(xxxx-yyyy)}],
Num. of Pairs=2
```
#### 詳細情報

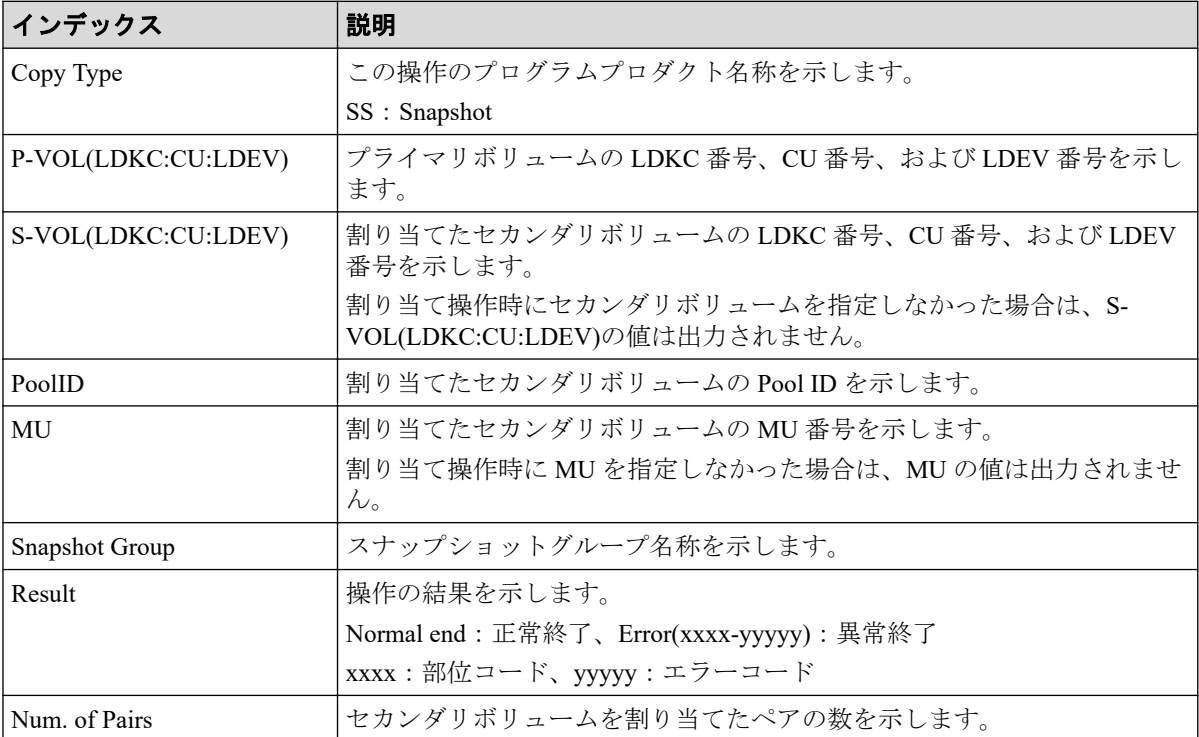

## 4.6.2 操作名:Create Pairs

## 例 1(Copy Type が LR の場合)

```
RMI AP, Task Name, [Local Replication], Create Pairs, Normal end,
Seq.=xxxxxxxxxx
+Copy Type=LR,Copy Pace=Faster,Split Type=Non Split
++{P-VOL(LDKC:CU:LDEV),S-VOL(LDKC:CU:LDEV),MU,Result}=
```

```
[{0xXX:0xAA:0xBB,0xYY:0xCC:0xDD,0,Normal end},
{0xX:0xAA:0xBB,0xY:0xCC:0xDD,1,Error(xxxx-yyyyy)}],Num. of Pairs=2
```
## 例 2 (Copy Type が SS の場合)

```
RMI AP, Task Name, [Local Replication], Create Pairs, Normal end,
Seq.=xxxxxxxxxx
+Copy Type=SS
++{P-VOL(LDKC:CU:LDEV),S-VOL(LDKC:CU:LDEV),PoolID,MU,
Snapshot Group, Cascade, Pair Type, Result}=
[{0xXX:0xAA:0xBB,0xYY:0xCC:0xDD,0,1,SnapshotSet1,Disable,Snapshot,Normal en
d},
{0xXX:0xAA:0xBB,0xYY:0xCC:0xDD,0,,SnapshotSet2,Enable,Clone,Error(xxxx-yyyy
)}],
Num. of Pairs=2
```
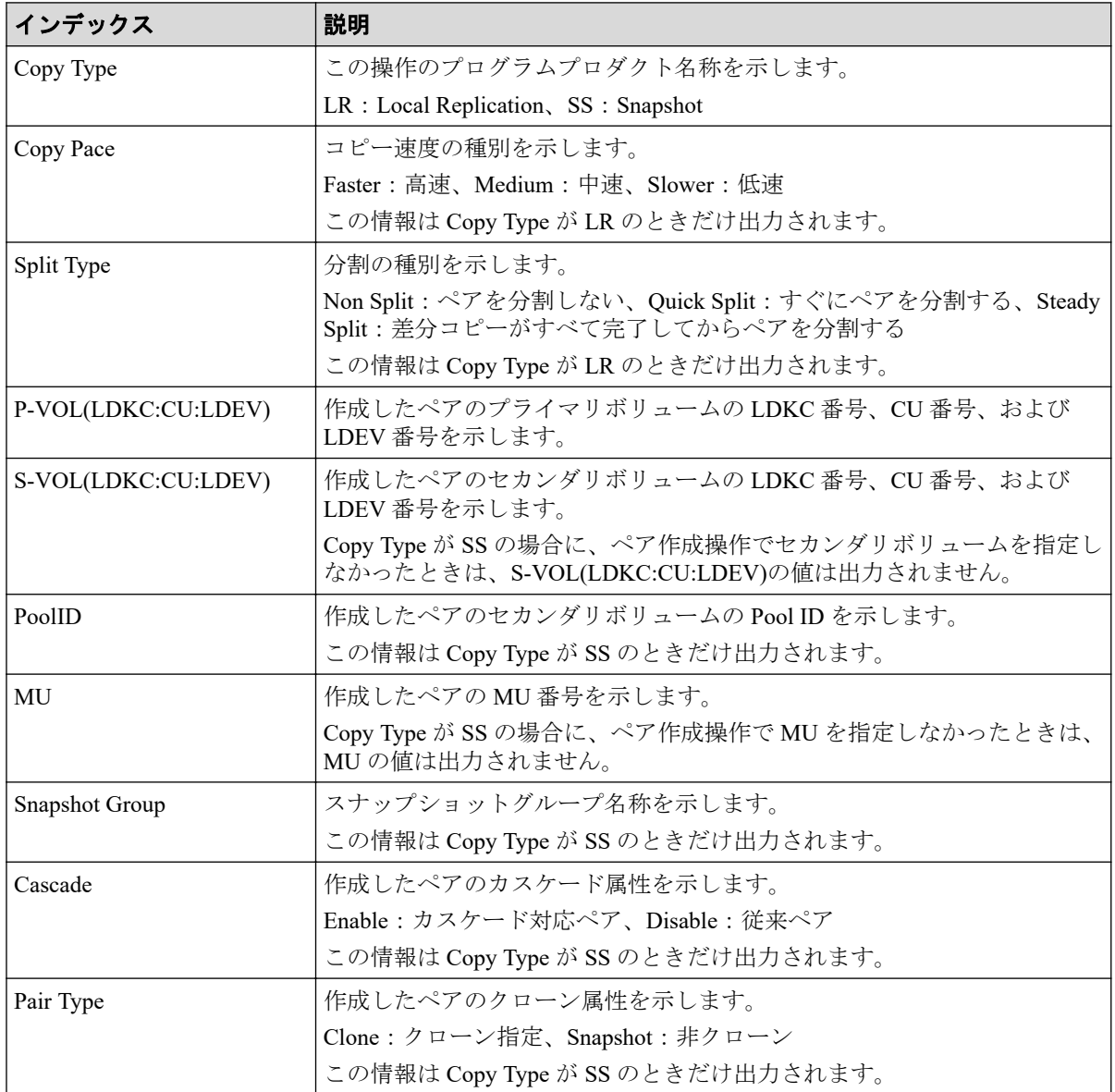

### 詳細情報 (例 1、2)

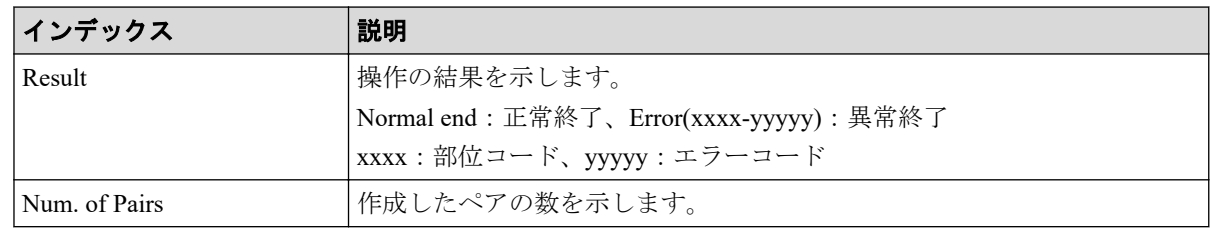

### 4.6.3 操作名:Delete Pairs

## 例 1(Copy Type が LR の場合)

```
RMI AP, Task Name, [Local Replication], Delete Pairs, Normal end,
Seq.=xxxxxxxxxx
+Copy Type=LR
++{P-VOL(LDKC:CU:LDEV),S-VOL(LDKC:CU:LDEV),Result}=
[{0xXX:0xAA:0xBB,0xYY:0xCC:0xDD,Normal end},
{0xX:0xAA:0xBB,0xY:0xCC:0xDD,Error(xxxx-yyyyy)}],Num. of Pairs=2
```
## 例 2 (Copy Type が SS の場合)

RMI AP, Task Name, [Local Replication], Delete Pairs, Normal end, Seq.=xxxxxxxxxx +Copy Type=SS ++{P-VOL(LDKC:CU:LDEV), S-VOL(LDKC:CU:LDEV), MU, Result}= [{0xXX:0xAA:0xBB,0xYY:0xCC:0xDD,,Normal end}, {0xXX:0xAA:0xBB,0xYY:0xCC:0xDD,,Error(xxxx-yyyy)}],Num. of Pairs=2

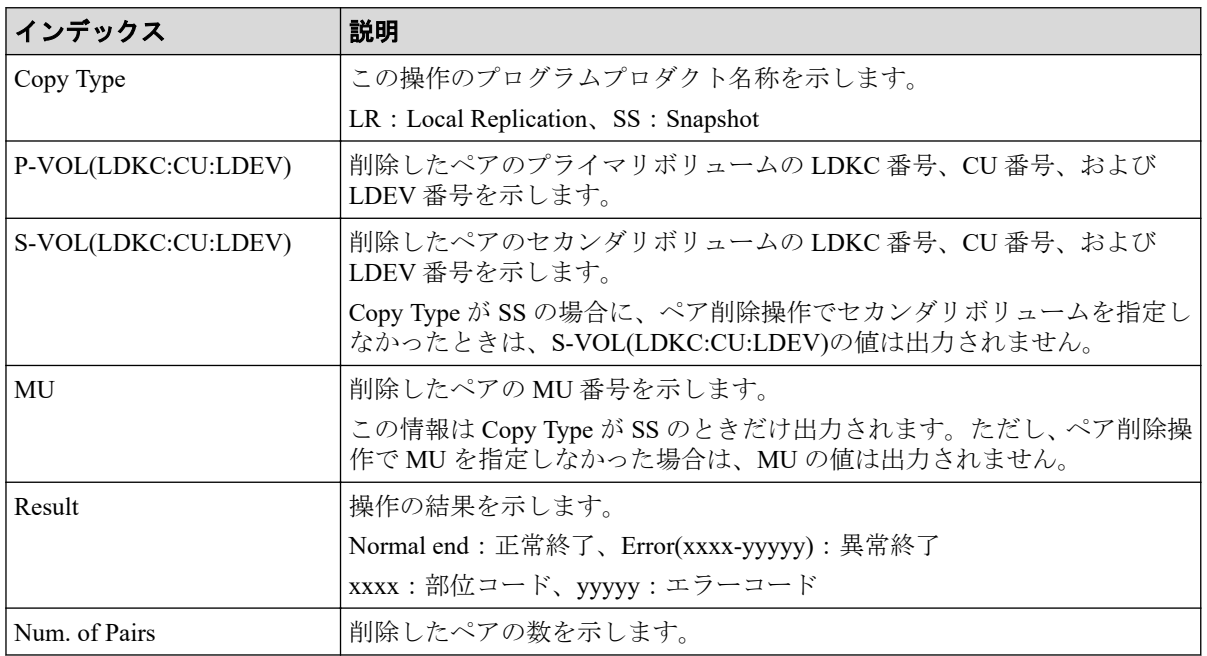

### 詳細情報 (例 1、2)

## 4.6.4 操作名:Edit Options

#### 例

```
RMI AP, Task Name, [Local Replication], Edit Options, Normal end,
Seq.=xxxxxxxxxx
+Copy Type=LR
++Swap & Freeze=Enable, HOST I/O Performance=Enable, Reserve03=Enable,
(省略),HOST I/O priority mode 1,HOST I/O priority mode 2,
HOST I/O priority mode 3, HOST I/O priority mode 4,
HOST I/O priority mode 5, (省略),
Display Progress Rate=Enable, (省略),
Copy Pace Ext. Slower1=Disable,Copy Pace Ext. Slower2=Disable,
Copy Pace Ext. None=Disable, Reserve23=Disable,
Quick/Steady Split Multiplexing (Local Replication)=Enable,
Reverse Copy Multiplexing (Local Replication)=Enable,
(省略),Normal Resync Multiplexing (Local Replication)=Enable, (省略),Disable
 the alert notification of shared memory space warning=Enable,Increase Back
ground Copy Performance (Local Replication)=Enable,Reserve32=Disable
```
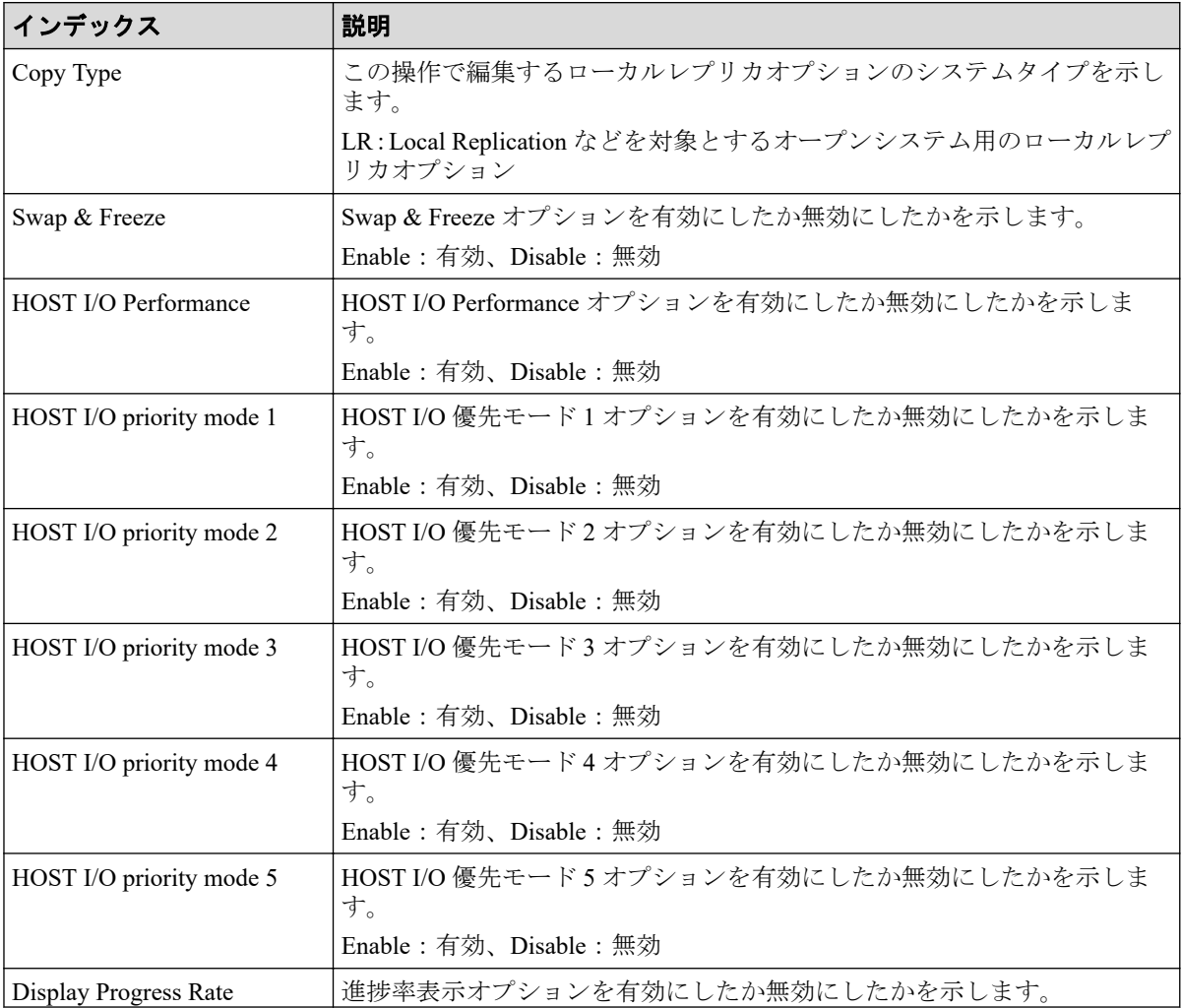

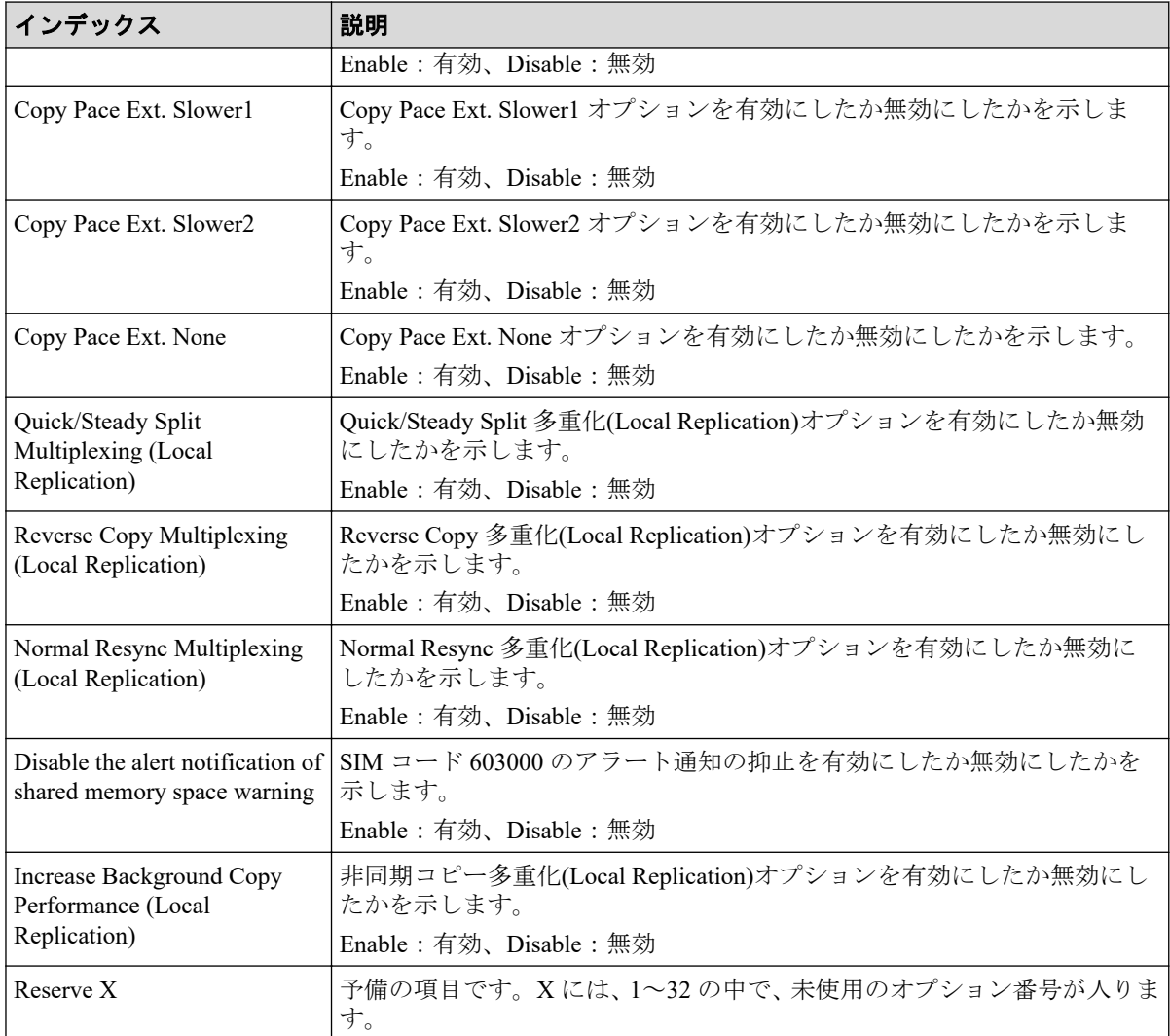

## 4.6.5 操作名:Initialize

#### 例

RMI AP, Task Name, [Local Replication], Initialize, , Normal end, Seq.=xxxxxxxxxx

## 4.6.6 操作名:Remove S-VOLs

### 例

```
RMI AP, Task Name, [Local Replication], Remove S-VOLs, , Normal end,
Seq.=xxxxxxxxxx
+Copy Type=SS
++{P-VOL(LDKC:CU:LDEV),S-VOL(LDKC:CU:LDEV),PoolID,MU,
Snapshot Group, Result}
=[{0xXX:0xAA:0xBB,0xYY:0xCC:0xDD,0,1,SnapshotSet1,Normal end},
```
{0xXX:0xAA:0xBB,0xYY:0xCC:0xDD,0,,SnapshotSet2,Error(xxxx-yyyy)}], Num. of Pairs=2

### 詳細情報

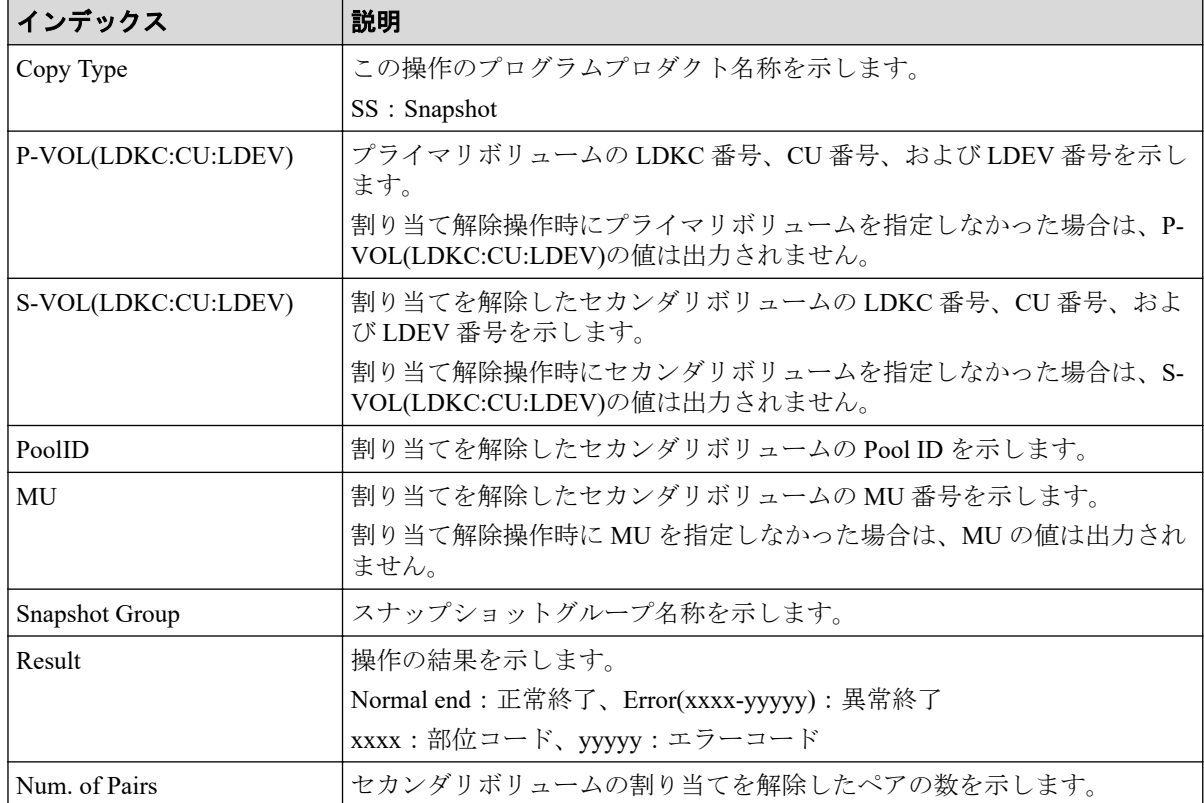

### 4.6.7 操作名:Resync Pairs

## 例 1(Copy Type が LR の場合)

```
RMI AP, Task Name, [Local Replication], Resync Pairs, Normal end,
Seq.=xxxxxxxxxx
+Copy Type=LR,Copy Pace=Medium,Resync Type=Normal Copy
++{P-VOL(LDKC:CU:LDEV), S-VOL(LDKC:CU:LDEV), Result}=
[{0xXX:0xAA:0xBB,0xYY:0xCC:0xDD,Normal end},
{0xX:0xAA:0xBB,0xY:0xCC:0xDD,Error(xxxx-yyyyy)}],Num. of Pairs=2
```
## 例 2(Copy Type が SS の場合)

```
RMI AP, Task Name, [Local Replication], Resync Pairs, Normal end,
Seq.=xxxxxxxxxx
+Copy Type=SS,Resync Type=Reverse Copy 
++{P-VOL(LDKC:CU:LDEV), S-VOL(LDKC:CU:LDEV), MU, Result}=
[{0xXX:0xAA:0xBB,0xYY:0xCC:0xDD,,Normal end},
{0xXX:0xAA:0xBB,0xYY:0xCC:0xDD,,Error(xxxx-yyyy)}],Num. of Pairs=2
```
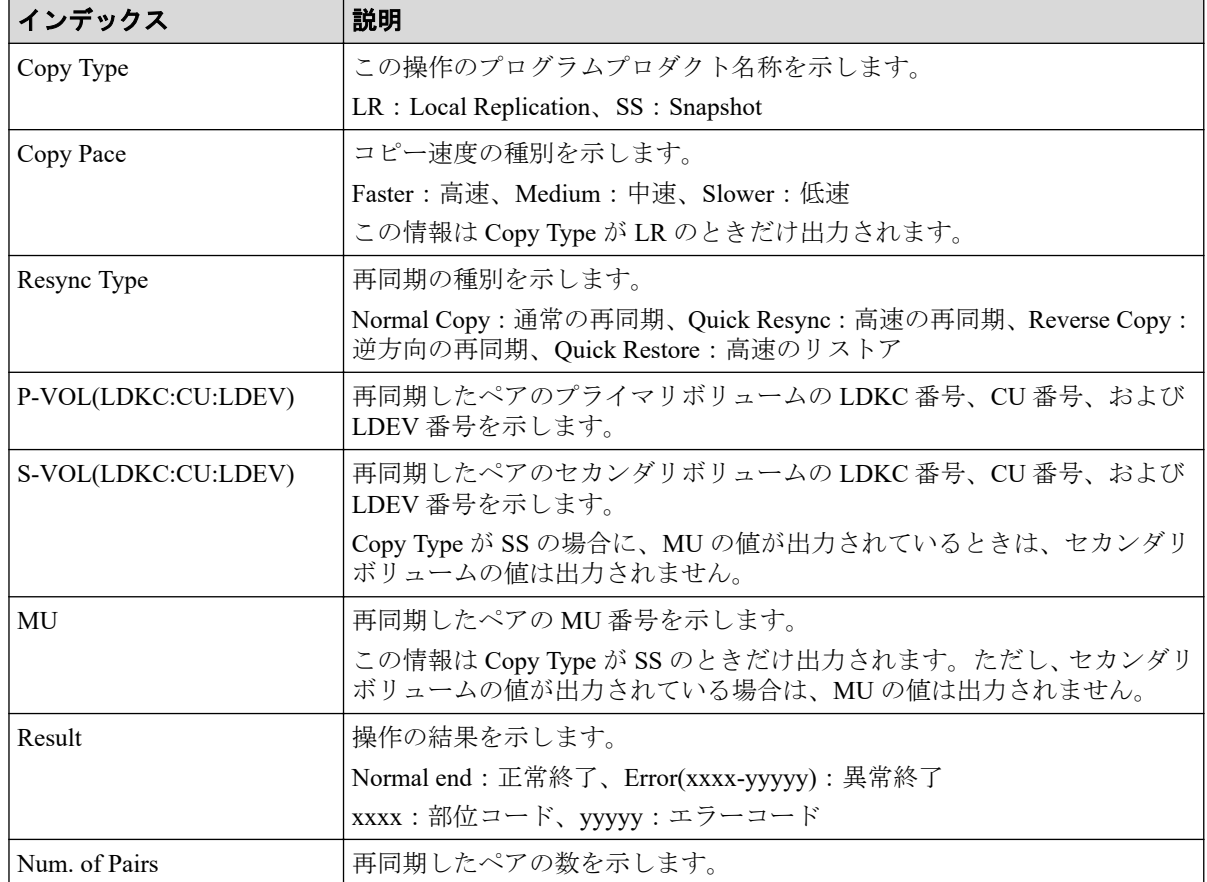

## 詳細情報 (例 1、2)

### 4.6.8 操作名:Split Pairs

## 例 1(Copy Type が LR の場合)

```
RMI AP, Task Name, [Local Replication], Split Pairs,, Normal end,
Seq.=xxxxxxxxxx
+Copy Type=LR,Copy Pace=Faster,Split Type=Steady Split
++{P-VOL(LDKC:CU:LDEV), S-VOL(LDKC:CU:LDEV), Result}=
[{0xXX:0xAA:0xBB,0xYY:0xCC:0xDD,Normal end},
{0xX:0xAA:0xBB,0xY:0xCC:0xDD,Error(xxxx-yyyyy)}],Num. of Pairs=2
```
## 例 2(Copy Type が SS の場合)

```
RMI AP, Task Name, [Local Replication], Split Pairs,, Normal end,
Seq.=xxxxxxxxxx
+Copy Type=SS,Copy Pace=Invalid
++{P-VOL(LDKC:CU:LDEV),S-VOL(LDKC:CU:LDEV),MU,Cascade,Pair Type,Copy Pace,R
esult}=
[{0xXX:0xAA:0xBB,0xYY:0xCC:0xDD,Enable,Clone,Low,Normal end},
{0xXX:0xAA:0xBB,0xYY:0xCC:0xDD,Disable,Snapshot,Error(xxxx-yyyy)}],Num. of 
Pairs=2
```
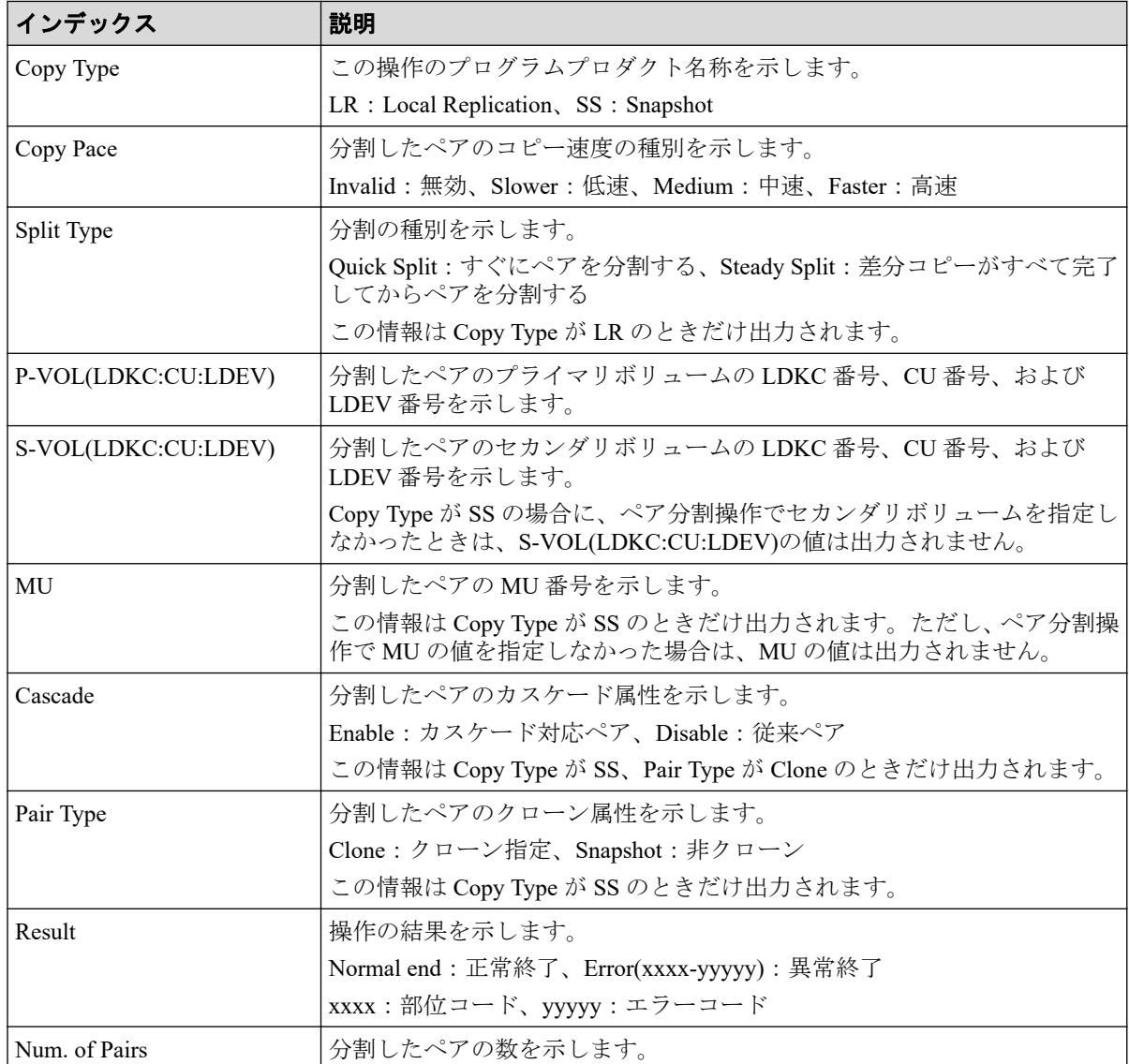

## 詳細情報 (例 1、2)

## 4.6.9 操作名:Suspend Pairs

### 例

```
RMI AP, Task Name, [Local Replication], Suspend Pairs,, Normal end,
Seq.=xxxxxxxxxx
+Copy Type=LR
++{P-VOL(LDKC:CU:LDEV), S-VOL(LDKC:CU:LDEV), Result}=
[{0xXX:0xAA:0xBB,0xYY:0xCC:0xDD,Normal end},
{0xX:0xAA:0xBB,0xY:0xCC:0xDD,Error(xxxx-yyyyy)}],Num. of Pairs=2
```
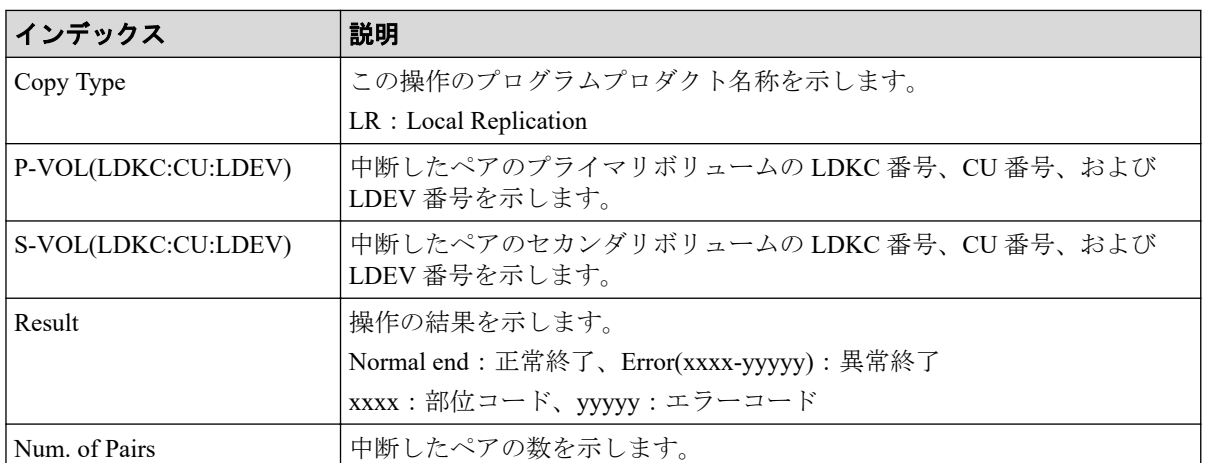

### 詳細情報

# 4.7 機能名:Maintenance

## 4.7.1 操作名:Block

## 例1(リプレース時に CTL、ENC、または CFM 閉塞の場合)

GUM,, [Maintenance], Block, , Normal end, Seq. = xxxxxxxxxx +Location=xxx,Forcibly run without safety checks=Enable

### 詳細情報

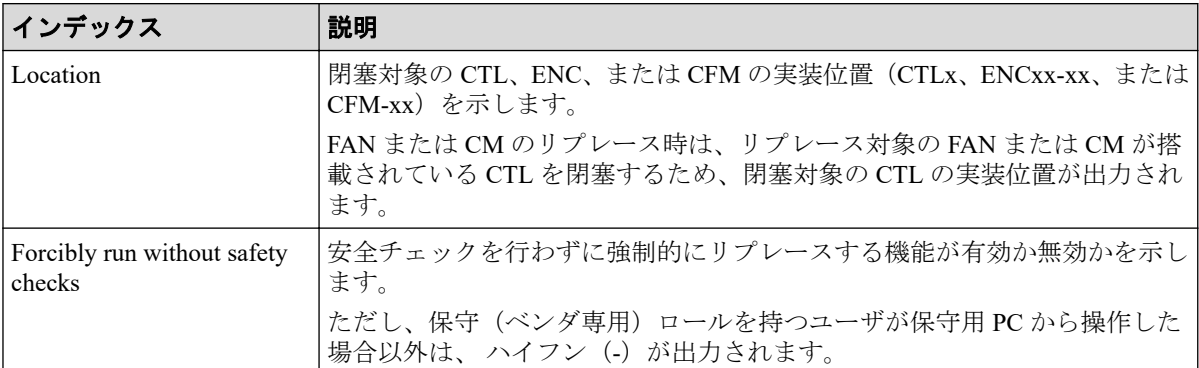

# 例 2 (リプレース時に BKM 閉塞の場合)

GUM,, [Maintenance], Block, , Normal end, Seq. = xxxxxxxxxx +Location=xxx,Forcibly run without safety checks=Enable

### 詳細情報

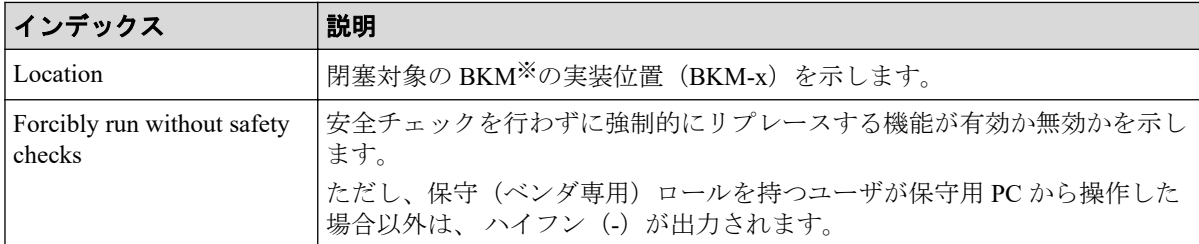

## 例 3(リプレース時に CHB または DKB 閉塞の場合)

```
GUM,, [Maintenance], Block, , Normal end, Seq. = xxxxxxxxxx
+Location=xxx,Forcibly block=Disable,Type=xxxxxx,
Forcibly run without safety checks=Enable
```
#### 詳細情報

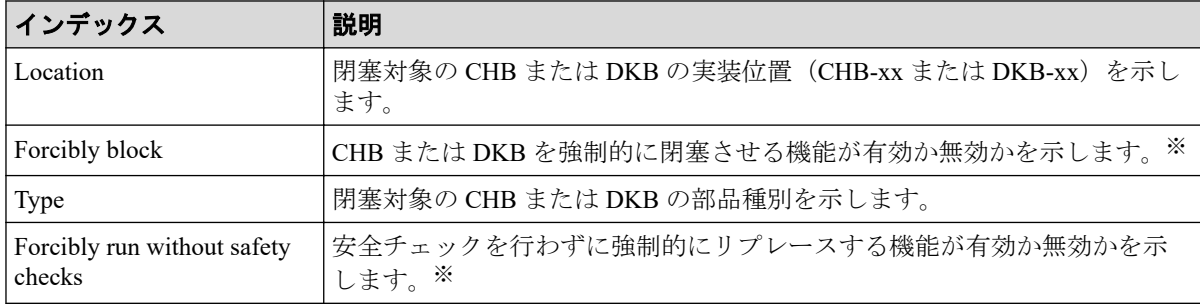

#### 注※

保守(ベンダ専用)ロールを持つユーザが保守用 PC から操作した場合以外は、 ハイフ ン(-)が出力されます。

# 例4(リプレース時にドライブ閉塞の場合)

```
GUM,, [Maintenance], Block, Normal end, Seq. = xxxxxxxxxx
+Location=xxx,Spare Copy=ON,Forcibly run without safety checks=Enable,
Forcibly restore the drive after replaced=Enable,
Skip DKU Inline=Enable,Skip firmware update of HDD=Disable
```
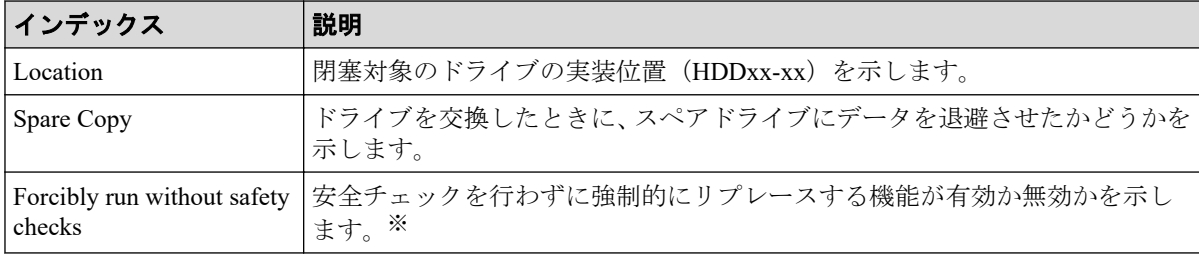

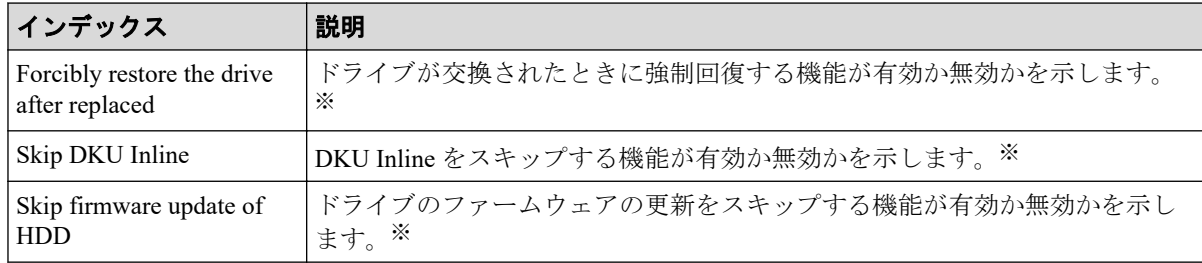

#### 注※

保守(ベンダ専用)ロールを持つユーザが保守用 PC から操作した場合以外は、ハイフ ン(-)が出力されます。

### 4.7.2 操作名:Block(Remove)

#### 例

GUM,, [Maintenance], Block(Remove), Normal end, Seq.=xxxxxxxxxx +Cache Size=xxxxxxxx,Forcibly run without safety checks=Enable

### 詳細情報

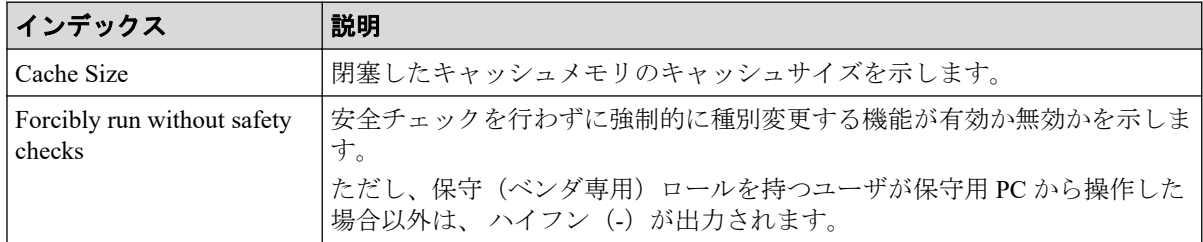

# 4.7.3 操作名:Block(Type Change)

## 例 1(リプレース時に CTL 種別変更で閉塞の場合)

GUM,, [Maintenance], Block(Type Change), Normal end, Seq. = xxxxxxxxxx +Location=xxx,Forcibly run without safety checks=Enable

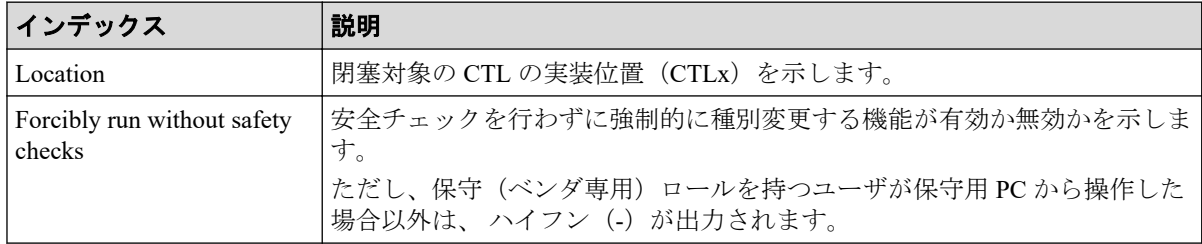

## 例 2 (リプレース時に CM 種別変更で閉塞の場合)

GUM,, [Maintenance], Block(Type Change), Normal end, Seq.=xxxxxxxxxx +Cache Size=xxxxxxxx,Forcibly run without safety checks=Enable

#### 詳細情報

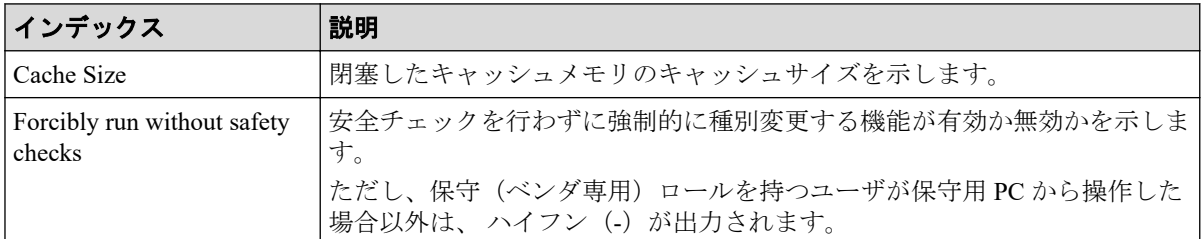

## 例 3(リプレース時に DKB 種別変更で閉塞の場合)

GUM,, [Maintenance], Block(Type Change), Normal end, Seq.=xxxxxxxxxx +Location=xxx,Forcibly block=Disable,Type=xxxxxx, Forcibly run without safety checks=Enable

### 詳細情報

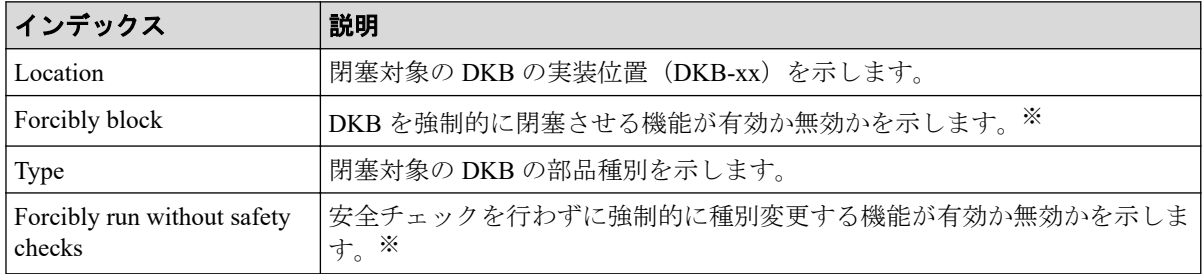

#### 注※

保守(ベンダ専用)ロールを持つユーザが保守用 PC から操作した場合以外は、ハイフ ン(-)が出力されます。

### 例 4(リプレース時に CHB 種別変更で閉塞の場合)

GUM,, [Maintenance], Block(Type Change), Normal end, Seq. = xxxxxxxxxx +Location=CHB-xx,Forcibly block=Disable,Type=xxxxxx, Forcibly run without safety checks=Disable

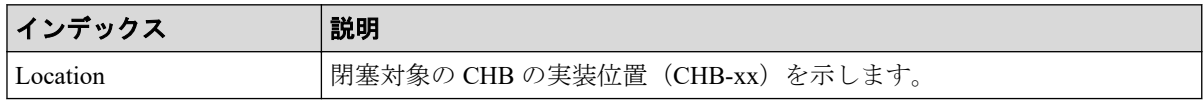

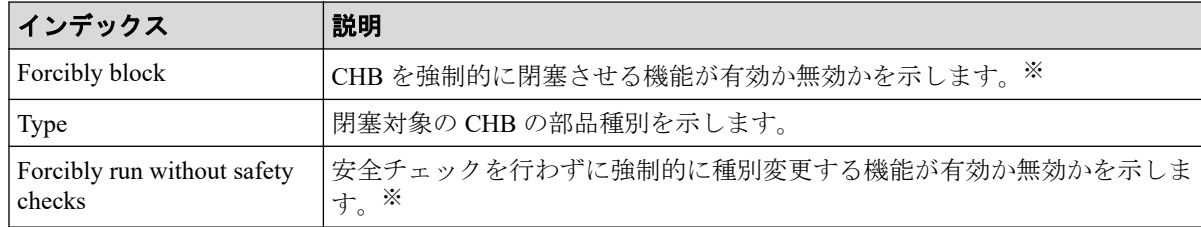

#### 注※

保守(ベンダ専用)ロールを持つユーザが保守用 PC から操作した場合以外は、ハイフ ン(-)が出力されます。

### 4.7.4 操作名:Blockade

#### 例

```
MPC,, [Maintenance], Blockade, , Normal end, Seq. = xxxxxxxxxx
+PCB=[CHB-1A],Num. of PCBs=1
```
### 詳細情報

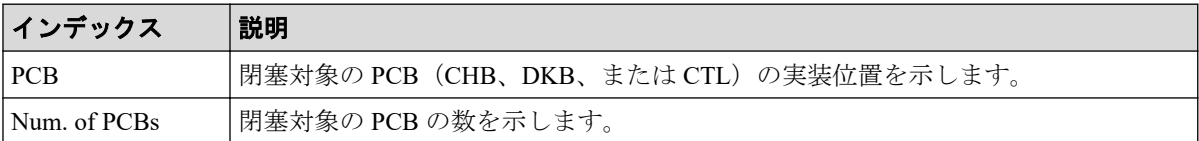

### 4.7.5 操作名:Boot System SafeMode

#### 例

GUM,, [Maintenance], Boot System SafeMode, Normal end, Seq.=xxxxxxxxxx

### 4.7.6 操作名:Change SFP Type

#### 例

GUM,, [Maintenance], Change SFP Type, System, Normal end, Seq. = xxxxxxxxxx

#### 基本情報

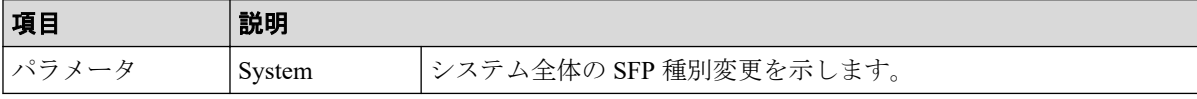

### 4.7.7 操作名:Check Remove

#### 例

GUM,,[Maintenance],Check Remove,,Normal end,Seq.=xxxxxxxxxx +Drives=[HDDxx-xx,HDDxx-xx,HDDxx-xx],Num of Drives=3

### 詳細情報

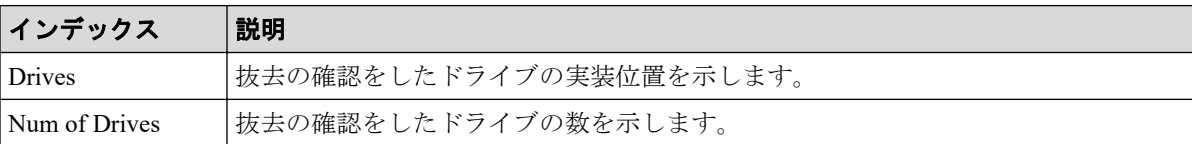

## 4.7.8 操作名:Correction Copy

### 例

```
MPC,, [Maintenance], Correction Copy, Normal end, Seq.=xxxxxxxxxx
+PDEV=HDD00-00
```
#### 詳細情報

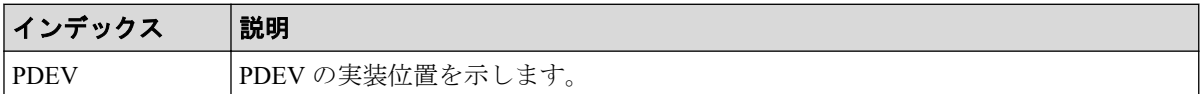

## 4.7.9 操作名:Create User

#### 例

```
GUM,, [Maintenance], Create User, Normal end, Seq. = xxxxxxxxxx
+User Name=xxxx,User Groups=[xxx,xxx,xxx],Account Status=Disable,
Authentication=Local
```
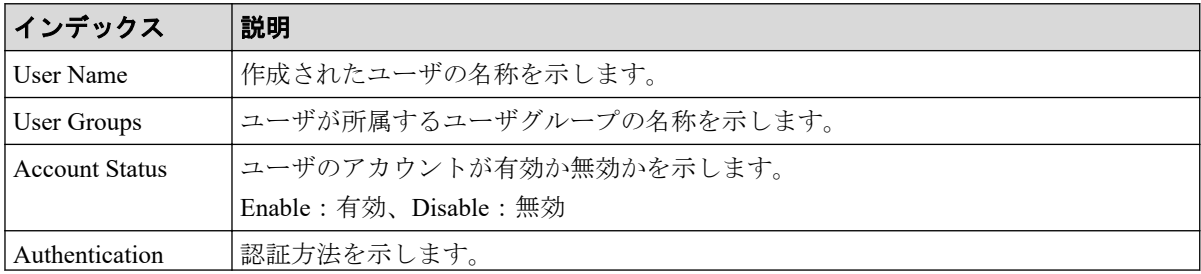

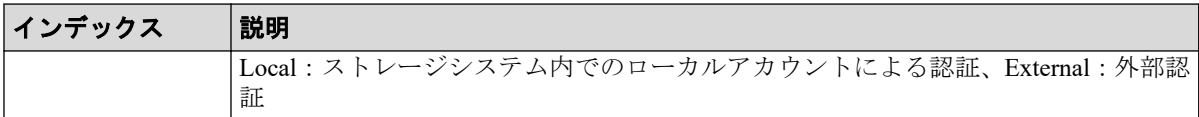

## 4.7.10 操作名:Create User Group

#### 例

```
GUM,, [Maintenance], Create UserGroup, Normal end, Seq. = xxxxxxxxxx
+Group ID=xxx,Roles=[xxx,xxx,xxx],
ResourceBitMap=0xfffffffffffffffffffffffffffffffffffffffffffffffffffff
ffffffffffffffffffffffffffffffffffffffffffffffffffffffffffffffffffffff
ffffffffffffffffffffffffffffffffffffffffffffffffffffffffffffffffffffff
fffffffffffffffffffffffffffffffffffffffffffffffffffffffffffffff,
AllResourceFlag=Disable
```
### 詳細情報

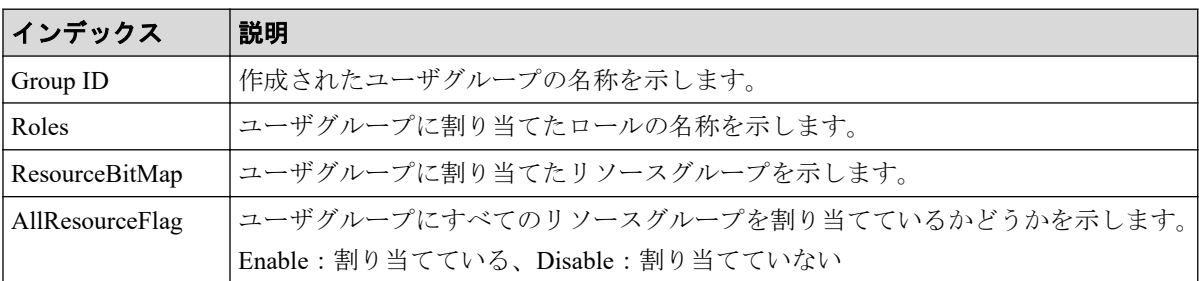

## 4.7.11 操作名:Delete Users

## 例

```
GUM,, [Maintenance], Delete Users, Normal end, Seq. = xxxxxxxxxx
+User=[xxx,xxx,xxx],Num of Users=3
```
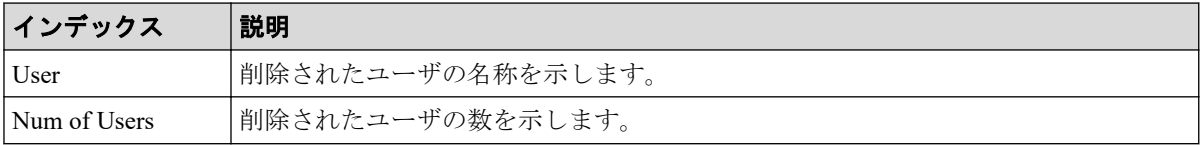

## 4.7.12 操作名:Delete User Group

#### 例

GUM,, [Maintenance], Delete User Group, Normal end, Seq. = xxxxxxxxxx +Group ID=[xxx],Num of Group ID=1

### 詳細情報

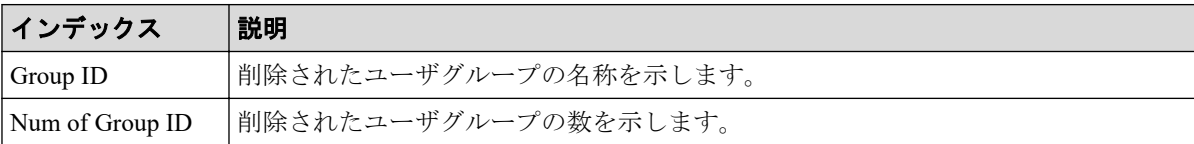

### 4.7.13 操作名:Disable Licenses

### 例

```
GUM,, [Maintenance], Disable Licenses, Normal end, Seq.=xxxxxxxxxx
+{Program Product Name,Enable}=
[{xxx,Disable}, {xxx,Disable}],Num of Licenses=2
```
#### 詳細情報

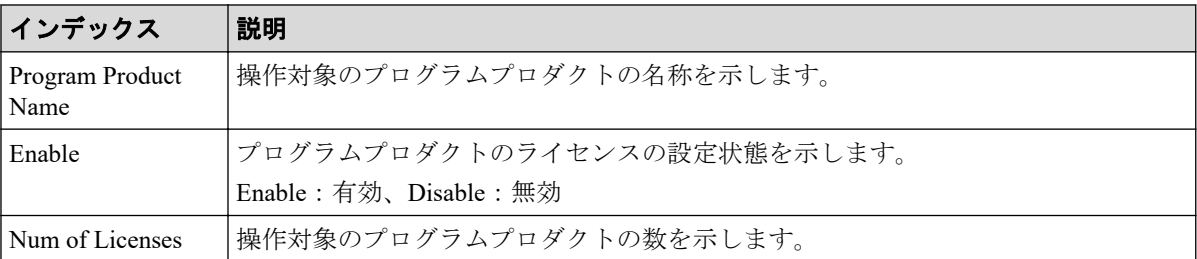

### 4.7.14 操作名:Edit Login Message

#### 例

GUM,,[Maintenance],Edit Login Message,,Normal end,Seq.=xxxxxxxxxx +Login Message=Enable

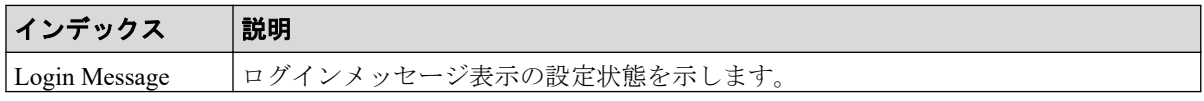

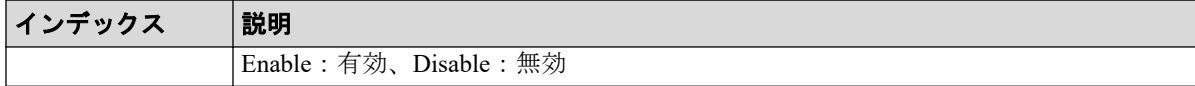

### 4.7.15 操作名:Edit System Param

#### 例

```
GUM,, [Maintenance], Edit System Param, Normal end, Seq.=xxxxxxxxxx
+Auto Define Configuration Mode=Disable,
A jumper used for initial installation (CEMD)=Enable,
A jumper used for a storage system boot for initial IP address settings (CE
DT)=Disable,
A jumper used for cache memory volatilization (VOJP)=Disable
```
### 詳細情報

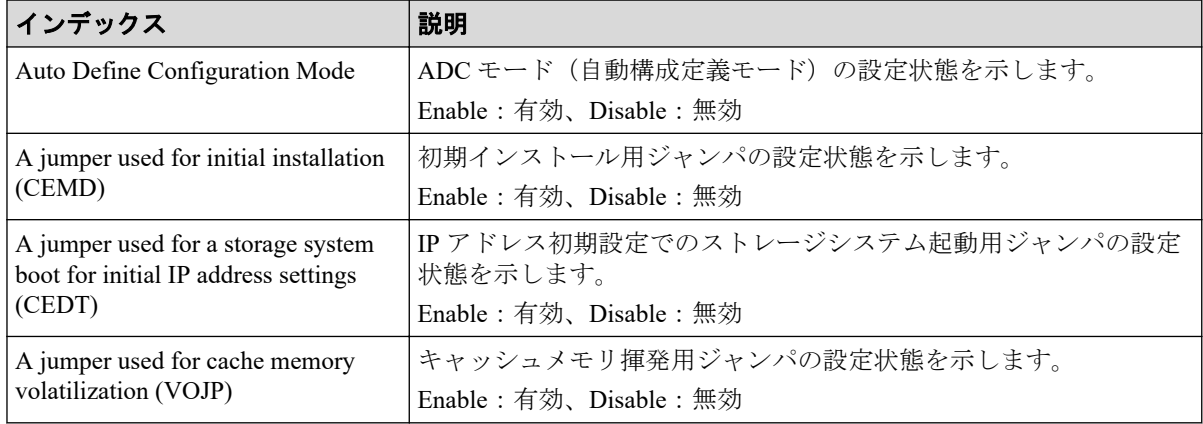

## 4.7.16 操作名:Edit UPS Mode

#### 例

```
GUM,, [Maintenance], Edit UPS Mode,, Normal end, Seq. = xxxxxxxxxx
+UPS Mode=xxxx
```
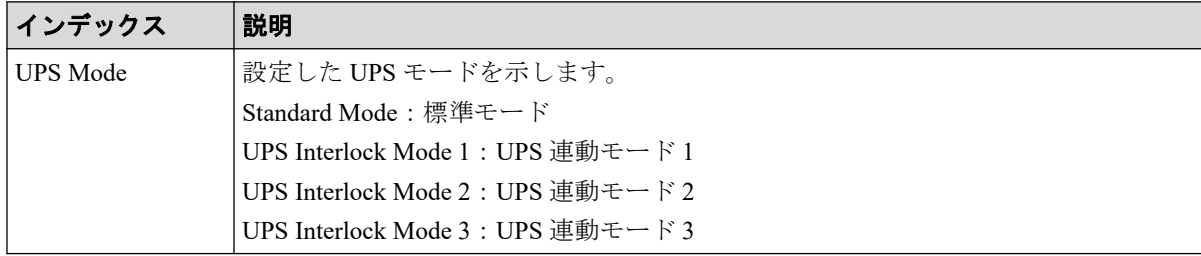

## 4.7.17 操作名:Edit User

#### 例

```
GUM,, [Maintenance], Edit User, Normal end, Seq. = xxxxxxxxxx
+User Name=xxx,User Groups=[xxx,xxx,xxx],Account Status=Disable,
Authentication=Local
```
## 詳細情報

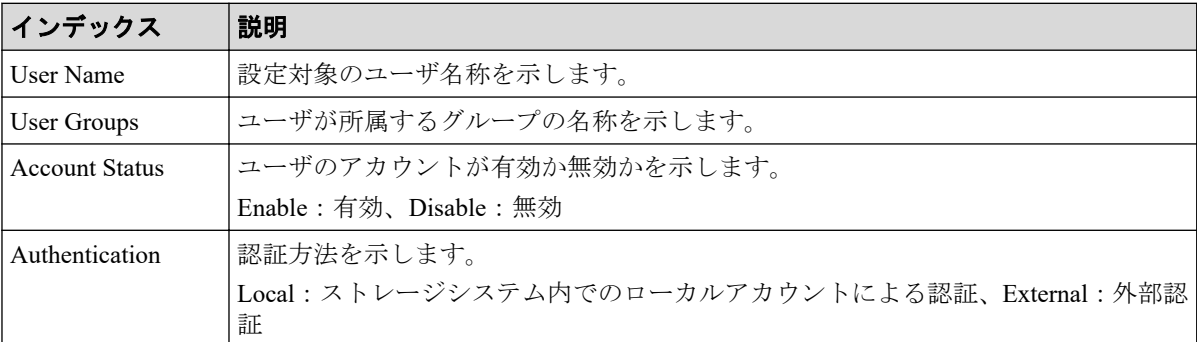

## 4.7.18 操作名:Edit User Group

#### 例

```
GUM,, [Maintenance], Edit UserGroup, Normal end, Seq. = xxxxxxxxxx
+Group ID=xxx,New Group ID=xxx,Roles=[xxx,xxx,xxx],
ResourceBitMap=0xfffffffffffffffffffffffffffffffffffffffffffffffffffff
ffffffffffffffffffffffffffffffffffffffffffffffffffffffffffffffffffffff
ffffffffffffffffffffffffffffffffffffffffffffffffffffffffffffffffffffff
fffffffffffffffffffffffffffffffffffffffffffffffffffffffffffffff,
-AllResourceFlag=Disable
```
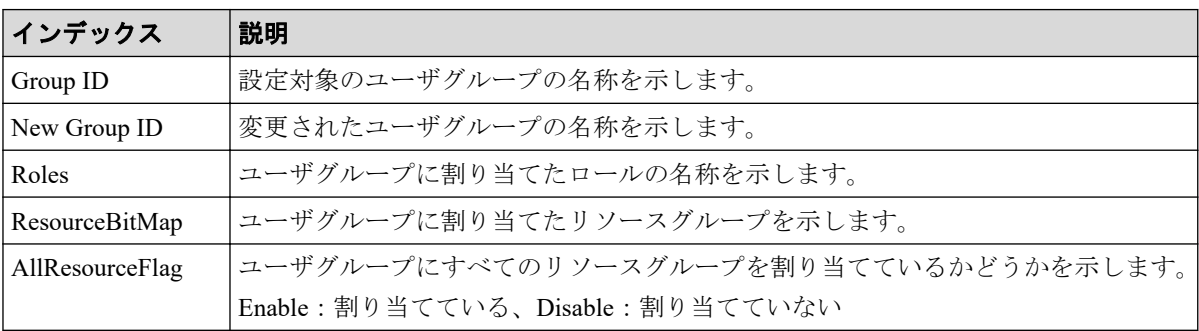

#### 4.7.19 操作名:Enable Licenses

#### 例

```
GUM,, [Maintenance], Enable Licenses, Normal end, Seq.=xxxxxxxxxx
+{Program Product Name,Enable}
=[{xxx,Enable},{xxx,Enable}],Num of Licenses=2
```
### 詳細情報

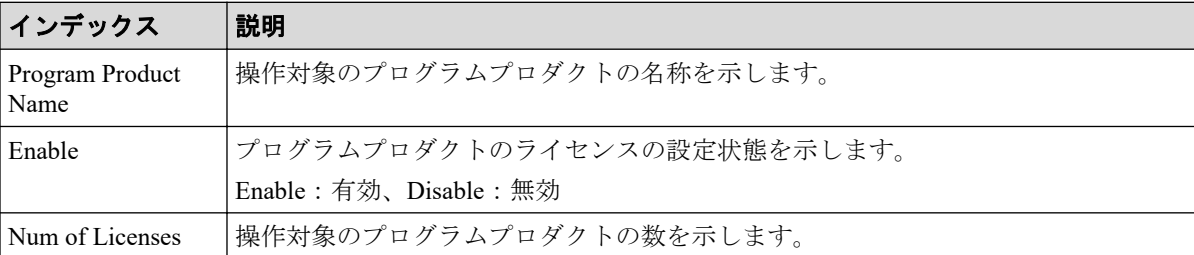

## 4.7.20 操作名:Force Rls SysLock

#### 例

GUM,, [Maintenance], Force Rls SysLock, Normal end, Seq.=xxxxxxxxxx

### 4.7.21 操作名:Install

### 例 1(SM 増設の場合)

```
GUM,, [Maintenance], Install, Normal end, Seq. =xxxxxxxxxx
+Shared Memory Function=[xxxxxxxx, xxxxxxxx]
```
#### 詳細情報

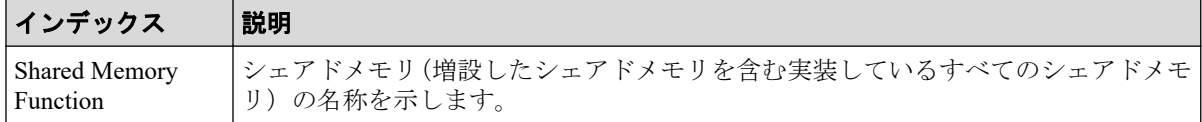

## 例 2(CHB または DKB 増設の場合)

```
GUM,, [Maintenance], Install, Normal end, Seq. = xxxxxxxxxx
+Location=[xxx,xxx],Type=xxxx,
Forcibly run without safety checks=Enable
```
## 詳細情報

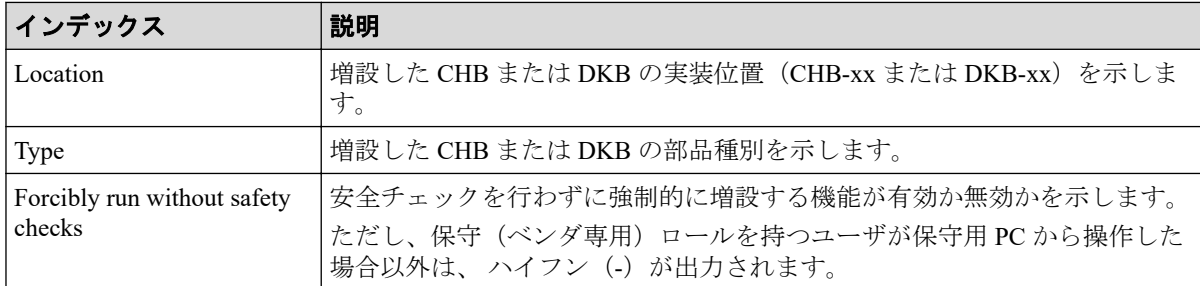

# 例 3(ドライブボックス増設の場合)

```
GUM,, [Maintenance], Install, Normal end, Seq. = xxxxxxxxxx
+{Location,Type}=[{DB-xx,xxx},{DB-xx,xxx},{DB-xx,xxx}],
Num of Drive Boxes=3,Forcibly run without safety checks=Enable
```
### 詳細情報

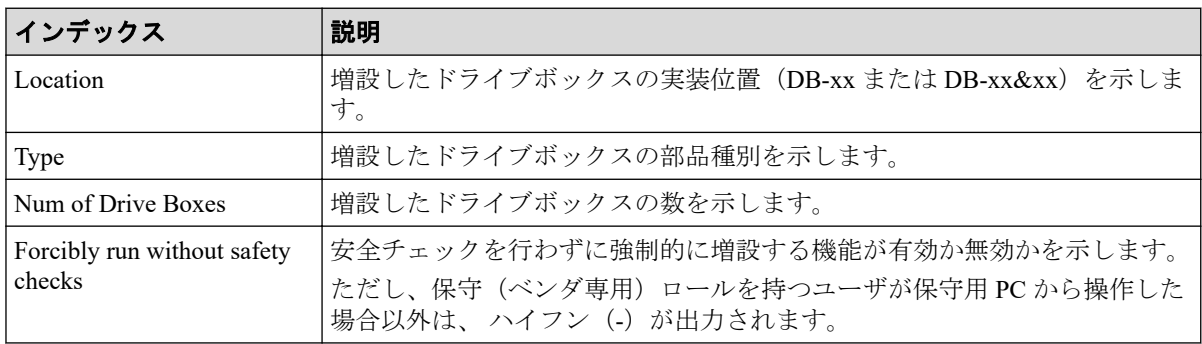

# 例4(ドライブ増設の場合)

GUM,, [Maintenance], Install, Normal end, Seq. = xxxxxxxxxx +Drives=[HDDxx-xx,HDDxx-xx,HDDxx-xx],Num of Drives=3, Forcibly run without safety checks=Enable

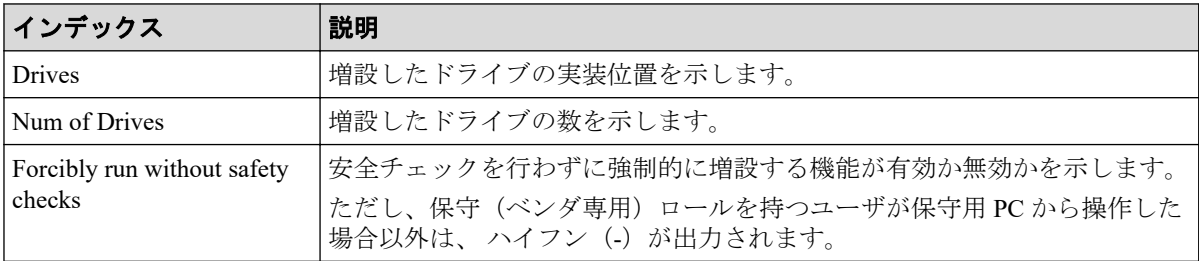

## 4.7.22 操作名:License Key Install

## 例1(キーコード指定の場合)

GUM,, [Maintenance], License Key Install,, Normal end, Seq. =xxxxxxxxxx +License Key Code=xxx

## 詳細情報(キーコード指定の場合)

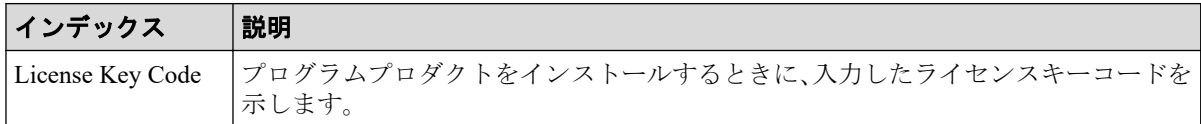

## 例2(ライセンスキーファイル指定の場合)

GUM,, [Maintenance], License Key Install, Normal end, Seq. = xxxxxxxxxx +License Key File=xxx

## 詳細情報(ライセンスキーファイル指定の場合)

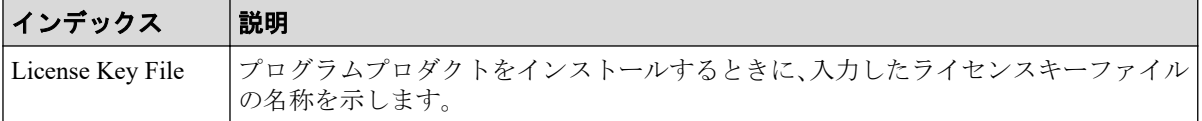

## 4.7.23 操作名:License Key Remove

#### 例

GUM,, [Maintenance], License Key Remove, Normal end, Seq. =xxxxxxxxxx +Program Product Name=[xxxx,xxx,xxx],Num of License Keys=3

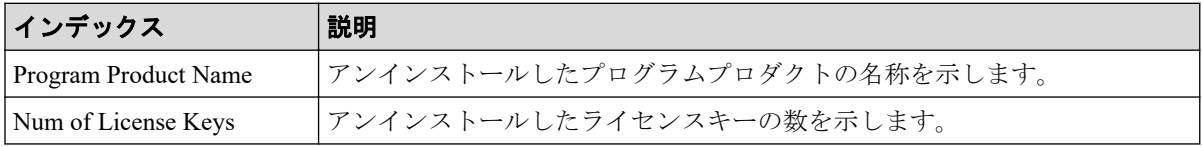

## 4.7.24 操作名:MP Restore

#### 例

```
MPC,, [Maintenance], MP Restore, Normal end, Seq. = xxxxxxxxxx
+MP=[MP08-2MC],Num. of MPs=1
```
### 詳細情報

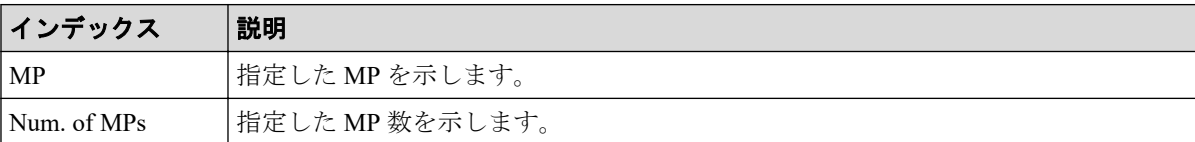

## 4.7.25 操作名:Power Off Storage

### 例

```
GUM,, [Maintenance], Power Off Storage, Normal end, Seq.=xxxxxxxxxx
+PS Control=OFF
```
### 詳細情報

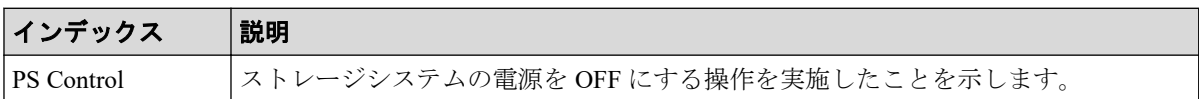

## 4.7.26 操作名:Power On Storage

#### 例

```
GUM,, [Maintenance], Power On Storage, Normal end, Seq. = xxxxxxxxxx
+PS Control=ON
```
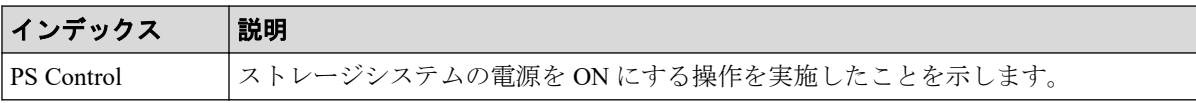

### 4.7.27 操作名:Reboot GUM

#### 例

GUM,, [Maintenance], Reboot GUM, Normal end, Seq. = xxxxxxxxxx +Forcibly run without safety checks=ON

#### 詳細情報

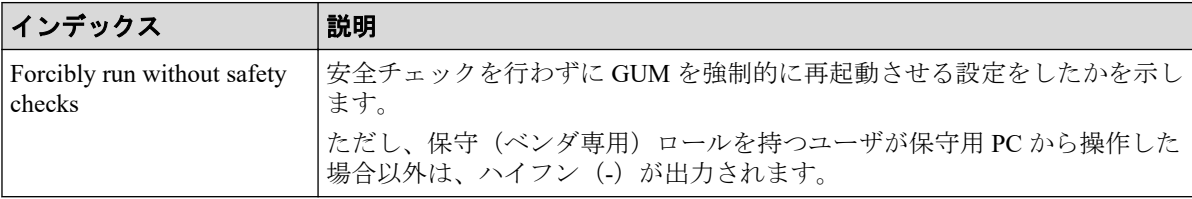

### 4.7.28 操作名:Remove

### 例 1 (SM 減設の場合)

```
GUM,, [Maintenance], Remove, , Normal end, Seq. =xxxxxxxxxx
+Shared Memory Function=[xxxxxxxx,xxxxxxxx]
```
### 詳細情報

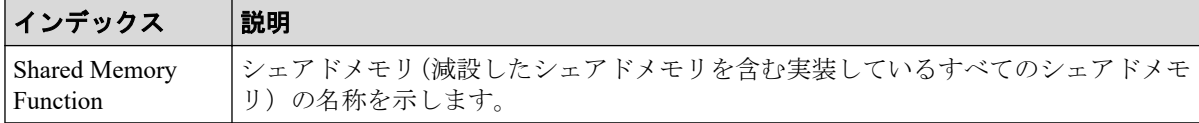

# 例 2(CHB または DKB 減設の場合)

```
GUM,, [Maintenance], Remove, Normal end, Seq. = xxxxxxxxxx
+Location=[xxx,xxx],Type=xxxx,
Forcibly run without safety checks=Enable,Forcibly block=Enable
```
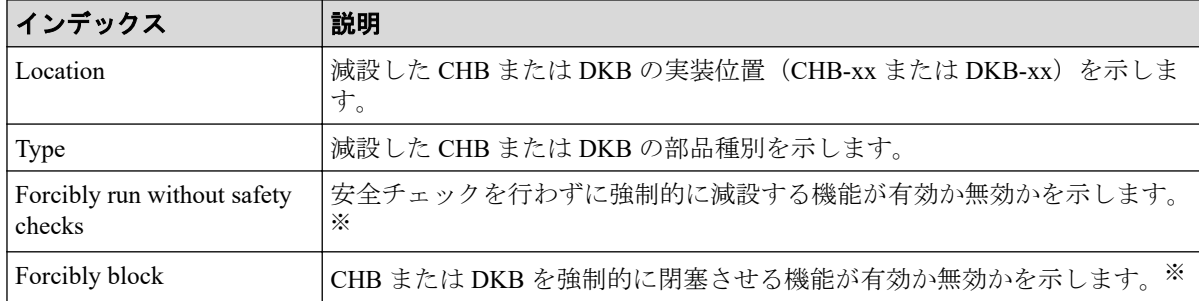

#### 注※

保守(ベンダ専用)ロールを持つユーザが保守用 PC から操作した場合以外は、ハイフ ン(-)が出力されます。

## 例 3(ドライブボックス減設の場合)

```
GUM,, [Maintenance], Remove, , Normal end, Seq. = xxxxxxxxxx
+{Location,Type}=[{DB-xx,xxx},{DB-xx,xxx},{DB-xx,xxx}],
Num of Drive Boxes=3
```
### 詳細情報

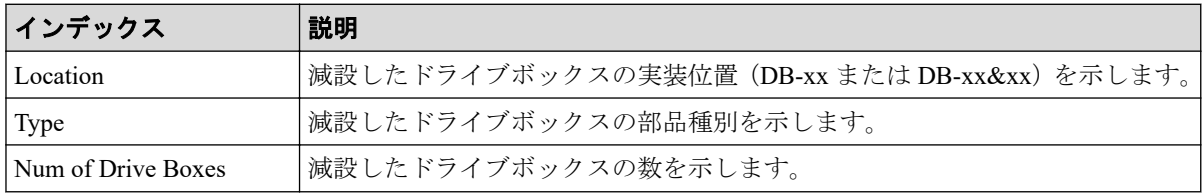

## 例4(ドライブ減設の場合)

```
GUM,, [Maintenance], Remove, , Normal end, Seq. = xxxxxxxxxx
+Drives=[HDDxx-xx,HDDxx-xx,HDDxx-xx],Num of Drives=3,
Forcibly run without safety checks=Enable
```
### 詳細情報

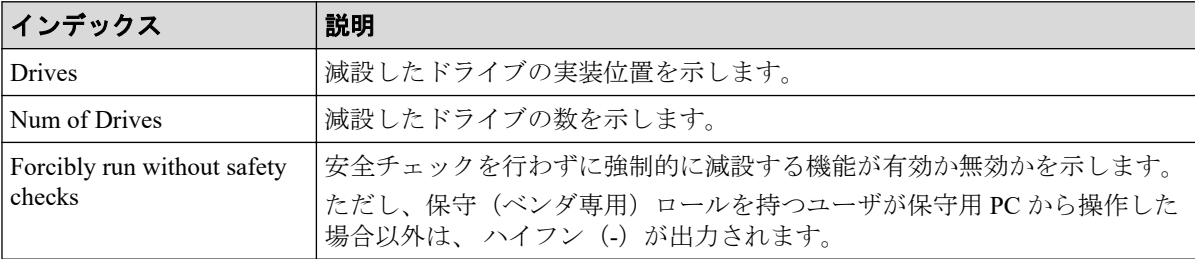

## 4.7.29 操作名:Reset HUB

#### 例

GUM,, [Maintenance], Reset HUB, Normal end, Seq. = xxxxxxxxxx

## 4.7.30 操作名:Restore

## 例 1 (PCB 回復の場合)

MPC,, [Maintenance], Restore, Normal end, Seq. = xxxxxxxxxx +PCB=[CHB-1A],Num. of PCBs=1

### 詳細情報

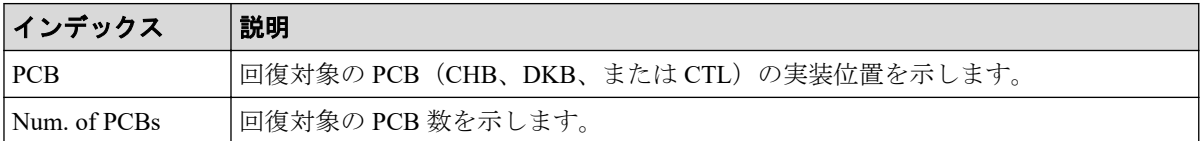

## 例2(リプレース時に CTL、ENC、または CFM 回復の場合)

GUM,, [Maintenance], Restore, Normal end, Seq. = xxxxxxxxxx +Location=xxx

### 詳細情報

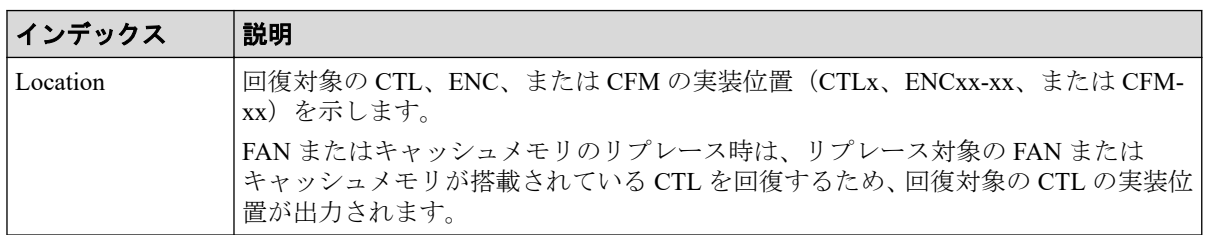

# 例3(リプレース時にキャッシュメモリ回復の場合)

GUM,, [Maintenance], Restore, , Normal end, Seq. = xxxxxxxxxx +Cache Size=xxxxxxxx,CFM Type for CFM10/20=xxx,CFM Type for CFM11/21=xxx

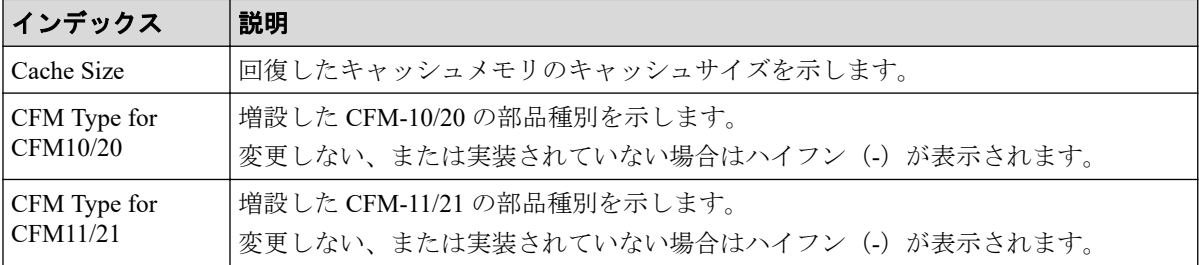

## 例 4(リプレース時に CHB または DKB 回復の場合)

GUM,, [Maintenance], Restore, , Normal end, Seq. = xxxxxxxxxx +Location=xxx,Type=xxxxxx

### 詳細情報

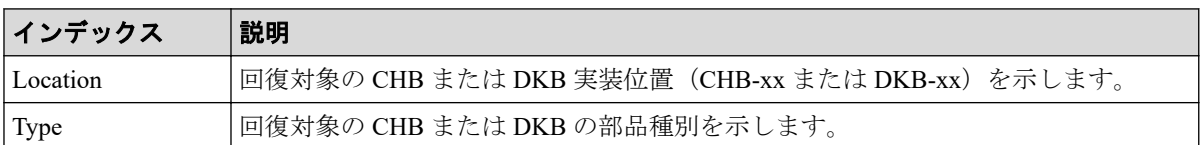

### 4.7.31 操作名:Restore(Remove)

### 例

GUM,, [Maintenance], Restore(Remove), Normal end, Seq.=xxxxxxxxxx +Cache Size=xxxxxxxx,CFM Type for CFM10/20=xxx,CFM Type for CFM11/21=xxx

### 詳細情報

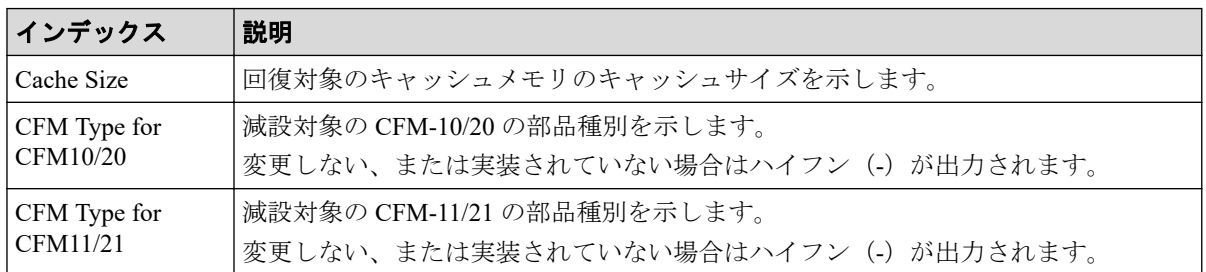

## 4.7.32 操作名:Restore(Type Change)

## 例 1(リプレース時に CTL 種別変更で回復の場合)

GUM,, [Maintenance], Restore(Type Change), Normal end, Seq.=xxxxxxxxxx +Location=xxx,Type=xxxxxx

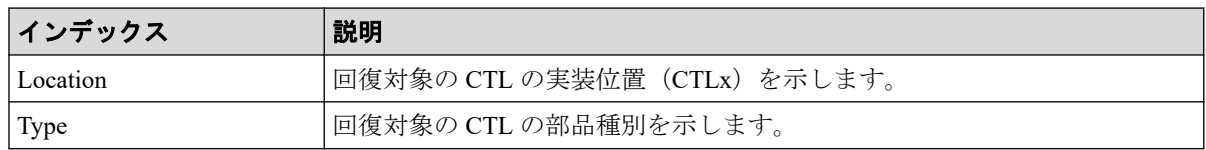

## 例 2 (リプレース時に CM 種別変更で回復の場合)

GUM,, [Maintenance], Restore(Type Change), Normal end, Seq.=xxxxxxxxxx +Cache Size=xxxxxxxx,CFM Type for CFM10/20=xxx,CFM Type for CFM11/21=xxx

#### 詳細情報

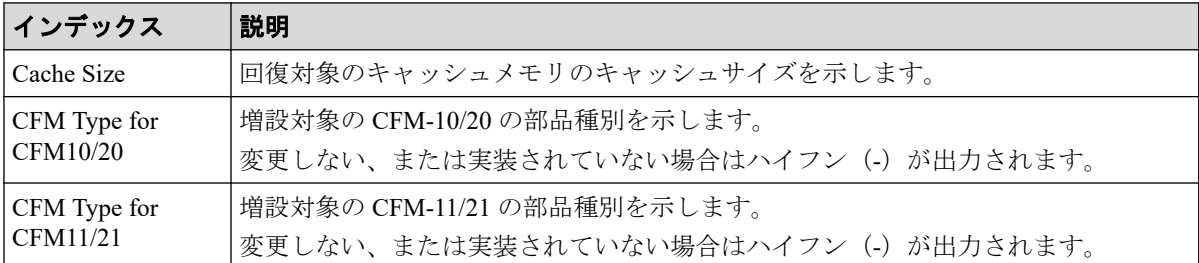

## 例 3(リプレース時に DKB 種別変更で回復の場合)

GUM,, [Maintenance], Restore(Type Change), Normal end, Seq. =xxxxxxxxxx +Location=xxx,Type=xxxxxx

### 詳細情報

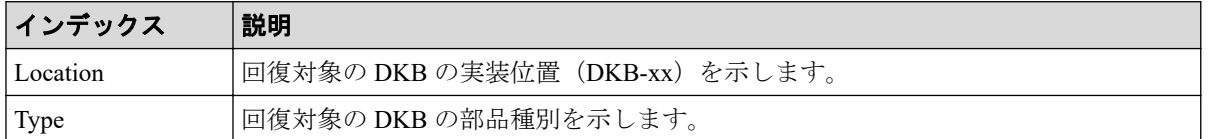

## 例 4(リプレース時に CHB 種別変更で回復の場合)

GUM,, [Maintenance], Restore(Type Change), Normal end, Seq. =xxxxxxxxxx +Location=CHB-xx,Type=xxxxxx

#### 詳細情報

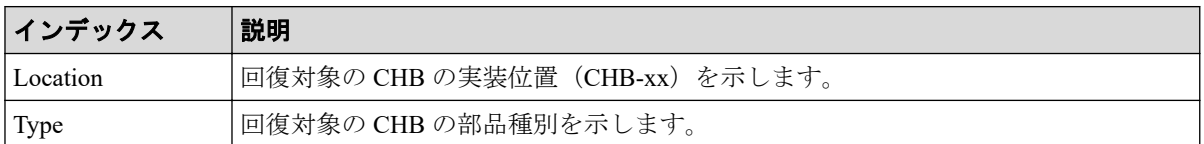

## 4.7.33 操作名:Restore Data

#### 例

```
MPC,, [Maintenance], Restore Data,, Normal end, Seq. = xxxxxxxxxx
+PDEV=HDD00-00
```
#### 詳細情報

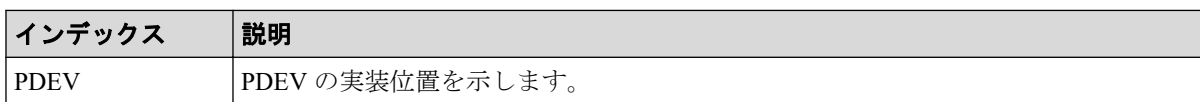

### 4.7.34 操作名:Select Cipher Suite

#### 例

```
GUM,,[Maintenance],Select Cipher Suite,,Normal end,
Seq.=xxxxxxxxxx
+Cipher Suite=xxxx
```
#### 詳細情報

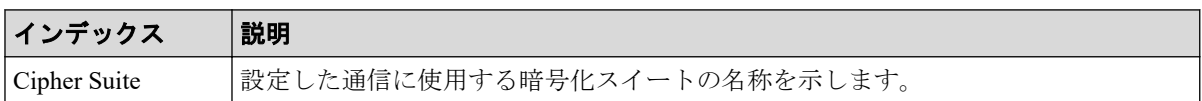

## 4.7.35 操作名:Select Login Window

#### 例

```
GUM,, [Maintenance], Select Login Window, , Normal end, Seq. = xxxxxxxxxx
+Login Window=Link Selection
```
#### 詳細情報

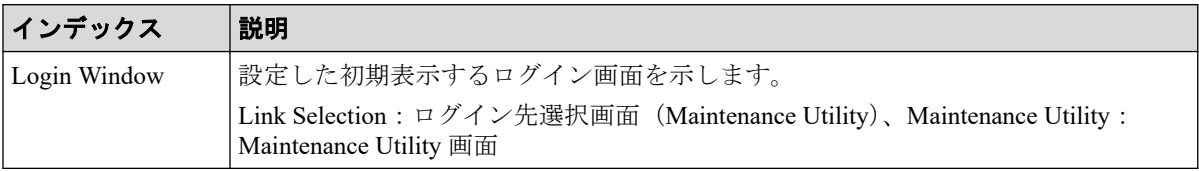

### 4.7.36 操作名:Set Up Alert

## 例 1(SNMP プロトコルのバージョンが SNMP v1 または SNMP v2c の場合)

```
GUM,, [Maintenance], Set Up Alert, Normal end, Seq. = xxxxxxxxxx
+Notification Alert=Host Report,Email Notice=Enable,
{Attribute,Email Address}=[{To,aaa@example.com},{Cc,bbb@example.com}],
Email Address (From)=yyy@example.com,
Email Address (Reply To)=zzz@example.com,
```
Description to Notify=XXXXXXXXXXX,Mail Server Type=IPv4, Mail Server Name=XXXXXXXXX, SMTP Authentication=Enable, SMTP Authentication Account=XXXX, Syslog Transfer Protocol=TLS1.2/RFC5452, {Syslog Server,Server Enable,Type,Name,Port Number, Client Certificate File Name,Root Certificate File Name, Location Identification Name, Retry, Retry Interval} =[{Primary,Enable,IPv4,xxxxx,65535,YYYYY,ZZZZ,ZZZZ,Disable,555}, {Secondary,Enable,IPv4,xxxxx,65535,YYYYY,ZZZZ,ZZZZ,Disable,555}], SNMP Agent=Enable,SNMP Version=v1 +Send Trap to Community Name=AAA ++IP Address=[192.168.0.1,192.168.0.2] +Send Trap to Community Name=BBB ++IP Address=[192.168.1.1,192.168.1.2] +Request Authentication Setting Community Name=AAA ++Requests Permitted IP Address=[192.168.0.10,192.168.0.12] +Request Authentication Setting Community Name=BBB ++Requests Permitted IP Address=[192.168.1.10,192.168.1.12], Storage System Name=xxx,Contact=xxx,Location=xxx

### 詳細情報(SNMP プロトコルのバージョンが SNMP v1 または SNMP v2c の場合)

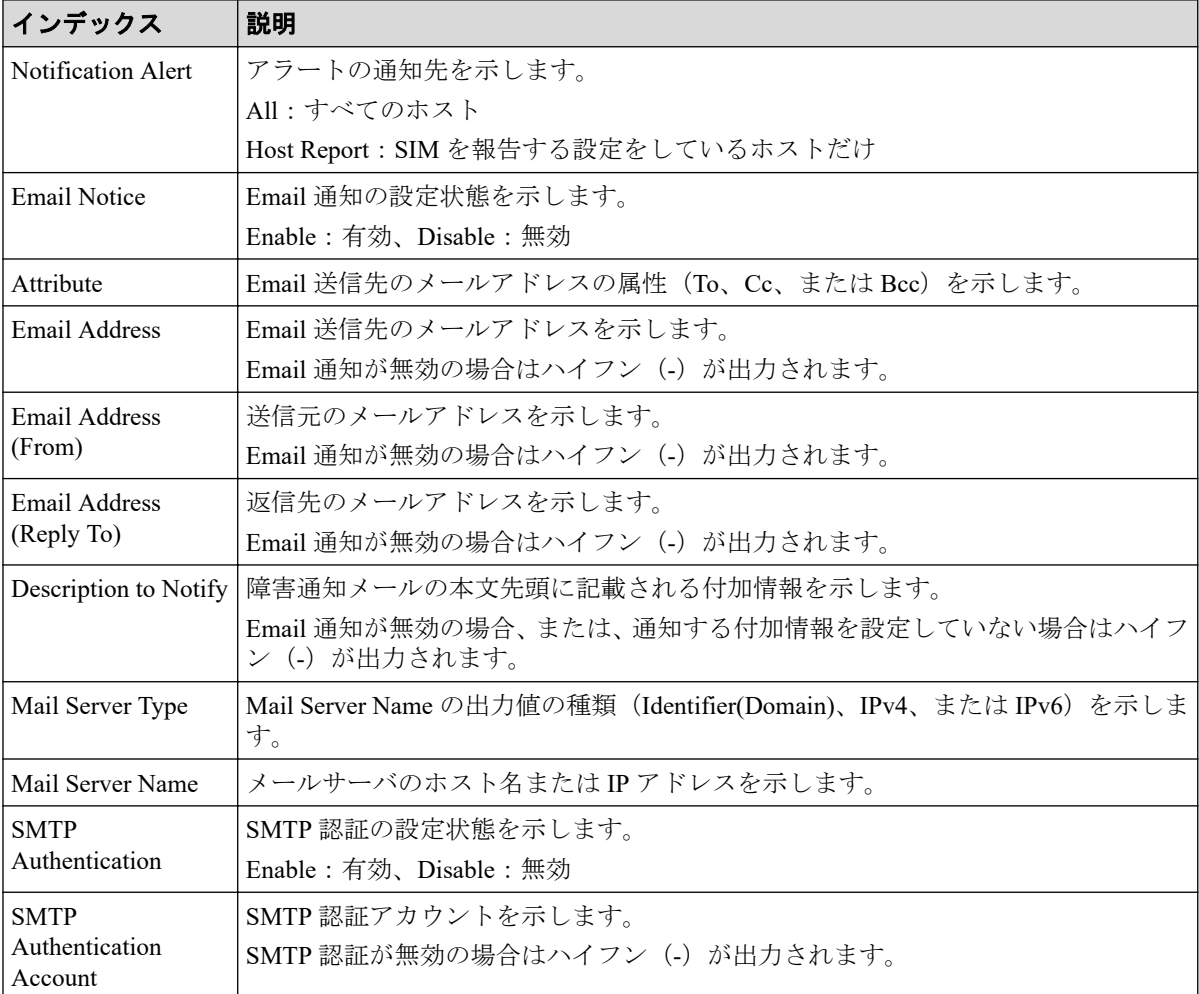

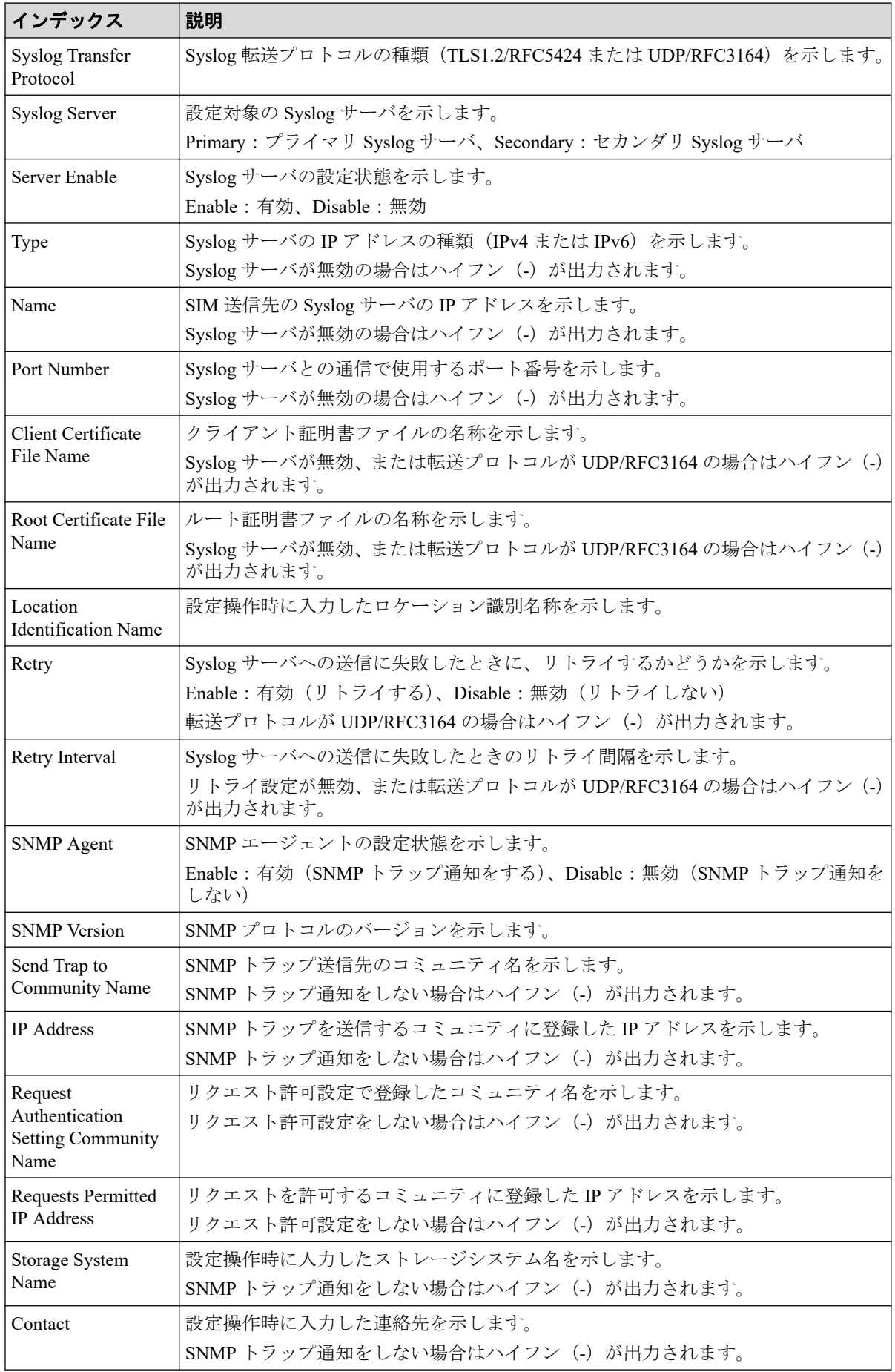

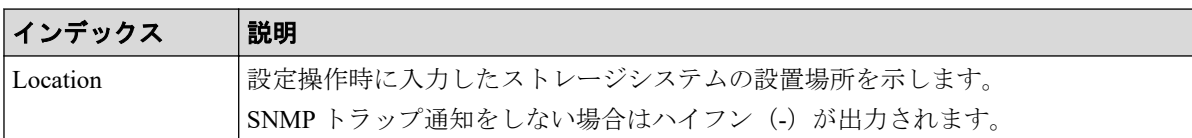

## 例 2(SNMP プロトコルのバージョンが SNMP v3 の場合)

GUM,,[Maintenance],Set Up Alert,,Normal end,Seq.=xxxxxxxxxx +Notification Alert=Host Report,Email Notice=Enable, {Attribute,Email Address}=[{To,aaa@example.com},{Cc,bbb@example.com}], Email Address (From)=yyy@example.com, Email Address (Reply To)=zzz@example.com, Description to Notify=XXXXXXXXXXX,Mail Server Type=IPv4, Mail Server Name=XXXXXXXXX, SMTP Authentication=Enable, SMTP Authentication Account=XXXX, Syslog Transfer Protocol=TLS1.2/RFC5452, {Syslog Server,Server Enable,Type,Name,Port Number, Client Certificate File Name,Root Certificate File Name, Location Identification Name, Retry, Retry Interval}  $=$ [{Primary,Enable,IPv4,xxxxx,65535,YYYYY,ZZZZ,ZZZZ,Disable,555}, {Secondary,Enable,IPv4,xxxxx,65535,YYYYY,ZZZZ,ZZZZ,Disable,555}], SNMP Agent=Enable,SNMP Version=v3, {Send Trap to IP Address,User Name,Authentication Mode, Authentication Protocol,Encryption Mode,Encryption Protocol}= [{192.168.0.1,AAA,Enable,SHA,Enable,AES},{192.168.0.1,AAA,Enable,SHA, Enable,AES},{192.168.0.1,AAA,Enable,SHA,Enable,AES}], {Request Authentication Setting User Name,Authentication Mode, Authentication Protocol,Encryption Mode,Encryption Protocol}= [{BBB,Enable,SHA,Enable,AES},{CCC,Enable,SHA,Enable,AES}, {DDD,Enable,SHA,Enable,AES}], Storage System Name=xxx,Contact=xxx,Location=xxx

## 詳細情報(SNMP プロトコルのバージョンが SNMP v3 の場合)

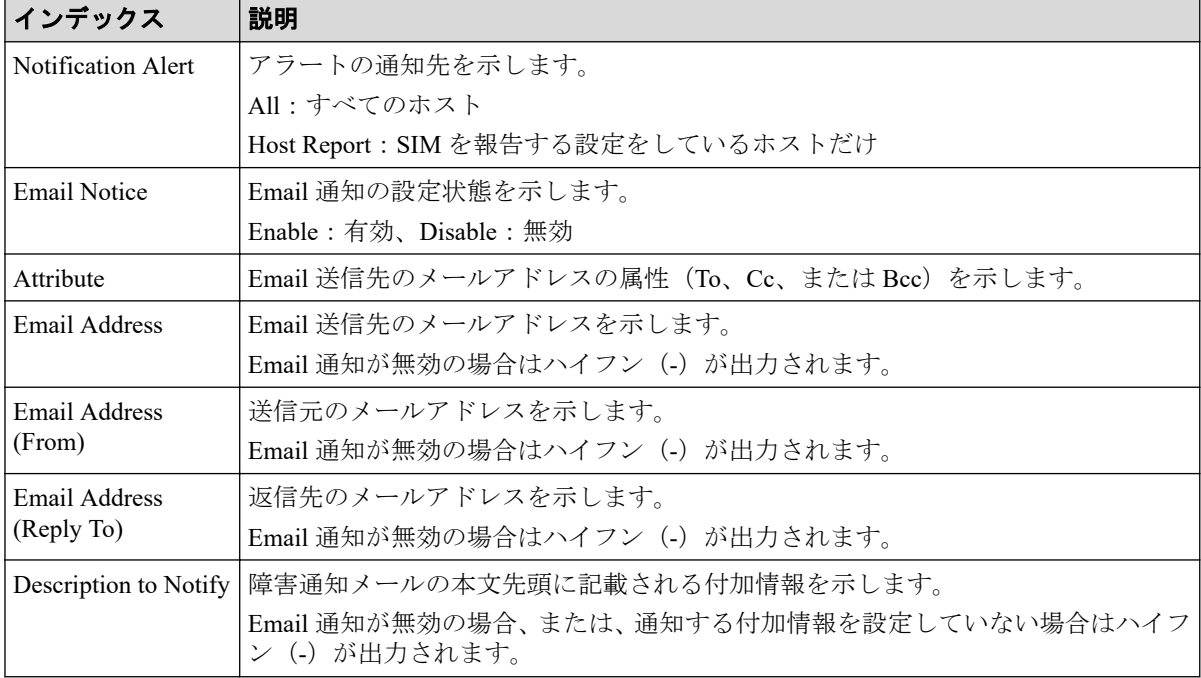

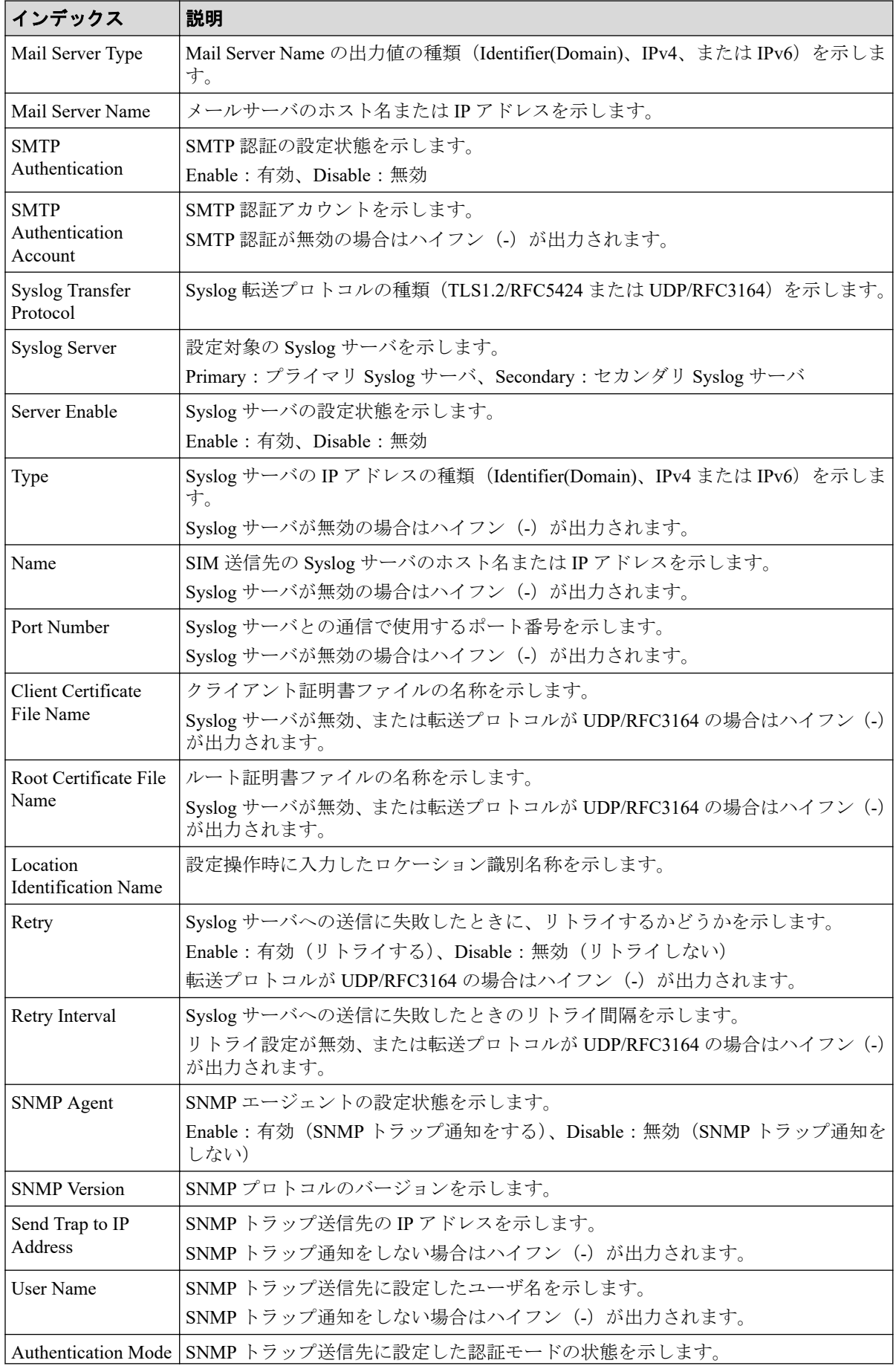

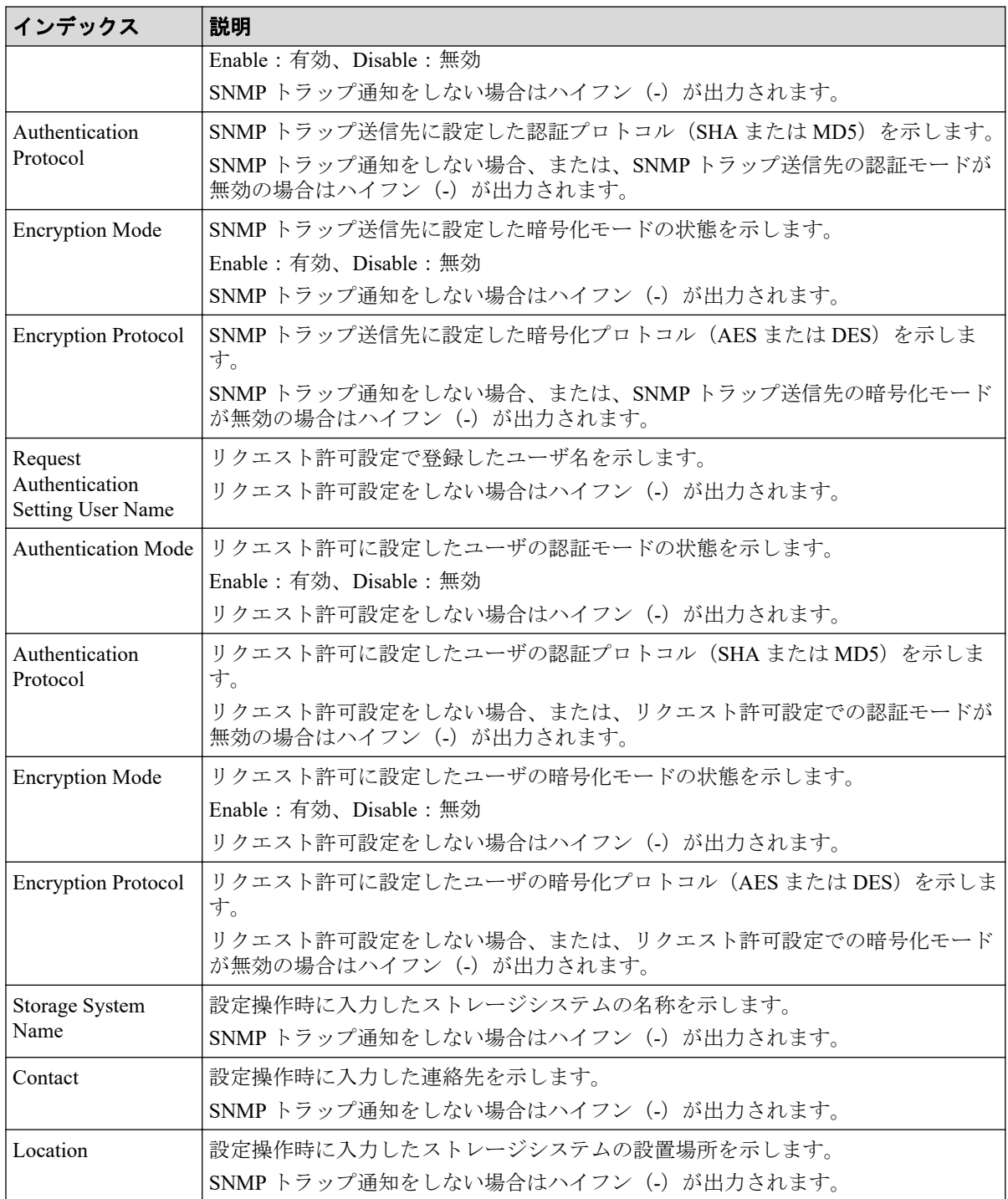

## 例 3(Maintenance Utility 以外のアプリケーションからアラー ト通知を設定した場合)

```
GUM,, [Maintenance], Set Up Alert, Normal end, Seq. = xxxxxxxxxx
+Notification Alert=Host Report,Email Notice=Enable,
{Attribute,Email Address}=[{To,aaa@example.com},{Cc,bbb@example.com}],
Email Address (From)=yyy@example.com,
Email Address (Reply To)=zzz@example.com,
Description to Notify=XXXXXXXXXXXX, Mail Server Type=IPv4,
Mail Server Name=XXXXXXXXX, SMTP Authentication=Enable,
```
SMTP Authentication Account=XXXX, Syslog Transfer Protocol=TLS1.2/RFC5452, {Syslog Server,Server Enable,Type,Name,Port Number, Client Certificate File Name, Root Certificate File Name, Location Identification Name, Retry, Retry Interval}  $=$ [{Primary,Enable,IPv4,xxxxx,65535,YYYYY,ZZZZ,ZZZZ,Disable,555}, {Secondary,Enable,IPv4,xxxxx,65535,YYYYY,ZZZZ,ZZZZ,Disable,555}], {SNMP Community Name,IP Address} =[{AAA,192.168.0.1},{AAA,192.168.0.1},{AAA,192.168.0.1}], SNMP Agent=Enable,SNMP Manager=[192.168.0.1,xxx], Storage System Name=xxx,Contact=xxx,Location=xxx

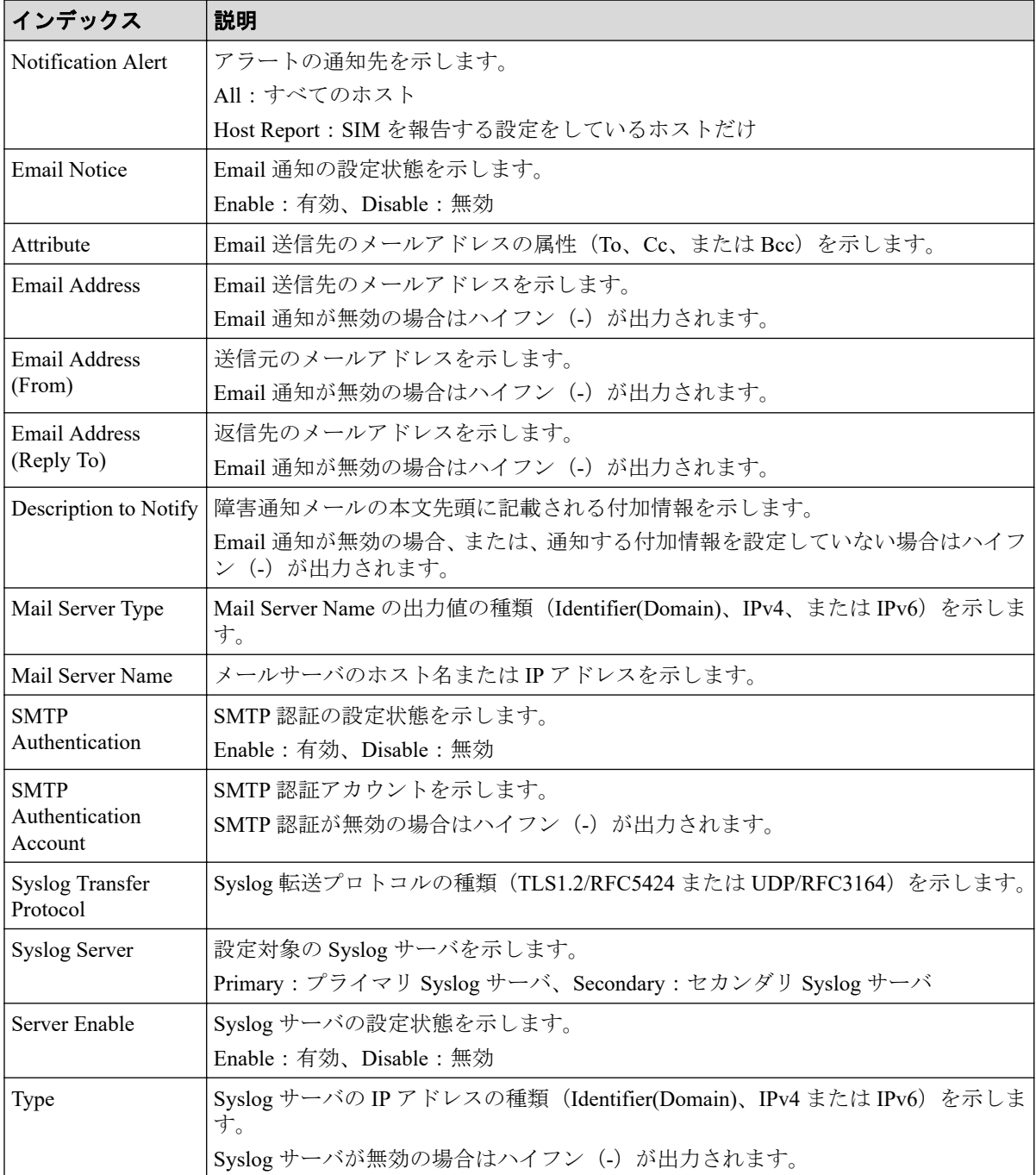

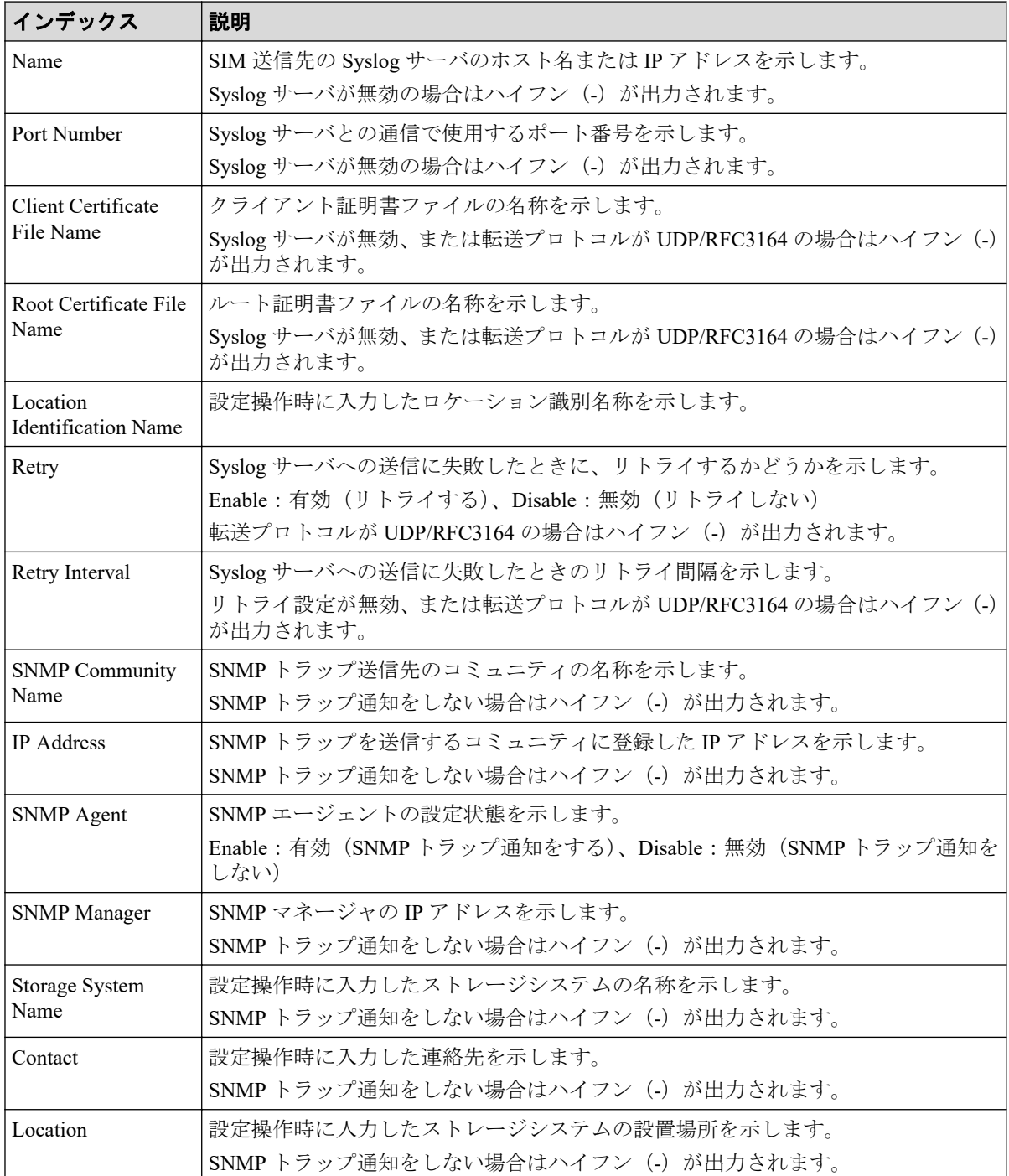

## 4.7.37 操作名:Set Up Alert(ALIVE)

#### 例

GUM,, [Maintenance], Set Up Alert(ALIVE), Normal end, Seq.=xxxxxxxxxx +ALIVE Setting=Enable,Email Address (To)=aaa@example.com,Email Address (Fro m)=yyy@example.com,Email Address (Reply To)=zzz@example.com,User System Cod e=XXXXXX, Mail Server Type=IPv4, Mail Server Name=XXXXXXXXX, SMTP Authenticati
on=Enable, SMTP Authentication Account=XXXX, Heartbeat Report=Enable, Time=HH: MM

### 詳細情報

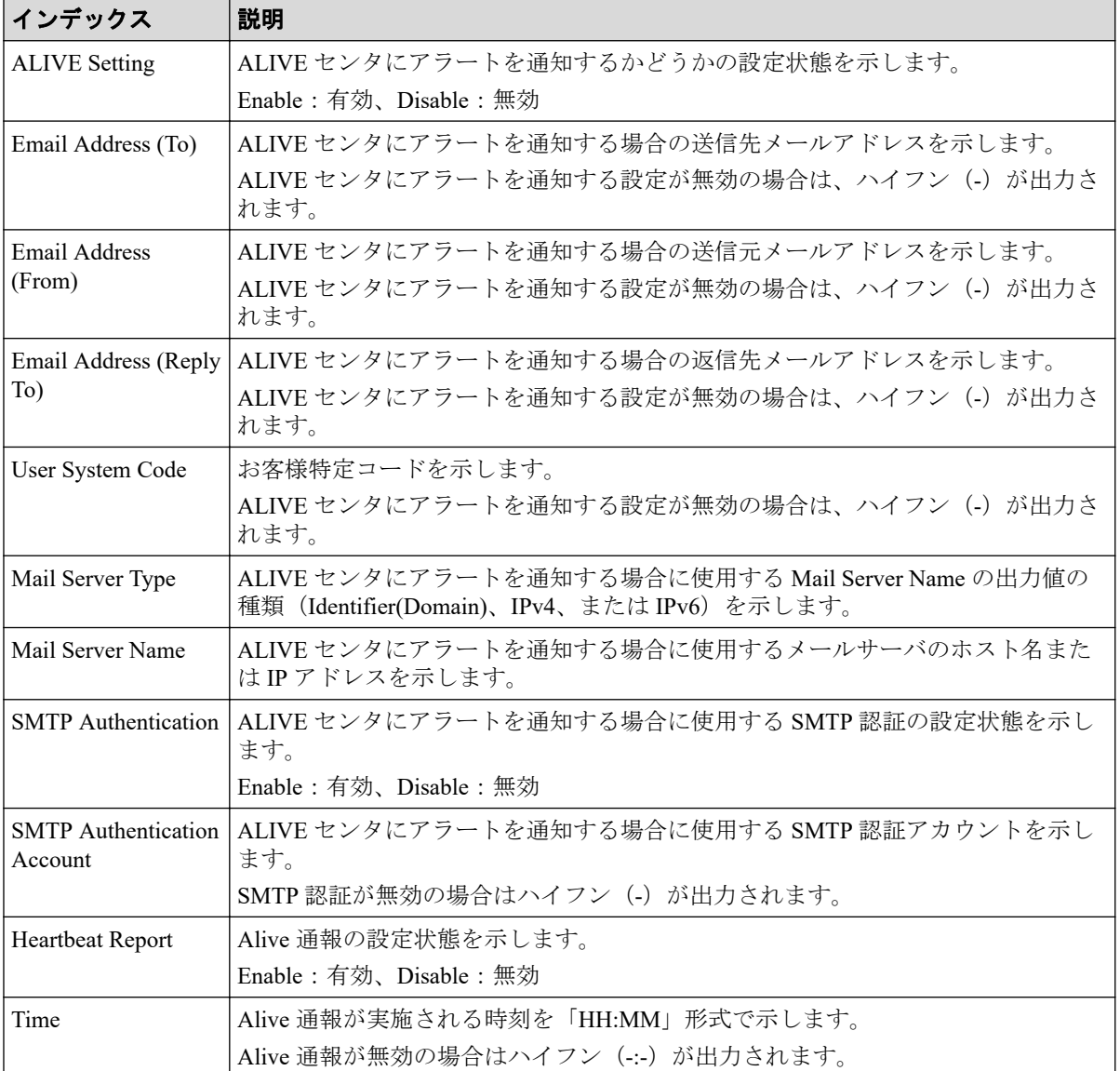

# 4.7.38 操作名:Set Up Date & Time

## 例

GUM,, [Maintenance], Set Up Date & Time, Normal end, Seq. = xxxxxxxxxx +Use NTP Server=Yes, NTP Server=[xxxxxxx, xxxxxx], UTC Timezone=Osaka/Sapporo/Tokyo,Date & Time=YYYY/MM/DD HH:MM, SynchronizingTime=HH:MM, Automatically adjust clock for daylight saving changes=Enable

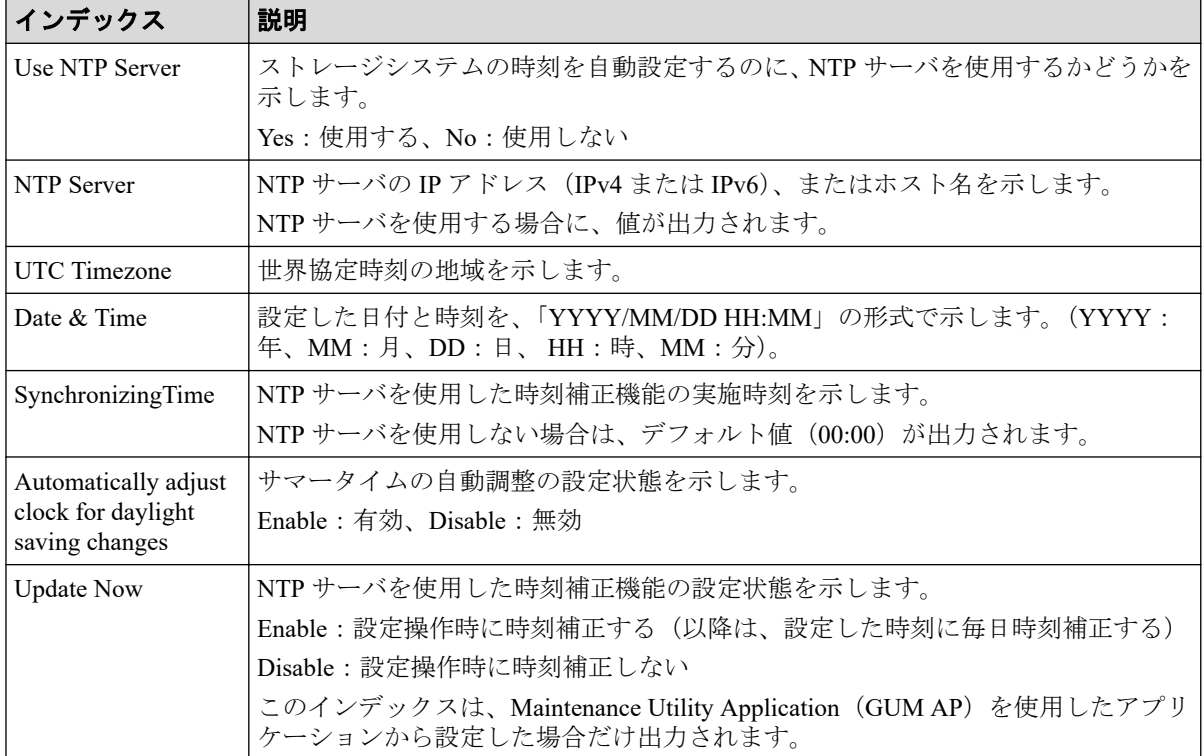

# 4.7.39 操作名:Set Up Email

### 例

```
GUM AP,, [Maintenance], Set Up Email, Normal end, Seq. = xxxxxxxxxx
+Email Notice=Enable,{Attribute,Email Address}=[{To,aaa@example.com},
{To,bbb@example.com}],Email Address (From)=yyy@example.com,
Email Address (Reply To)=zzz@example.com,
Mail ServerType=IPv4, Mail Server Name=XXXXXXXXX
```
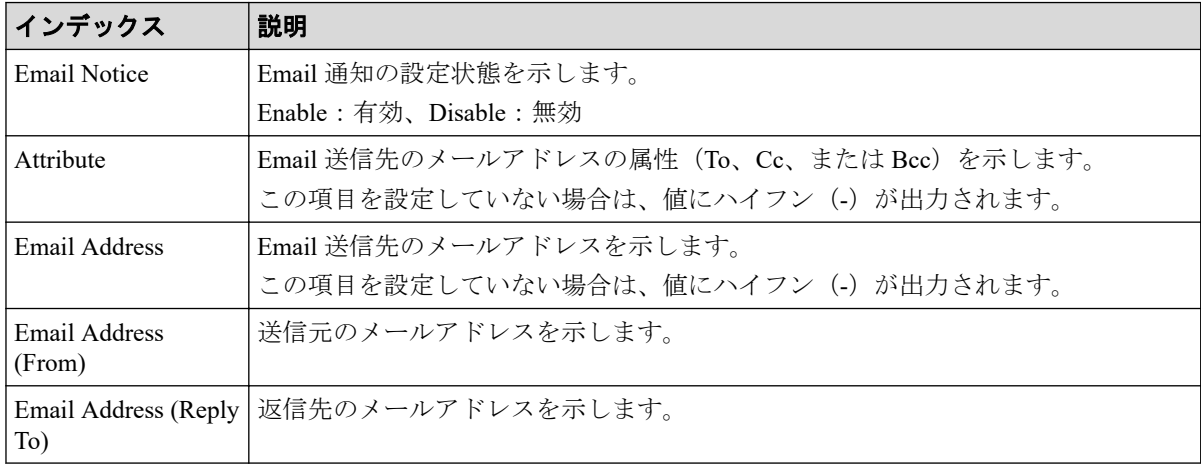

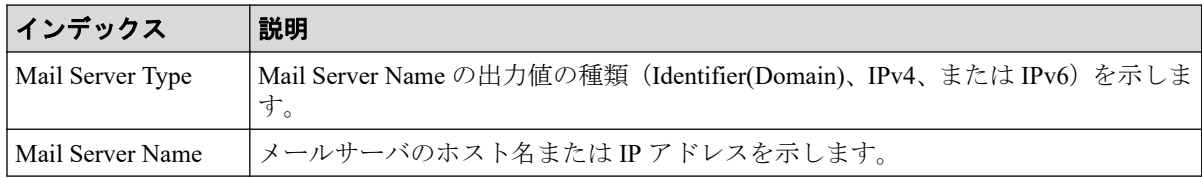

## 4.7.40 操作名:Set Up GUM Option

### 例

```
GUM AP,, [Maintenance], Set Up GUM Option, Normal end, Seq. = xxxxxxxxxx
+{Option Name,Option Value}=[{SAESupportSiteUrl,http://example.com},{SAEPro
visioningEnable,0}, {CopyrightEnable,0}],Num. of Options=3
```
### 詳細情報

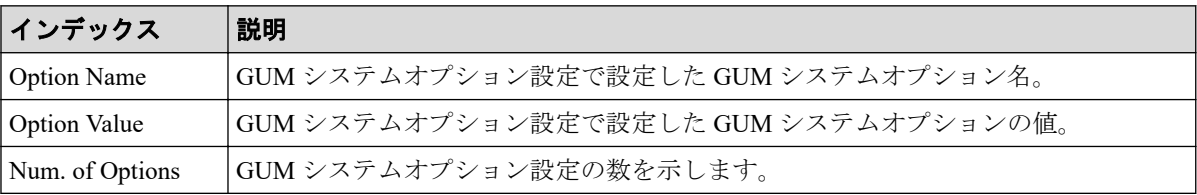

## 4.7.41 操作名:Set Up Network Perm

### 例

```
GUM,, [Maintenance], Set Up Network Perm,, Normal end, Seq. = xxxxxxxxxx
+HTTP Blocking=Disable,
Block RAID Manager Communication Port=Disable,
Block RAID Manager Encrypted Communication Port=Disable
```
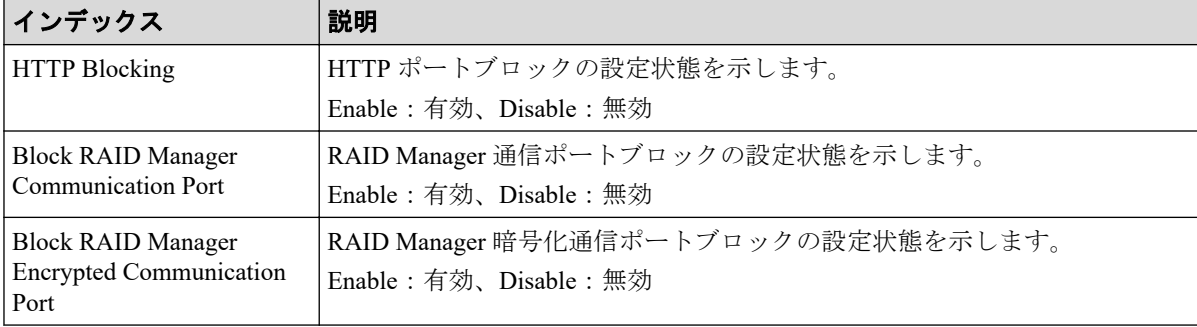

### 4.7.42 操作名:Set Up Network Set

#### 例

```
GUM,, [Maintenance], Set Up Network Set,, Normal end, Seq. = xxxxxxxxxx
+{Location,Configuration,Mode,Address,Subnet Mask,Subnet Prefix Length,
Default Gateway, DNS Server 1, DNS Server 2, DNS Server 3}
=[{CTL1,IPv4,Enable,xxx.xxx.xxx.xxx,xxx.xxx.xxx.xxx,
-,xxx.xxx.xxx.xxx,xxx.xxx.xxx.xxx,xxx.xxx.xxx.xxx,xxx.xxx.xxx.xxx},
{CTL2, IPv4, Enable, XXX. XXX. XXX. XXX. XXX. XXX. XXX. XXX. XXX.xxx.xxx.xxx.xxx,xxx.xxx.xxx.xxx,xxx.xxx.xxx.xxx,xxx.xxx.xxx.xxx},
-{CTL1,IPv6,Enable,xxxxxxxxxxx,-,64,
xxxxxxxxxxx,xxxxxxxxxxx,xxxxxxxxxxx,xxxxxxxxxxx},
{CTL2,IPv6,Enable,xxxxxxxxxxx,-,64,
xxxxxxxxxxx,xxxxxxxxxxx,xxxxxxxxxxx,xxxxxxxxxxx}],
-Network Connection Mode=Auto-Negotiation,
Maintenance Port Address=[xxx.xxx.xxx.xxx,xxx.xxx.xxx.xxx],
Num. of Maintenance Port Addresses=2,
Internal Network=[xxx.xxx.xxx.xxx,xxx.xxx.xxx.xxx],
Forcibly run without safety checks=Enable
```
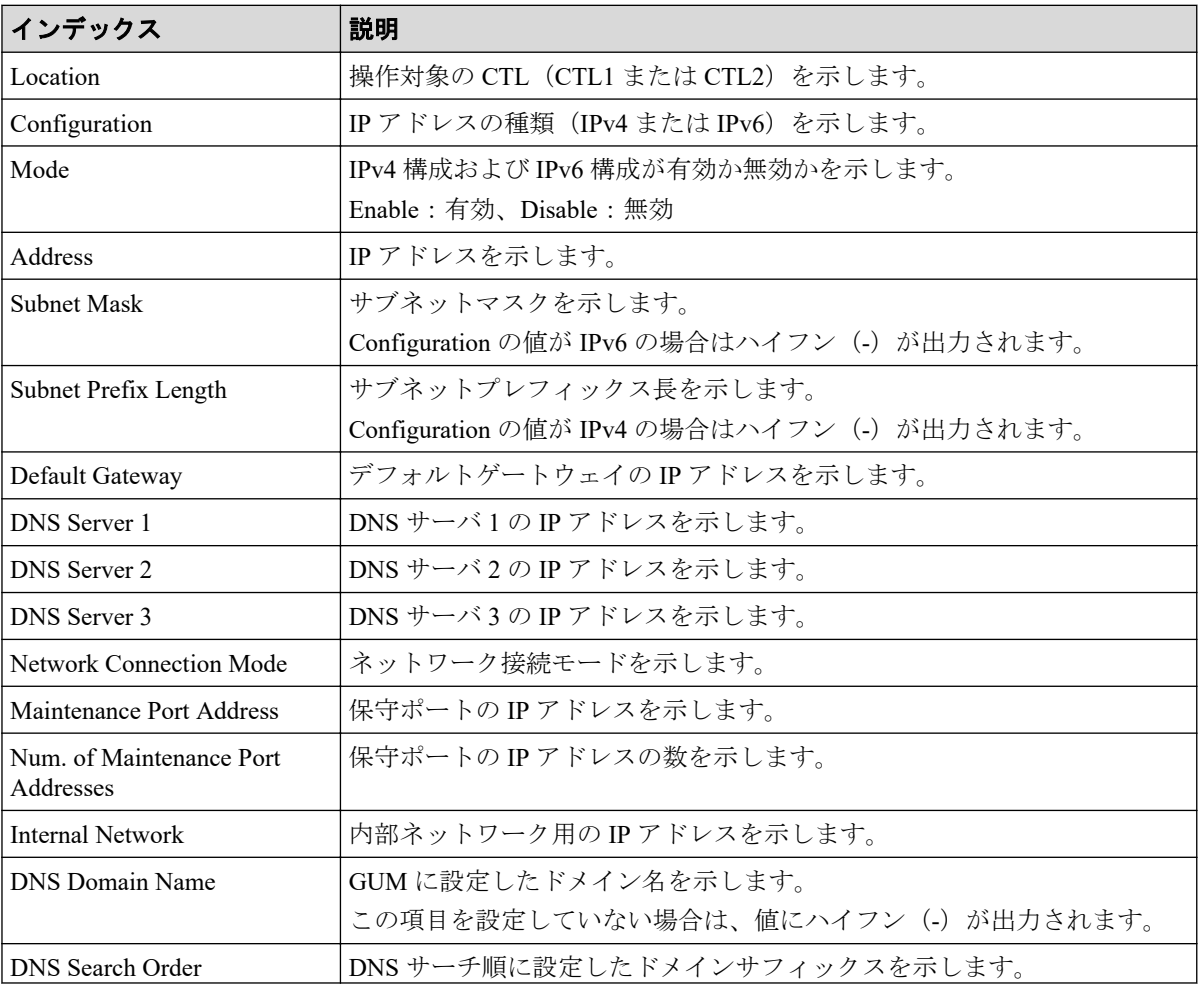

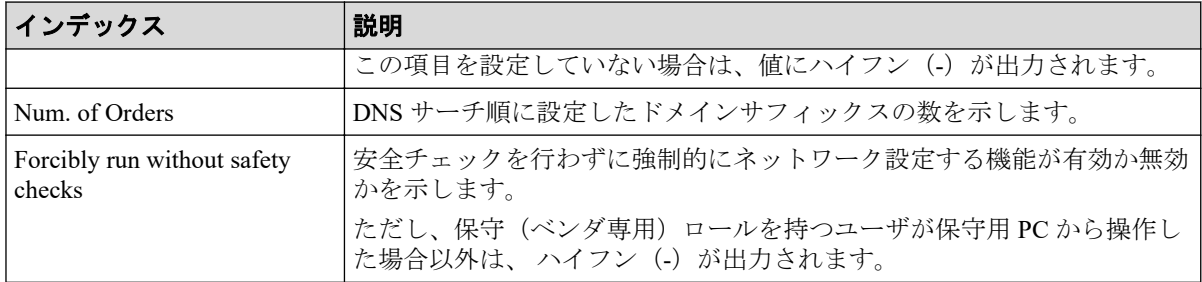

### 4.7.43 操作名:Set Up Server

### 例 1(外部認証で Disable を選択した場合)

GUM,, [Maintenance], Set Up Server, Disable, Normal end, Seq. =xxxxxxxxxx

## 例 2(外部認証で LDAP を選択した場合)

GUM,, [Maintenance], Set Up Server, LDAP, Normal end, Seq. = xxxxxxxxxx

+{Certification File Name,DNS Lookup,Authentication Protocol,External User Group Mapping,Primary Host Name,Primary Port Number,Domain Name,User Name A ttribute,Base DN,Search User's DN,Timeout,Retry Interval,Number of Retries }={xxx,Disable,STARTTLS,Disable,example1.com,389,example.com,sAMAccountName ,dc=example dc=com,cn=example2 dc=example dc=com,10,1,3}

++{Secondary Server, Secondary Host Name, Secondary Port Number}={Enable, exam ple3.com,389}

+Num. of Servers=1

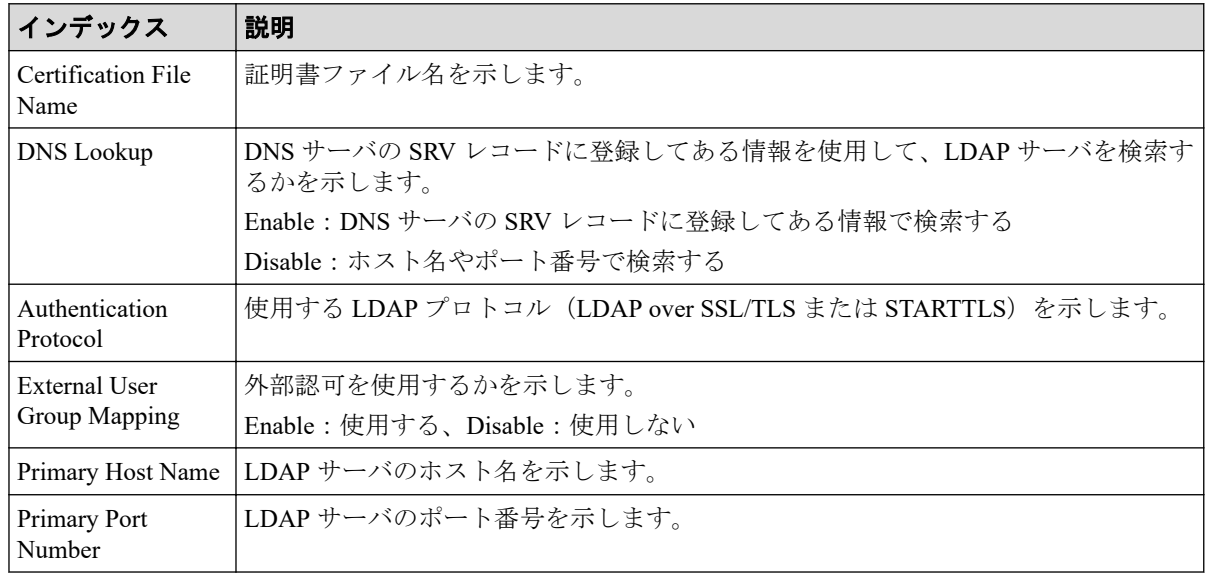

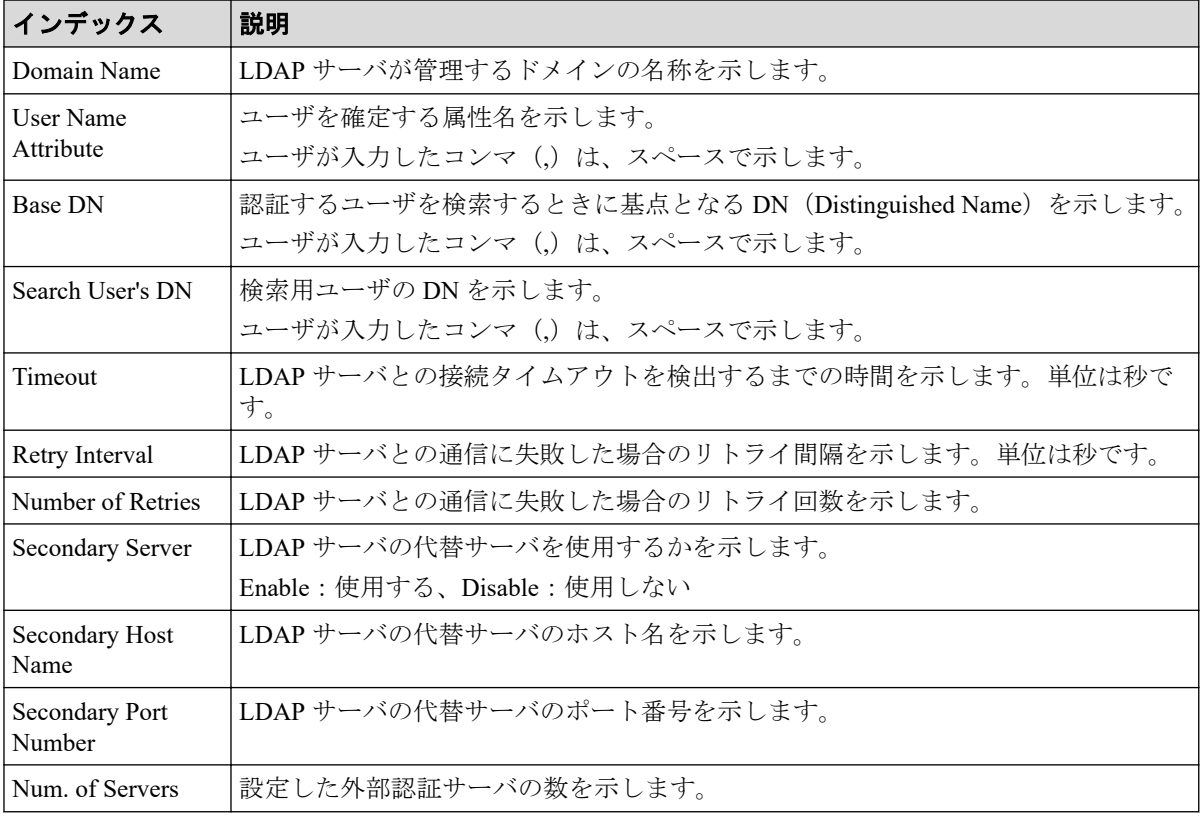

## 4.7.44 操作名:Set Up SNMP

## 例 1(SNMP プロトコルのバージョンが SNMP v1 または SNMP v2c の場合)

GUM AP,, [Maintenance], Set Up SNMP, Normal end, Seq. = xxxxxxxxxx +SNMP Agent=Enable,SNMP Version=v1, {Send Trap to Community Name,IP Address}  $=$ [{AAA, 192.168.0.1,192.168.0.2},{BBB,192.168.1.1,192.168.1.2}], {Request Authentication Setting Community Name, Requests Permitted IP Address}=[{AAA,192.168.0.10,192.168.0.12}, {BBB, 192.168.1.10,192.168.1.12}],Storage System Name=xxx, Contact=xxx,Location=xxx

## 詳細情報(SNMP プロトコルのバージョンが SNMP v1 または SNMP v2c の場合)

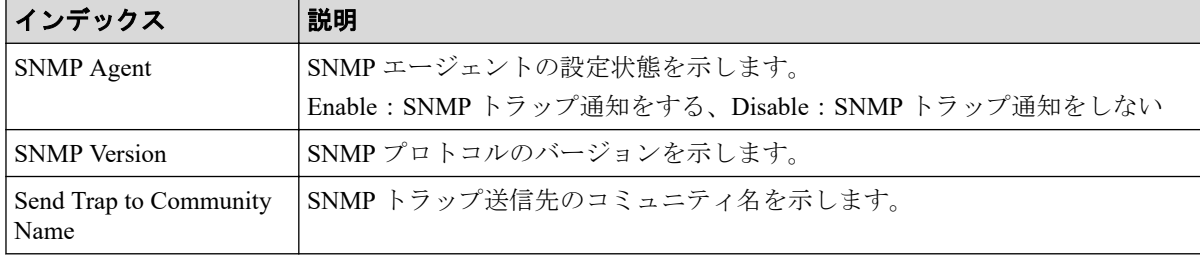

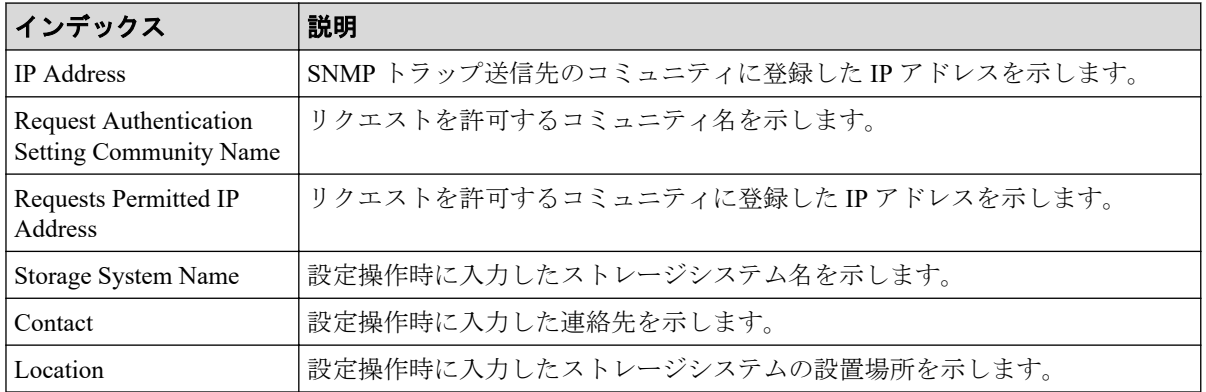

## 例 2(SNMP プロトコルのバージョンが SNMP v3 の場合)

GUM AP,, [Maintenance], Set Up SNMP, Normal end, Seq. = xxxxxxxxxx +SNMP Agent=Enable,SNMP Version=v3, {Send Trap to IP Address,User Name,Authentication Mode, Authentication Protocol,Encryption Mode,Encryption Protocol} =[{192.168.0.1,AAA,Enable,SHA,Enable,AES}, {192.168.0.1,AAA,Enable,SHA,Enable,AES}, {192.168.0.1,AAA,Enable,SHA,Enable,AES}], -{Request Authentication Setting User Name,Authentication Mode, Authentication Protocol,Encryption Mode,Encryption Protocol} =[{BBB,Enable,SHA,Enable,AES},{CCC,Enable,SHA,Enable,AES}, {DDD,Enable,SHA,Enable,AES}],Storage System Name=xxx,Contact=xxx, Location=xxx

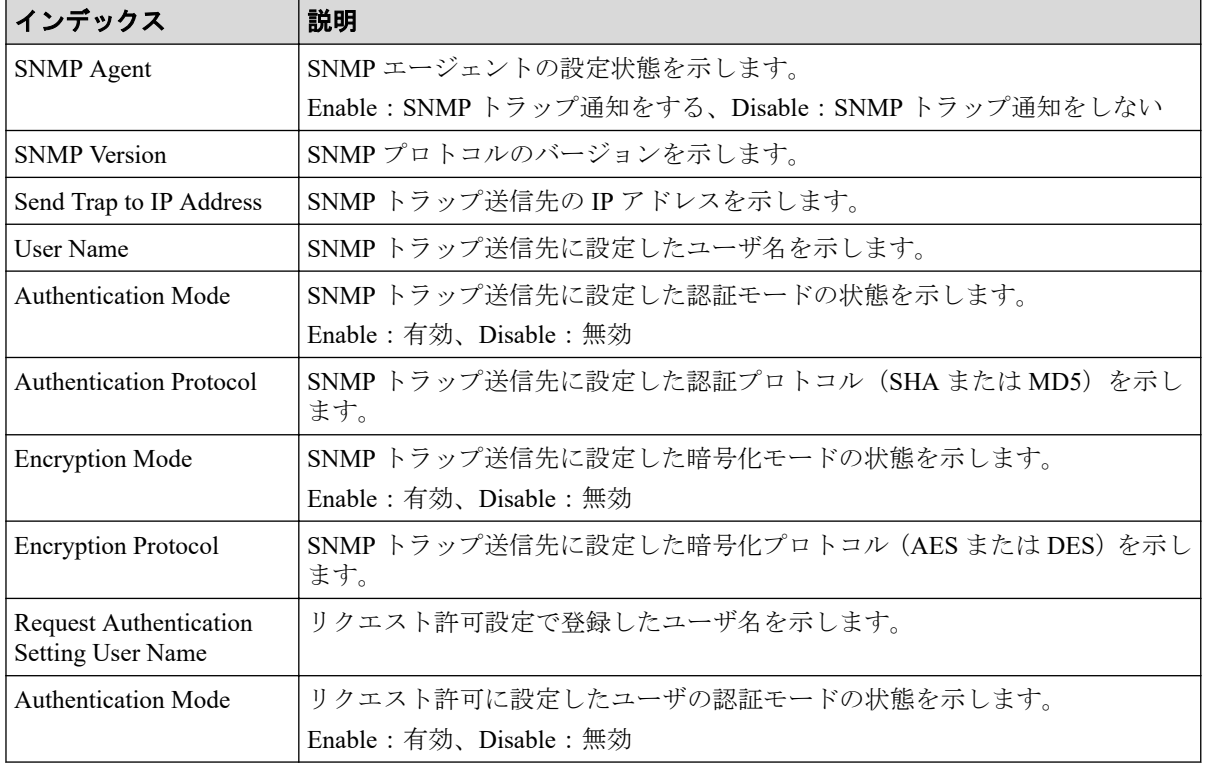

## 詳細情報(SNMP プロトコルのバージョンが SNMP v3 の場合)

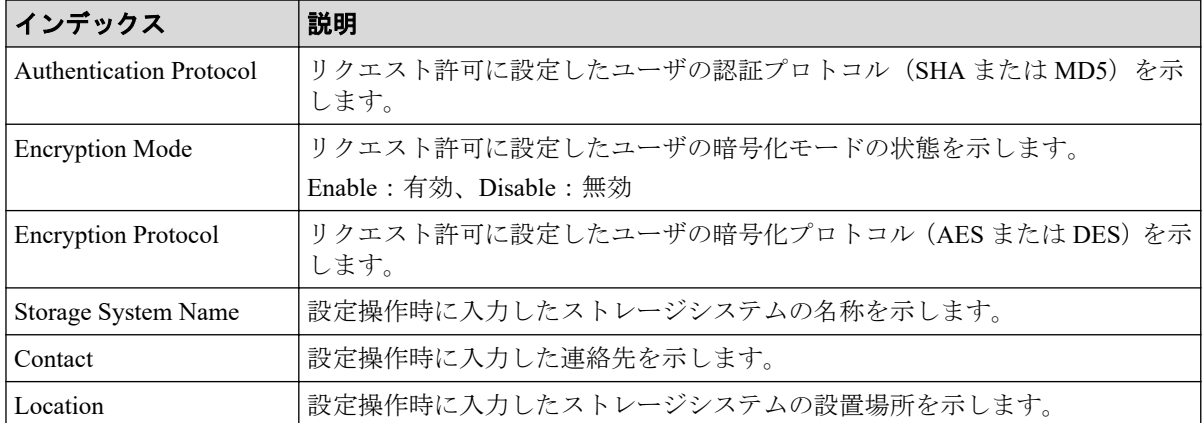

# 4.7.45 操作名:Set Up Syslog

### 例

```
GUM AP,, [Maintenance], Set Up Syslog, Normal end, Seq. = xxxxxxxxxx
+Syslog Transfer Protocol=TLS1.2/RFC5452,
{Syslog Server,Server Enable,Type,Name,Port Number,
Client Certificate File Name,Root Certificate File Name,
Location Identification Name, Retry, Retry Interval}
=[{Primary,Enable,IPv4,xxxxx,65535,YYYYY,ZZZZ,ZZZZ,Enable,555},
{Secondary,Enable,IPv4,xxxxx,65535,YYYYY,ZZZZ,ZZZZ,Enable,555}]
```
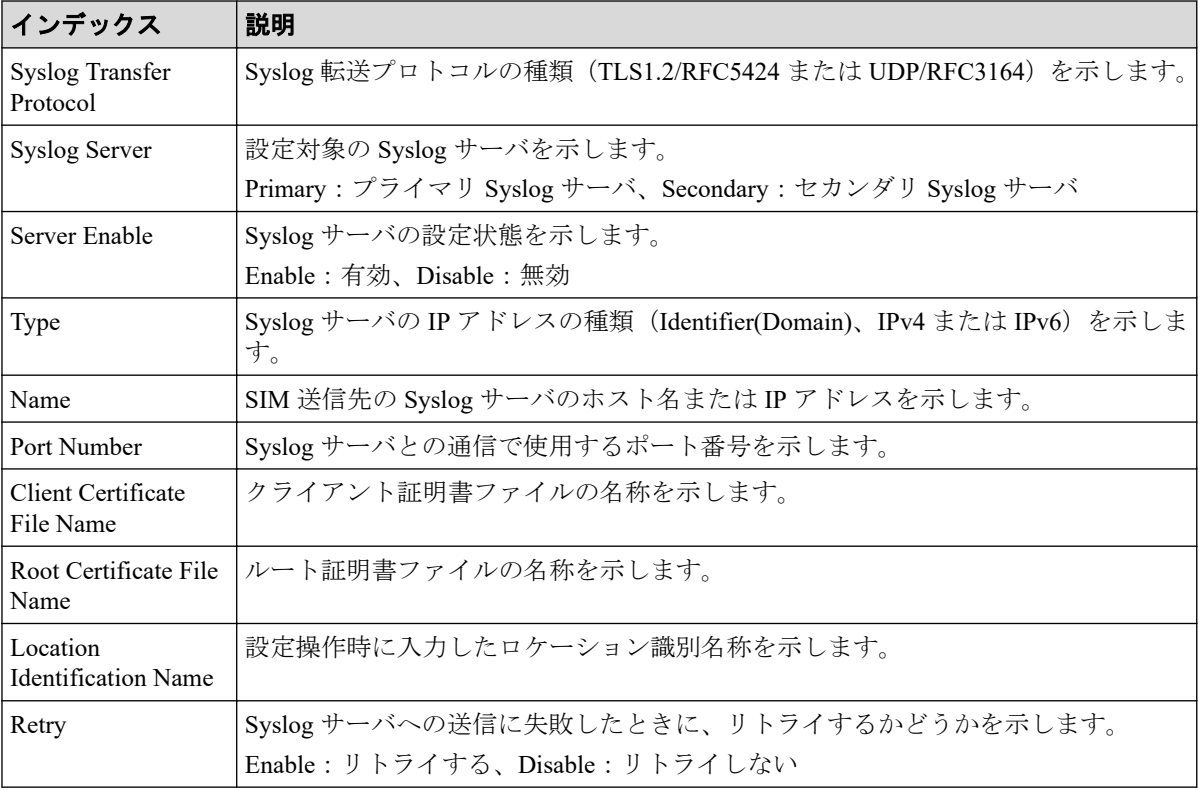

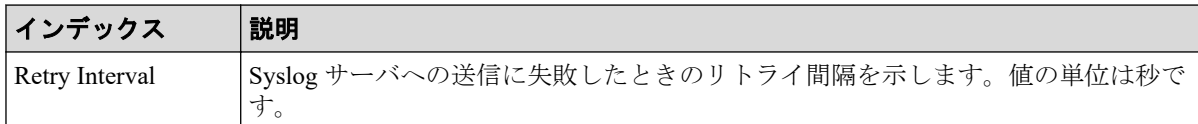

## 4.7.46 操作名:Set Up System Info

### 例

GUM,, [Maintenance], Set Up System Info, Normal end, Seq. = xxxxxxxxxx +Storage System Name=xxx,Contact=xxx,Location=xxx

### 詳細情報

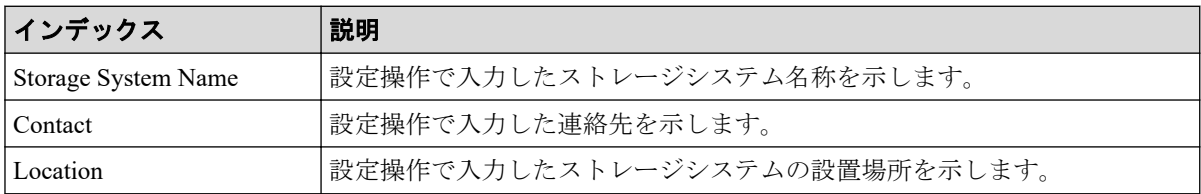

# 4.7.47 操作名:Stop Copy

### 例

GUM,, [Maintenance], Stop Copy,, Normal end, Seq. = xxxxxxxxxx +Location=HDDxx-xx

### 詳細情報

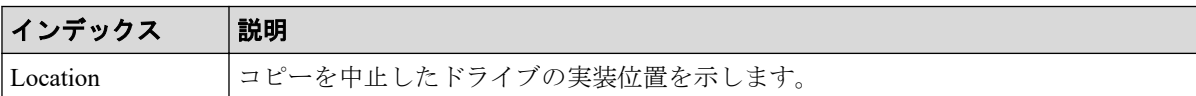

## 4.7.48 操作名:Turn Off Locate LEDs

```
GUM,, [Maintenance], Turn Off Locate LEDs, Normal end,
Seq.=xxxxxxxxxx
+Mode=OFF,Locations=[DB-xx,DB-xx,DB-xx],Num of Locations=3
```
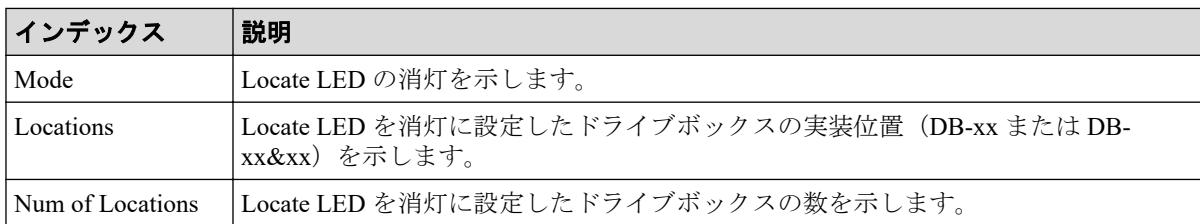

# 4.7.49 操作名:Turn On Locate LEDs

### 例

```
GUM,,[Maintenance],Turn On Locate LEDs,,Normal end,
Seq.=xxxxxxxxxx
+Mode=ON,Locations=[DB-xx,DB-xx,DB-xx],Num of Locations=3
```
### 詳細情報

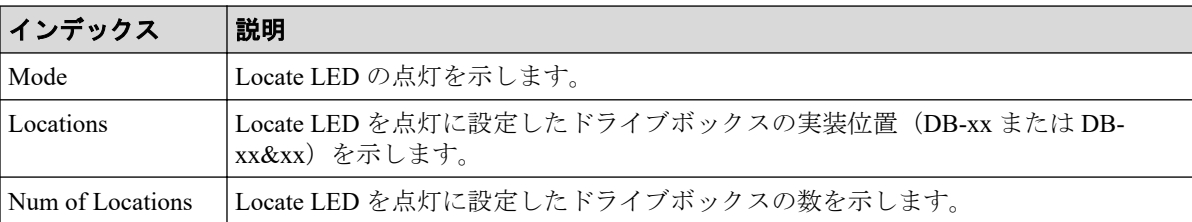

# 4.7.50 操作名:Update Cert Files

### 例

```
GUM,, [Maintenance], Update Cert Files,, Normal end, Seq. = xxxxxxxxxx
+Certificate=Web Server,File=XXXX
```
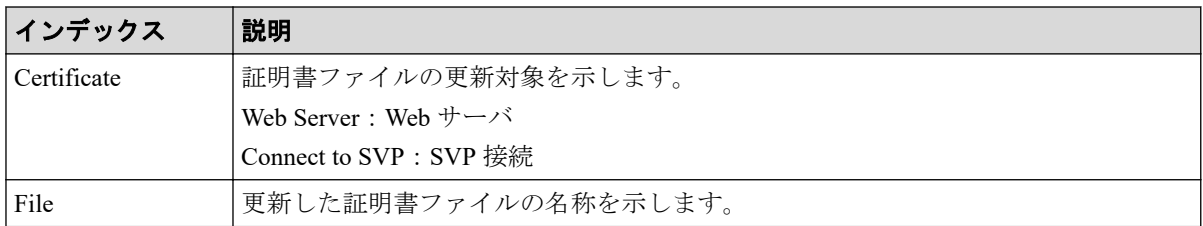

## 4.7.51 操作名:Update Firmware

#### 例

```
GUM,, [Maintenance], Update Firmware, Normal end, Seq.=xxxxxxxxxx
+Firmware File=xxx,Firmware Selection=xxx,Update Type=xxxx,
Reboot Pattern=xxx
```
## 詳細情報

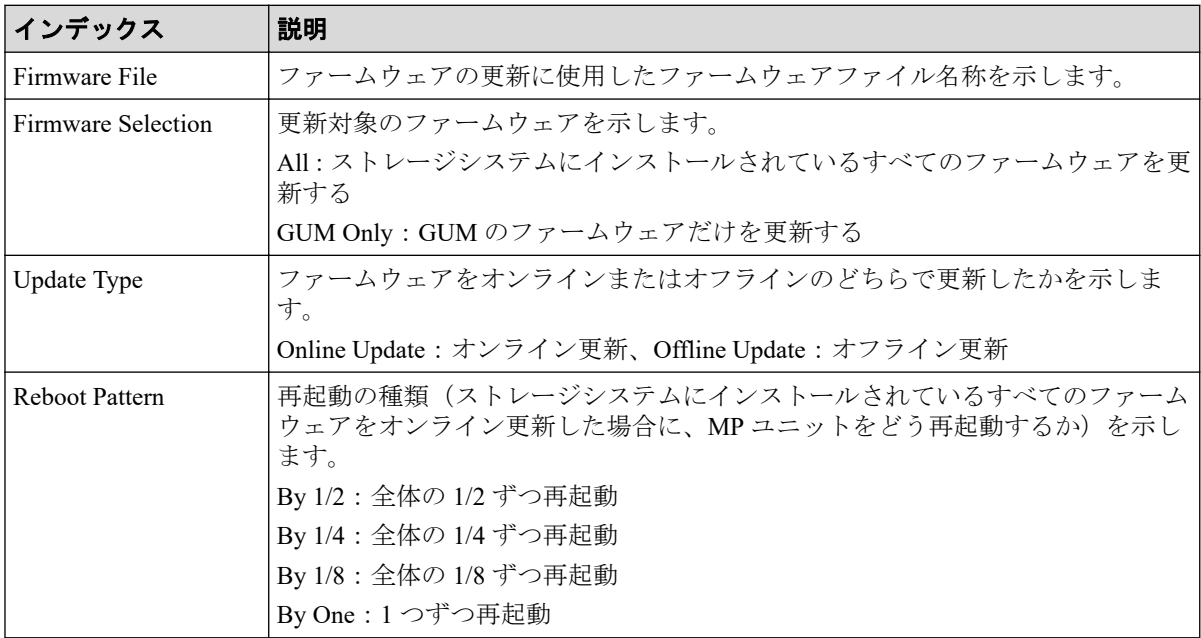

## 4.7.52 操作名:UserAccount Backup

### 例

GUM,, [Maintenance], UserAccount Backup, Normal end, Seq. = xxxxxxxxxx

## 4.7.53 操作名:UserAccount Restore

#### 例

GUM,,[Maintenance],UserAccount Restore,,Normal end,Seq.=xxxxxxxxxx

# 4.8 機能名:PFM

## 4.8.1 操作名:Delete Unused WWNs

#### 例

RMI AP, Task Name, [PFM], Delete Unused WWNs, Normal end, Seq.=xxxxxxxxxx

## 4.8.2 操作名:Edit CU Monitor Mode

```
RMI AP, Task Name, [PFM], Edit CU Monitor Mode, Enable, Normal end,
Seq.=xxxxxxxxxx
+[LDKC:CU] = [0x00:0x00,0x00:0x01,0x00:0x02],Num. of CUs = 3
```
### 基本情報

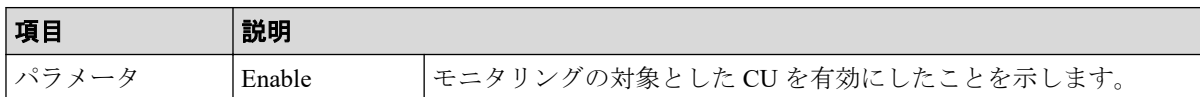

#### 詳細情報

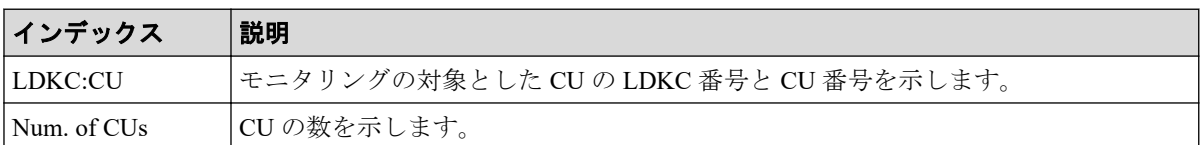

## 4.8.3 操作名:Edit Monitoring SW

#### 例

```
RMI AP, Task Name, [PFM], Edit Monitoring SW, Enable 60sec, Normal end,
Seq.=xxxxxxxxxx
```
## 基本情報

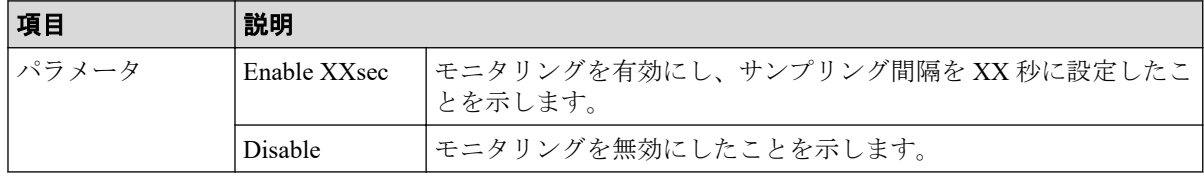

### 4.8.4 操作名:Edit WWN

#### 例

```
RMI AP, Task Name, [PFM], Edit WWN, , Normal end, Seq. =xxxxxxxxxx
+{Update Mode,HBA WWN,Change WWN Name,Change HBA WWN}=[{Change HBA WWN,
0xXXXXXXXXXXXXXXXX,,0xXXXXXXXXXXXXXXXX},{Change WWN Name,
0xXXXXXXXXXXXXXXXX,XXXXXXXXXXXXXXXXXXXXXXXXXXXXXXXXXXXXXXXXXXXXXXXXXXXXXXXX
XXXXXXXX,}],Num. of WWNs=2
```
### 詳細情報

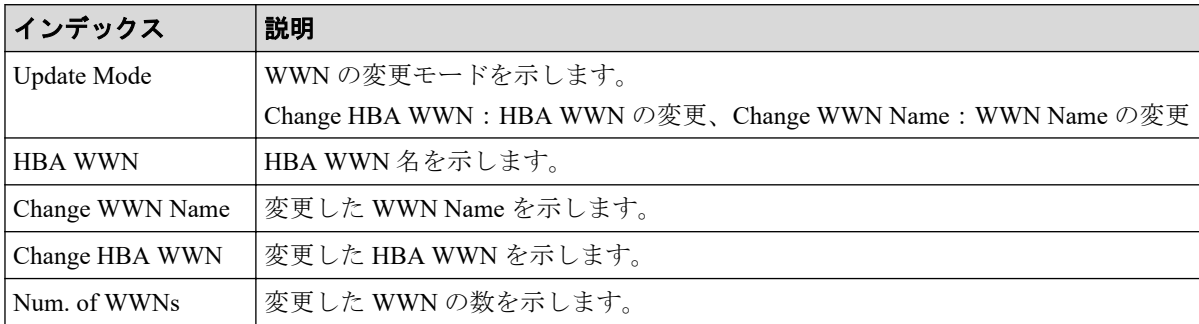

# 4.8.5 操作名:Edit WWN MonitorMode

### 例

```
RMI AP, Task Name, [PFM], Edit WWN MonitorMode, , Normal end,
Seq.=xxxxxxxxxx
+{Mode,HBA WWN,WWN Name}={Add WWN,0xXXXXXXXXXXXXXXXX,
XXXXXXXXXXXXXXXXXXXXXXXXXXXXXXXXXXXXXXXXXXXXXXXXXXXXXXXXXXXXXXXX},
++Port=[XX],Num. of Ports=1,
-Num. of WWNs=1
```
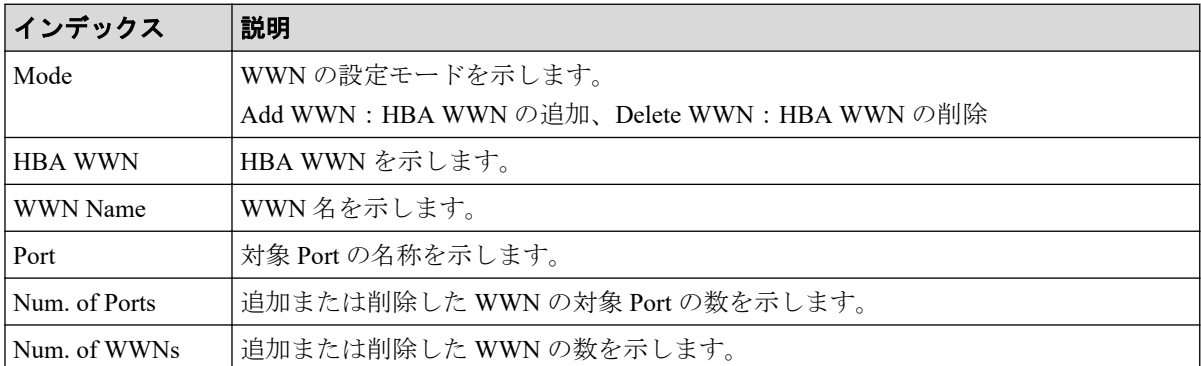

# 4.9 機能名:PROV

## 4.9.1 操作名:Add Hosts

#### 例

```
RMI AP, Task Name, [PROV], Add Hosts, Normal end, Seq. = xxxxxxxxxx
+{Port,HostGrpID,WWN,Nickname}=[{XX,0xXXX,0xXXXXXXXXXXXXXXXXX,
XXXXXXXXXXXXXXXX},{XX,0xXXX,0xXXXXXXXXXXXXXXXX,XXXXXXXXXXXXXXXX}],
Num. of WWNs=2
```
### 詳細情報

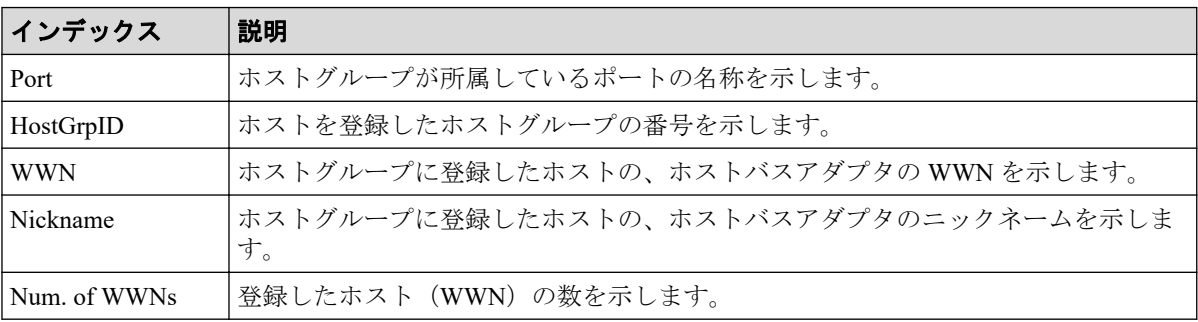

## 4.9.2 操作名:Add LUN Paths

### 例

```
RMI AP, Task Name, [PROV], Add LUN Paths, Normal end, Seq. = xxxxxxxxxx
+{Port,HostGrpID,LUN,LDKC:CU:LDEV}=[{XX,0xXXX,XXXX,0xXX:0xXX:0xXX},
{XX,0xXXX,XXXX,0xXX:0xXX:0xXX},{XX,0xXXX,XXXX,0xXX:0xXX:0xXX}],
Num. of Paths=3
```
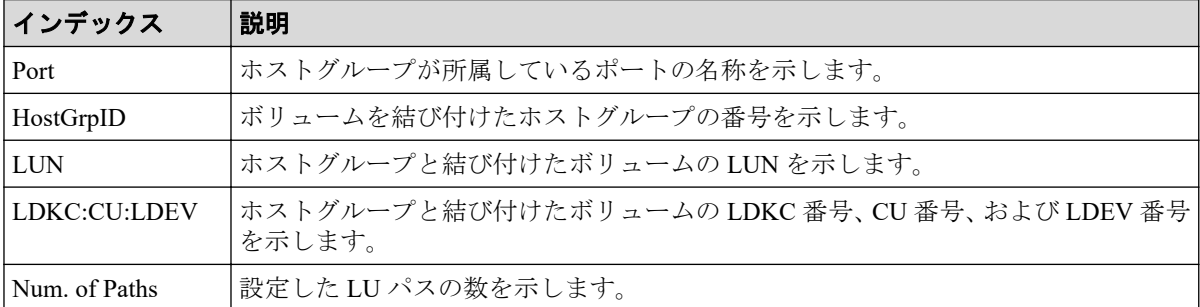

### 4.9.3 操作名:Assign MP Unit

#### 例

```
RMI AP, Task Name, [PROV], Assign MP Unit, Normal end, Seq. = xxxxxxxxxx
+{LDKC:CU:LDEV,MP Unit ID,Result}=[{0xXX:0xXX:0xXX,XX,Normal end},
{0xXX:0xXX:0xXX,XX,Normal end}],Num. of LDEVs=2
```
#### 詳細情報

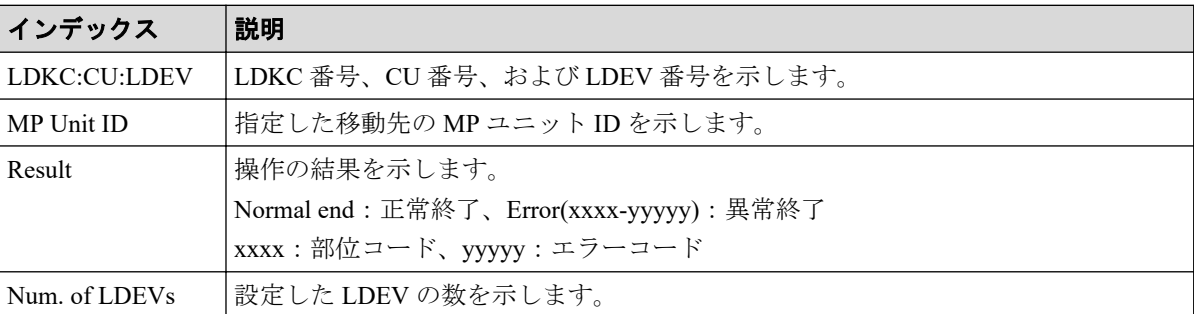

### 4.9.4 操作名:Block LDEVs

#### 例

```
RMI AP, Task Name, [PROV], Block LDEVs, , Normal end, Seq. = xxxxxxxxxx
+LDKC:CU:LDEV=[0x00:0x00:0x01,0x00:0x00:0x02,0x00:0x00:0x03,0x00:0x00:
0x04,0x00:0x00:0x05,0x00:0x00:0x06,0x00:0x00:0x07,0x00:0x00:0x08,0x00:
0x00:0x09,0x00:0x00:0x0A],Num. of LDEVs=10
```
### 詳細情報

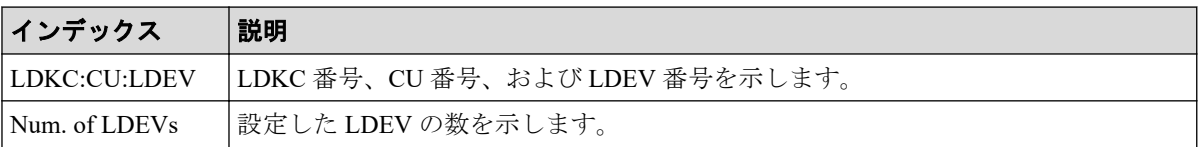

## 4.9.5 操作名:CalculateTieringMonitorData

```
RMI AP,, [PROV], CalculateTieringMonitorData,, Normal end, Seq. = xxxxxxxxxx
+{TieringMonitorDataOperation{
   RelocationOption=Enable,
     Pool{
       Id=2}}}
```
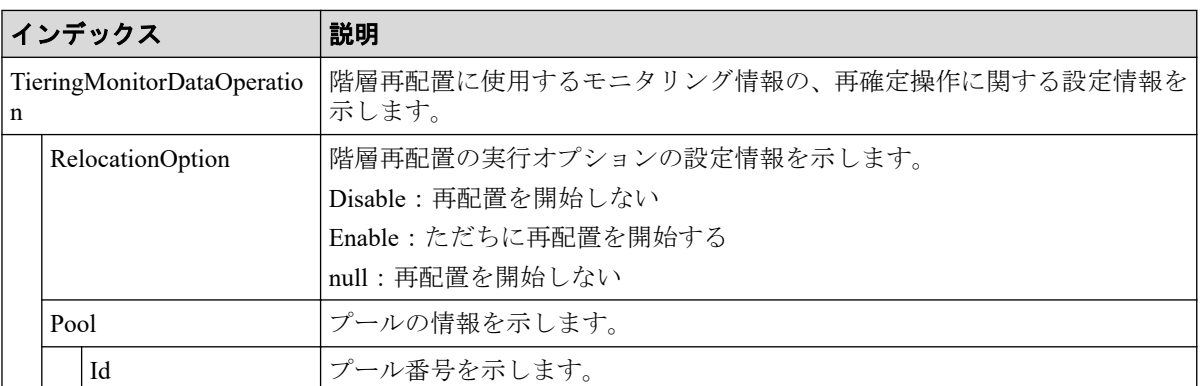

## 4.9.6 操作名:Create Host Groups

### 例

RMI AP, Task Name, [PROV], Create Host Groups, Normal end, Seq. = xxxxxxxxxx +{Port,HostGrpID,HostGrpName}=[{XX,0xXXX,XXXXXXXXXXXXXXXX},{XX,0xXXX, XXXXXXXXXXXXXXXX}],Num. of Host Groups=2

## 詳細情報

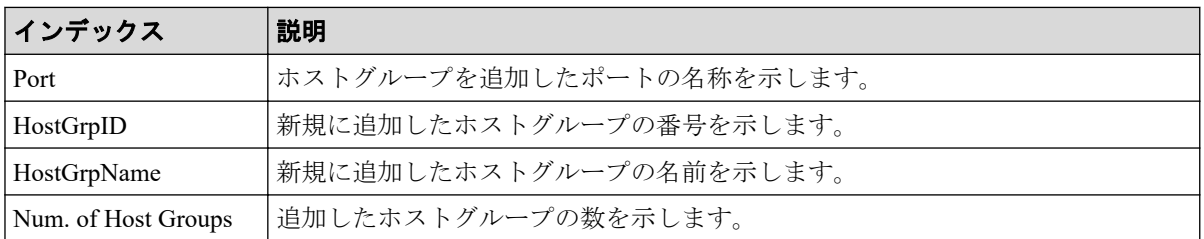

## 4.9.7 操作名:Create LDEVs

Create LDEVs は Snapshot のボリュームまたは DP-VOL を作成した場合に出力されます。内 部ボリュームまたは外部ボリュームを作成した場合は CreateLdev が出力されます。

# 例 1 (Snapshot のボリュームを作成した場合)

RMI AP, Task Name, [PROV], Create LDEVs, Snapshot, Normal end, Seq. = xxxxxxxxxx +{Pool ID,LDKC:CU:LDEV,LDEVCapa(blocks),Emulation,CLPR,SSID,MP Unit ID, T10 PI,Result}=[{-,0x00:0x00:0x00,96000,,0,,Auto,Enable,Normal end}, {-,0x00:0x01:0x00,96000,,0,,Auto,Enable,Normal end}],Num. of LDEVs=2

## 基本情報 (Snapshot のボリュームを作成した場合)

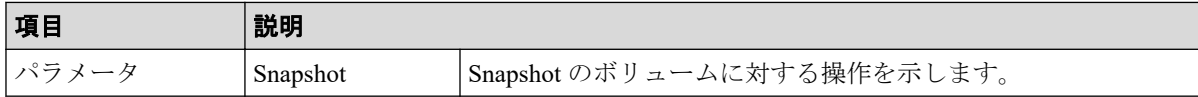

## 詳細情報(Snapshot のボリュームを作成した場合)

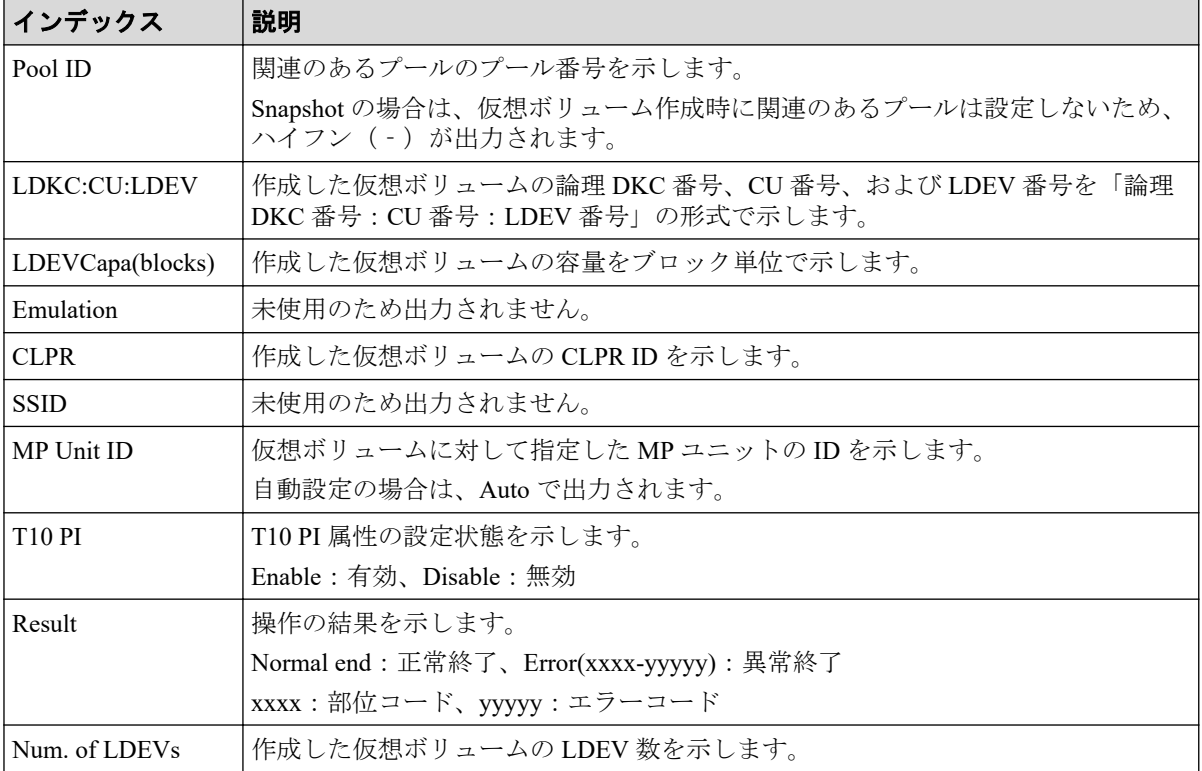

# 例 2(DP-VOL を作成した場合)

```
RMI AP, Task Name, [PROV], Create LDEVs, Thin Provisioning, Normal end,
Seq.=xxxxxxxxxx
+{Pool ID,LDKC:CU:LDEV,LDEVCapa(blocks),Emulation,CLPR,SSID,MP Unit ID,
Attribute,Full Allocation,Data Direct Mapping,
Data Direct Mapped LDEV(LDKC:CU:LDEV), T10 PI, Capacity Saving, Saving, Compres
sion Acceleration, Result}=
[{1,0x00:0x00:0x00,96000,,0,,Auto,,Enable,Enable,
0x00:0x10:0x00,Enable,Compression,Enable,Normal end},
{1,0x00:0x01:0x00,96000,,0,,Auto,,Disable,Disable,
-, Disable, Disabled, Normal end}], Num. of LDEVs=2
```
# 基本情報(DP-VOL を作成した場合)

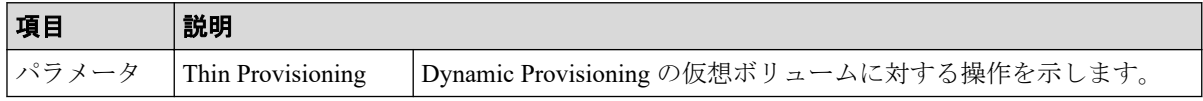

## 詳細情報(DP-VOL を作成した場合)

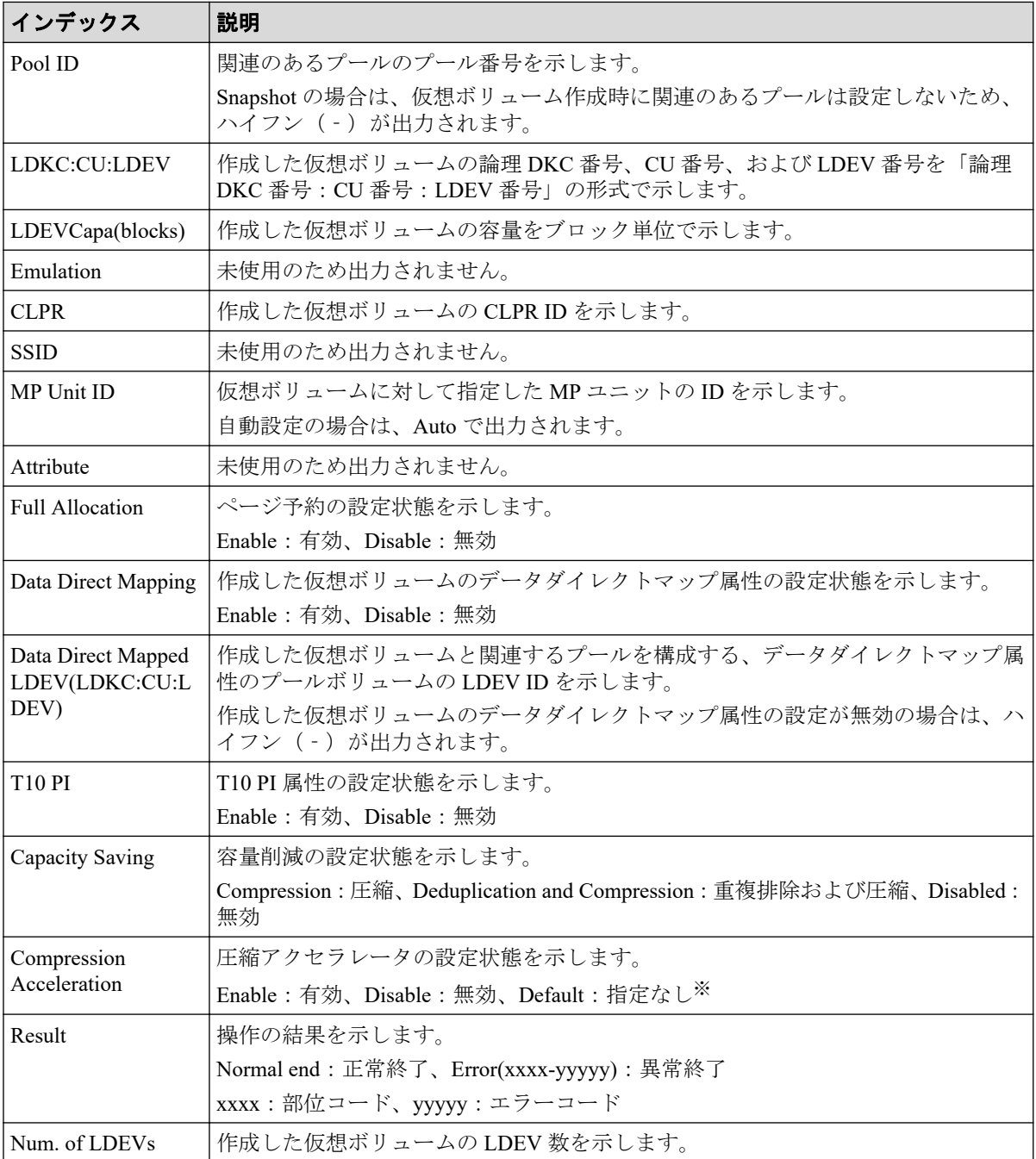

#### 注※

Capacity Saving の設定が Disabled の場合の、設定状態です。

### 4.9.8 操作名:Create Resource Grps

#### 例

```
RMI AP, Task Name, [PROV], Create Resource Grps, Normal end,
Seq.=xxxxxxxxxx
+{VDKC-Box ID, Resource Group ID, Resource Group Name, Result}
=[{0,1,RSG1,Normal end},{0,2,RSG2,Normal end}],
Num. of Resource Groups=2
```
### 詳細情報

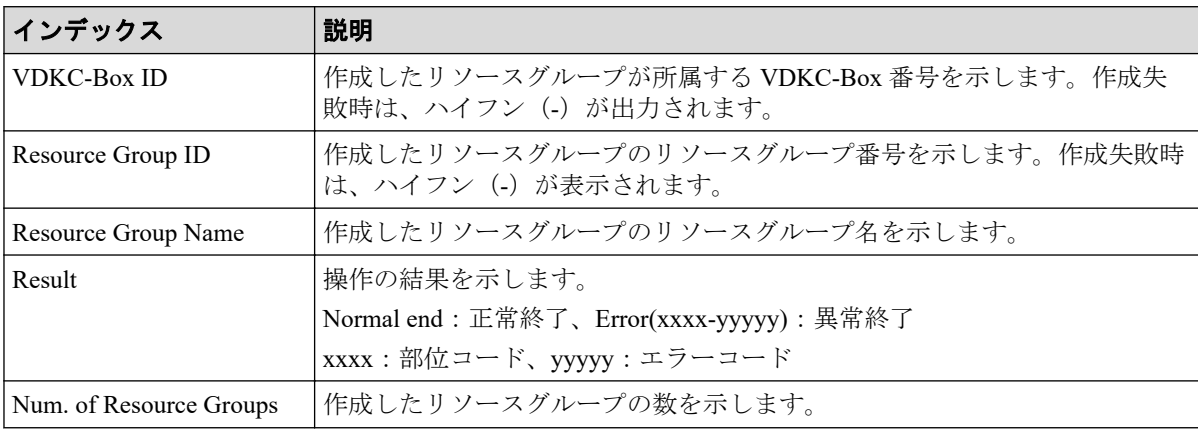

## 4.9.9 操作名:Create VDKC-Box

### 例

```
RMI AP, Task Name, [PROV], Create VDKC-Box, Normal end, Seq. = xxxxxxxxxx
+{VDKC-Box ID,Model,SerialNo,Result}={1,0x0400,28528,Normal end}
++{VDKC-Box ID, Resource Group ID, Resource Group Name, Result}
=[{1,1,RSG1,Normal end},{1,2,RSG2,Normal end}], Num. of Resource Groups=2
```
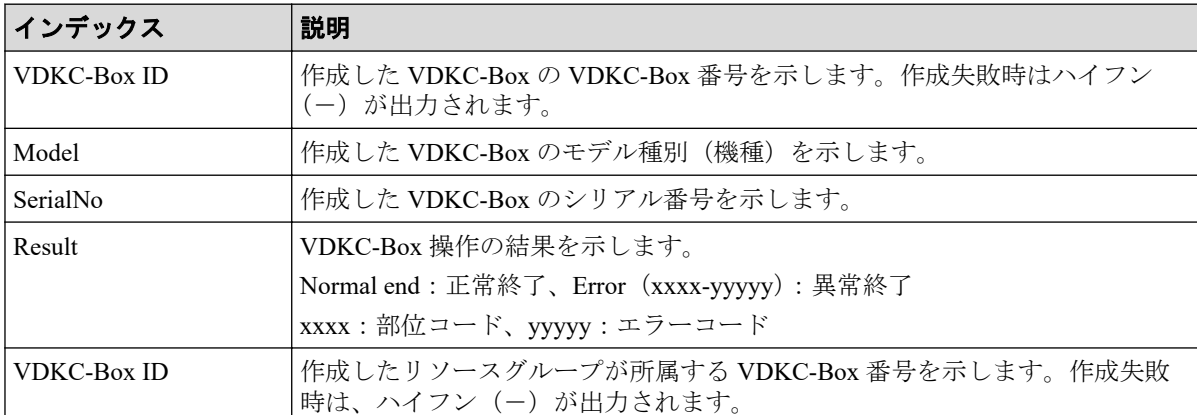

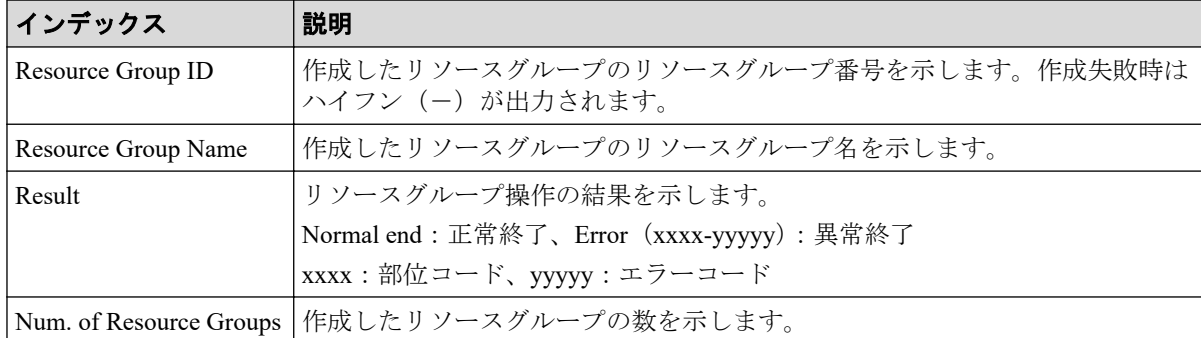

## 4.9.10 操作名:Create/Expand Pools

#### 例

RMI AP, Task Name, [PROV], Create/Expand Pools, Normal end, Seq. = xxxxxxxxxx +{Pool ID,Pool Type,Multi Tier Pool,Warning Threshold(%), Depletion Threshold(%), Subscription Limit(%), Protect V-VOLs when I/O fails to Blocked Pool VOL, Protect V-VOLs when I/O fails to Full Pool, Tier Management,Cycle Time,Monitoring Period,Monitoring Mode, Relocation Speed, Data Direct Mapping, Suspend SS pairs when depletion thresh old is exceeded, Pool Result, Execute Command}= [{1,Dynamic Provisioning,Enable,20,70,100,Yes,Yes,Auto,24,00:00-23:59, Continuous Mode,3,Disable,Yes,Normal end,Create}],Num. of Pools=1 ++{LDKC:CU:LDEV,External LDEV Tier Rank,LDEV Result}= [{0x00:0x00:0x00,Middle/Internal,Normal end}, {0x00:0x00:0x01,Middle/Internal,Normal end}, {0x00:0x00:0x02,Middle/Internal,Normal end}],Num. of LDEVs=3

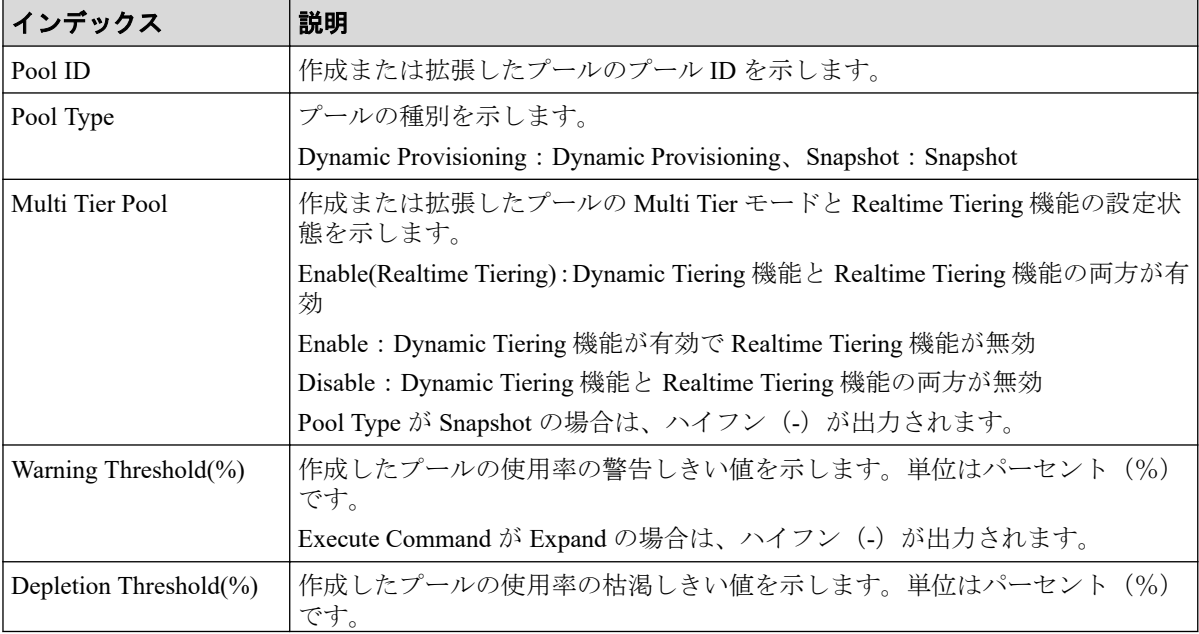

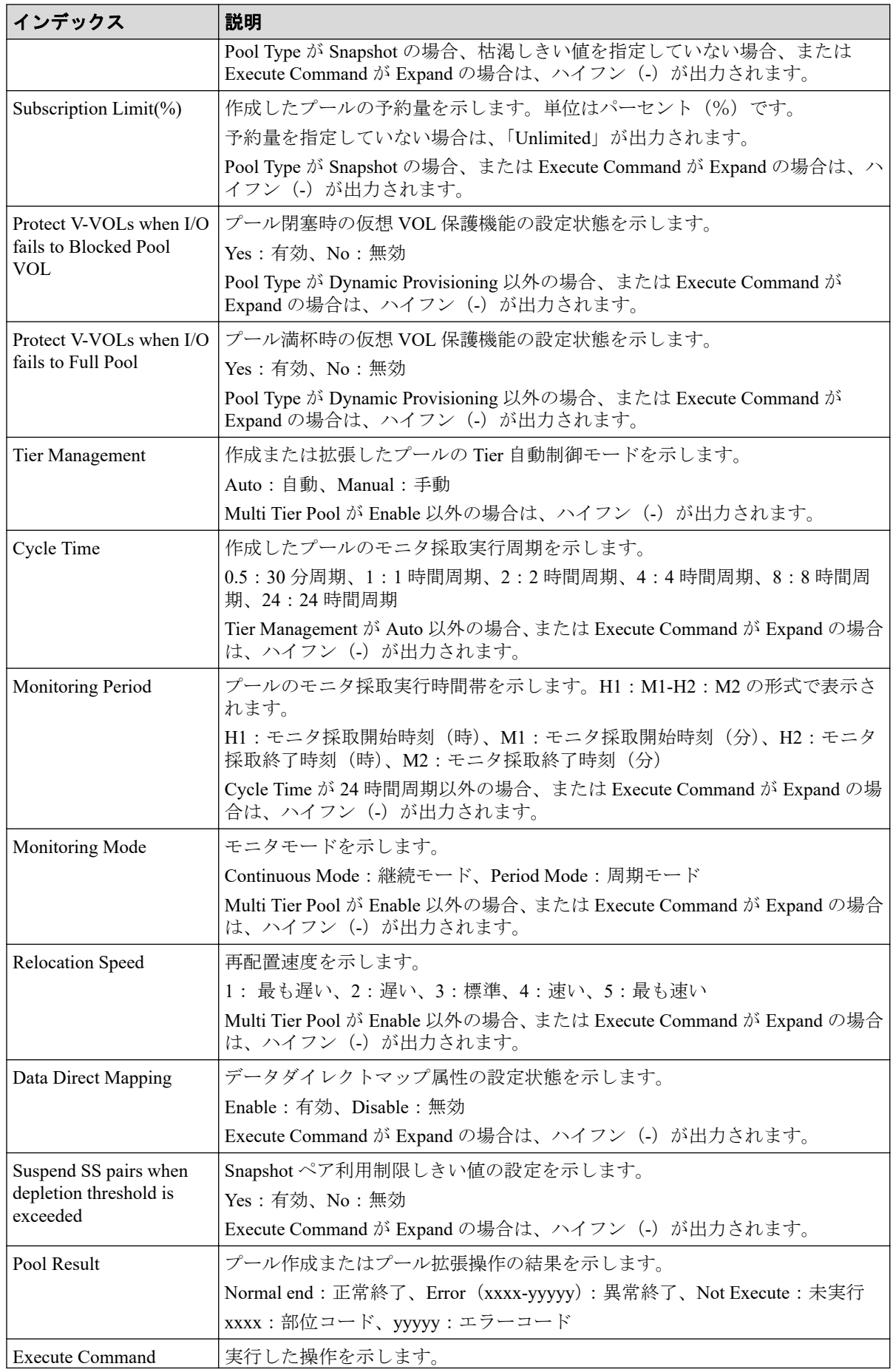

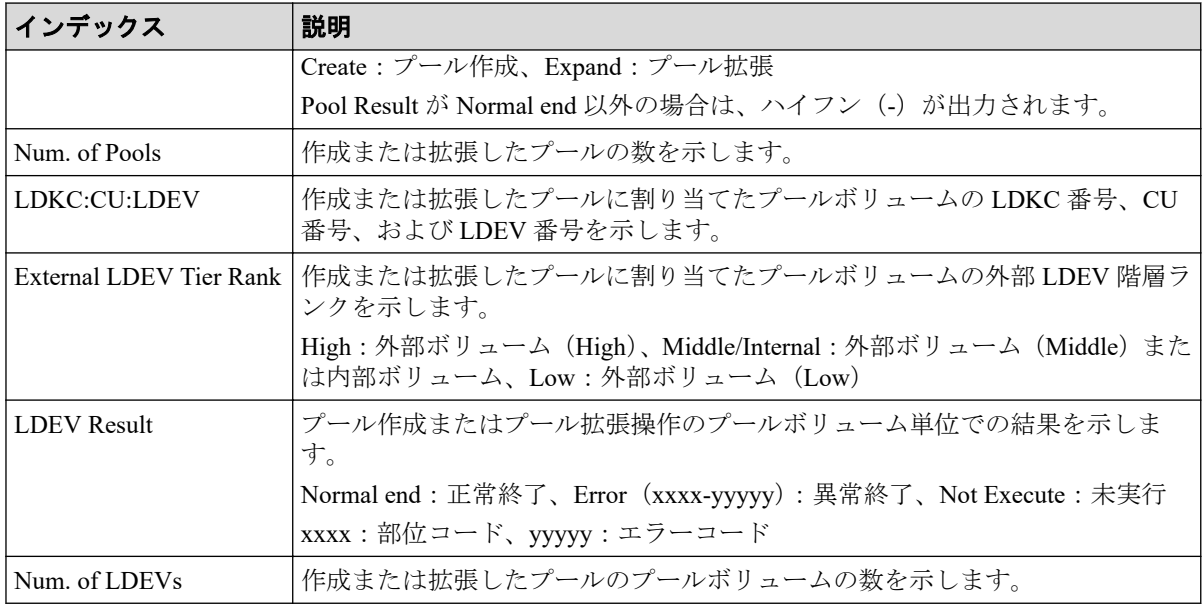

# 4.9.11 操作名:CreateAlus

### 例

```
RMI AP, Task Name, [PROV], CreateAlus, Normal end, Seq. = xxxxxxxxxx
+{Alus[0]{
  LdevId=0x00:0x00:0xBC,Result=Normal end,MpUnitId=Auto,
  Clpr{
    Id=0 },
   Id="60-06-0E-81-30-76-D9-30-76-D9-00-00-00-00-00-BC"}}
```
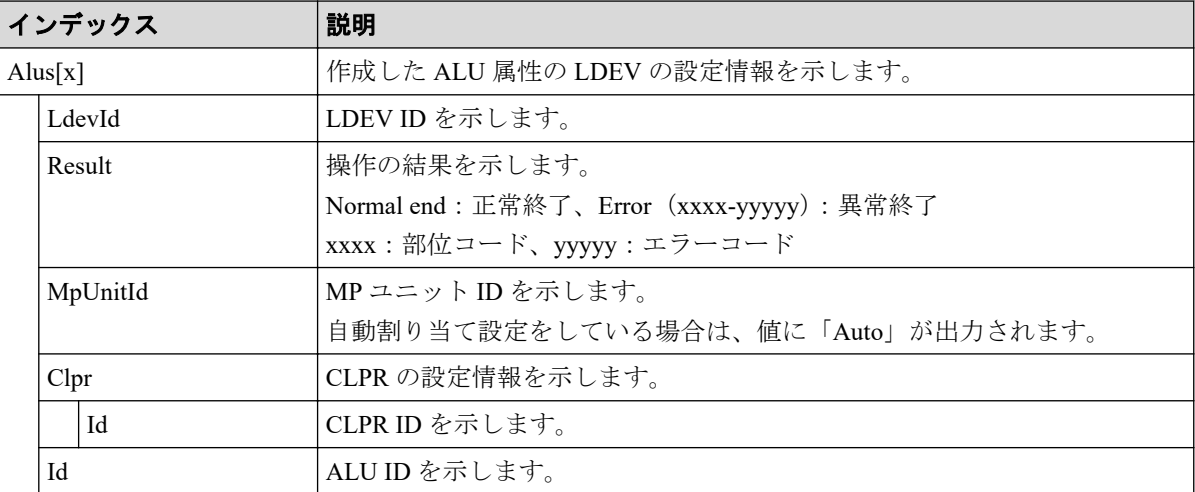

### 4.9.12 操作名:CreateiScsiName

#### 例

```
RMI AP,, [PROV], CreateiScsiName, Normal end, Seq. = xxxxxxxxxx
+{iScsiPort[0]{
   Port=1A,
   iScsiTarget[0]{
    Id=0, RemoteiScsiName[0]{
      Name="Name", NickName="NickName", Result=Normal end} } } }
```
### 詳細情報

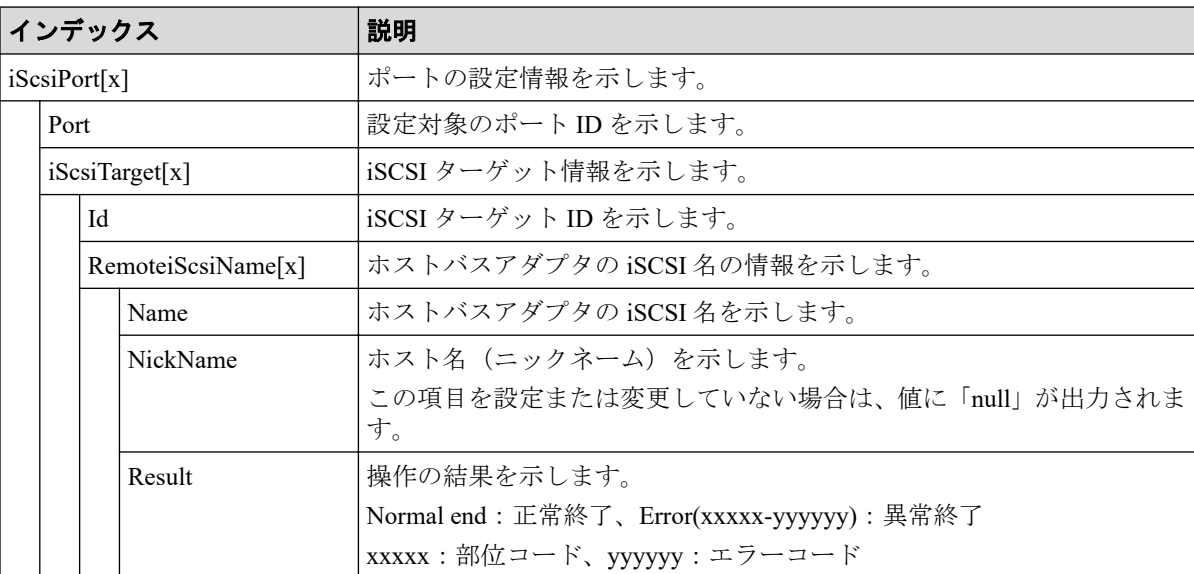

## 4.9.13 操作名:CreateiScsiPath

```
RMI AP,, [PROV], CreateiScsiPath,, Normal end, Seq.=xxxxxxxxxx
+{ConnectionTest=true,
iScsiPath[0]{
   iScsiPort{
     Port=1A},
   RemoteiScsiPort{
     Function=UVM,IpType=IPv4,Ipv4Address=192.168.0.101,
     Ipv6Address=0:0:0:0:0:0:0:0,TcpPortNumber=3260,
     RemoteiScsiTarget{
       Name="iqn.2001-03.jp.nec.h8m.t.00001.3a000",
       iScsiUser{
        AuthSwitch=None, AuthMode=Unidirectional, UserId="CHAPUser"} } },
   Result=Normal end}}
```
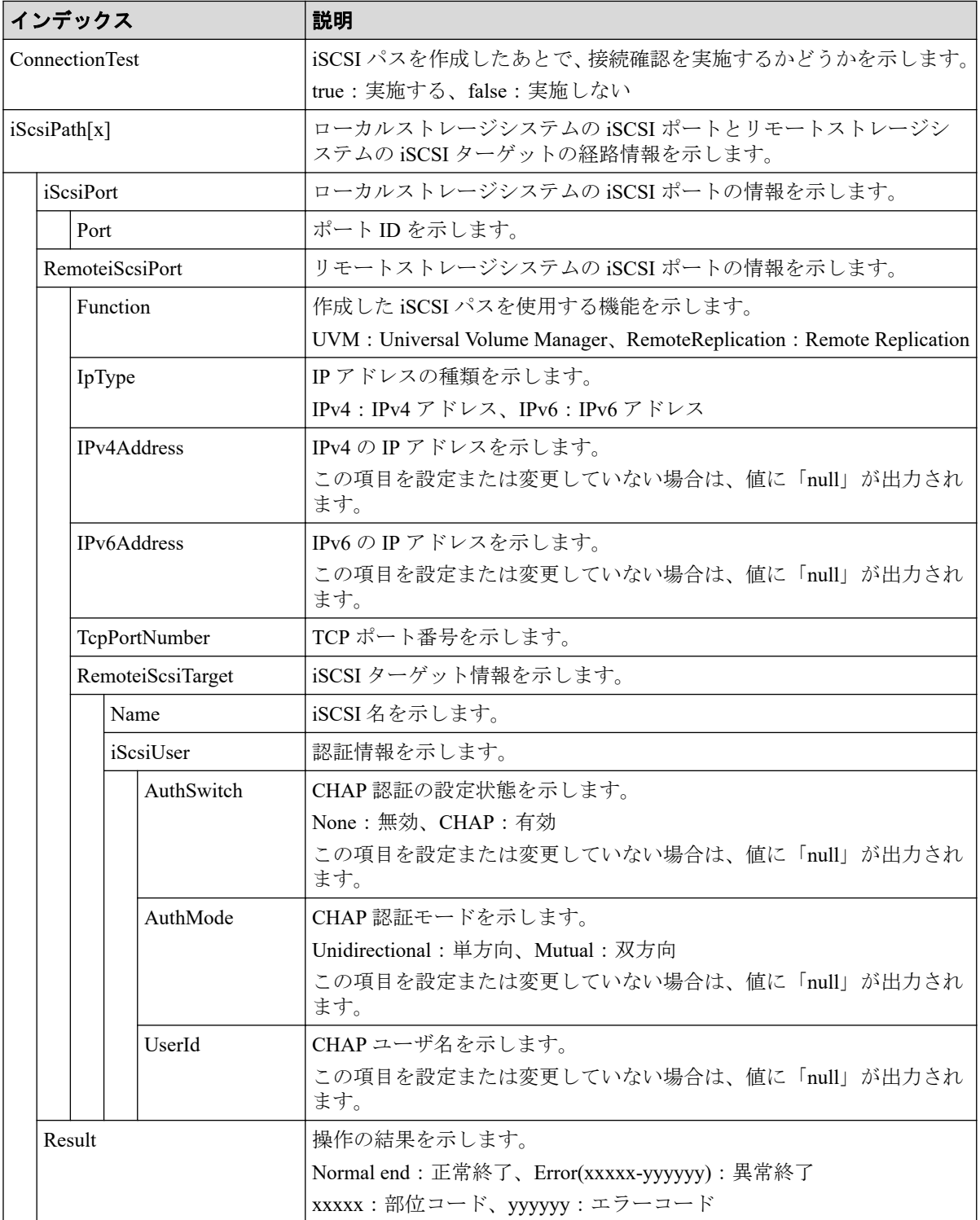

### 4.9.14 操作名:CreateiScsiTarget

#### 例

```
RMI AP,, [PROV], CreateiScsiTarget, Normal end, Seq. = xxxxxxxxxx
+{iScsiPort[0]{
  Port=1A,
   iScsiTarget[0]{
     Id=0,Name="Name",Alias="Alias",UserAuthSwitch=Enable,
     AuthMode=Unidirectional,Result=Normal end}}}
```
## 詳細情報

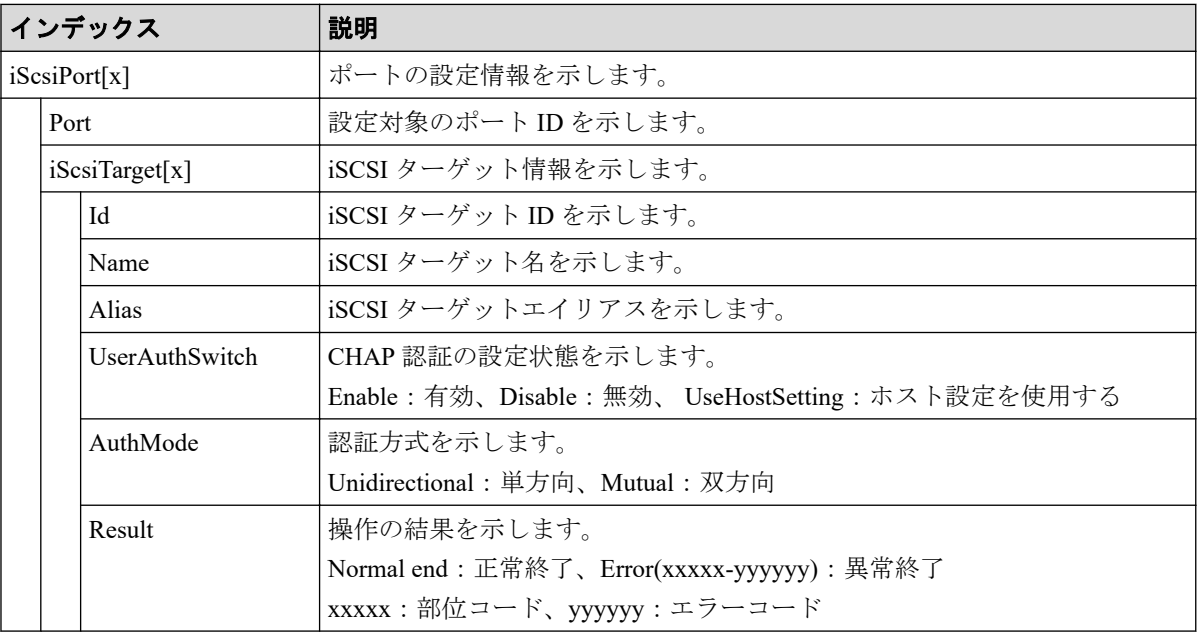

## 4.9.15 操作名:CreateLdev

CreateLdev は内部ボリュームまたは外部ボリュームを作成した場合に出力されます。 Snapshot のボリュームまたは DP-VOL を作成した場合は Create LDEVs が出力されます。

```
RMI AP,, [PROV], CreateLdev,, Normal end, Seq. = xxxxxxxxxx
+{LogicalDevice[0]{
  ID=0x00:0x00:0x00,ParityGroupID=1-1,ExternalGroupID=null,
  Emulation=OPEN-V,Capacity(Block)=96000,Position=0,
  MpUnitId=0,T10pi=true,Result=Normal end}}
```
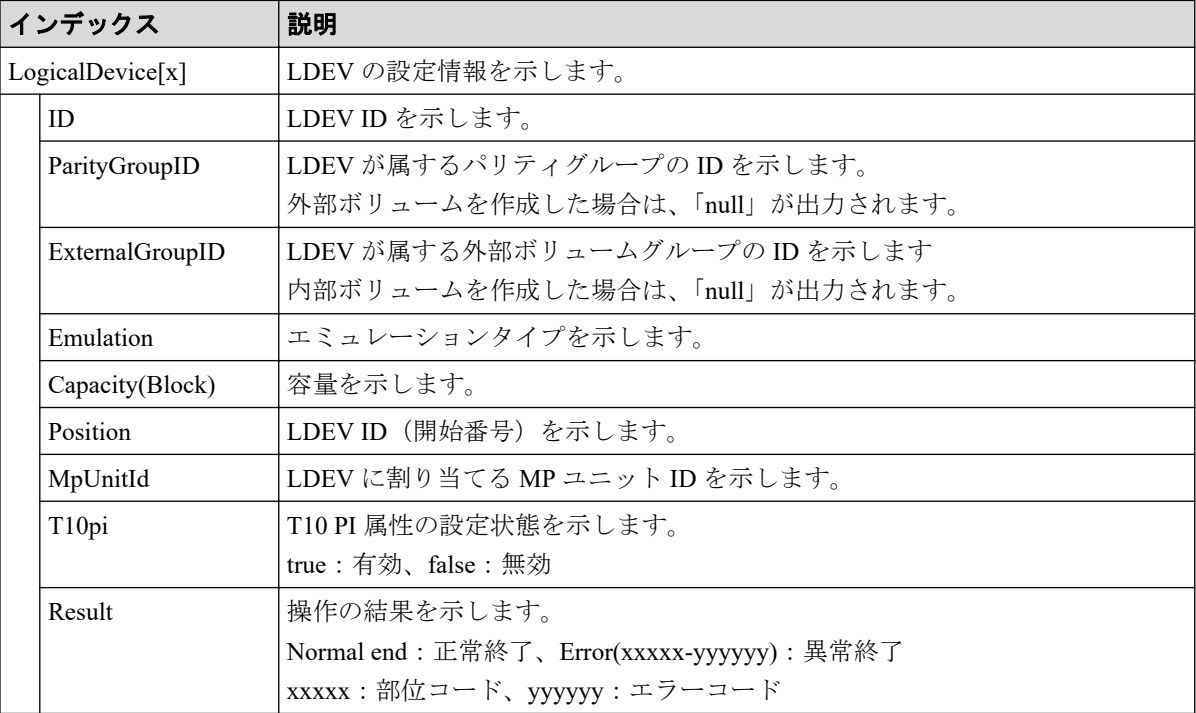

## 4.9.16 操作名:CreateParityGroups

## 例1(分散パリティグループがない場合)

```
RMI AP,, [PROV], CreateParityGroups, Normal end, Seq.=xxxxxxxxxx
+{ParityGroup[0]{
  ID=1-1,RAIDLevel=2D+2D,
   CachePartition{
     CLPR=0},
   Encryption=true,Copy-backMode=true,Accelerated Compression=false,
   Emulation=OPEN-V,
   Drive[0]{
    Location=HDD0-0},
   Result=Normal end}}
```
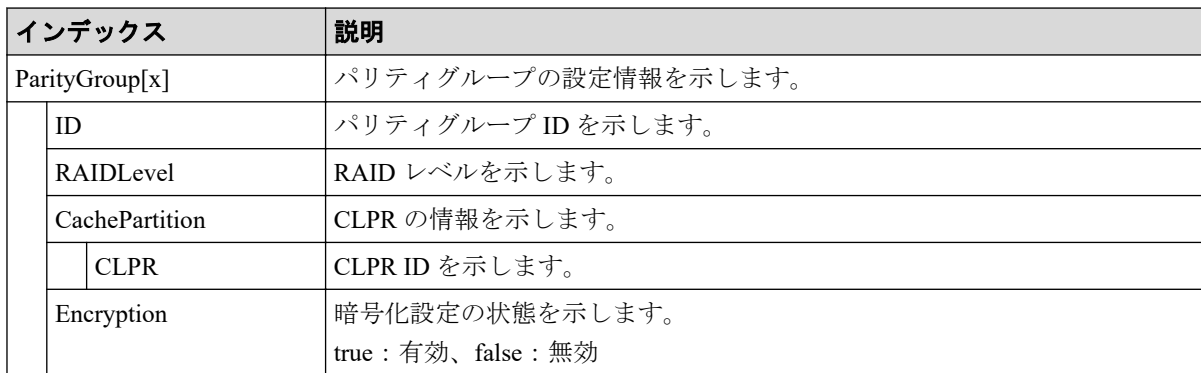

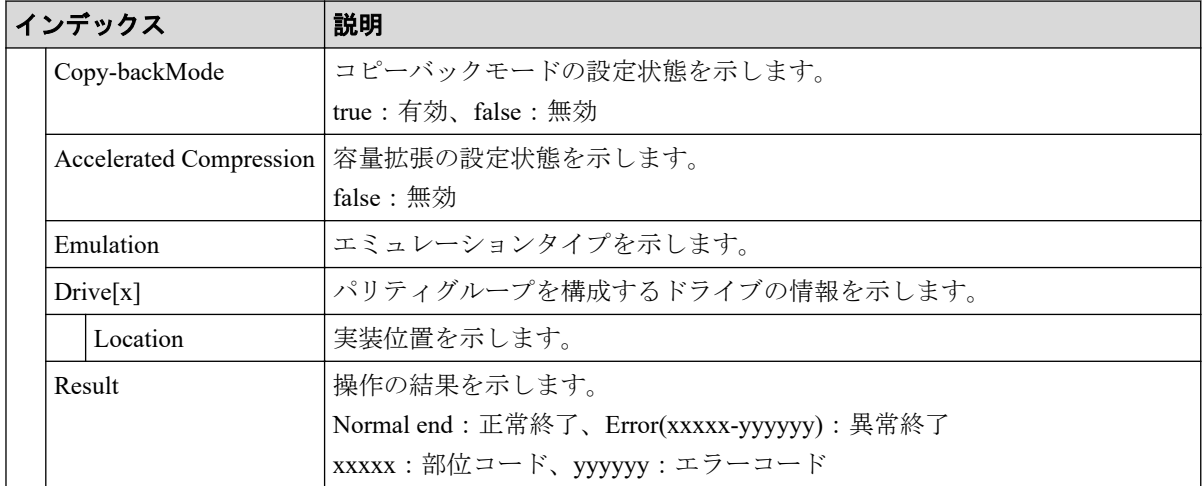

# 例2(分散パリティグループがある場合)

```
RMI AP,, [PROV], CreateParityGroups, Normal end, Seq. = xxxxxxxxxx
+{ParityGroup[0]{
  ID=1-1,RAIDLevel=2D+2D,
   CachePartition{
     CLPR=0},
   Encryption=true,Copy-backMode=true,Accelerated Compression=false,
   Emulation=OPEN-V,
   Drive[0]{
     Location=HDD0-0},
   Result=Normal end},
Concatenate[0]{
   ParityGroup[0]{
    ID=1-1,
   ParityGroup[1]{
     ID=1-2}}}
```
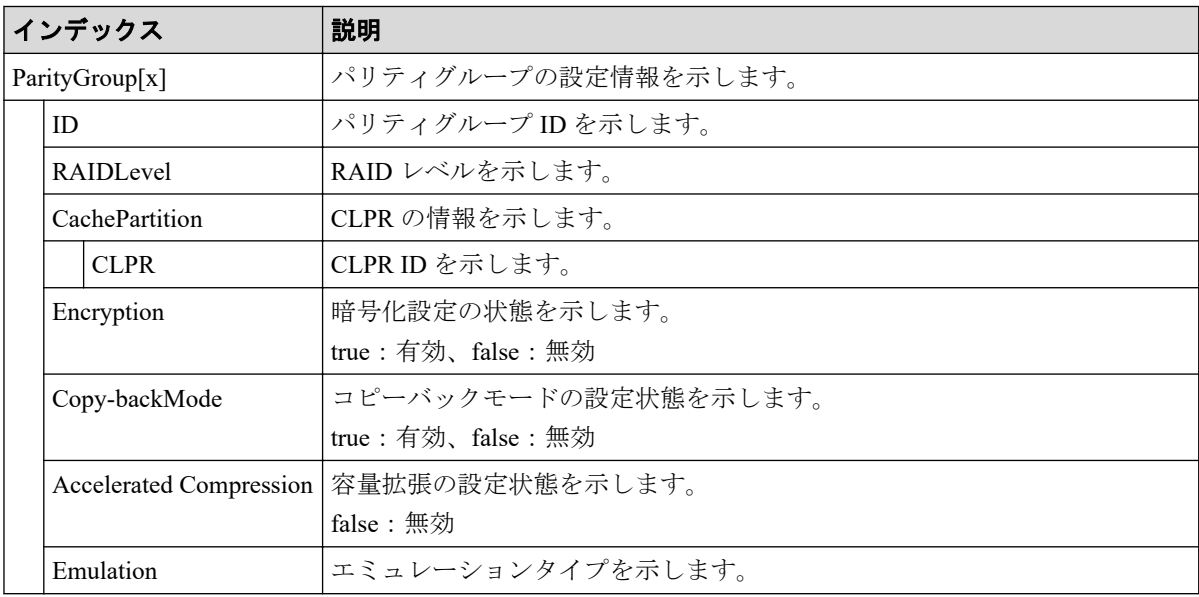

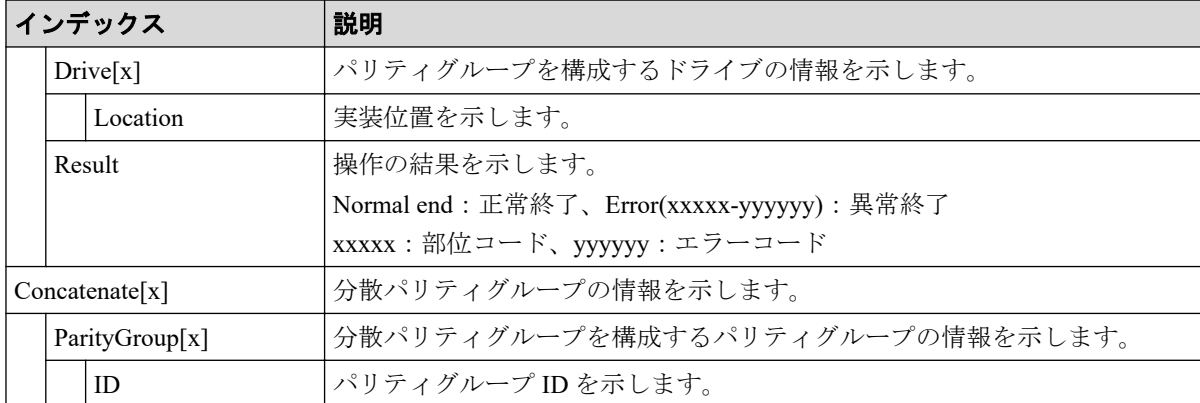

## 4.9.17 操作名:CreateRemoteChapUser

### 例

```
RMI AP,, [PROV], CreateRemoteChapUser,, Normal end, Seq.=xxxxxxxxxx
+{iScsiPort[0]{
   Port=1A,
   iScsiTarget[0]{
    Id=0, RemoteiScsiUser[0]{
       ChapUserId="ChapUserId",Result=Normal end}}}}
```
### 詳細情報

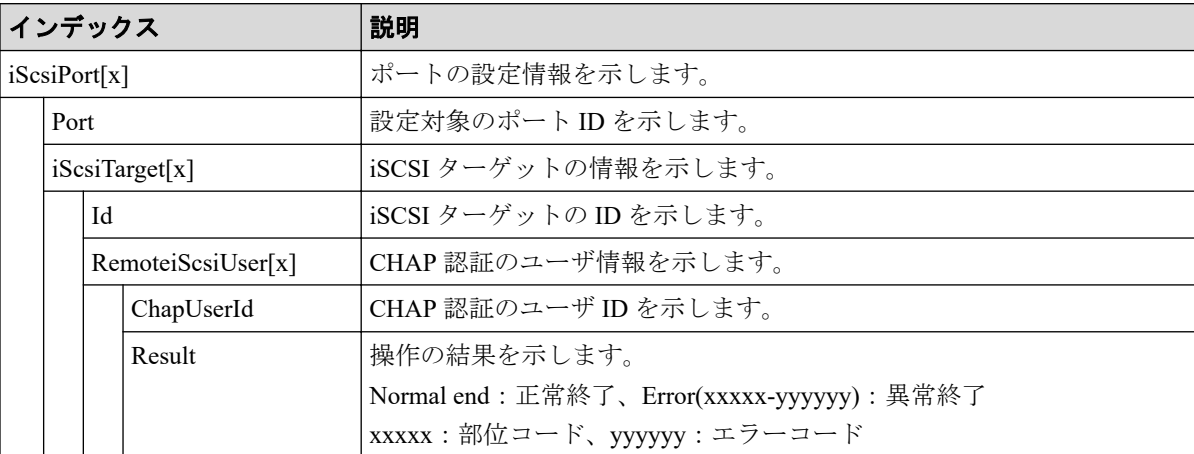

## 4.9.18 操作名:CreateSlus

```
RMI AP,, [PROV], CreateSlus,, Normal end, Seq. = xxxxxxxxxx
+{Slus[0]{
  LdevId=0x00:0x00:0xBC,Result=Normal end,Capacity=8388608,MpUnitId=Auto,
```

```
 Clpr{
  Id=0 },
 Pool{
 Id=9,
 Id="60-06-0E-81-30-76-D9-30-76-D9-00-00-00-00-00-BC",
 FullAllocation=false}}
```
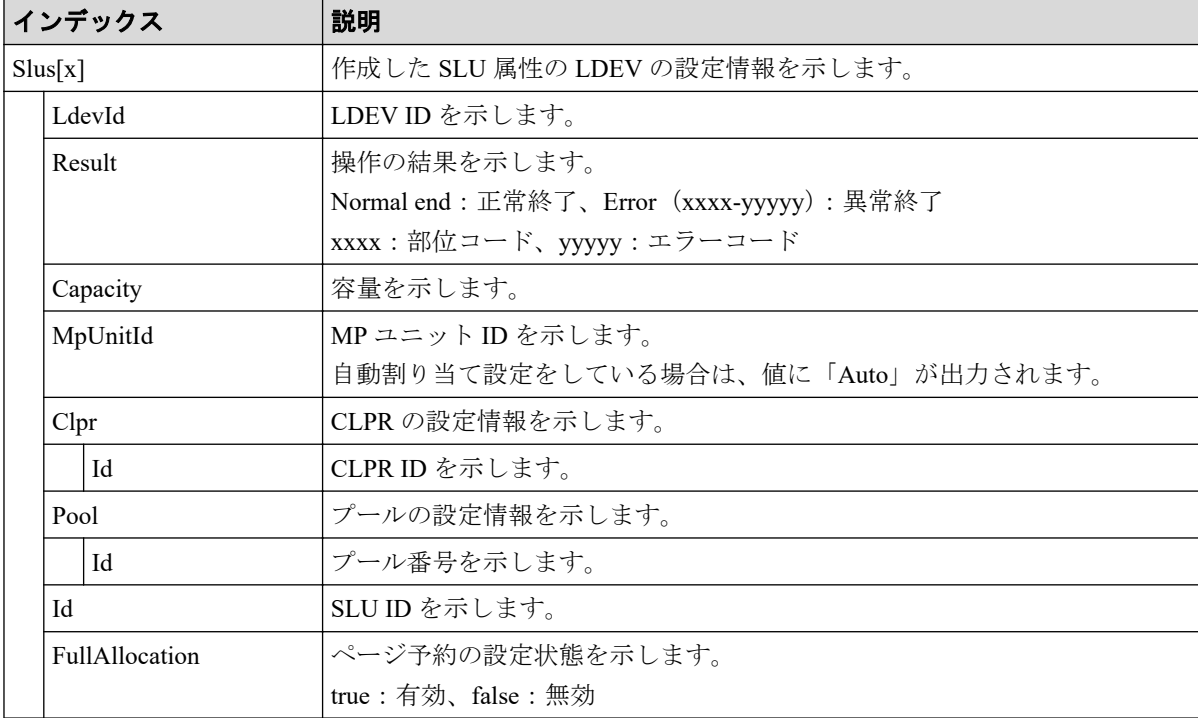

## 4.9.19 操作名:CreateSSPairsWithSlu

```
RMI AP,, [PROV], CreateSSPairsWithSlu, Normal end, Seq.=xxxxxxxxxx
+{SSPairs[0]{
   PrimaryVolume{
     Slu{
       Id="60-06-0E-81-30-00-32-30-00-32-00-00-00-00-30-00"},
     Ldev{
       Id=0x00:0x30:0x00}},
   AccessAttribute=ReadOnly,FastClone=false,
   Pool{
    Id=2},
  Result=Normal end, MirrorUnit=3,
   SnapshotSlu{
    Id = "60-06-0E-81-30-00-32-30-00-32-00-00-80-00-00-00"}
```
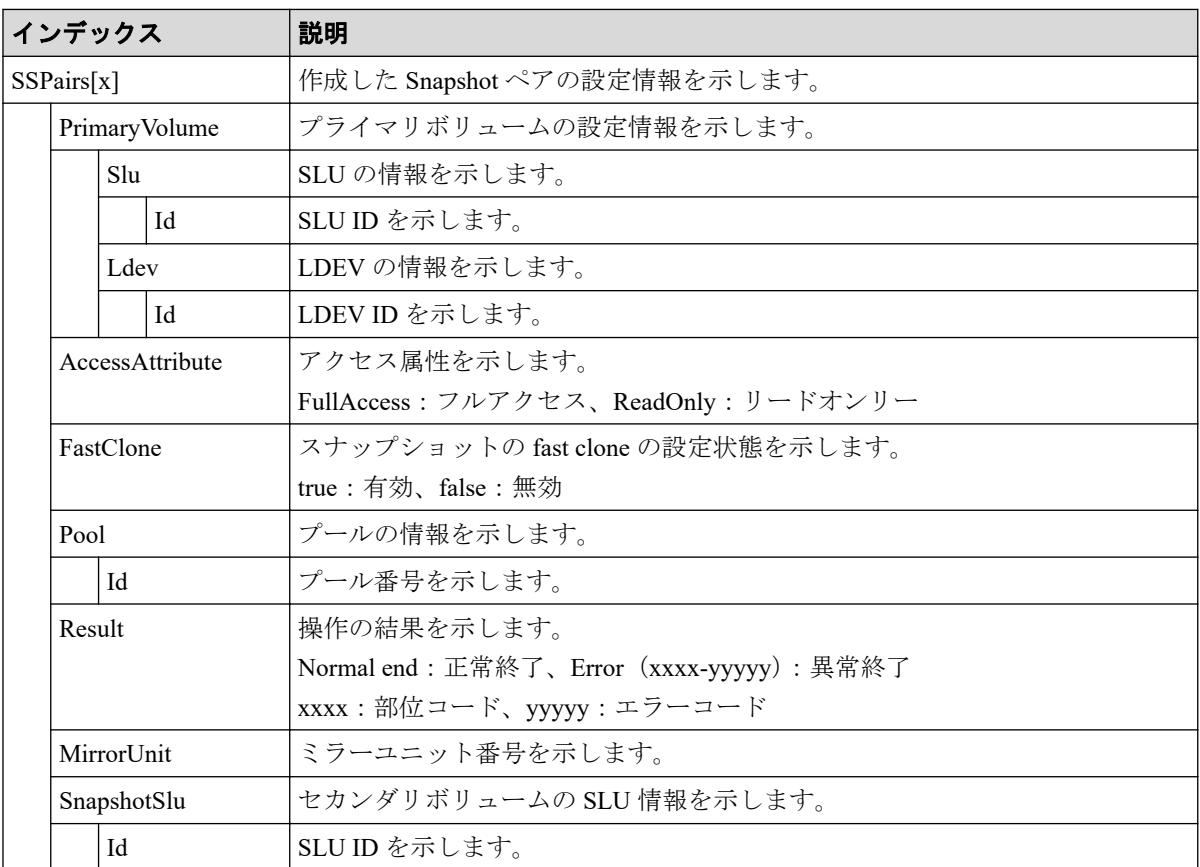

## 4.9.20 操作名:CreateSSVolumes

### 例

```
RMI AP,, [PROV], CreateSSVolumes, , Normal end, Seq. = xxxxxxxxxx
+{SSVolumes[0]{
  LdevId=0x00:0x00:0xBC,Result=Normal end,Capacity=8388608,MpUnitId=Auto,
   Clpr{
     Id=0}}}
```
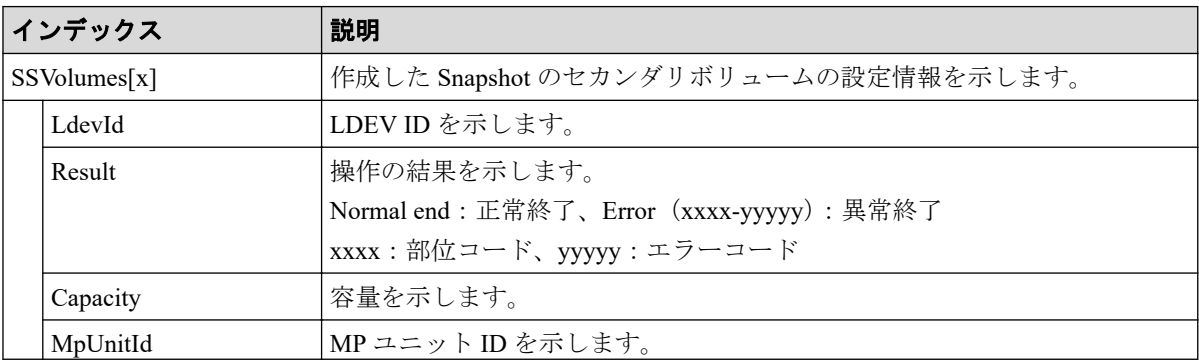

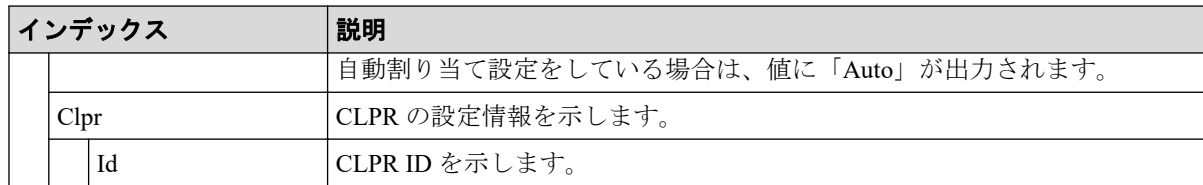

## 4.9.21 操作名:Delete Host Groups

例

```
RMI AP, Task Name, [PROV], Delete Host Groups, Normal end, Seq. = xxxxxxxxxx
+{Port,HostGrpID}=[{XX,0xXXX},{XX,0xXXX}],Num. of Host Groups=2
```
### 詳細情報

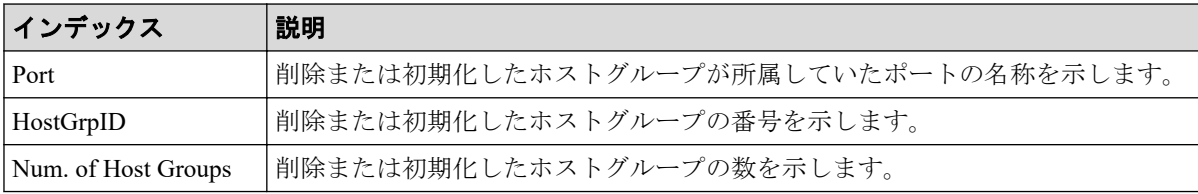

## 4.9.22 操作名:Delete LDEVs

Delete LDEVs は Snapshot のボリュームまたは DP-VOL を削除した場合に出力されます。内 部ボリュームまたは外部ボリュームを削除した場合は DeleteLdev が出力されます。

## 例 1 (Snapshot のボリュームを削除した場合)

RMI AP, Task Name, [PROV], Delete LDEVs, Snapshot, Normal end, Seq.=xxxxxxxxxx +{LDKC:CU:LDEV, Result}=[{0x00: 0x00: 0x00, Normal end}, {0x00: 0x01: 0x00, Normal end}, {0x00: 0x02: 0x00, Normal end}],Num. of LDEVs=3

## 基本情報(Snapshot のボリュームを削除した場合)

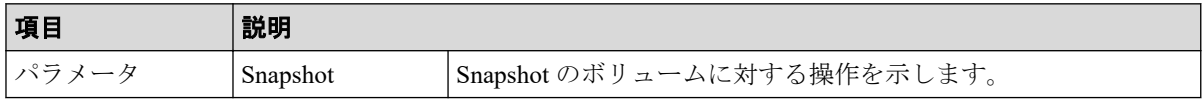

## 詳細情報(Snapshot のボリュームを削除した場合)

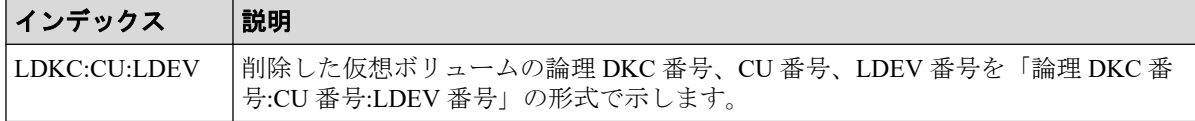

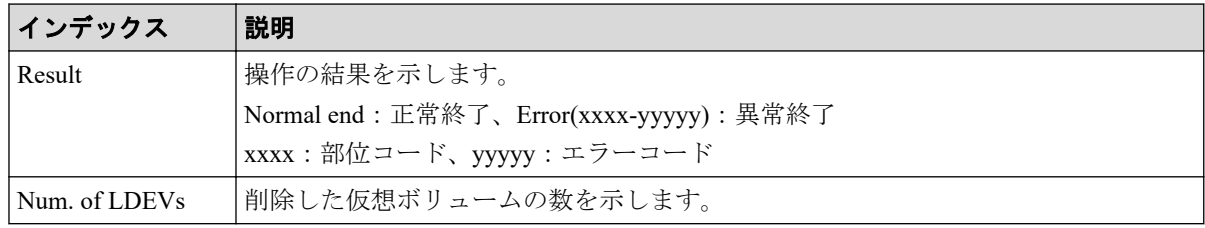

## 例 2(DP-VOL を削除した場合)

```
RMI AP, Task Name, [PROV], Delete LDEVs, Thin Provisioning, Normal end,
Seq.=xxxxxxxxxx
+{LDKC:CU:LDEV, Result}=[{0x00: 0x00: 0x00, Normal end},
{0x00: 0x01: 0x00, Normal end},{0x00: 0x02: 0x00, Normal end}],
Num. of LDEVs=3
```
## 基本情報(DP-VOL を削除した場合)

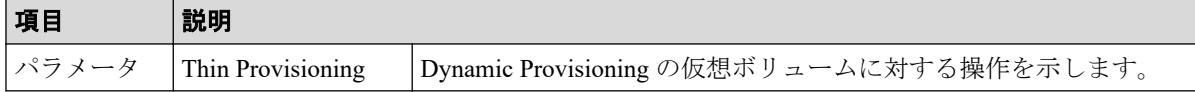

## 詳細情報(DP-VOL を削除した場合)

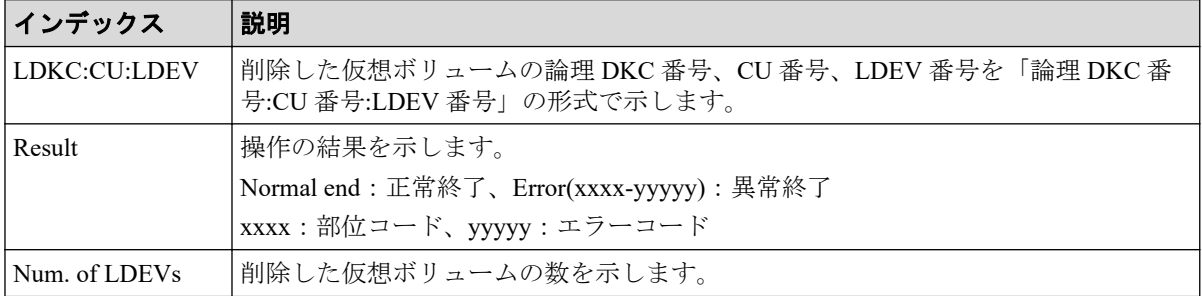

## 4.9.23 操作名:Delete Login WWNs

#### 例

```
RMI AP, Task Name, [PROV], Delete Login WWNs, Normal end, Seq.=xxxxxxxxxx
+{Port,Delete WWN}=[{XX,0xXXXXXXXXXXXXXXXXX}},{XX,0xXXXXXXXXXXXXXXXX}}],
Num. of WWNs=2
```
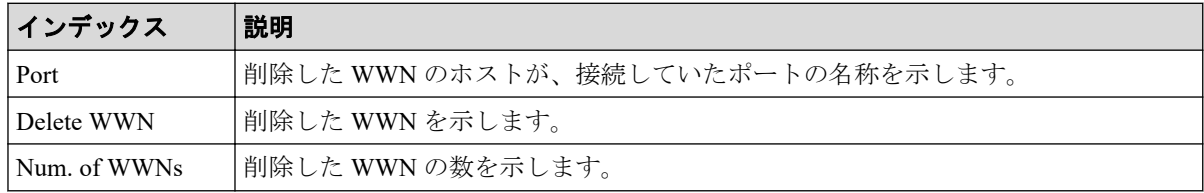

### 4.9.24 操作名:Delete LUN Paths

#### 例

```
RMI AP, Task Name, [PROV], Delete LUN Paths, Normal end, Seq. = xxxxxxxxxx
+{Port,HostGrpID,LUN}=[{XX,0xXXX,XXXX},{XX,0xXXX,XXXX},{XX,0xXXX,XXXX}],
Num. of Paths=3
```
### 詳細情報

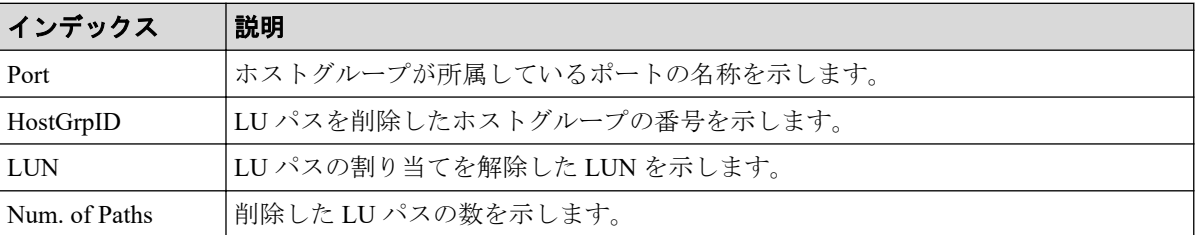

### 4.9.25 操作名:Delete Resource Grps

#### 例

```
RMI AP, Task Name, [PROV], Delete Resource Grps, Normal end, Seq. = xxxxxxxxxx
+{VDKC-Box ID,Resource Group ID,Result}
=[0,1,Normal end],[0,2,Normal end],Num. of Resource Groups=2
```
#### 詳細情報

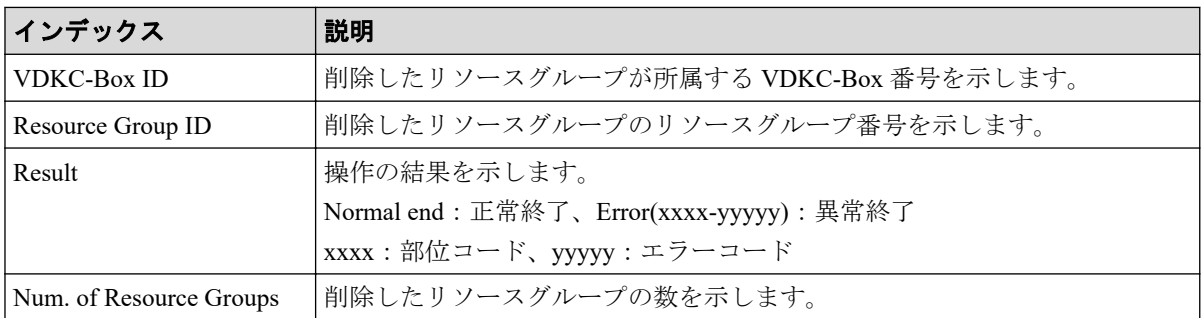

# 4.9.26 操作名:Delete VDKC-Box

```
RMI AP, Task Name, [PROV], Delete VDKC-Box, , Normal end, Seq. = xxxxxxxxxx
+{VDKC-Box ID,Result}=[{1,Normal end}],Num. of VDKC-Boxes=1
```
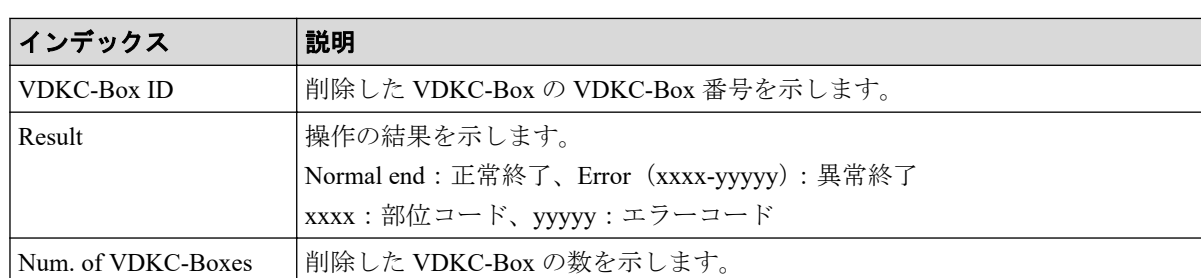

## 4.9.27 操作名:DeleteAlus

#### 例

```
RMI AP, Task Name, [PROV], DeleteAlus, Normal end, Seq. = xxxxxxxxxx
+{Alus[0]{
   Id="60-06-0E-81-30-76-D9-30-76-D9-00-00-00-00-00-49",Result=Normal end,
   LdevId=0x00:0x00:0x49}}
```
### 詳細情報

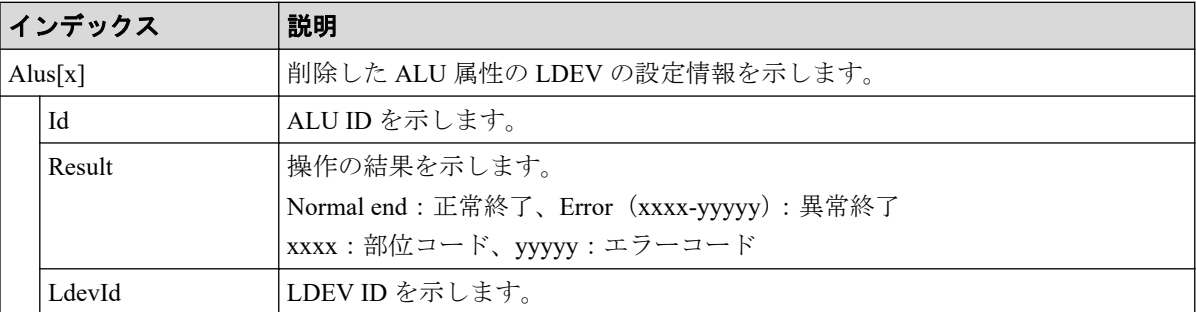

## 4.9.28 操作名:DeleteDataSavingOfSlusAsync

このログ情報は、削除操作の完了を示すもので、削除処理の完了を示すものではありませ  $h_{\circ}$ 

```
RMI AP, Task Name, [PROV], DeleteDataSavingOfSlusAsync, Normal end, Seq.=xxxxx
xxxxx
+{Slus[0]{
Id="60-06-0E-81-30-76-D9-30-76-D9-00-00-00-00-00-49",Result=Normal end,
LdevId=0x00:0x00:0x49}}
```
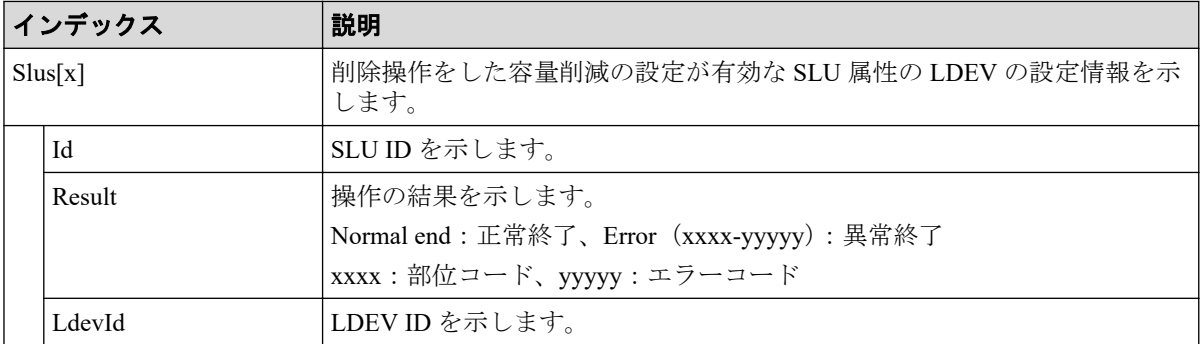

## 4.9.29 操作名: DeleteDataSavingOfThinProvisioningVolumesAsync

このログ情報は、削除操作の完了を示すもので、削除処理の完了を示すものではありませ  $\lambda$ 

#### 例

```
RMI AP, Task Name, [PROV], DeleteDataSavingOfThinProvisioningVolumesAsync,,No
rmal end,Seq.=xxxxxxxxxx
+{ThinProvisioningVolumes [0]{
Id="0x00:0x00:0x49",Result=Normal end}}
```
## 詳細情報

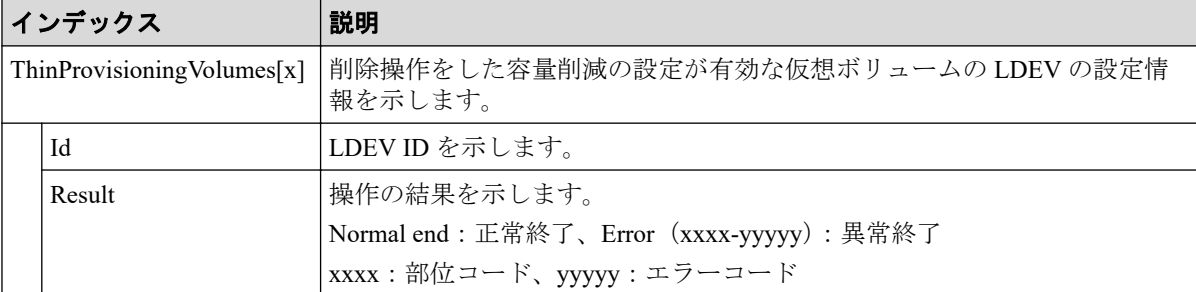

## 4.9.30 操作名:DeleteiScsiInitiatorUser

```
RMI AP,, [PROV], DeleteiScsiInitiatorUser,, Normal end, Seq.=xxxxxxxxxx
+{iScsiPort[0]{
  Port=1A, Result=Normal end}}
```
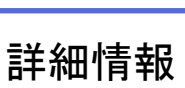

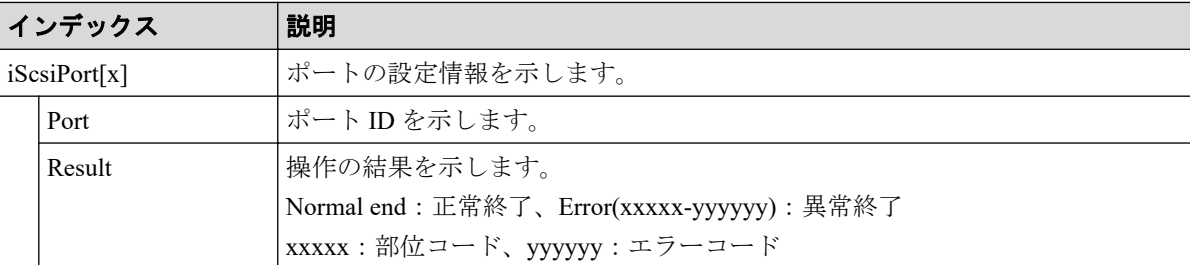

## 4.9.31 操作名:DeleteiScsiName

#### 例

```
RMI AP,, [PROV], DeleteiScsiName, , Normal end, Seq.=xxxxxxxxxx
+{iScsiPort[0]{
   Port=1A,
   iScsiTarget[0]{
    Id=0,
     RemoteiScsiName[0]{
      Name="Name", Result=Normal end} } } }
```
## 詳細情報

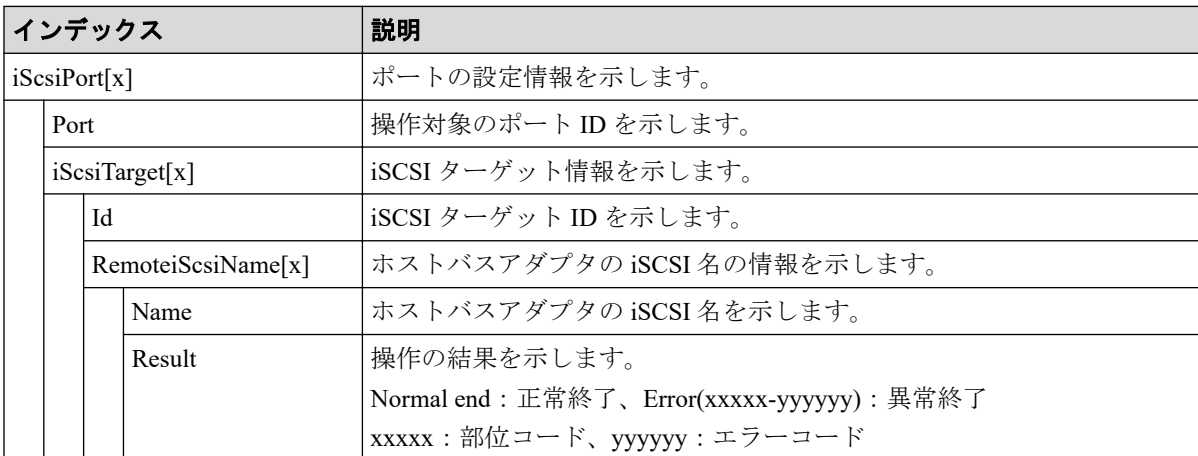

## 4.9.32 操作名:DeleteiScsiPath

```
RMI AP,, [PROV], DeleteiScsiPath,, Normal end, Seq. = xxxxxxxxxx
+{iScsiPath[0]{
   iScsiPort{
    Port=1A},
   RemoteiScsiPort{
     Function=UVM,IpType=IPv4,Ipv4Address=192.168.0.101,
```
```
 Ipv6Address=0:0:0:0:0:0:0:0,
   RemoteiScsiTarget{
    Name="iqn.2001-03.jp.nec.h8m.t.00001.3a000"}},
 Result=Normal end}}
```
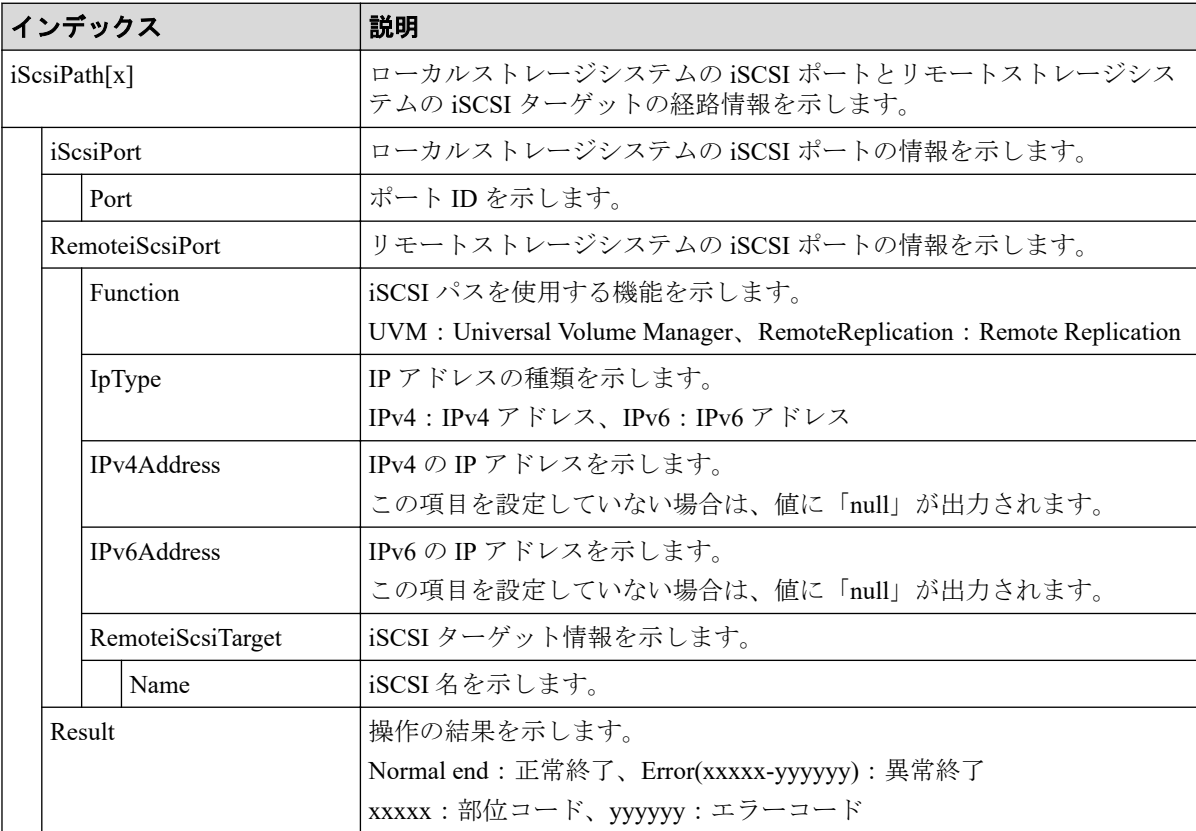

# 4.9.33 操作名:DeleteiScsiTarget

## 例

```
RMI AP,, [PROV], DeleteiScsiTarget,, Normal end, Seq.=xxxxxxxxxx
+{iScsiPort[0]{
   Port=1A,
   iScsiTarget[0]{
     Id=0,Result=Normal end}}}
```
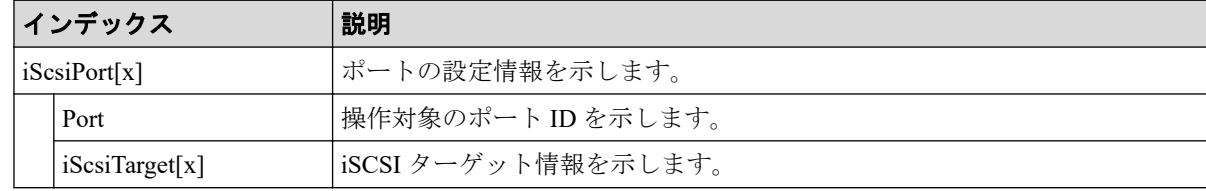

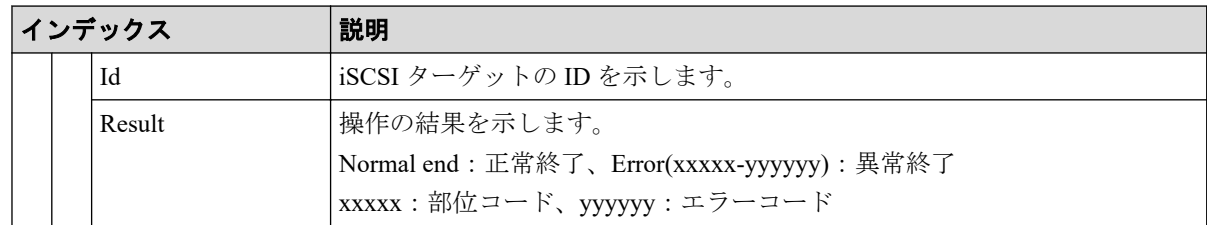

## 4.9.34 操作名:DeleteLdev

DeleteLdev は内部ボリュームまたは外部ボリュームを削除した場合に出力されます。 Snapshot のボリュームまたは DP-VOL を削除した場合は Delete LDEVs が出力されます。

#### 例

```
RMI AP,, [PROV], DeleteLdev, , Normal end, Seq. = xxxxxxxxxx
+{LogicalDevice[0]{
   ID=0x00:0x00:0x00,ParityGroupID=1-1,ExternalGroupID=null,
   Result=Normal end}}
```
# 詳細情報

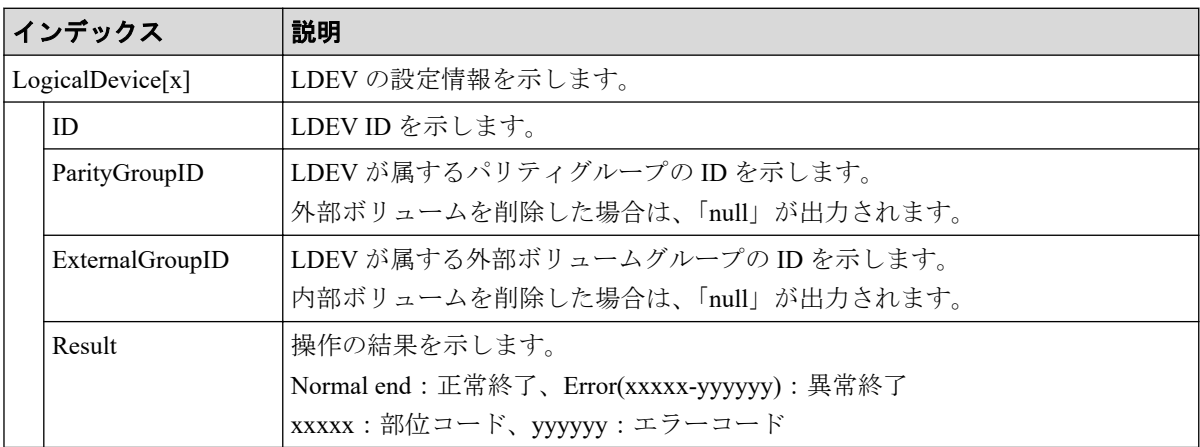

# 4.9.35 操作名:DeleteLoginiScsiName

```
RMI AP,, [PROV], DeleteLoginiScsiName, Normal end, Seq.=xxxxxxxxxx
+{iScsiPort[0]{
 Port=1A, Result=Normal end}}
```
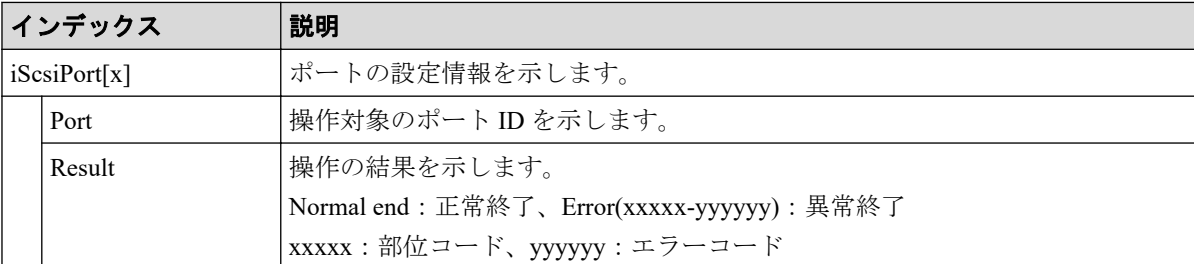

# 4.9.36 操作名:DeleteParityGroups

## 例

```
RMI AP,, [PROV], DeleteParityGroups, Normal end, Seq.=xxxxxxxxxx
+{ParityGroup[0]{
  ID=1-1,Result=Normal end}}
```
### 詳細情報

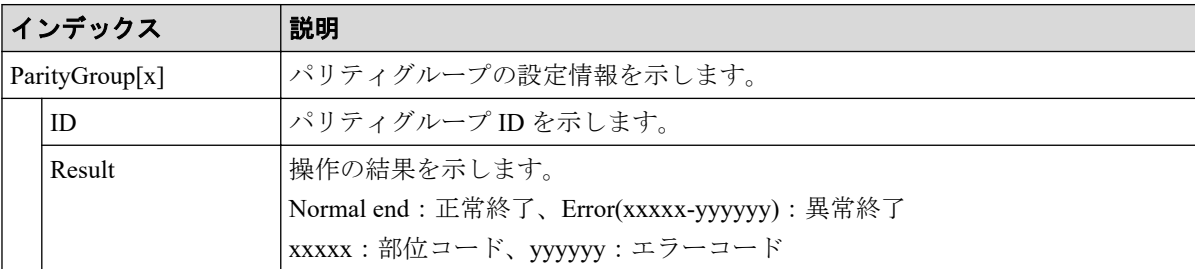

# 4.9.37 操作名:DeleteRemoteChapUser

## 例

```
RMI AP,, [PROV], DeleteRemoteChapUser,, Normal end, Seq.=xxxxxxxxxx
+{iScsiPort[0]{
   Port=1A,
   iScsiTarget[0]{
    Id=0,
     RemoteiScsiUser[0]{
       ChapUserId="ChapUserId",Result=Normal end}}}}
```
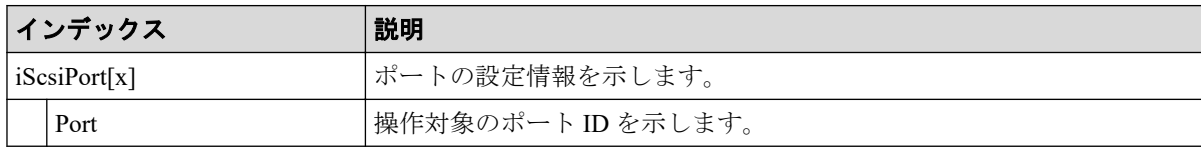

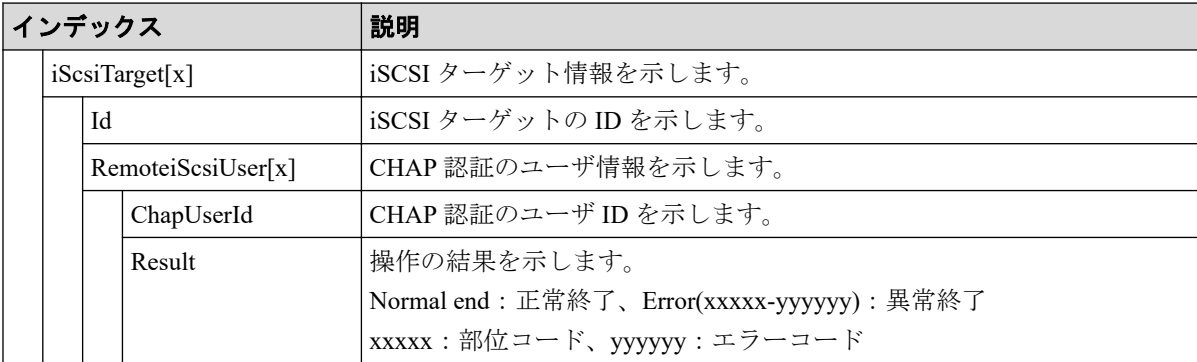

# 4.9.38 操作名:DeleteSlus

#### 例

```
RMI AP,, [PROV], DeleteSlus,, Normal end, Seq.=xxxxxxxxxx
+{Slus[0]{
  Id="60-06-0E-81-30-76-D9-30-76-D9-00-00-00-00-00-49",Result=Normal end,
   LdevId=0x00:0x00:0x49}}
```
## 詳細情報

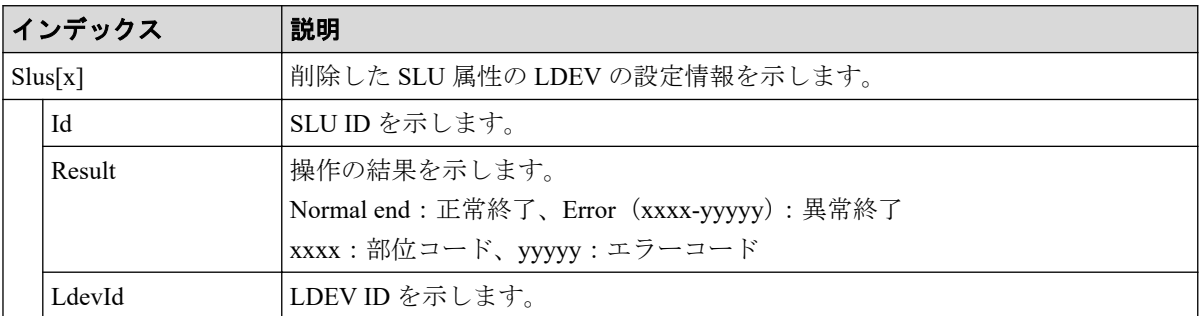

# 4.9.39 操作名:DeleteTargetChapUser

#### 例

```
RMI AP,, [PROV], DeleteTargetChapUser,, Normal end, Seq.=xxxxxxxxxx
+{iScsiPort[0]{
   Port=1A,
   iScsiTarget[0]{
     Id=0,ChapUserId="ChapUserId",Result=Normal end}}}
```
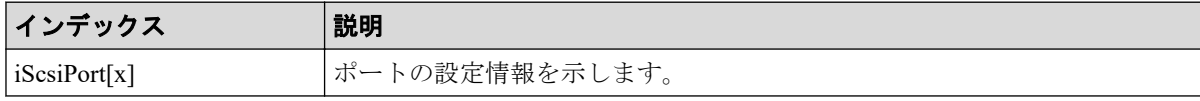

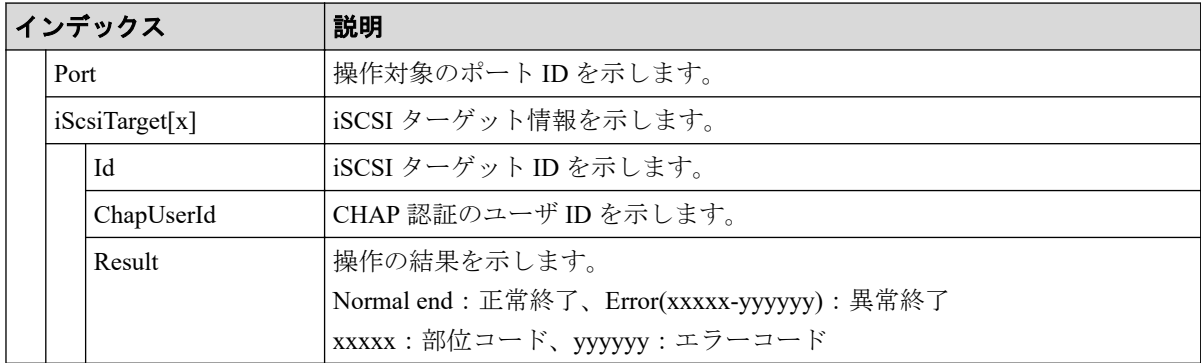

# 4.9.40 操作名:DeleteSSVolumes

#### 例

```
RMI AP,, [PROV], DeleteSSVolumes, , Normal end, Seq.=xxxxxxxxxx
+{SSVolumes[0]{
  LdevId=0x00:0x10:0x00, Result=Normal end}}
```
# 詳細情報

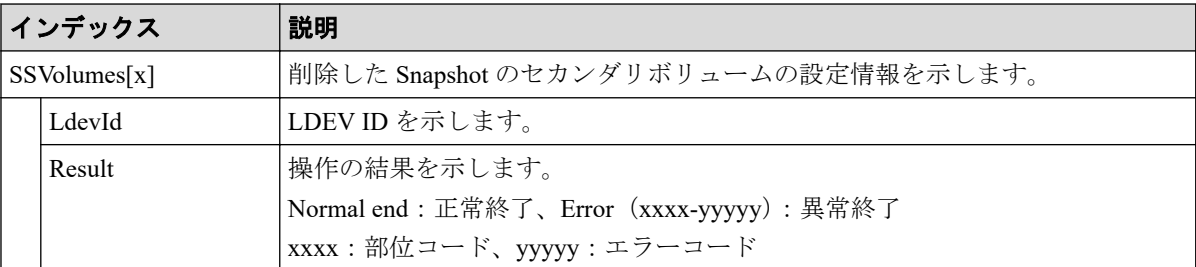

# 4.9.41 操作名:DRU Expiration Lock

### 例

```
RMI AP,, [PROV], DRU Expiration Lock, SYSTEM: Enable, Normal end,
Seq.=xxxxxxxxxx
```
# 基本情報

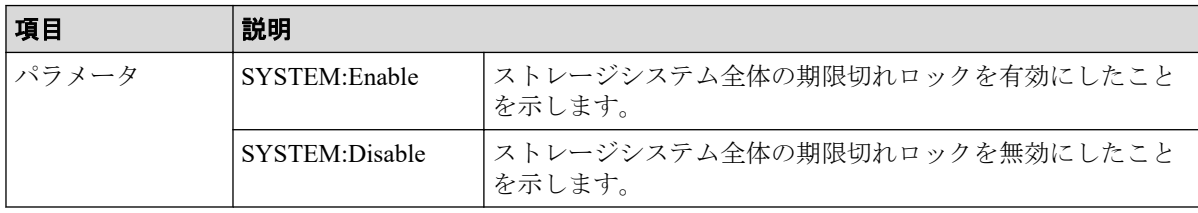

# 4.9.42 操作名:Edit Cmd Dev(Auth)

#### 例

```
RMI AP,Task Name,[PROV],Edit Cmd Dev(Auth),,Normal end,Seq.=xxxxxxxxxx
+{LDKC:CU:LDEV,UserAuth}=[{0xXX:0xXX:0xXX,Disable},
{0xXX:0xXX:0xXX,Enable}],Num. of LDEVs=2
```
## 詳細情報

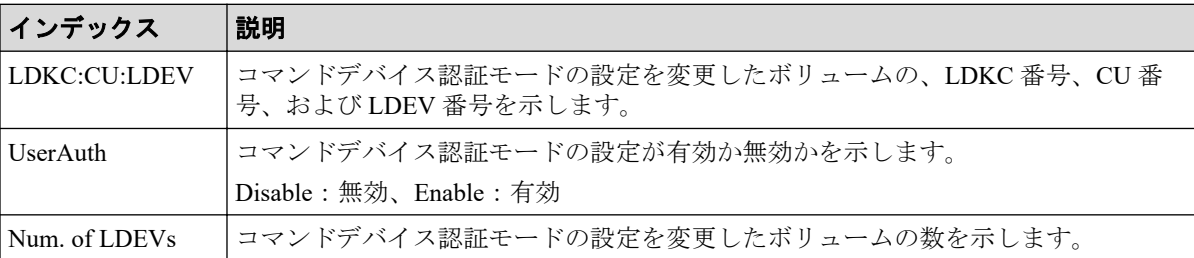

# 4.9.43 操作名:Edit Cmd Dev(DevGrp)

#### 例

```
RMI AP, Task Name, [PROV], Edit Cmd Dev(DevGrp), Normal end, Seq. = xxxxxxxxxx
+{LDKC:CU:LDEV,DevGrpDef}=[{0xXX:0xXX:0xXX,Disable},
{0xXX:0xXX:0xXX,Enable}],Num. of LDEVs=2
```
# 詳細情報

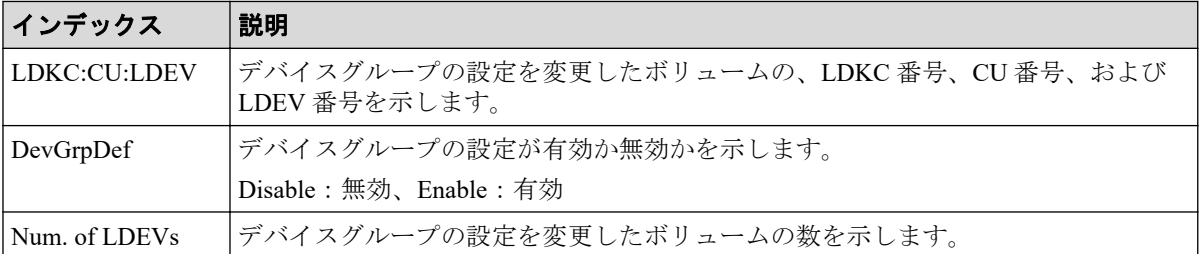

# 4.9.44 操作名:Edit Cmd Dev(Sec)

```
RMI AP, Task Name, [PROV], Edit Cmd Dev(Sec), Normal end, Seq. =xxxxxxxxxx
+{LDKC:CU:LDEV,CommandDevSec}=[{0xXX:0xXX:0xXX,Disable},
{0xXX:0xXX:0xXX,Enable}],Num. of LDEVs=2
```
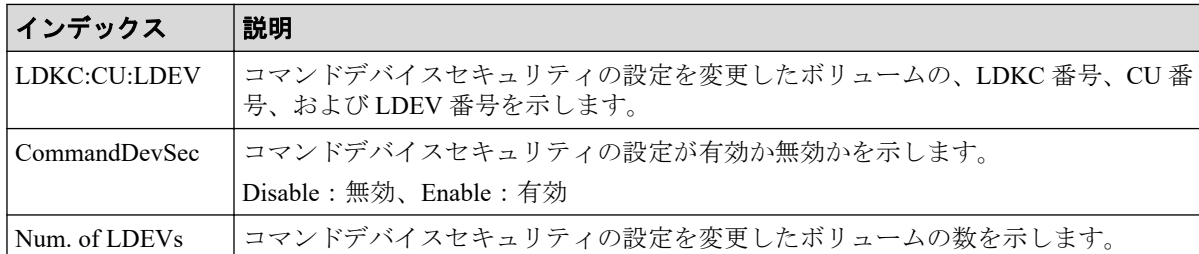

## 4.9.45 操作名:Edit Command Devices

#### 例

```
RMI AP, Task Name, [PROV], Edit Command Devices,, Normal end, Seq. = xxxxxxxxxx
+{LDKC:CU:LDEV, CommandDev}=[{0xXX:0xXX:0xXX, Disable},
{0xXX:0xXX:0xXX,Enable}],Num. of LDEVs=2
```
#### 詳細情報

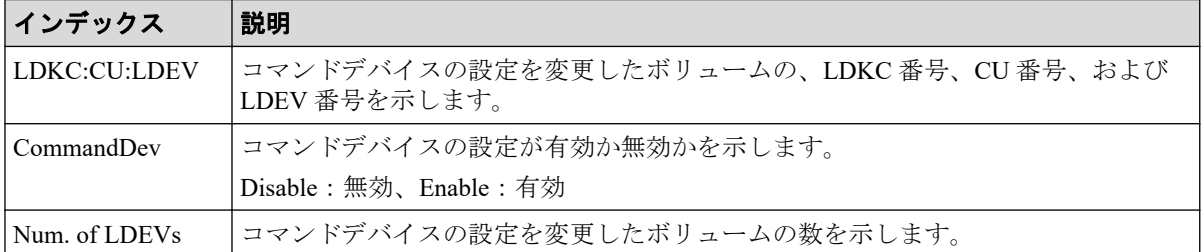

# 4.9.46 操作名:Edit DRU Attribute

#### 例

```
RMI AP,, [PROV], Edit DRU Attribute, Normal end, Seq. = xxxxxxxxxx
+{LDKC:CU:LDEV,Attribute,RT,Result}=[{0x00:0x00:0x01,0x80,100,Normal end}
,{0x00:0x00:0x02,0x82,Unlimited,Error(9605-8122)},
{0x00:0x00:0x03,0x81,200,Normal end},
{0x00:0x00:0x03,0x81,xxxx,Normal end}],Num. of LDEVs=XXX
```
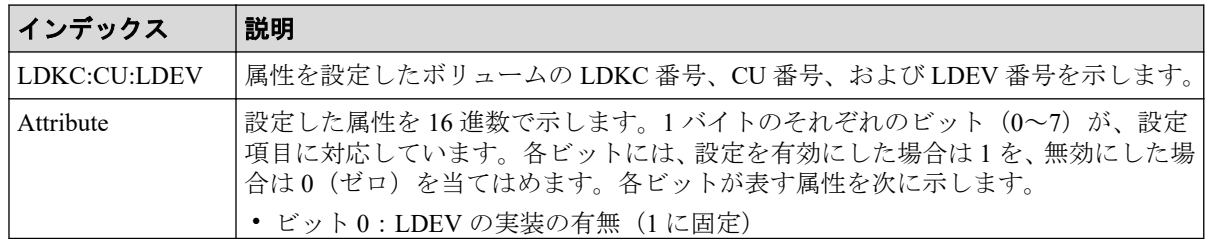

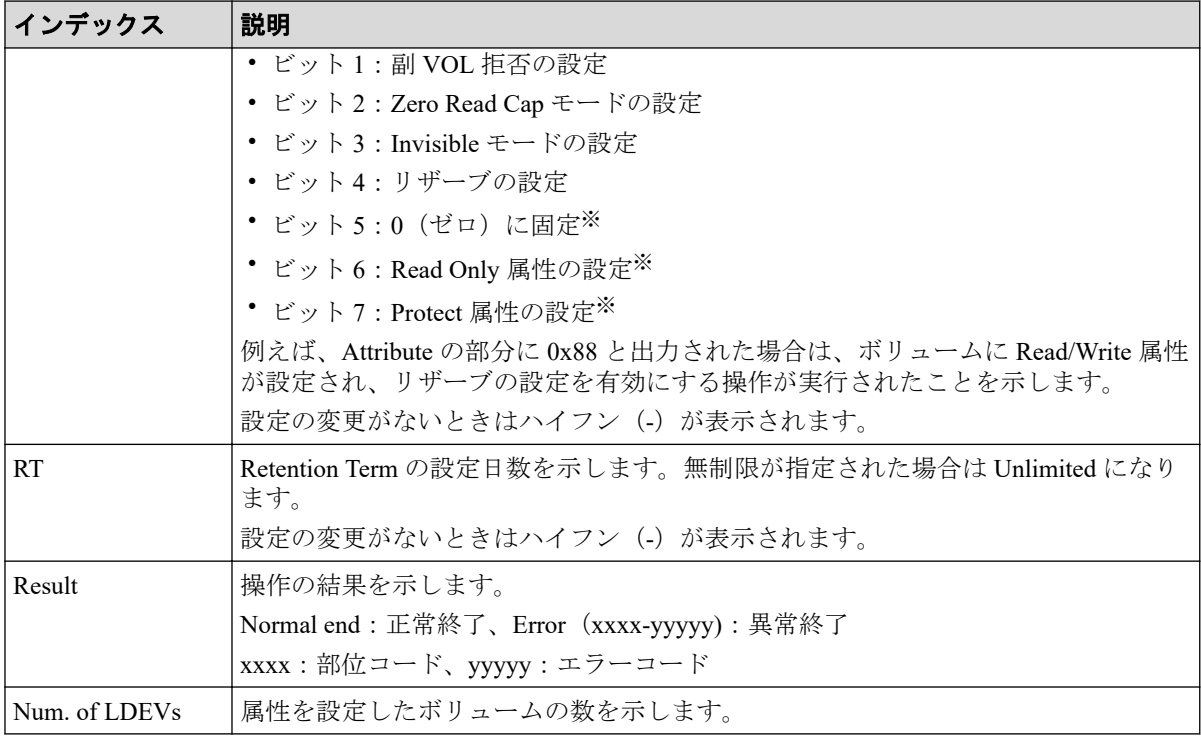

#### 注※

ビット 5、6、7 がすべて 0(ゼロ)の場合は、Read/Write 属性が設定されたことを示し ます。

# 4.9.47 操作名:Edit Full Allocation

# 例

RMI AP, Task Name, [PROV], Edit Full Allocation, Normal end, Seq. = xxxxxxxxxx +{Pool ID,LDKC:CU:LDEV,Full Allocation,Result}  $=[{0,0x00:0x00:0x00,Enable,Normal end}],$ Num. of VOLs=1

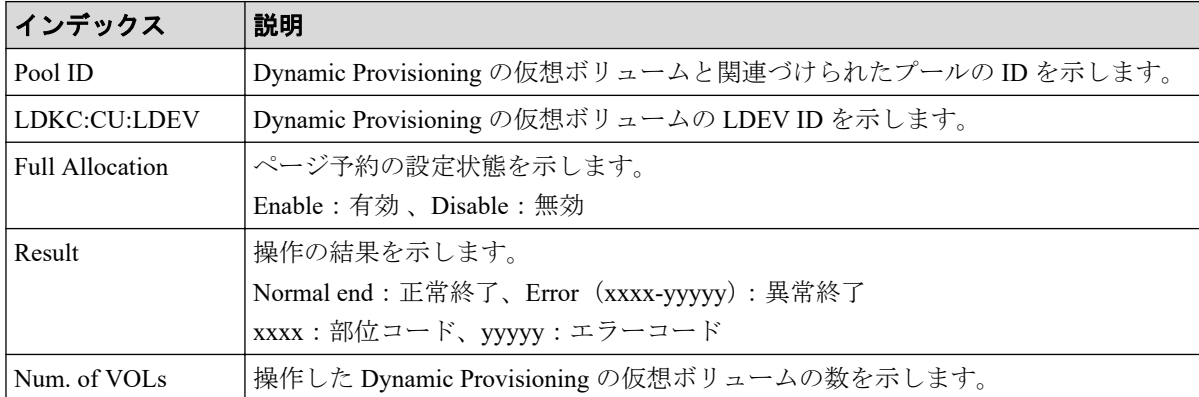

## 4.9.48 操作名:Edit Host

#### 例

```
RMI AP, Task Name, [PROV], Edit Host, Normal end, Seq.=xxxxxxxxxx
+{Port,HostGrpID,WWN,Change WWN,Change Nickname}
=[{XX,0xXXX,0xXXXXXXXXXXXXXXXX,0xXXXXXXXXXXXXXXXX,XXXXXXXXXXXXXXXX}],
Num. of WWNs=1
```
## 詳細情報

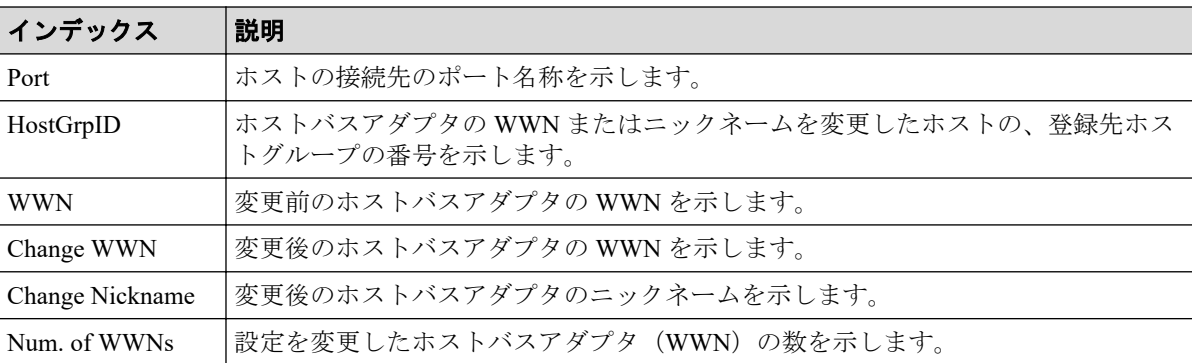

# 4.9.49 操作名:Edit Host Grps(Mode)

### 例

```
RMI AP, Task Name, [PROV], Edit Host Grps(Mode), , Normal end,
Seq.=xxxxxxxxxx
+{Port,HostGrpID,Mode,Option[0:31],Option[32:63],Option[64:95],
Option[96:127],Option[128:159],Option[160:191],Option[192:223],Option[224:2
55] } =
[{XX,0xXXX,0x00,0x20000000,0x00000000,0x00000000,0x00000000,0x00080000,0x00
000000,0x0000000,0x000000000},
{XX,0xXXX,0x09,0x00080000,0x00000000,0x00000000,0x00000000,0x00080000,0x000
00000,0x0000000,0x000000000}],
Num. of Host Groups=2
```
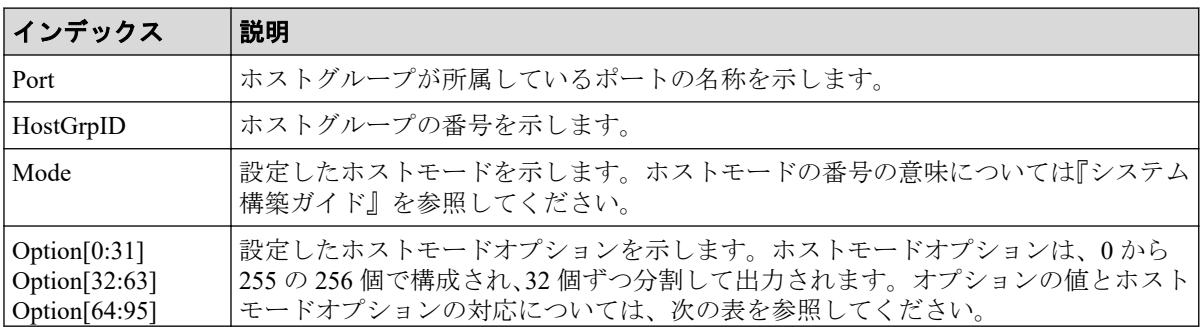

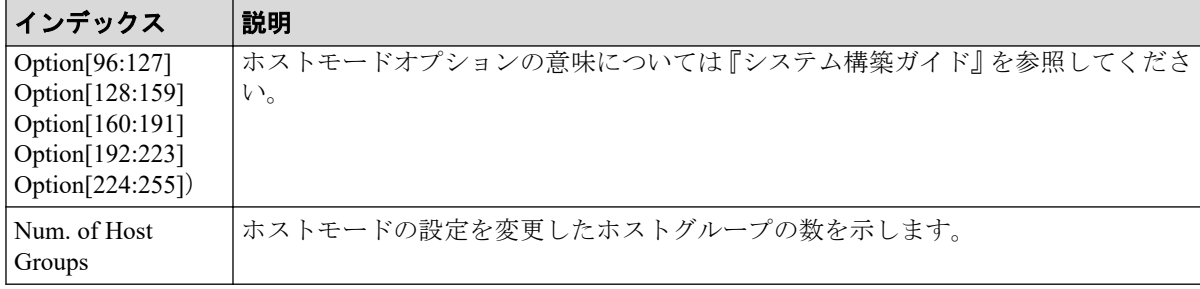

# 4.9.49.1 ホストモードオプションと出力内容一覧

#### 表 **4-1** ホストモードオプション **0**~**31** と **Option[0:31]**の出力内容

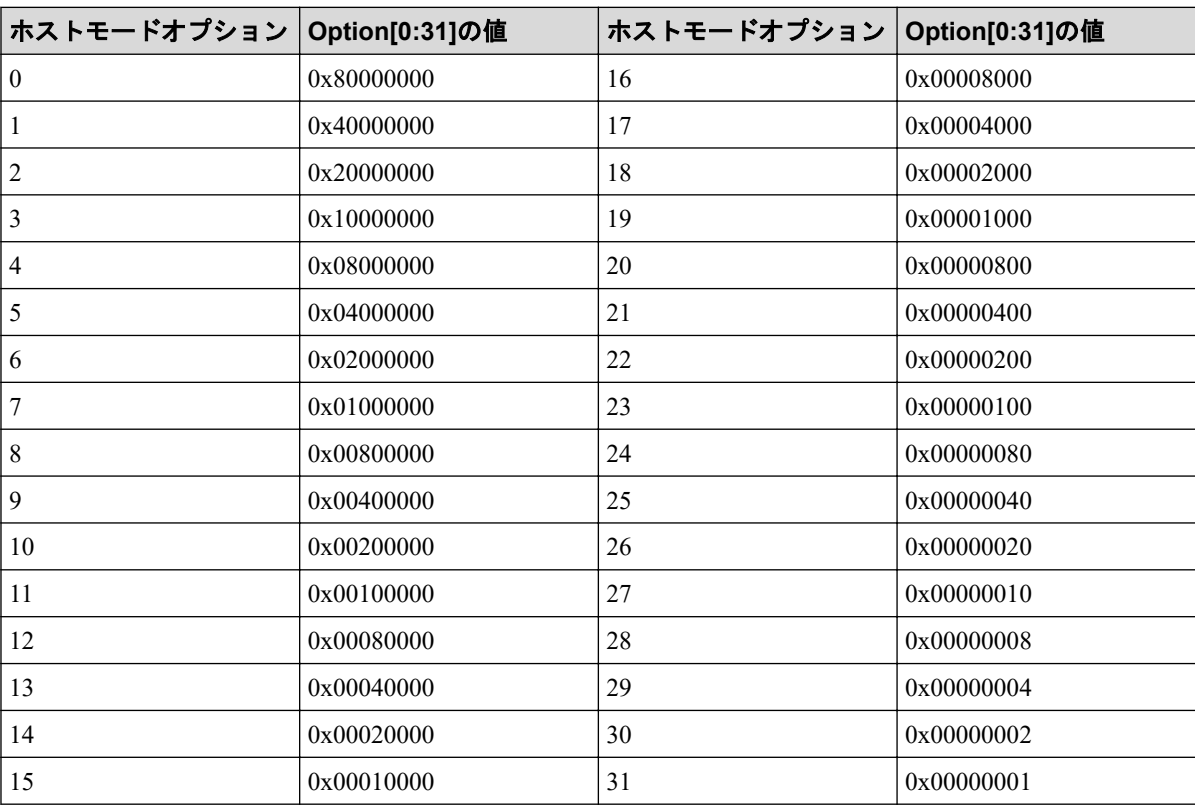

#### 表 **4-2** ホストモードオプション **32**~**63** と **Option[32:63]**の出力内容

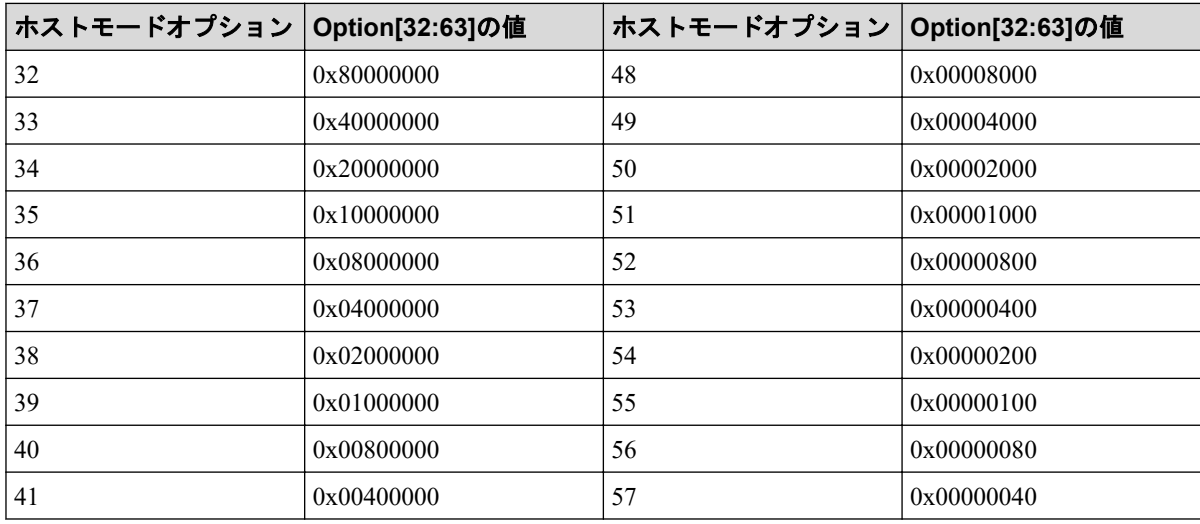

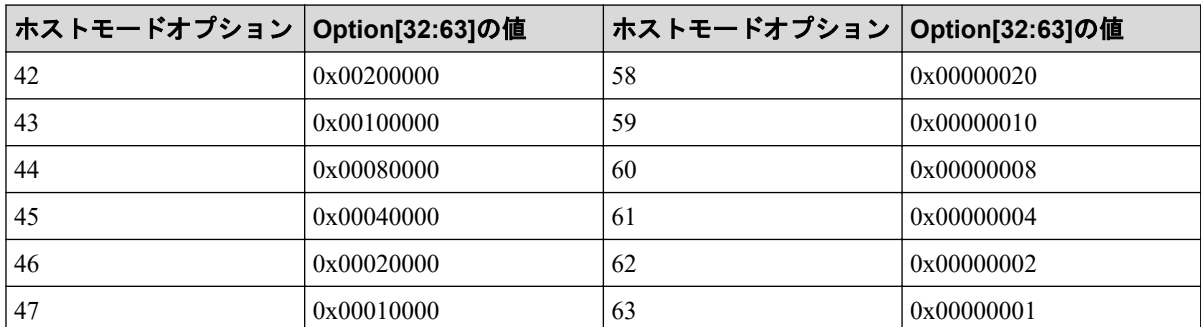

#### 表 **4-3** ホストモードオプション **64**~**95** と **Option[64:95]**の出力内容

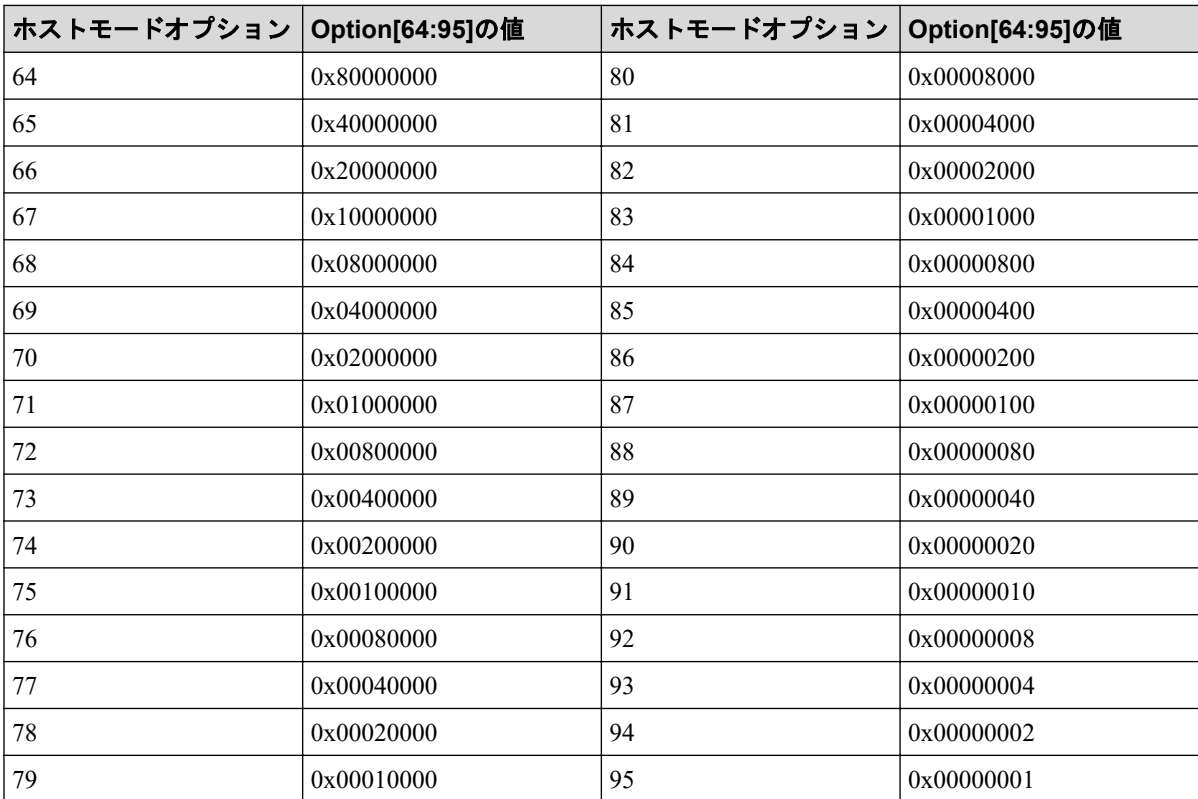

#### 表 **4-4** ホストモードオプション **96**~**127** と **Option[96:127]**の出力内容

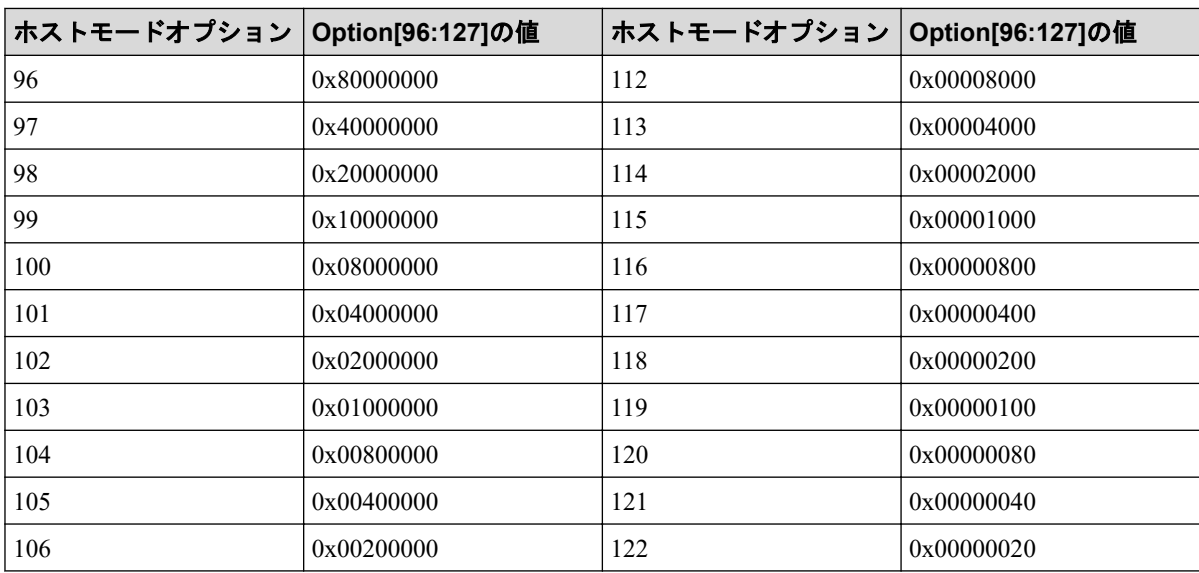

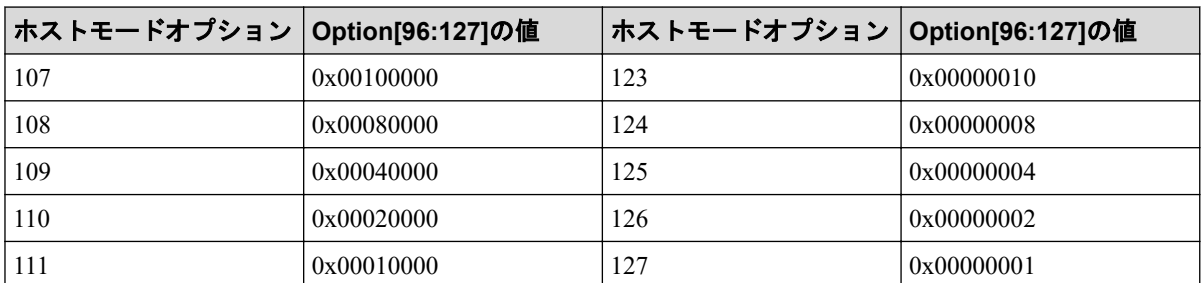

#### 表 **4-5** ホストモードオプション **128**~**159** と **Option[128:159]**の出力内容

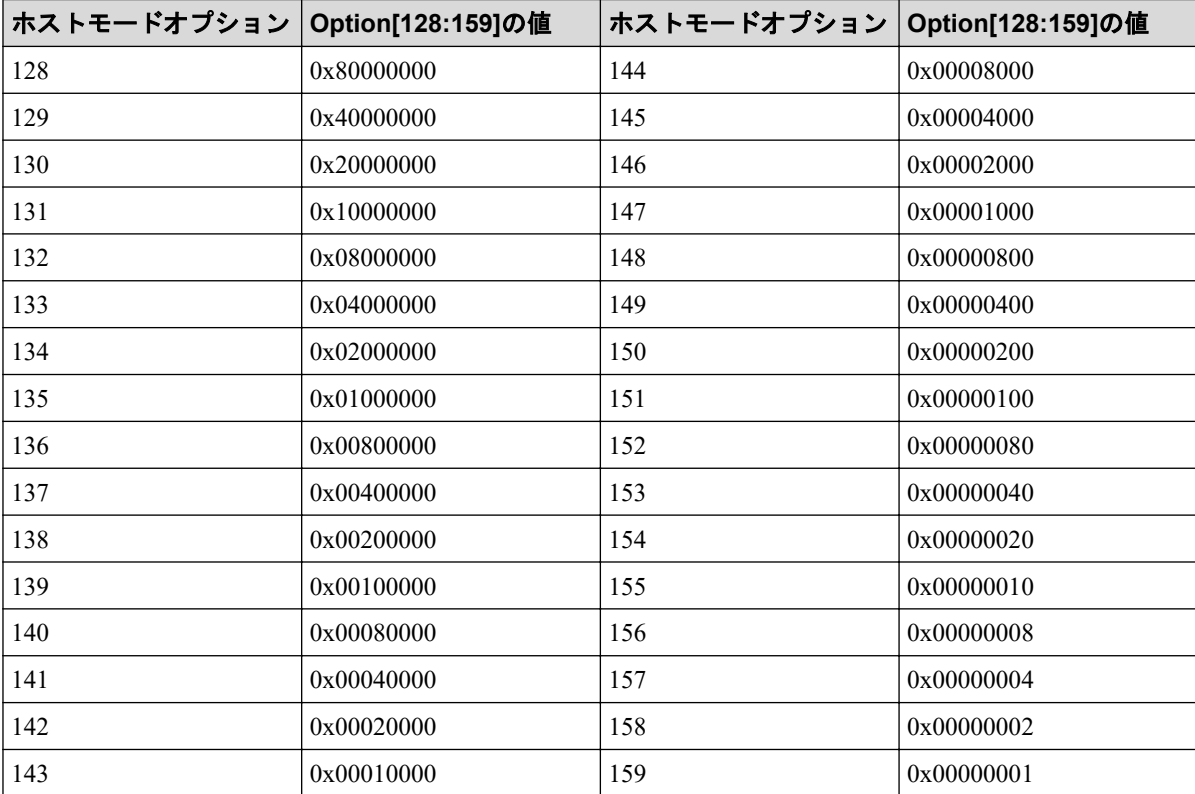

#### 表 **4-6** ホストモードオプション **160**~**191** と **Option[160:191]**の出力内容

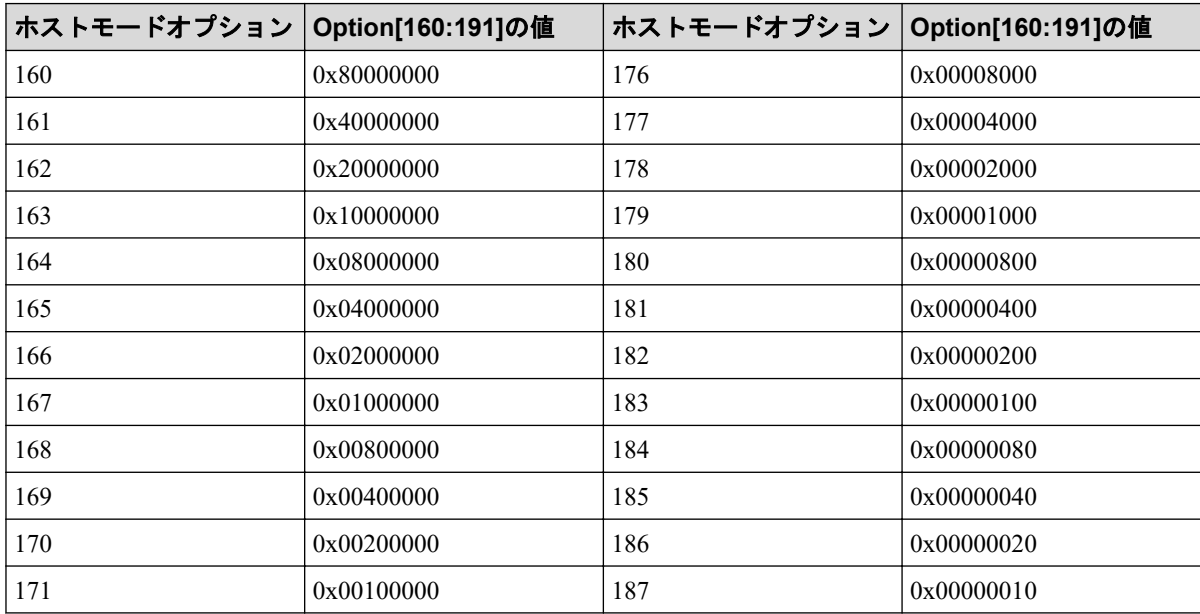

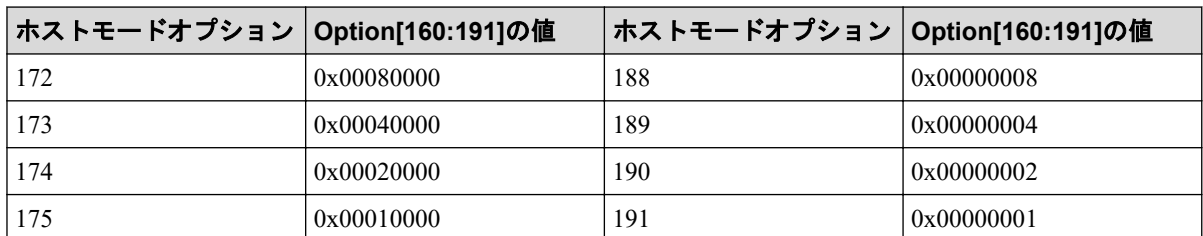

#### 表 **4-7** ホストモードオプション **192**~**223** と **Option[192:223]**の出力内容

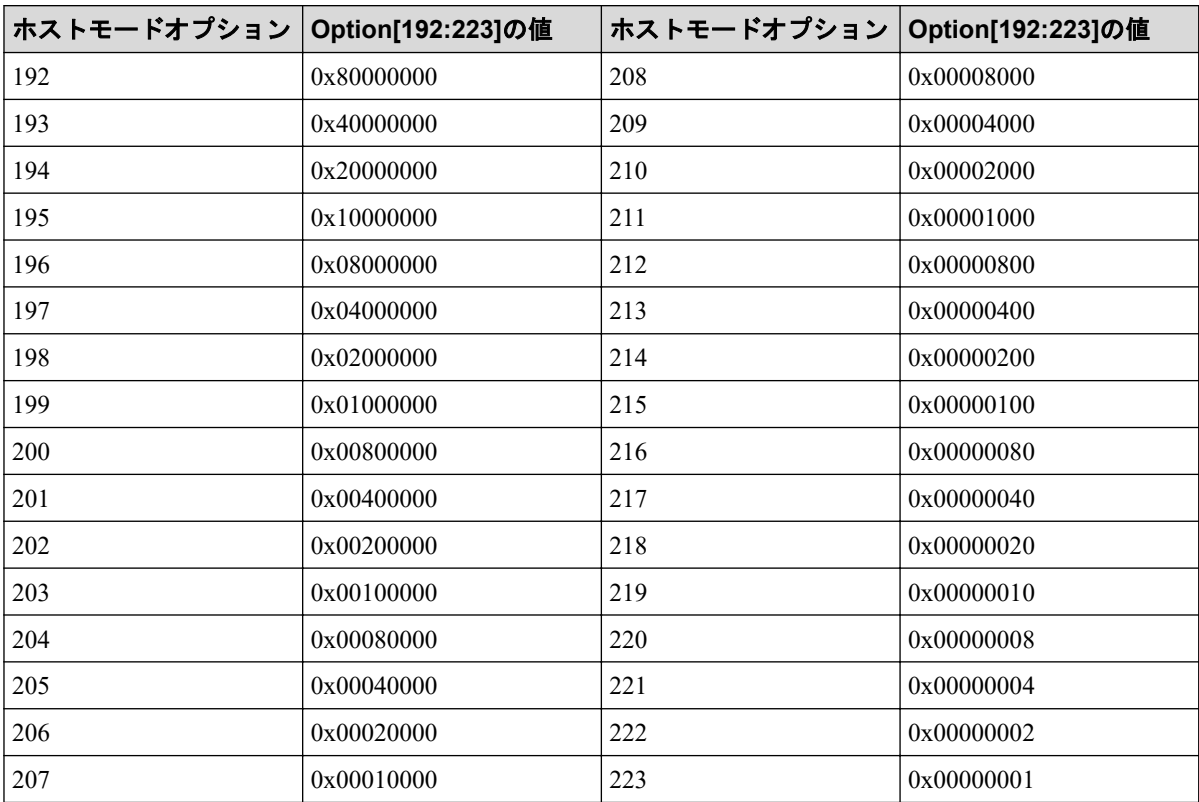

#### 表 **4-8** ホストモードオプション **224**~**255** と **Option[224:255]**の出力内容

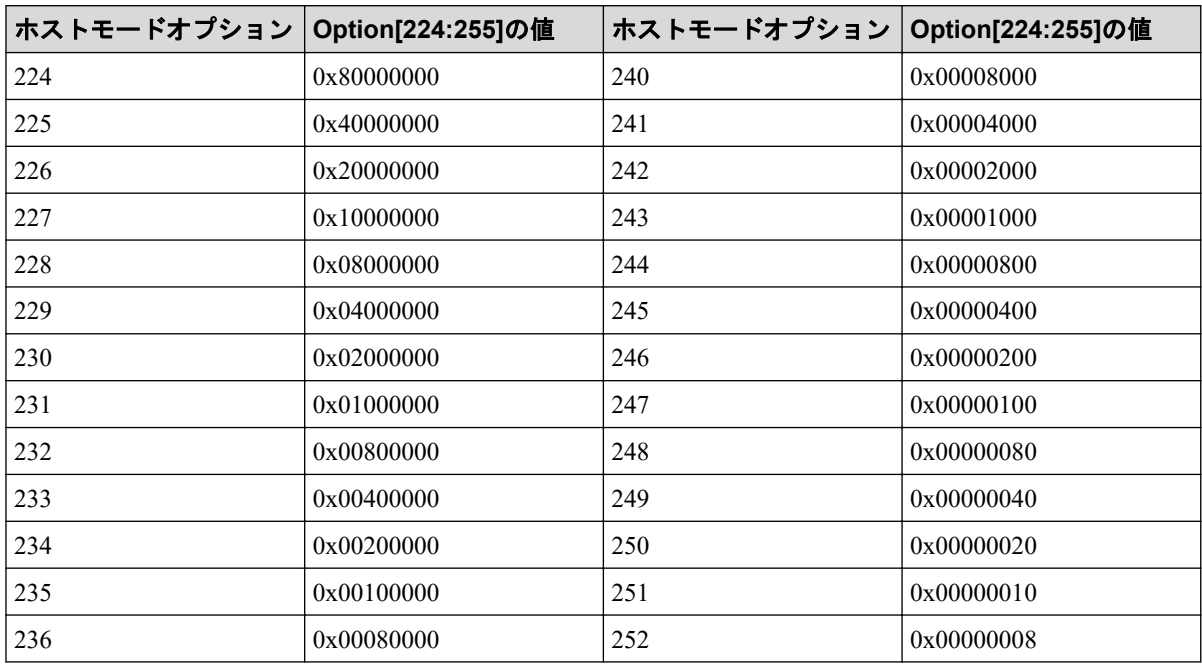

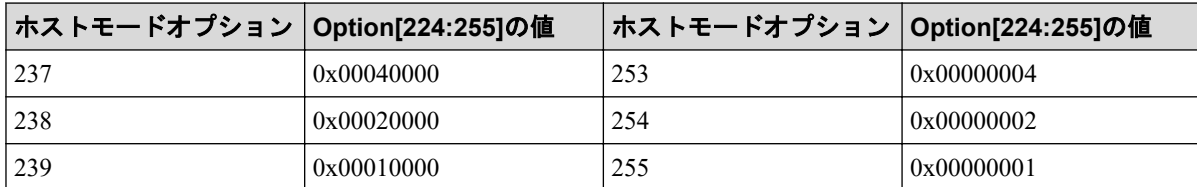

複数のオプションを設定している場合は、それらのオプションの値の論理和が出力されま す。例えば、Option[0:31]に 0x200C0000 と出力された場合、ホストモードオプション「2」 と「12」と「13」が設定されていることを示します。

# 4.9.50 操作名:Edit Host Grps(Name)

#### 例

```
RMI AP, Task Name, [PROV], Edit Host Grps(Name), Normal end,
Seq.=xxxxxxxxxx
+{Port,HostGrpID,HostGrpName}=[{XX,0xXXX,XXXXXXXXXXXXXXX},
{XX,0xXXX,XXXXXXXXXXXXXXXX}],Num. of Host Groups=2
```
## 詳細情報

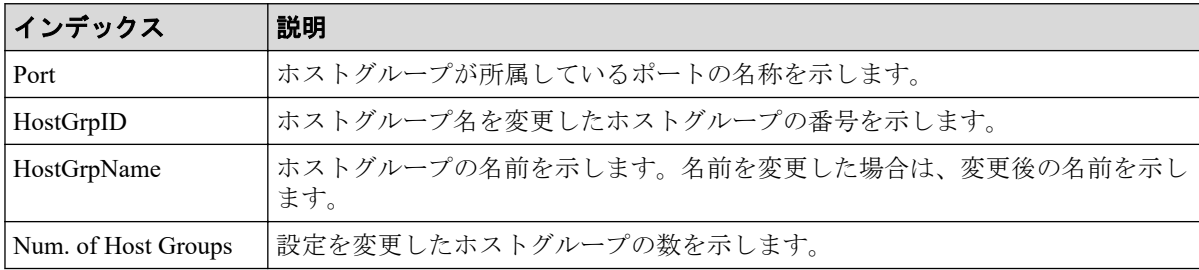

# 4.9.51 操作名:Edit LDEVs(tier)

## 例

```
RMI AP, Task Name, [PROV], Edit LDEVs(tier), Normal end, Seq. =xxxxxxxxxx
+{Pool ID,LDKC:CU:LDEV,Tier Relocation}=[{1,0x00:0x01:0x0F,Disable}],
Num. of LDEVs=1
```
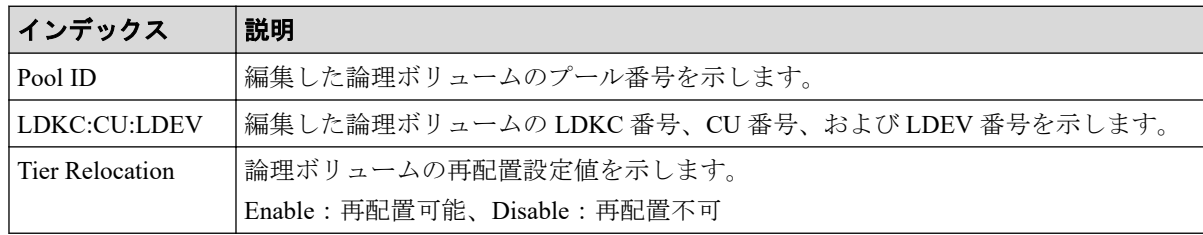

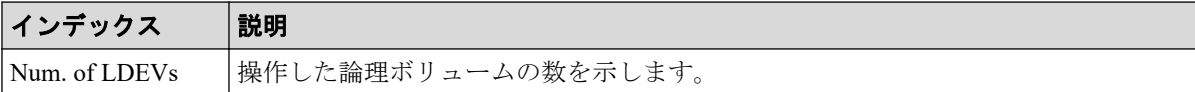

# 4.9.52 操作名:Edit External LDEV Tier Rank

#### 例

```
RMI AP, Task Name, [PROV], Edit External LDEV Tier Rank,, Normal end,
Seq.=xxxxxxxxxx
+{Pool ID,Pool Result}=[{1,Normal end}],Num. of Pools=1
++{LDKC:CU:LDEV,External LDEV Tier Rank,LDEV Result}=
[{0x00:0x00:0x00, Middle/Internal, Normal end},
{0x00:0x00:0x01,Middle/Internal,Normal end},
{0x00:0x00:0x02,Middle/Internal,Normal end}],Num. of LDEVs=3
```
## 詳細情報

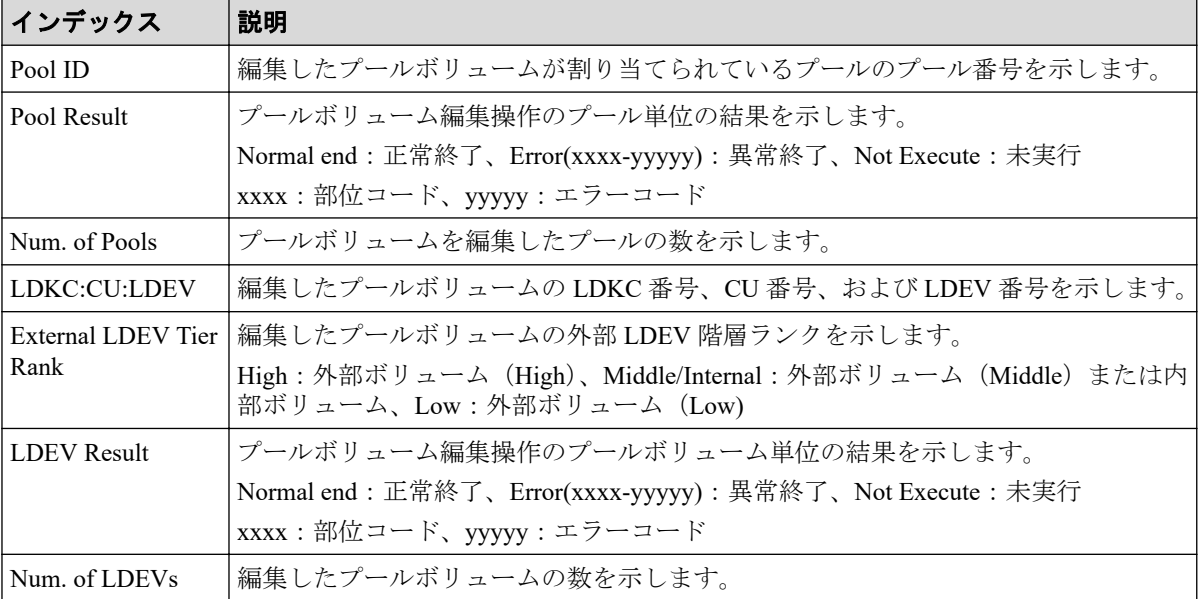

# 4.9.53 操作名:Edit MP Units

```
RMI AP, Task Name, [PROV], Edit MP Units, , Normal end, Seq. = xxxxxxxxxx
+{DKC,MP Unit ID,Auto Assignment,Result}=[{0,00,Enable,Normal end}],
Num. of MP Units=1
```
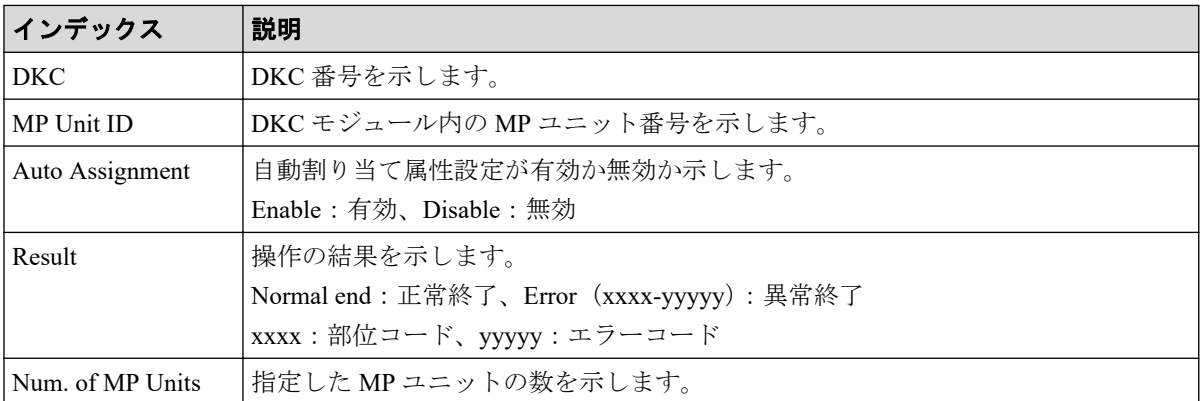

# 4.9.54 操作名:Edit Ports(Address)

## 例

RMI AP, Task Name, [PROV], Edit Ports(Address), Normal end, Seq.=xxxxxxxxxx +{Port,Fibre Addr.}=[{XX,1},{XX,126}],Num. of Ports=2

# 詳細情報

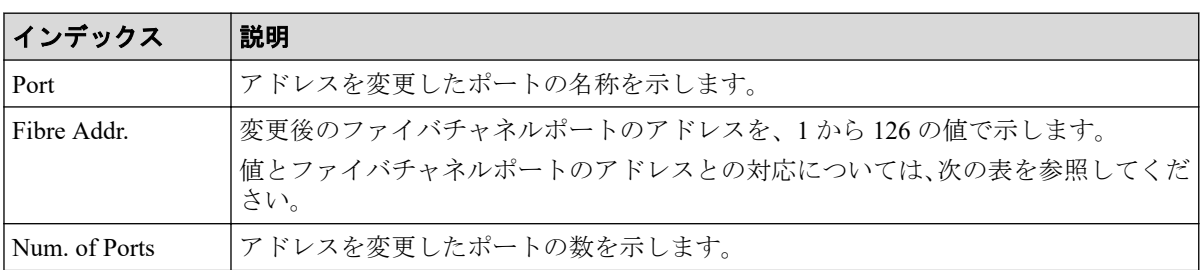

#### 表 **4-10** 詳細情報に出力される値とファイバチャネルポートのアドレスの対応表

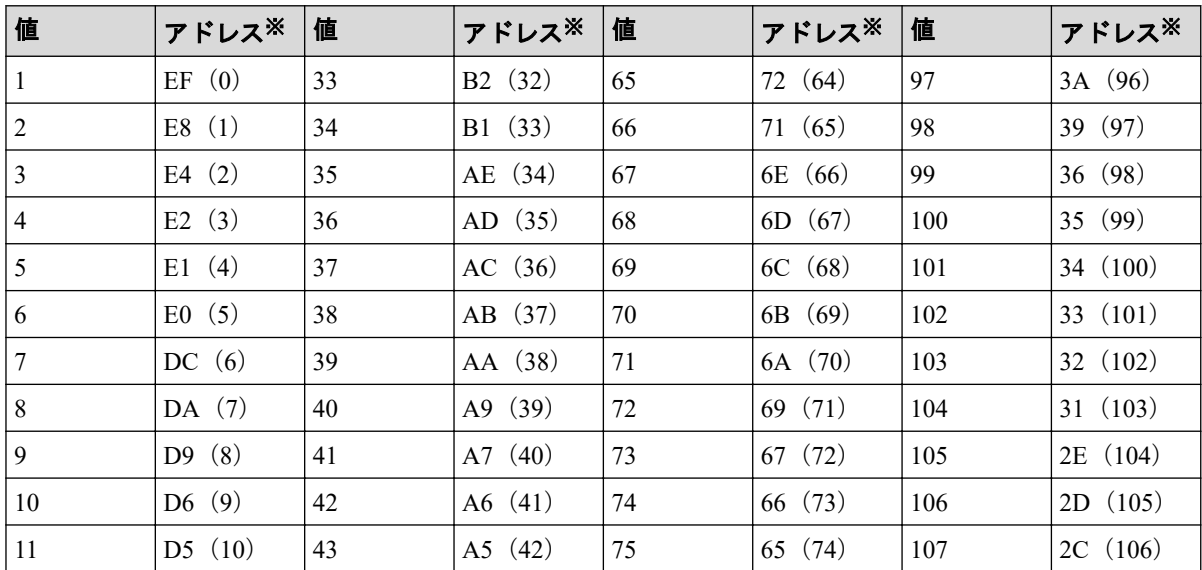

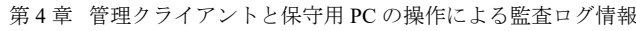

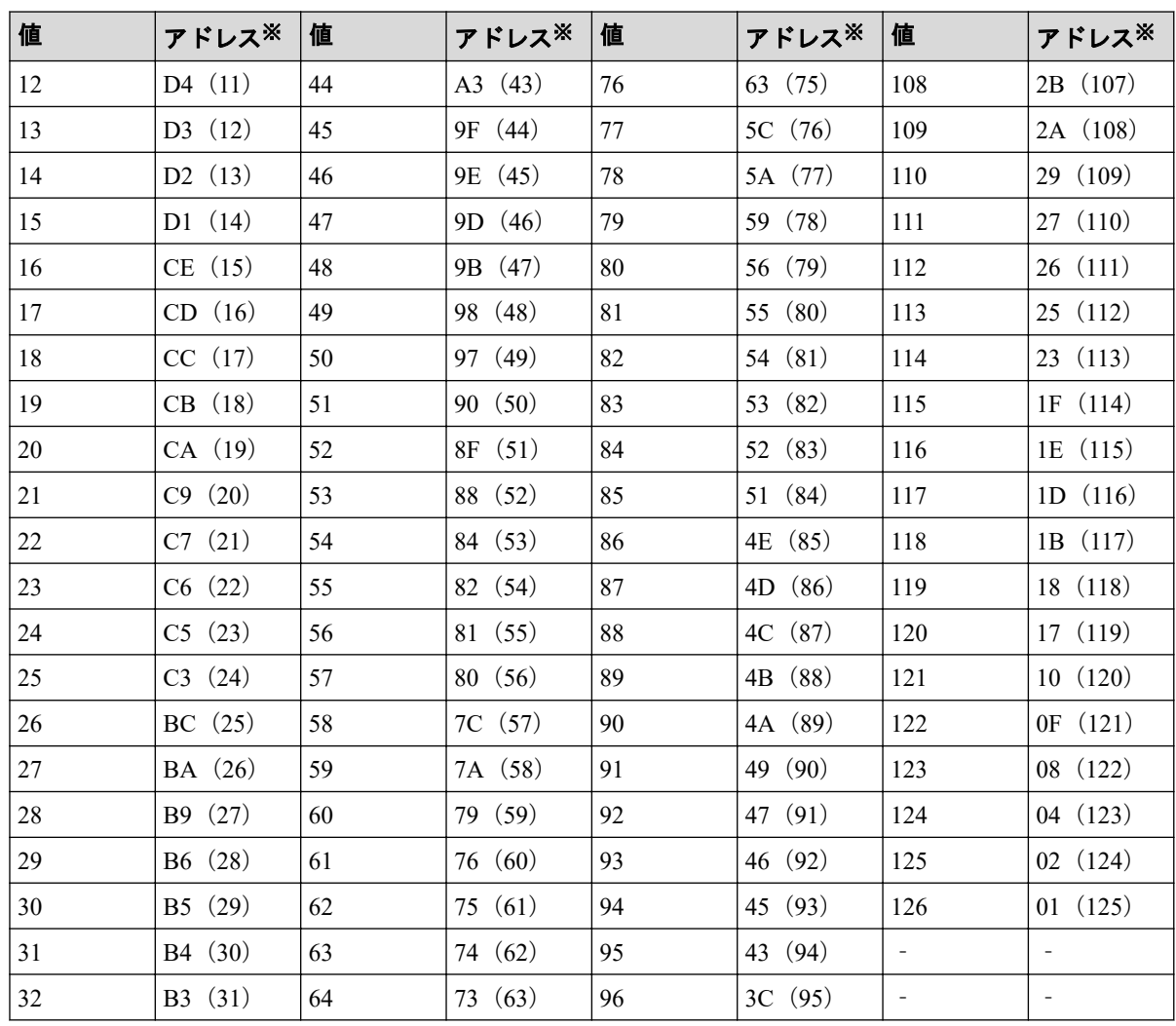

#### 注※

括弧の外は AL-PA、括弧内は loop ID を示します。

# 4.9.55 操作名:Edit Ports(Security)

### 例

```
RMI AP, Task Name, [PROV], Edit Ports(Security), Normal end,
Seq.=xxxxxxxxxx
+{Port,Switch}=[{XX,Disable},{XX,Enable}],Num. of Ports=2
```
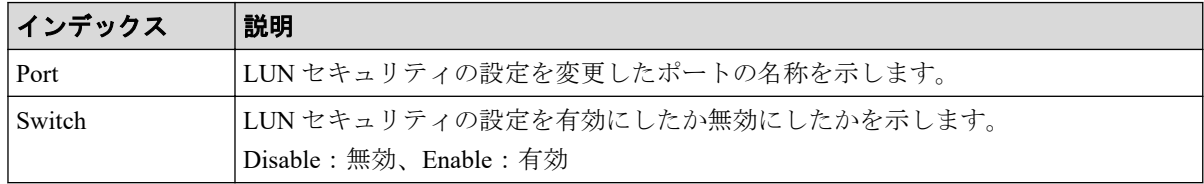

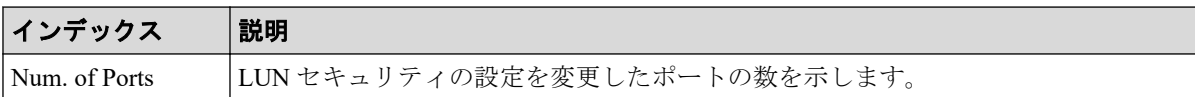

# 4.9.56 操作名:Edit Ports(Speed)

### 例

RMI AP, Task Name, [PROV], Edit Ports(Speed), Normal end, Seq. = xxxxxxxxxx +{Port,Speed(Gbps)}=[{XX,1},{XX,2},{XX,Auto},{XX,4}],Num. of Ports=4

## 詳細情報

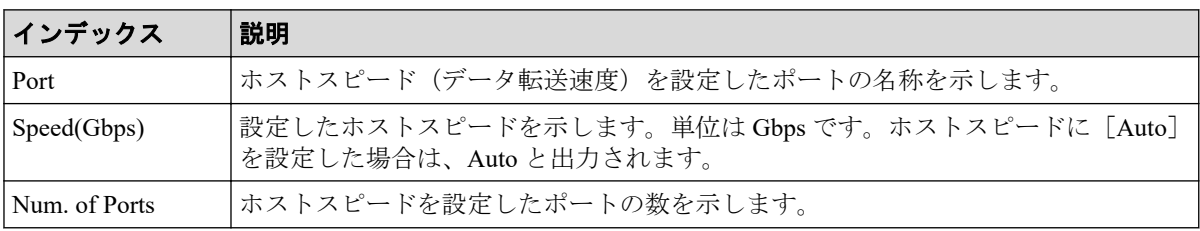

# 4.9.57 操作名:Edit Ports(Topology)

## 例

```
RMI AP, Task Name, [PROV], Edit Ports(Topology), Normal end, Seq. = xxxxxxxxxx
+{Port,Fabric,Connection}=[{XX,Enable,FC-AL},{XX,Disable,FC-AL},
{XX,Enable,P-to-P},{XX,Disable,P-to-P}],Num. of Ports=4
```
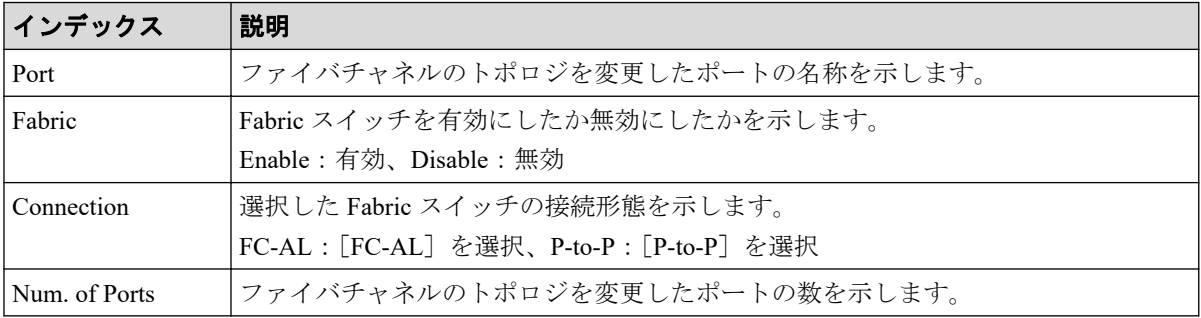

## 4.9.58 操作名:Edit Resource Grp

#### 例

```
RMI AP, Task Name, [PROV], Edit Resource Grp, Normal end, Seq. =xxxxxxxxxx
+{VDKC-Box ID,Resource Group ID,Resource Group Name,Result}
=[{0,1,RSG1,Normal end}],Num. of Resource Groups=1
```
## 詳細情報

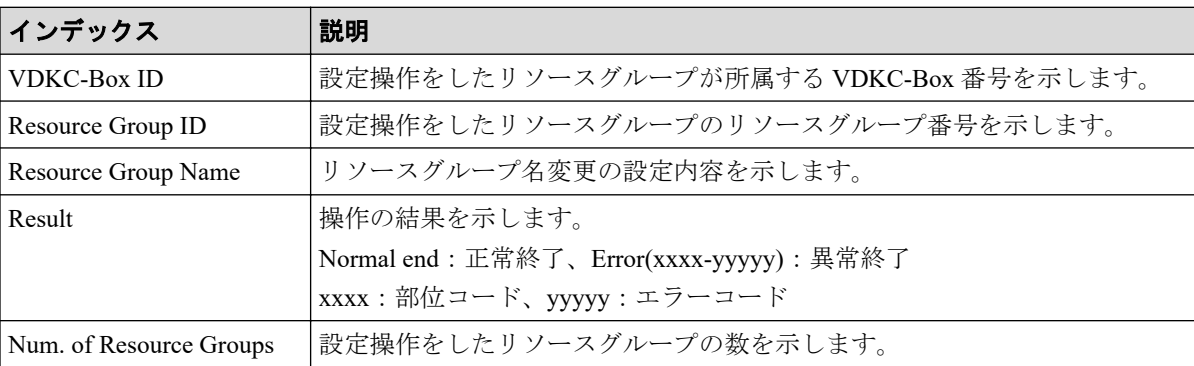

# 4.9.59 操作名:Edit Tiering Policy

#### 例

```
RMI AP, Task Name, [PROV], Edit Tiering Policy, , Normal end, Seq. = xxxxxxxxxx
+{Tiering Policy ID, Tiering Policy Name, Tier1 Max(%), Tier1 Min(%),
Tier3 Max(%),Tier3 Min(%),Result}
=[\{6,SamplePolicy, 90, 10, 90, 10, Normal end\}], Num. of Policies=1
```
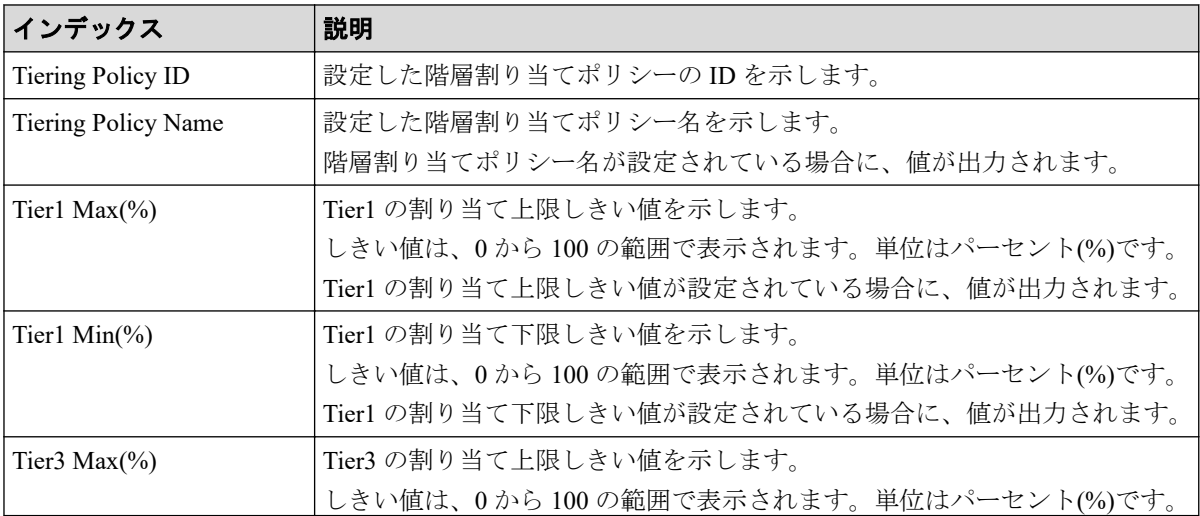

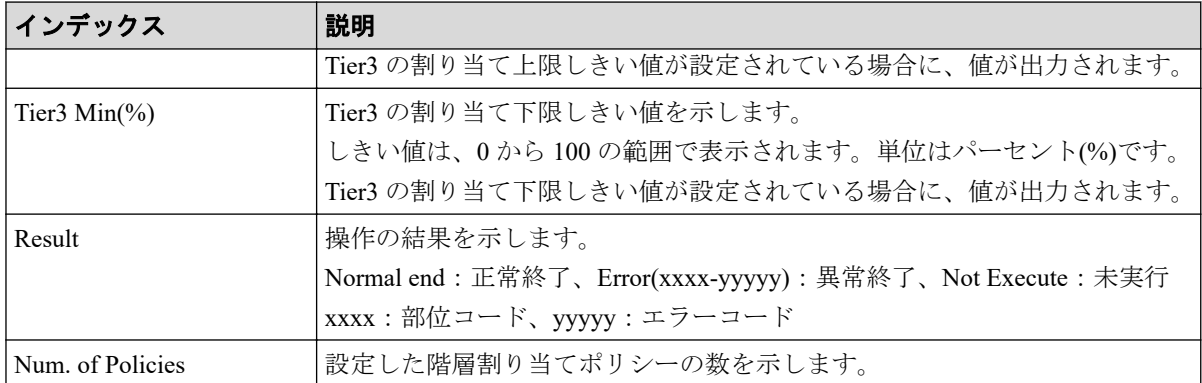

# 4.9.60 操作名:Edit V-VOL Option

#### 例

RMI AP, Task Name, [PROV], Edit V-VOL Option, Normal end, Seq. = xxxxxxxxxx +{Pool ID,LDKC:CU:LDEV,Tiering Policy ID,New Page Assignment Tier, Relocation Priority, Result}= $[{0,0x00:0x00:0x00,1,Midde,Default},$ Normal end}],Num. of VOLs=1

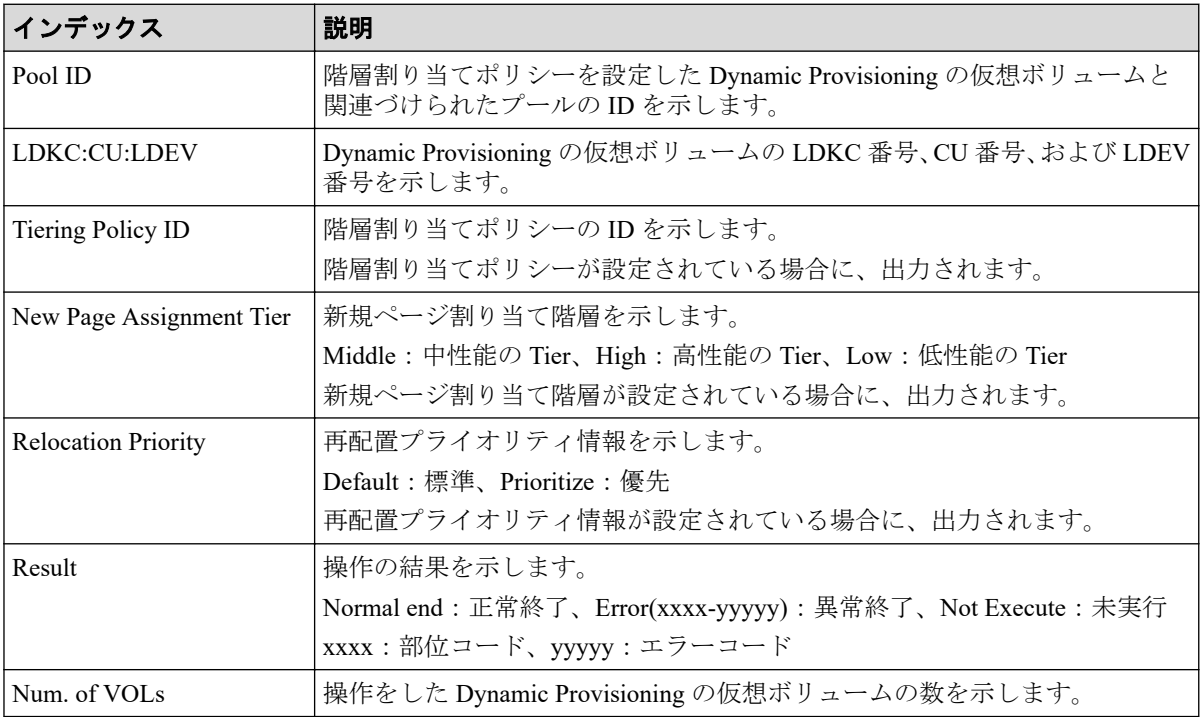

## 4.9.61 操作名:Edit/Delete Pools

## 例

```
RMI AP, Task Name, [PROV], Edit/Delete Pools, Normal end, Seq. =xxxxxxxxxx
+{Command,Pool ID,Pool Type,Multi Tier Pool,Tier Management,
Cycle Time, Monitoring Period, Monitoring Mode, Result}=
[{Change Tier,1,Dynamic Provisioning,Enable,Auto,24,10:00-11:00,
Continuous Mode,Normal End}],Num. of Pool=1
++{Tier,Buffer Space for New page assignment(%),
Buffer Space for Tier relocation(%), Tier Result}=
[{1,10,10,Normal end},{2,20,20,Normal end}],Num. of Tiers=2
```
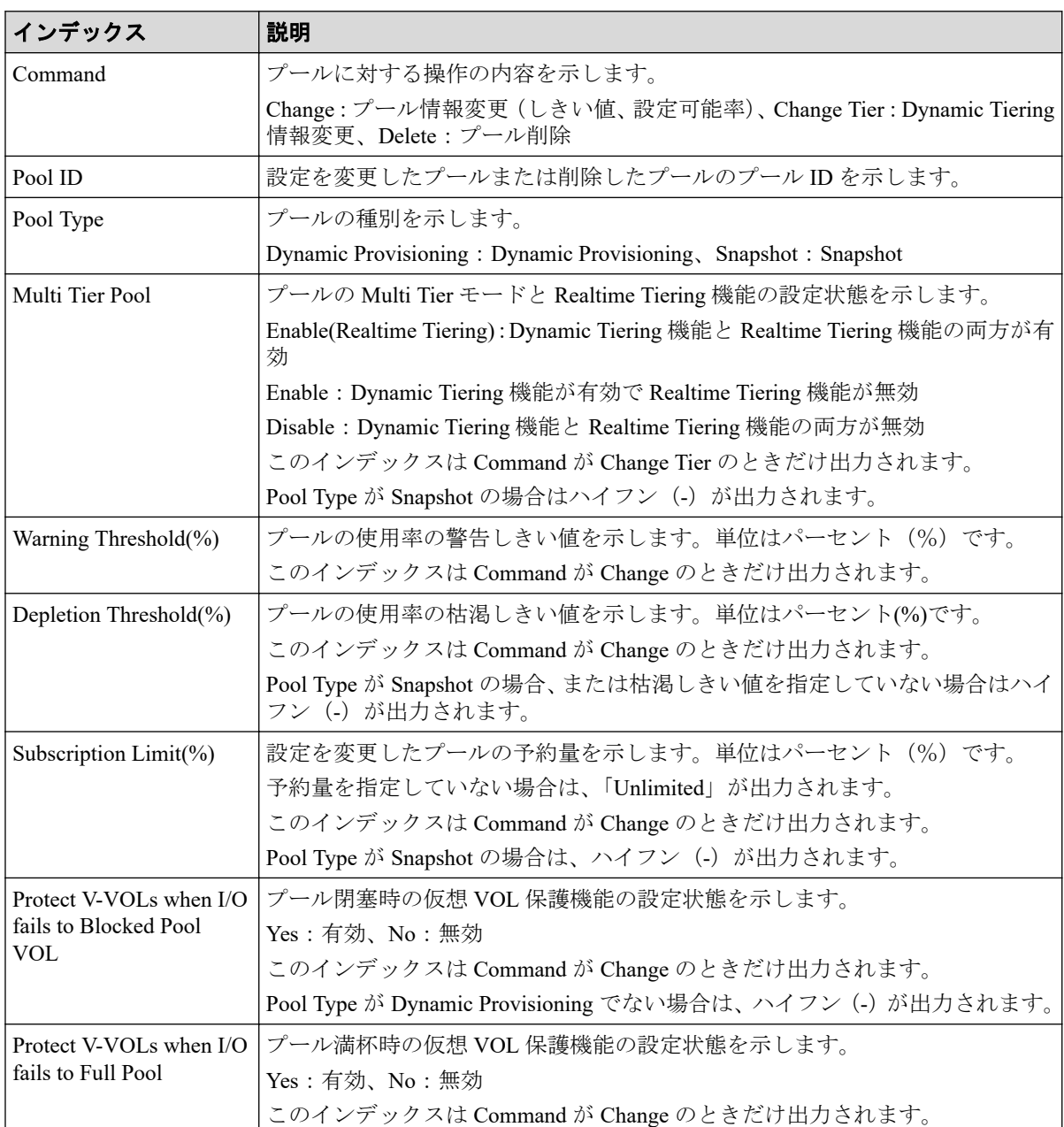

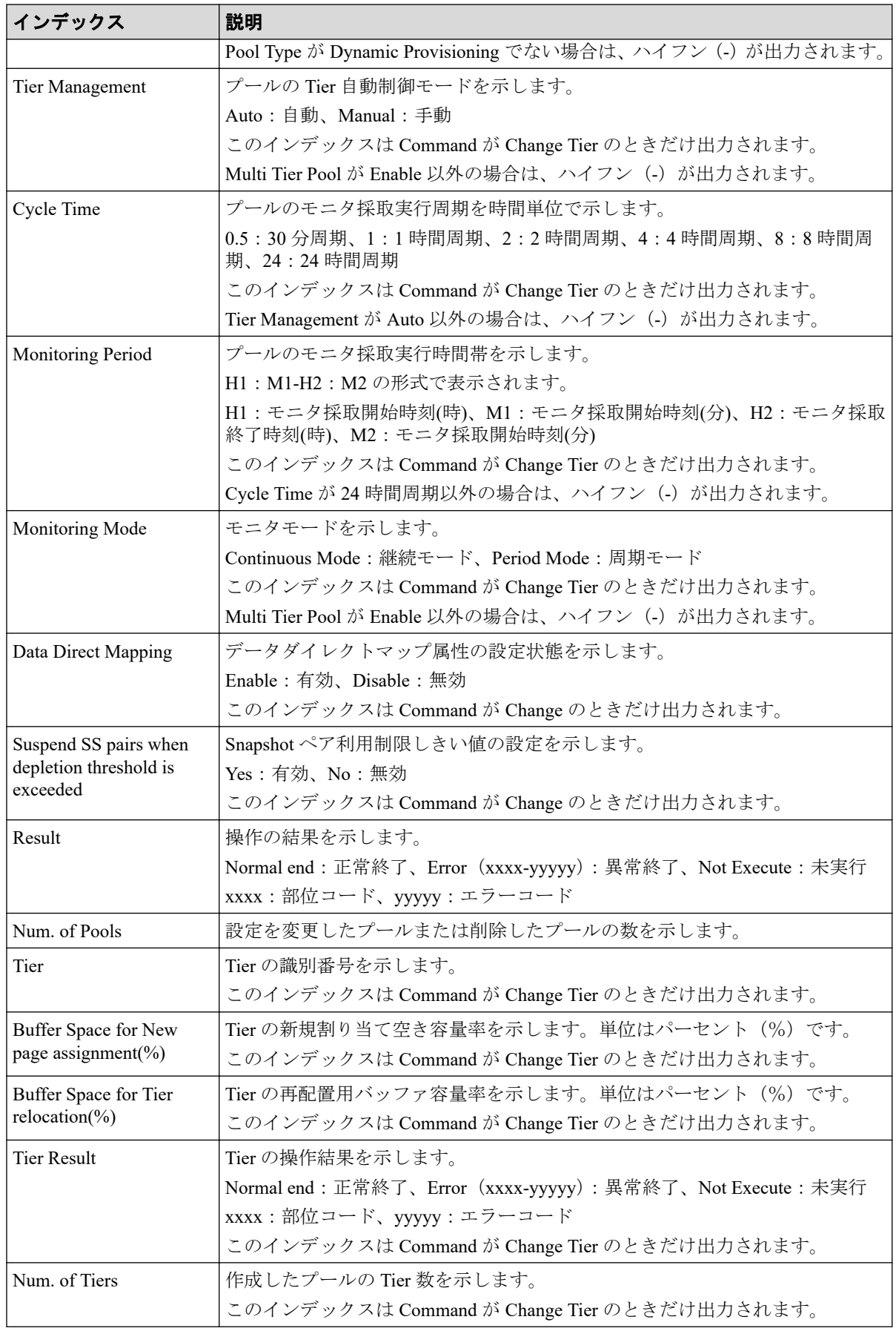

# 4.9.62 操作名:Edit/Delete UUIDs

## 例

RMI AP, Task Name, [PROV], Edit/Delete UUIDs, Normal end, Seq. =xxxxxxxxxx +{LDKC:CU:LDEV,UUID}=[{0xXX:0xXX:0xXX,abcdefg},{0xXX:0xXX:0xXX,12345}, {0xXX:0xXX:0xXX,}],Num. of UUIDs=3

# 詳細情報

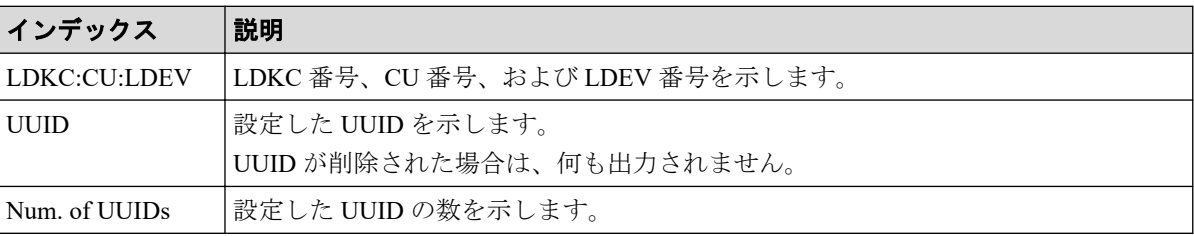

# 4.9.63 操作名:EditiScsiInitiatorUser

## 例

```
RMI AP,, [PROV], EditiScsiInitiatorUser,, Normal end, Seq.=xxxxxxxxxx
+{iScsiPort[0]{
   Port=1A,
   iScsiInitiator{
     iScsiUser{
       UserId="CHAPUser"}},
   Result=Normal end}}
```
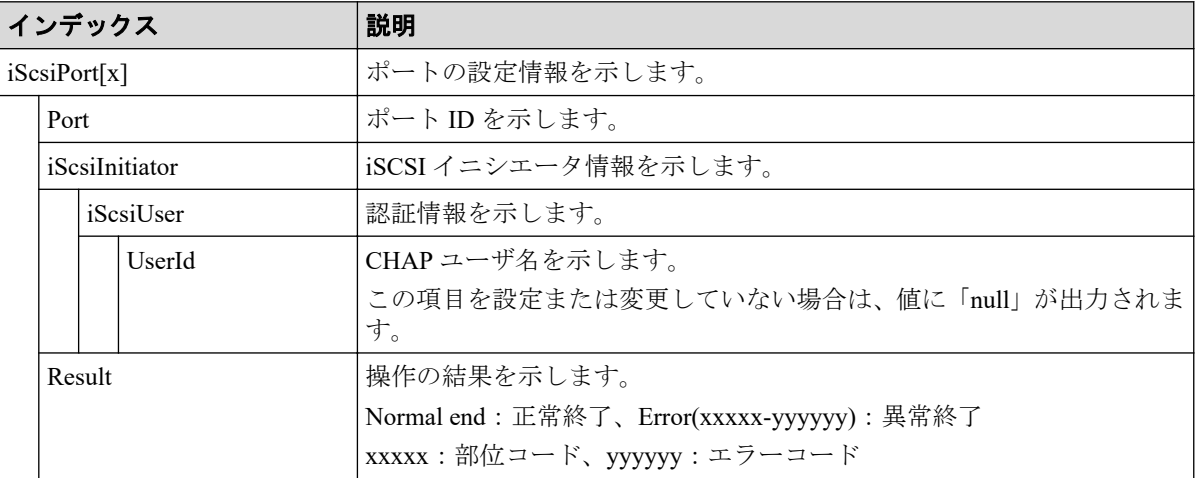

# 4.9.64 操作名:EditiScsiName

## 例

```
RMI AP,, [PROV], EditiScsiName, Normal end, Seq. =xxxxxxxxxx
+{iScsiPort[0]{
   Port=1A,
   RemoteiScsiName[0]{
    Name="Name", ChangeName="ChangeName", Result=Normal end} } }
```
# 詳細情報

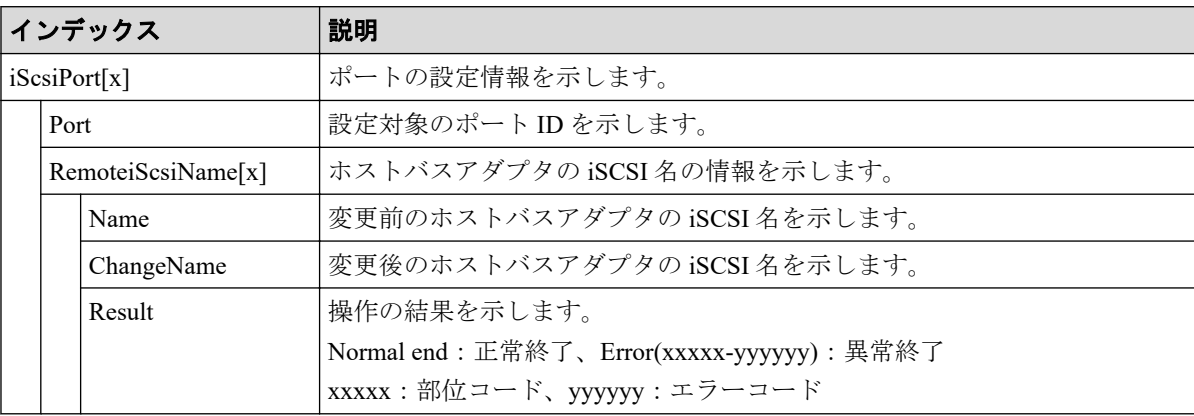

# 4.9.65 操作名:EditiScsiNickName

## 例

```
RMI AP,, [PROV], EditiScsiNickName, , Normal end, Seq.=xxxxxxxxxx
+{iScsiPort[0]{
   Port=1A,
   RemoteiScsiName[0]{
    Name="iScsiName",NickName="NickName",Result=Normal end}}}
```
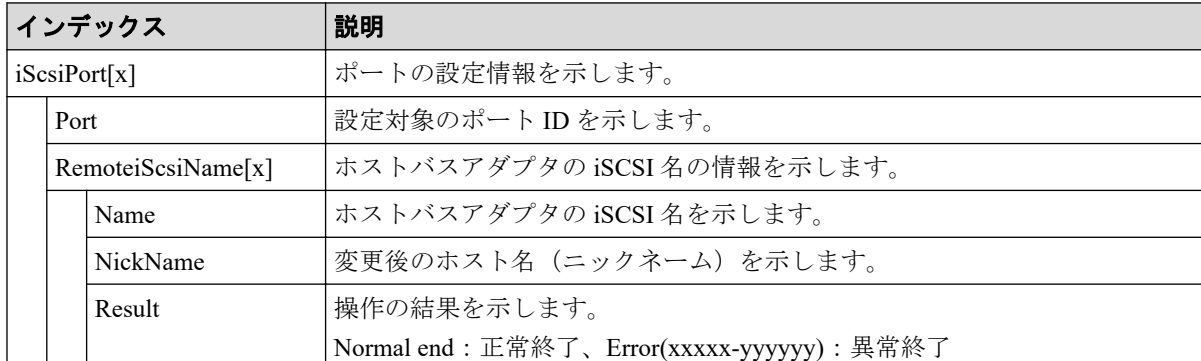

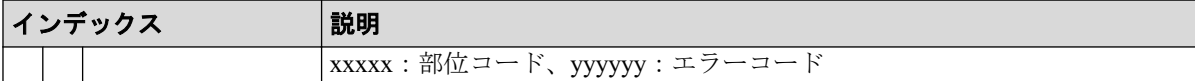

# 4.9.66 操作名:EditiScsiTarget

例

```
RMI AP,, [PROV], EditiScsiTarget,, Normal end, Seq.=xxxxxxxxxx
+{iScsiPort[0]{
  Port=1A,
  iScsiTarget[0]{
     Id=0,Name="Name",Alias="Alias",UserAuthSwitch=Enable,
    AuthMode=Unidirectional, Result=Normal end} } }
```
## 詳細情報

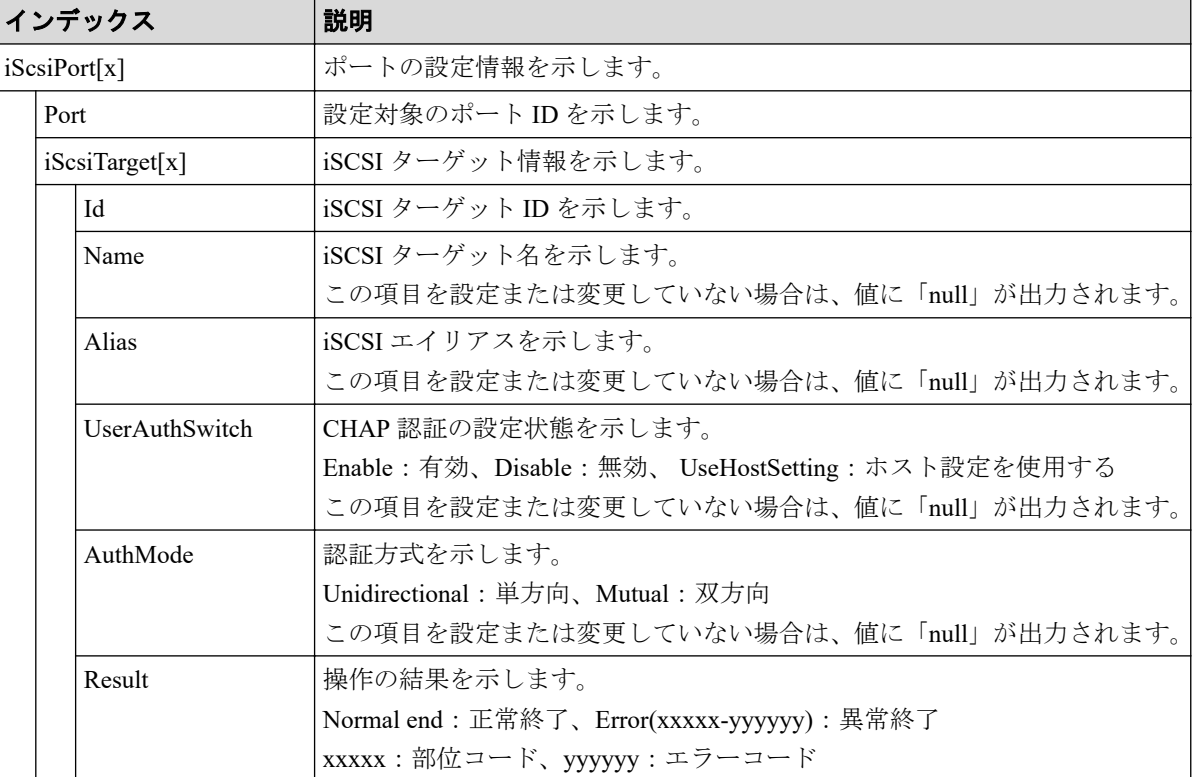

# 4.9.67 操作名:EditiSNS

```
RMI AP,, [PROV], EditiSNS, , Normal end, Seq. = xxxxxxxxxx
+{iScsiPort[0]{
   Port=1A,
   iSnsServer{
```

```
 Enabled=true,IpType=IPv4,IPv4Address=192.168.10.2,
   IPv6Address=null,TcpPortNumber=3205},
 Result=Normal end}}
```
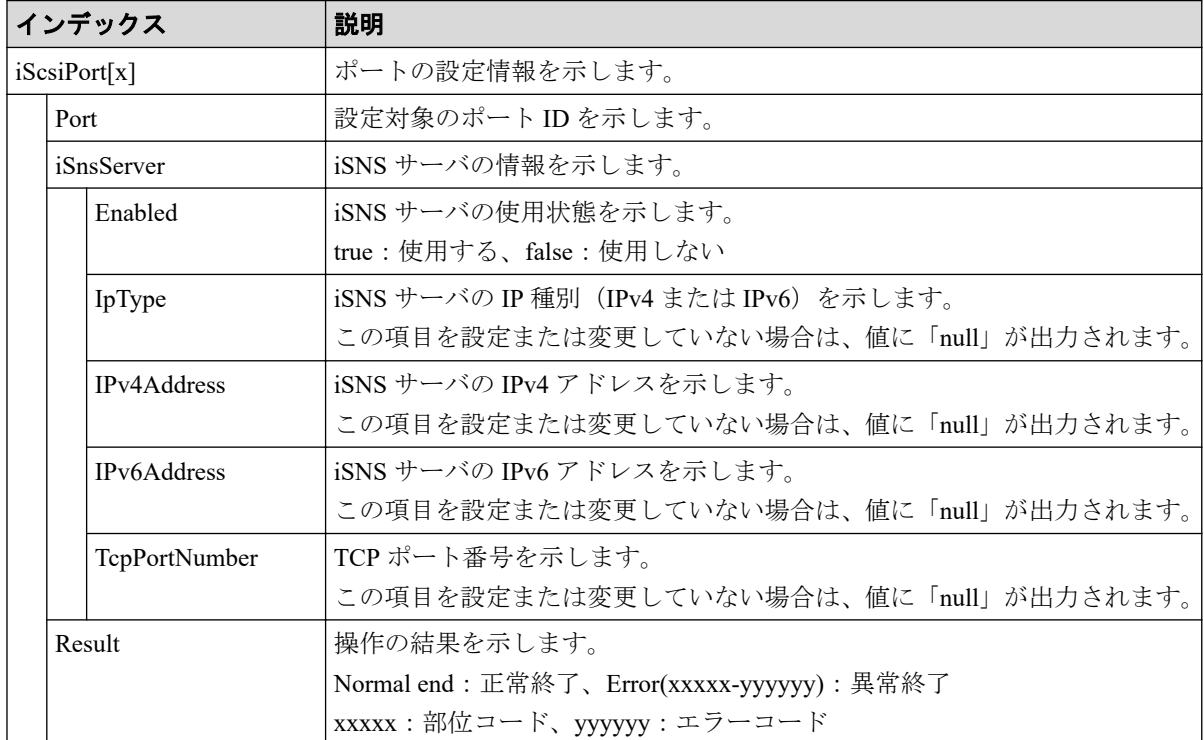

# 4.9.68 操作名:EditPortInfo

```
RMI AP,, [PROV], EditPortInfo,, Normal end, Seq. = xxxxxxxxxx
+{iScsiPort[0]{
  Port=1A,
   IPv4{
     IpAddress=192.168.0.100,SubNetMask=255.255.255.0,
     DefaultGateway=0.0.0.0},
   IPv6{
     Available=true,
     LinkLocalAddress{
       AutoMode=true,ManualAddress=FE80:0:0:0:0:0:0:0},
     GlobalAddress{
       AutoMode=true,ManualAddress=0:0:0:0:0:0:0:0},
     GlobalAddress2{
       ManualAddress=0:0:0:0:0:0:0:0},
     DefaultGateway{
       AssignedAddress=0:0:0:0:0:0:0:0}},
  TcpPortNumber=3260, SelectiveAck=true, DelayedAck=true,
   TcpWindowSize(KB)=64,
   EthernetMtuSize{
```

```
 Mtu(byte)=1500},
 Vlan{
 AvailableTagging=true, RemovalId=1, AdditionId=2},
KeepAliveTimer(second)=60, Result=Normal end}}
```
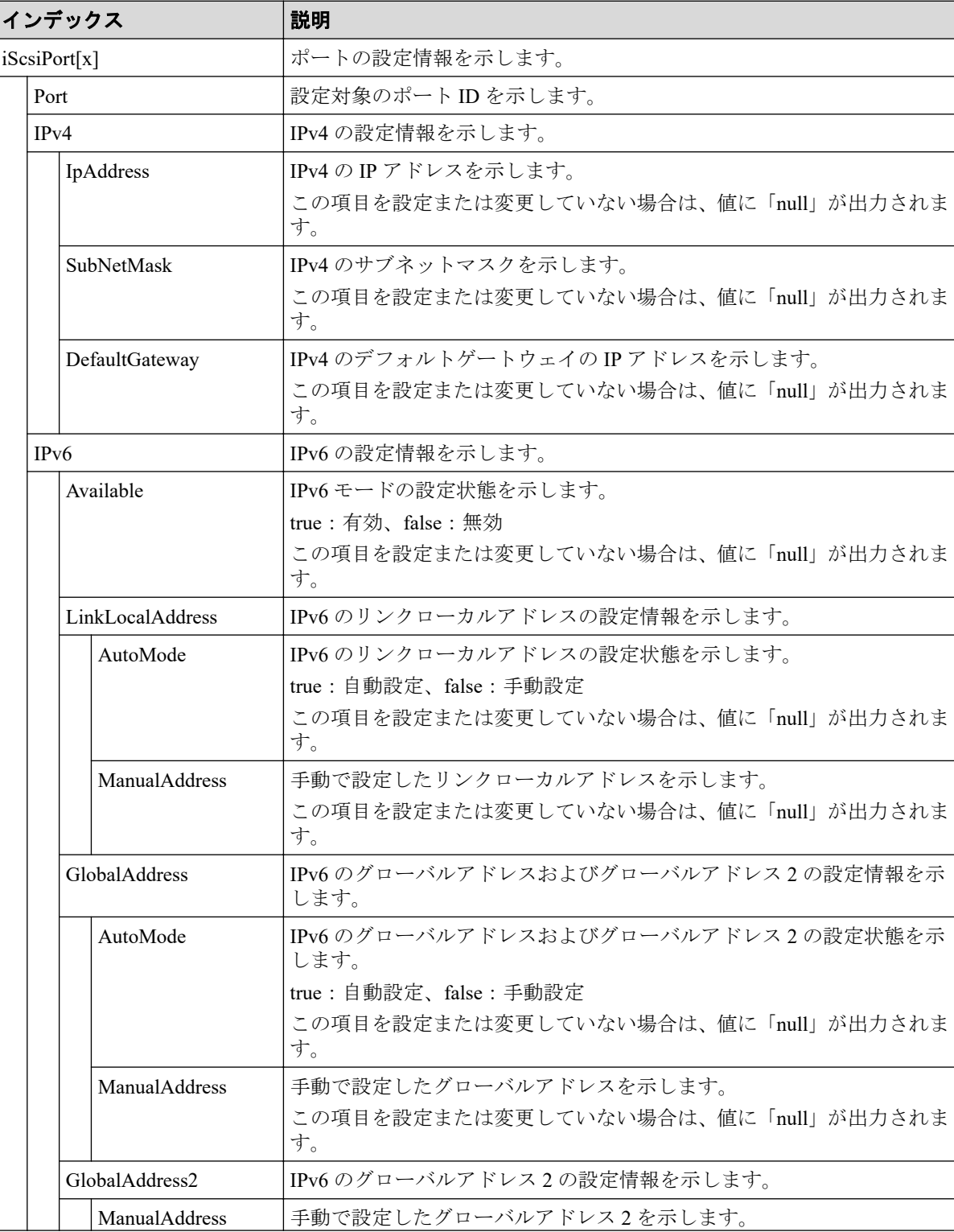

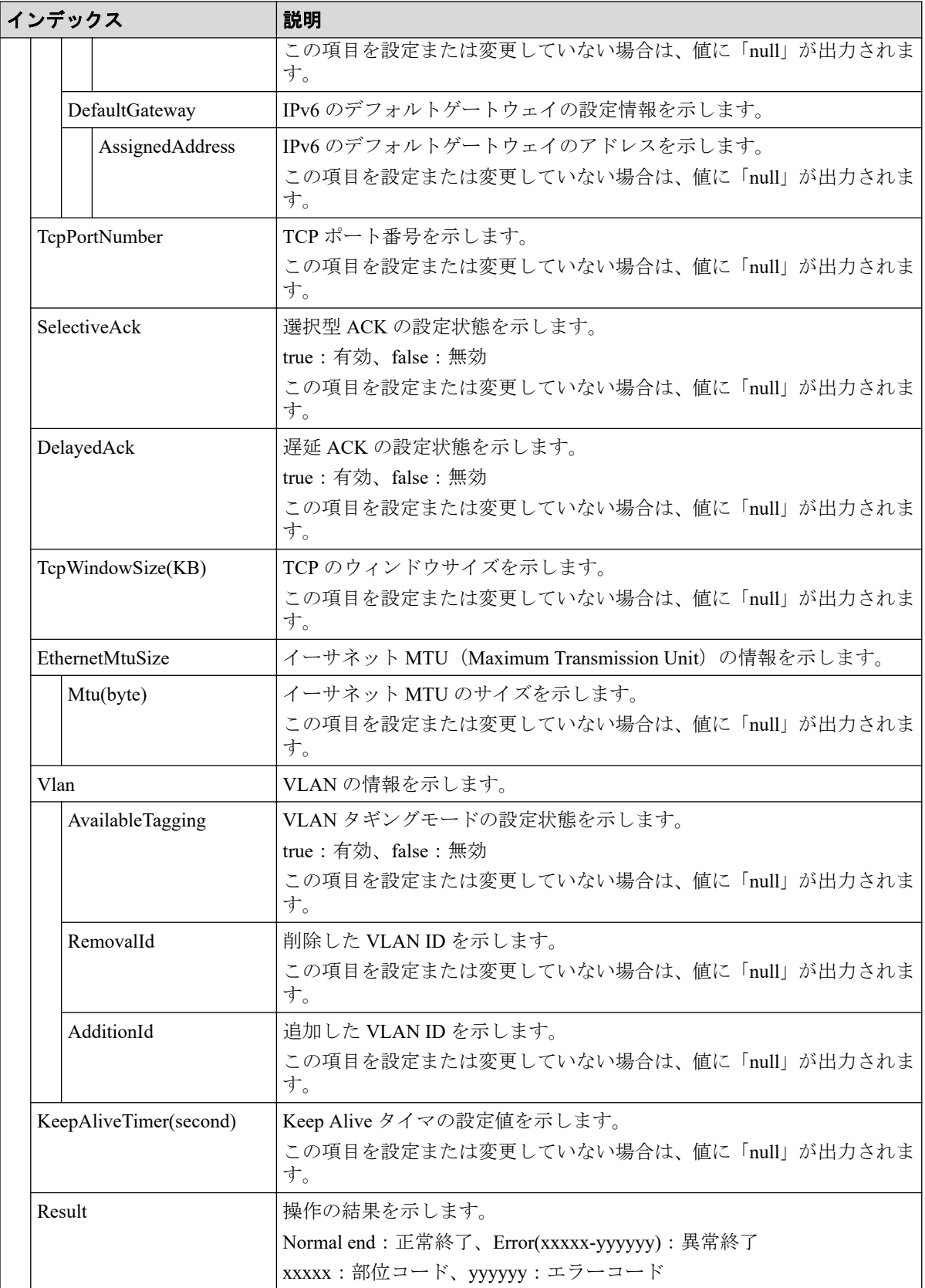

# 4.9.69 操作名:EditRemoteChapUser

#### 例

```
RMI AP,, [PROV], EditRemoteChapUser,, Normal end, Seq.=xxxxxxxxxx
+{iScsiPort[0]{
   Port=1A,
   RemoteiScsiUser[0]{
     ChapUserId="ChapUserId",ChangeChapUserId="ChangeChapUserId",
     Result=Normal end}}}
```
# 詳細情報

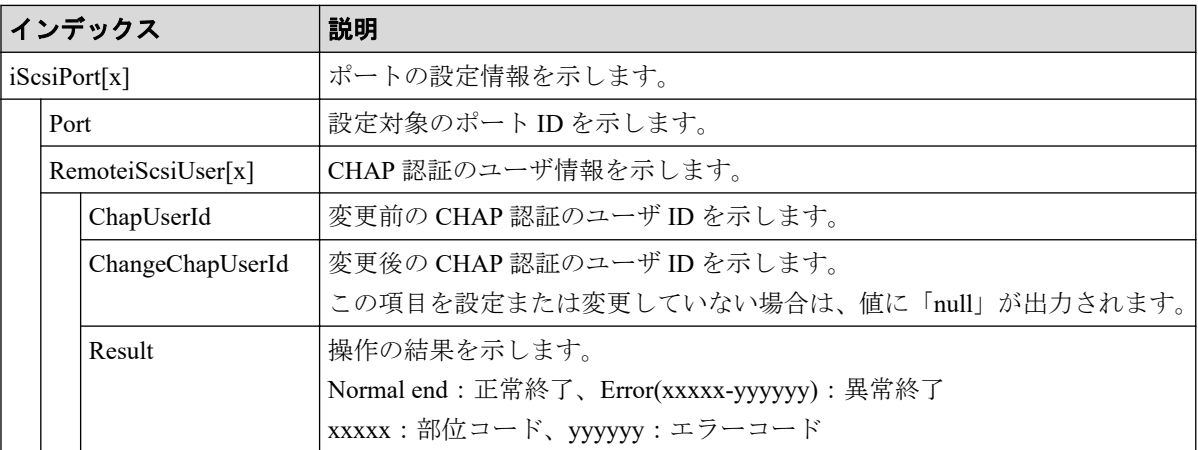

# 4.9.70 操作名:EditRemoteTargetUser

```
RMI AP,, [PROV], EditRemoteTargetUser,, Normal end, Seq.=xxxxxxxxxx
+{ConnectionTest=true,
iScsiPath[0]{
   iScsiPort{
     Port=1A},
   RemoteiScsiPort{
     IpType=IPv4,Ipv4Address=192.168.0.101,Ipv6Address=0:0:0:0:0:0:0:0,
     TcpPortNumber=3260,
     RemoteiScsiTarget{
       Name="iqn.2001-03.jp.nec.h8m.t.00001.3a000",
       iScsiUser{
         AuthSwitch=None,AuthMode=Unidirectional,UserId="CHAPUser"}}},
   Result=Normal end}}
```
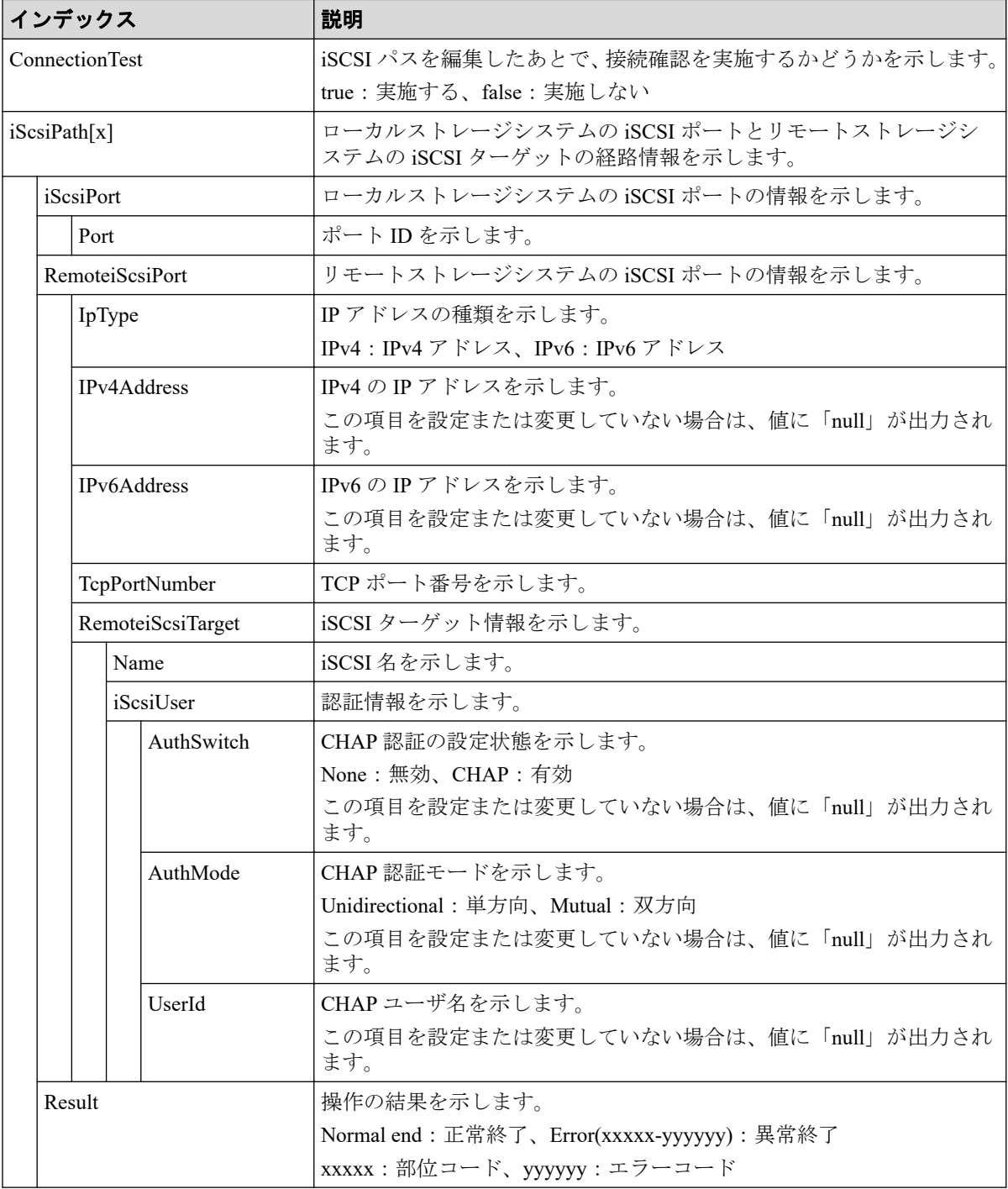

# 4.9.71 操作名:EditT10piMode

```
RMI AP, Task Name, [PROV], EditT10piMode, Normal end, Seq. = xxxxxxxxxx
+{Port[0]{
  Port=1A, T10pi=true, Result=Normal end}}
```
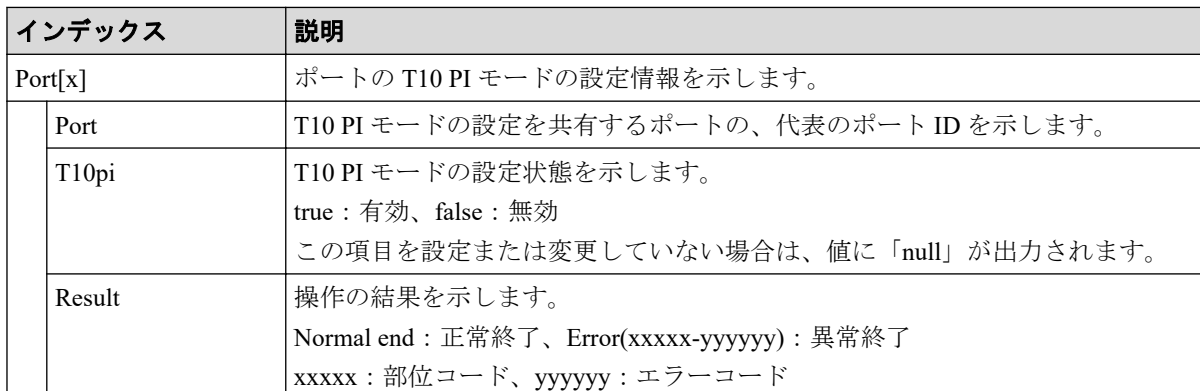

# 4.9.72 操作名:EditTargetChapUser

## 例

```
RMI AP,, [PROV], EditTargetChapUser, , Normal end, Seq. = xxxxxxxxxx
+{iScsiPort[0]{
   Port=1A,
   iScsiTarget[0]{
     Id=0,ChapUserId="ChapUserId",Result=Normal end}}}
```
#### 詳細情報

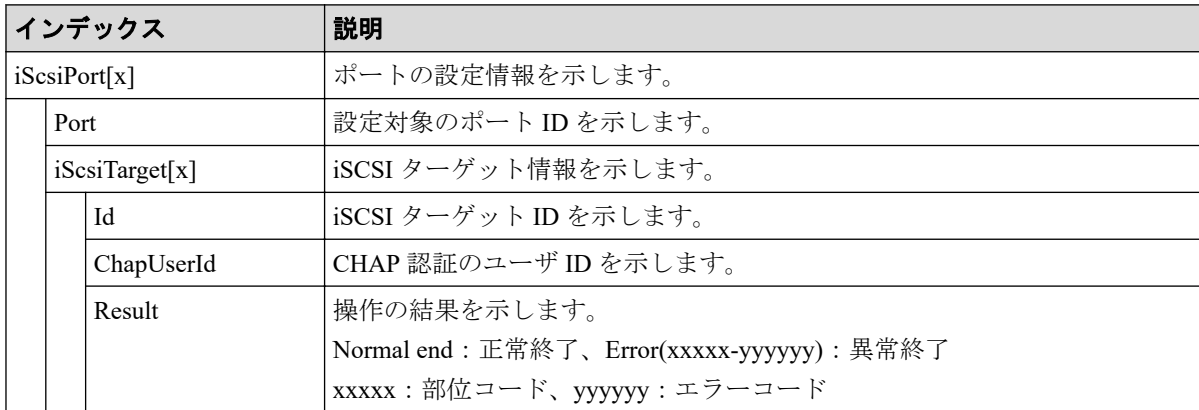

# 4.9.73 操作名:ExecBindingOperation

```
RMI AP,, [PROV], ExecBindingOperation, Normal end, Seq.=xxxxxxxxxx
+{BindingOperations[0]{
   Operation=Bind,Port=1A,HostGroup=0,Lun=0,
   Alu{
     Id="60-06-0E-81-30-00-32-30-00-32-00-00-00-00-00-01",
```

```
 Ldev{
     Id=0x00:0x00:0x01}},
 Slu{
   Id="60-06-0E-81-30-00-32-30-00-32-00-00-00-00-00-02",
   Ldev{
     Id=0x00:0x00:0x02},
   SecondaryId="E2-00-00-00-02-00"},
 Result=Normal end}}
```
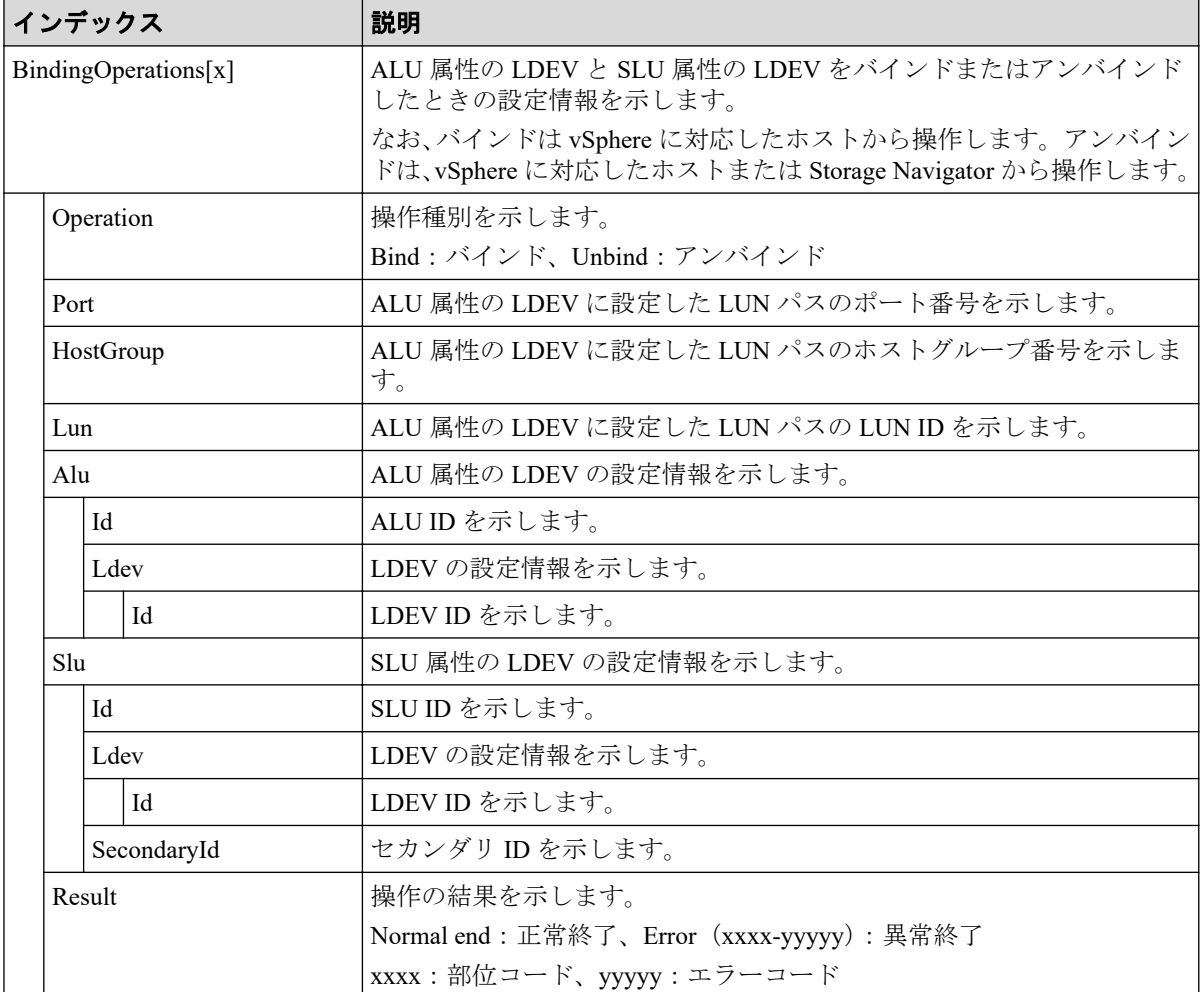

# 4.9.74 操作名:Expand V-VOLs

```
RMI AP, Task Name, [PROV], Expand V-VOLs, , Normal end, Seq. = xxxxxxxxxx
+{LDKC:CU:LDEV,Pool ID,Capacity}=[{0x00:0x00:0x00,0,80},
{0x00:0x00:0x01,1,90},{0x00:0x00:0x02,2,100}],Num. of VOLs=3
```
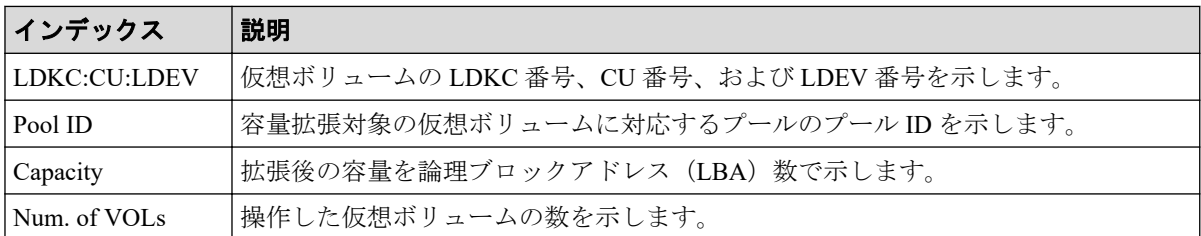

# 4.9.75 操作名:ExpandSlus

#### 例

```
RMI AP,, [PROV], ExpandSlus,, Normal end, Seq. = xxxxxxxxxx
+{Slus[0]{
  Id="60-06-0E-81-30-76-D9-30-76-D9-00-00-00-00-15-01",PoolId=2,
   Capacity=96158,Result=Normal end,LdevId=0x00:0x15:0x01}}
```
## 詳細情報

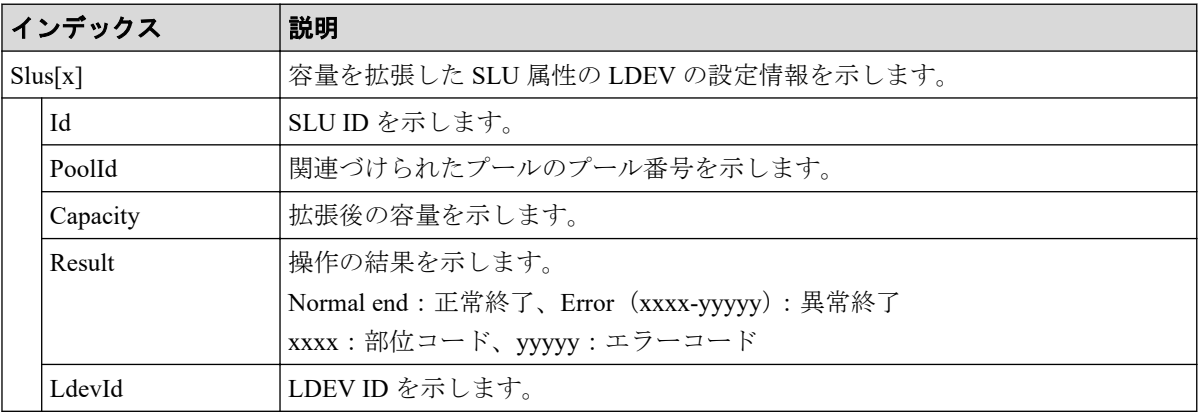

# 4.9.76 操作名:Format LDEVs

Format LDEVs はフォーマット操作の完了を示します。フォーマット処理の完了を示すもの ではありません。

### 例

RMI AP, Task Name, [PROV], Format LDEVs, Normal end, Seq. = xxxxxxxxxx +LDKC:CU:LDEV=[0x00:0x00:0x01,0x00:0x00:0x02,0x00:0x00:0x03,0x00:0x00: 0x04,0x00:0x00:0x05,0x00:0x00:0x06,0x00:0x00:0x07,0x00:0x00:0x08,0x00: 0x00:0x09,0x00:0x00:0x0A],Num. of LDEVs=10

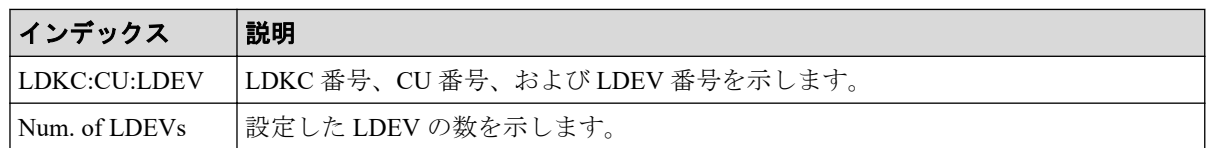

# 4.9.77 操作名:Format LDEVs(Q)

Format LDEVs(Q)はクイックフォーマット操作の完了を示します。クイックフォーマット処 理の完了を示すものではありません。

#### 例

```
RMI AP, Task Name, [PROV], Format LDEVs(Q), Normal end, Seq. =xxxxxxxxxx
+LDKC:CU:LDEV=[0x00:0x00:0x01,0x00:0x00:0x02,0x00:0x00:0x03,0x00:0x00:
0x04,0x00:0x00:0x05,0x00:0x00:0x06,0x00:0x00:0x07,0x00:0x00:0x08,0x00:
0x00:0x09,0x00:0x00:0x0A],Num. of LDEVs=10
```
## 詳細情報

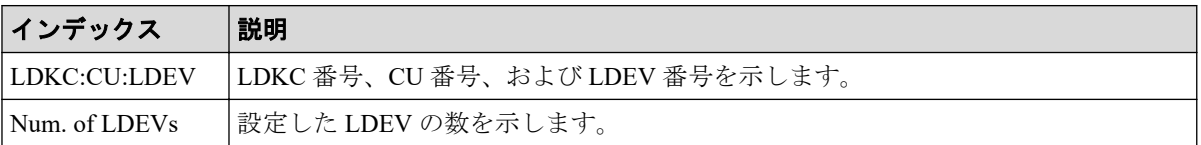

# 4.9.78 操作名:Initialize Pools

#### 例

RMI AP, Task Name, [PROV], Initialize Pools, Normal end, Seq. = xxxxxxxxxx

## 4.9.79 操作名:InitializeDuplicatedData

#### 例

```
RMI AP,, [PROV], InitializeDuplicatedData,,Normal end, Seq.=xxxxxxxxxx
+{Pool{Id=0}}
```
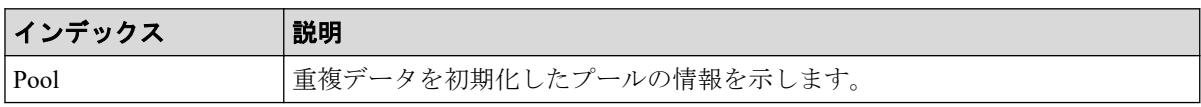

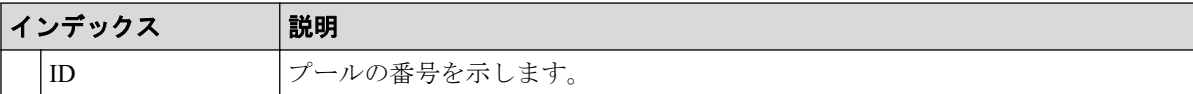

# 4.9.80 操作名:LDEV Name

#### 例

RMI AP, Task Name, [PROV], LDEV Name, , Normal end, Seq. = xxxxxxxxxx +{LDKC:CU:LDEV, Name, Result}=[{0x00:0x00:0x00, nickname\_0000, Normal end}, {0x00:0x80:0xFF,\$%0x0080,Normal end}],Num. of LDEVs=2

#### 詳細情報

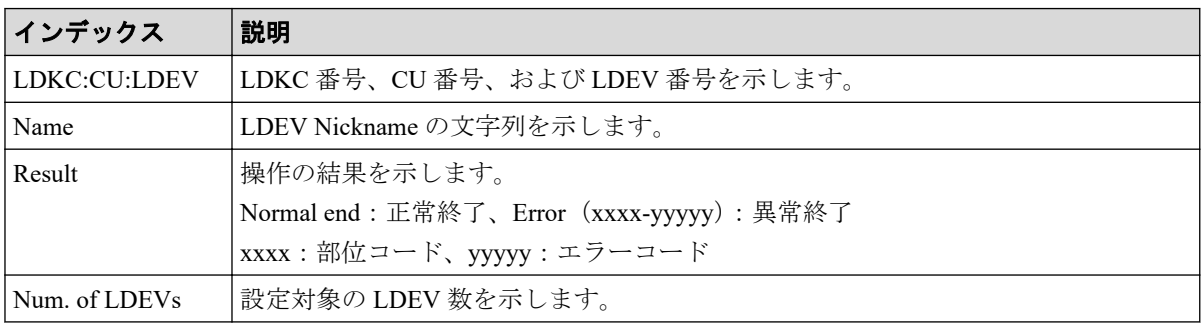

# 4.9.81 操作名:LdevForceRestore

#### 例

```
RMI AP,, [PROV], LdevForceRestore, Normal end, Seq. =xxxxxxxxxx
+{LogicalDevice[0]{
   ID=0x00:0x00:0x00}}
```
#### 詳細情報

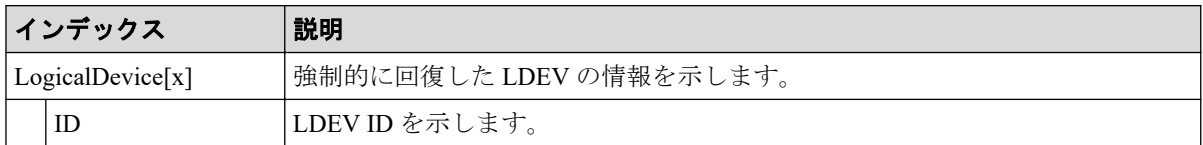

# 4.9.82 操作名:MapSecondaryVolumeWithSlu

```
RMI AP,, [PROV], MapSecondaryVolumeWithSlu, Normal end, Seq.=xxxxxxxxxx
+{SSPairs[0]{
```

```
 SnapshotSlu{
   Id="60-06-0E-81-30-00-32-30-00-32-00-00-80-00-00-00"},
 SecondaryVolume{
  Ldev{
    Id=0x00:0x00:0x06}},
 Result=Normal end}}
```
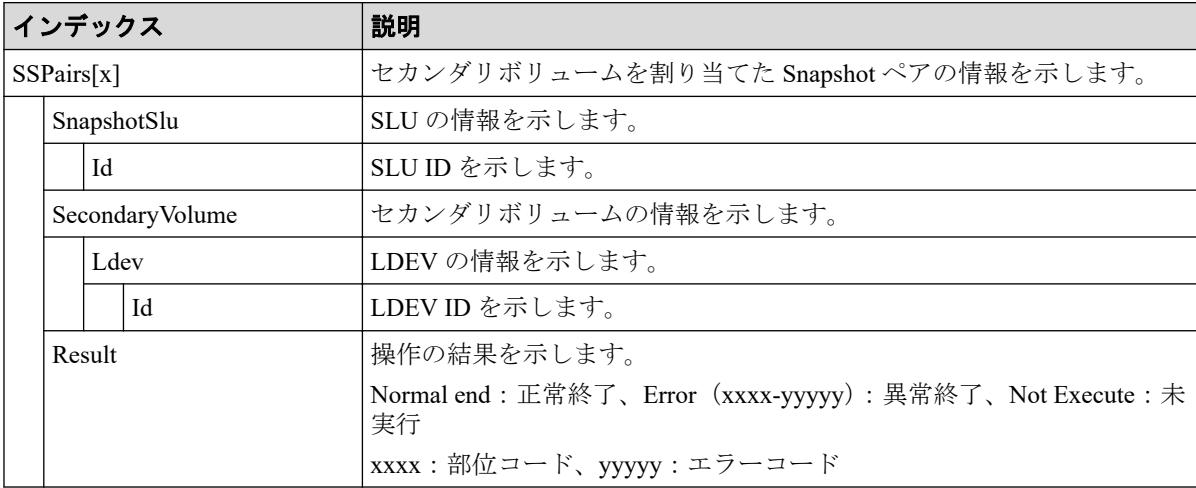

# 4.9.83 操作名:Monitor Pools

Monitor Pools は、プールの性能モニタリング操作の完了を示します。プールの性能モニタリ ング処理の完了を示すものではありません。

### 例

```
RMI AP,, [PROV], Monitor Pools,, Normal end, Seq.=xxxxxxxxxx
+{Pool ID,Result}=[{1,Normal end}],Num. of Pools=1
```
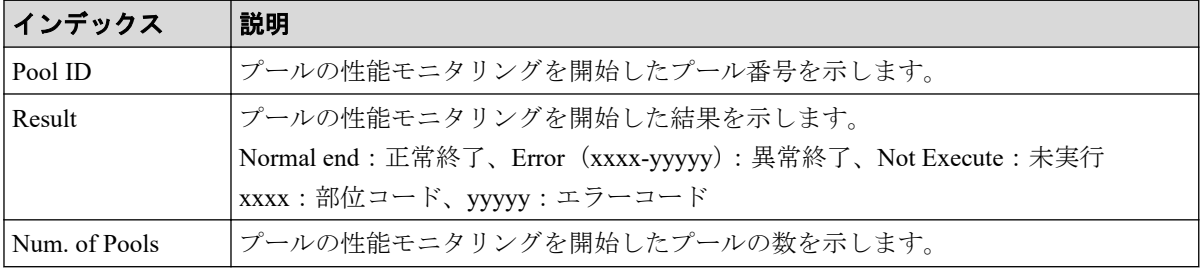
### 4.9.84 操作名:Move Resources

### 例

```
RMI AP, Task Name, [PROV], Move Resources, Normal end, Seq. = xxxxxxxxxx
+{Resource Group ID(From),Resource Group ID(To),Result}={1,0,Normal end}
++{LDKC:CU:LDEV,LDEVResult}=[{0x00:0x00:0x00,Normal end},{0x00:0x00:0x01,
Normal end}],Num. of LDEVs=2
++{PG, PGResult}=[E1-1, Normal end, {E1-2, Normal end}], Num. of <math>PGs=2</math>++{Port,PortResult}=[{1A,Normal end},{2A,Normal end}],Num. of Ports=2
++{Port(HostGrp),HostGrpID,HostGrpResult}=[{1A,0x01,Normal end},
{1A,0x02,Normal end}],Num. of Host Groups=2
+Num. of Resource Groups=1
```
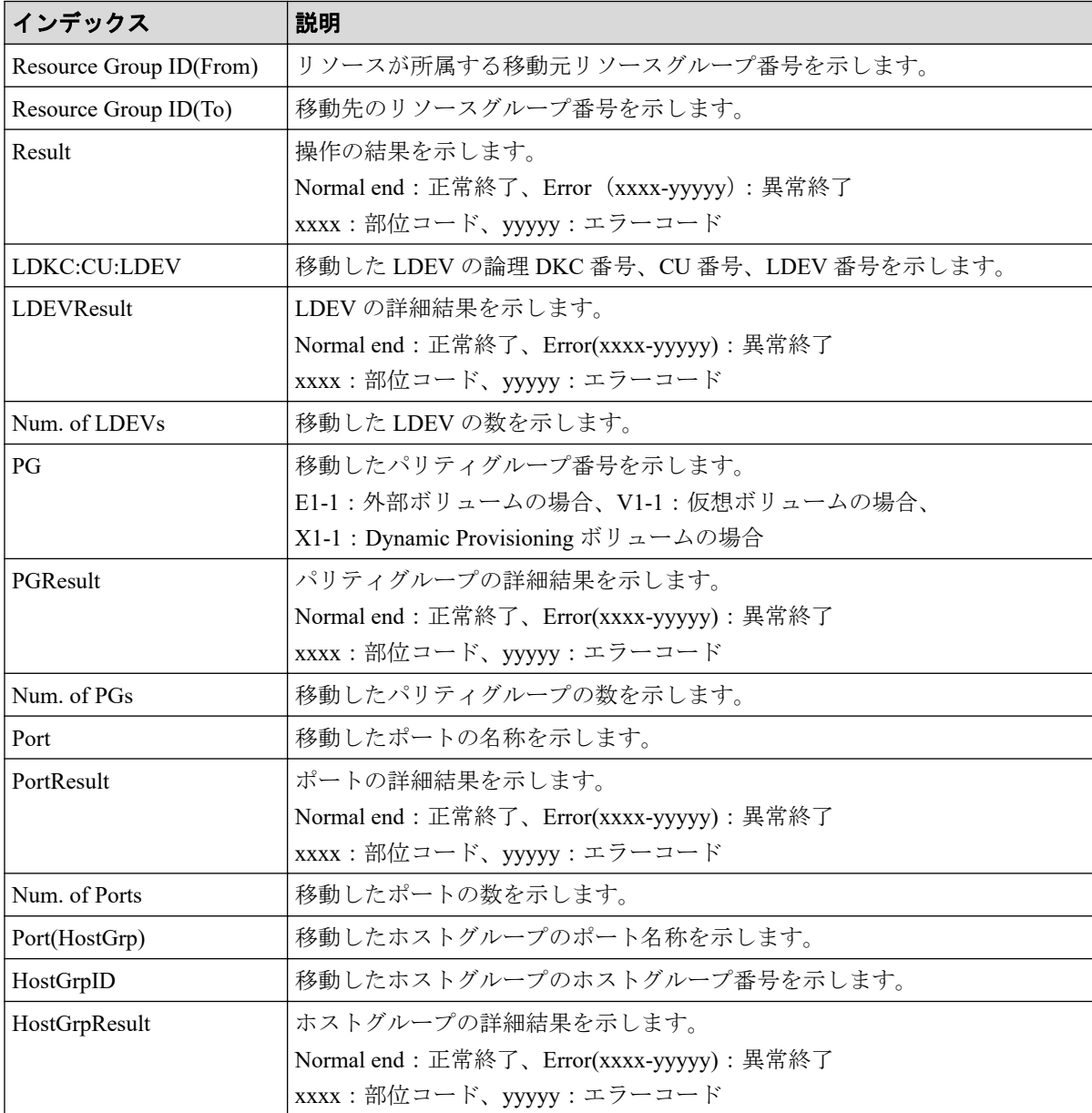

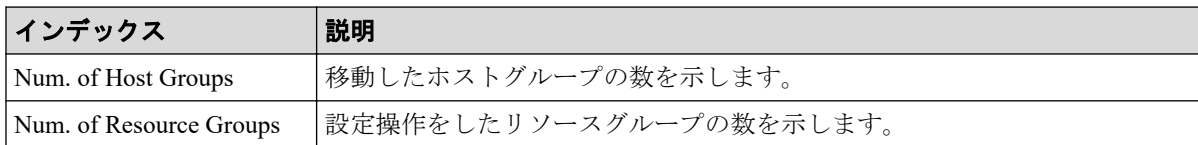

# 4.9.85 操作名:OperateLrPairsWithSlu

### 例

```
RMI AP,, [PROV], OperateLrPairsWithSlu, Normal end, Seq.=xxxxxxxxxx
+{OperationCode=PairCreate,
LrPairs[0]{
   PrimaryVolume{
     Slu{
      Id="60-06-0E-81-30-00-32-30-00-32-00-00-00-00-30-00" Ldev{
       Id=0x00:0x30:0x00}},
   SecondaryVolume{
     Slu{
      Id="60-06-0E-81-30-00-32-30-00-32-00-00-00-00-30-01" Ldev{
       Id=0x00:0x30:0x01}},
   MirrorUnit=2,
   Result=Normal end}}
```
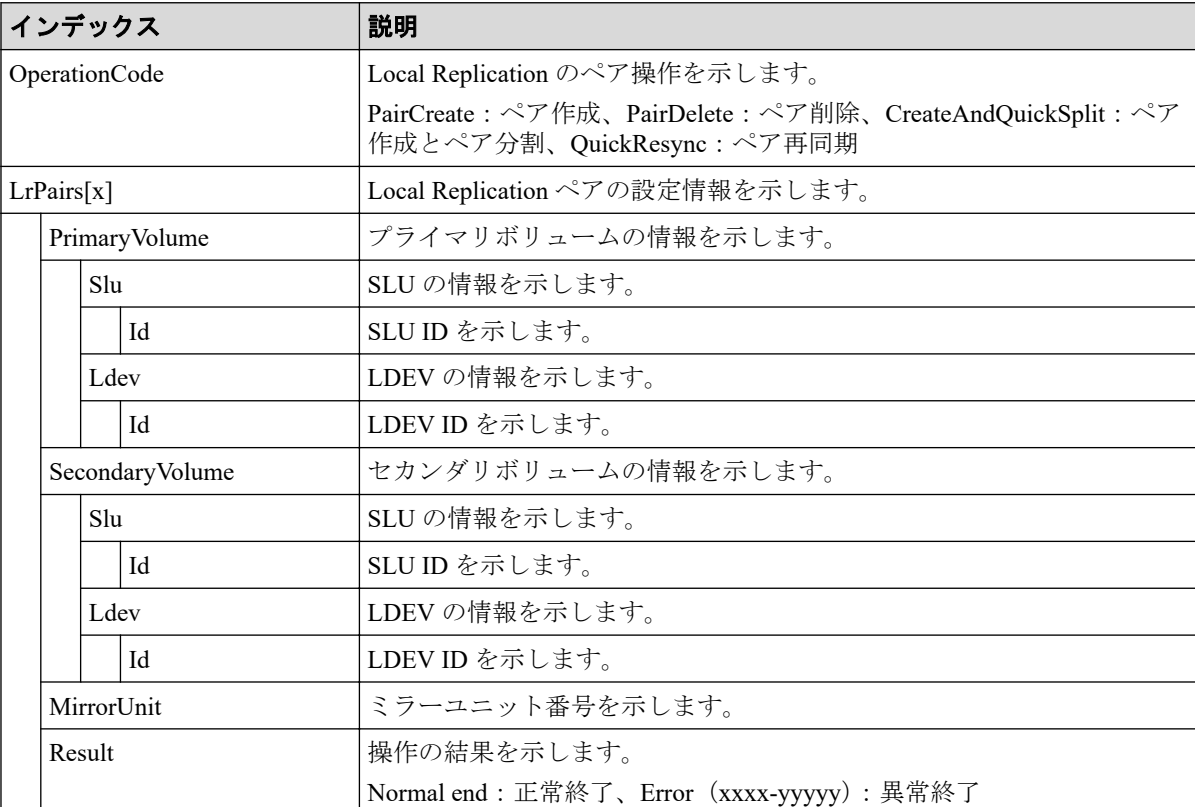

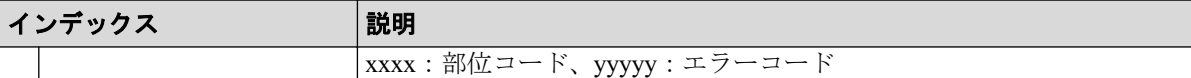

## 4.9.86 操作名:OperateSSPairsWithSlu

例

```
RMI AP,, [PROV], OperateSSPairsWithSlu, Normal end, Seq.=xxxxxxxxxx
+{OperationCode=PairSplit,
SSPairs[0]{
   SnapshotSlu{
    \mathtt{Id} = \texttt{"60-06-0E-81-30-00-32-30-00-32-00-00-80-00-00-00" }~, Result=Normal end}}
```
### 詳細情報

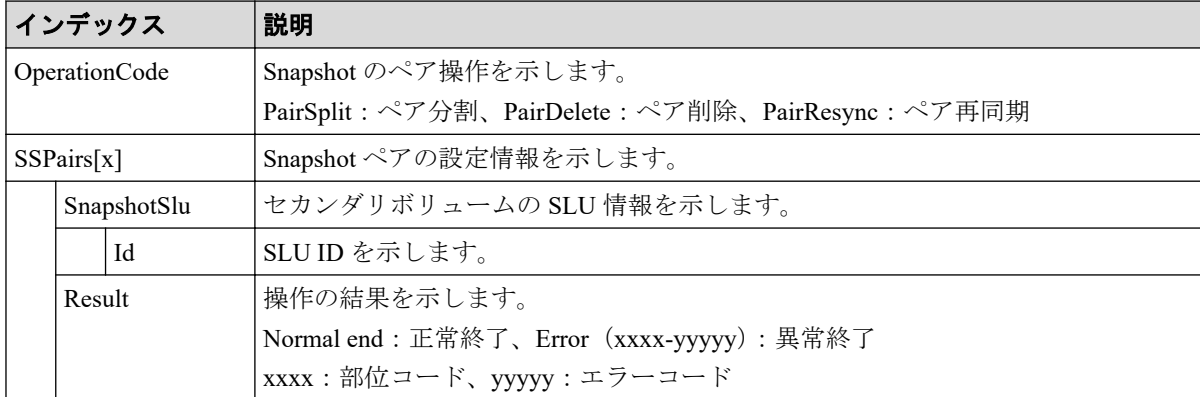

### 4.9.87 操作名:Pool Name

#### 例

```
RMI AP, Task Name, [PROV], Pool Name, Normal end, Seq.=xxxxxxxxxx
+{Pool ID, Name, Result}=[{0,poolname 0000, Normal end}, {127,, Normal end}],
Num. of Pools=2
```
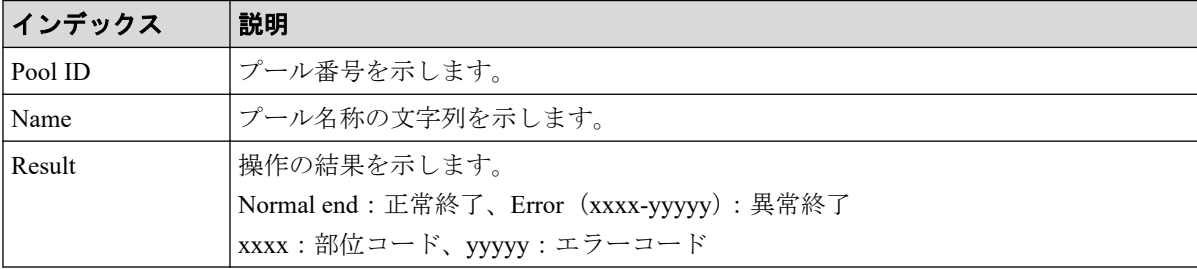

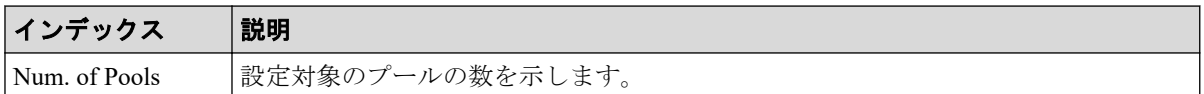

### 4.9.88 操作名:Reclaim Zero Pages

Reclaim Zero Pages は、ゼロデータページ破棄操作の完了を示します。ゼロデータページ破 棄処理の完了を示すものではありません。

#### 例

```
RMI AP, Task Name, [PROV], Reclaim Zero Pages, Normal end, Seq. = xxxxxxxxxx
+{LDKC:CU:LDEV}=[{0x00:0x00:0x00},{0x00:0x00:0x01},{0x00:0x00:0x02}],
Num. of VOLs = 3
```
#### 詳細情報

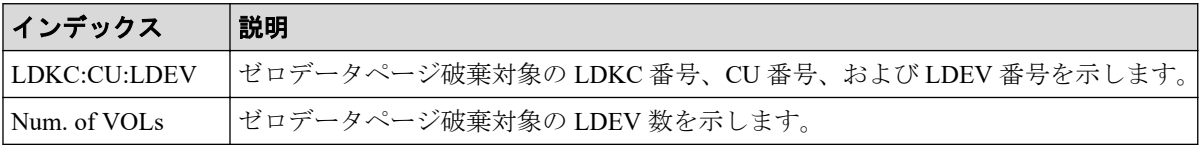

# 4.9.89 操作名:Release HostReserved

### 例

```
RMI AP, Task Name, [PROV], Release HostReserved, Normal end,
Seq.=xxxxxxxxxx
+{Port, HostGrpID, LUN, Result}=[{XXX, 0xXXX, XXXX, Normal end},
{XXX,0xXXX,XXXX,Error(xxxx-yyyyy)}],Num. of LUNs=2
```
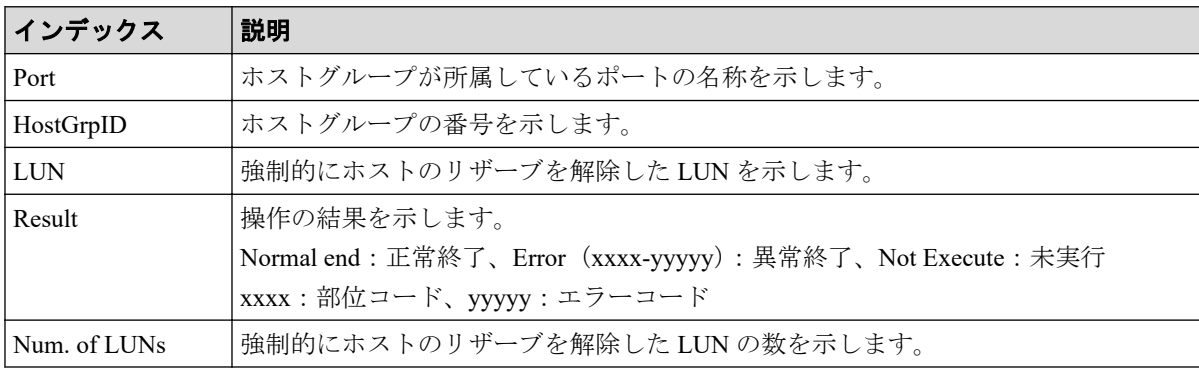

#### 4.9.90 操作名:Relocate Pool

Relocate Pool は、プールの階層再配置操作の完了を示します。プールの階層再配置処理の完 了を示すものではありません。

#### 例

RMI AP,, [PROV], Relocate Pool,, Normal end, Seq. = xxxxxxxxxx +{Pool ID,Result}=[{1,Normal end}],Num. of Pools=1

### 詳細情報

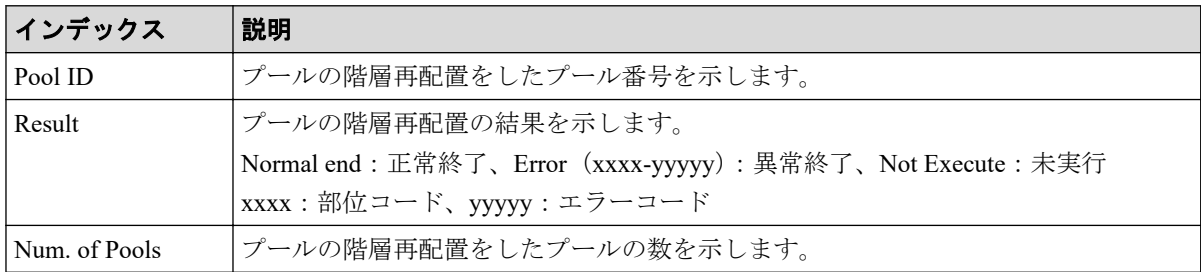

# 4.9.91 操作名:Remove Hosts

#### 例

```
RMI AP, Task Name, [PROV], Remove Hosts, Normal end, Seq. = xxxxxxxxxx
+{Port,HostGrpID,WWN}=[{XX,0xXXX,0xXXXXXXXXXXXXXXXX}},{XX,0xXXX,}}
0xXXXXXXXXXXXXXXXX}],Num. of WWNs=2
```
### 詳細情報

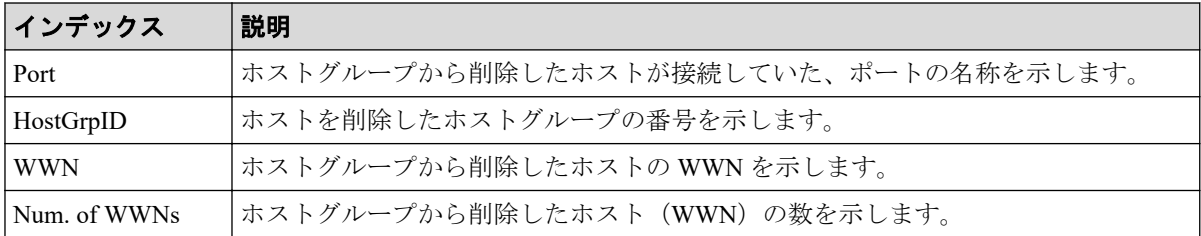

# 4.9.92 操作名:Restore LDEVs

#### 例

RMI AP, Task Name, [PROV], Restore LDEVs, Normal end, Seq. = xxxxxxxxxx +LDKC:CU:LDEV=[0x00:0x00:0x01,0x00:0x00:0x02,0x00:0x00:0x03,0x00:0x00: 0x04,0x00:0x00:0x05,0x00:0x00:0x06,0x00:0x00:0x07,0x00:0x00:0x08,0x00: 0x00:0x09,0x00:0x00:0x0A],Num. of LDEVs=10

### 詳細情報

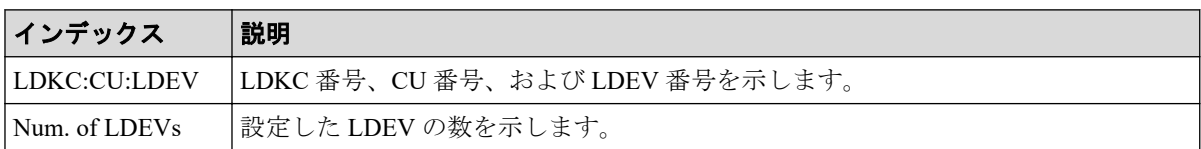

# 4.9.93 操作名:Restore Pools

#### 例

```
RMI AP, Task Name, [PROV], Restore Pools, Normal end, Seq. = xxxxxxxxxx
+{Pool ID,Result}=[{1,Normal end},{2,Normal end},{128,Normal end}],
Num. of Pools=3
```
#### 詳細情報

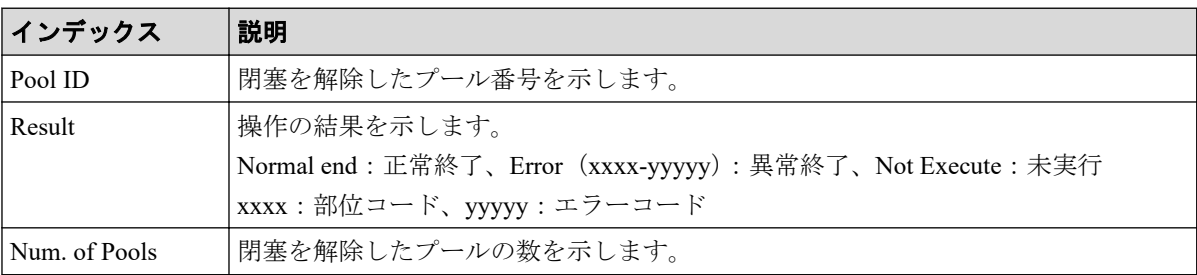

### 4.9.94 操作名:RevertSSPairsWithSlu

#### 例

```
RMI AP,, [PROV], RevertSSPairsWithSlu, Normal end, Seq. = xxxxxxxxxx
+{SSPairs[0]{
   PrimaryVolume{
     Slu{
       Id="60-06-0E-81-30-00-32-30-00-32-00-00-00-00-30-00"}},
   SnapshotSlu{
     Id="60-06-0E-81-30-00-32-30-00-32-00-00-80-00-00-00"},
   Result=Normal end}}
```
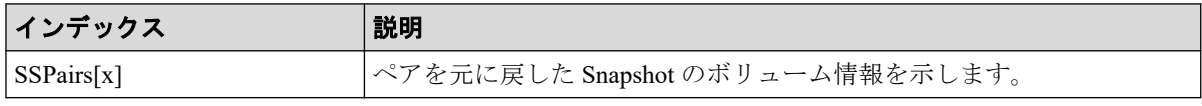

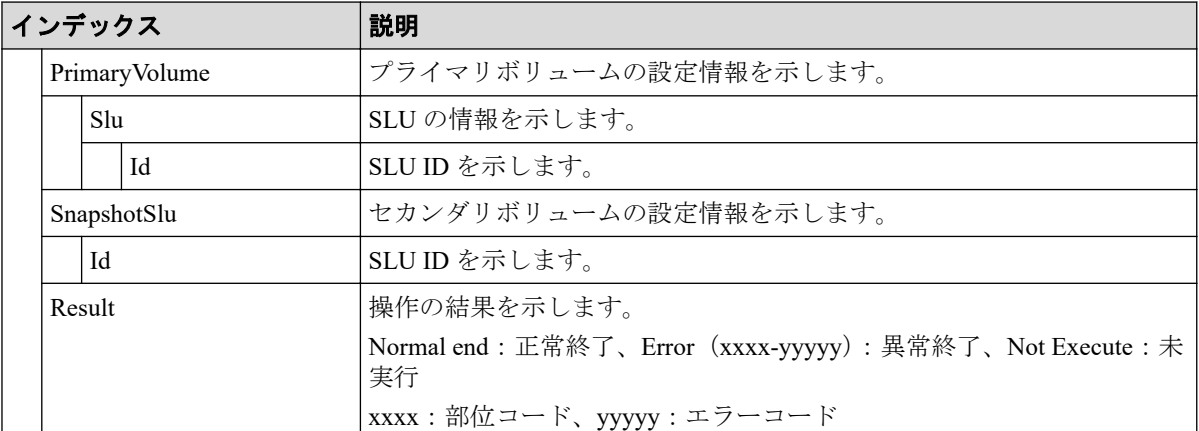

# 4.9.95 操作名:Set PageTieringLevel

#### 例

```
RMI AP,, [PROV], Set PageTieringLevel,, Normal end, Seq.=xxxxxxxxxx
+{LDKC:CU:LDEV,Result}=[{0x00:0x00:0x00,Normal end}]
++{Start Page,Page Length,Page Tiering Level,Page Range Result}=
[{10,5, Level1,Normal end},{100,10, Level1,Normal end}],
Num. of Page Ranges=2
+Num. of VOLs=1
```
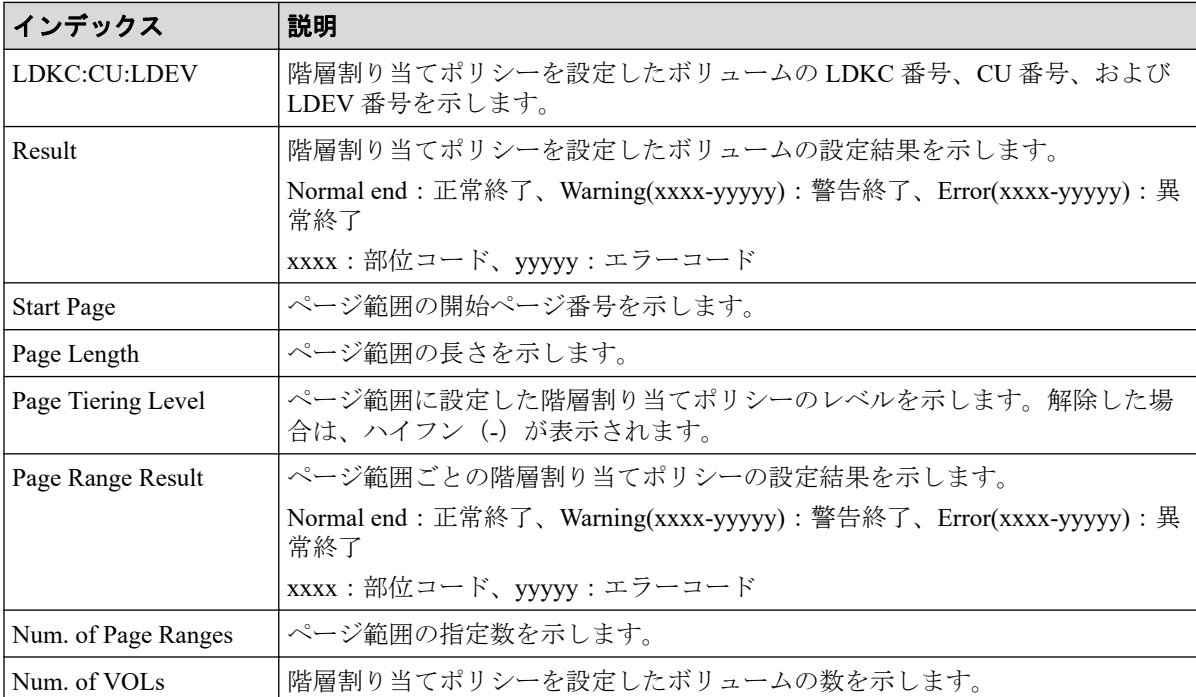

### 4.9.96 操作名:Set Virtual LDEV

#### 例

```
RMI AP, Task Name, [PROV], Set Virtual LDEV, Normal end, Seq. =xxxxxxxxxx
+{Operation}={Set H-UVM ON}
++{LDKC:CU:LDEV,Virtual LDKC:CU:LDEV,Virtual Emulation,Virtual SSID,
Virtual LUSE, Virtual Attribute, Result}=
[{0x00:0x00:0x00,0x00:0x01:0x00,OPEN-V,0x0004,0,-,Normal end}],
Num. of LDEVs=1
```
## 詳細情報

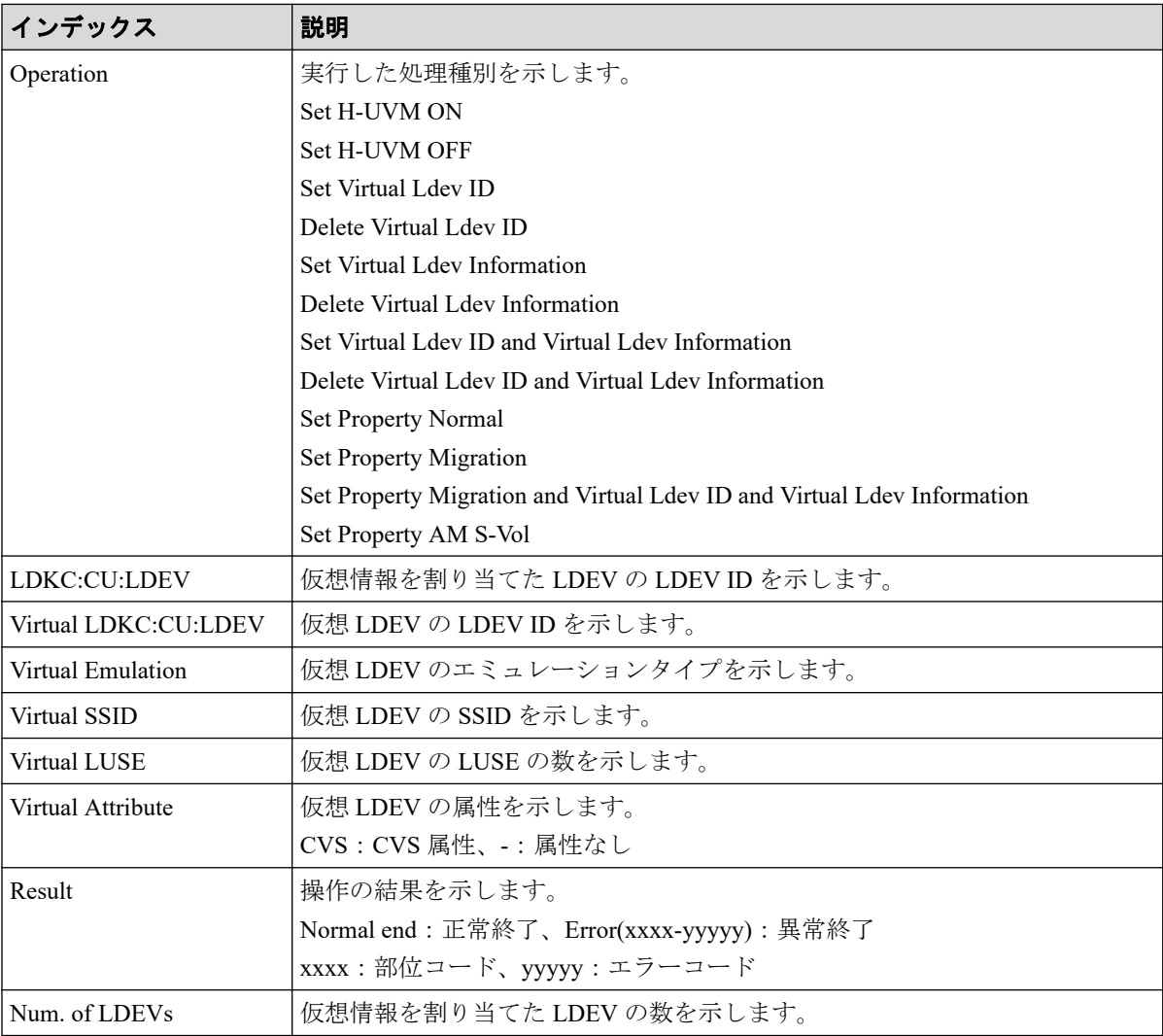

### 4.9.97 操作名:Shrink Pool

Shrink Pool は、容量縮小操作の完了を示します。容量縮小処理の完了を示すものではありま せん。

例

```
RMI AP, Task Name, [PROV], Shrink Pool,, Normal end, Seq.=xxxxxxxxxx
+{Pool ID,Result}=[{1,Normal end},{2,Normal end}],Num. of Pools=2
++{LDKC:CU:LDEV,LDEV Result}=[{0x00:0x00:0x02,Normal end},
{0x00:0x00:0x03,Normal end},{0x00:0x02:0x01,Normal end}],
Num. of LDEVs=3
```
# 詳細情報

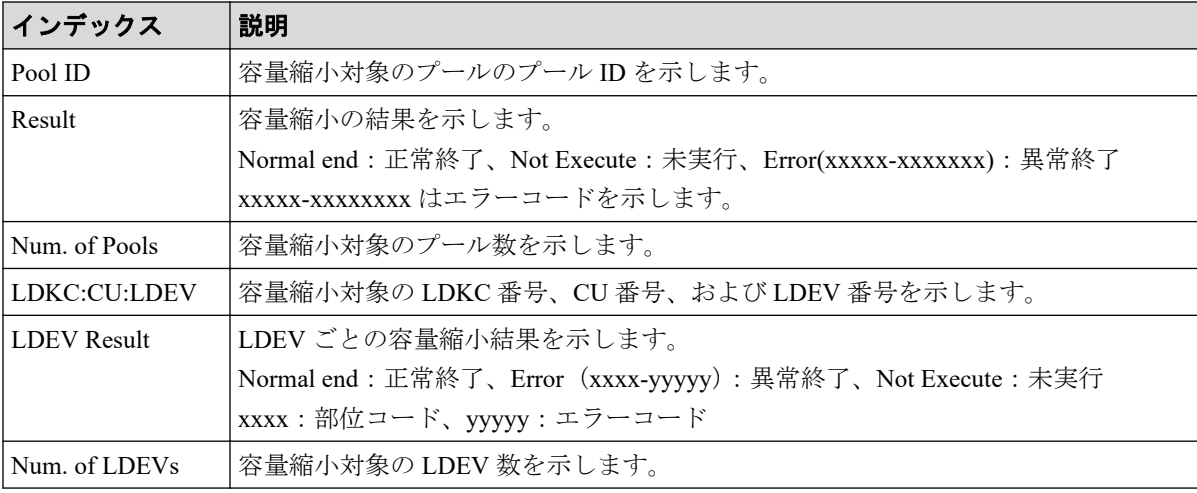

## 4.9.98 操作名:StartParityGroupsFormat

StartParityGroupsFormat はパリティグループフォーマット操作の完了を示します。パリティ グループフォーマット処理の完了を示すものではありません。

#### 例

```
RMI AP,, [PROV], StartParityGroupsFormat,, Normal end, Seq.=xxxxxxxxxx
+{ParityGroup[0]{
  ID=1-1 } }
```
#### 詳細情報

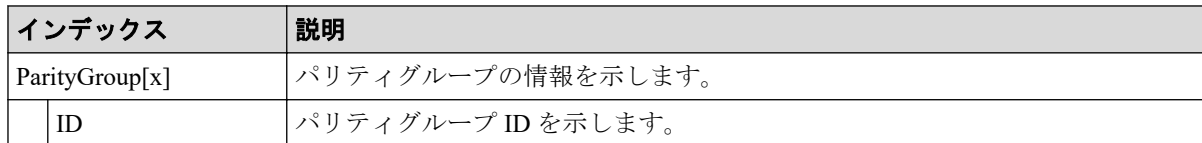

### 4.9.99 操作名:StartVerify

StartVerify はベリファイ操作の完了を示します。ベリファイ処理の完了を示すものではあり ません。

### 例

```
RMI AP,, [PROV], StartVerify, , Normal end, Seq. = xxxxxxxxxx
+{AutoCorrectMode=true,ErrorStopCount=16,
LogicalDevice[0]{
   ID=0x00:0x00:0x00}}
```
### 詳細情報

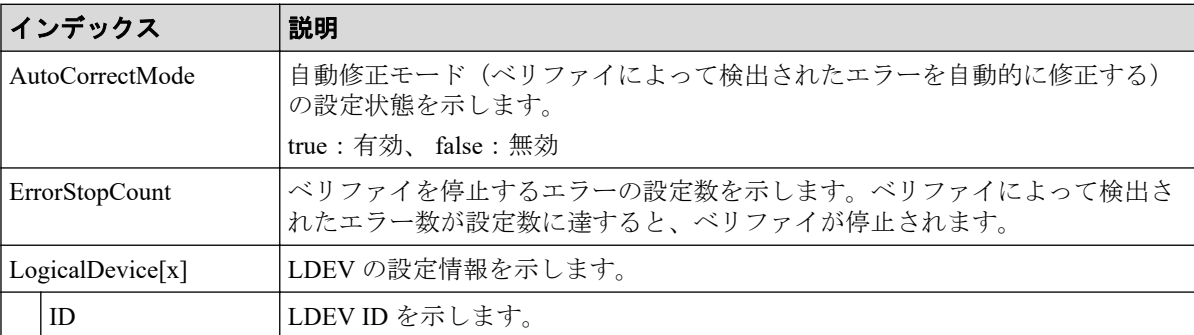

# 4.9.100 操作名:Stop Monitoring

#### 例

```
RMI AP,, [PROV], Stop Monitoring,, Normal end, Seq.=xxxxxxxxxx
+{Pool ID,Result}=[{1,Normal end}],Num. of Pools=1
```
### 詳細情報

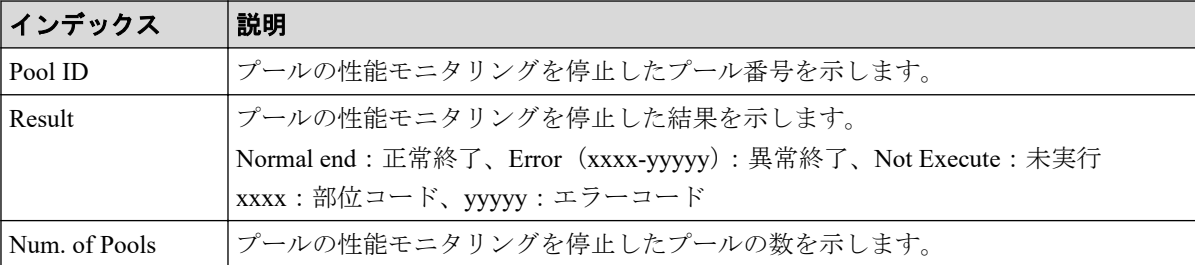

# 4.9.101 操作名:Stop Reclm ZeroPages

#### 例

```
RMI AP, Task Name, [PROV], Stop Reclm ZeroPages, Normal end,
Seq.=xxxxxxxxxx
+{LDKC:CU:LDEV}=[{0x00:0x00:0x00},{0x00:0x00:0x01},{0x00:0x00:0x02}],
Num. of VOLs=3
```
### 詳細情報

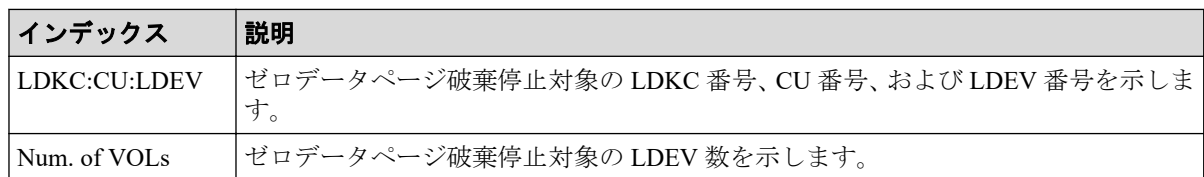

# 4.9.102 操作名:Stop Relocating

### 例

```
RMI AP,, [PROV], Stop Relocating,, Normal end, Seq.=xxxxxxxxxx
+{Pool ID,Result}=[{1,Normal end}],Num. of Pools=1
```
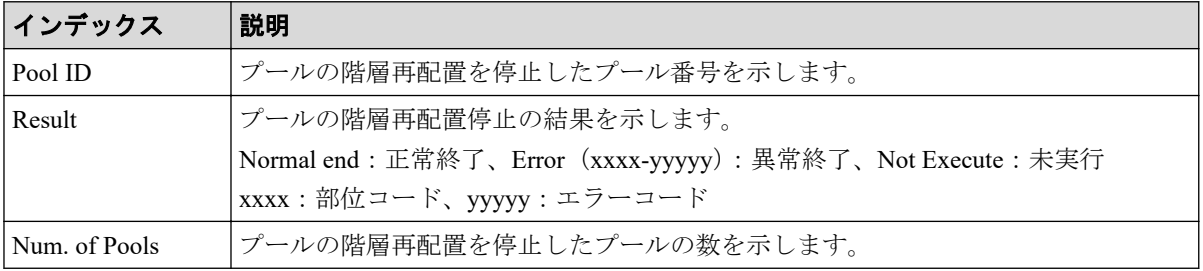

# 4.9.103 操作名:Stop Shrinking Pool

#### 例

RMI AP, Task Name, [PROV], Stop Shrinking Pool,, Normal end, Seq.=xxxxxxxxxx +{Pool ID,Result}=[{1,Normal end},{2,Normal end}],Num. of Pools=2

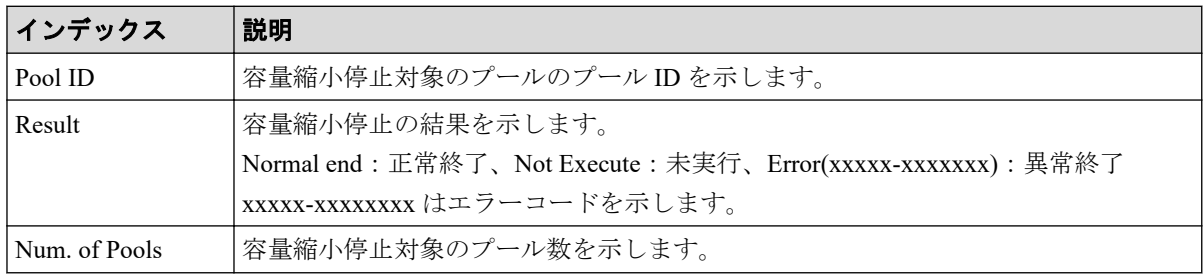

# 4.9.104 操作名:StopFormat

#### 例

RMI AP,, [PROV], StopFormat, , Normal end, Seq. = xxxxxxxxxx

# 4.9.105 操作名:StopVerify

#### 例

RMI AP,, [PROV], StopVerify, Normal end, Seq. = xxxxxxxxxx

# 4.9.106 操作名:UnmapSecondaryVolumeWithSlu

# 例

```
RMI AP,, [PROV], UnmapSecondaryVolumeWithSlu,, Normal end,
Seq.=xxxxxxxxxx
+{SSPairs[0]{
  SnapshotSlu{
    Id="60-06-0E-81-30-00-32-30-00-32-00-00-80-00-00-00" Result=Normal end,
   SecondaryVolume{
     Ldev{
       Id=0x00:0x00:0x06}}}}
```
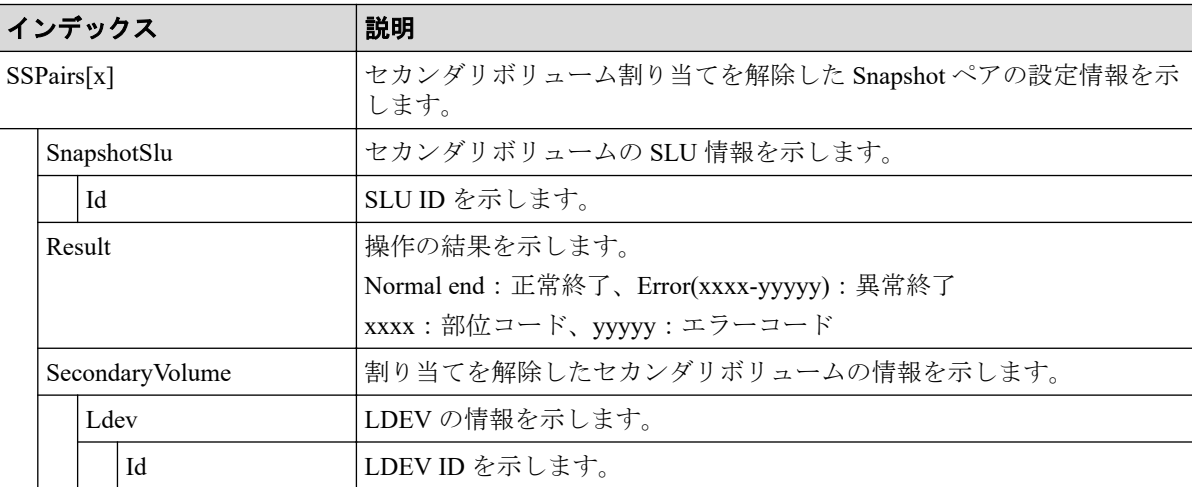

## 4.9.107 操作名:UpdateAluaMode

#### 例

```
RMI AP, Task Name, [PROV], UpdateAluaMode, , Normal end,
Seq.=xxxxxxxxxx
+{Ldev[0]{
   Id=0x00:0x00:0x01,AluaMode=true,Result=Normal end}}
```
# 詳細情報

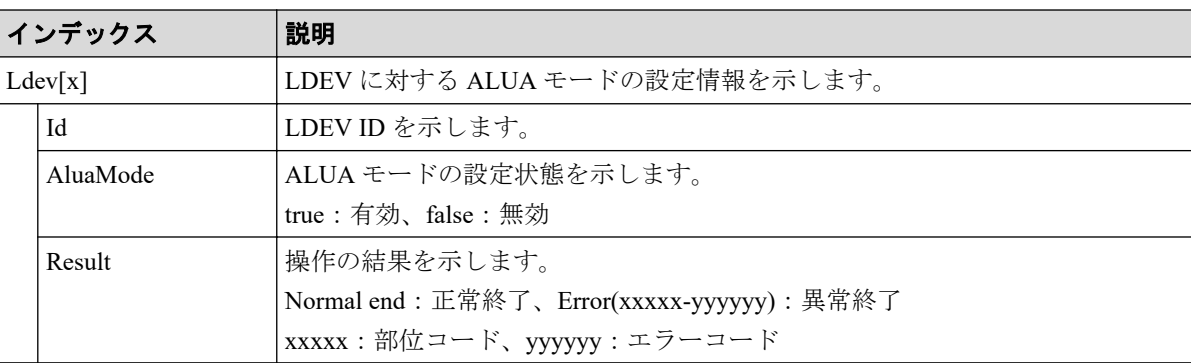

# 4.9.108 操作名:UpdateAsymmetricAccessStatePerHG

### 例

```
RMI AP, Task Name, [PROV], UpdateAsymmetricAccessStatePerHG,,
Normal end, Seq. = xxxxxxxxxx
+{AsymmetricAccessStateSettingOperation[0]{
   AsymmetricAccessState=ActiveOptimized,
   Port{
     Id=1A,
     HostGroup{
      Id=0 } , Result=Normal end}}
```
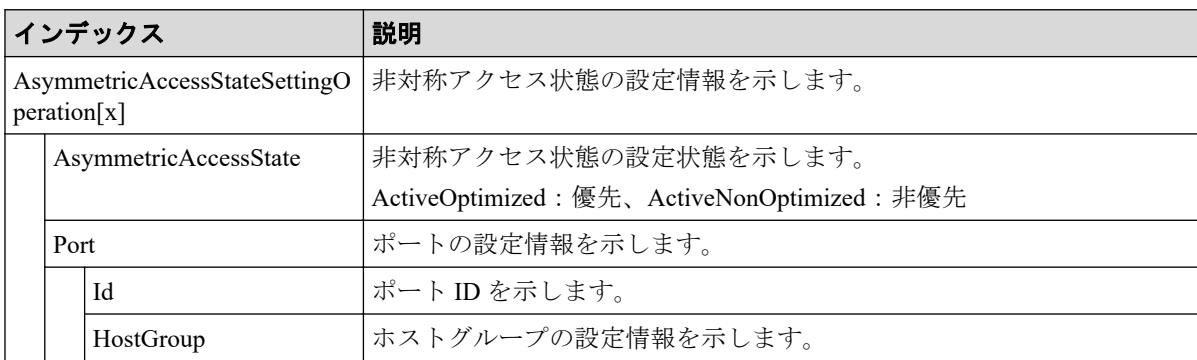

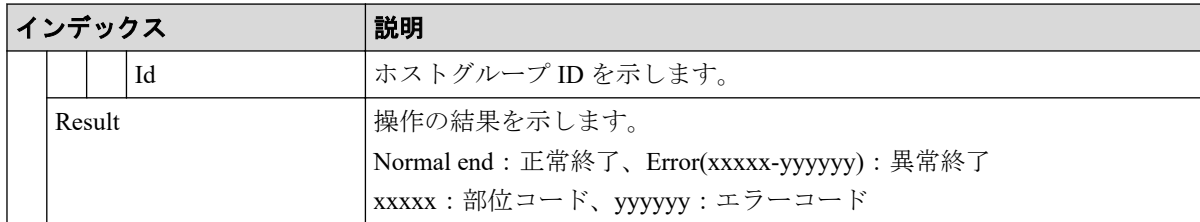

# 4.9.109 操作名:UpdateCopybackMode

例

```
RMI AP,, [PROV], UpdateCopybackMode,, Normal end, Seq.=xxxxxxxxxx
+{ParityGroup[0]{
   ID=1-1,Copy-backMode=true,Result=Normal end}}
```
### 詳細情報

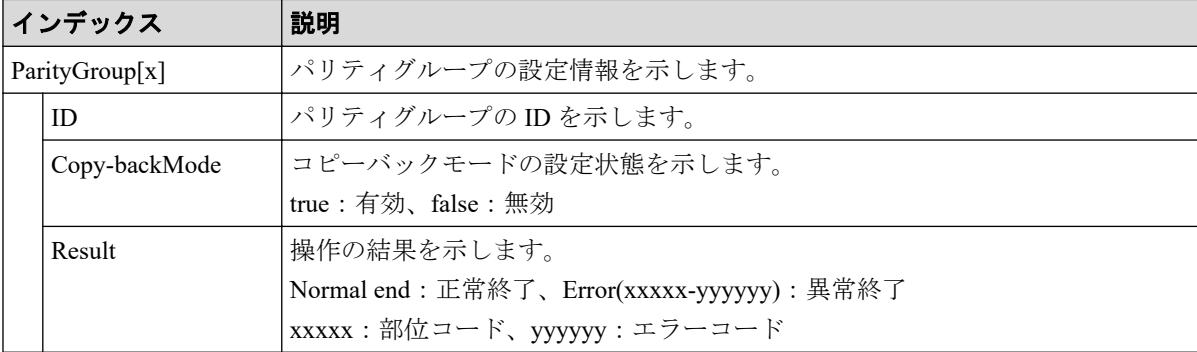

# 4.9.110 操作名:UpdateDataSavingOptions

#### 例

```
RMI AP,, [PROV], VVOLupdateDataSavingOptions, Normal end, Seq.=xxxxxxxxxx
+{ThinProvisioningVolumes[0]{Id=0x00:0x00:0x00,Result=Normal
end, CapacitySaving=Compression, Option="Compression Acceleration (Enable)"}}
```
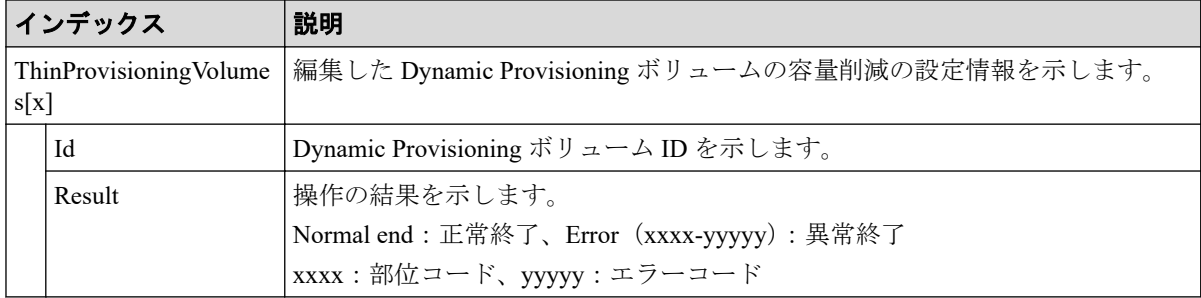

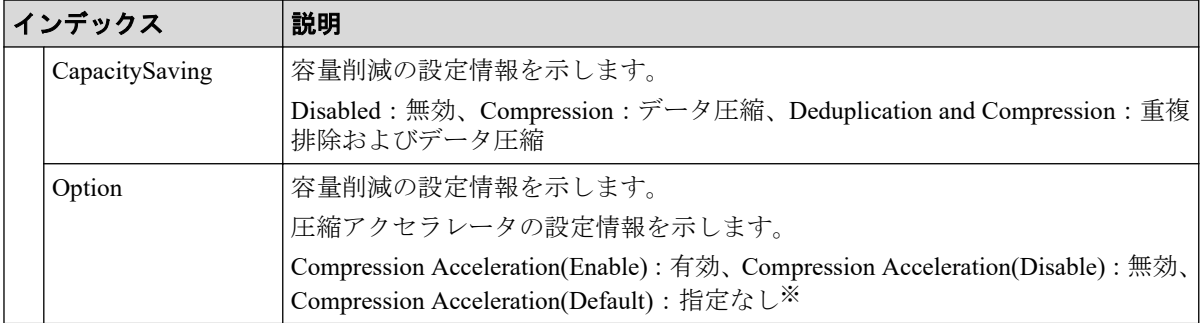

#### 注※

Capacity Saving の設定が Disabled の場合の、設定状態です。

#### 4.9.111 操作名:UpdateSpareDrives

#### 例

```
RMI AP,, [PROV], UpdateSpareDrives,, Normal end, Seq. =xxxxxxxxxx
+{Drive[0]{
   Location=HDD0-0,Spare=true,Result=Normal end}}
```
#### 詳細情報

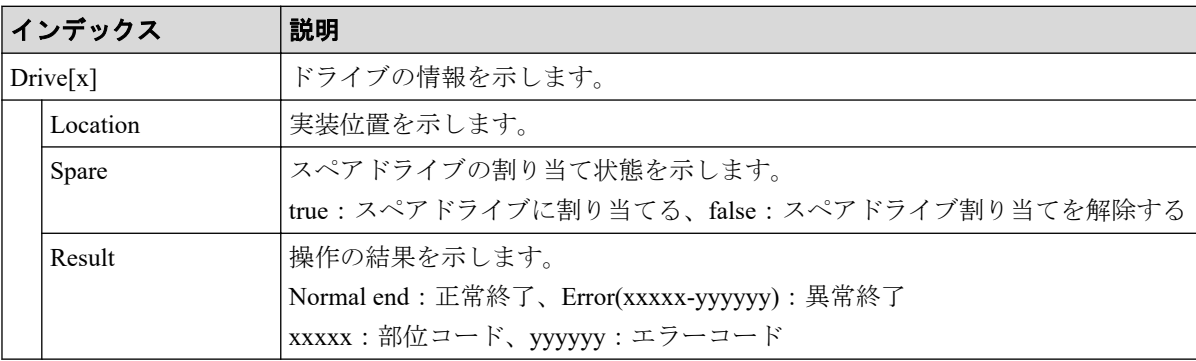

# 4.10 機能名:Remote Replication

### 4.10.1 操作名:Add Path

#### 例

```
RMI AP,, [Remote Replication], Add Path,, Normal end, Seq.=xxxxxxxxxx
+{S/N,MCU LDKC,RCU LDKC,Path Gr.ID,Controller ID,Result}=
{411111,0x00,0x00,Default,18,Normal end}
++{MCU Port,RCU Port}=[{1E,3E},{5E,7E},{1F,3F},{5F,7F},{1G,3G},{5G,7G},
```

```
{1H,3H}],Num. of Port Pairs=7
(省略)
+{S/N,MCU LDKC,RCU LDKC,Path Gr.ID,Controller ID,Result}=
{422222,0x00,0x00,Default,18,Normal end}
++{MCU Port,RCU Port}=[{1E,3E},{5E,7E},{1F,3F},{5F,7F},{1G,3G},{5G,7G},
{1H,3H}],Num. of Port Pairs=7
+Num. of RCUs=xx
```
#### 詳細情報

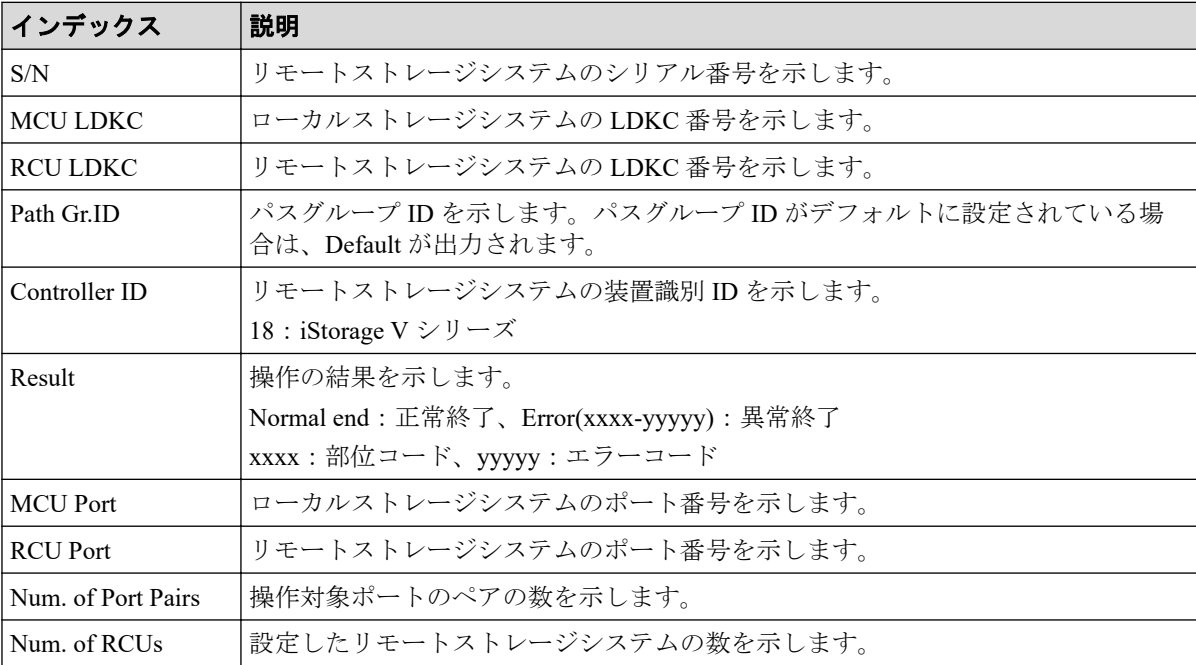

# 4.10.2 操作名:Add Quorum Disk ID

#### 例

```
RMI AP,, [Remote Replication], Add Quorum Disk ID, , Normal end,
Seq.=xxxxxxxxxx
+{Quorum Disk ID,Paired S/N,Controller ID,Quorum Disk(LDKC:CU:LDEV),
Result}=[{0x01,464024,18,0x00:0x01:0x01,Normal end},
{0x02,464024,18,0x00:0x02:0x02,Normal end},(省略),
{0x7F,464024,18,0x00:0x03:0x03,Error(xxxx-yyyyy)}]
-,Num. of IDs=xx
```
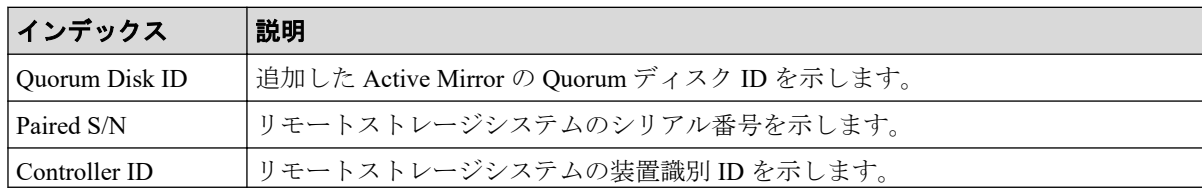

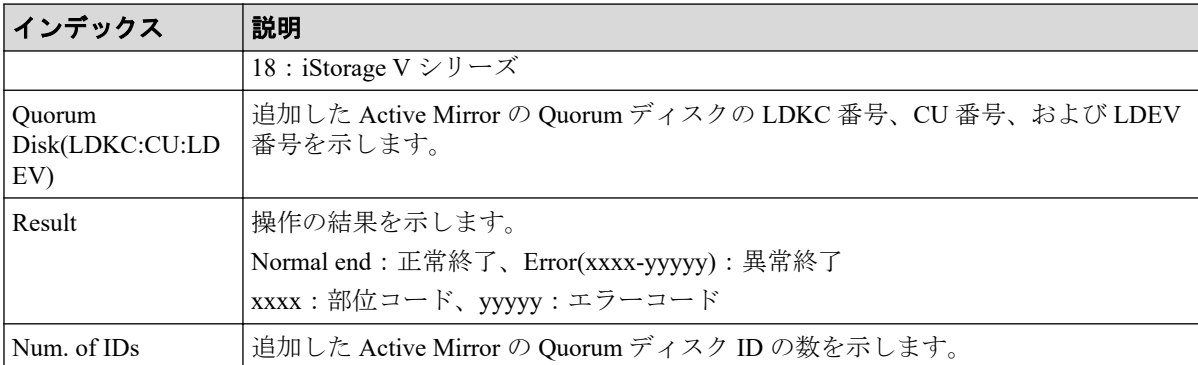

# 4.10.3 操作名:Add RCU

#### 例

RMI AP,, [Remote Replication], Add RCU, Normal end, Seq. = xxxxxxxxxx +{S/N,MCU LDKC,RCU LDKC,Path Gr.ID,Controller ID,Min.Path,MIH Time(s), Round Trip Time(ms), Result} ={422222,0x00,0x00,Default,18,08,015,001,Normal end} ++{MCU Port,RCU Port}=[{1E,3E},{5E,7E},{1F,3F},{5F,7F},{1G,3G},{5G,7G}, {1H,3H},{5H,7H}],Num. of Port Pairs=8 (省略) +{S/N,MCU LDKC,RCU LDKC,Path Gr.ID,Controller ID,Min.Path,MIH Time(s), Round Trip Time(ms), Result}  $=\{411111,0x00,0x00,Default,18,08,015,001,Normal end\}$ ++{MCU Port,RCU Port}=[{1E,3E},{5E,7E},{1F,3F},{5F,7F},{1G,3G},{5G,7G}, {1H,3H},{5H,7H}],Num. of Port Pairs=8 +Num. of RCUs=xx

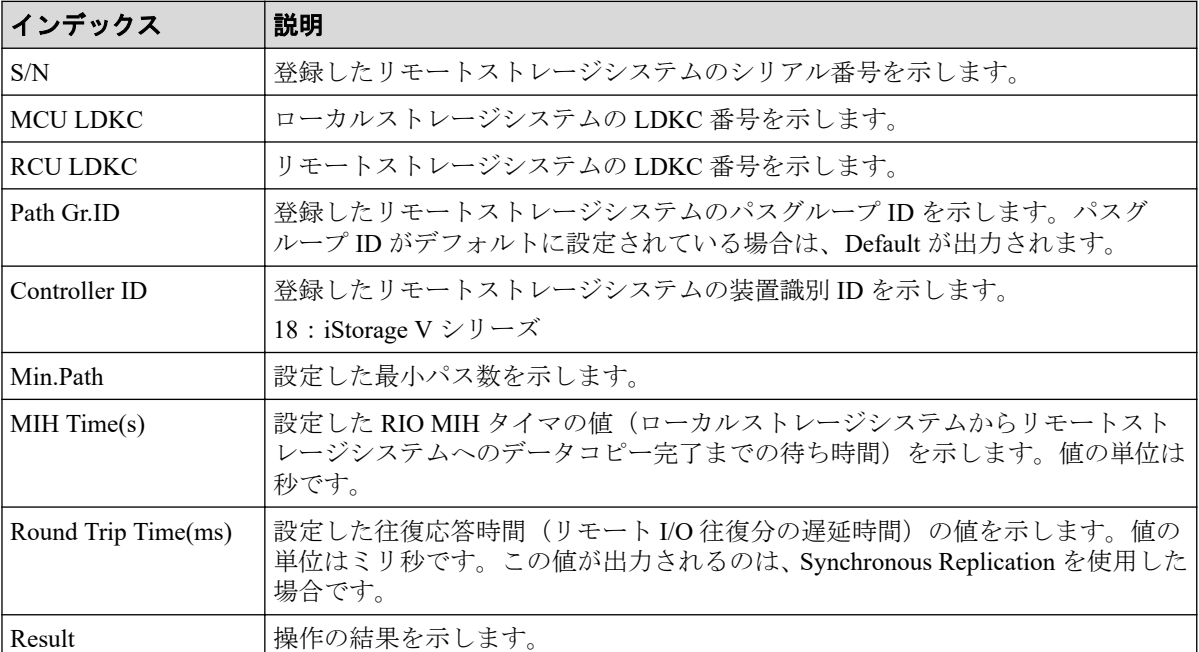

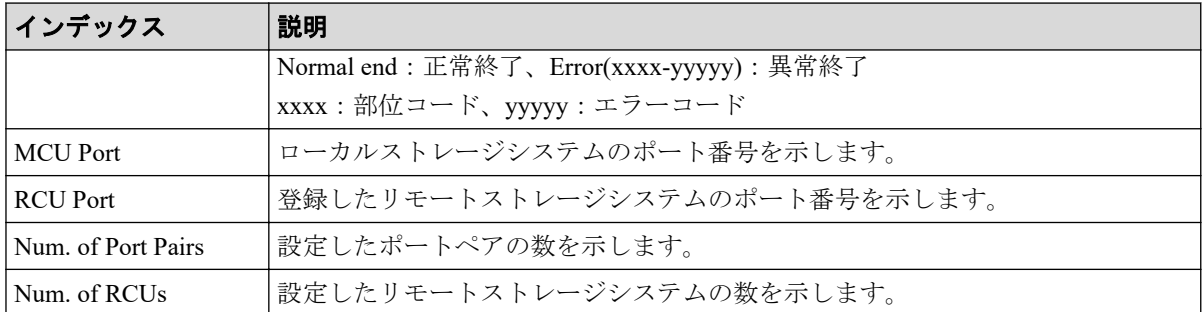

# 4.10.4 操作名:Change JNL Option

#### 例

```
RMI AP,, [Remote Replication], Change JNL Option, Normal end,
Seq.=xxxxxxxxxx
+Copy Type=AR
+{LDKC, JNL, Data Overflow Watch(s), Inflow Control, Use of Cache, Result}=
[{0x00,0x001,20,Yes,Not Use,Normal end},
{0x00,0x002,20,No,Use,Normal end}],Num. of JNLs=2
```
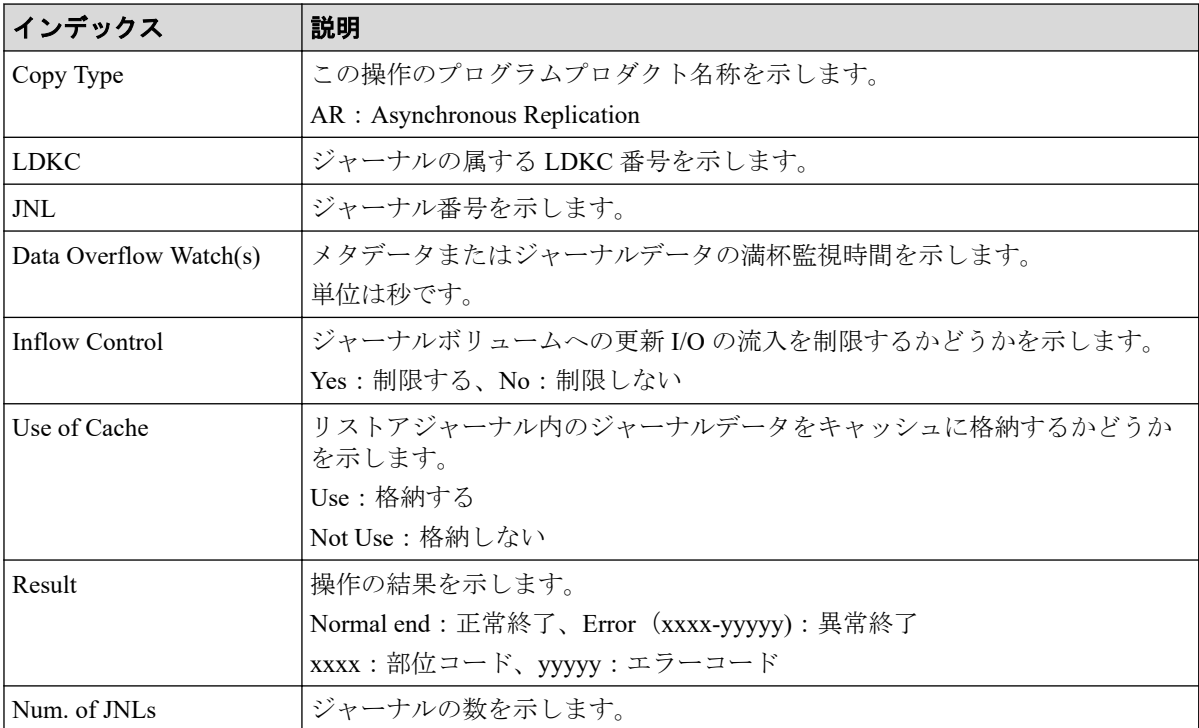

# 4.10.5 操作名:Change Mirror Option

### 例

```
RMI AP,, [Remote Replication], Change Mirror Option, Normal end,
Seq.=xxxxxxxxxx
+Copy Type=AR
+{LDKC,JNL,MirrorID,Copy Pace,Path Watch Time,Forward Path Watch Time,
Transfer Speed(Mbps), Delta resync Failure, Result}=
[{0x00, 0x001, 0x00, Medium, 12 (hour), Yes, 100, Entire, Normal end},
{0x00,0x002,0x00,Low,1(day),No,10,None,Normal end}],
Num. of Mirrors=2
```
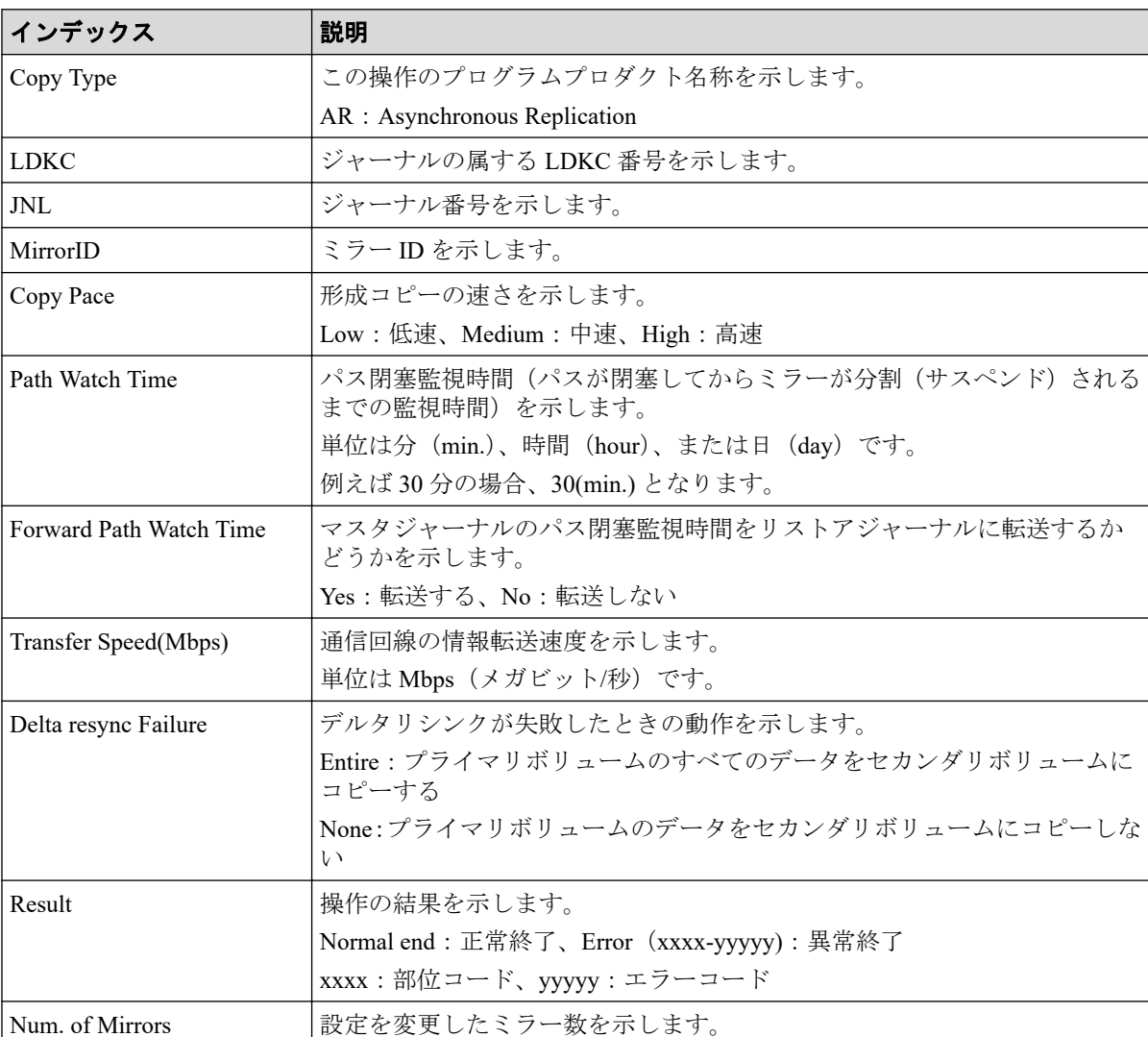

# 4.10.6 操作名:Change RCU Option

#### 例

RMI AP,,[Remote Replication],Change RCU Option,,Normal end, Seq.=xxxxxxxxxx +{S/N,MCU LDKC,RCU LDKC,Path Gr.ID,Controller ID,Min.Path,MIH Time(s), Round Trip Time(ms),Result}= {422222,0x00,0x00,Default,18,08,015,001,Normal end} (省略) +{S/N,MCU LDKC,RCU LDKC,Path Gr.ID,Controller ID,Min.Path,MIH Time(s), Round Trip Time(ms),  $Result$ }= {411111,0x00,0x00,Default,18,08,015,001,Normal end} +Num. of RCUs=xx

#### 詳細情報

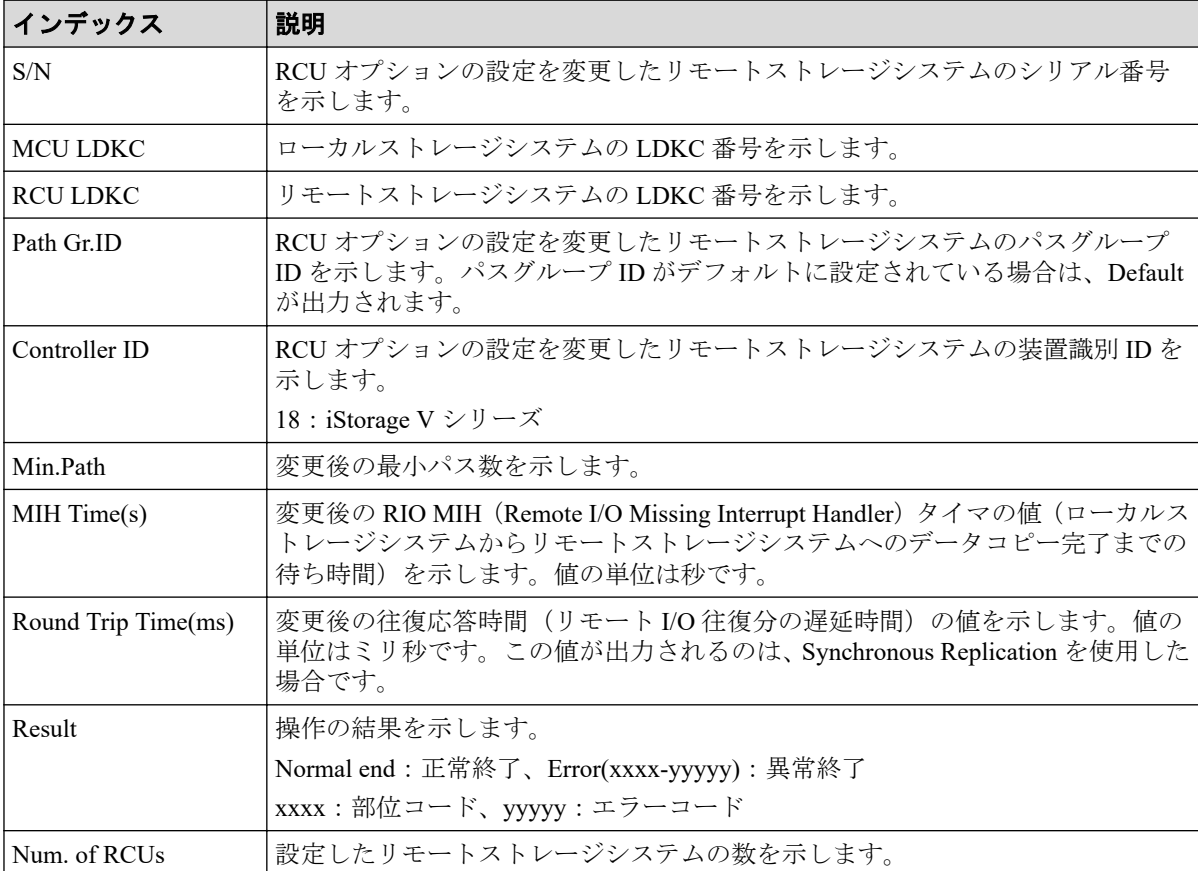

# 4.10.7 操作名:Create Pairs

# 例 1(Copy Type が SR の場合)

RMI AP,, [Remote Replication], Create Pairs, Normal end, Seq.=xxxxxxxxxx +Copy Type=SR,{P-VOL(Port-G-ID-LUN),S-VOL(Port-G-ID-LUN),S/N,LDKC,ID,

Controller ID, Type, Initial Copy, Fence Level, Copy Pace, Priority, Result}= [{1A-0x00-0,GR-0xFE-1023,411111,0x00,Default,18,Sync,Entire,Never,15, 032, Normal end}, (省略) - (省略)], Num. of Pairs=xx

# 詳細情報 (Copy Type が SR の場合)

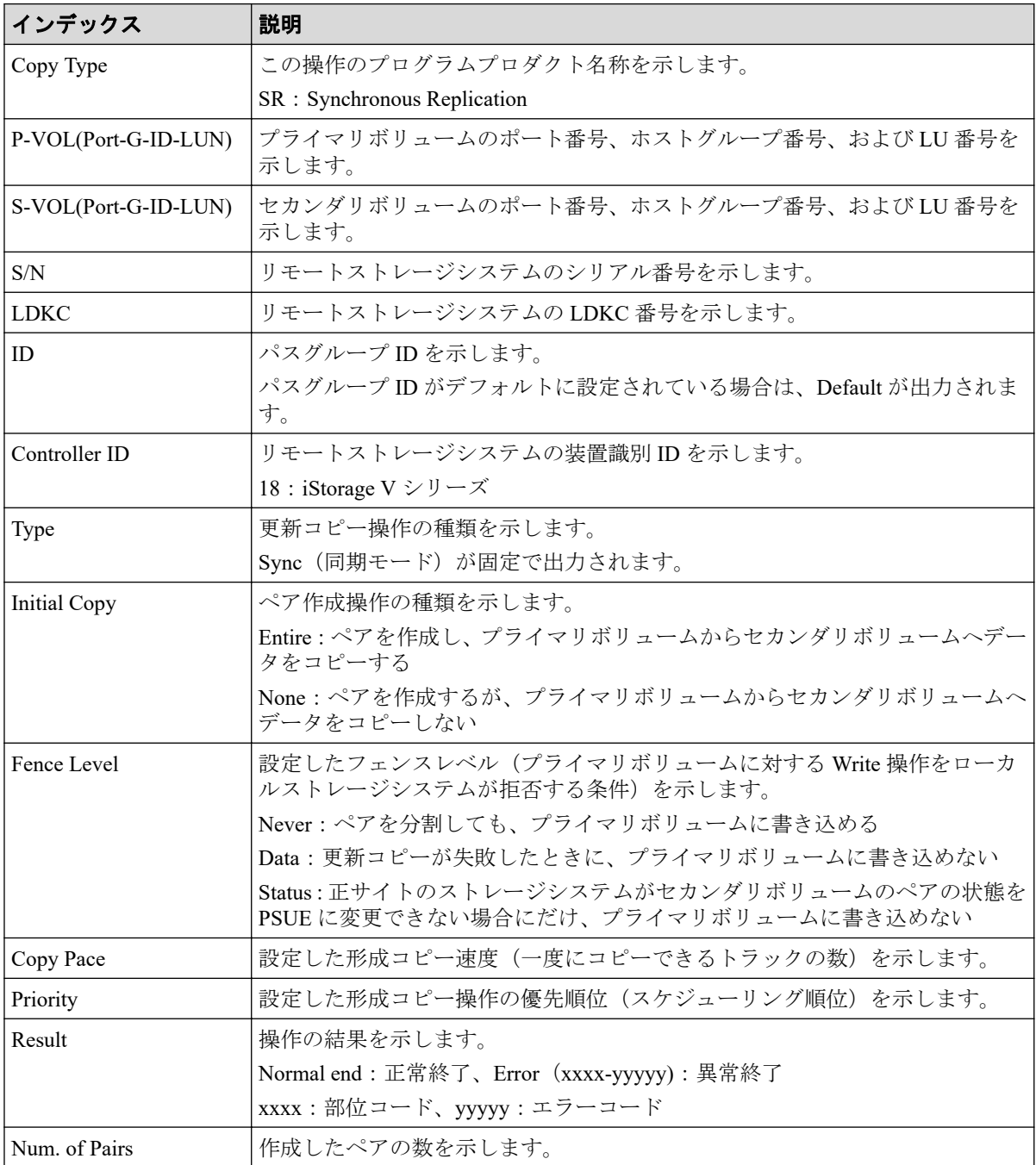

# 例 2(Copy Type が AR の場合)

```
RMI AP,, [Remote Replication], Create Pairs, Normal end, Seq.=xxxxxxxxxx
+Copy Type=AR
+{P-VOL(Port-G-ID-LUN),S-VOL(Port-G-ID-LUN),MirrorID,S/N,CTRLID,Priority,
CTG, Initial Copy, M-JNL, R-JNL, Path Gr. ID, Error Level, Result}=
```
 $[$   $\{4C-0x00-0$  ,  $4A-0x00-0$  ,  $0x00$  ,  $467676$  ,  $18$  ,  $32$  ,  $0x000$  , Entire,  $0x001$  ,  $0x001$  ,  $\mathtt{Default}$  , Mirror, Normal end}, {4C-0x00-1,4A-0x00-1,0x00,467676,18,32,0x000, Entire, 0x001,0x001,Default,Mirror,Normal end}],Num. of Pairs=2

# 詳細情報 (Copy Type が AR の場合)

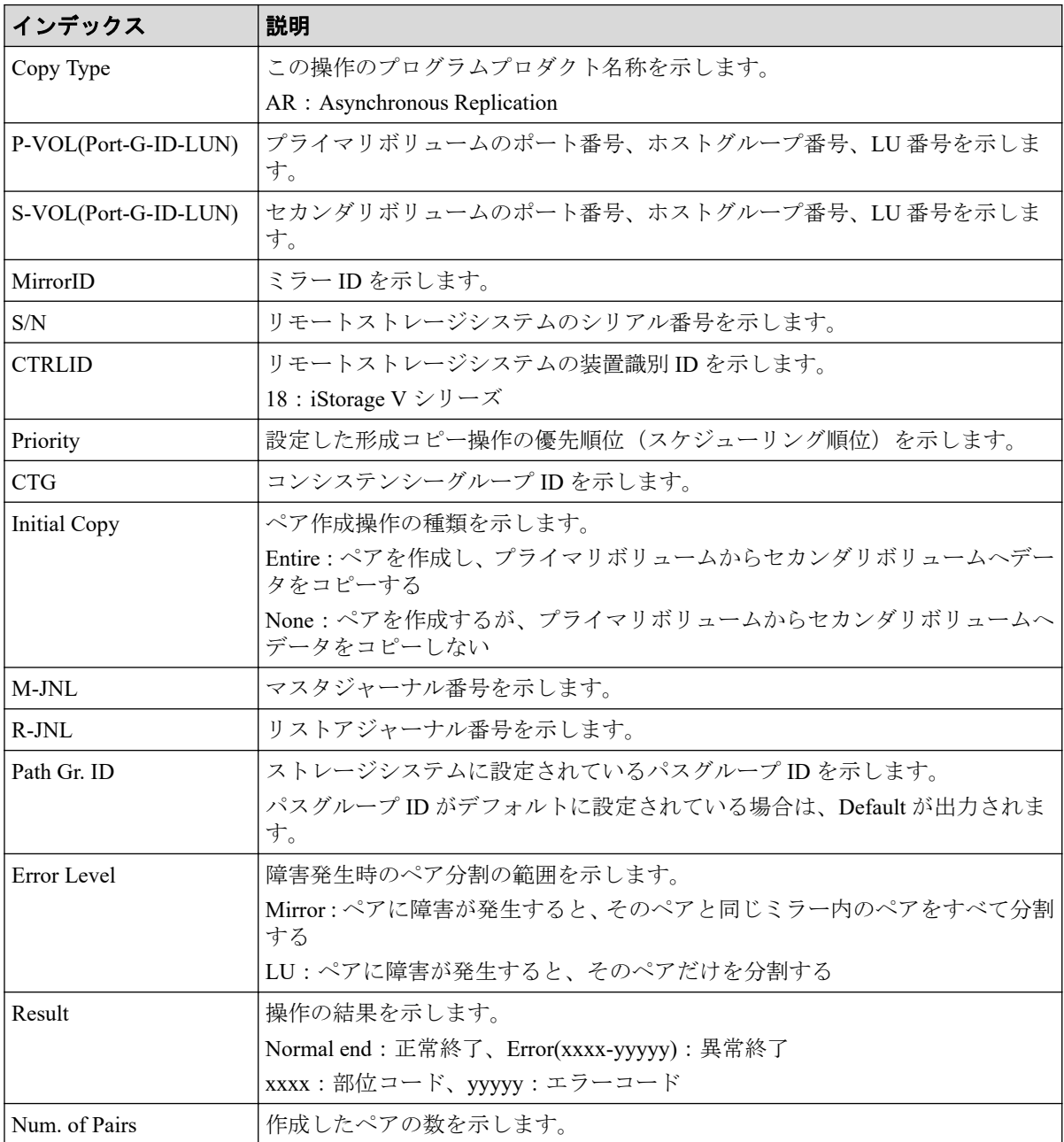

# 例 3(Copy Type が AM の場合)

```
RMI AP,, [Remote Replication], Create Pairs, Normal end, Seq. = xxxxxxxxxx
+Copy Type=AM,{P-VOL(Port-G-ID-LUN),S-VOL(Port-G-ID-LUN),
S/N_P,S/N_S,Path Gr.ID, Controller ID, SSID, Copy Pace, Quorum Disk ID,
MirrorID, CTG, Initial Copy, Result}=
```
[{1A-0x00-0,1C-0x02-3,411111,422222,0x00,18,0x0004,15,0x15, 0, 0x00, None, Normal end}, (省略) - (省略)], Num. of Pairs=xx

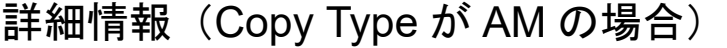

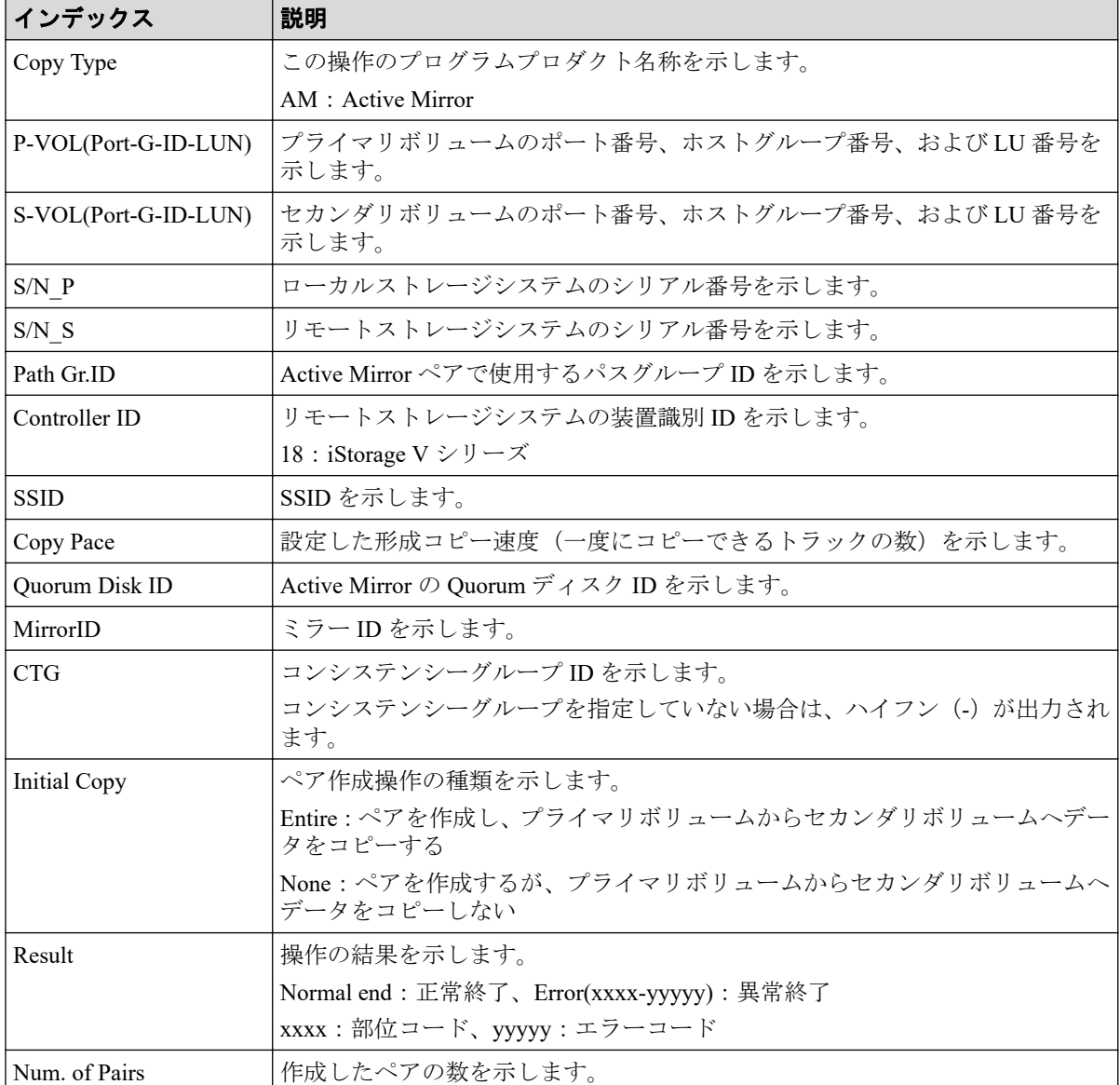

### 4.10.8 操作名:Delete Pairs

# 例 1(Copy Type が SR の場合)

```
RMI AP, [Remote Replication], Delete Pairs,, Normal end,
Seq.=xxxxxxxxxx
+Copy Type=SR,{P-VOL(Port-G-ID-LUN),S-VOL(Port-G-ID-LUN),Type,Force,
Result}=
[{1A-0x00-0,1B-0x00-0,P-VOL,No,Normal end},
{1A-0x00-1,1B-0x00-1,P-VOL,No,Normal end},
```
{1A-0x00-2,1B-0x00-2,P-VOL,No,Normal end}, (省略)-(省略)],Num. of Pairs=xx

# 詳細情報 (Copy Type が SR の場合)

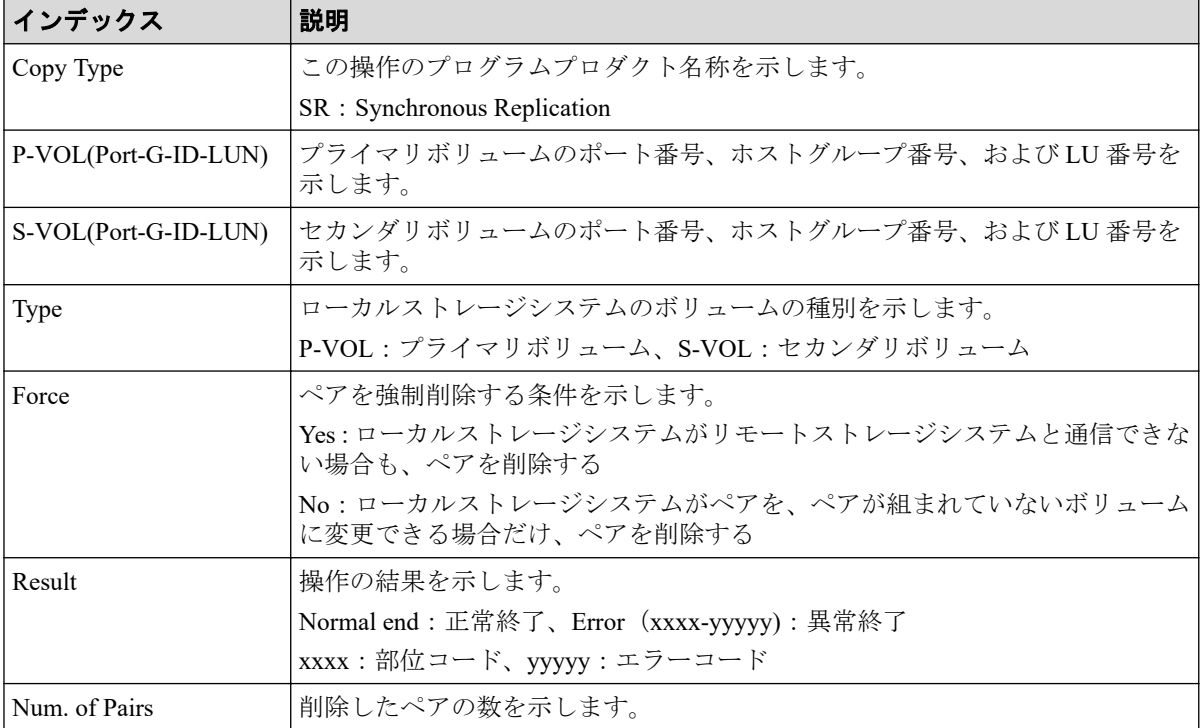

# 例 2(Copy Type が AR の場合)

```
RMI AP,, [Remote Replication], Delete Pairs,, Normal end,
Seq.=xxxxxxxxxx
+Copy Type=AR
+{P-VOL(Port-G-ID-LUN),S-VOL(Port-G-ID-LUN),MirrorID,S/N,CTRLID,Type,
Range, Delete Mode, Result}=
[{4C-0x00-0,4A-0x00-0,0x00,467676,18,P-VOL,LU,Normal,Normal end},
{4C-0x00-1,4A-0x00-1,0x00,467676,18,P-VOL,LU,Normal,Normal end}],
Num. of Requests=2
```
# 詳細情報 (Copy Type が AR の場合)

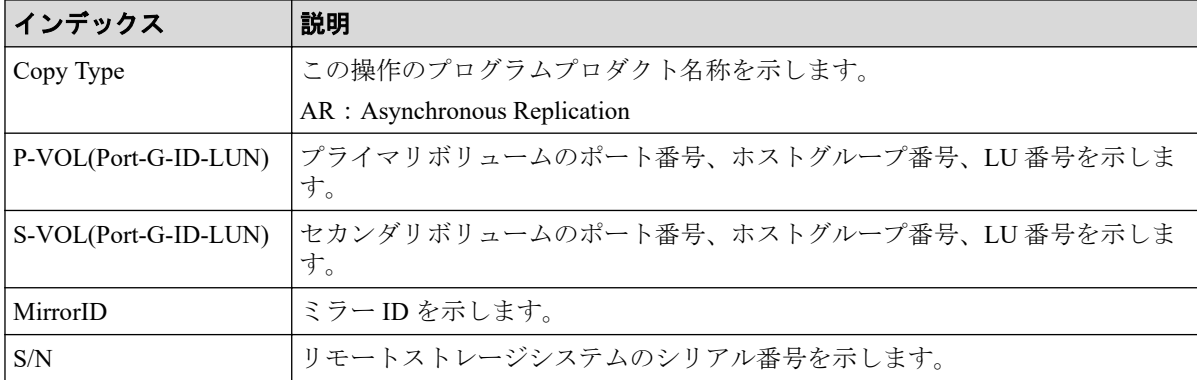

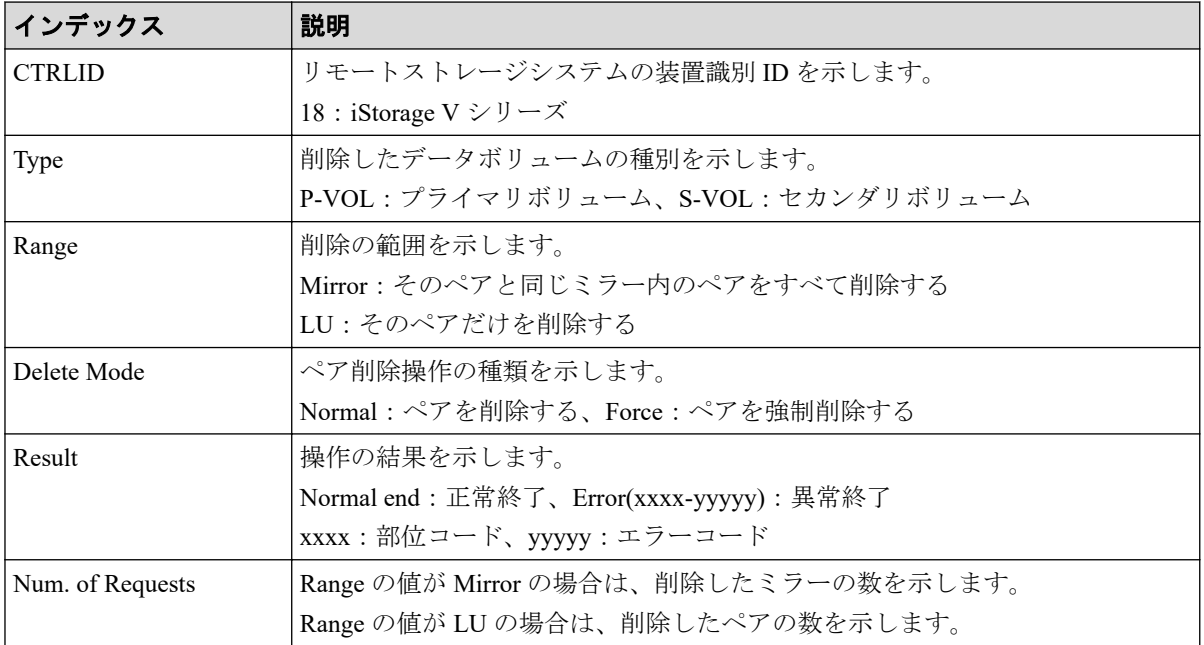

# 例 3(Copy Type が AM の場合)

RMI AP,, [Remote Replication], Delete Pairs, Normal end, Seq.=xxxxxxxxxx +Copy Type=AM,{P-VOL(Port-G-ID-LUN),S-VOL(Port-G-ID-LUN),S/N\_P,S/N\_S, Type, SSID P, SSID S, CTG, Range, Force, MirrorID, Invisible, Result]=  $[(1A-0x00-0,1B-0x01-1,411111,422222,P-VOL,0x0004,0x0004,-,$ Volume,Yes,0,Disable,Normal end},(省略)-(省略)],Num. of Requests=xx

# 詳細情報 (Copy Type が AM の場合)

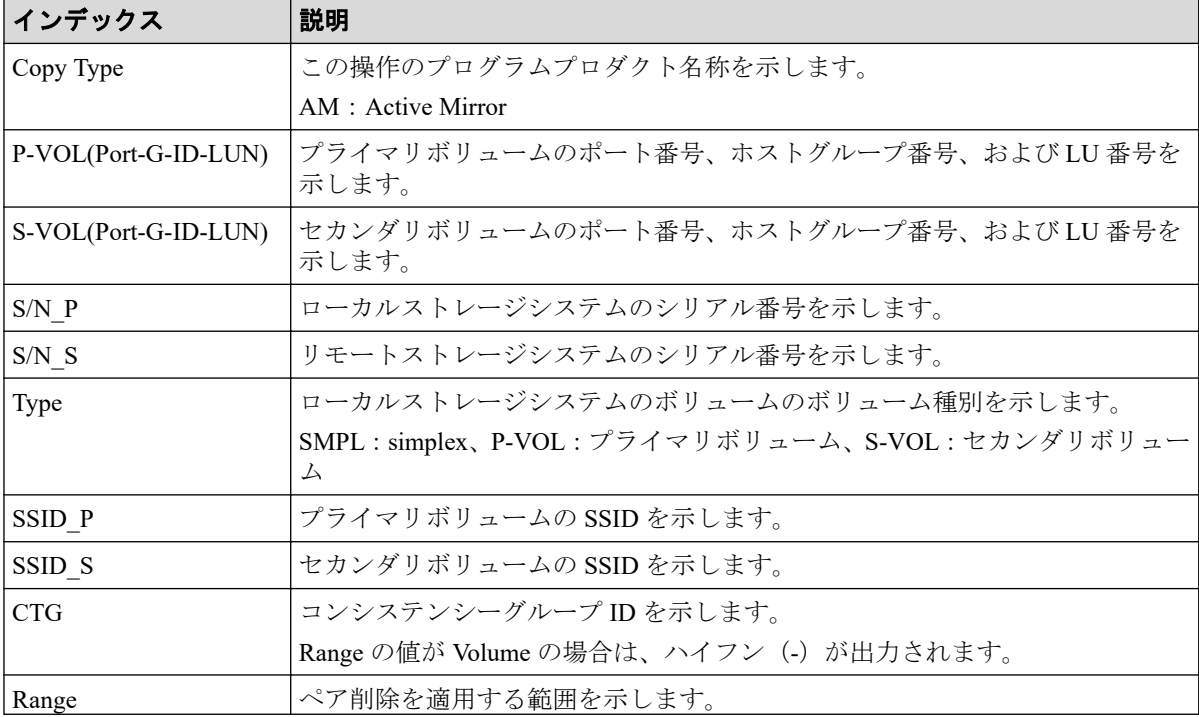

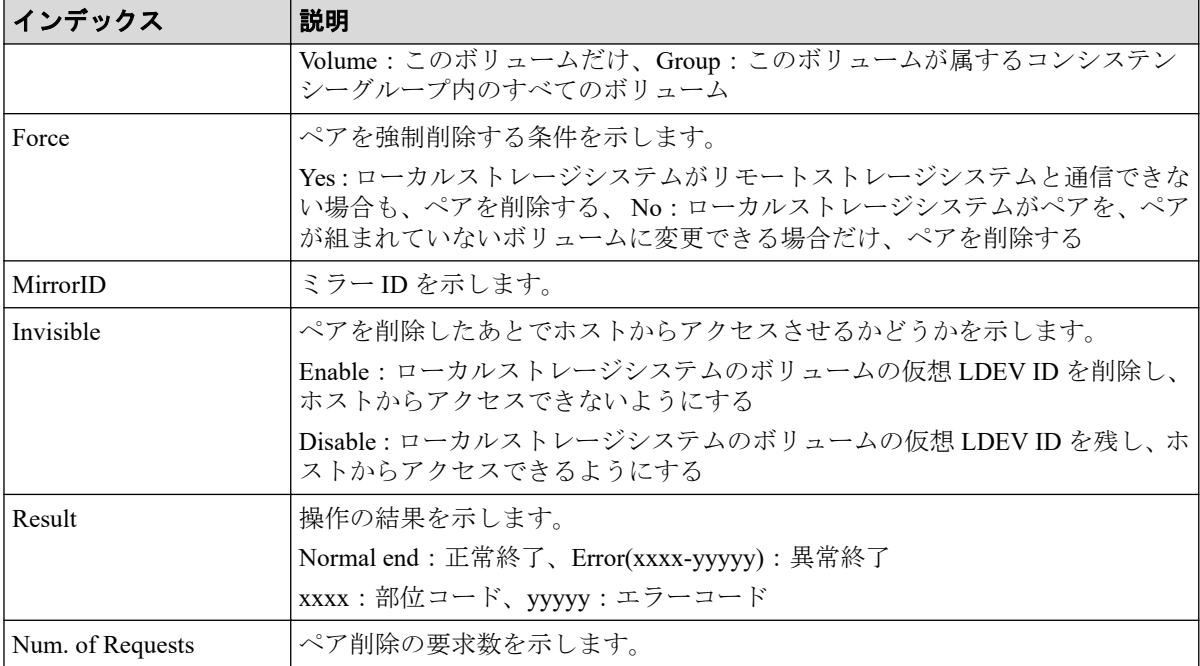

### 4.10.9 操作名:Delete Path

#### 例

```
RMI AP,, [Remote Replication], Delete Path,, Normal end, Seq.=xxxxxxxxxx
+{S/N,MCU LDKC,RCU LDKC,Path Gr.ID,Controller ID,Result}=
{411111,0x00,0x00,Default,18,Normal end}
++{MCU Port,RCU Port}=[{1E,3E},{5E,7E},{1F,3F},{5F,7F},{1G,3G},{5G,7G},
{1H,3H}],Num. of Port Pairs=7
(省略)
+{S/N,MCU LDKC,RCU LDKC,Path Gr.ID,Controller ID,Result}=
{422222,0x00,0x00,Default,18,Normal end}
++{MCU Port,RCU Port}=[{1E,3E},{5E,7E},{1F,3F},{5F,7F},{1G,3G},{5G,7G},
{1H,3H}],Num. of Port Pairs=7
+Num. of RCUs=xx
```
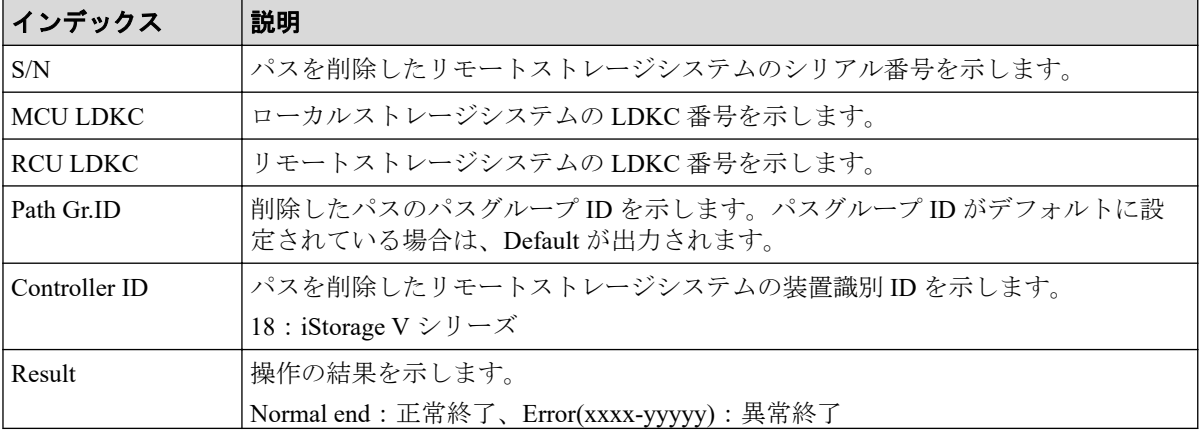

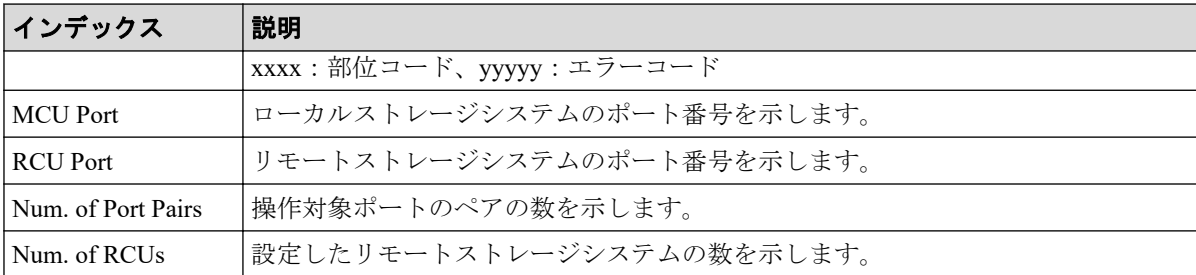

### 4.10.10 操作名:Del Quorum Disk ID

#### 例

```
RMI AP,, [Remote Replication], Del Quorum Disk ID,, Normal end,
Seq.=xxxxxxxxxx
+{Quorum Disk ID,Paired S/N,Controller ID,Quorum Disk(LDKC:CU:LDEV),
Result}=[{0x01,464024,18,0x00:0x01:0x01,Normal end},
{0x02,464024,18,0x00:0x02:0x02,Normal end},(省略),
{0x7F,464024,18,0x00:0x03:0x03,Error(xxxx-yyyyy)}]
-,Num. of IDs=xx
```
### 詳細情報

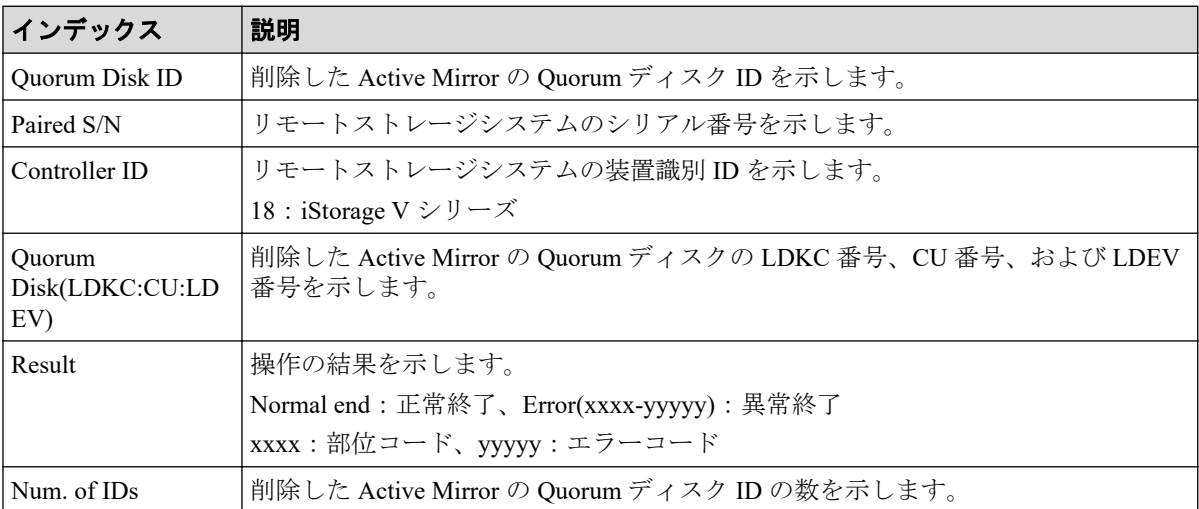

### 4.10.11 操作名:Delete RCU

#### 例

```
RMI AP,, [Remote Replication], Delete RCU, Normal end,
Seq.=xxxxxxxxxx
+{S/N,MCU LDKC,RCU LDKC,Path Gr.ID,Controller ID,Result}=
{411111,0x00,0x00,Default,18,Normal end}
(省略)
+{S/N,MCU LDKC,RCU LDKC,Path Gr.ID,Controller ID,Result}=
```

```
{422222,0x00,0x00,Default,18,Normal end}
+Num. of RCUs=xx
```
#### 詳細情報

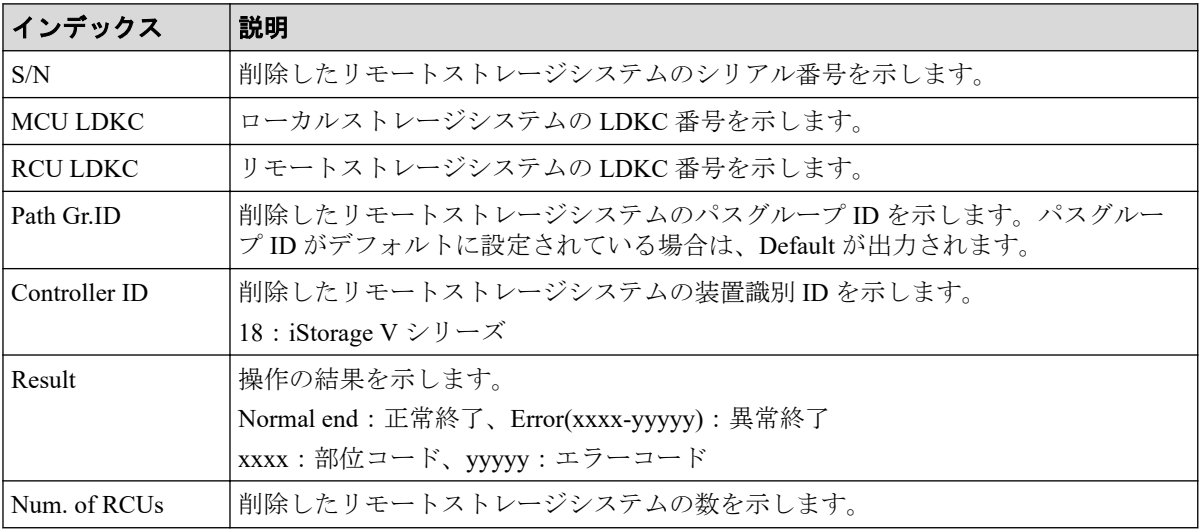

#### 4.10.12 操作名:Edit Options

### 例 1 (Copy Type が SR で、ストレージシステムオプションだ け変更の場合)

```
RMI AP,, [Remote Replication], Edit Options, Normal end,
Seq.=xxxxxxxxxx
+Copy Type=SR,{Max Initial Copy,CU Activity,Path Blockade Watch(s),
Path Blockade SIM Watch(s), Switch}=
{128, \text{Enable}, 45, 070, -}
```
## 例 2 (Copy Type が SR で、CU オプションだけ変更の場合)

RMI AP,, [Remote Replication], Edit Options, , Normal end, Seq.=xxxxxxxxxx +Copy Type=SR,{LDKC,CU,Max Initial Copy}=  $[0x00,0x00,04]$ , $[0x00,0x01,04]$ , $[0x00,0x02,04]$ , $[0x00,0x03,04]$ {0x00,0x04,04},(省略)-(省略)],Num. of CUs=255

# 例 3 (Copy Type が SR で、ストレージシステムオプションと CU オプション両方変更の場合)

RMI AP,, [Remote Replication], Edit Options, Normal end, Seq.=xxxxxxxxxx +Copy Type=SR,{Max Initial Copy,CU Activity,Path Blockade Watch(s), Path Blockade SIM Watch(s), Switch}= $\{128, \text{Enable}, 45,070,-\}$ 

```
+{LDKC,CU,Max Initial Copy}=
[\, \{ \, 0x00, 0x00, 04 \} , \{ \, 0x00, 0x01, 04 \} , \{ \, 0x00, 0x02, 04 \} , \{ \, 0x00, 0x03, 04 \} ,
{0x00,0x04,04},(省略)-(省略)],Num. of CUs=255
```
# 例 4 (Copy Type が SR で、リモートレプリカ機能スイッチ変 更の場合)

RMI AP,, [Remote Replication], Edit Options, Normal end, Seq.=xxxxxxxxxx +Copy Type=SR,{Max Initial Copy,CU Activity,Path Blockade Watch(s), Path Blockade SIM Watch(s), Switch}=  $\{-,-,-,-,1000\text{ 0000 }0000\text{ 0000 }0100\text{ 0000 }0000\text{ 0000 }0000\text{ 0000 }0000\text{ }0000\text{ }0000}$ 0000 0000 0000 0000}

#### 詳細情報 (例 1~4)

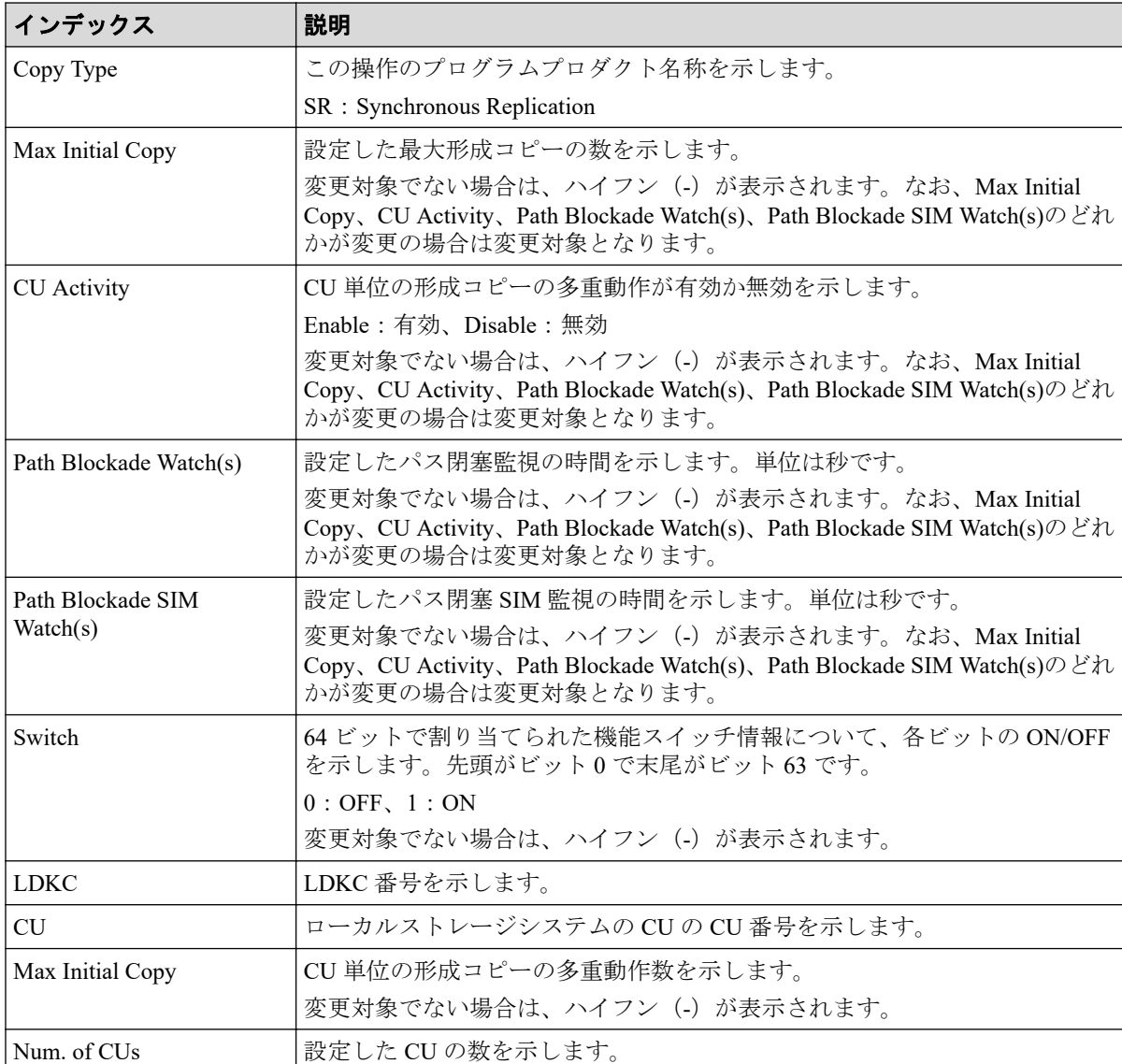

# 例 5(Copy Type が AR の場合)

```
RMI AP,, [Remote Replication], Edit Options, Normal end,
Seq.=xxxxxxxxxx
+Copy Type=AR
+Max Initial Copy=64
```
# 詳細情報 (Copy Type が AR の場合)

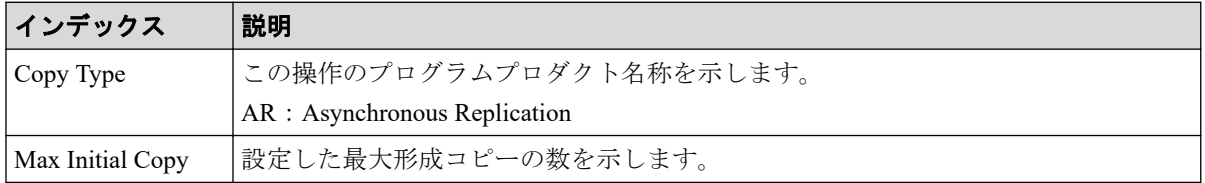

# 例 6(Copy Type が AM の場合)

RMI AP,, [Remote Replication], Edit Options, Normal end, Seq.=xxxxxxxxxx +Copy Type=AM,{Max Initial Copy,Path Blockade Watch(s), Path Blockade SIM Watch(s), Service SIM, Switch, Max Initial Copy HA}= {128,45,70,Not Report,0000 0000 0000 0000 0000 0000 0000 0000 0000 0000 0000 0000 0000 0000 0000 0000,50}

# 詳細情報 (Copy Type が AM の場合)

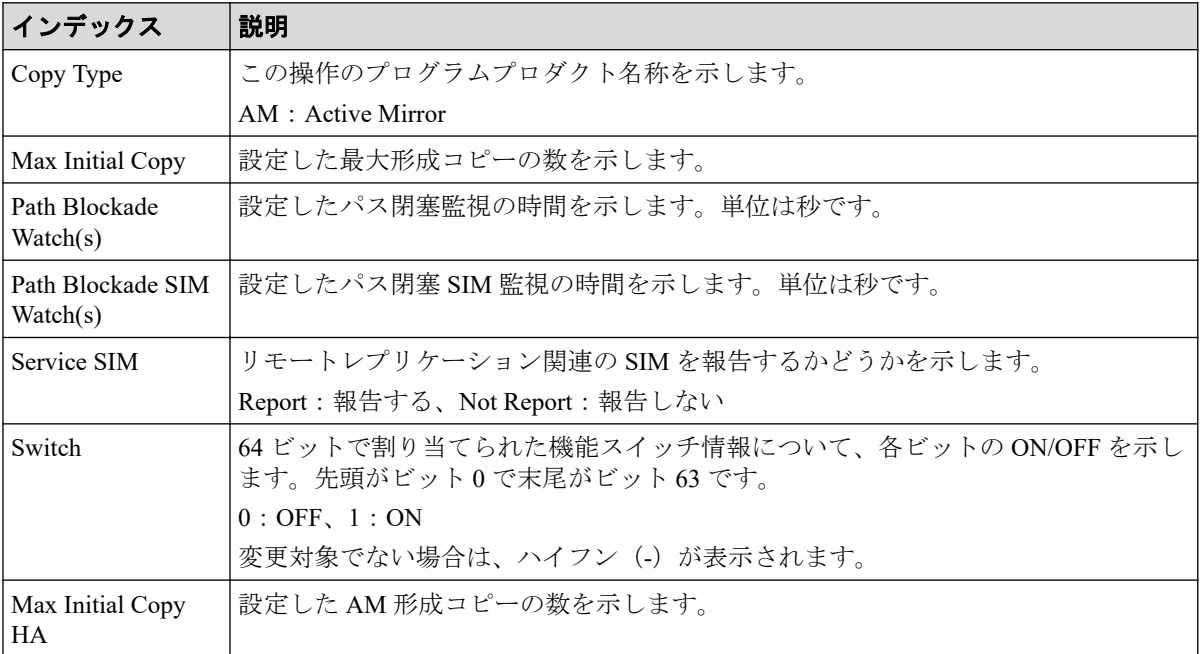

# 4.10.13 操作名:Edit Pair Options

# 例 1 (Copy Type が SR の場合)

```
RMI AP,, [Remote Replication], Edit Pair Options, Normal end,
Seq.=xxxxxxxxxx
+Copy Type=SR,{P-VOL(Port-G-ID-LUN),Fence Level,Result}=
[{1A-0x00-0,Never,Normal end},{1A-0x00-1,Never,Normal end},
{1A-0x00-2,Never,Normal end},(省略)-(省略)],Num. of Pairs=xx
```
# 詳細情報 (Copy Type が SR の場合)

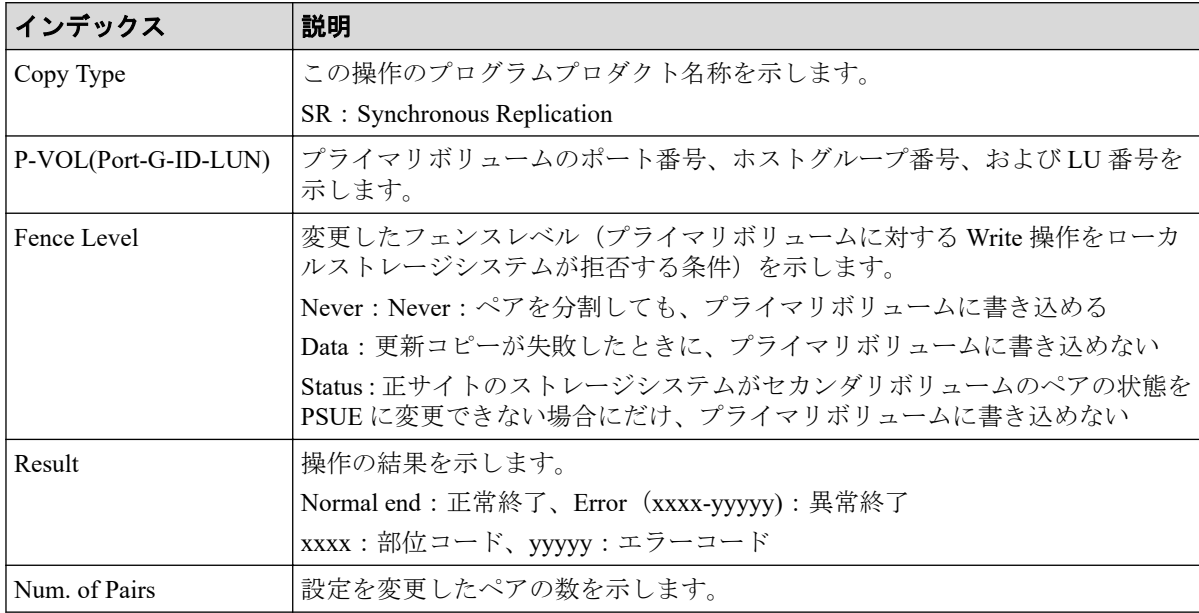

# 例 2(Copy Type が AR の場合)

```
RMI AP,, [Remote Replication], Edit Pair Options, Normal end,
Seq.=xxxxxxxxxx
+Copy Type=AR
+{P-VOL(Port-G-ID-LUN),S-VOL(Port-G-ID-LUN),MirrorID,M-JNL,R-JNL,
Error Level, Result}=
[{4C-0x00-0,4A-0x00-0,0x00,0x001,0x001,Mirror,Normal end},
{4C-0x00-1,4A-0x00-1,0x00,0x001,0x001,Mirror,Normal end}],
Num. of Pairs=2
```
# 詳細情報 (Copy Type が AR の場合)

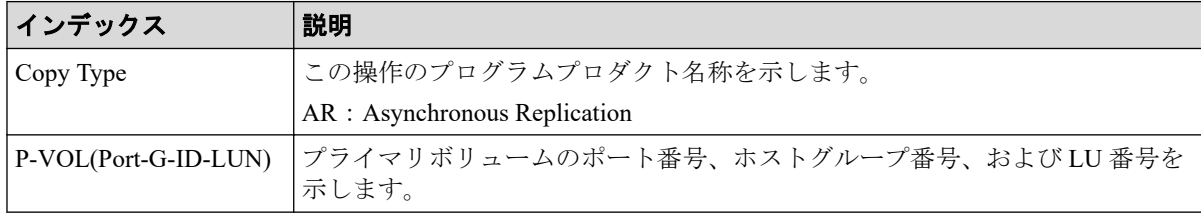

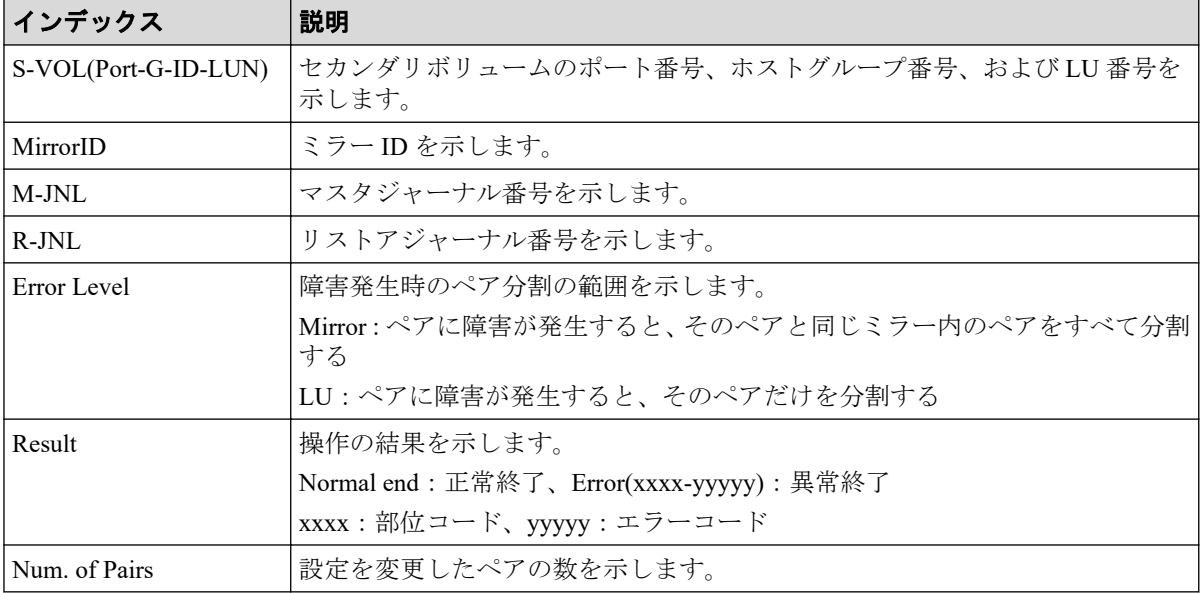

# 4.10.14 操作名:I/O Mode Switch

例

```
RMI AP,, [Remote Replication], I/O Mode Switch,, Normal end,
Seq.=xxxxxxxxxx
+{Pair[0]{
PrimaryVolume={LdevId=0x00:0x00:0x00,Port=1A,HostGroup=254,Lun=2047,
SSID=0x6500,S/N="23456"},
SecondaryVolume={LdevId=0x00:0x00:0x00,Port=1A,HostGroup=254,Lun=2047,
SSID=0x6500,S/N="23456"},
Type=P-VOL,ChangeOrder=Block,MirrorID=1,Result=Normal end}}
```
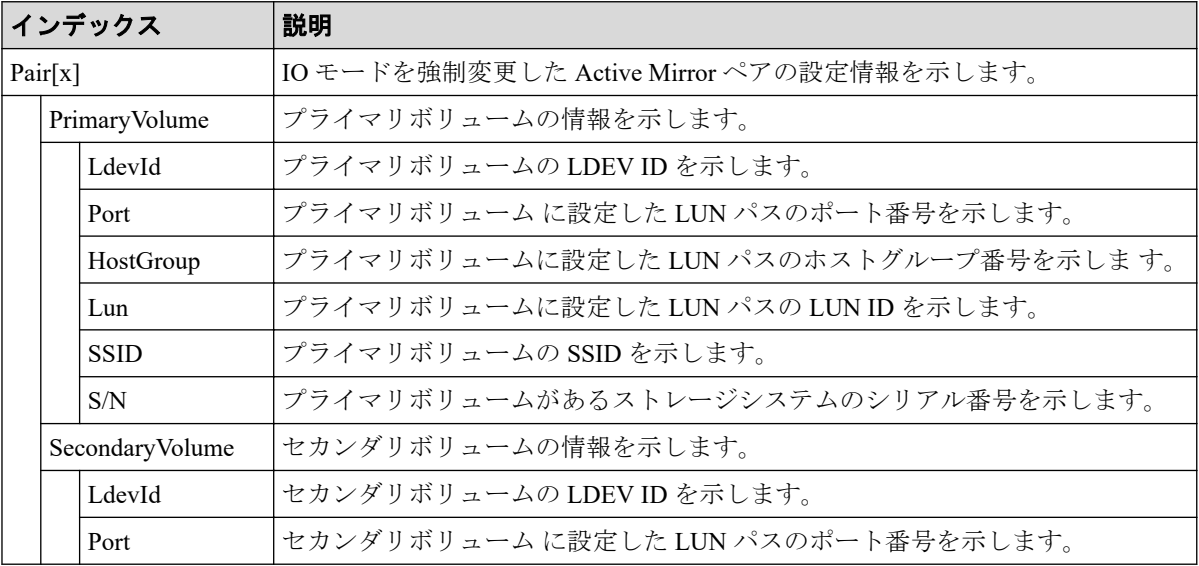

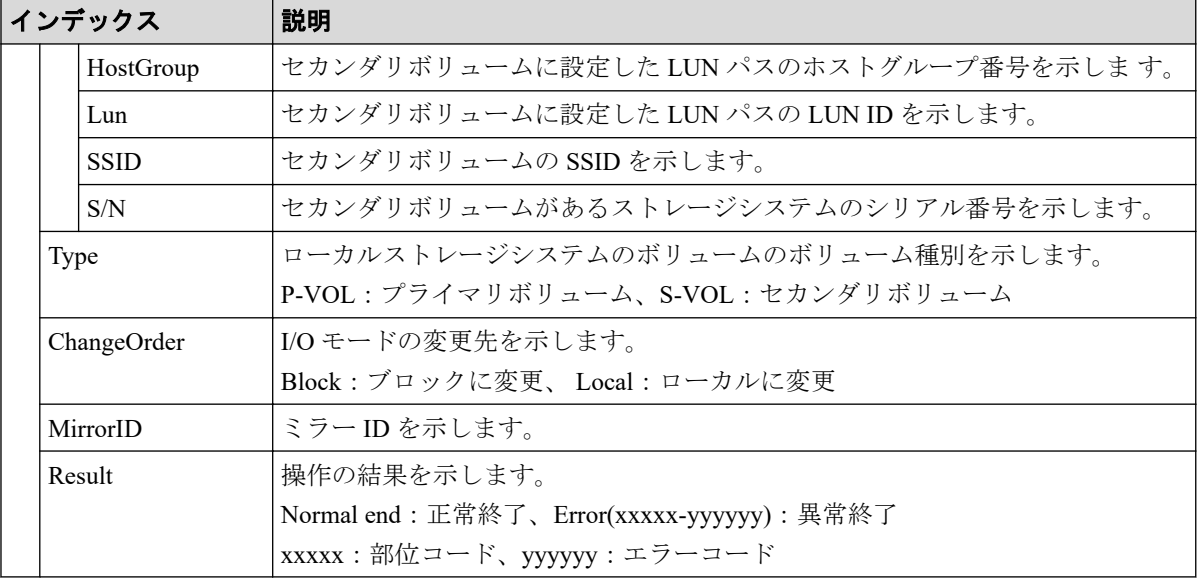

# 4.10.15 操作名:Journal Owner

#### 例

```
RMI AP,, [Remote Replication], Journal Owner,, Normal end,
Seq.=xxxxxxxxxx
+{JNL}, Owner, Result}={0x000,0x00, Normal end}, {0x001,0x00, Normal end},
Num. of JNLs=2
```
#### 詳細情報

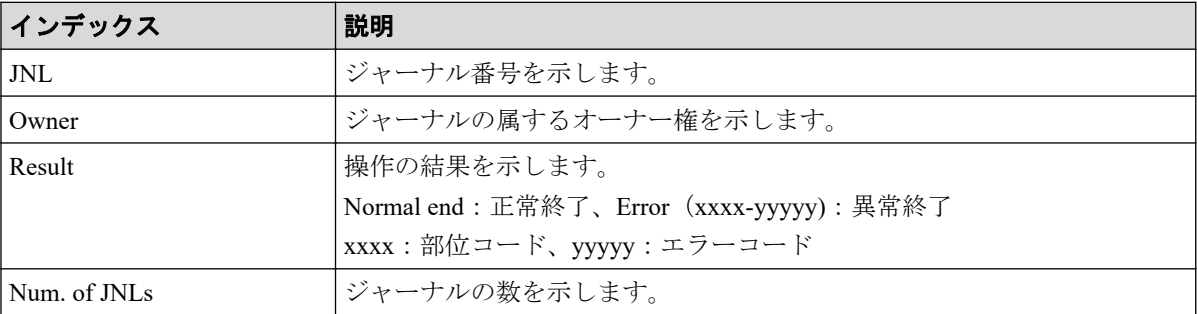

# 4.10.16 操作名:Journal Vol

# 例1(ジャーナルボリュームの追加の場合)

```
RMI AP,, [Remote Replication], Journal Vol, Add, Normal end,
Seq.=xxxxxxxxxx
+Copy Type=AR
+{LDKC,JNL,Owner}={0x00,0x001,0x00}
++{LDKC:CU:LDEV,Result}=[{0x00:0xD7:0x01,Normal end}],Num. of LDEVs=1
```

```
+{LDKC,JNL,Owner}={0x00,0x002,0x00}
++{LDKC:CU:LDEV,Result}=[{0x00:0xD8:0x21,Normal end}],Num. of LDEVs=1
+Num. of JNLs=2
```
# 例2(ジャーナルボリュームの削除の場合)

```
RMI AP,, [Remote Replication], Journal Vol, Delete, Normal end,
Seq.=xxxxxxxxxx
+Copy Type=AR
+{LDKC,JNL}={0x00,0x001}
++{LDKC:CU:LDEV,Result}=[{0x00:0xD7:0x01,Normal end}],Num. of LDEVs=1
+{LDKC,JNL}={0x00,0x002}
++{LDKC:CU:LDEV,Result}=[{0x00:0xD8:0x21,Normal end}],Num. of LDEVs=1
+Num. of JNLs=2
```
### 基本情報(ジャーナルボリュームの追加、削除の場合)

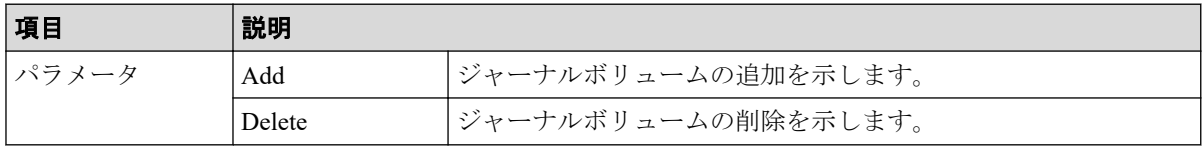

### 詳細情報(ジャーナルボリュームの追加、削除の場合)

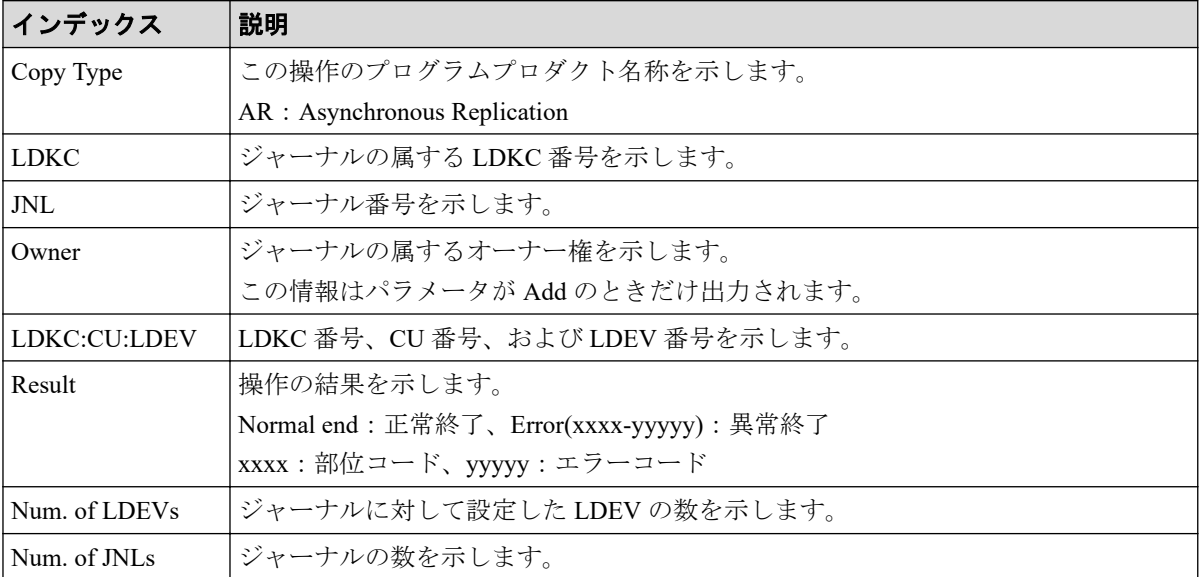

## 例3(ジャーナル削除の場合)

```
RMI AP,, [Remote Replication], Journal Vol, Delete JNL, Normal end,
Seq.=xxxxxxxxxx
+Copy Type=AR
+{LDKC,JNL,Result}=[{0x00,0x001,Normal end},{0x00,0x003,Normal end},
{0x00,0x005,Normal end}],Num. of JNLs=3
```
### 基本情報(ジャーナル削除の場合)

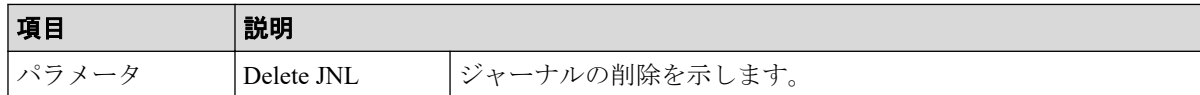

# 詳細情報(ジャーナル削除の場合)

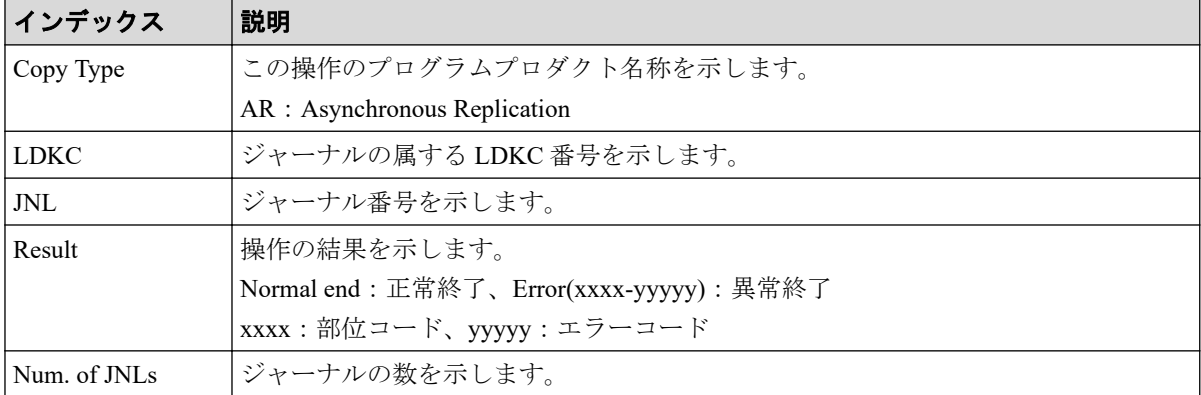

# 4.10.17 操作名:R-Cmd.Dev.

#### 例

```
RMI AP,, [Remote Replication], R-Cmd.Dev., Assign, Normal end,
Seq.=xxxxxxxxxx
+Copy Type=AR
+{LDKC,JNL,MirrorID,R-Cmd.Dev.(LDKC:CU:LDEV),Result}=[{0x00,0x001,0x01,
0x00:0x12:0x34,Normal end},{0x00,0x010,0x02,0x00:0x56:0x78,Normal end}],
Num. of Mirrors=2
```
# 基本情報

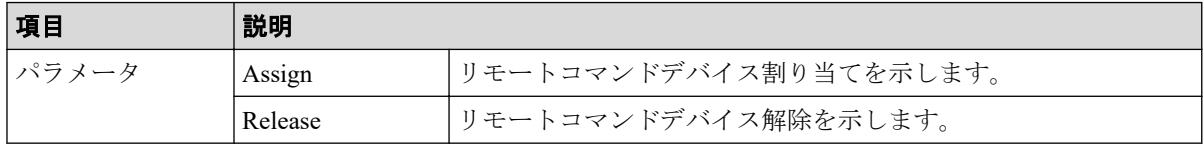

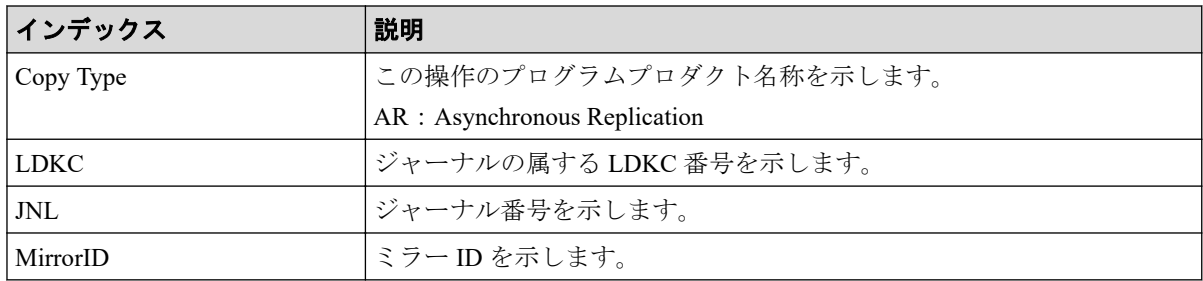

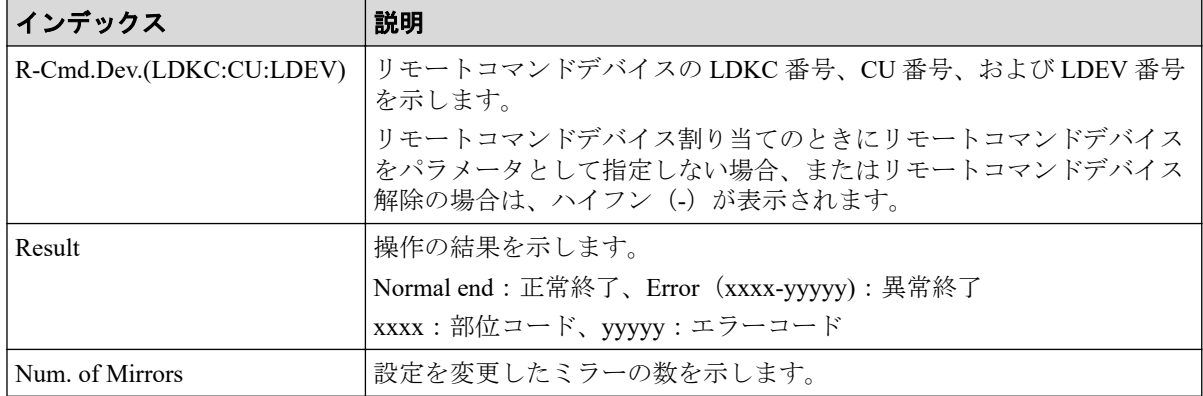

# 4.10.18 操作名:Resync Pairs

# 例 1(Copy Type が SR の場合)

```
RMI AP,, [Remote Replication], Resync Pairs,, Normal end,
Seq.=xxxxxxxxxx
+Copy Type=SR,{P-VOL(Port-G-ID-LUN),S-VOL(Port-G-ID-LUN),Fence Level,
Copy Pace, Priority, Result}=
[{1A-0x00-0,1B-0x00-0,Never,15,256,Normal end},
{1A-0x00-1,1B-0x00-1,Never,15,256,Normal end},
(省略)-(省略)],Num. of Pairs=xx
```
# 詳細情報 (Copy Type が SR の場合)

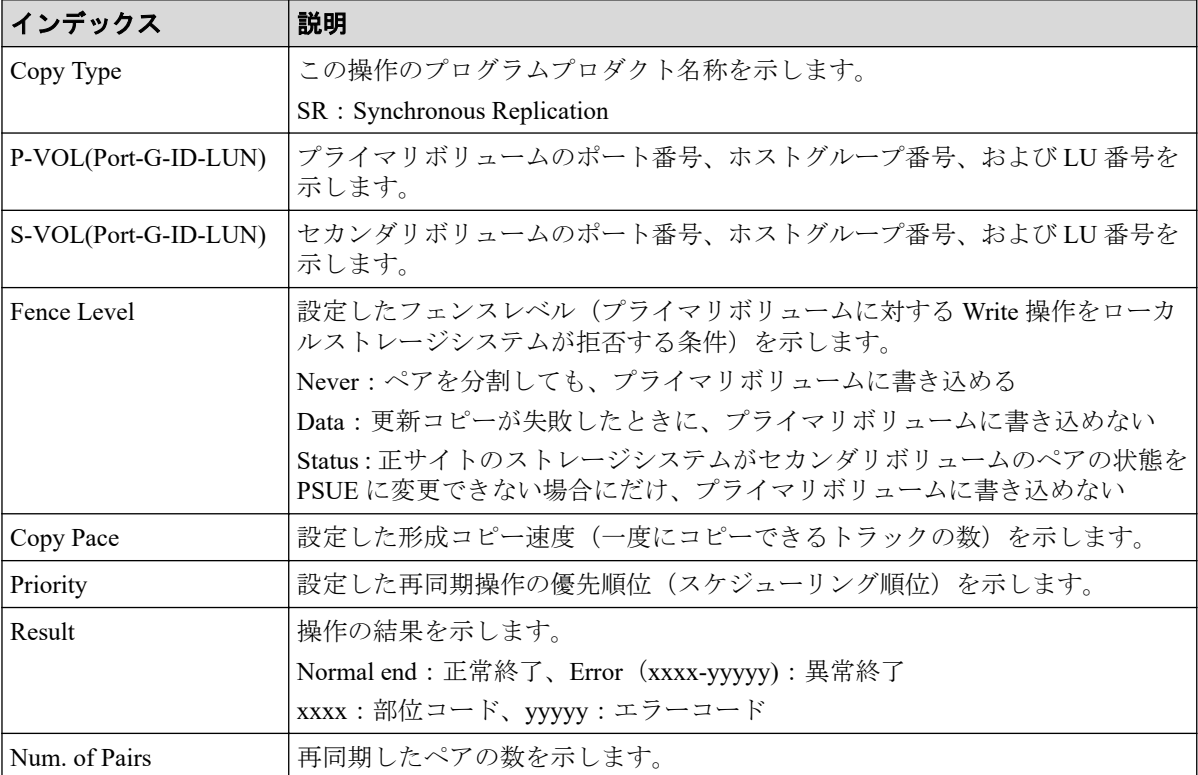
# 例 2(Copy Type が AR の場合)

RMI AP,, [Remote Replication], Resync Pairs, , Normal end, Seq.=xxxxxxxxxx +Copy Type=AR +{P-VOL(Port-G-ID-LUN),S-VOL(Port-G-ID-LUN),MirrorID,S/N,CTRLID,Priority, CTG, Range, M-JNL, R-JNL, Error Level, Resync Mode, Result}=  $[4C-0x00-0, 4A-0x00-0, 0x00, 467676, 18, 32, 0x000, LU, 0x001, 0x001, Mirror,$ Normal,Normal end}, {4C-0x00-1,4A-0x00-1,0x00,467676,18,32,0x000,LU,0x001,0x001,Mirror,Normal, Normal end}],Num. of Requests=2

# 詳細情報 (Copy Type が AR の場合)

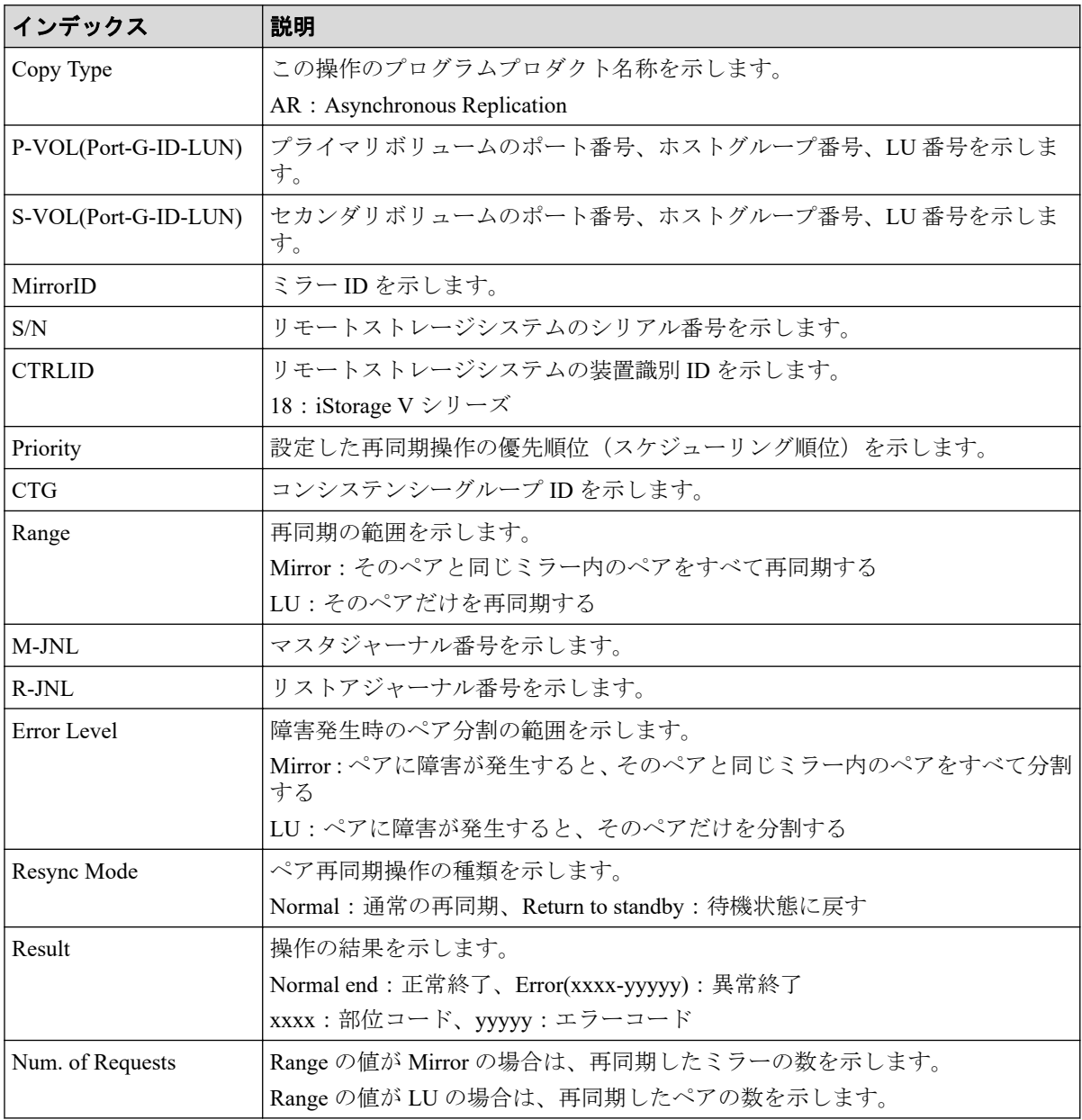

# 例 3(Copy Type が AM の場合)

RMI AP,, [Remote Replication], Resync Pairs, Normal end, Seq.=xxxxxxxxxx +Copy Type=AM,{P-VOL(Port-G-ID-LUN),S-VOL(Port-G-ID-LUN), S/N\_P,S/N\_S,Type,Path Gr.ID,Controller ID,SSID\_P,SSID\_S, Copy Pace,Quorum Disk ID,MirrorID,Swap,Range,CTG,Result}=  $-($ [1A-0x00-0,1B-0x01-1,411111,422222,P-VOL,0x00,18,0x0004,0x0004,15, 0x00,1,Yes,Group,0x000,Normal end},(省略)-(省略)],Num. of Requests=xx

# 詳細情報 (Copy Type が AM の場合)

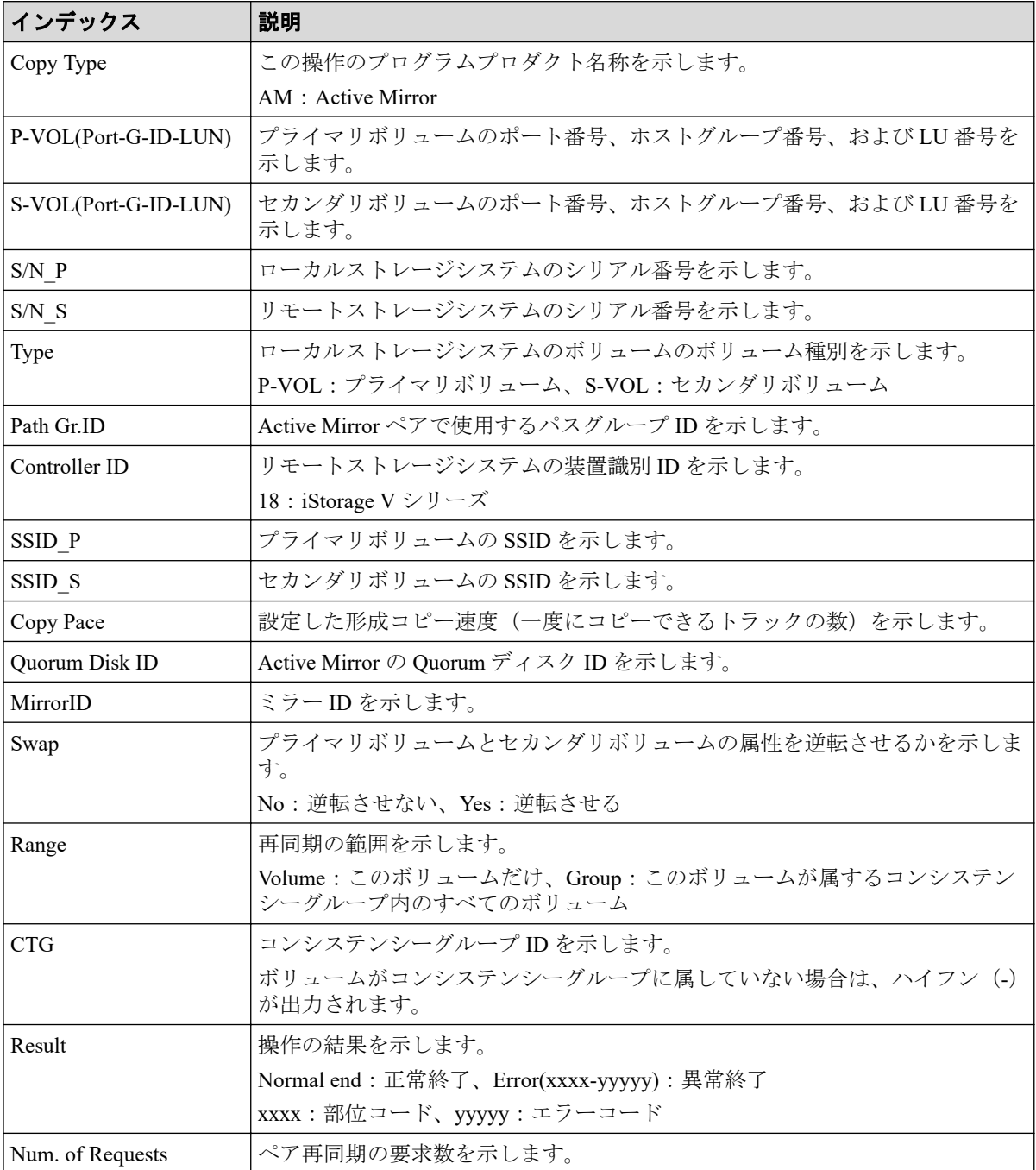

# 4.10.19 操作名:Split Pairs

# 例 1(Copy Type が SR の場合)

```
RMI AP,, [Remote Replication], Split Pairs, Normal end,
Seq.=xxxxxxxxxx
+Copy Type=SR,{P-VOL(Port-G-ID-LUN),S-VOL(Port-G-ID-LUN),Type,
S-VOL Write, Kind, Result}=
[{1A-0x00-0,1B-0x00-0, P-VOL, Disable, S-VOL, Normal end},
{1A-0x00-1,1B-0x00-1,P-VOL,Disable,S-VOL,Normal end},
(省略)-(省略)],Num. of Pairs=xx
```
# 詳細情報 (Copy Type が SR の場合)

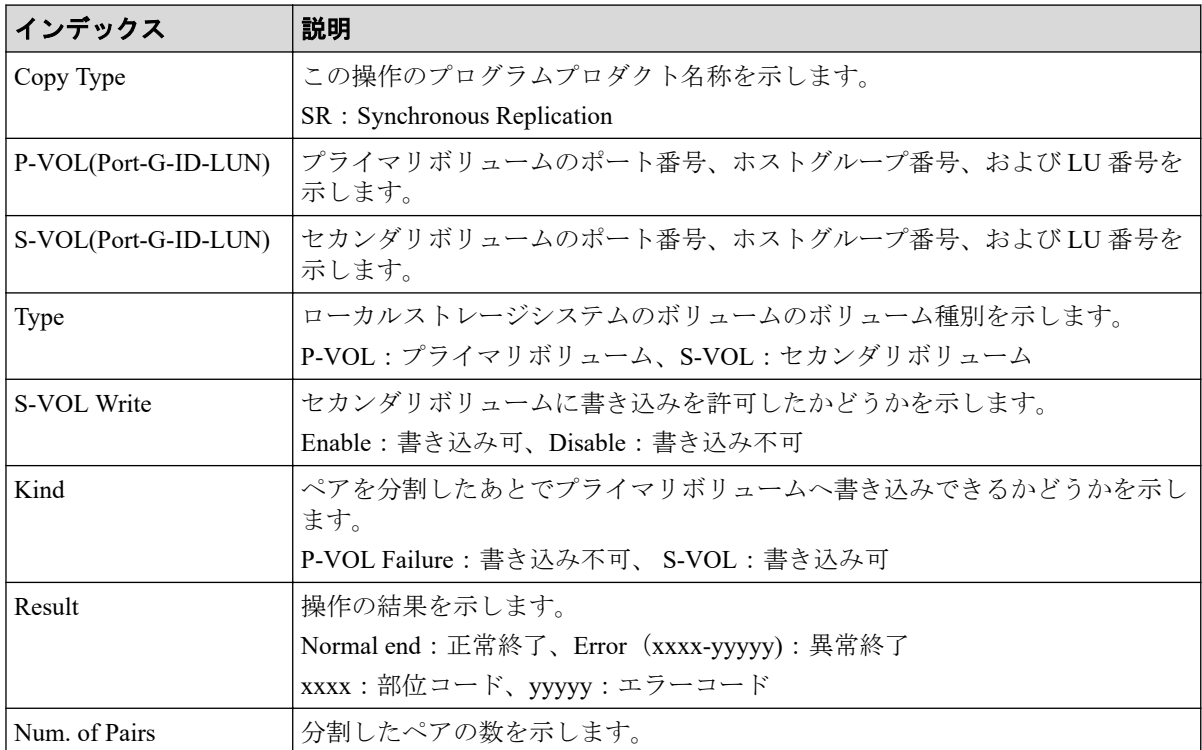

# 例 2(Copy Type が AR の場合)

```
RMI AP,, [Remote Replication], Split Pairs, Normal end,
Seq.=xxxxxxxxxx
+Copy Type=AR
+{P-VOL(Port-G-ID-LUN),S-VOL(Port-G-ID-LUN),MirrorID,S/N,CTRLID,Type,
S-VOL Write, Range, Suspend Mode, Result}=
[{4C-0x00-0,4A-0x00-0,0x00,467676,18,P-VOL,Disable,LU,Flush,Normal end},
{4C-0x00-1,4A-0x00-1,0x00,467676,18,P-VOL,Disable,LU,Flush,Normal end}],
Num. of Requests=2
```
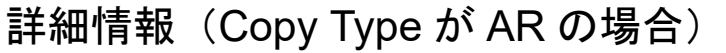

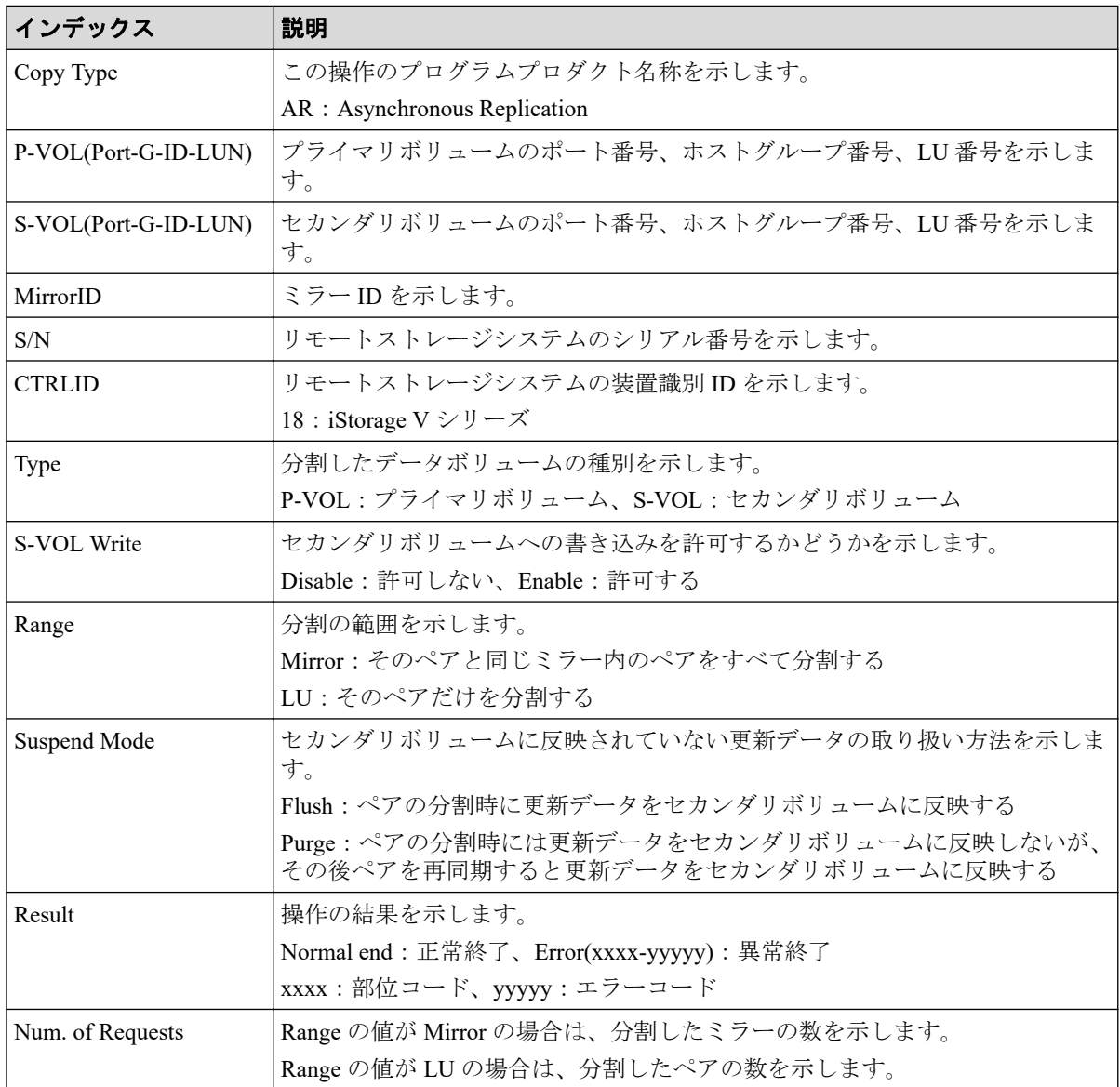

# 4.10.20 操作名:Suspend Pairs

### 例

RMI AP,, [Remote Replication], Suspend Pairs,, Normal end, Seq.=xxxxxxxxxx +Copy Type=AM,{P-VOL(Port-G-ID-LUN),S-VOL(Port-G-ID-LUN), S/N\_P,S/N\_S,Type,SSID\_P,SSID\_S,Kind,CTG,Range,Swap,MirrorID,Result}  $=[(1A-0x00-0,1B-0x01-01,411111,422222, P-VOL,0x0008,0x000C, S-VOL,$ -, Volume, No, 0, Normal end}, {1A-0x00-1,1B-0x01-1,411111,422222,P-VOL,0x0009,0x000C,S-VOL, -,Volume,No,0,Normal end},(省略)-(省略)],Num. of Requests=xx

# 詳細情報

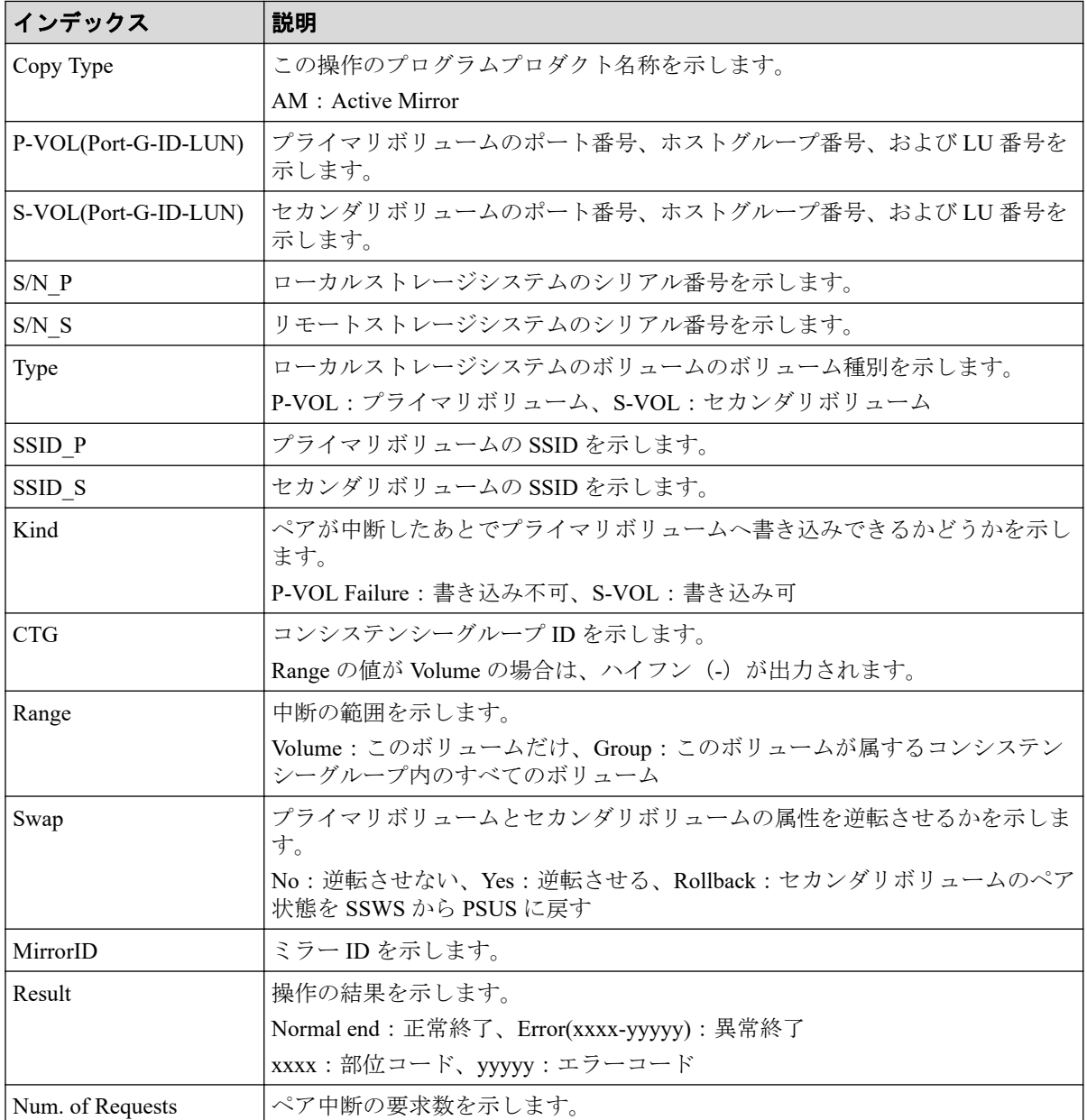

# 4.10.21 操作名:UpdateQuorumDisks

### 例

```
08xx,YYYY/MM/DD,HH:MM:SS.xxx, 00:00,RMI AP,uid=user-name,1,, 
[Remote Replication], UpdateQuorumDisks,,Normal end,
from=xxxx:xxxx:xxxx:xxxx:xxxx:xxxx:xxxx:xxxx,,Seq.=xxxxxxxxxx
+{QuorumDisks[0]{
 Result=Normal end, Id=31, ReadResponseGuaranteedTime=40}}
```
### 基本情報

パラメータはありません。

### 詳細情報

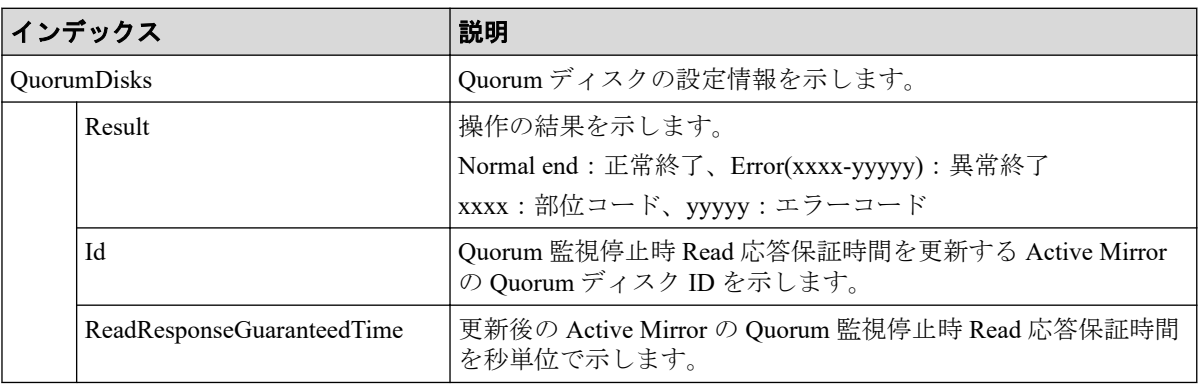

# 4.11 機能名:SPM

# 4.11.1 操作名:Change SPMGrp

### 例

```
RMI AP,, [SPM], Change SPMGrp,, Normal end, Seq.=xxxxxxxxxx
+{SPM Group, Priority, UpperLimit, Mode}=[{XXXXXXXXXXXXXXXX, Non-Prio,
XXXXXXXX,IOPS}],Num. of SPM Groups=1
```
# 詳細情報

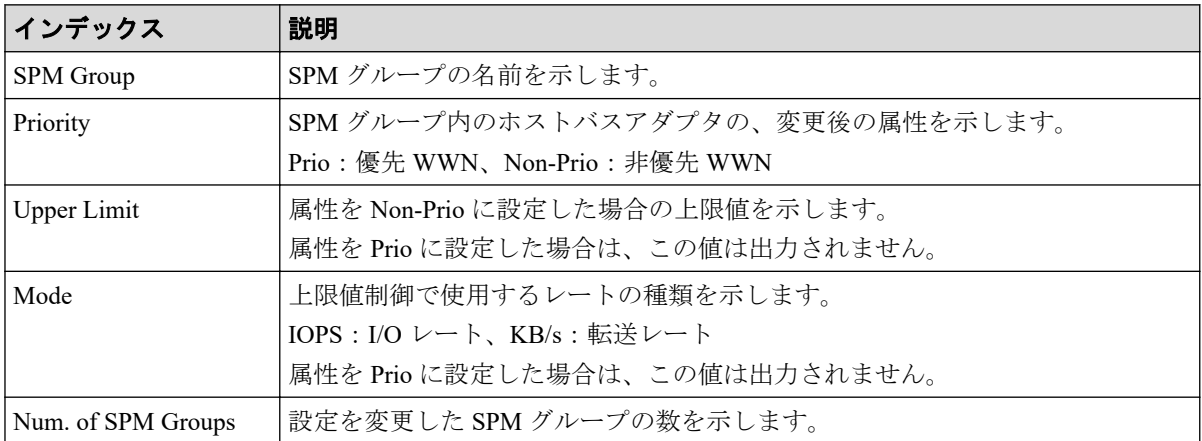

#### メモ

• SPM グループ内のホストバスアダプタの属性を優先 WWN から非優先 WWN に変更したと きには、Priority には「Non-Prio」、Upper limit には「0」が出力されます。

• 属性の変更や上限値の設定など、複数の設定を続けて行い、最後に[適用]をクリックした 場合は、それぞれの設定値が順番どおりに続けて出力されます。

# 4.11.2 操作名:Clear SPM Info

#### 例

RMI AP,, [SPM], Clear SPM Info,, Normal end, Seq.=xxxxxxxxxx

# 4.11.3 操作名:Default Set

#### 例

RMI AP,, [SPM], Default Set, Kind=WWN, Normal end, Seq.=xxxxxxxxxx

# 基本情報

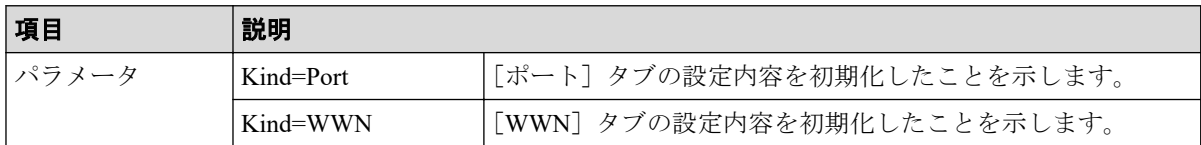

# 4.11.4 操作名:Set All Prio Port

#### 例

RMI AP,, [SPM], Set All Prio Port,, Normal end, Seq.=xxxxxxxxxx +{AllPriority,Threshold,Mode}={Enable,XXXXXXXX,IOPS}

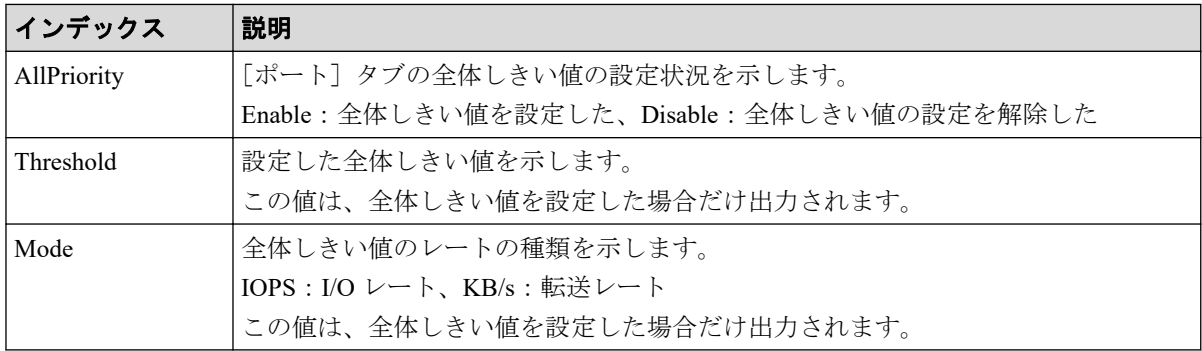

# 4.11.5 操作名:Set All Prio WWN

#### 例

```
RMI AP,, [SPM], Set All Prio WWN, Normal end, Seq. =xxxxxxxxxx
+{AllPriority,Threshold,Mode}={Enable,XXXXXXXX,IOPS}
```
### 詳細情報

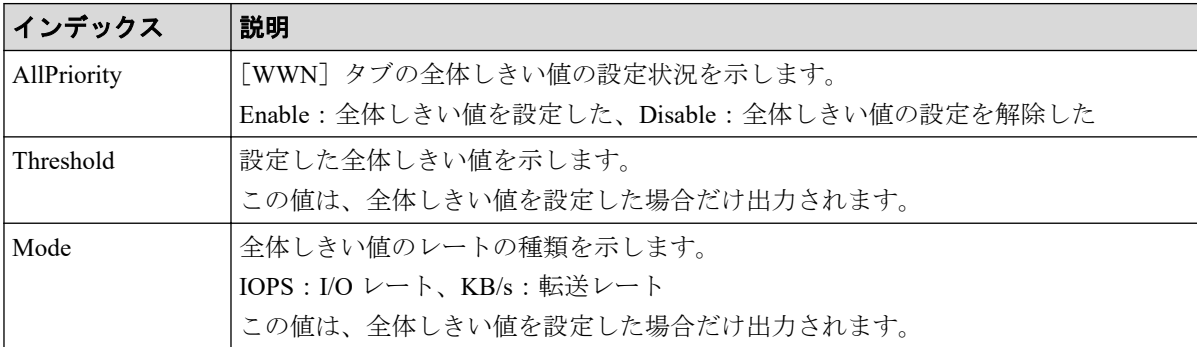

# 4.11.6 操作名:Set Ctrl Kind

#### 例

RMI AP,, [SPM], Set Ctrl Kind, Kind=WWN, Normal end, Seq. =xxxxxxxxxx

# 基本情報

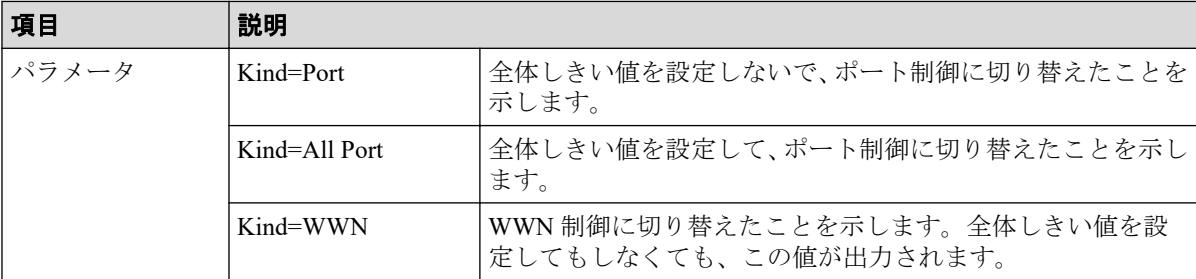

# 4.11.7 操作名:Set Prio Port

#### 例

```
RMI AP,, [SPM], Set Prio Port,, Normal end, Seq.=xxxxxxxxxx
+{Port,Priority,Use,Threshold/Upper Limit,Mode}=[{1A,Non-Prio,Enable,
XXXXXXXX,IOPS}],Num. of Ports=1
```
# 詳細情報

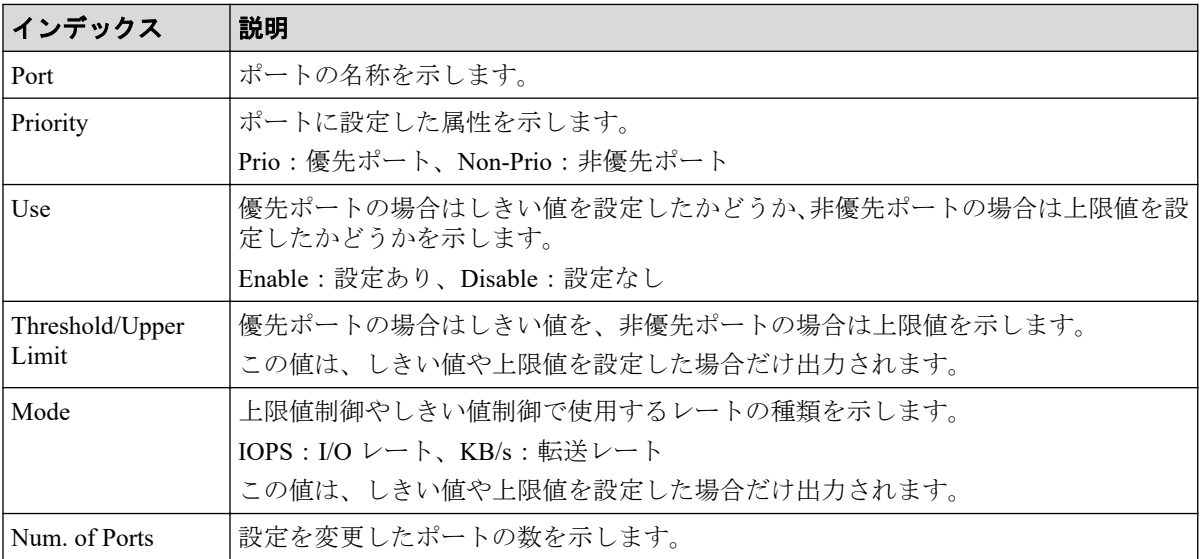

# 4.11.8 操作名:Set Prio WWN

### 例

RMI AP,, [SPM], Set Prio WWN,, Normal end, Seq. =xxxxxxxxxx +{WWN, Priority, Upper Limit, Mode} = [{0xXXXXXXXXXXXXXXXX, Non-Prio, XXXXXXXX, IOPS}],Num. of WWNs=1

# 詳細情報

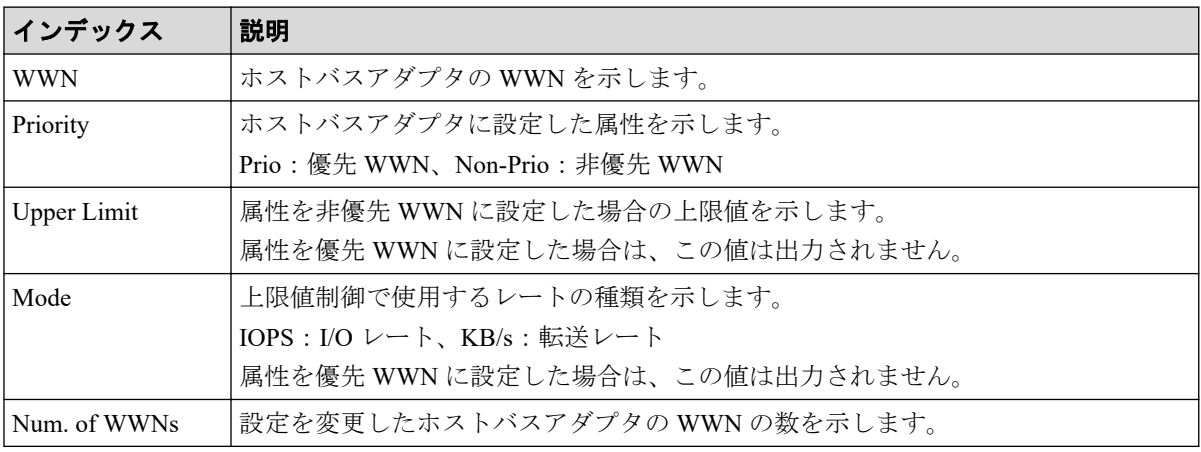

#### メモ

- ホストバスアダプタの属性を優先 WWN から非優先 WWN に変更したときには、Priority には 「Non-Prio」、Upper limit には「0」が出力されます。
- 属性の変更や上限値の設定など、複数の設定を続けて行い、最後に[適用]をクリックした 場合は、それぞれの設定値が順番どおりに続けて出力されます。

# 4.11.9 操作名:SPMGrp Del/Chg

### 例

```
RMI AP,, [SPM], SPMGrp Del/Chg,, Normal end, Seq. = xxxxxxxxxx
+{Mode,SPM Group,Change Name}
=[{Update,XXXXXXXXXXXXXXXX,XXXXXXXXXXXXXXXX}],Num. of SPM Groups=1
```
### 詳細情報

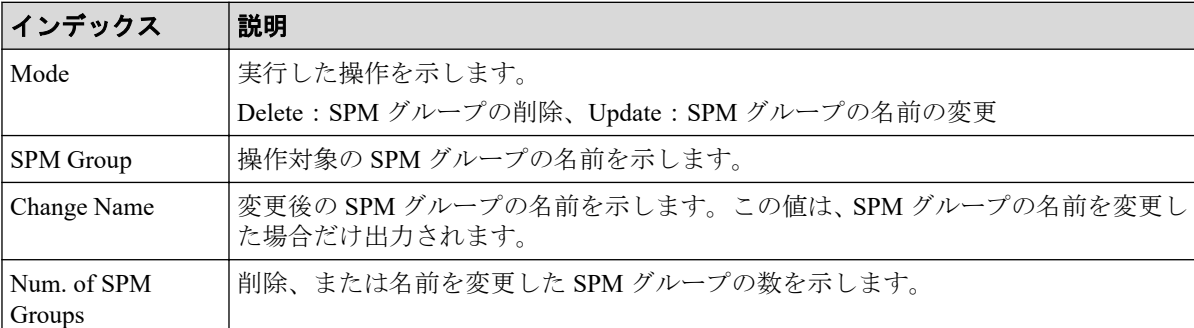

# 4.11.10 操作名:Update Port WWN

#### 例

```
RMI AP,, [SPM], Update Port WWN,, Normal end, Seq. = xxxxxxxxxx
+{Mode,WWN,SPM Name,Priority}={Add WWN,0xXXXXXXXXXXXXXXXX,
XXXXXXXXXXXXXXX,Non-Prio},
++Port=[1A,3A],Num. of Ports=2,
-Num. of WWNs=1
```
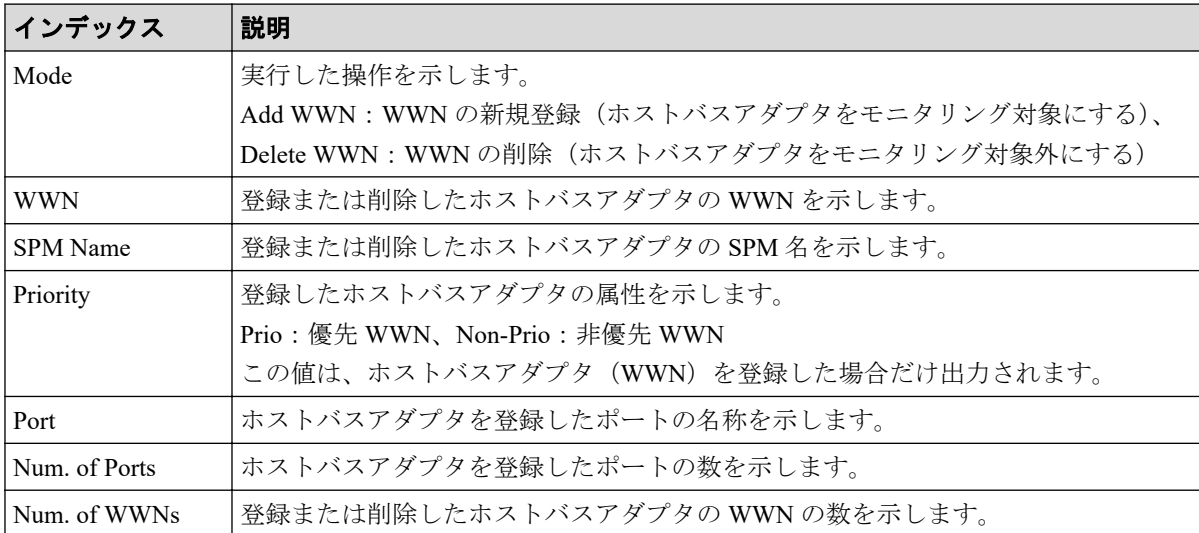

# 4.11.11 操作名:Update SPMGrp

### 例

```
RMI AP,, [SPM], Update SPMGrp,, Normal end, Seq. = xxxxxxxxxx
+{UpdateMode, SPM Group, Priority, Upper Limit, Mode}
=[{Add New Group,XXXXXXXXXXXXXXXX,Non-Prio,XXXXXXXX,IOPS},
++WWN=[0xXXXXXXXXXXXXXXXX,0xXXXXXXXXXXXXXXXX],Num. of WWNs=2],
+Num. of SPM Group=1
```
### 詳細情報

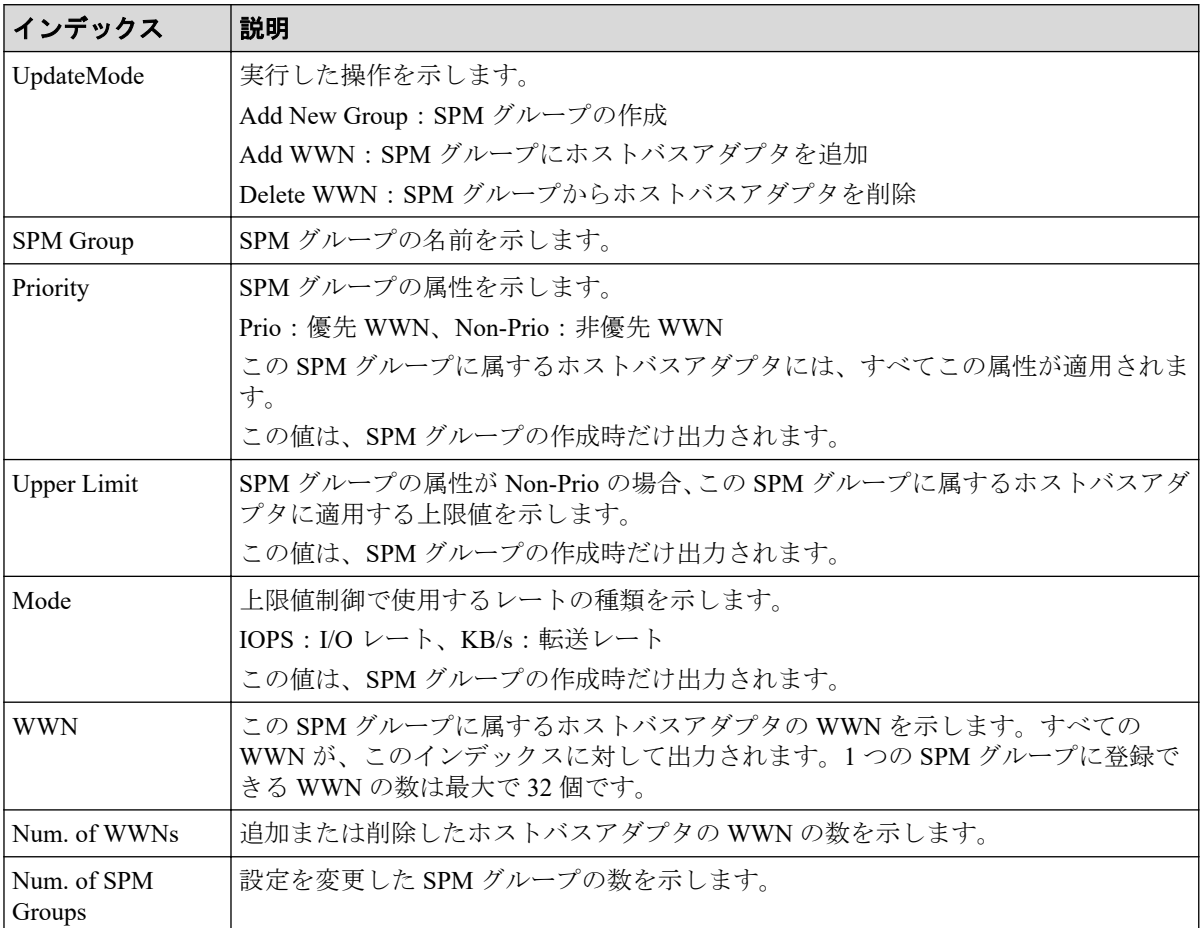

# 4.11.12 操作名:Update WWN

### 例

RMI AP,, [SPM], Update WWN,, Normal end, Seq. = xxxxxxxxxx +{Update Mode,WWN,Change SPM Name,Change WWN}={Change WWN, 0xXXXXXXXXXXXXXXXX,,0xXXXXXXXXXXXXXXXX},Num. of WWNs=1

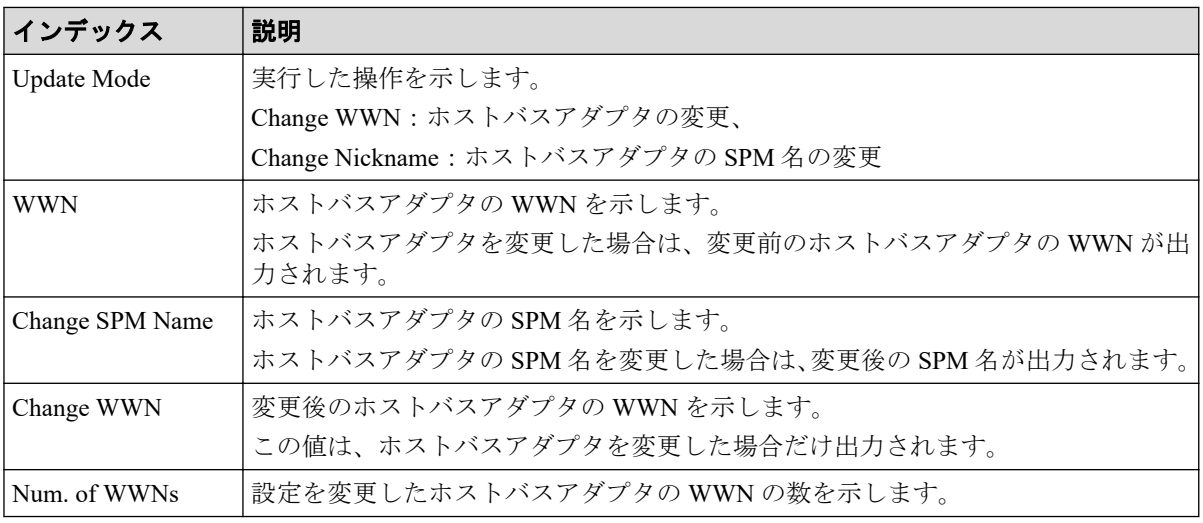

### 詳細情報

# 4.12 機能名:UVM

# 4.12.1 操作名:Add External Volumes

### 例

```
RMI AP, Task Name, [UVM], Add External Volumes, Normal end, Seq. =xxxxxxxxxx
+{Vendor,Product,Serial,VolumeID1,VolumeID2,Device,Capa(blocks),ExGroup,
PathGroup,CLPR,Emulation,Cache,Inflow,MP Unit ID,LoadBalanceMode,
ALUA Permitted,Data Direct Mapping,Result}={NEC,9500V,28528,0001,
0000000000000000000000000000000000000000000000000000000000000000,DF600F,
4294967296,E1-1,1,0,,Enable,Disable,Auto,Extended Round-robin,
Enable,Enable,Normal end}
++{Port,WWN,IP Address,iSCSI Target Name,LUN,PathResult}=
[{1A,50560E8000C3E211, -, -, 1, Normal end},
{2A,-,192.168.0.136,
iqn.2001-03.jp.nec.h8m.t.00001.2b000,1,Normal end},
{3A,-,FE80:0:0:0:0:0:0:1,
iqn.2001-03.jp.nec.h8m.t.00001.3b000,1,Normal end},
{4A,-,0:0:0:0:0:FFFF:192.168.0.137,
iqn.2001-03.jp.nec.h8m.t.00001.4b000,1,Normal end}],
Num. of Paths=4
++{LDKC:CU:LDEV,LDEVCapa(blocks),SSID,LDEV MP Unit ID,LDEVResult}
=[{0x00:0x00:0x00,96000,,Auto,Normal end},
{0x00:0x00:0x01,96000,,Auto,Normal end}],Num. of LDEVs=2
+{Vendor,Product,Serial,VolumeID1,VolumeID2,Device,Capa(blocks),ExGroup,
PathGroup, CLPR, Emulation, Cache, Inflow, MP Unit ID, LoadBalanceMode,
ALUA Permitted, Data Direct Mapping, Result}={NEC, 9500V, 28528, 0001,
0000000000000000000000000000000000000000000000000000000000000000,DF600F,
4294967296,E1-1,1,0,,Enable,Disable,Auto,Extended Round-robin,
Enable, Disable, Normal end}
++{Port, WWN, IP Address, iSCSI Target Name, LUN, PathResult}=
[{1A, 50560E8000C3E211, -, -, 2, Normal end},
```
{2A,-,192.168.0.136, iqn.2001-03.jp.nec.h8m.t.00001.2b000,2,Normal end}, {3A,-,FE80:0:0:0:0:0:0:1, iqn.2001-03.jp.nec.h8m.t.00001.3b000,2,Normal end}, {4A,-,0:0:0:0:0:FFFF:192.168.0.137, iqn.2001-03.jp.nec.h8m.t.00001.4b000,2,Normal end}], Num. of Paths=4 ++{LDKC:CU:LDEV,LDEVCapa(blocks),SSID,LDEV MP Unit ID,LDEVResult}  $=[(0 \times 00:0 \times 01:0 \times 00, 4294967296, \text{Auto, Normal end}],$  Num. of LDEVs=1 +Num. of Volumes=2

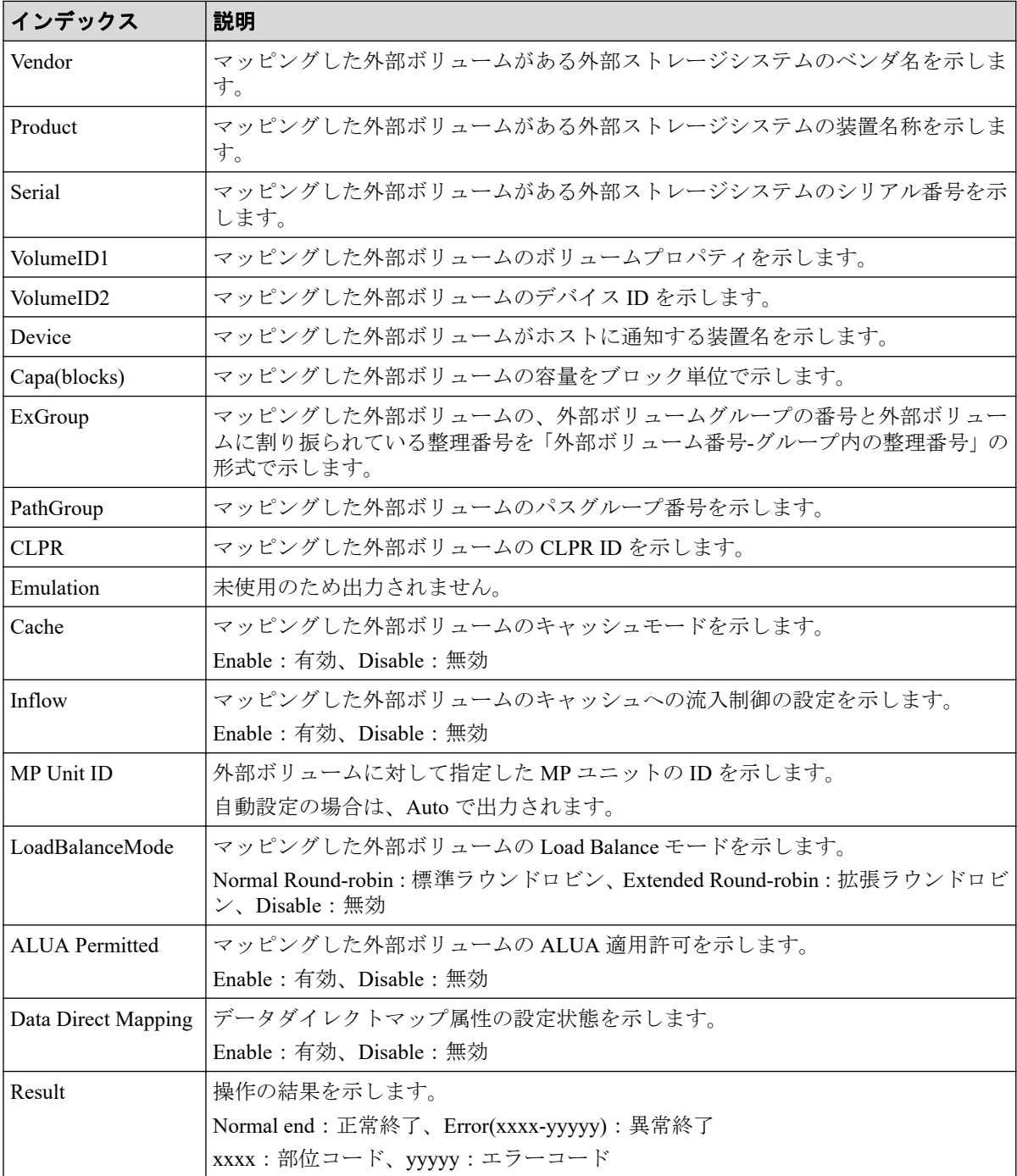

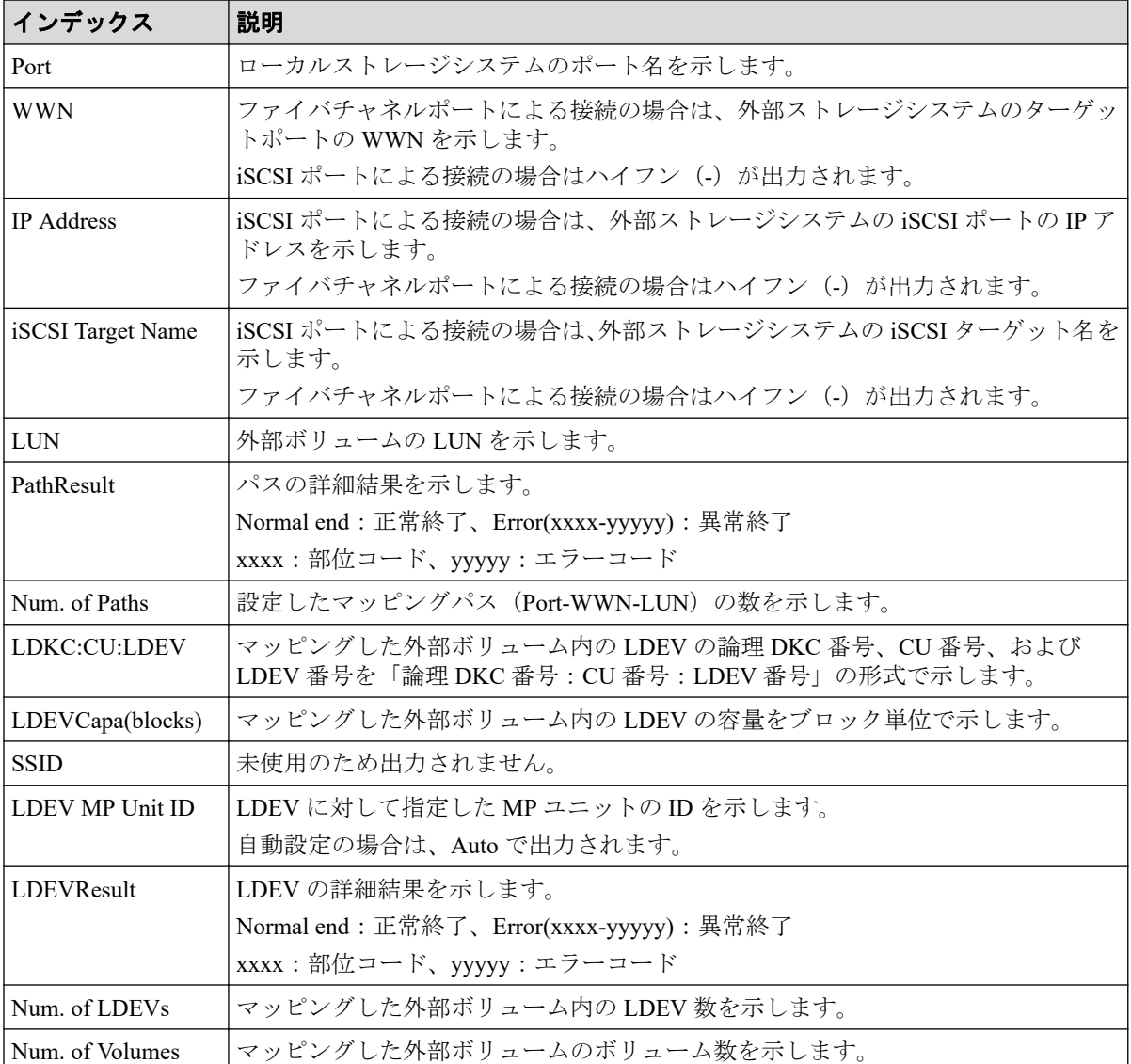

# 4.12.2 操作名:Assign MP Unit

#### 例

```
RMI AP, Task Name, [UVM], Assign MP Unit, , Normal end, Seq. = xxxxxxxxxx
+{Group,MP Unit ID,Result}=[{E1-1,10,Normal end},{E1-2,11,Normal end},
{E1-3,20,Normal end}],Num. of Groups=3
```
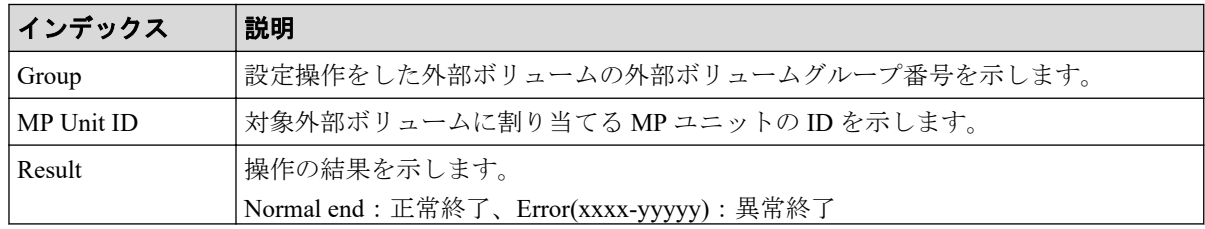

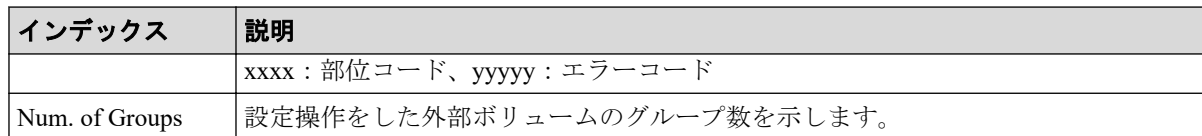

# 4.12.3 操作名:Delete ES VOLs

### 例

```
RMI AP, Task Name, [UVM], Delete ES VOLs, , Normal end, Seq. = xxxxxxxxxx
+{ExGroup,Mode,Result}=[{E1-1,Force,Normal end},{E1-2,Force,Normal end},
{E1-3,Normal,Normal end}],Num. of Volumes=3
```
# 詳細情報

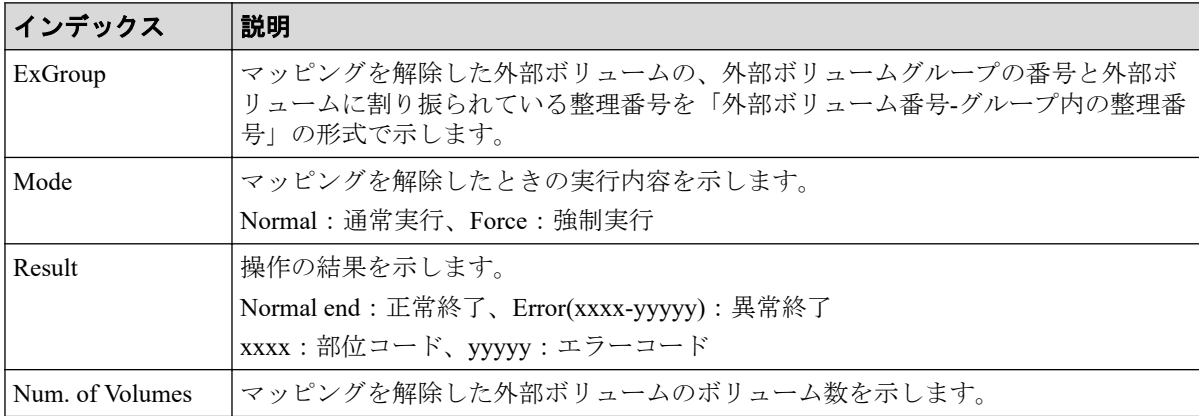

# 4.12.4 操作名:Disconnect ES Paths

Disconnect ES Paths は、外部パス切断操作の完了を示します。外部パス切断処理の完了を示 すものではありません。

# 例

```
RMI AP, Task Name, [UVM], Disconnect ES Paths,, Normal end, Seq. = xxxxxxxxxx
+{Port,WWN,IP Address,iSCSI Target Name,Result}=
[{1A,50560E8000C3E211,-,-,Normal end},
{2A,-,192.168.0.136,
iqn.2001-03.jp.nec.h8m.t.00001.2b000,Normal end},
{3A,-,FE80:0:0:0:0:0:0:1,
iqn.2001-03.jp.nec.h8m.t.00001.3b000,Normal end}],
Num. of Paths=3
```
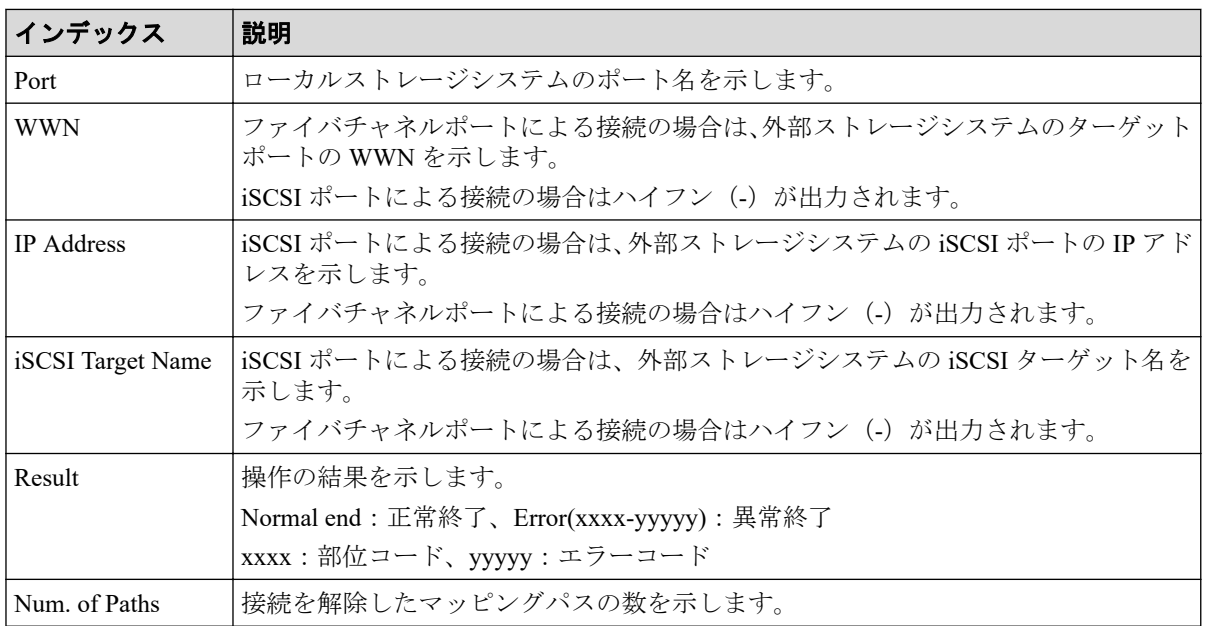

# 詳細情報

# 4.12.5 操作名:Disconnect ES VOLs

Storage Navigator から操作した場合、Disconnect ES VOLs は外部ボリューム切断操作の完了 を示します。外部ボリューム切断処理の完了を示すものではありません。

# 例

```
RMI AP, Task Name, [UVM], Disconnect ES VOLs, Normal end, Seq.=xxxxxxxxxx
+{Group,Result}=[{E1-1,Normal end},{E1-2,Normal end},{E1-3,Normal end},
{E1-4,Normal end}],Num. of Groups=4
```
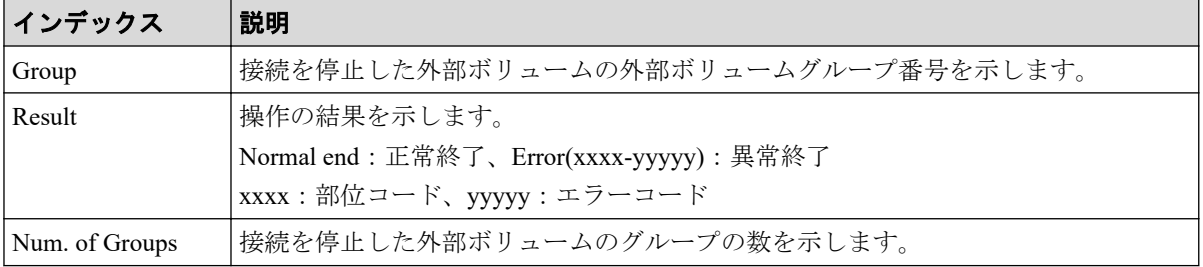

### 4.12.6 操作名:Edit Es Path Config

#### 例

```
RMI AP, Task Name, [UVM], Edit Es Path Config,, Normal end, Seq. = xxxxxxxxxx
+{ExGroup,PathGroup,Result}={E1-1,1,Normal end}
++{Port,WWN, IP Address, iSCSI Target Name, LUN, PathResult}=
[{1A,50560E8000C3E211, -, -, 1, Normal end},
{2A,-,192.168,0,136,
iqn.2001-03.jp.nec.h8m.t.00001.2b000,1,Normal end},
{3A,-,FE80:0:0:0:0:0:0:1,
iqn.2001-03.jp.nec.h8m.t.00001.3b000,1,Normal end},
{4A,-,0:0:0:0:0:FFFF:192.168.0.137,
iqn.2001-03.jp.nec.h8m.t.00001.4b000,1,Normal end}],
Num. of Paths=4
+{ExGroup,PathGroup,Result}={E1-2,1,Normal end}
++{Port,WWN,IP Address, iSCSI Target Name, LUN, PathResult}=
[{1A,50560E8000C3E211, -, -, 2, Normal end},
{2A,-,192.168,0,136,
iqn.2001-03.jp.nec.h8m.t.00001.2b000,2,Normal end},
{3A,- FE80:0:0:0:0:0:0:1,
iqn.2001-03.jp.nec.h8m.t.00001.3b000,2,Normal end},
{4A,-,0:0:0:0:0:FFFF:192.168.0.137,
iqn.2001-03.jp.nec.h8m.t.00001.4b000,2,Normal end}],
Num. of Paths=4
+Num. of Volumes=2
```
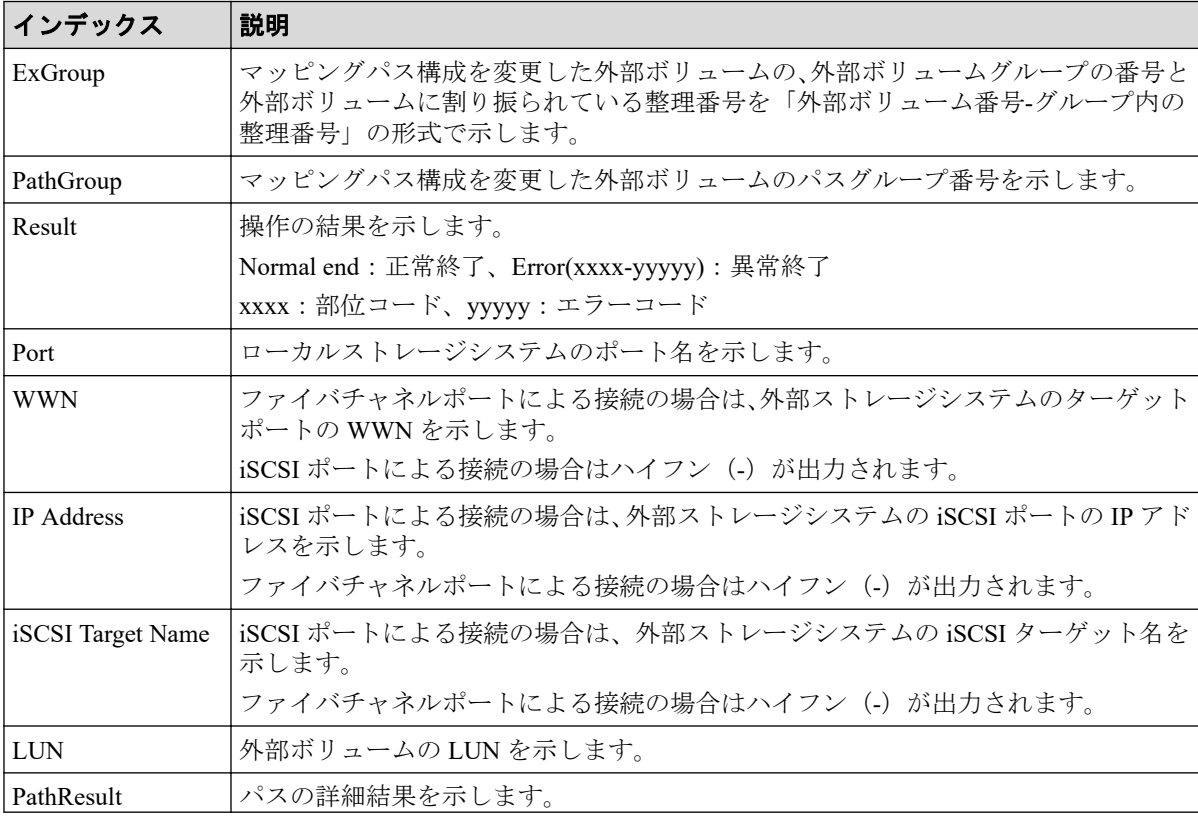

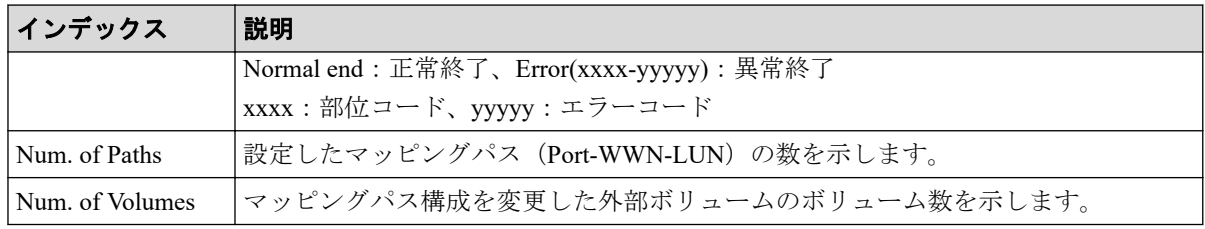

# 4.12.7 操作名:Edit ES VOLs

# 例 1(キャッシュモード変更)

RMI AP, Task Name, [UVM], Edit ES VOLs, CacheMode, Normal end, Seq.=xxxxxxxxxx +{Group,Mode,Result}=[{E1-1,Enable,Normal end},{E1-2,Enable,Normal end},

```
{E1-3,Enable,Normal end},{E1-4,Enable,Normal end}],Num. of Groups=4
```
# 基本情報(キャッシュモード変更)

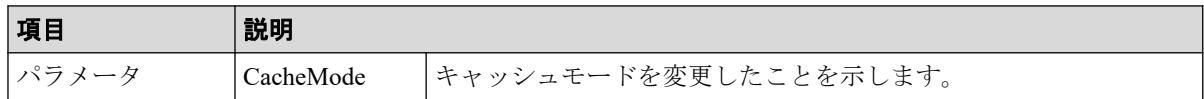

### 詳細情報(キャッシュモード変更)

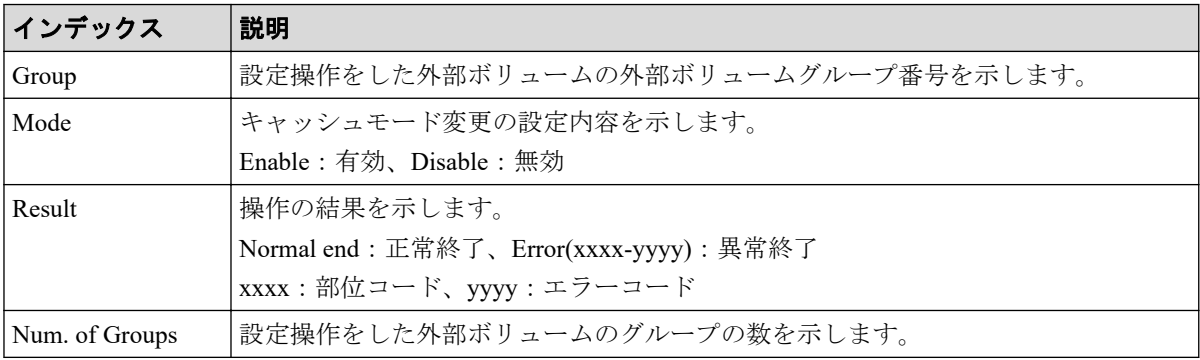

# 例 2(キャッシュ流入制御設定)

```
RMI AP, Task Name, [UVM], Edit ES VOLs, InflowControl, Normal end,
Seq.=xxxxxxxxxx
+{Group,Mode,Result}=[{E1-1,Enable,Normal end},{E1-2,Enable,Normal end},
```
{E1-3,Enable,Normal end},{E1-4,Enable,Normal end}],Num. of Groups=4

### 基本情報(キャッシュ流入制御設定)

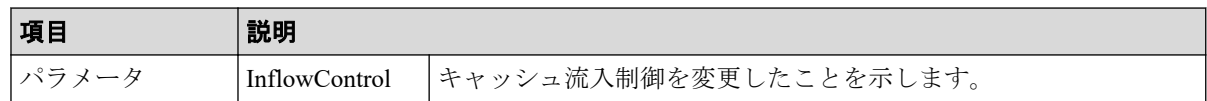

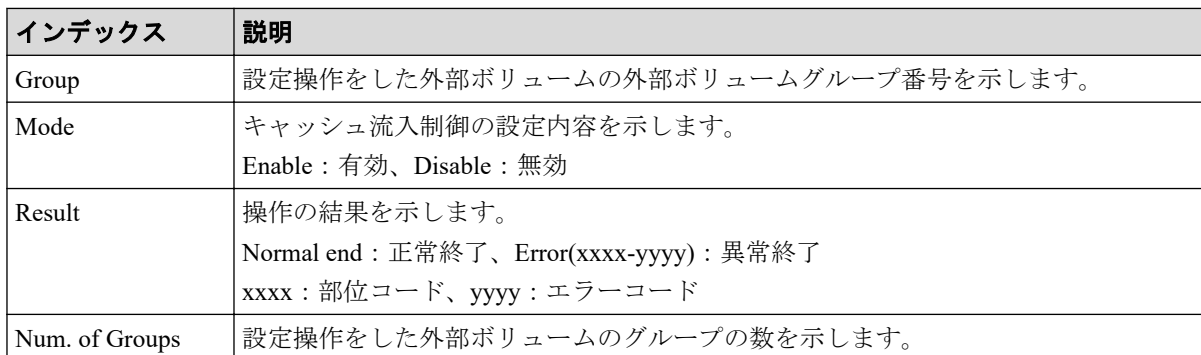

### 詳細情報(キャッシュ流入制御設定)

# 例 3(ロードバランスモード変更)

RMI AP, Task Name, [UVM], Edit ES VOLs, LoadBalanceMode, Normal end, Seq.=xxxxxxxxxx +{Group,Mode,Result}=[{E1-1,Normal Round-robin,Normal end}, {E1-2,Normal Round-robin,Normal end}],Num. of Groups=2

# 基本情報(ロードバランスモード変更)

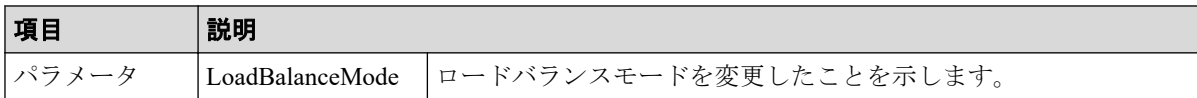

# 詳細情報 (ロードバランスモード変更)

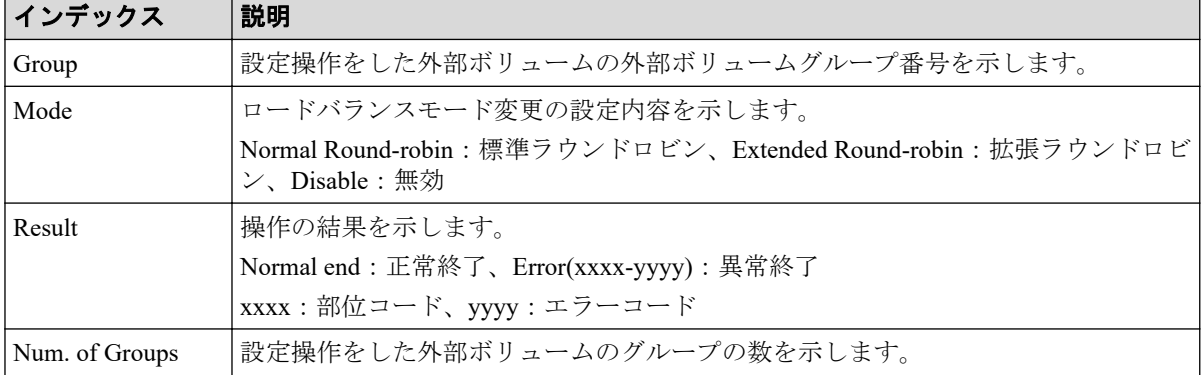

# 例 4(ALUA 適用許可変更)

```
RMI AP, Task Name, [UVM], Edit ES VOLs, ALUA Permitted, Normal end,
Seq.=xxxxxxxxxx
+{Group,ALUA Permitted,Result}=
[{E1-1,Enable,Normal end},{E1-2,Enable,Normal end}],
Num. of Groups=2
```
# 基本情報(ALUA 適用許可変更)

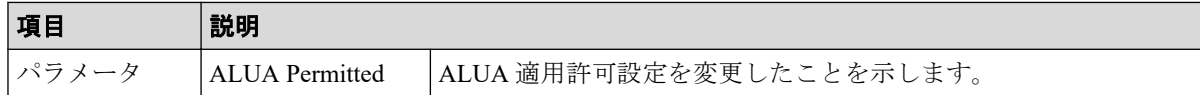

## 詳細情報(ALUA 適用許可変更)

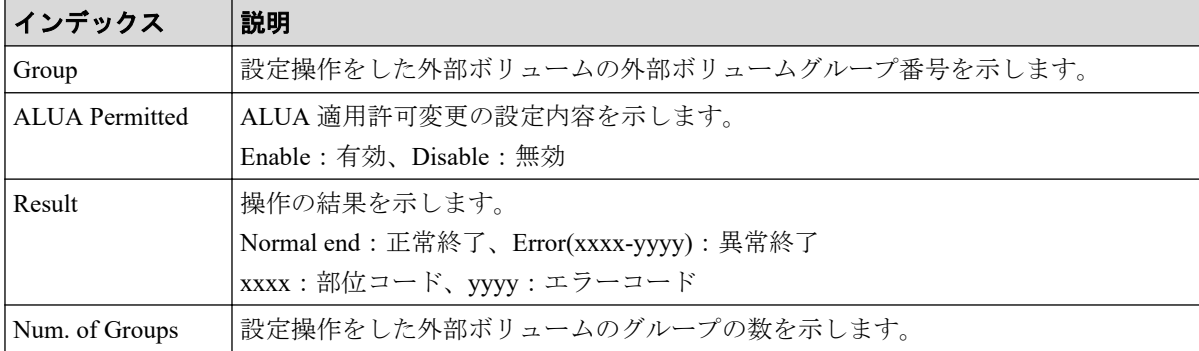

### 4.12.8 操作名:Edit External WWNs / iSCSI Targets

例

```
RMI AP, Task Name, [UVM], Edit External WWNs / iSCSI Targets,,
Normal end, Seq. = xxxxxxxxxx
+{WWN,IP Address,iSCSI Target Name,I/O-TOV,Quedepth,LinkDown,Result}=
[{50060E8000C3E214, -, -, 15, 8, 180, Normal end},
{-,192.168.0.136,iqn.2001-03.jp.nec.h8m.t.00001.2b000,
15,8,180,Normal end},
{-,FE80:0:0:0:0:0:0:1,iqn.2001-03.jp.nec.h8m.t.00001.3b000,
15,8,180,Normal end}],Num. of WWNs=3
```
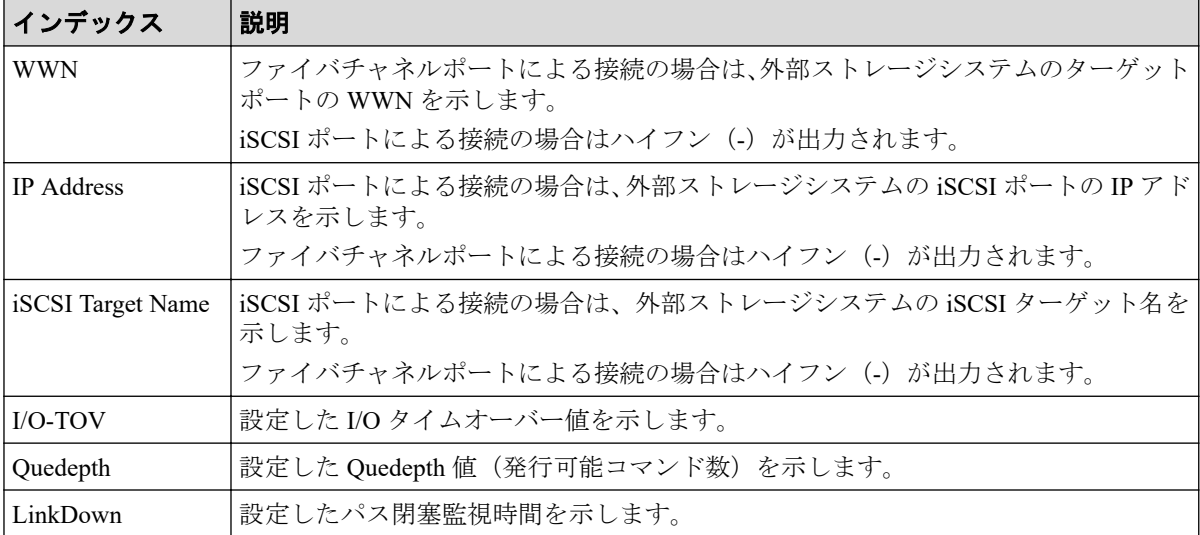

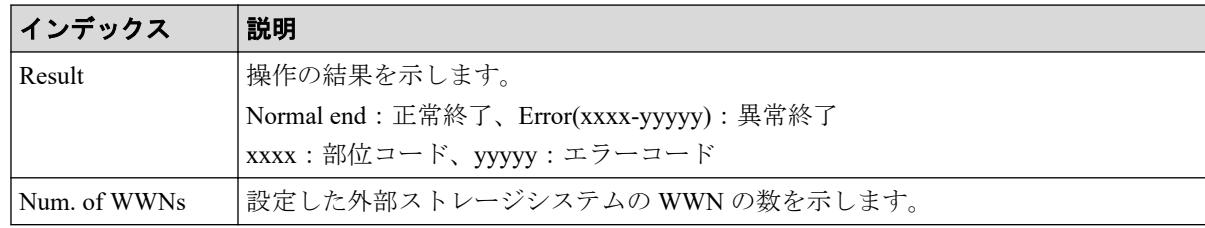

# 4.12.9 操作名:Reconnect ES Paths

Reconnect ES Paths は、外部パス再接続操作の完了を示します。外部パス再接続処理の完了 を示すものではありません。

### 例

```
RMI AP, Task Name, [UVM], Reconnect ES Paths, Normal end, Seq. =xxxxxxxxxx
+{Port, WWN, IP Address, iSCSI Target Name, Result}=
[{1A,50060E8000C3E214, -, -, Normal end},
{2A,-,192.168,0,136,
iqn.2001-03.jp.nec.h8m.t.00001.2b000,Normal end},
{3A,-,FE80:0:0:0:0:0:0:1,
iqn.2001-03.jp.nec.h8m.t.00001.3b000,Normal end}],
Num. of Paths=3
```
#### 詳細情報

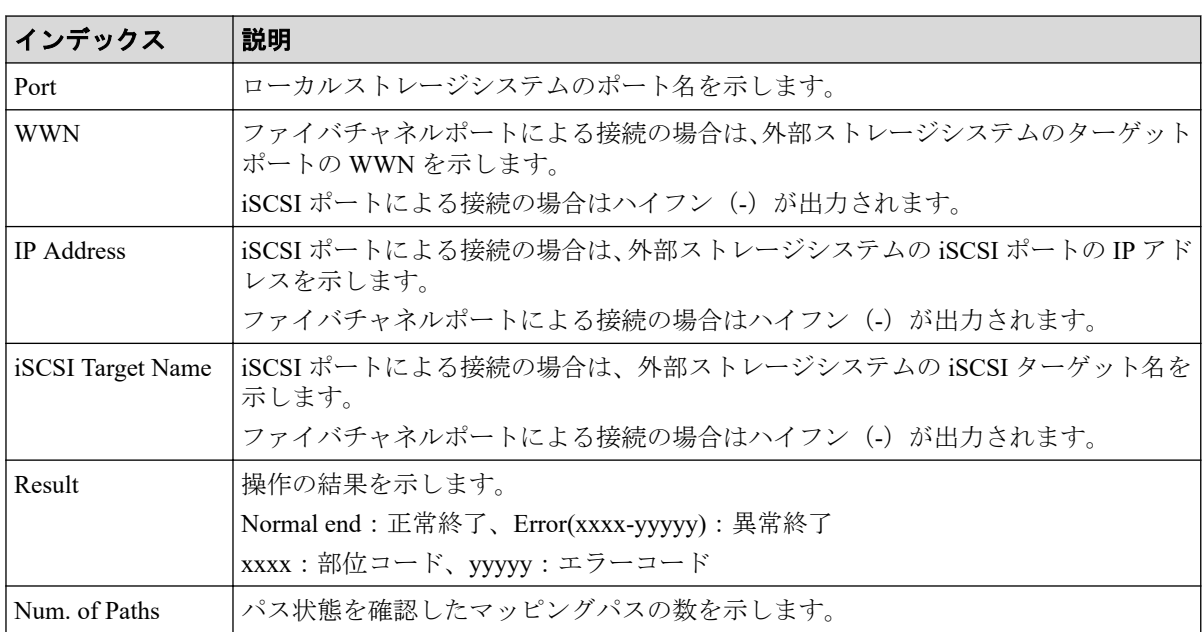

# 4.12.10 操作名:Reconnect ES VOLs

Storage Navigator から操作した場合、Reconnect ES VOLs は外部ボリューム再接続操作の完了 を示します。外部ボリューム再接続処理の完了を示すものではありません。

## 例

RMI AP, Task Name, [UVM], Reconnect ES VOLs, Normal end, Seq. = xxxxxxxxxx +{Group,Result}=[{E1-1,Normal end},{E1-2,Normal end},{E1-3,Normal end}, {E1-4,Normal end}],Num. of Groups=4

# 詳細情報

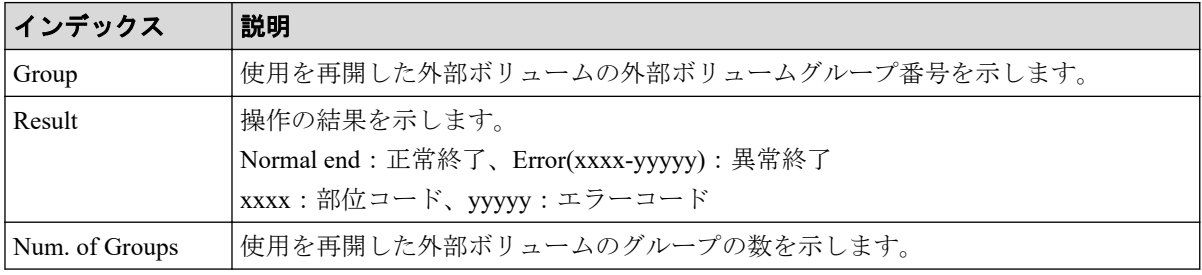

# 4.13 機能名:VM

# 4.13.1 操作名:Del Migration Plans

### 例

```
RMI AP,, [VM], Del Migration Plans,, Normal end, Seq.=xxxxxxxxxx
+{SourceVolume,TargetVolume,OwnerID,Result}=
[{0x00:0x00:0x00,0x00:0x00:0x01,0xFF,Normal end},
{0x00:0x00:0x02,0x00:0x00:0x03,0xFF,Error(xxxx-yyyyy)},
{0x00:0x00:0x04,0x00:0x00:0x05,-,Normal end},
{0x00:0x00:0x06,0x00:0x00:0x07,-,Error(xxxx-yyyyy)}, Num. of Plans=4
```
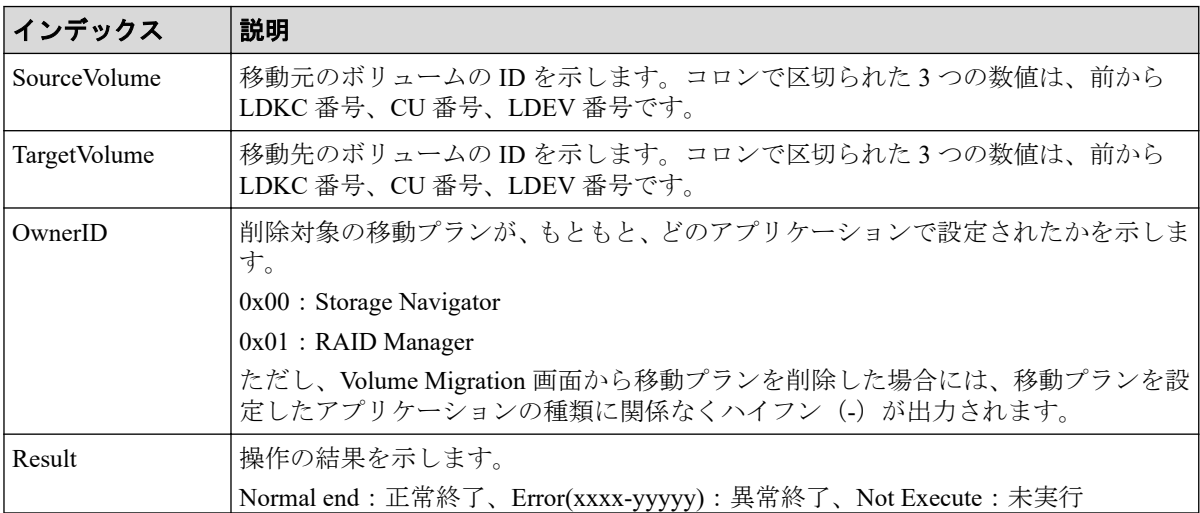

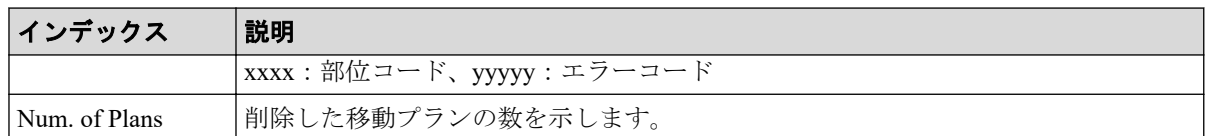

# 4.13.2 操作名:Migrate Volumes

Migrate Volumes は、移動指示の完了を示します。移動処理は進行中です。

例

```
RMI AP,, [VM], Migrate Volumes,, Normal end, Seq.=xxxxxxxxxx
+{SourceVolume,TargetVolume,OwnerID,Migration Type,Result}=
[{0x00:0x00:0x00,0x00:0x00:0x01,0x00,Normal,Normal end},
{0x00:0x00:0x02,0x00:0x00:0x03,0xFF,Error(xxxx-yyyyy)},
{0x00:0x00:0x04,0x00:0x00:0x05,0x00,Normal end},
{0x00:0x00:0x06,0x00:0x00:0x07,0xFF,Normal,
Error(xxxx-yyyyy)}],Num. of VOLs=4
```
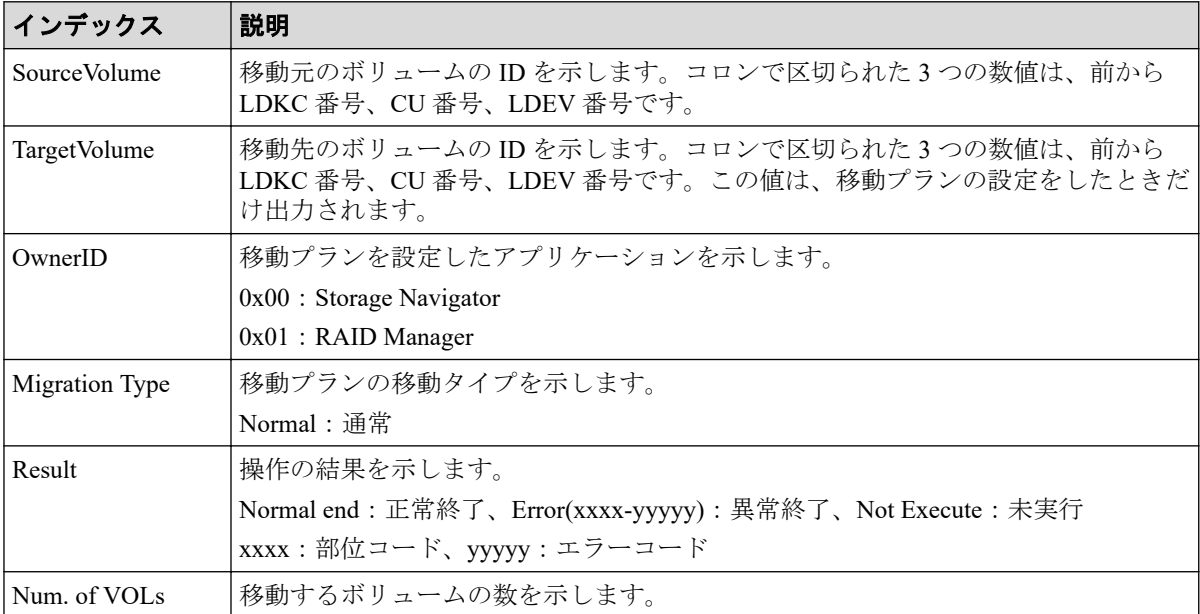

# 4.14 機能名:VPM

# 4.14.1 操作名:Edit CLPR

### 例

```
RMI AP,, [VPM], Edit CLPR, , Normal end, Seq. = xxxxxxxxxx
+CLPR=0:CLPR0,Total Cache Size=15360
++PG=[1-1,1-2,1-3,1-4],Num. of PGs=4
+Num. of CLPRs=1
```
#### 詳細情報

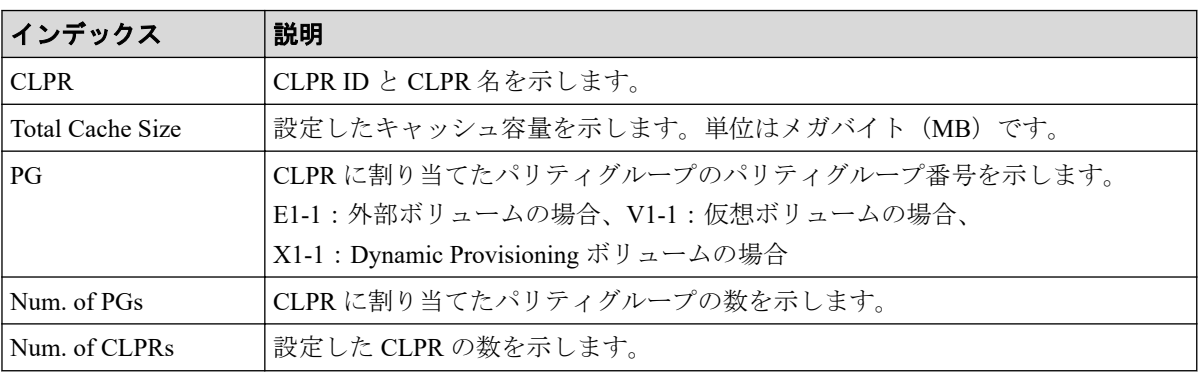

# 4.15 機能名:VS

# 4.15.1 操作名:Abort Shredding

# 例

```
RMI AP, Task Name, [VS], Abort Shredding, Normal end, Seq. = xxxxxxxxxx
+OwnerID=0
```
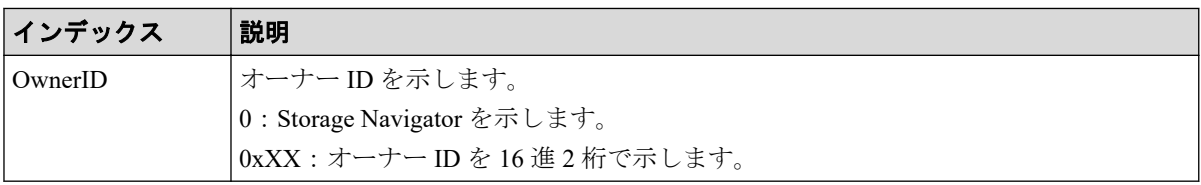

# 4.15.2 操作名:End Shredding

#### 例

```
MPC,, [VS], End Shredding, Normal end, Seq. = xxxxxxxxxx
+{Times,Result}=[{1,Normal},{2,Normal},{3,Normal}],Num. of Data=3
```
## 詳細情報

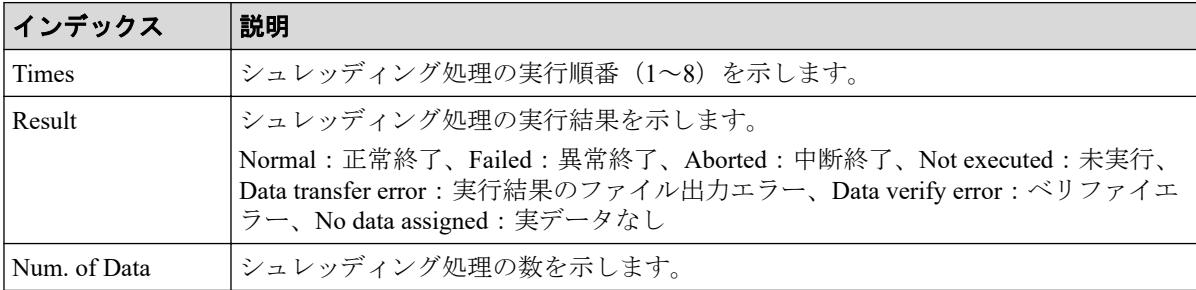

## 4.15.3 操作名:Shred LDEVs

Shred LDEVs は、シュレッディング操作の完了を示します。シュレッディング処理の完了を 示すものではありません。

#### 例

```
RMI AP, Task Name, [VS], Shred LDEVs, , Normal end, Seq. = xxxxxxxxxx
+OwnerID=0
+{Data,Output File}=[{0xffff,Disable},{Random,Disable},{0x00,Enable}],
Num. of Data=3
+Output LDEV=[0x00:0x00:0x00,0x00:0x00:0x01,0x00:0x00:0x02],
Num. of LDEVs=3
+Shred LDEV=[0x00:0x00:0x00,0x00:0x00:0x01,0x00:0x00:0x02],
Num. of LDEVs=3
```
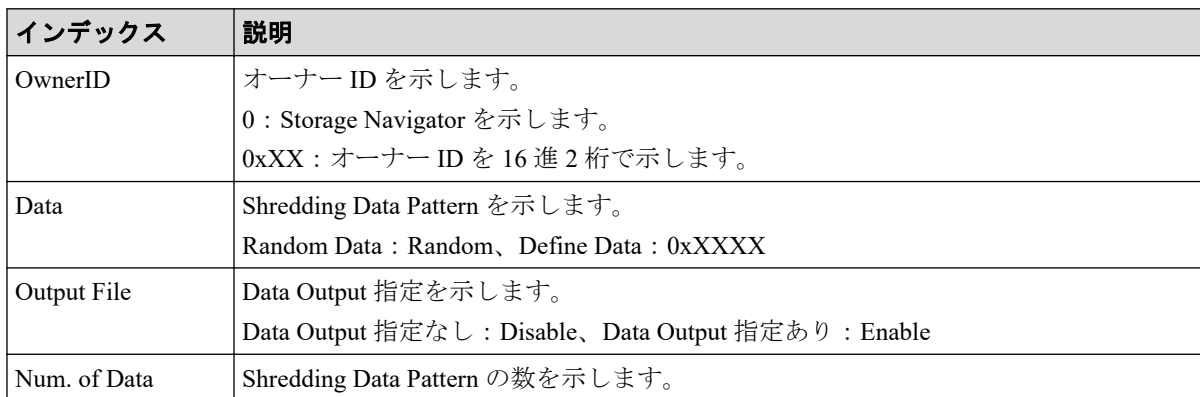

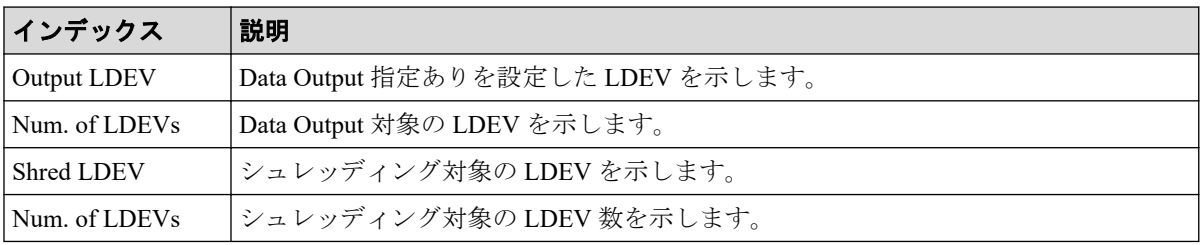

# 第 5 章

# 格納データ暗号化用の鍵に関する操作に よる監査ログ情報

格納データ暗号化用の鍵に関する操作名と事象名の出力例、基本情報、および詳細情報を 示 します。

# 5.1 機能名:ENC

### 5.1.1 操作名:Add keys to DKC

Add keys to DKC は、暗号化鍵を生成、または暗号化環境の設定をしたときに出力されます。 外部インタフェース名が GUM の場合、生成された暗号化鍵の数は出力されません。

# 例 1:外部インタフェース名が GUM 以外の場合

RMI AP, Task Name, [ENC], Add keys to DKC, Normal end, Seq. = xxxxxxxxxx +{Num. of Keys}=[1]

# 例 2:外部インタフェース名が GUM の場合

GUM,, [ENC], Add keys to DKC, Normal end, seq. = xxxxxxxxxx

#### 詳細情報

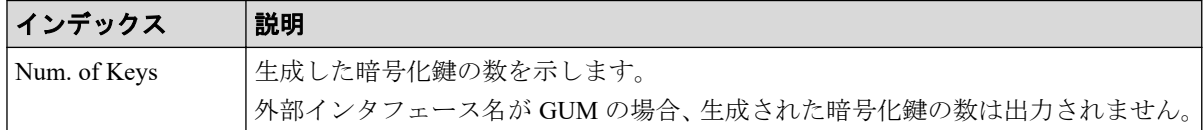

### 5.1.2 操作名:Backup Keys

Backup Keys は、格納データ暗号化の鍵情報を外部にバックアップするために、バックアッ プ情報がストレージシステム内で作成されるときに出力されます。Normal End になった場 合でも、ファイルにバックアップされたことを示すものではありません。

#### 例

RMI AP, Task Name, [ENC], Backup Keys, Normal end, Seq. = xxxxxxxxxx

### 5.1.3 事象名: Backup Keys

Backup Keys は、REST API の操作と非同期に出力されます。

#### 例

,,[ENC],Backup Keys,,Normal end,Seq.=xxxxxxxxxx

### 5.1.4 操作名:Backup Keys to File

Backup Keys to File は、ストレージシステム内で作成された格納データ暗号化の鍵情報を ファイルに書き出したときに出力されます。Normal End になった場合でも、バックアップが 正常にファイル出力されたことを示すものではありません。

#### 例

```
RMI AP, Task Name, [ENC], Backup Keys to File, Normal end,
Seq.=xxxxxxxxxx
```
#### 5.1.5 事象名:Change CEK Status

Change CEK Status は、Storage Navigator の操作とは非同期に出力されます。

#### 例

,, [ENC], Change CEK Status,, Normal end, Seq. = xxxxxxxxxx

#### 5.1.6 事象名:Change DEK Status

Change DEK Status は、Storage Navigator の操作とは非同期に出力されます。

#### 例

,, [ENC], Change DEK Status, , Normal end, Seq. = xxxxxxxxxx

### 5.1.7 事象名:Clear Keys

Clear Keys は、Storage Navigator の操作とは非同期に出力されます。

#### 例

,,[ENC],Clear Keys,,Normal end,Seq.=xxxxxxxxxx

### 5.1.8 操作名:Create Keys

Create Keys は、暗号化鍵を生成したときに出力されます。暗号化鍵の生成では、鍵の生成場 所がストレージシステムの場合に出力されます。

### 例

RMI AP, Task Name, [ENC], Create Keys, , Normal end, Seq. = xxxxxxxxxx  $+$ {Num. of Keys}=[1]

# 詳細情報

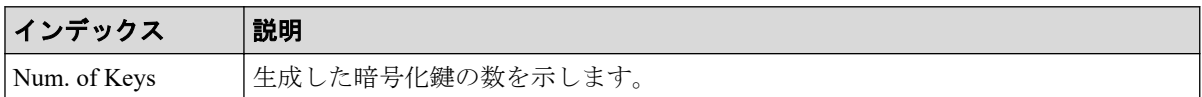

# 5.1.9 事象名:Create Keys

Create Keys は、Storage Navigator の操作とは非同期に出力されます。

### 例

,,[ENC],Create Keys,,Normal end,Seq.=xxxxxxxxxx

# 5.1.10 事象名:Create Keys on DKC

Create Keys on DKC は、REST API の操作と非同期に出力されます。

### 例

```
,, [ENC], Create Keys on DKC,, Normal end, Seq. = xxxxxxxxxx
+{Num. of Keys}=[1]
```
### 詳細情報

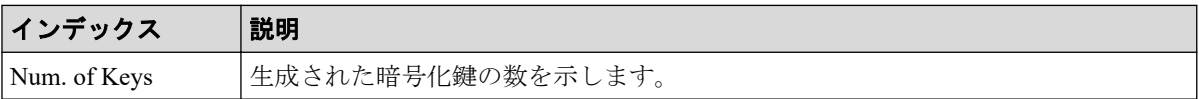

# 5.1.11 操作名:DEK assign SpareDisk

DEK assign SpareDisk は、初期設定の状態から暗号化環境の設定をしたときに出力されます。

### 例

```
RMI AP, Task Name, [ENC], DEK assign SpareDisk, Normal end,
Seq.=xxxxxxxxxx
```
### 5.1.12 操作名:DEK delete

DEK delete は、暗号化環境の設定を初期化したときに出力されます。

#### 例

RMI AP, Task Name, [ENC], DEK delete, Normal end, Seq.=xxxxxxxxxx

### 5.1.13 操作名:Delete and Create Keys

Delete and Create Keys は、未使用暗号化鍵の削除と生成のいずれか、または両方を実施した ときに出力されます。

#### 例

```
GUM,, [ENC], Delete and Create Keys,, Normal end, seq. = xxxxxxxxxx
+{Deleted Key ID}=[1,2],Num. of Deleted Keys=2,Num. of Created Keys=1
```
# 詳細情報

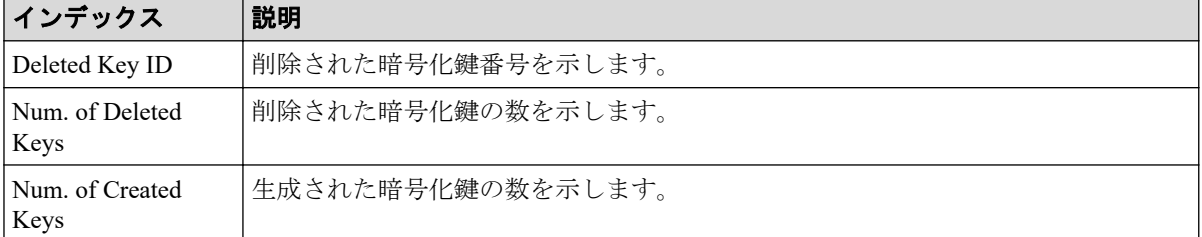

### 5.1.14 事象名:Delete CEK

Delete CEK は、REST API の操作と非同期に出力されます。

#### 例

,,[ENC],Delete CEK,,Normal end,Seq.= xxxxxxxxxx

### 5.1.15 事象名:Delete DEK

Delete DEK は、REST API の操作と非同期に出力されます。

### 例

,, [ENC], Delete DEK, , Normal end, Seq. = xxxxxxxxxx

# 5.1.16 操作名:Delete Keys

Delete Keys は、暗号化鍵を削除したときに出力されます。

### 例

```
RMI AP, Task Name, [ENC], Delete Keys, Normal end, Seq. = xxxxxxxxxx
+{Key ID}=[1,2],Num. of Keys=2
```
#### 詳細情報

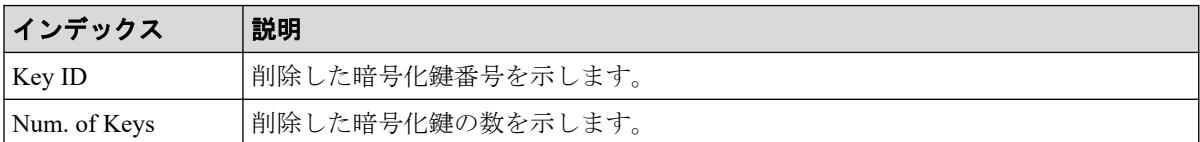

# 5.1.17 事象名:Delete Keys

Delete Keys は、Storage Navigator の操作とは非同期に出力されます。

#### 例

,,[ENC],Delete Keys,,Normal end,Seq.=xxxxxxxxxx

### 5.1.18 事象名:Delete Spedified Key

Delete Spedified Key は、REST API の操作と非同期に出力されます。

#### 例

```
,,[ENC],Delete Specified Key,,Normal end,Seq.= xxxxxxxxxx
+{Key ID}=[4095],Num. of Keys =[1]
```
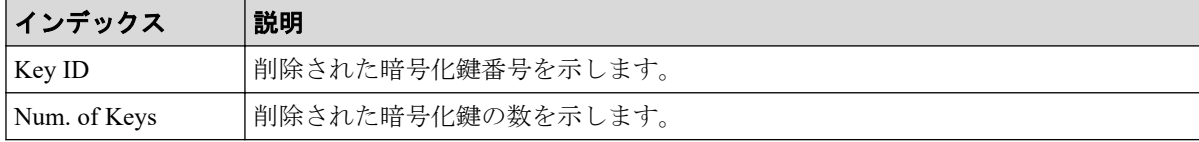

### 5.1.19 操作名:Disable Enhancement Of Encryption

Disable Enhancement Of Encryption は、暗号化エンハンスで使用した設定を無効にするときに 出力されます。

#### 例

```
MPC, [ENC], Disable Enhancement Of Encryption,, Normal end,
uid=<DKCMaintenance>, 0,,from=xxxx:xxxx:xxxx:xxxx:xxxx:xxxx:xxxx;,,
```
# 5.1.20 操作名:Edit Encryption

Edit Encryption は、パリティグループの暗号化を設定または解除したときに出力されます。

#### 例

```
RMI AP, Task Name, [ENC], Edit Encryption, Normal end, Seq. = xxxxxxxxxx
+{PG,Encryption}=[{XX-XX,Enable},{XX-XX,Disable}],Num. of PGs=2
```
#### 詳細情報

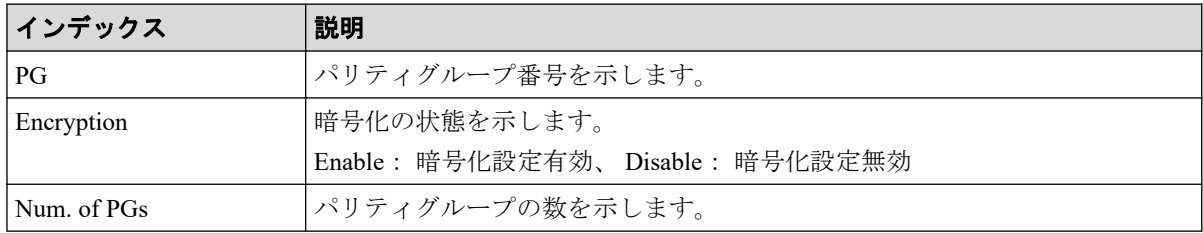

# 5.1.21 操作名:Edit ENC Settings

Edit ENC Settings は、暗号化環境の設定をしたときに出力されます。

# 例 1(暗号化鍵を管理する環境設定をする場合)

RMI AP, Task Name, [ENC], Edit ENC Settings, Normal end, Seq. = xxxxxxxxxx +{KMS, Generate ENC Keys on KMS, Protect the KEK at the KMS} =[No Set, No, No],Num. of Settings=1

#### 詳細情報 (例 1)

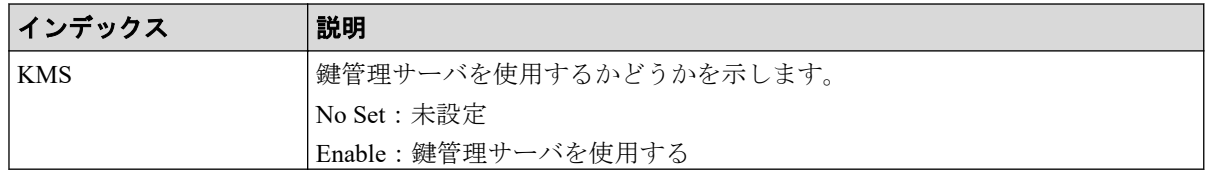

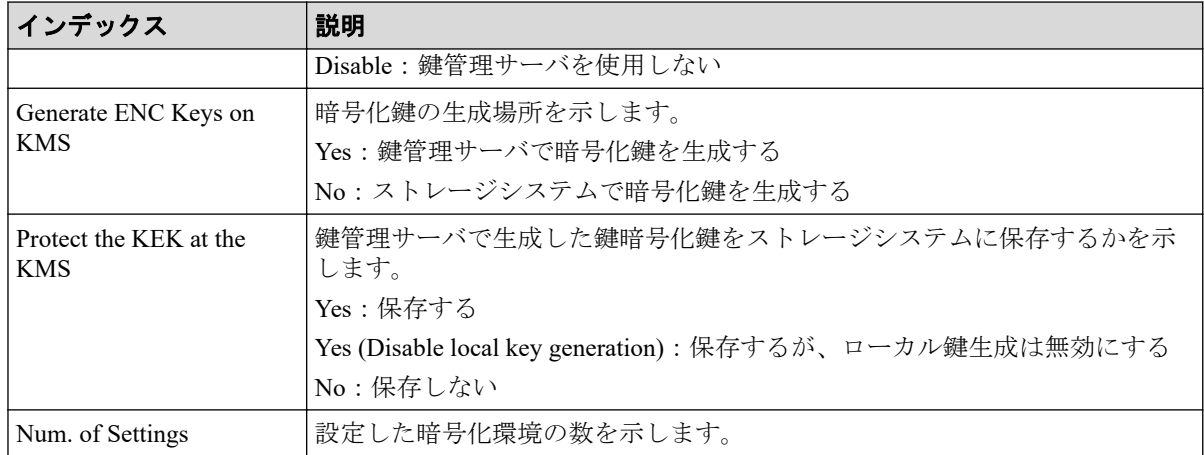

# 例2(暗号化鍵オプションを設定する場合)

RMI AP, Task Name, [ENC], Edit ENC Settings, , Normal end, from=xxxx:xxxx:xxxx:xxxx:xxxx:xxxx:xxxx:xxxx,,Seq.=xxxxxxxxxx +{Delete Internal Encryption Keys at PS OFF=true}

# 詳細情報 (例 2)

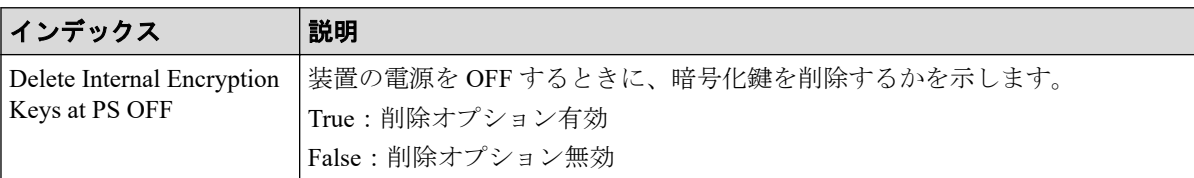

# 5.1.22 操作名:Edit Password Policy

Edit Password Policy は、暗号化鍵をバックアップするときのパスワードポリシーを編集した ときに出力されます。

#### 例

```
RMI AP,, [ENC], Edit Password Policy, , Normal end,
Seq.=xxxxxxxxxx
+{Numeric Characters (0-9)=1,Uppercase Characters (A-Z)=2,
Lowercase Characters (a-z)=3,Symbols=4,Total=10}
```
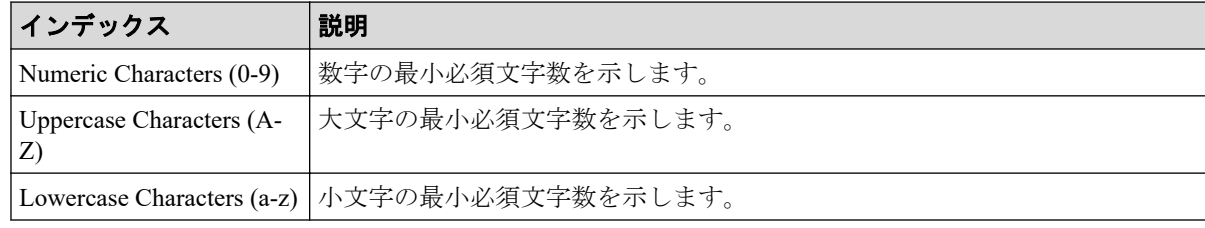

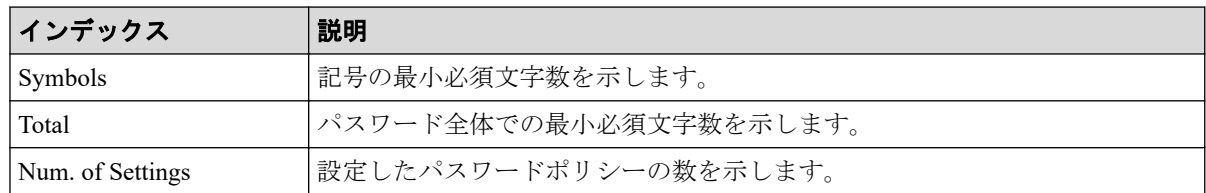

# 5.1.23 操作名:Rekey CEK

Rekey CEK は、認証用鍵を更新、または暗号化環境の設定をしたときに出力されます。暗号 化環境の設定では、初期設定の状態から暗号化環境の設定をした場合、または暗号化環境の 設定を初期化した場合に出力されます。

#### 例

RMI AP, Task Name, [ENC], Rekey CEK, , Normal end, Seq. = xxxxxxxxxx

### 5.1.24 操作名:Rekey KEK Dynamic

Rekey KEK Dynamic は、鍵暗号化鍵を更新したときに出力されます。

#### 例

RMI AP, Task Name, [ENC], Rekey KEK Dynamic, Normal end, Seq. =xxxxxxxxxx

# 5.1.25 操作名:Restore Keys

Restore Keys は、外部から取得した鍵情報を使ってストレージシステム内の格納データ暗号 化の鍵情報をリストアするときに出力されます。

#### 例

RMI AP, Task Name, [ENC], Restore Keys, Normal end, Seq. = xxxxxxxxxx

### 5.1.26 事象名:Restore Keys

Restore Keys は、REST API の操作と非同期に出力されます。

#### 例

,,[ENC],Restore Keys,,Normal end,Seq.=xxxxxxxxxx

### 5.1.27 操作名:Restore Keys fr File

Restore Keys fr File は、鍵情報のバックアップファイルから格納データ暗号化の鍵情報を取 得したときに出力されます。

#### 例

RMI AP, Task Name, [ENC], Restore Keys fr File, Normal end, Seq. = xxxxxxxxxx

# 5.1.28 操作名:Restore Keys fr File(Forcibly)

Restore Keys fr File(Forcibly)は、鍵情報のバックアップファイルから格納データ暗号化の鍵情 報を取得したときに出力されます。

#### 例

RMI AP, Task Name, [ENC], Restore Keys fr File(Forcibly), Normal end, from=xxxx:xxxx:xxxx:xxxx:xxxx:xxxx:xxxx:xxxx,,Seq.=xxxxxxxxxx

# 5.1.29 操作名: Retry KEK Dynamic

Retry KEK Dynamic は、鍵暗号化鍵を再取得したときに出力されます。

#### 例

```
RMI AP, Task Name, [ENC], Retry KEK Dynamic, Normal end,
Seq.=xxxxxxxxxx
```
### 5.1.30 事象名:Set CEK

Set CEK は、REST API の操作と非同期に出力されます。

#### 例

,, [ENC], Set CEK, , Normal end, Seq. = xxxxxxxxxx

### 5.1.31 事象名:Set DEK

Set DEK は、REST API の操作と非同期に出力されます。

## 例

,, [ENC], Set DEK,, Normal end, Seq. = xxxxxxxxxx

# 5.1.32 操作名:Succeeded Backup to Serv

Succeeded Backup to Serv は、自動バックアップが成功したときに、バックアップ成功フラグ と、バックアップ UUID が設定されていた場合にはその UUID が出力されます。

### 例

```
RMI AP, Task Name, [ENC], Succeeded Backup to Serv, Normal end,
from=xxxx:xxxx:xxxx:xxxx:xxxx:xxxx:xxxx:xxxx,,Seq.=xxxxxxxxxx
+{BackupSuccessFlag=true,BackupUuid="2147483648"}
```
# 詳細情報

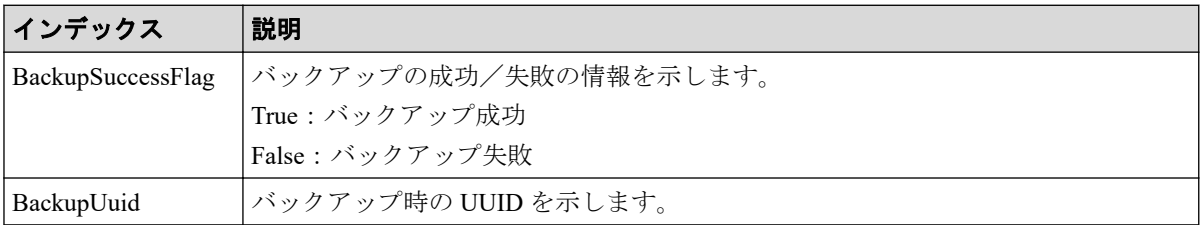

# 5.1.33 事象名:Use Keys for CEK/KEK

Use Keys for CEK/KEK は、Storage Navigator の操作とは非同期に出力されます。

### 例

,, [ENC], Use Keys for CEK/KEK,, Normal end, Seq. = xxxxxxxxxx

# 5.2 機能名: Key Recovery

# 5.2.1 操作名:Restore Keys fr Serv(Boot)

Restore Keys fr Serv(Boot)は、暗号化環境設定の[PS OFF 時に装置内の暗号化鍵を削除する] が有効のときに電源を再投入後、装置内の格納データ暗号化の鍵情報をリストアしたときに 出力されます。
### 例

```
MPC, Task Name, [Key Recovery], Restore Keys fr Serv(Boot), Normal end,
Seq.=xxxxxxxxxx
```
## 5.2.2 操作名:Set Key Blob

Set Key Blob は、暗号化環境設定の[PS OFF 時に装置内の暗号化鍵を削除する]が有効のと きに電源を再投入後、装置内の格納データ暗号化の鍵情報をリストアした結果が設定された ときに出力されます。

```
MPC, Task Name, [Key Recovery], Set Key Blob, Normal end,
Seq.=xxxxxxxxxx
```
# 第 6 章 ホストと RAID Manager 動作 PC からの送信コマンドによる監査 ログ情報

ホストを操作したときに出力される監査ログは、操作の履歴ではありません。ストレージシ ステムがホストから受け取ったコマンドの履歴です。

## 6.1 機能名:Config Command

ストレージシステムが、ホストまたは RAID Manager 動作 PC から受け取ったコマンドの履 歴、または HA Storage Advisor Embedded の操作履歴です。

## 6.1.1 コマンド名:Add CHAP User

## 例 1(ターゲット側の CHAP ユーザ名を追加する場合)

Out-of-band,, [Config Command],,, Accept, Seq. =xxxxxxxxxx +Command=Add CHAP User ++Port=1A,Target ID=0xBB,Target CHAP User=XXXXXX, Virtual Storage Machine S/N=xxxxxx

## 詳細情報(ターゲット側の CHAP ユーザ名を追加する場合)

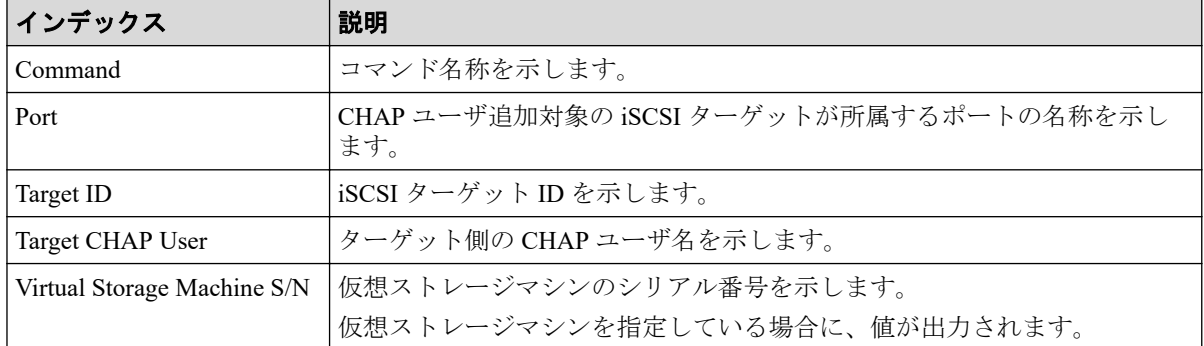

### 例 2(イニシエータ側の CHAP ユーザ名を追加する場合)

Out-of-band,, [Config Command],,, Accept, Seq. = xxxxxxxxxx +Command=Add CHAP User

```
++Port=1A,Target ID=0xBB,Initiator CHAP User=XXXXXX,
Virtual Storage Machine S/N=xxxxxx
```
## 詳細情報(イニシエータ側の CHAP ユーザ名を追加する場合)

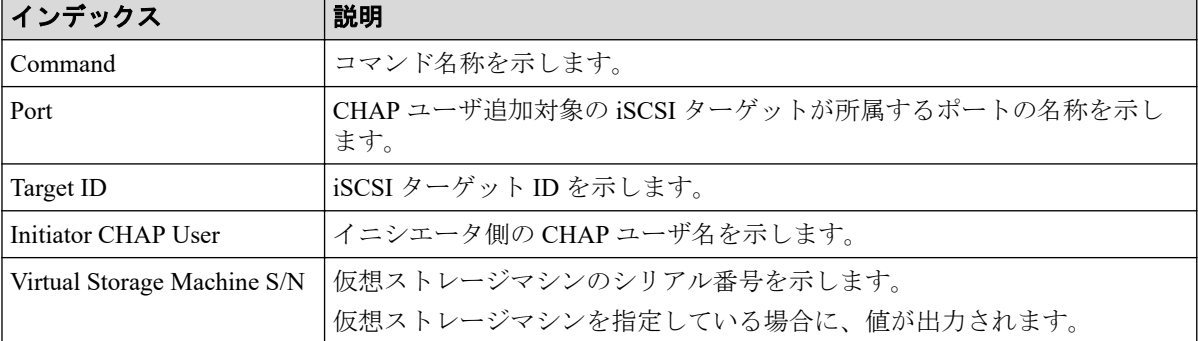

### 6.1.2 コマンド名:Add CLPR

#### 例

```
Out-of-band,, [Config Command],,, Accept, Seq. = xxxxxxxxxx
+Command=Add CLPR
++CLPR=31,CLPR Name=CLPR31,Cache Size=8192
```
### 詳細情報

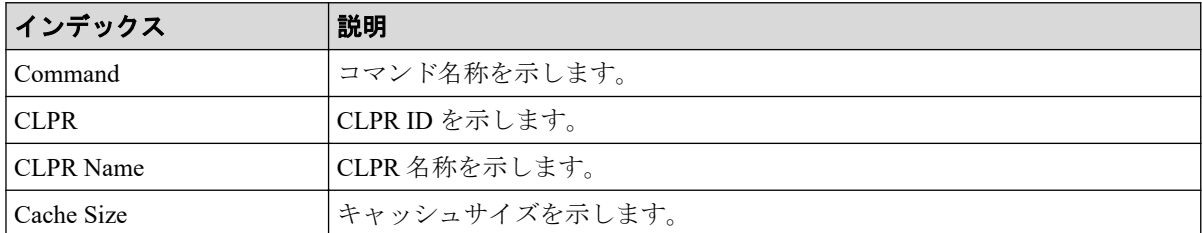

## 6.1.3 コマンド名:Add Copy Group

```
Out-of-band,, [Config Command],, Accept, Seq. =xxxxxxxxxx
+Command=Add Copy Group
++Copy Group=AAAAAAA
++Device Group={BBBBBB,CCCCCC},Num. of Device Groups=2,
MU={10,11},JNL={0x020,0x021}
```
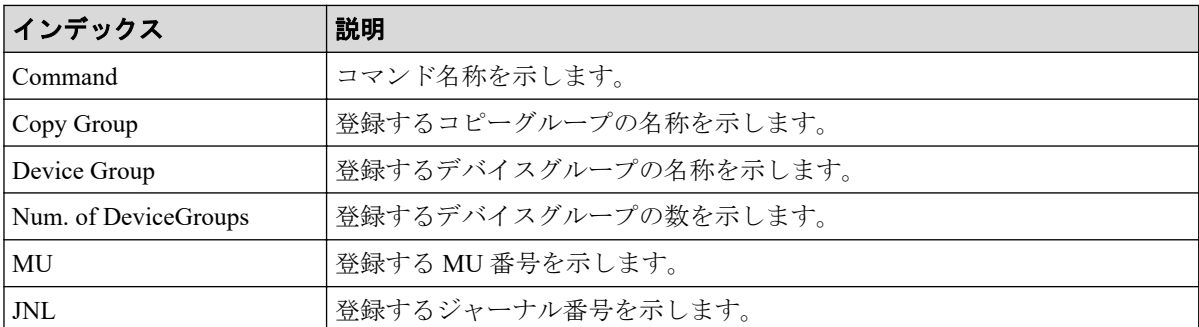

## 6.1.4 コマンド名: Add Device Group(Name)

#### 例

```
Out-of-band,, [Config Command], , Accept, Seq. = xxxxxxxxxx
+Command=Add Device Group(Name)
++Device Group=AAAAAAAA,,Device Name=XXXXXXXXXXXXXXXXXXXXXXXXXXXXXXXX
++LDEV(LDKC:CU:LDEV)={0x00:0xAA:0xBB,0x00:0xCC:0xDD, ……,0x00:0xEE:0xFF},
Num. of LDEVs=X
```
### 詳細情報

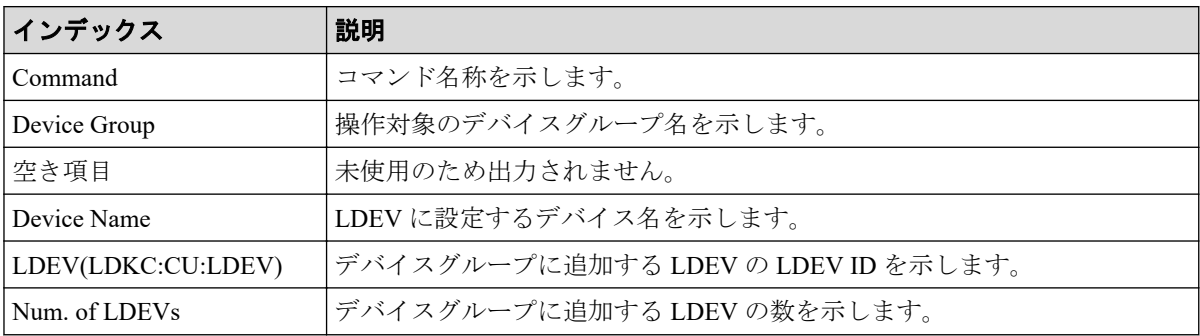

## 6.1.5 コマンド名:Add DP Pool

```
Out-of-band,, [Config Command],,, Accept, Seq.=xxxxxxxxxx
+Command=Add DP Pool
++Pool ID=AA,Pool Name=AAAAAA,Warning Threshold(%)=85,
High water mark Threshold(%)=85
++LDEV(LDKC:CU:LDEV)={0x00:0xAA:0xBB,0x00:0xCC:0xDD,……,0x00:0xEE:0xFF},
Num. of LDEVs=X
++Suspend SS Pair=Yes
```
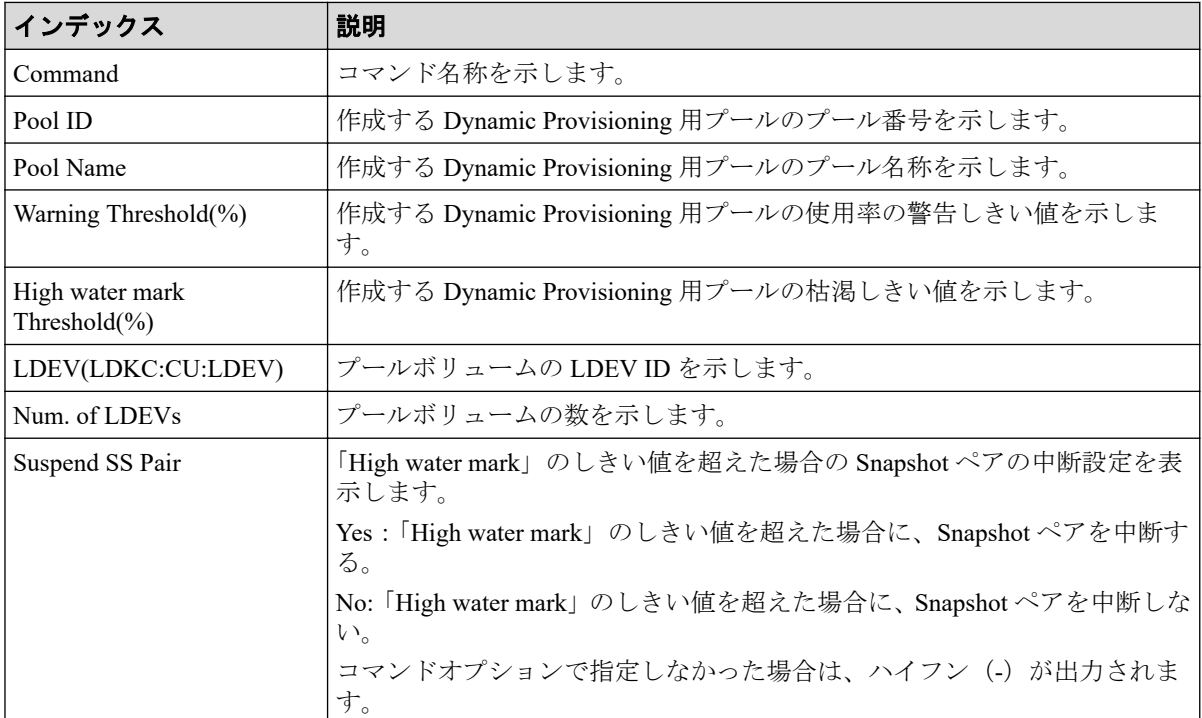

## 6.1.6 コマンド名:Add DP Pool(Drive)

例

```
Out-of-band,, [Config Command],,,Accept,Seq.=xxxxxxxxxx
+Command=Add DP Pool(Drive)
++Pool ID=AA,Pool Name=XXXXX
++Drive Information(Type Code, Num. of Drives, RAID Level) = [{XXXXXX, 2, RAID1},
{YYYYYY,4,RAID1}],Num. of Information=2
```
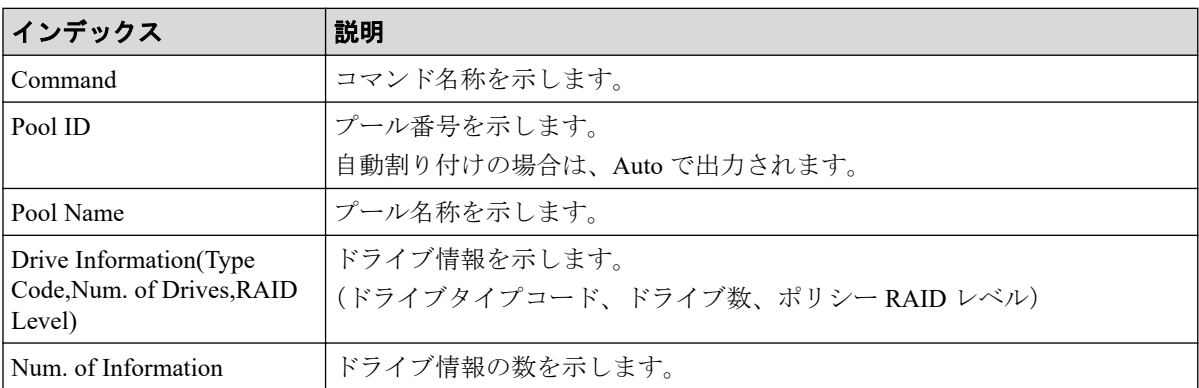

## 6.1.7 コマンド名: Add DP Pool(Parity Group)

#### 例

```
Out-of-band,, [Config Command],,, Accept, Seq. = xxxxxxxxxx
+Command=Add DP Pool(Parity Group)
++Pool ID=AA,Pool Name=AAAAAA,Warning Threshold(%)=85,High water mark Thres
hold(%)=85
++PG={1-1},Num. of PGs=1
++Suspend SS Pair=Yes,Resource Group ID=0
```
### 詳細情報

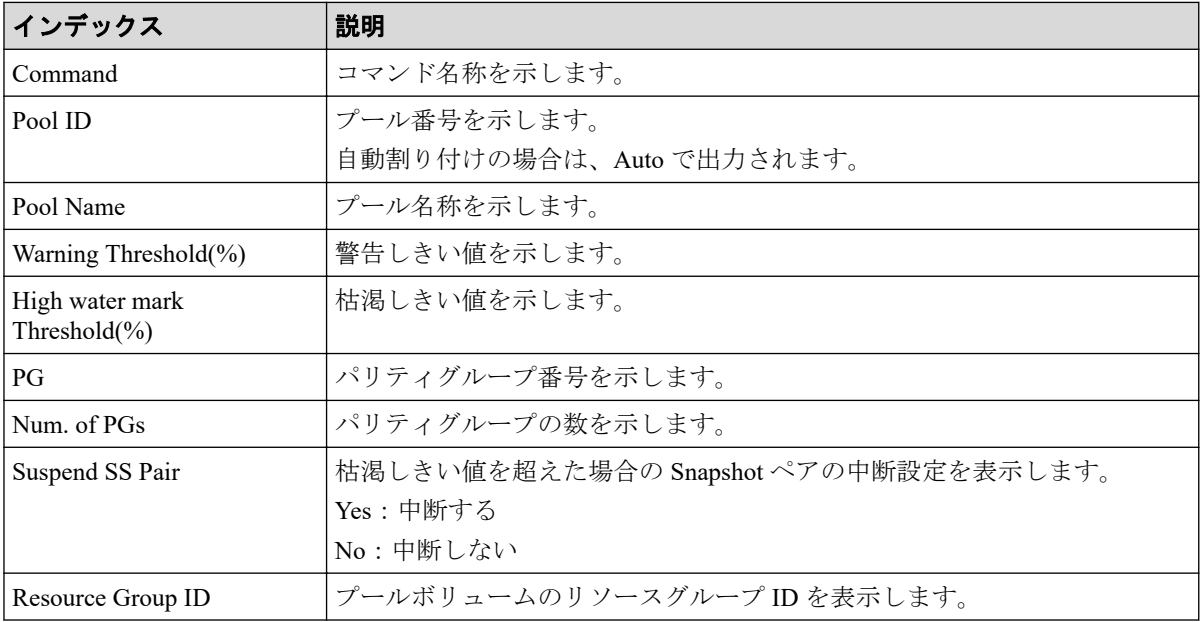

## 6.1.8 コマンド名: Add External Group

#### 例

```
Out-of-band,, [Config Command], , Accept, Seq. = xxxxxxxxxx
+Command=Add External Group
++PG=E1-1,Port=1A,WWN=AAAAAAAA,Path Group ID=A,LUN=A,
Emulation=xxxxxxxx,Migration=Disable,CLPR=3,
Data Direct Mapping=Enable, Command Device= Enable,
LDEV(LDKC:CU:LDEV)=0x00:0xFE:0xFF,Add LDEV Mode=Enable,
Resource Group ID=0,Safety Check=Enable
```
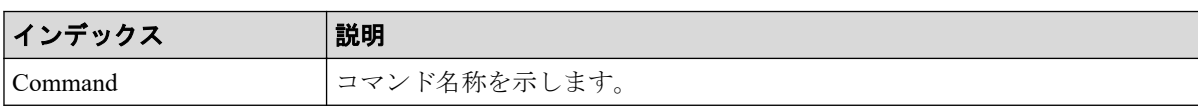

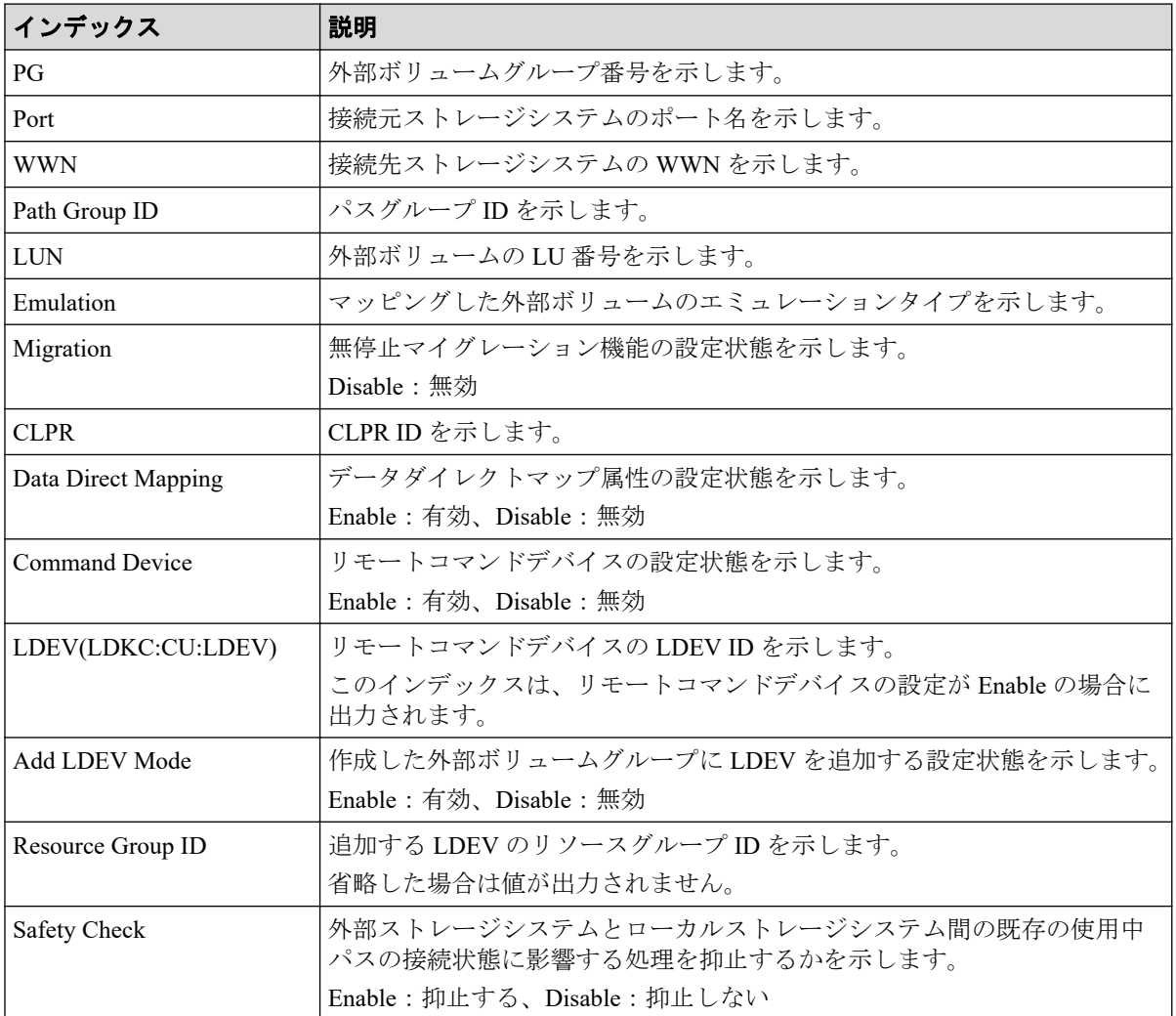

## 6.1.9 コマンド名: Add External iSCSI Name/Modify External CHAP User

#### 例

```
Out-of-band,, [Config Command],,, Accept, Seq. =xxxxxxxxxx
+Command=Add External iSCSI Name/Modify External CHAP User
++Port=3B,iSCSI Name=iqn.2001-03.jp.nec:rsd.h8h.t.00001.4b000,
TCP Port=3260,IP Address=192.168.0.169,CHAP User=user1,
User Auth Switch=Enable,Auth Mode=Unidirectional,iSCSI Virtual Port ID=15
```
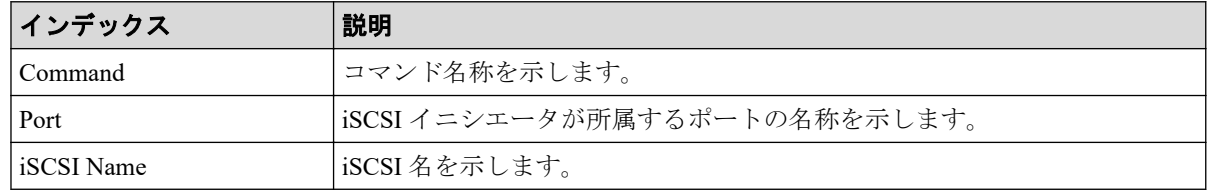

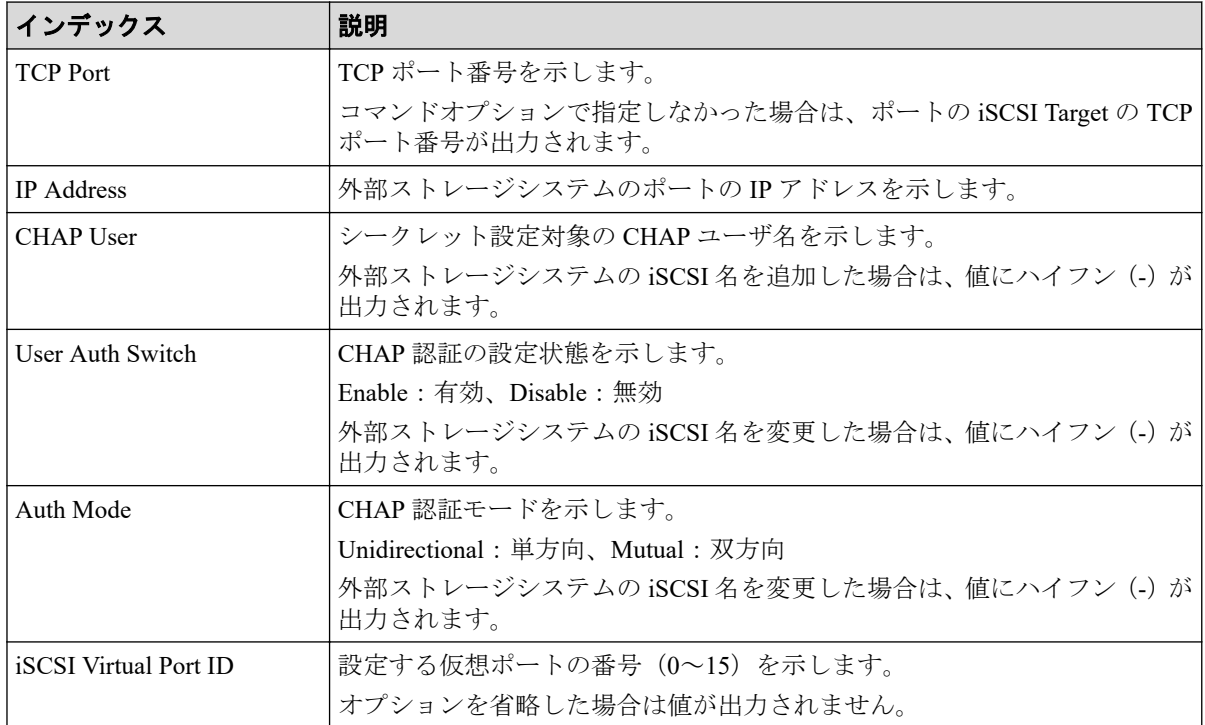

## 6.1.10 コマンド名:Add HBA iSCSI

### 例

```
Out-of-band,, [Config Command],,, Accept, Seq.=xxxxxxxxxx
+Command=Add HBA iSCSI
++Port=1A,Target ID=0xBB,iSCSI Name=ABCDEF,
Virtual Storage Machine S/N=xxxxxx
```
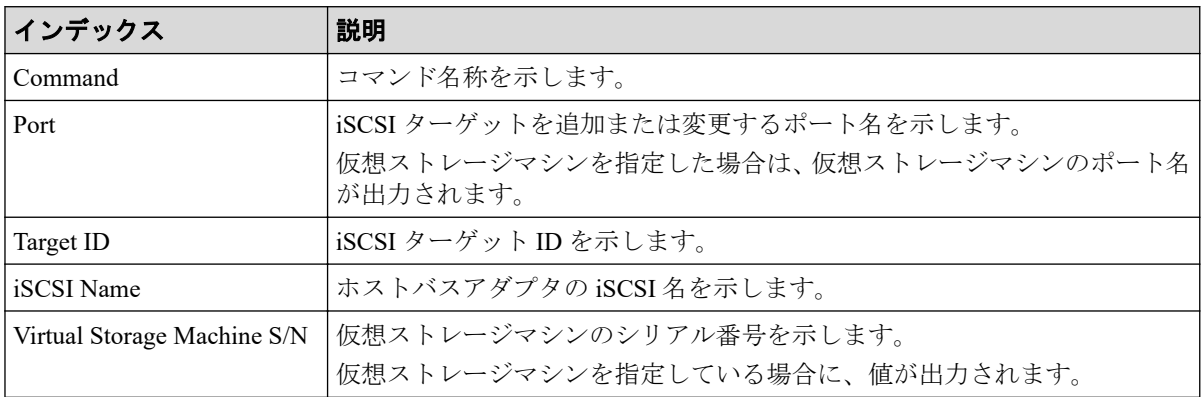

## 6.1.11 コマンド名:Add Host Group

#### 例

```
Out-of-band,, [Config Command], , Accept, Seq. = xxxxxxxxxx
+Command=Add Host Group
++Port=1A, Host Group ID=0xXXX, Host Group Name=XXXXXX,
Virtual Storage Machine S/N=xxxxxx
```
## 詳細情報

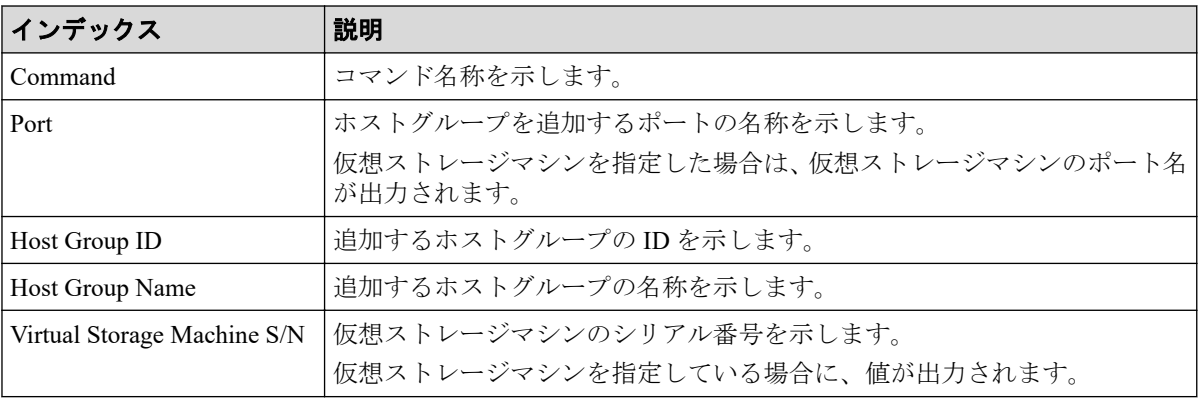

## 6.1.12 コマンド名:Add Host Group(iSCSI)

## 例

```
Out-of-band,, [Config Command], , Accept, Seq. = xxxxxxxxxx
+Command=Add Host Group(iSCSI)
++Port=1A, Target Alias=XXXXXX, iSCSI Name=YYYYYYYY, Auth Mode=Chap,
Chap Mutual=Enable,Virtual Storage Machine S/N=xxxxxx
```
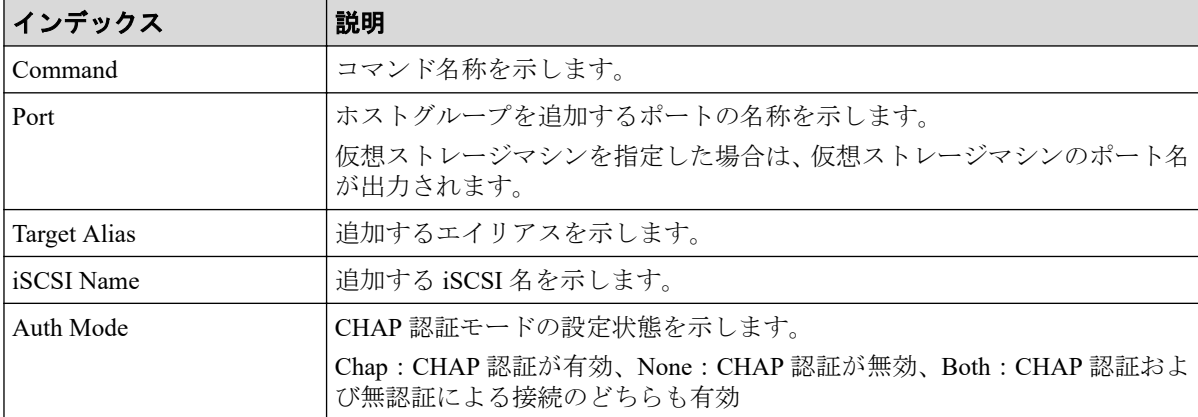

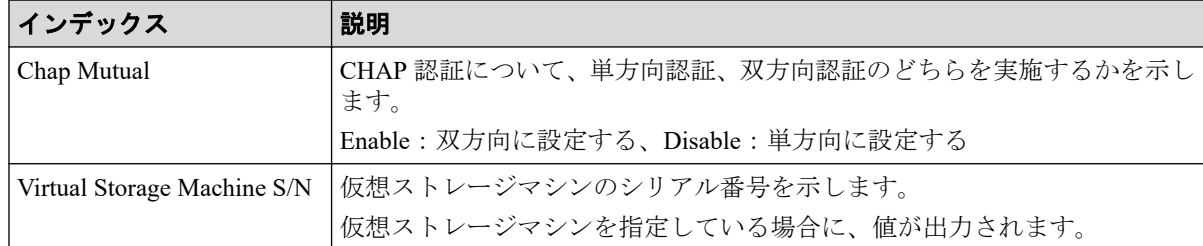

## 6.1.13 コマンド名:Add Journal(Ldev)

### 例

```
Out-of-band,, [Config Command],,, Accept, Seq.=xxxxxxxxxx
+Command=Add Journal(Ldev)
++JNL=0x001,JNL Kind=Open,MP Blade ID=0,Timer Type=
++LDEV(LDKC:CU:LDEV)={0x00:0xAA:0xBB,0x00:0xCC:0xDD, ……,0x00:0xEE:0xFF},
Num. of LDEVs=X
```
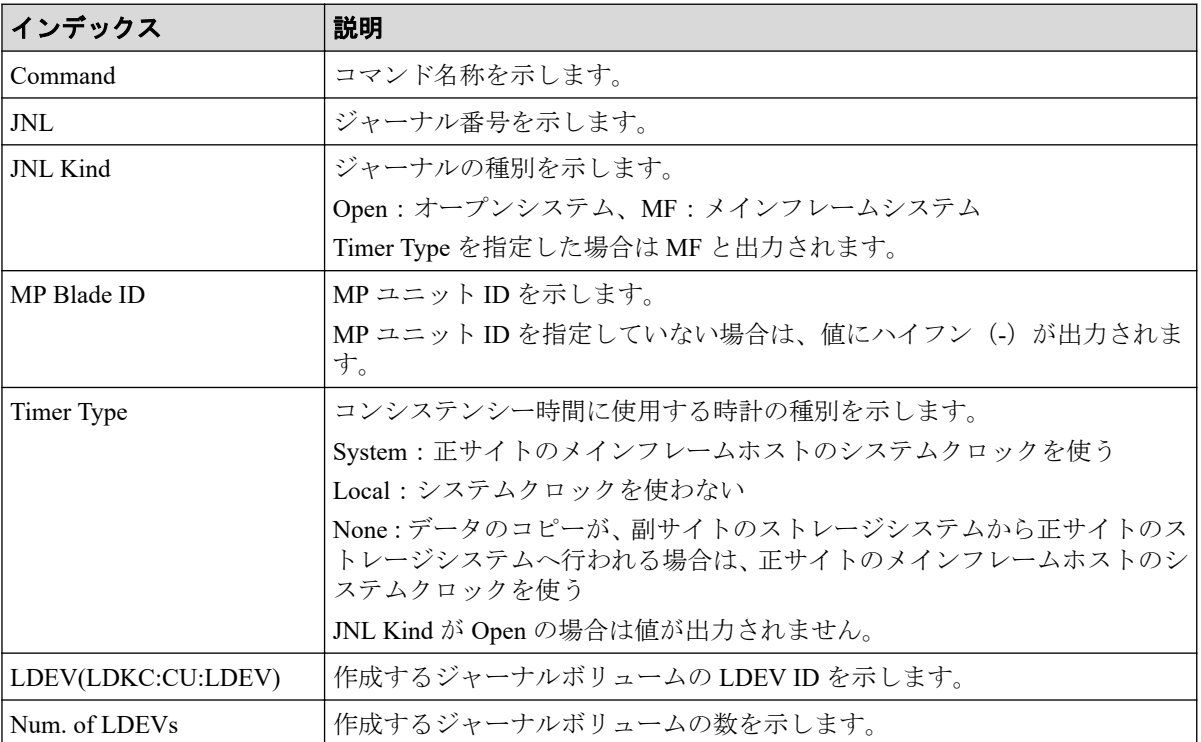

## 6.1.14 コマンド名:Add Ldev

#### 例

```
Out-of-band,, [Config Command],,, Accept, Seq. =xxxxxxxxxx
+Command=Add Ldev
++PG=1-1,LDEV(LDKC:CU:LDEV)=0x00:0xAA:0xBB,Emulation=OPEN-3,
Size=200 Capacity,Location=10000000,MP Blade ID=0,T10PI=Disable
```
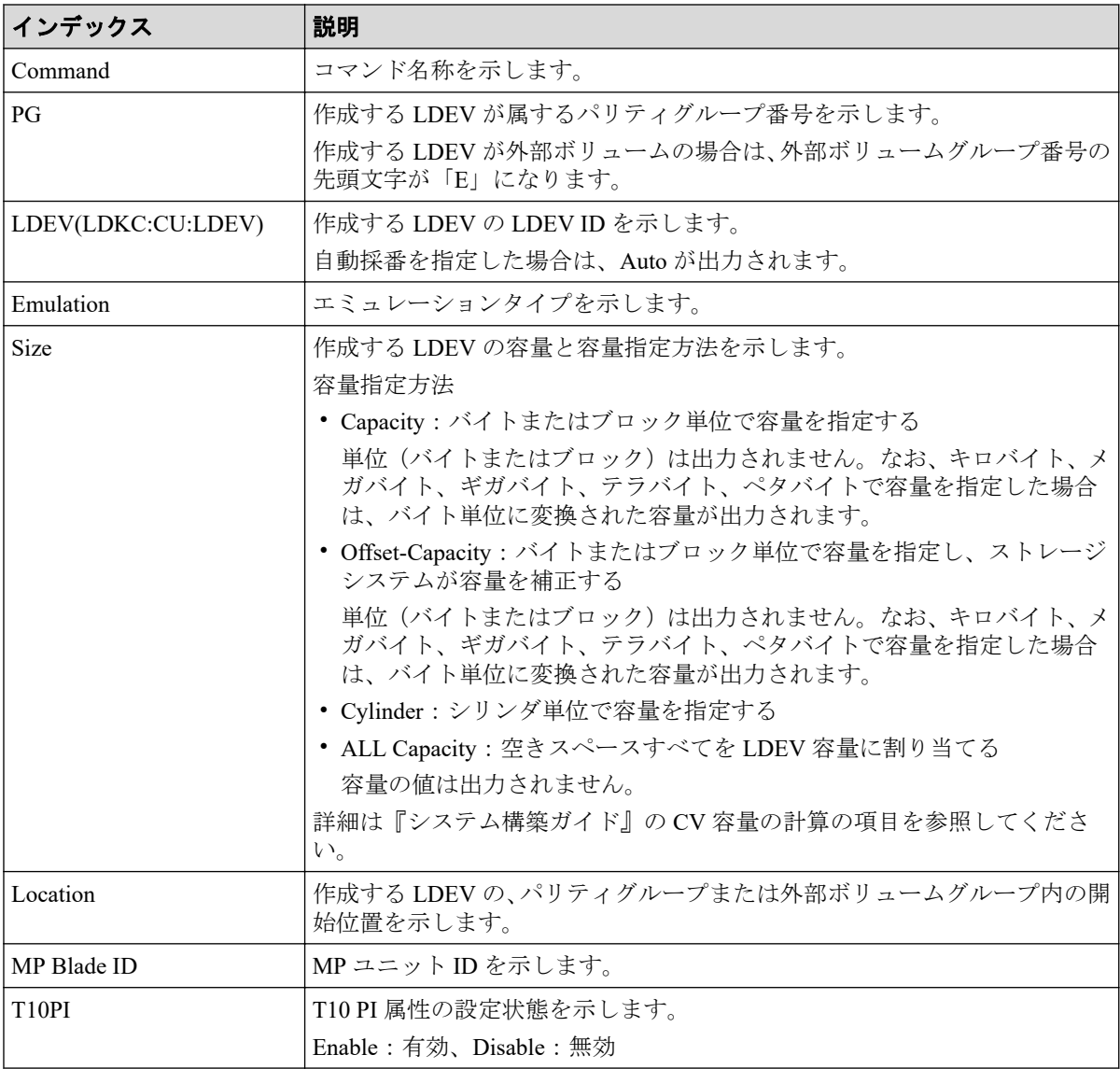

## 6.1.15 コマンド名: Add Ldev(Dynamic Provisioning)

#### 例

Out-of-band,, [Config Command],,, Accept, Seq. = xxxxxxxxxx +Command=Add Ldev(Dynamic Provisioning) ++Pool ID=127,LDEV(LDKC:CU:LDEV)=0x00:0xAA:0xBB, Emulation=OPEN-V,Size=200 Capacity,MP Blade ID=0,CLPR=1,TSE=Enable,Full All ocation=Enable, Data Direct Mapping LDEV(LDKC:CU:LDEV) =, T10PI=Enable, Capacity Saving=Deduplication Compression,Capacity Saving Mode=Post Process ,Nickname=AAAAAAAAAA, Resource Group ID=1,LDEV ID Range Start(LDKC:CU:LDEV)=0x00:0xAA:0xBB, LDEV ID Range End(LDKC:CU:LDEV)=0x00:0xCC:0xDD

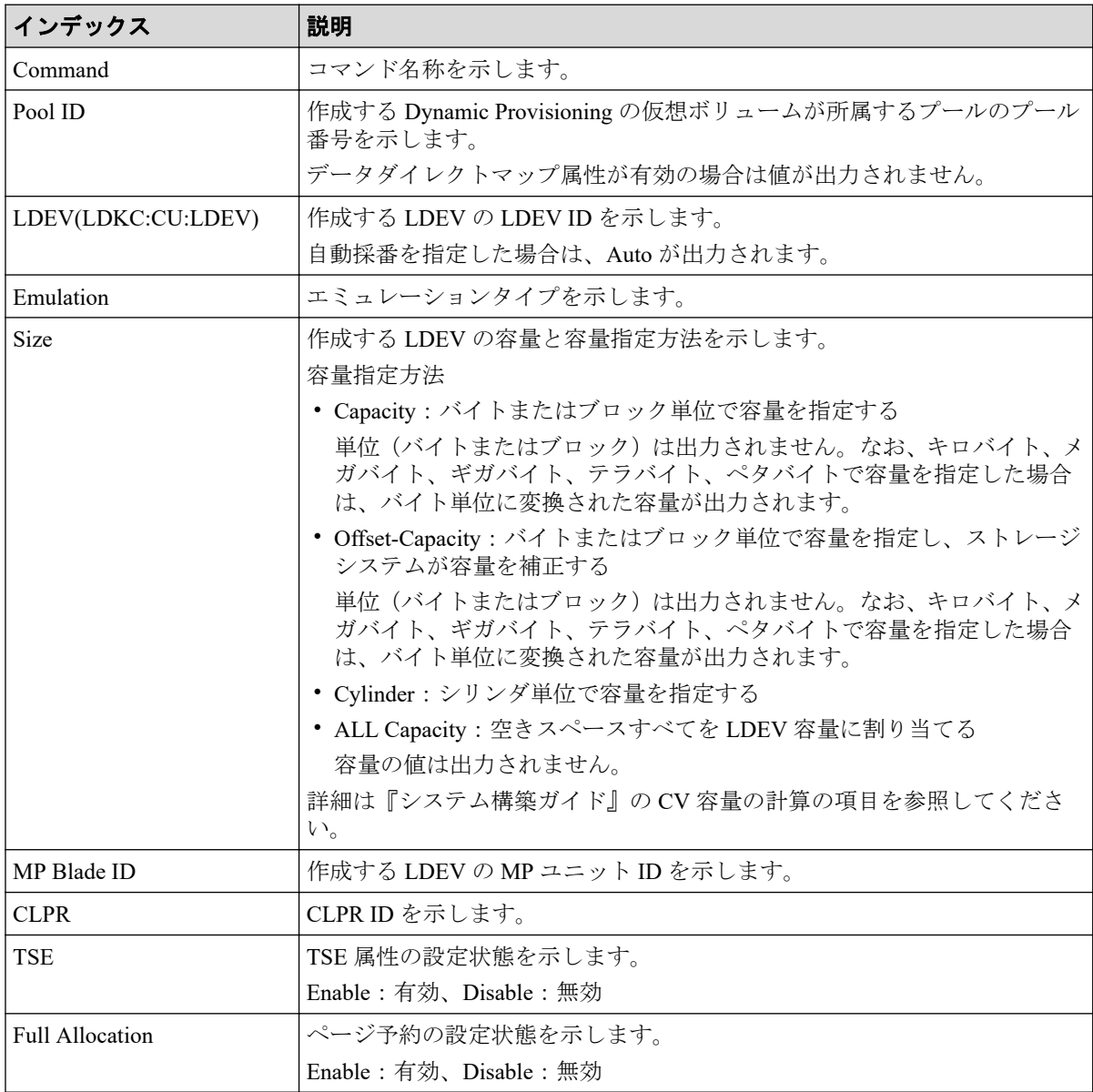

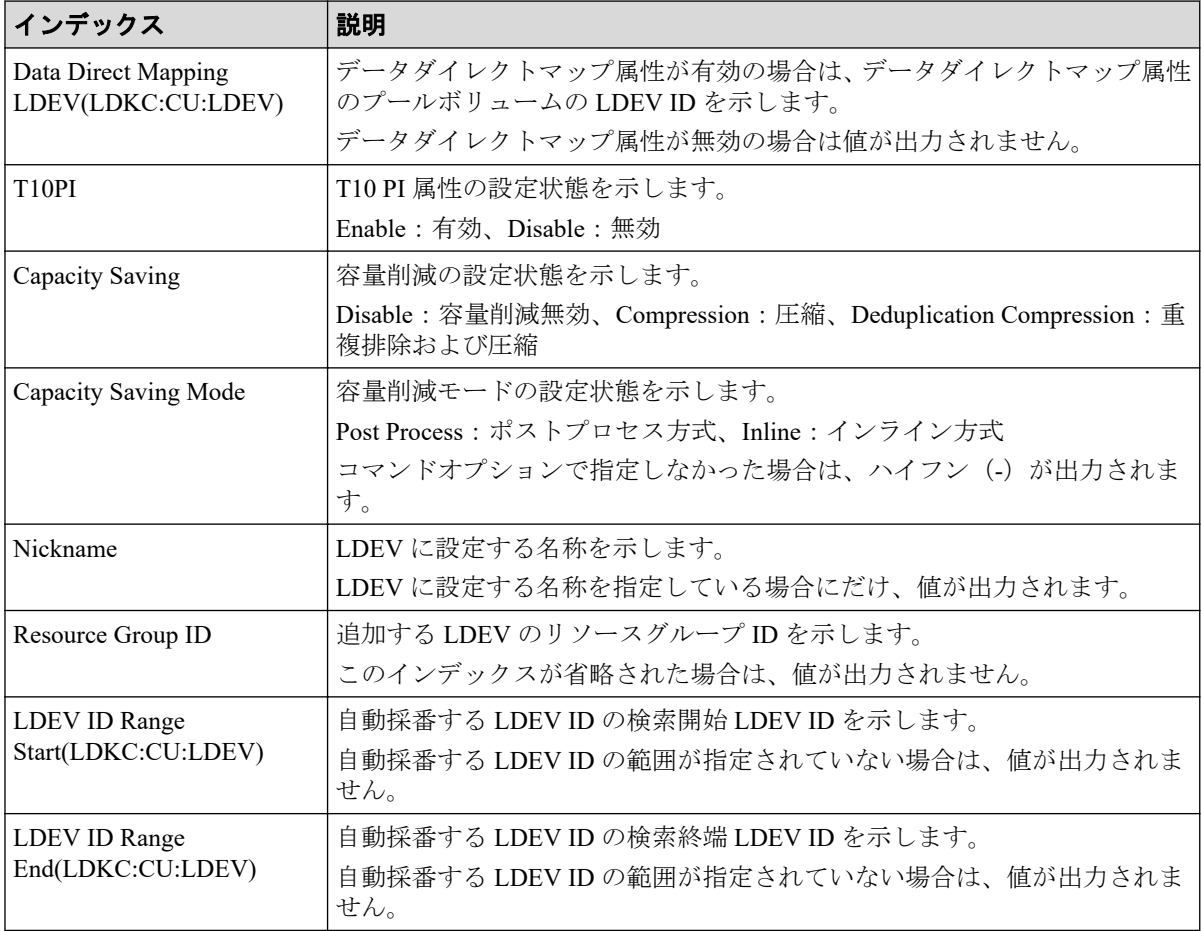

## 6.1.16 コマンド名:Add Ldev(Snapshot)

#### 例

```
Out-of-band,, [Config Command],,,Accept,Seq.=xxxxxxxxxx
+Command=Add Ldev(Snapshot)
++LDEV(LDKC:CU:LDEV)=0x00:0xAA:0xBB,Emulation=OPEN-V,
Size=200 Capacity,MP Blade ID=0,CLPR=1,T10PI=Disable
```
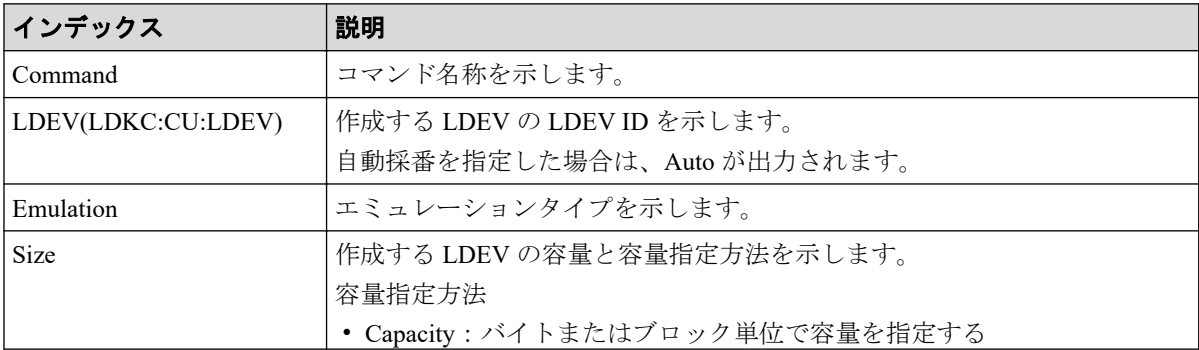

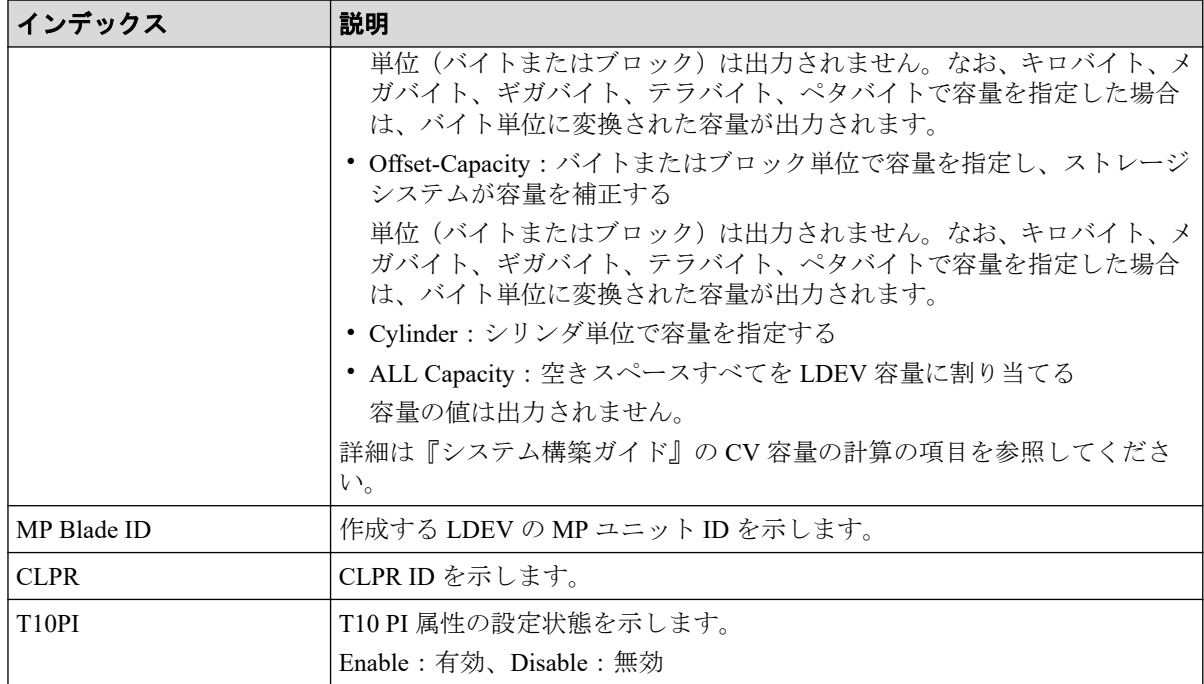

## 6.1.17 コマンド名:Add License

#### 例

```
Out-of-band,, [Config Command],,, Accept, Seq. =xxxxxxxxxx
+Command=Add License
++Key Code=xxx
```
## 詳細情報

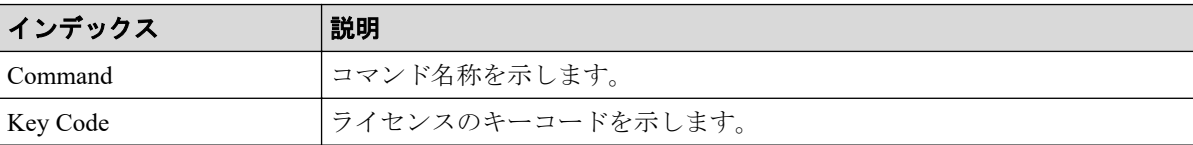

## 6.1.18 コマンド名:Add LUN

```
Out-of-band,, [Config Command],,, Accept, Seq. =xxxxxxxxxx
+Command=Add LUN
++Port=1A,Host Group ID=0x1AA,LUN=2,LDEV(LDKC:CU:LDEV)=0x00:0xAA:0xBB,
Virtual Storage Machine S/N=xxxxxx,Command Device=Enable
++Additional Port(Port,Host Group ID,LUN)=[{1B,0x1AA,2},{1C,0x1AA,2}],
Num. of Paths=2
```
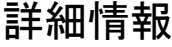

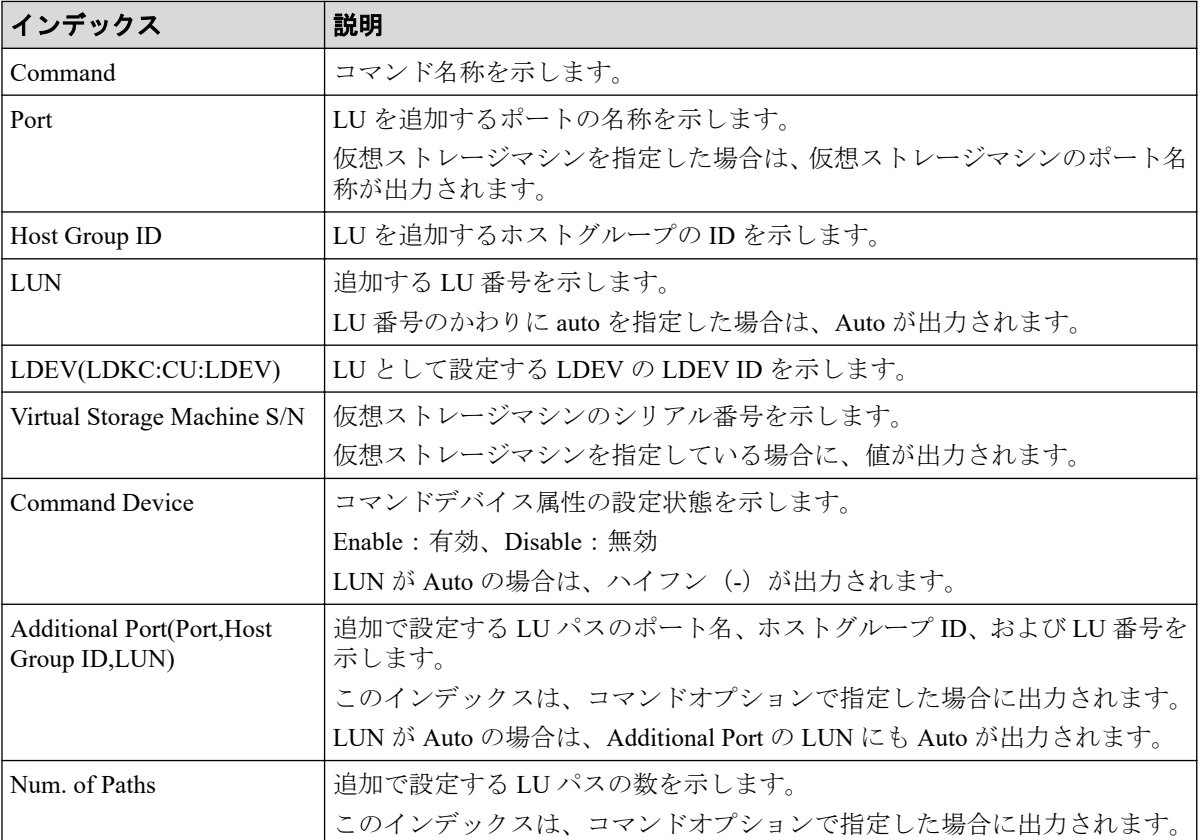

## 6.1.19 コマンド名:Add Parity Group

#### 例

```
Out-of-band,, [Config Command],,, Accept, Seq. = xxxxxxxxxx
+Command=Add Parity Group
++PG=1-1,Drive Location={0-0,0-1,0-2,0-3,0-4,0-5,0-6,0-7}
++PG=1-2,Drive Location={1-0,1-1,1-2,1-3,1-4,1-5,1-6,1-7}
++PG=1-3,Drive Location={2-0,2-1,2-2,2-3,2-4,2-5,2-6,2-7}
++PG=1-4,Drive Location={3-0,3-1,3-2,3-3,3-4,3-5,3-6,3-7}
++Num. of PGs=4
++RAID Level=7D+1P, CLPR=1, Encryption=Disable, Copy Back=Disable, Accelerated
Compression=Disable
```
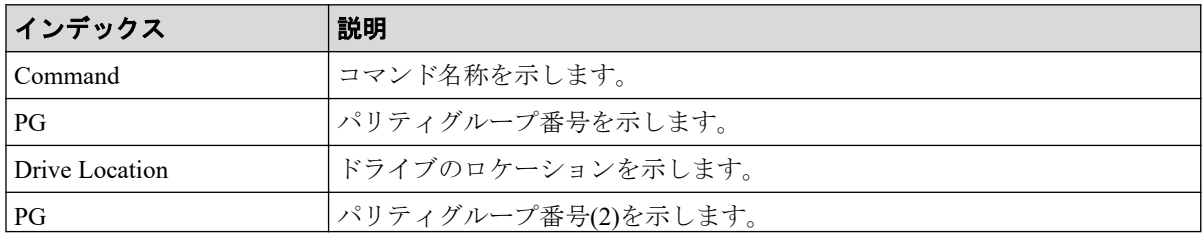

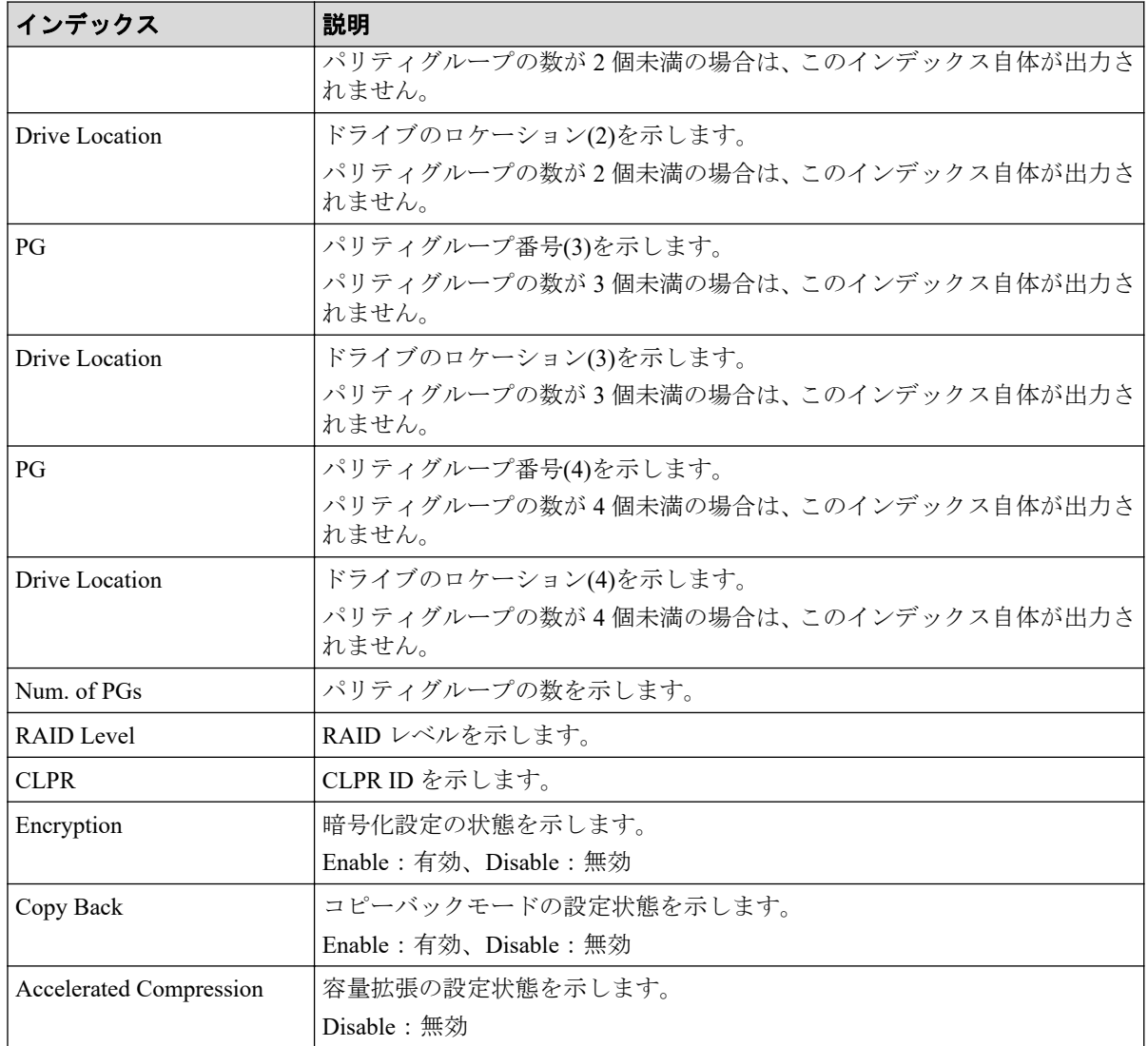

## 6.1.20 コマンド名:Add Path

## 例

```
Out-of-band,, [Config Command],,, Accept, Seq.=xxxxxxxxxx
+Command=Add Path
++Port=1B, WWN=XXXXXXXXXXXXXXXXX, Path Group ID=A, Safety Check=Enable
```
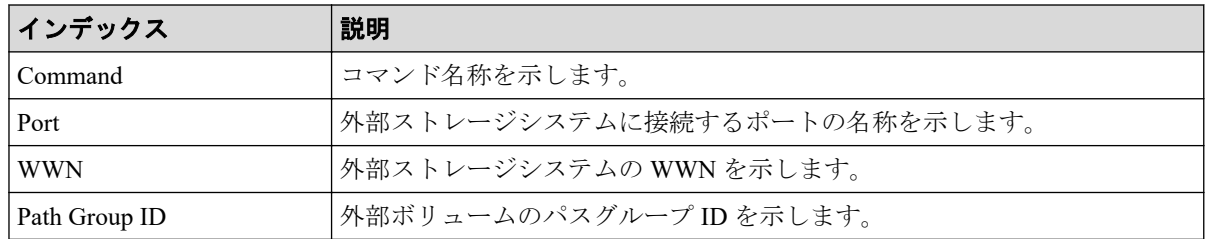

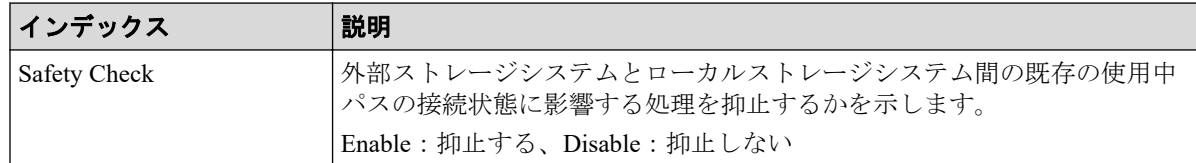

## 6.1.21 コマンド名:Add Quorum

### 例

```
Out-of-band,, [Config Command],, Accept, Seq. = xxxxxxxxxx
+Command=Add Quorum
++Quorum Disk ID=1,Controller ID=7,S/N=412345,
LDEV(LDKC:CU:LDEV)=0x00:0x01:0x02
```
#### 詳細情報

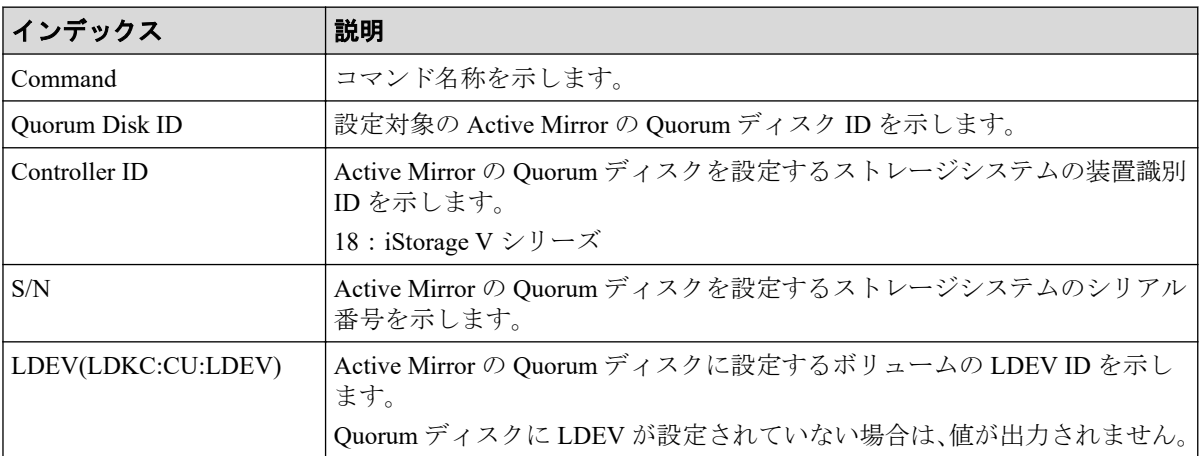

## 6.1.22 コマンド名:Add RCU

#### 例

```
Out-of-band,, [Config Command],,, Accept, Seq. = xxxxxxxxxx
+Command=Add RCU
++S/N=xxxxxx,MCU=0xAAAA,RCU=0xBBBB,Controller ID=18,MCU Port=1A,RCU Port=1B
,Path Gr. ID=0
```
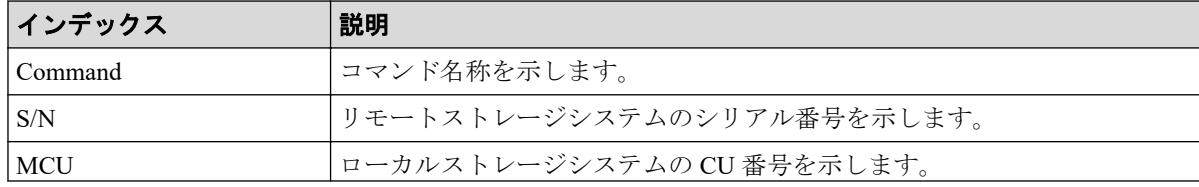

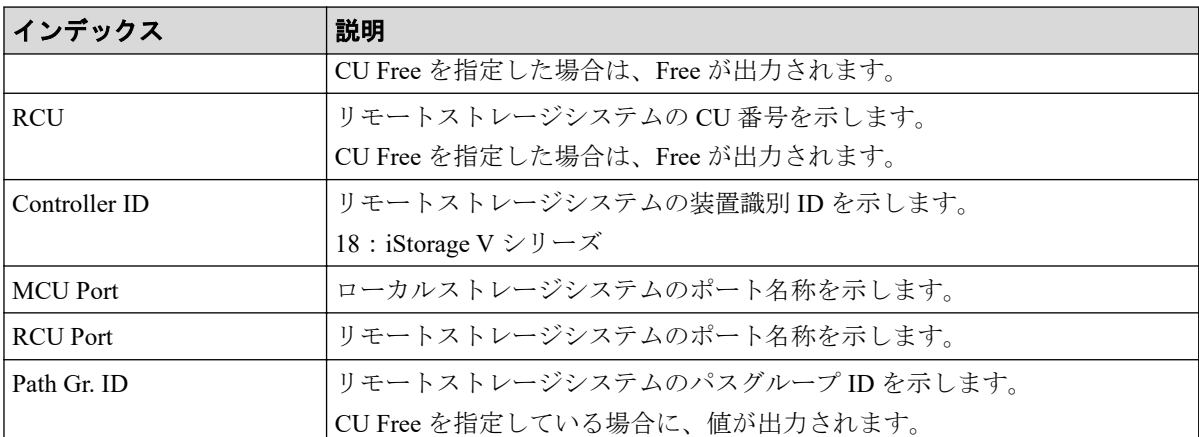

## 6.1.23 コマンド名:Add RCU iSCSI Port

#### 例

```
Out-of-band,, [Config Command], , Accept, Seq. = xxxxxxxxxx
+Command=Add RCU iSCSI Port
++S/N=400001,Controller ID=18,MCU Port=3B,RCU Port=4B,TCP Port=3260,
IP Address=192.168.0.169
```
#### 詳細情報

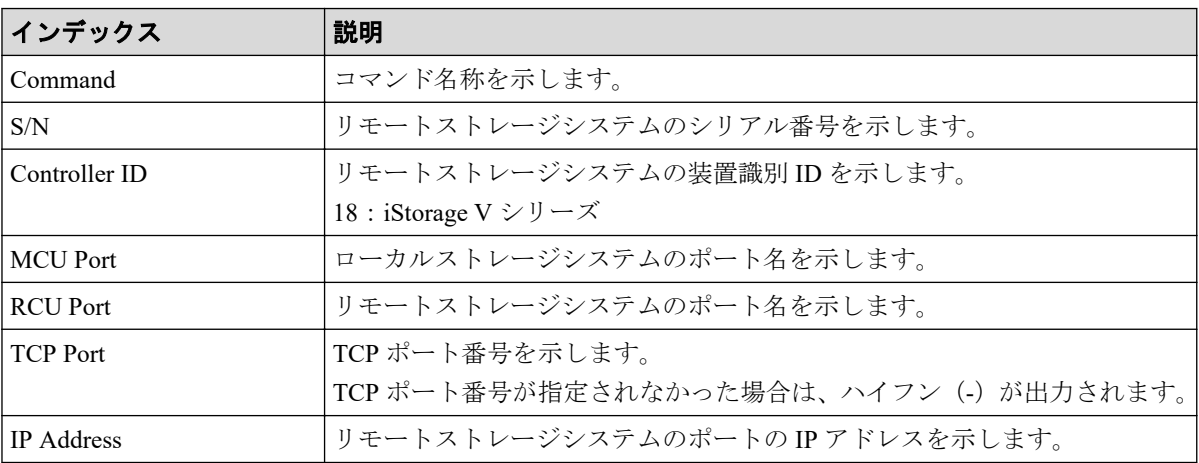

## 6.1.24 コマンド名:Add RCU Path

```
Out-of-band,, [Config Command],,, Accept, Seq.=xxxxxxxxxx
+Command=Add RCU Path
++S/N=xxxxxx,MCU=0xAAAA,RCU=0xBBBB,MCU Port=1A,RCU Port=1B,
Controller ID=18,Path Gr. ID=0
```
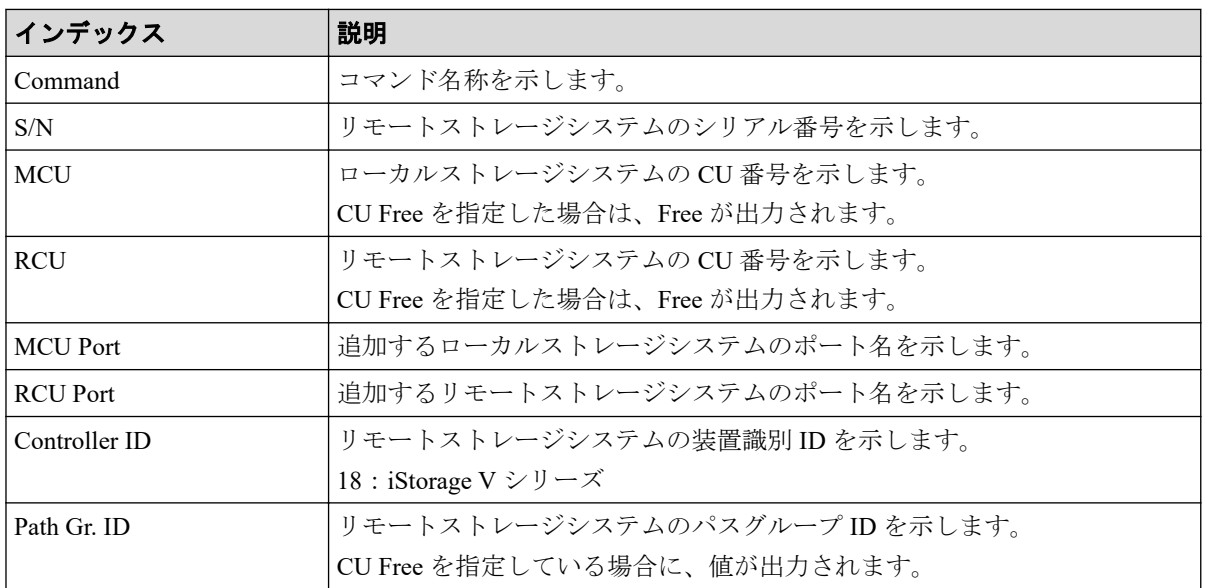

## 6.1.25 コマンド名:Add Resource(Group)

### 例

```
Out-of-band,, [Config Command],,,Accept,Seq.=xxxxxxxxxx
+Command=Add Resource(Group)
++Resource Group=AAAAAAAA,Controller ID=18,S/N=xxxxxx
```
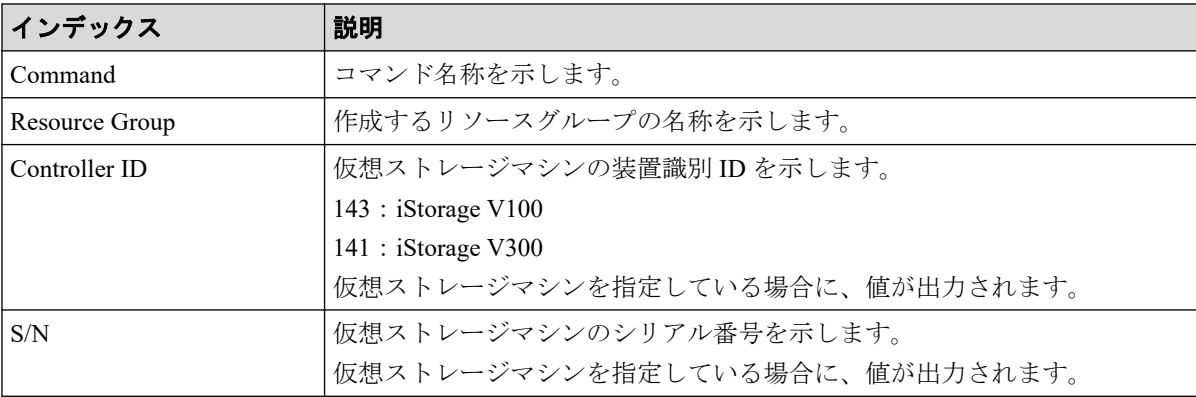

## 6.1.26 コマンド名: Add Resource(Resource Name)

#### 例

```
Out-of-band,, [Config Command], , Accept, Seq. = xxxxxxxxxx
+Command=Add Resource(Resource Name)
++Resource Group ID=123, Resource Group Name=XXXXXXXXX
```
## 詳細情報

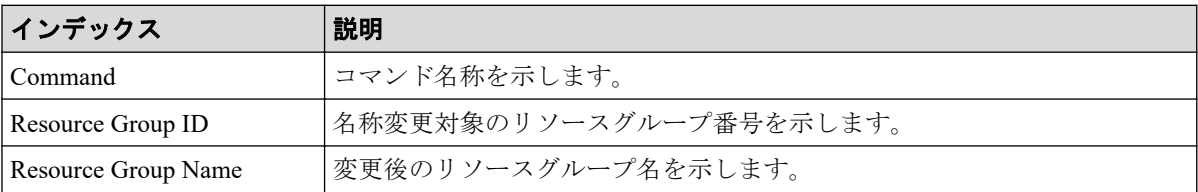

## 6.1.27 コマンド名: Add Resource/Delete Resource

## 例(操作対象のリソースが LEDV の場合)

```
Out-of-band,, [Config Command],,, Accept, Seq.=xxxxxxxxxx
+Command=Add Resource/Delete Resource
++Resource Group ID=1023,LDEV(LDKC:CU:LDEV)=0x00:0xAA:0xBB
```
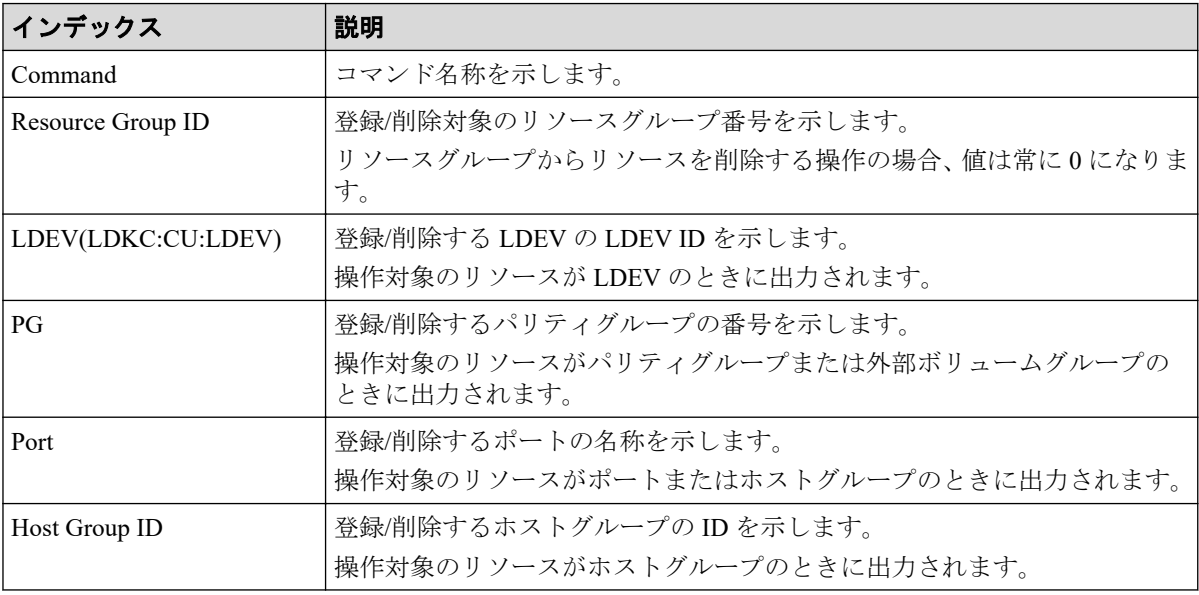

## 6.1.28 コマンド名:Add Server

#### 例

Out-of-band,, [Config Command], , Accept, Seq. = xxxxxxxxxx +Command=Add Server ++Request ID=1, Client=xxx, Nickname=xxxxx, Server Mode=xx, OS Type=xx, Protoco l=xx,OS Option[0:31]=0x00000001,OS Option[32:63]=0x00000000,OS Option[64:95]=0x0000 0000,OS Option[96:127]=0x00000000,OS Option[128:159]=0x00000001,OS Option[160:191]= 0x00000000,OS Option[192:223]=0x00000000,OS Option[224:255]=0x00000000

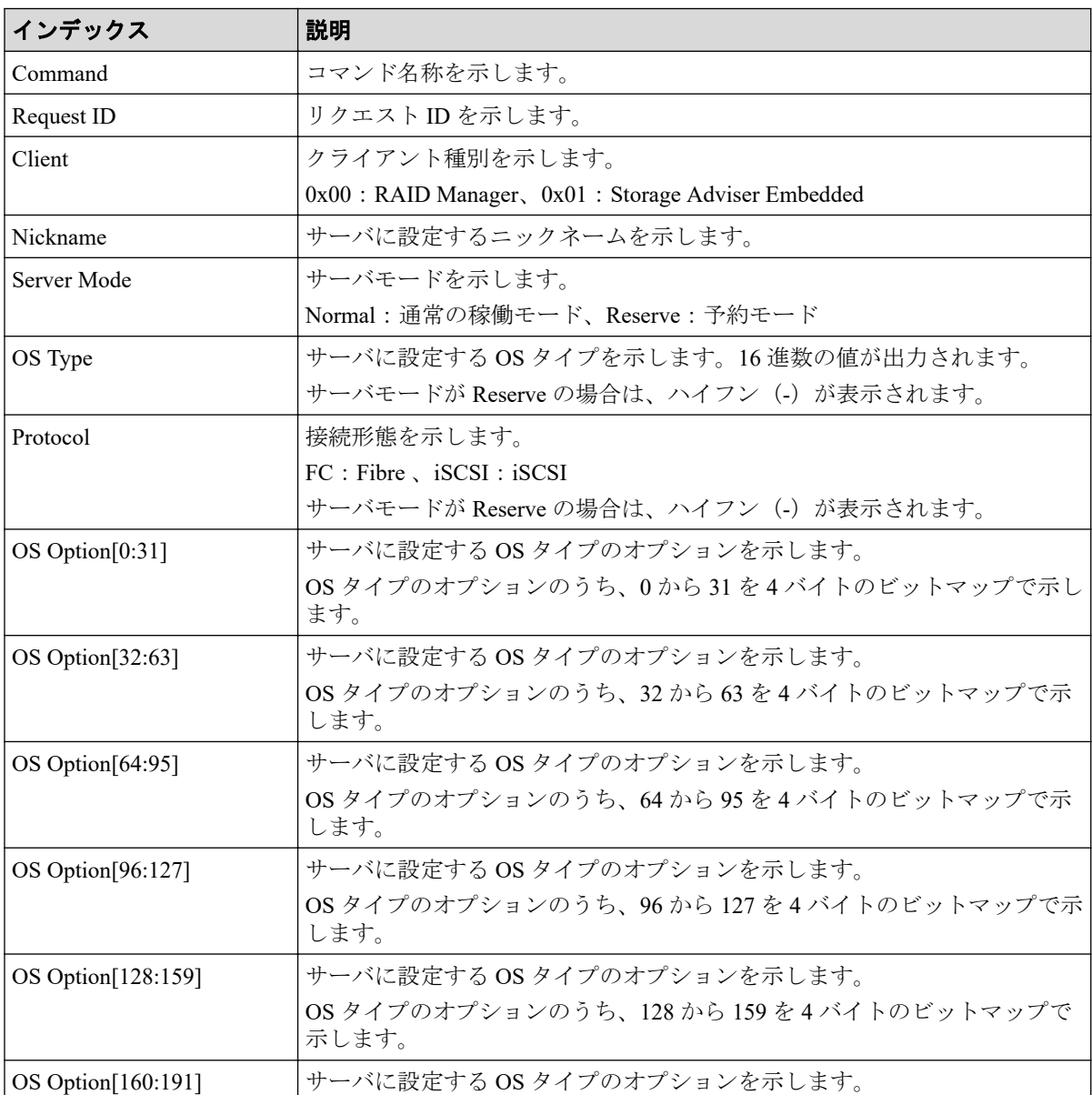

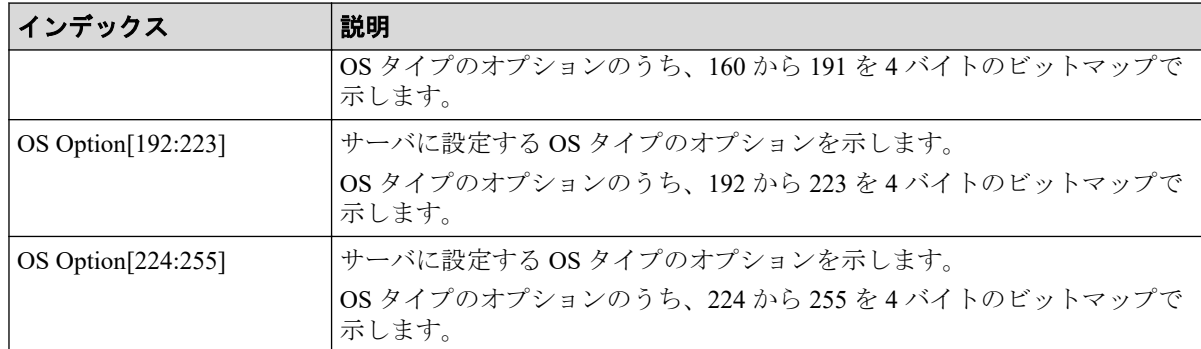

## 6.1.29 コマンド名:Add Snap Pool

#### 例

```
Out-of-band,, [Config Command],,, Accept, Seq. =xxxxxxxxxx
+Command=Add Snap Pool
++Pool ID=AA,Pool Name=XXXXX,User Threshold(%)=85
++LDEV(LDKC:CU:LDEV)={0x00:0xAA:0xBB,0x00:0xCC:0xDD, ……,0x00:0xEE:0xFF},
Num. of LDEVs=X
```
### 詳細情報

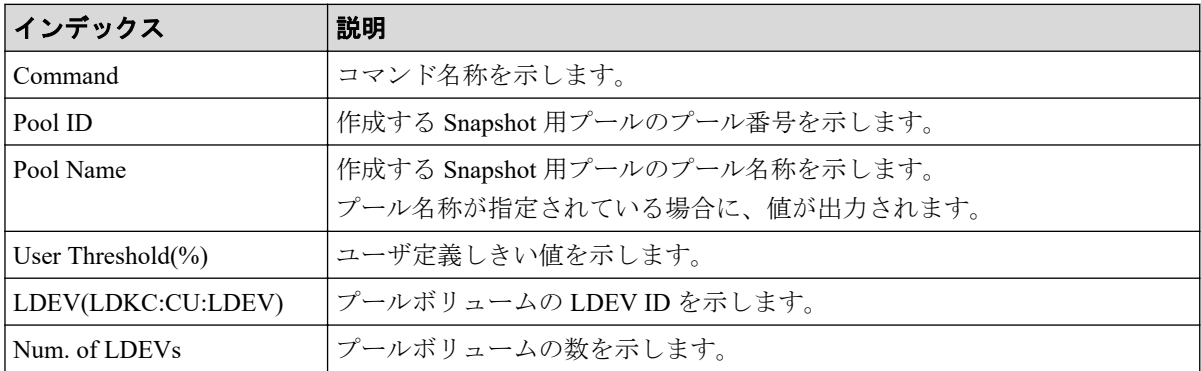

## 6.1.30 コマンド名: Add Snap Pool(Drive)

```
Out-of-band,, [Config Command],, Accept, Seq.=xxxxxxxxxx
+Command=Add Snap Pool(Drive)
++Pool ID=AA,Pool Name=XXXXX
++Drive Information(Type Code, Num. of Drives, RAID Level) = [{XXXXXX, 2, RAID1},
{YYYYYY,4,RAID1}],Num. of Information=2
```
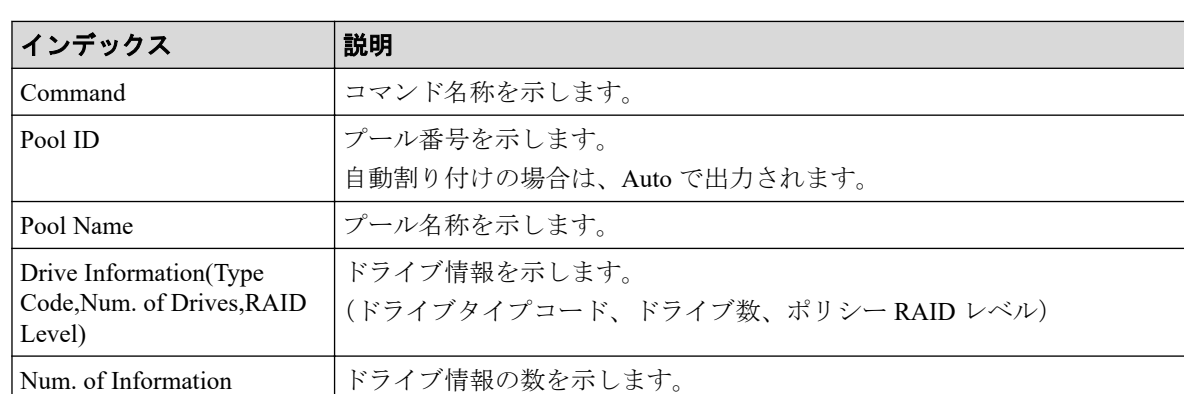

### 6.1.31 コマンド名: Add Snap Pool(Parity Group)

### 例

```
Out-of-band,, [Config Command],,, Accept, Seq. = xxxxxxxxxx
+Command=Add Snap Pool(Parity Group)
++Pool ID=AA,Pool Name=AAAAAA,User Threshold(%)=85
++PG={1-1},Num. of PGs=1
++Resource Group ID=0
```
#### 詳細情報

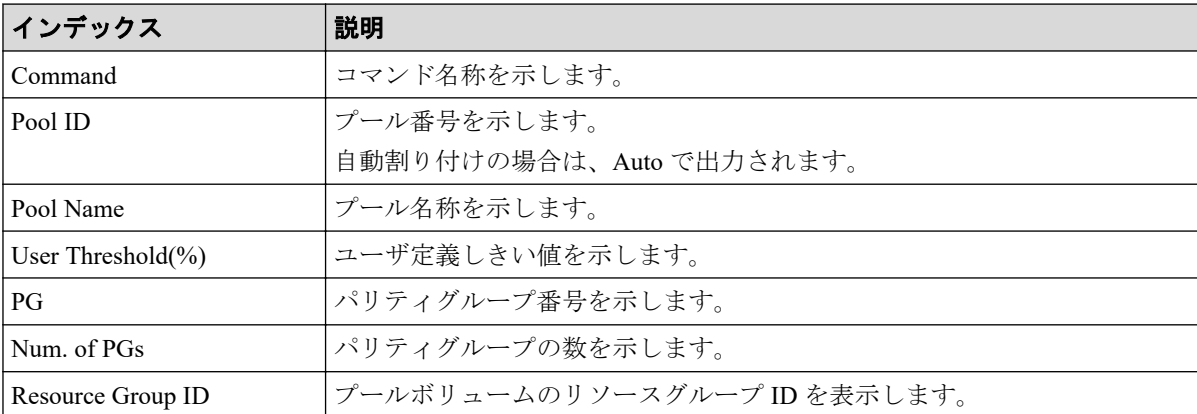

## 6.1.32 コマンド名:Add Snapshot

```
Out-of-band,, [Config Command],,, Accept, Seq.=xxxxxxxxxx
+Command=Add Snapshot
++Snapshot Group=SSSSSSSS,Pool ID=A,
P-VOL(LDKC:CU:LDEV)=0x00:0xAA:0xBB,
S-VOL(LDKC:CU:LDEV)=0x00:0xCC:0xDD,
```
Virtual Storage Machine S/N=xxxxxx, Range=Group,S-VOL Storage Machine S/N=412345, S-VOL Actual Controller ID=18,Add Mode=Cascade Add Mode Option=AutoSplit,S-VOL Create=No,S-VOL Nickname=, Resource Group ID=1,S-VOL ID Range Start(LDKC:CU:LDEV)=0x00:0xAA:0xBB, S-VOL ID Range End(LDKC:CU:LDEV)=0x00:0xCC:0xDD,MU=127

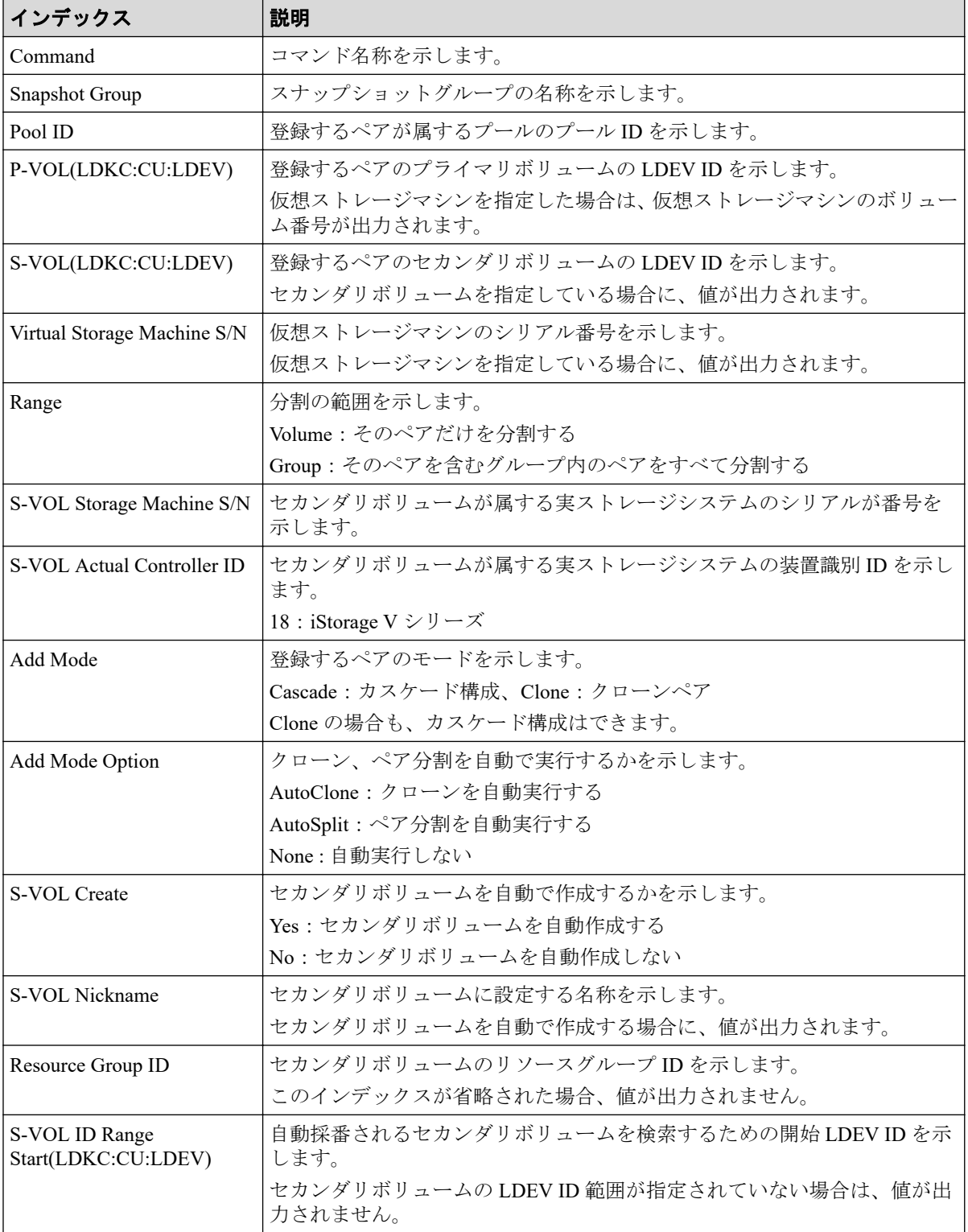

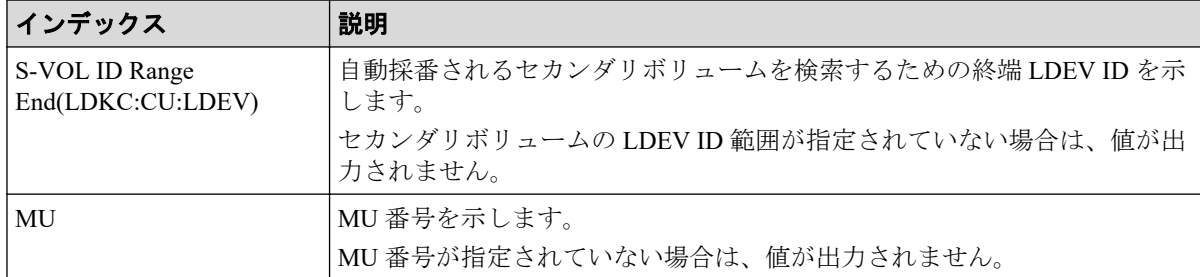

## 6.1.33 コマンド名:Add SPM Group

#### 例

Out-of-band,, [Config Command],,, Accept, Seq. =xxxxxxxxxx +Command=Add SPM Group ++Port=1A, WWN=XXXXXXXXXXXX, SPM Group=AAAAAAAAA, Nickname=

### 詳細情報

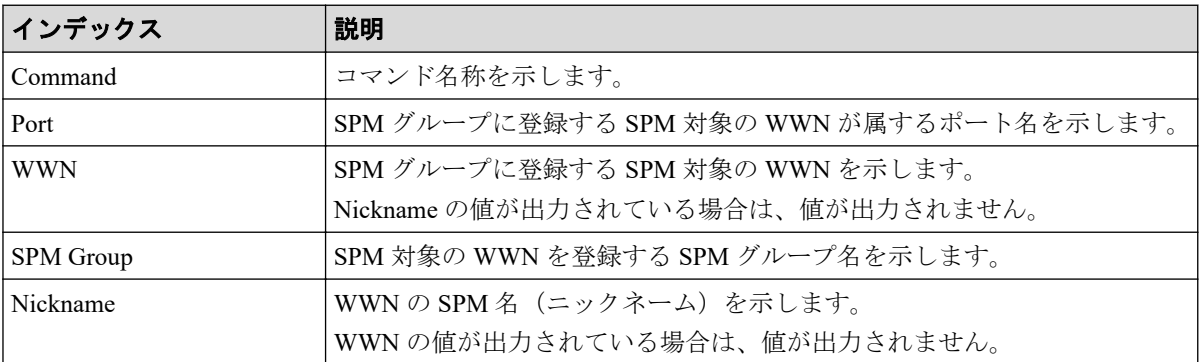

## 6.1.34 コマンド名:Add SPM Host Group

#### 例

```
Out-of-band,, [Config Command],,, Accept, Seq.=xxxxxxxxxx
+Command=Add SPM Host Group
++Port=1A,SPM Group=XXXXXXXXXXX,Host Group Name=AAAAAAAAA
```
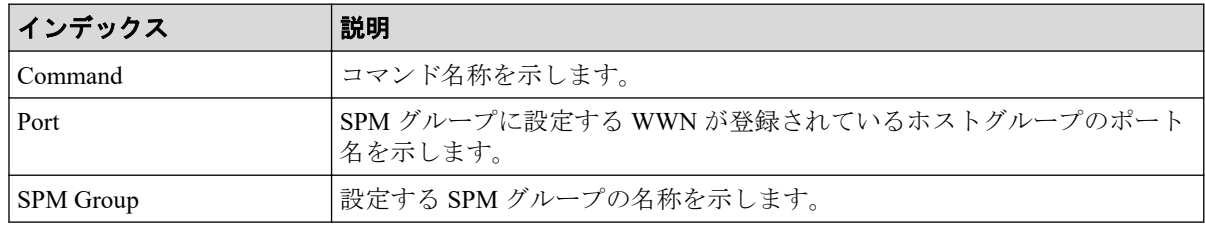

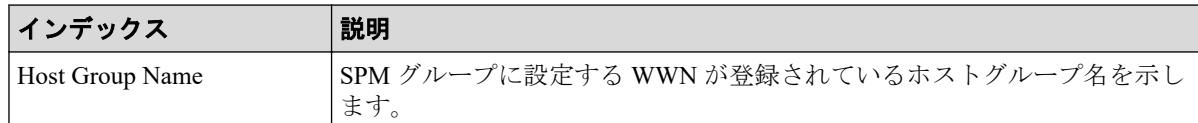

## 6.1.35 コマンド名:Add SPM WWN

### 例

Out-of-band,, [Config Command],,, Accept, Seq. = xxxxxxxxxx +Command=Add SPM WWN ++Port=1A, WWN=XXXXXXXXXXXX, Nickname=AAAAAAAAAA

## 詳細情報

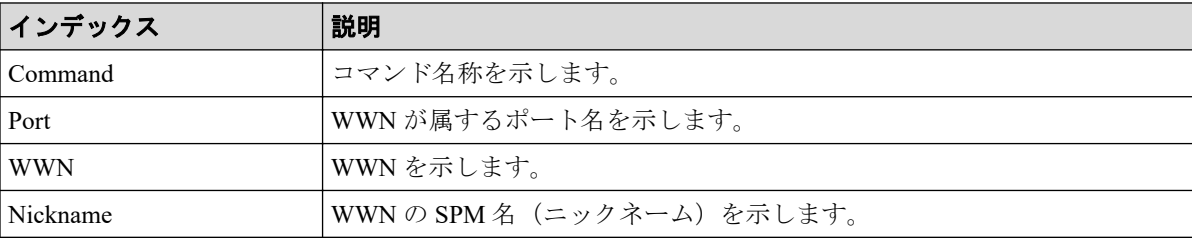

## 6.1.36 コマンド名:Add WWN

### 例

```
Out-of-band,, [Config Command],,, Accept, Seq. =xxxxxxxxxx
+Command=Add WWN
++Port=1A, Host Group ID=0x0FE, WWN=XXXXXXXXXXXXXXXXXX
Virtual Storage Machine S/N=xxxxxx
```
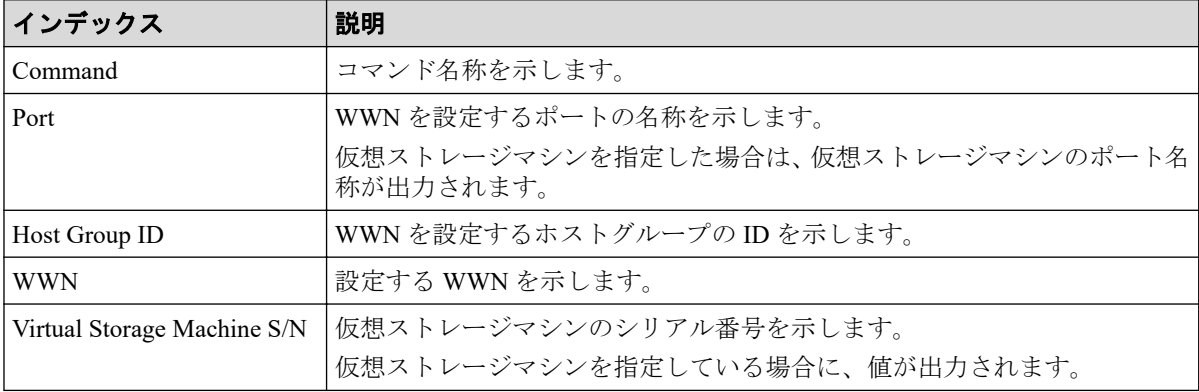

## 6.1.37 コマンド名: Check External Storage Group

#### 例

```
Out-of-band,, [Config Command],,, Accept, Seq. = xxxxxxxxxx
+Command=Check External Storage Group
++PG=E1-1
```
## 詳細情報

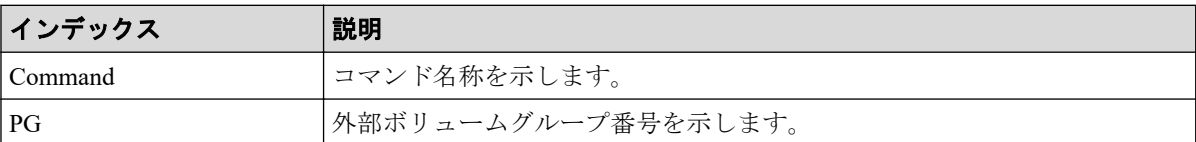

## 6.1.38 コマンド名: Check External Storage Path

#### 例

```
Out-of-band,, [Config Command],,, Accept, Seq. = xxxxxxxxxx
+Command=Check External Storage Path
++Port=1B,WWN=XXXXXXXXXXXXXXXX,Path Group ID=A
```
#### 詳細情報

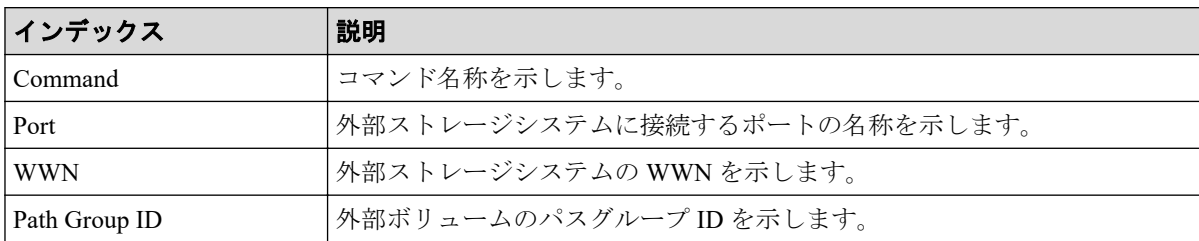

## 6.1.39 コマンド名:CTQM

```
Out-of-band,, [Config Command],,, Accept, Seq. =xxxxxxxxxx
+Command=CTQM
++LDEV(CU:LDEV)=0x12:0x34,MU=5,Virtual Storage Machine S/N=xxxxxx,
Suspend Status=Suspend,CTQM=EOM
```
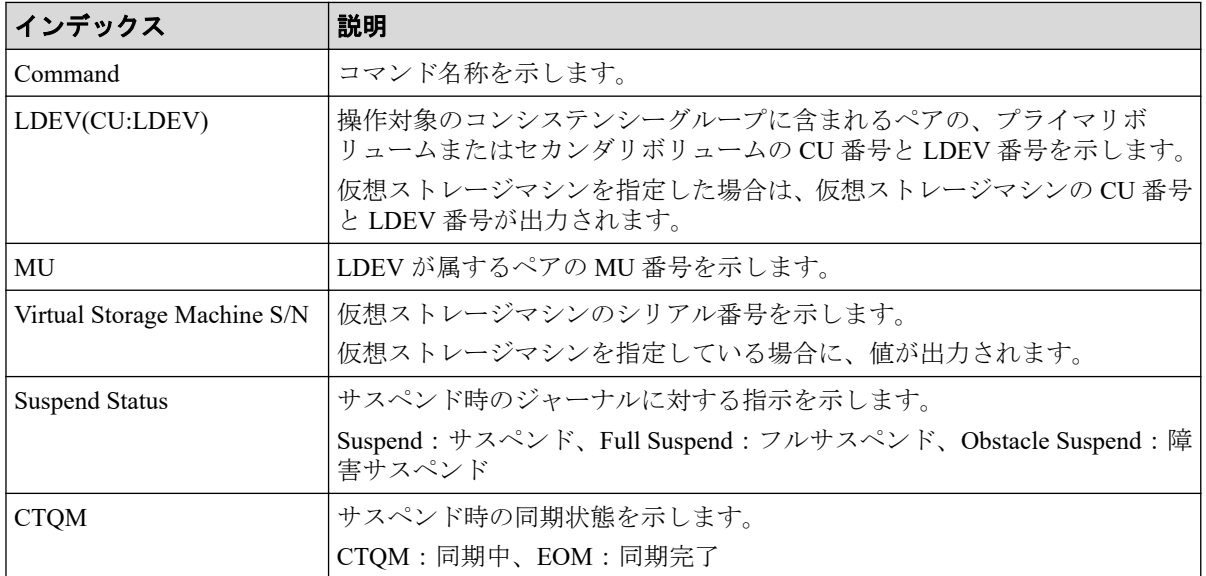

## 6.1.40 コマンド名:Delete CHAP User

## 例 1(ターゲット側の CHAP ユーザ名を削除する場合)

```
Out-of-band,, [Config Command],, Accept, Seq. = xxxxxxxxxx
+Command=Delete CHAP User
++Port=1A,Target ID=0xBB,Target CHAP User=XXXXXX,
Virtual Storage Machine S/N=xxxxxx
```
## 詳細情報(ターゲット側の CHAP ユーザ名を削除する場合)

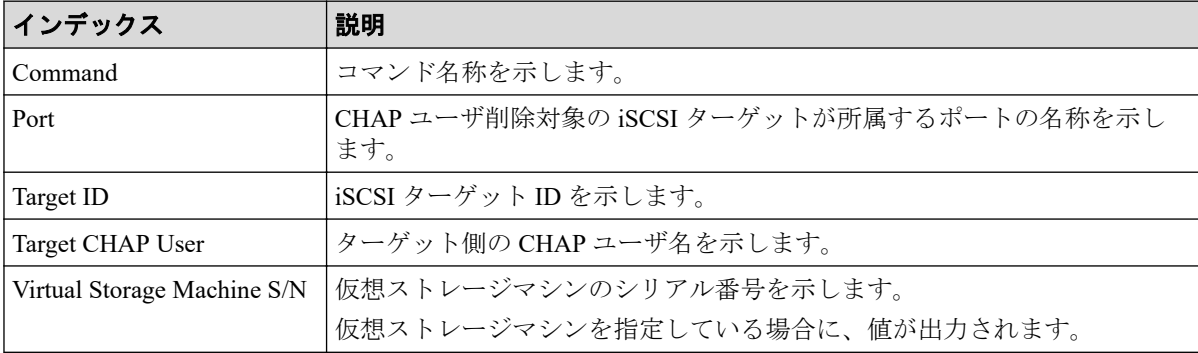

## 例 2 (イニシエータ側の CHAP ユーザ名を削除する場合)

```
Out-of-band,, [Config Command],,, Accept, Seq. = xxxxxxxxxx
+Command=Delete CHAP User
++Port=1A,Target ID=0xBB,Initiator CHAP User=XXXXXX,
Virtual Storage Machine S/N=xxxxxx
```
## 詳細情報(イニシエータ側の CHAP ユーザ名を削除する場合)

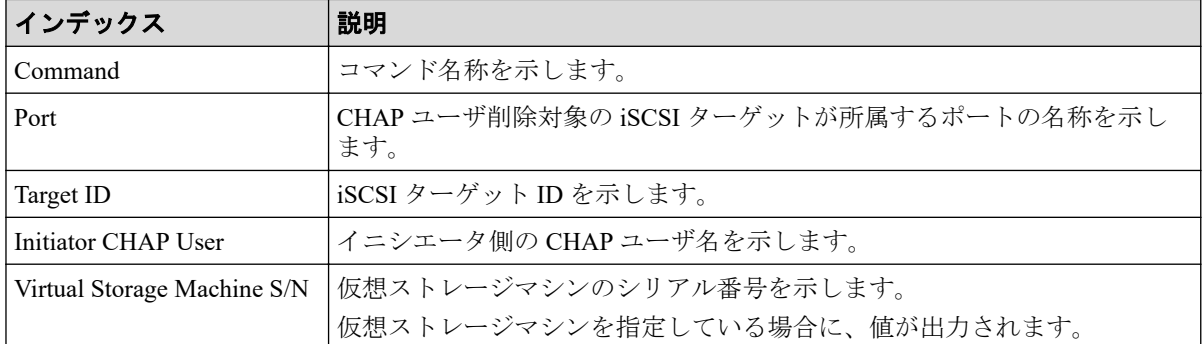

## 6.1.41 コマンド名:Delete CLPR

### 例

```
Out-of-band,, [Config Command],,, Accept, Seq. =xxxxxxxxxx
+Command=Delete CLPR
++CLPR=31
```
### 詳細情報

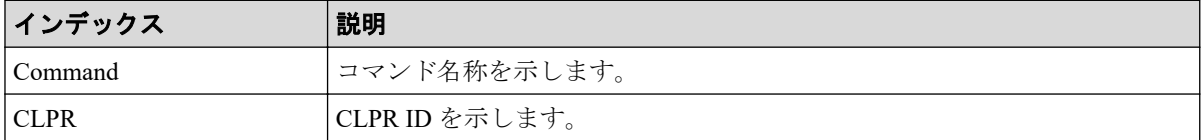

## 6.1.42 コマンド名:Delete Copy Group

#### 例

```
Out-of-band,, [Config Command], , , Accept, Seq. =xxxxxxxxxx
+Command=Delete Copy Group
++Copy Group=AAAAAAAA
```
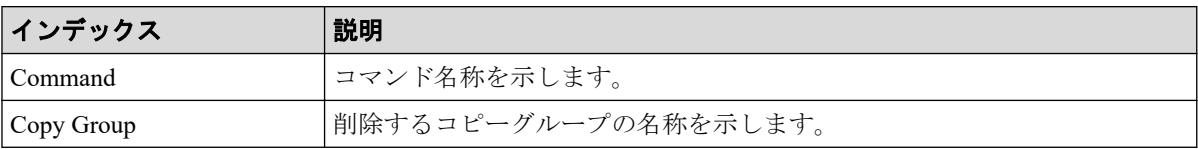

### 6.1.43 コマンド名: Delete Device Group

#### 例

```
Out-of-band,, [Config Command],,, Accept, Seq. = xxxxxxxxxx
+Command=Delete Device Group
++Device Group=AAAAAAAA
++LDEV(LDKC:CU:LDEV)={0x00:0xAA:0xBB,0x00:0xCC:0xDD,……,0x00:0xEE:0xFF},
Num. of LDEVs=X
```
### 詳細情報

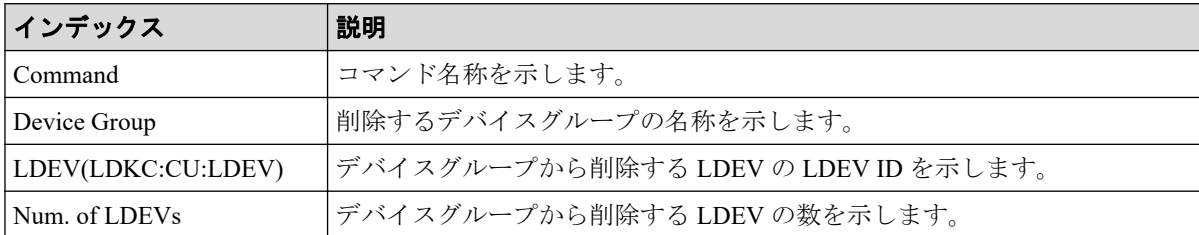

## 6.1.44 コマンド名: Delete External Group

#### 例

```
Out-of-band,, [Config Command],,, Accept, Seq. = xxxxxxxxxx
+Command=Delete External Group
++PG=E11111-1,Forcible=Disable
```
#### 詳細情報

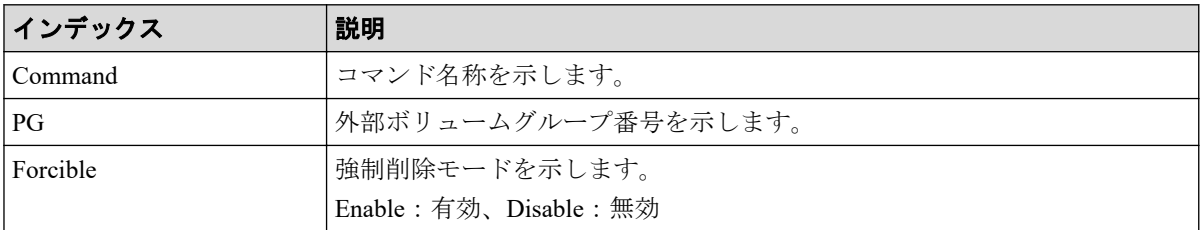

## 6.1.45 コマンド名: Delete External iSCSI Name

```
Out-of-band,, [Config Command],,, Accept, Seq. =xxxxxxxxxx
+Command=Delete External iSCSI Name
++Port=3B,iSCSI Name=iqn.2001-03.jp.nec:rsd.h8h.t.00001.4b000,
IP Address=192.168.0.169,iSCSI Virtual Port ID=15
```
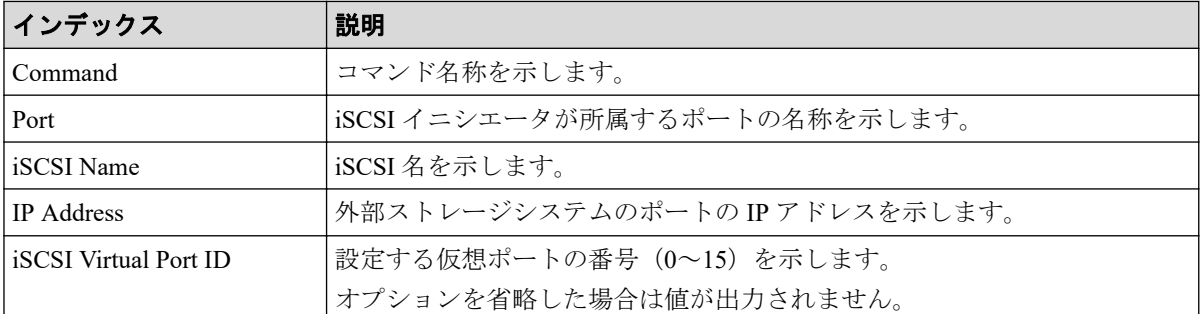

## 6.1.46 コマンド名:Delete HBA iSCSI

#### 例

```
Out-of-band,, [Config Command],,,Accept,Seq.=xxxxxxxxxx
+Command=Delete HBA iSCSI
++Port=1A,Target ID=0xBB,iSCSI Name=ABCDEF,
Virtual Storage Machine S/N=xxxxxx
```
### 詳細情報

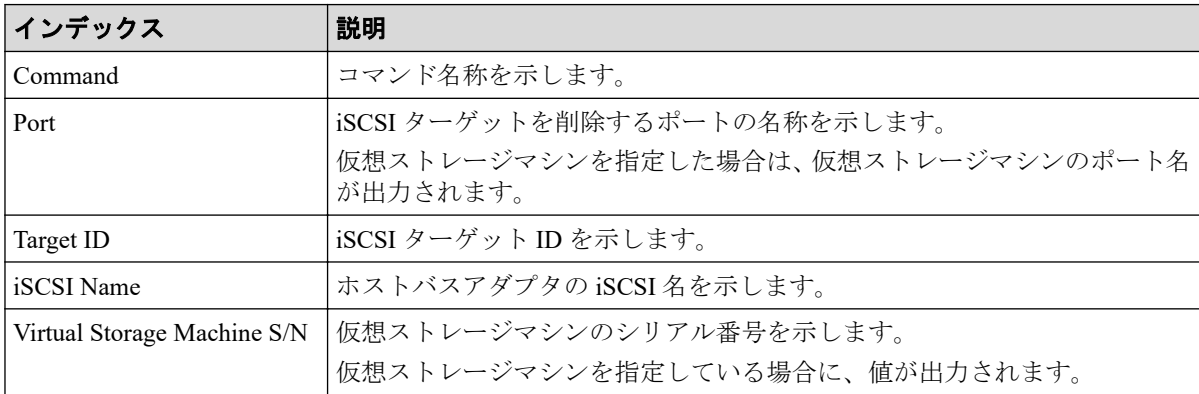

## 6.1.47 コマンド名:Delete Host Group

```
Out-of-band,, [Config Command],,, Accept, Seq. =xxxxxxxxxx
+Command=Delete Host Group
++Port=1A,Host Group ID=0x000,,Virtual Storage Machine S/N=xxxxxx
```
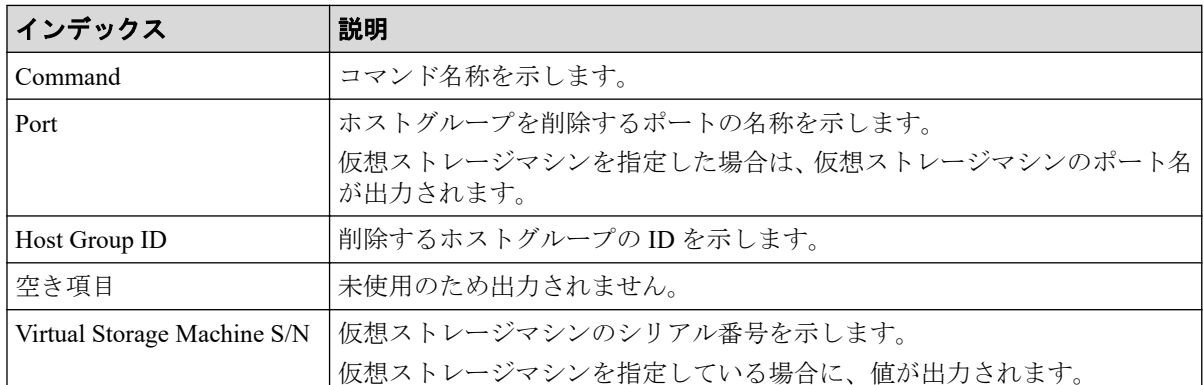

### 6.1.48 コマンド名:Delete Journal

#### 例

```
Out-of-band,, [Config Command],, Accept, Seq. = xxxxxxxxxx
+Command=Delete Journal
++JNL=0x001
```
#### 詳細情報

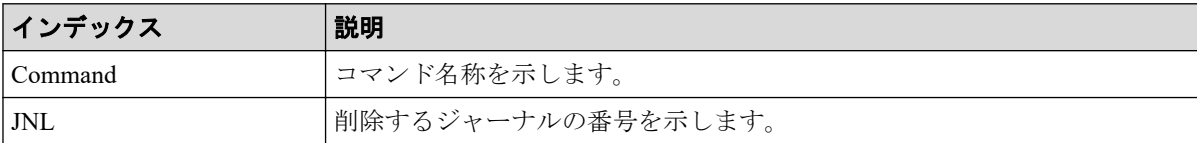

## 6.1.49 コマンド名: Delete Journal(Ldev)

#### 例

```
Out-of-band,, [Config Command],,, Accept, Seq. =xxxxxxxxxx
+Command=Delete Journal(Ldev)
++JNL=0x001
++LDEV(LDKC:CU:LDEV)={0x00:0xAA:0xBB,0x00:0xCC:0xDD, ……,0x00:0xEE:0xFF},
Num. of LDEVs=X
```
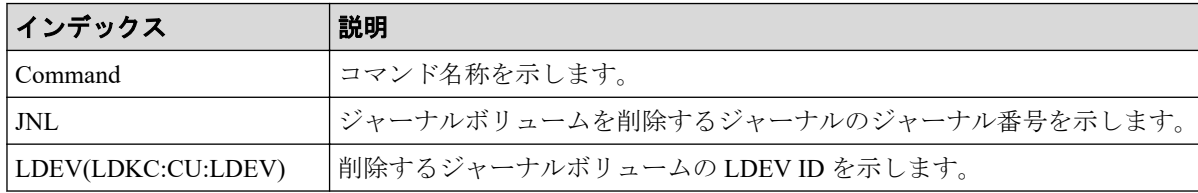

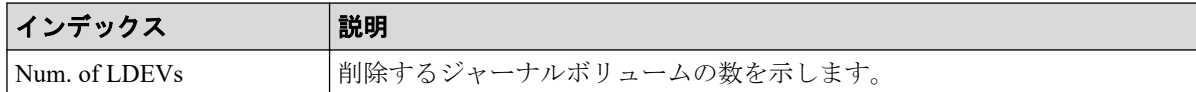

## 6.1.50 コマンド名:Delete Ldev

#### 例

```
Out-of-band,, [Config Command],,,Accept,Seq.=xxxxxxxxxx
+Command=Delete Ldev
++LDEV(LDKC:CU:LDEV)=0x00:0xAA:0xBB
```
#### 詳細情報

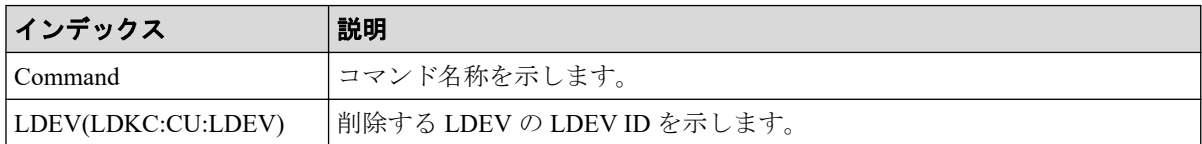

## 6.1.51 コマンド名: Delete Ldev(Initialize Capacity Saving)

#### 例

```
Out-of-band,, [Config Command],,,Accept,Seq.=xxxxxxxxxx
+Command=Delete Ldev(Initialize Capacity Saving)
++LDEV(LDKC:CU:LDEV)=0x00:0xAA:0xBB
```
#### 詳細情報

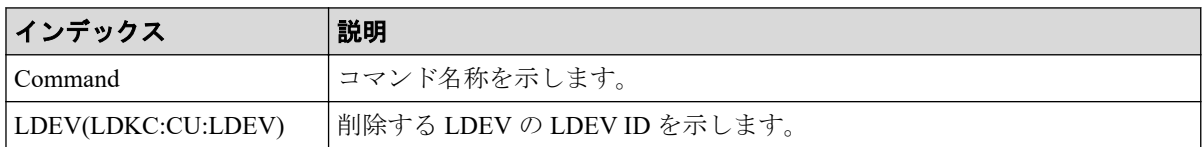

## 6.1.52 コマンド名:Delete License

```
Out-of-band,, [Config Command],,, Accept, Seq. = xxxxxxxxxx
+Command=Delete License
++Product Name=xxx
```
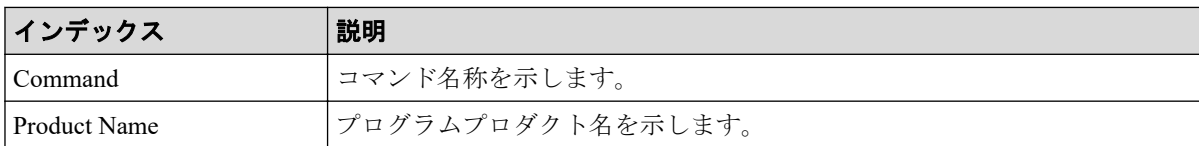

## 6.1.53 コマンド名:Delete LUN

#### 例

```
Out-of-band,, [Config Command],,,Accept,Seq.=xxxxxxxxxx
+Command=Delete LUN
++Port=1A, Host GAroup ID=0x100, LUN=3, LDEV(LDKC:CU:LDEV)=0x00:0xAA:0xBB,
Virtual Storage Machine S/N=xxxxxx
++Additional Port(Port,Host Group ID,LUN)=[{1B,0x100,3},{1C,0x100,3}],
Num. of Paths=2
```
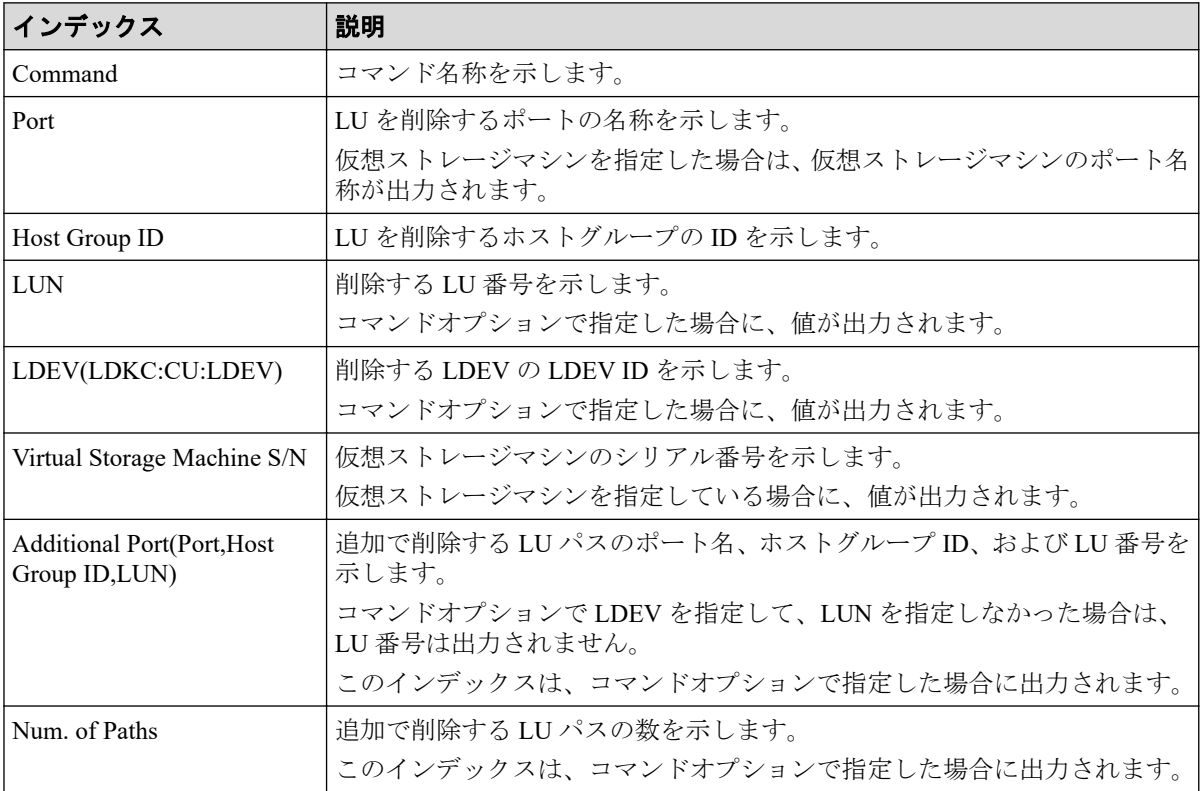

## 6.1.54 コマンド名: Delete Parity Group

#### 例

```
Out-of-band,, [Config Command], , Accept, Seq. = xxxxxxxxxx
+Command=Delete Parity Group
++PG={1-1},Num. of PGs=1
```
### 詳細情報

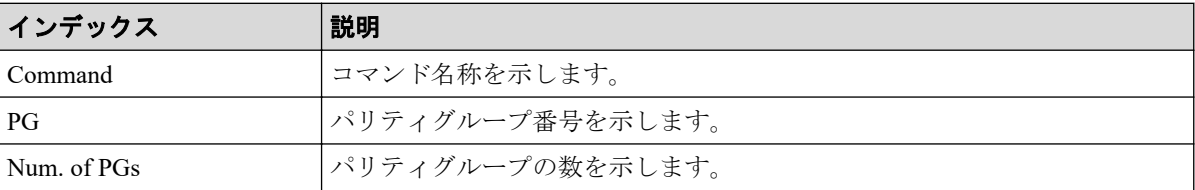

## 6.1.55 コマンド名:Delete Path

#### 例

```
Out-of-band,, [Config Command],,,Accept,Seq.=xxxxxxxxxx
+Command=Delete Path
++Port=1B,WWN=XXXXXXXXXXXXXXXX,Path Group ID=A
```
#### 詳細情報

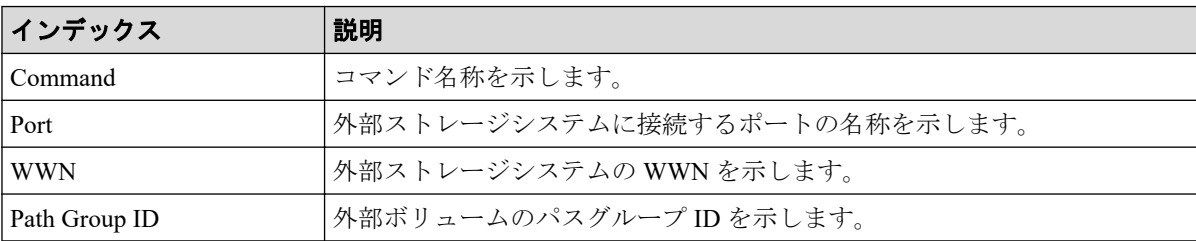

## 6.1.56 コマンド名:Delete Pool

```
Out-of-band,, [Config Command],,, Accept, Seq. =xxxxxxxxxx
+Command=Delete Pool
++Pool ID=AA,Target=-
```
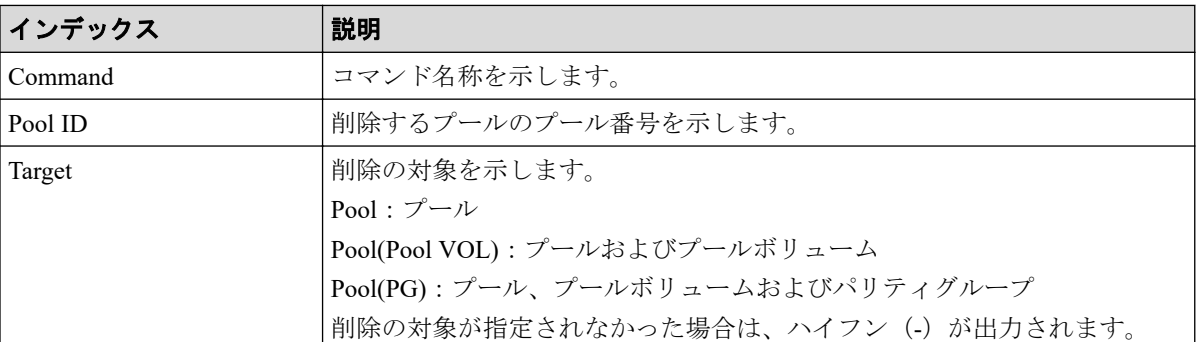

## 6.1.57 コマンド名:Delete Pool(Ldev)

#### 例

```
Out-of-band,, [Config Command],,, Accept, Seq.=xxxxxxxxxx
+Command=Delete Pool(Ldev)
++Pool ID=AA
++LDEV(LDLC:CU:LDEV)={0x00:0xAA:0xBB,0x00:0xCC:0xDD, ……,0x00:0xEE:0xFF},
Num. of LDEVs=X
```
#### 詳細情報

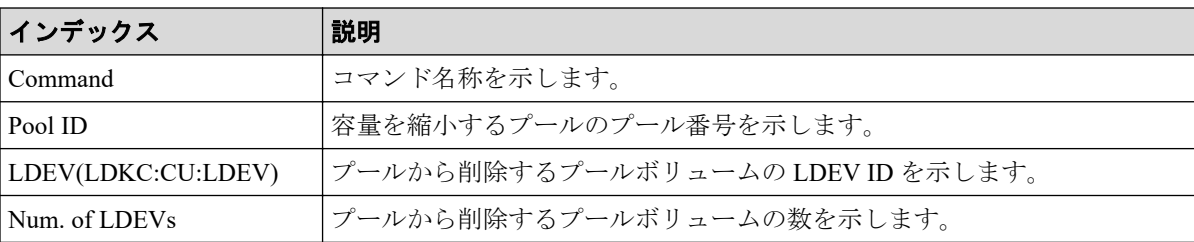

### 6.1.58 コマンド名:Delete Quorum

#### 例

```
Out-of-band,, [Config Command], , Accept, Seq. = xxxxxxxxxx
+Command=Delete Quorum
++ Quorum Disk ID=1
```
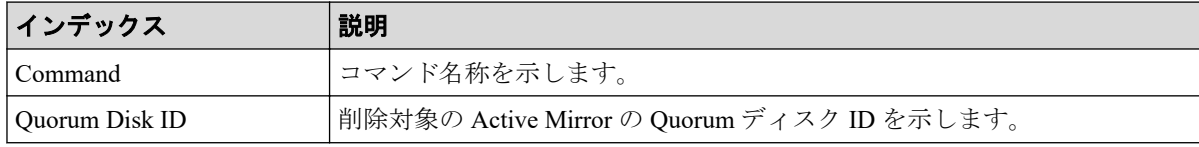
## 6.1.59 コマンド名:Delete RCU

### 例

```
Out-of-band,, [Config Command], , Accept, Seq. = xxxxxxxxxx
+Command=Delete RCU
++S/N=xxxxxx,MCU=0xAAAA,RCU=0xBBBB,Controller ID=18,
Path Gr. ID=0
```
### 詳細情報

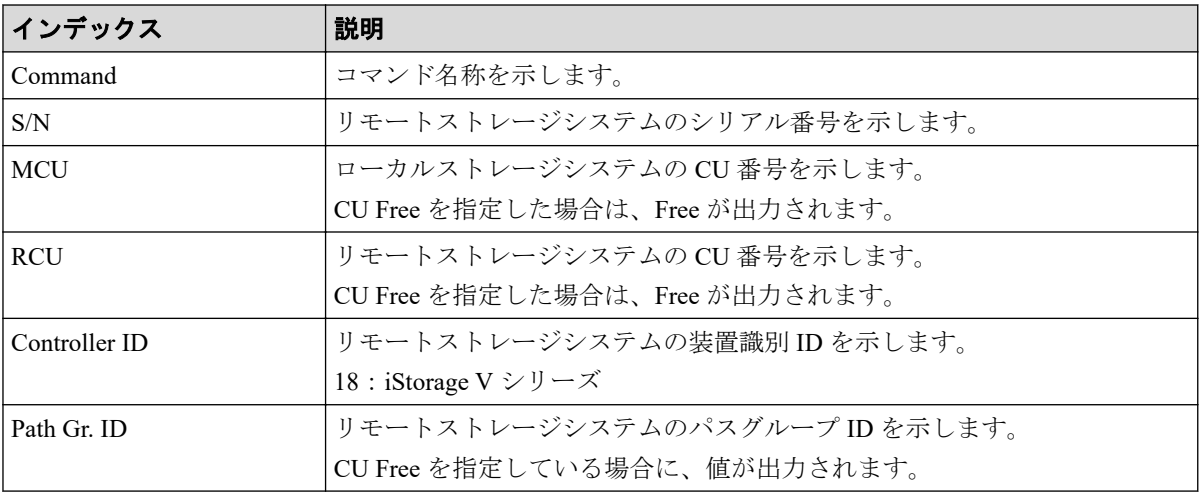

# 6.1.60 コマンド名:Delete RCU iSCSI Port

#### 例

```
Out-of-band,, [Config Command],,, Accept, Seq. =xxxxxxxxxx
+Command=Delete RCU iSCSI Port
++S/N=400001,Controller ID=18,MCU Port=3B,RCU Port=4B
```
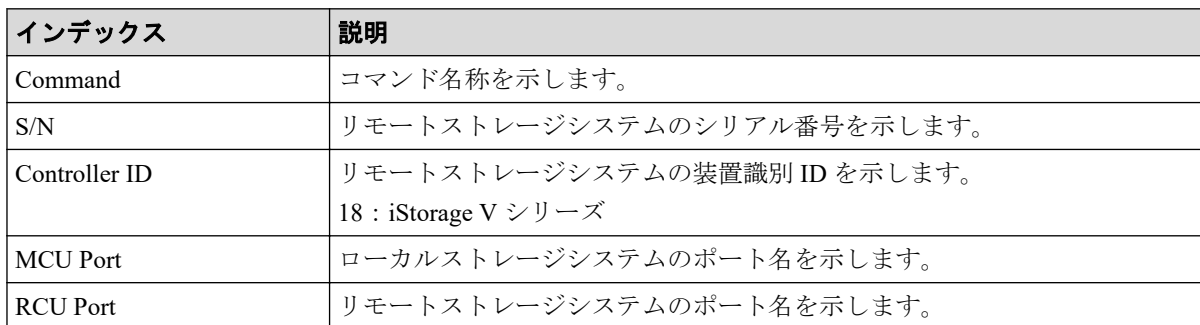

## 6.1.61 コマンド名:Delete RCU Path

#### 例

```
Out-of-band,, [Config Command], , Accept, Seq. = xxxxxxxxxx
+Command=Delete RCU Path
++S/N=xxxxxx,MCU=0xAAAA,RCU=0xBBBB,MCU Port=CL1-A,RCU Port=CL1-B,
Controller ID=18,Path Gr. ID=0
```
## 詳細情報

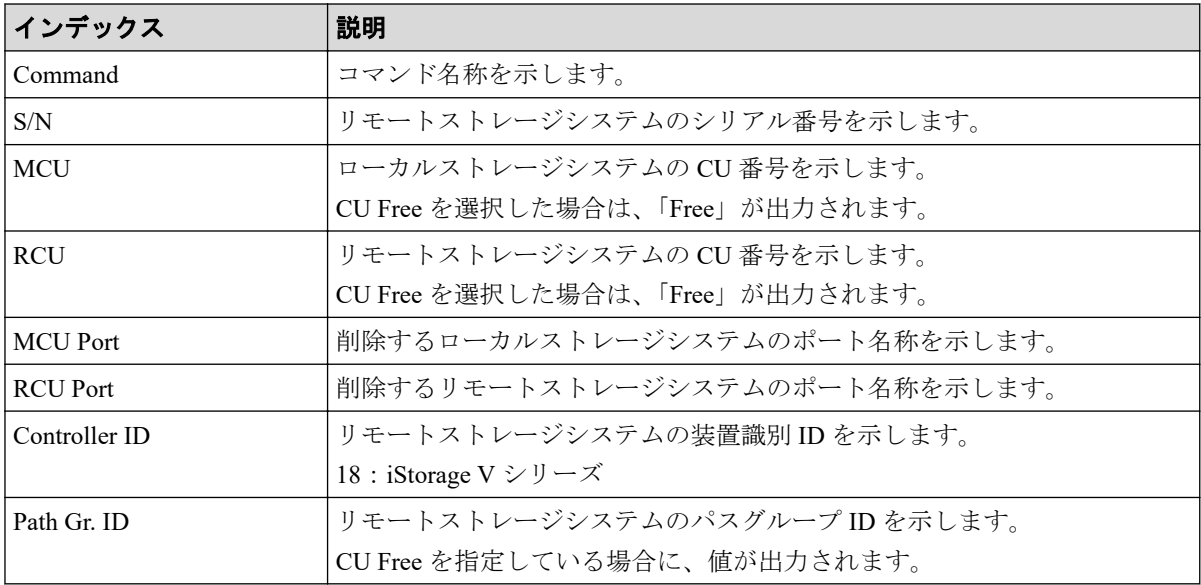

# 6.1.62 コマンド名: Delete Resource(Group)

### 例

```
Out-of-band,, [Config Command],,, Accept, Seq. = xxxxxxxxxx
+Command=Delete Resource(Group)
++Resource Group ID=1023
```
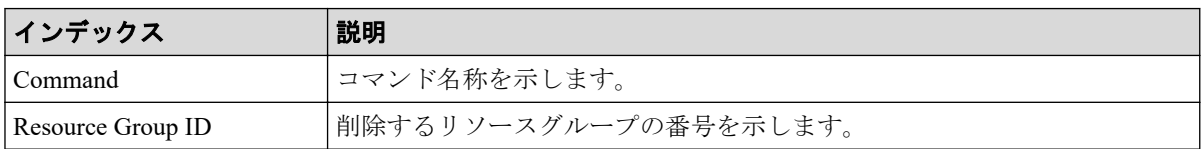

### 6.1.63 コマンド名:Delete Server

#### 例

```
Out-of-band,, [Config Command],,, Accept, Seq. = xxxxxxxxxx
+Command=Delete Server
++Request ID=1, Client=xxx, Nickname=xxxxx, Server ID=1, Export=True
```
### 詳細情報

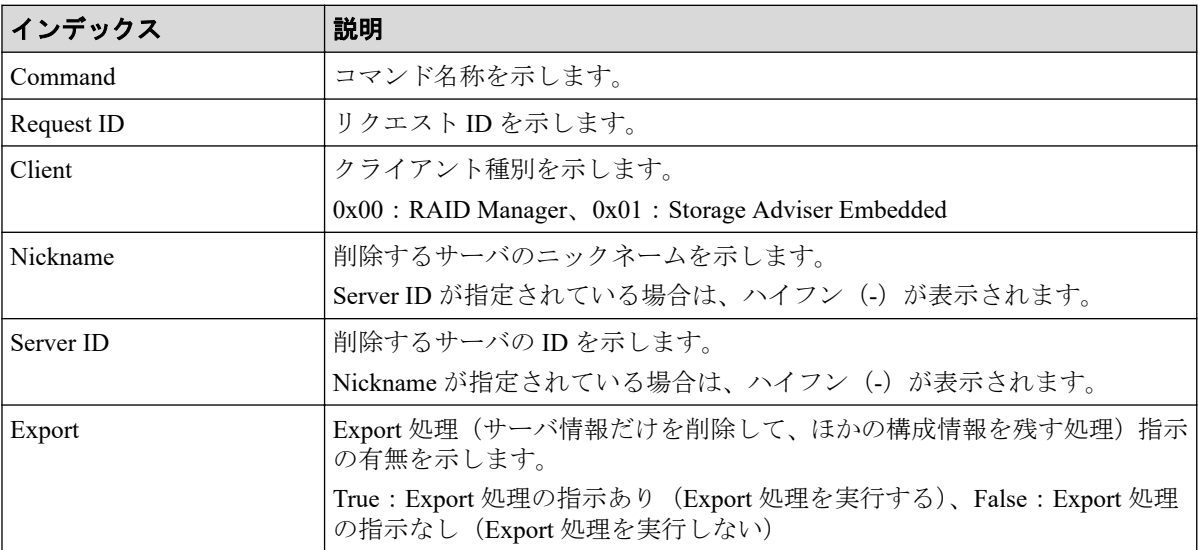

## 6.1.64 コマンド名:Delete Snapshot

#### 例

```
Out-of-band,, [Config Command],,, Accept, Seq. =xxxxxxxxxx
+Command=Delete Snapshot
++Snapshot Group=SSSSSSSS,P-VOL(LDKC:CU:LDEV)=0x00:0xAA:0xBB,MU=A,
Virtual Storage Machine S/N=xxxxxx
```
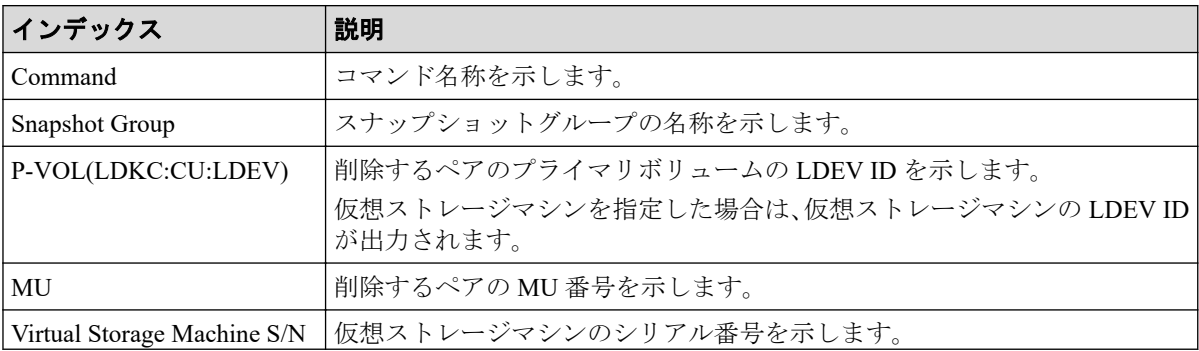

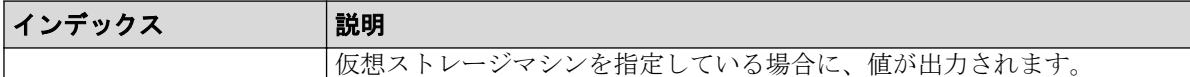

## 6.1.65 コマンド名: Delete Snapshot(Tree)

#### 例

```
Out-of-band,, [Config Command],,, Accept, Seq. = xxxxxxxxxx
+Command=Delete Snapshot(Tree)
++ROOT-VOL(LDKC:CU:LDEV)=0x00:0xAA:0xBB,
Virtual Storage Machine S/N=xxxxxx
```
## 詳細情報

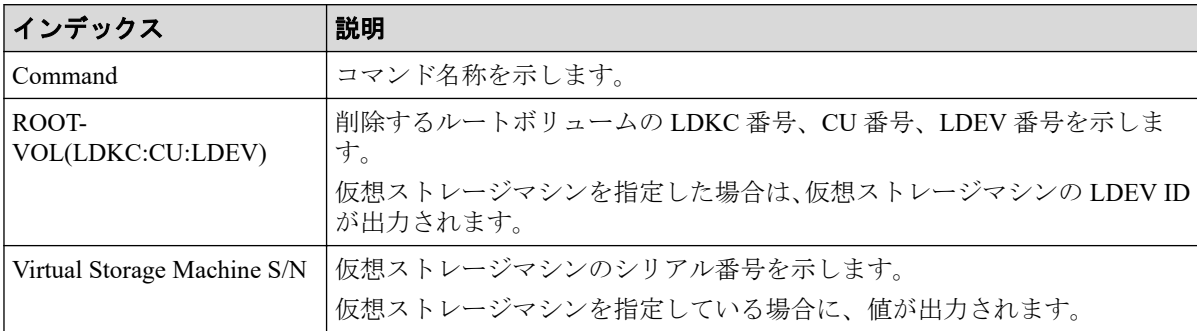

# 6.1.66 コマンド名:Delete SPM Group

### 例

```
Out-of-band,, [Config Command], , Accept, Seq. = xxxxxxxxxx
+Command=Delete SPM Group
++Port=1A,SPM Group=XXXXXXXXXXXX
```
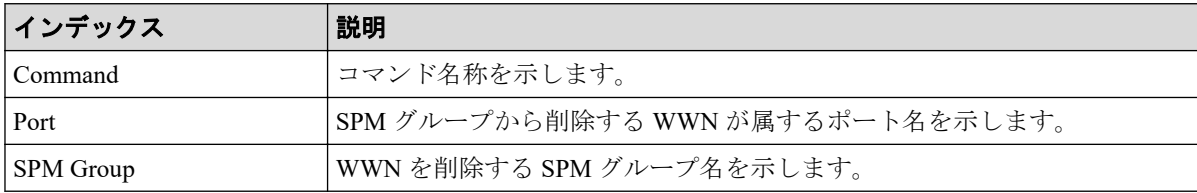

# 6.1.67 コマンド名:Delete SPM Host Group

#### 例

Out-of-band,, [Config Command],,, Accept, Seq. = xxxxxxxxxx +Command=Delete SPM Host Group ++Port=1A, Host Group Name=XXXXXXXXXXXX

## 詳細情報

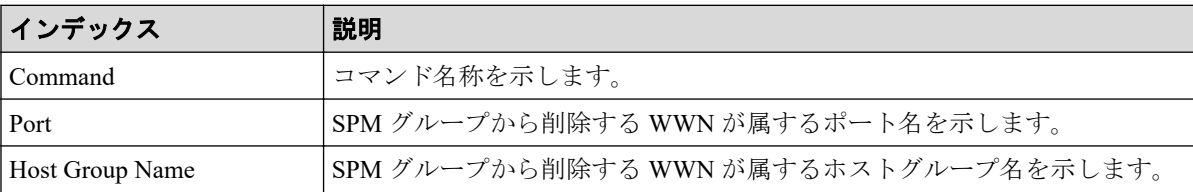

# 6.1.68 コマンド名:Delete SPM WWN

### 例

```
Out-of-band,, [Config Command],,, Accept, Seq.=xxxxxxxxxx
+Command=Delete SPM WWN
++Port=1A,WWN=XXXXXXXXXXXX
```
### 詳細情報

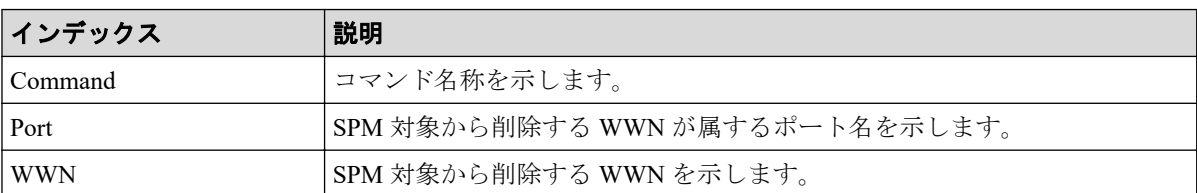

# 6.1.69 コマンド名: Delete SPM WWN(Nickname)

```
Out-of-band,, [Config Command],,, Accept, Seq. =xxxxxxxxxx
+Command=Delete SPM WWN(Nickname)
++Port=1A, Nickname=XXXXXXXXXXXX
```
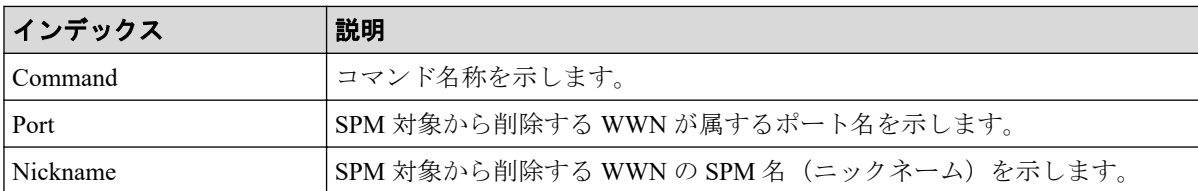

## 6.1.70 コマンド名:Delete WWN

#### 例

```
Out-of-band,, [Config Command],,, Accept, Seq.=xxxxxxxxxx
+Command=Delete WWN
++Port=1A, Host Group ID=0x0FE, WWN=XXXXXXXXXXXXXXXXXX
Virtual Storage Machine S/N=xxxxxx
```
#### 詳細情報

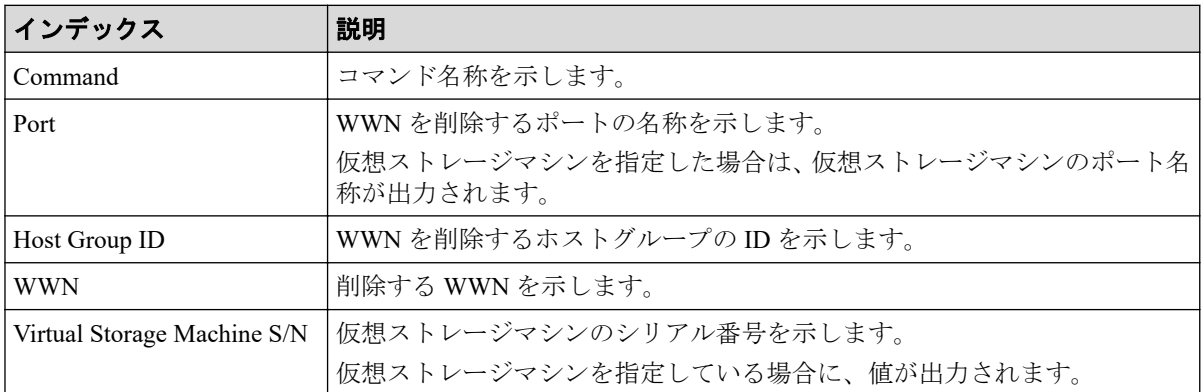

## 6.1.71 コマンド名: Disconnect External Group

## 例

```
Out-of-band,, [Config Command],,,Accept,Seq.=xxxxxxxxxx
+Command=Disconnect External Group
++PG=E1-1
```
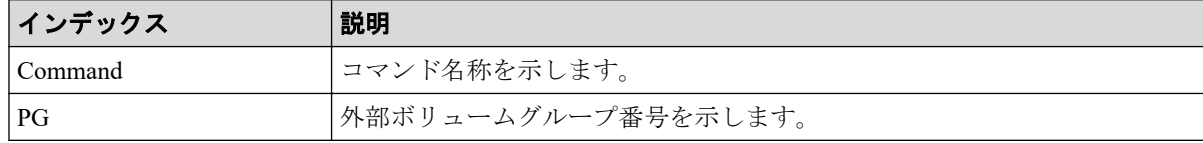

## 6.1.72 コマンド名:Disconnect Path

### 例

```
Out-of-band,, [Config Command], , Accept, Seq. = xxxxxxxxxx
+Command=Disconnect Path
++Port=1B,WWN=XXXXXXXXXXXXXXXX,Path Group ID=A
```
## 詳細情報

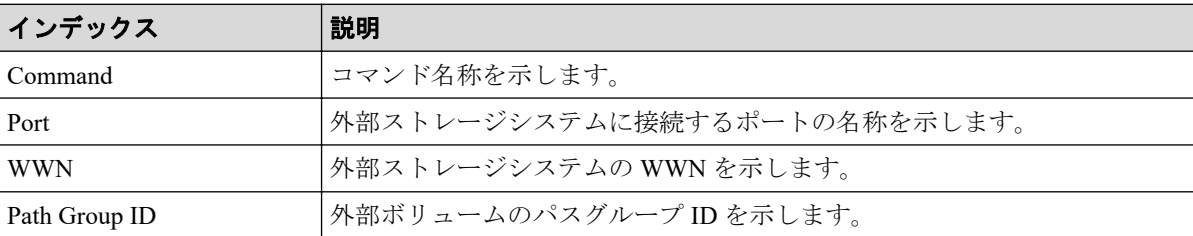

# 6.1.73 コマンド名:Extend Ldev

#### 例

```
Out-of-band,, [Config Command],,, Accept, Seq.=xxxxxxxxxx
+Command=Extend Ldev
++LDEV(LDKC:CU:LDEV)=0x00:0xAA:0xBB,Virtual Storage Machine S/N=xxxxxx,
Size=200 Capacity
```
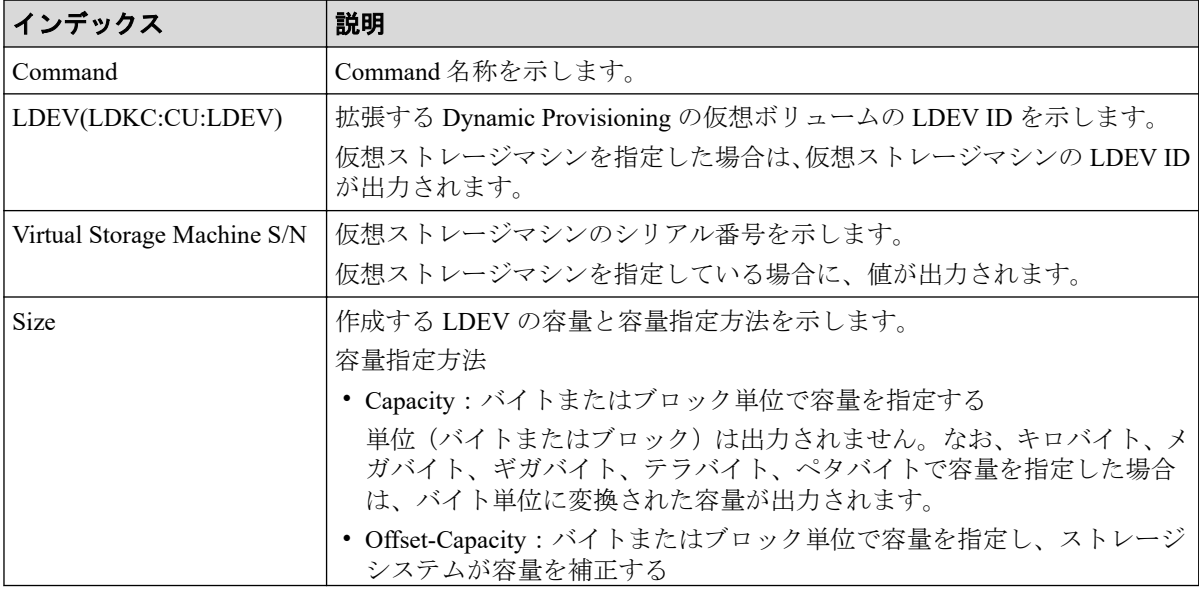

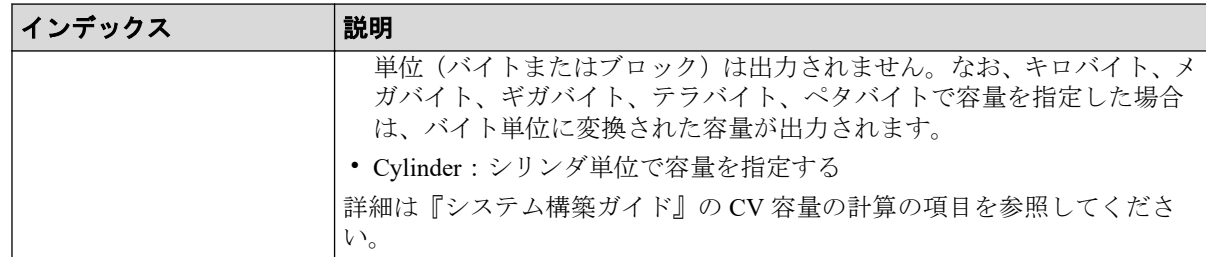

# 6.1.74 コマンド名: Extend Ldev(Asynchronous)

### 例

```
Out-of-band,, [Config Command],,,Accept,Seq.=xxxxxxxxxx
+Command=Extend Ldev(Asynchronous)
++LDEV(LDKC:CU:LDEV)=0x00:0xAA:0xBB,Virtual Storage Machine S/N=xxxxxx,
Size=200 Capacity
```
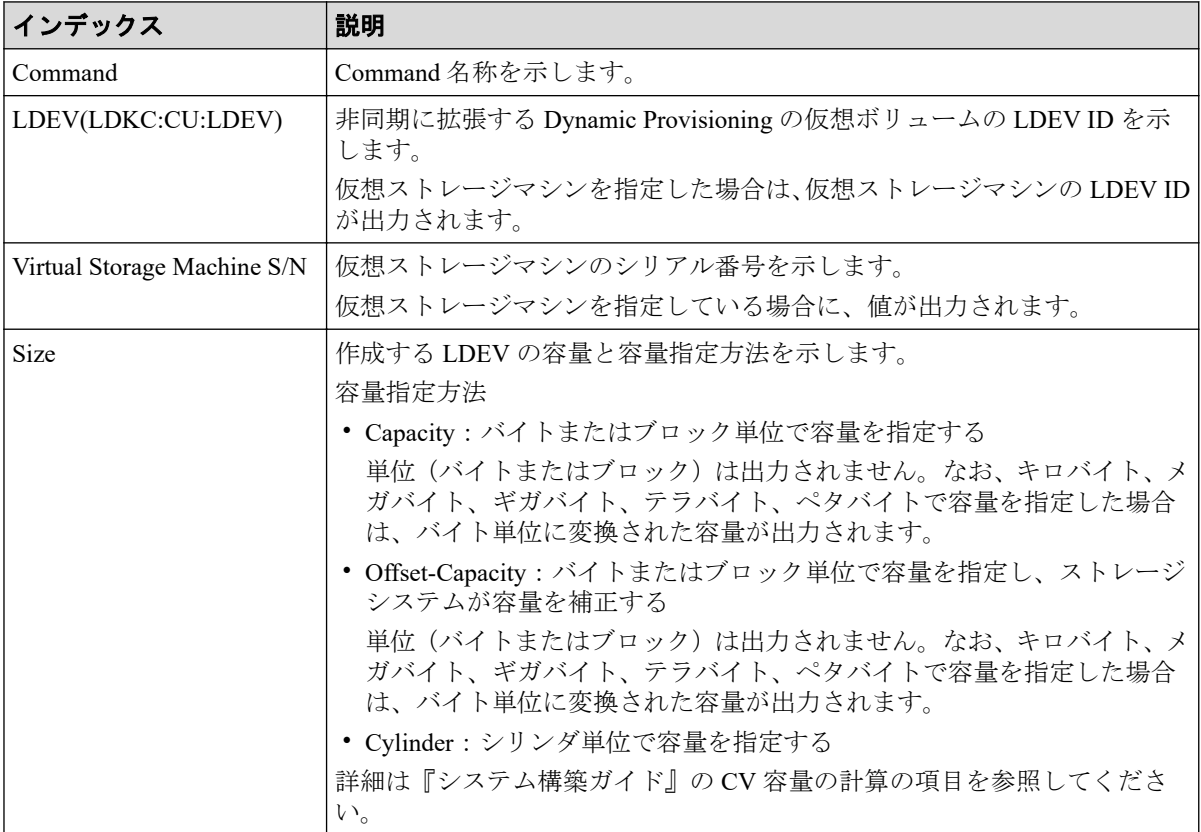

## 6.1.75 コマンド名: Initialize Ldev(Format)

#### 例

```
Out-of-band,, [Config Command],,, Accept, Seq. = xxxxxxxxxx
+Command=Initialize Ldev(Format)
++LDEV(LDKC:CU:LDEV)=0x00:0xAA:0xBB,Format Option=Normal
```
### 詳細情報

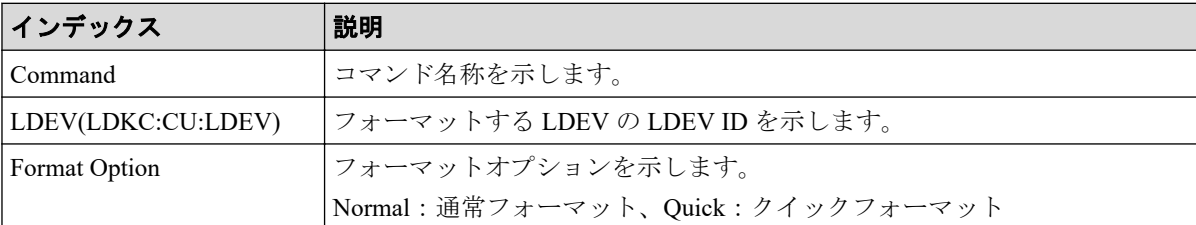

## 6.1.76 コマンド名: Initialize Ldev(Shredding)

#### 例

```
Out-of-band,, [Config Command],,, Accept, Seq. = xxxxxxxxxx
+Command=Initialize Ldev(Shredding)
++LDEV(LDKC:CU:LDEV)=0x00:0xAA:0xBB,Data=00-FF-00
```
### 詳細情報

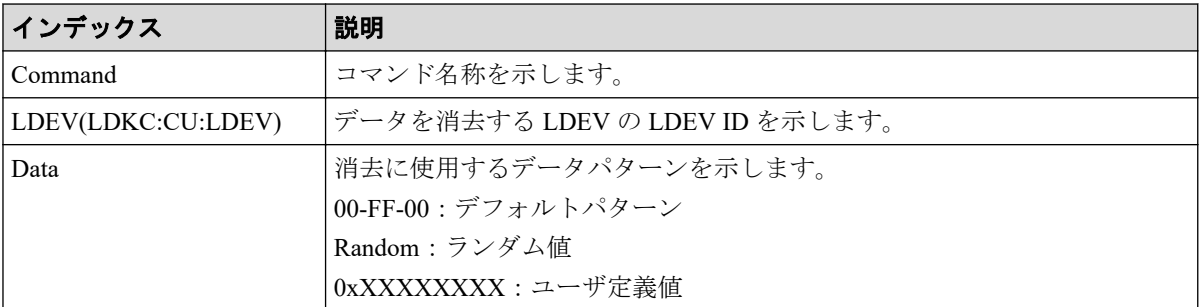

# 6.1.77 コマンド名: Initialize Ldev(Stop Shredding)

```
Out-of-band,, [Config Command],, Accept, Seq. = xxxxxxxxxx
+Command=Initialize Ldev(Stop Shredding)
++LDEV(LDKC:CU:LDEV)=0x00:0xAA:0xBB
```
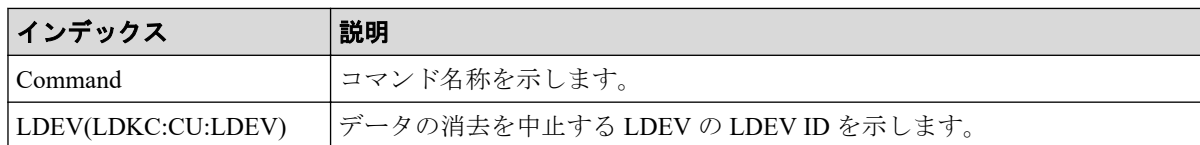

## 6.1.78 コマンド名: Initialize Parity Group

### 例

```
Out-of-band,, [Config Command],,,Accept,Seq.=xxxxxxxxxx
+Command=Initialize Parity Group
++PG=1-5,Wait Time=1000
```
### 詳細情報

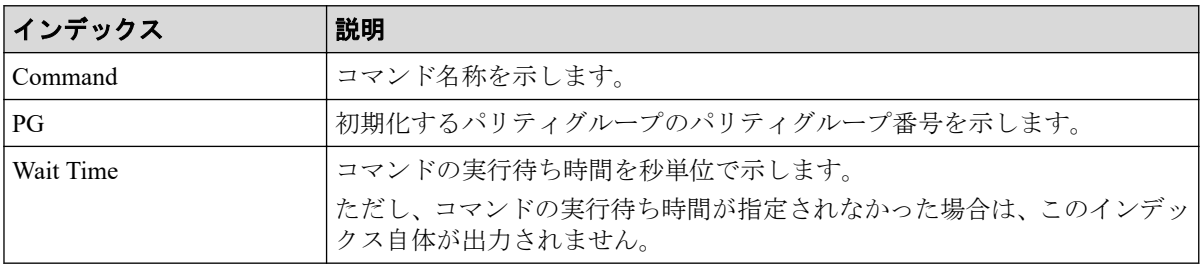

## 6.1.79 コマンド名: Initialize Pool

### 例

```
Out-of-band,, [Config Command],,, Accept, Seq. =xxxxxxxxxx
+Command=Initialize Pool
++Pool ID=10,Operation=Initialize Deduplication
```
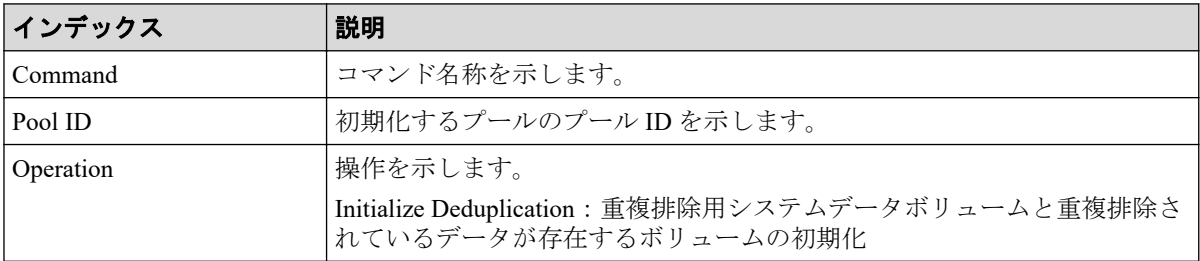

# 6.1.80 コマンド名: Initialize System

#### 例

```
Out-of-band,, [Config Command],,, Accept, Seq. = xxxxxxxxxx
+Command=Initialize System
++Operation=Initialize Pools,Password=Enable
```
## 詳細情報

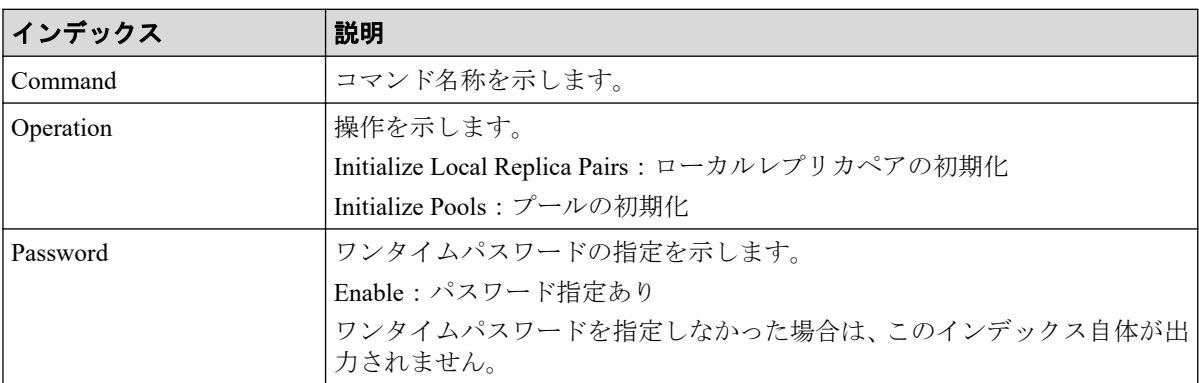

# 6.1.81 コマンド名: Map Resource(LDEV)

### 例

```
Out-of-band,, [Config Command],,, Accept, Seq.=xxxxxxxxxx
+Command=Map Resource(LDEV)
++LDEV(LDKC:CU:LDEV)=0x00:0xAA:0xBB,
Map LDEV(LDKC:CU:LDEV)=0x00:0xCC:0xDD,Emulation=AAAAAA
```
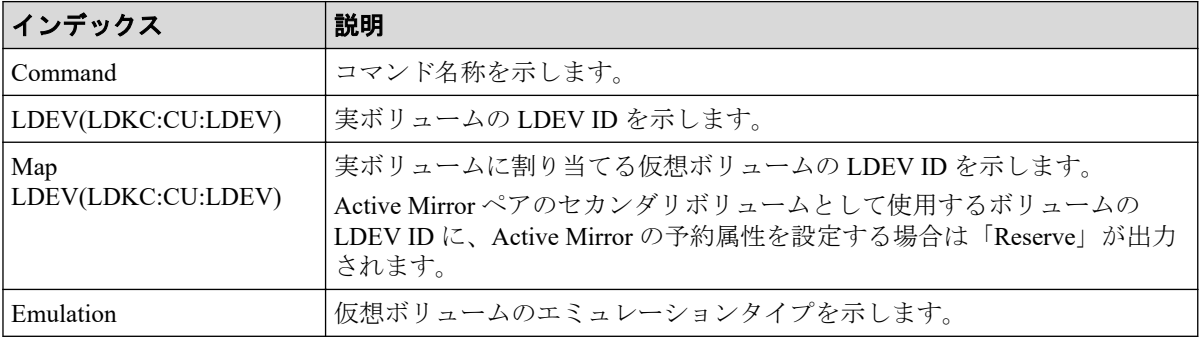

## 6.1.82 コマンド名:Map Resource(Port)

#### 例

```
Out-of-band,, [Config Command],, Accept, Seq. = xxxxxxxxxx
+Command=Map Resource(Port)
++Port=1A,Map Port=1E
```
### 詳細情報

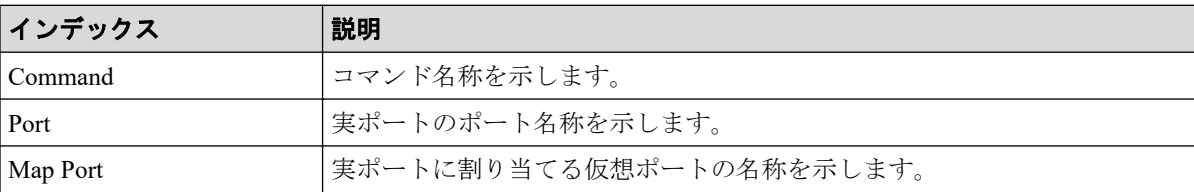

## 6.1.83 コマンド名:Map Snapshot

#### 例

```
Out-of-band,, [Config Command],,, Accept, Seq. = xxxxxxxxxx
+Command=Map Snapshot
++P-VOL(LDKC:CU:LDEV)=0x00:0xAA:0xBB,S-VOL(LDKC:CU:LDEV)=0x00:0xCC:0xDD,
MU=1,Virtual Storage Machine S/N=xxxxxx,
S-VOL Storage Machine S/N=412345, S-VOL Actual Controller ID=18, S-VOL Create
=yes,S-VOL Nickname=Snapshot of ABCDEF ID:43707,
Resource Group ID=1,S-VOL ID Range Start(LDKC:CU:LDEV)=0x00:0xAA:0xBB,
S-VOL ID Range End(LDKC:CU:LDEV)=0x00:0xCC:0xDD
```
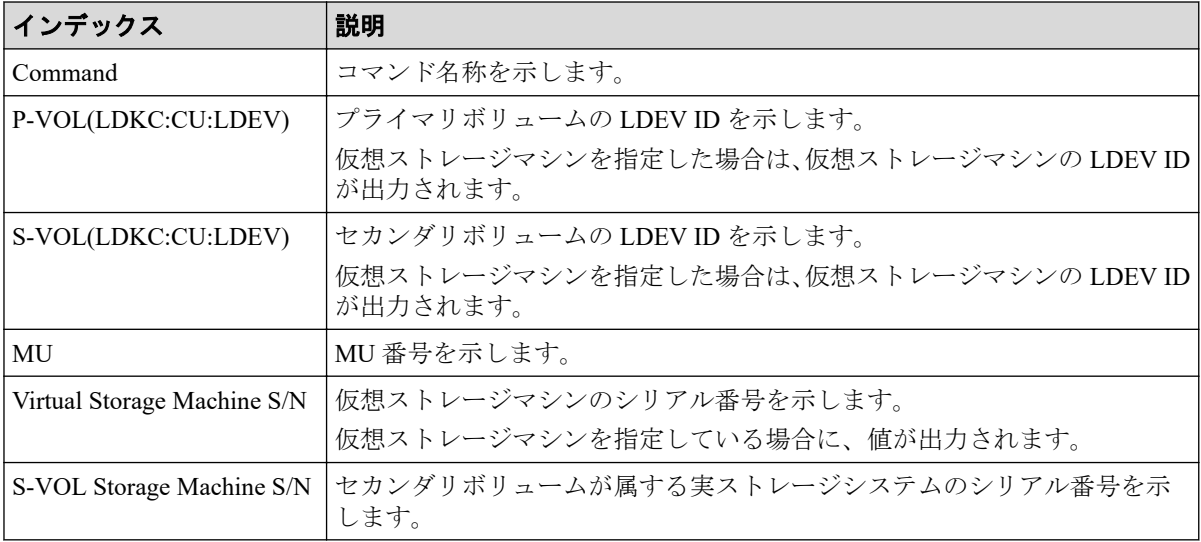

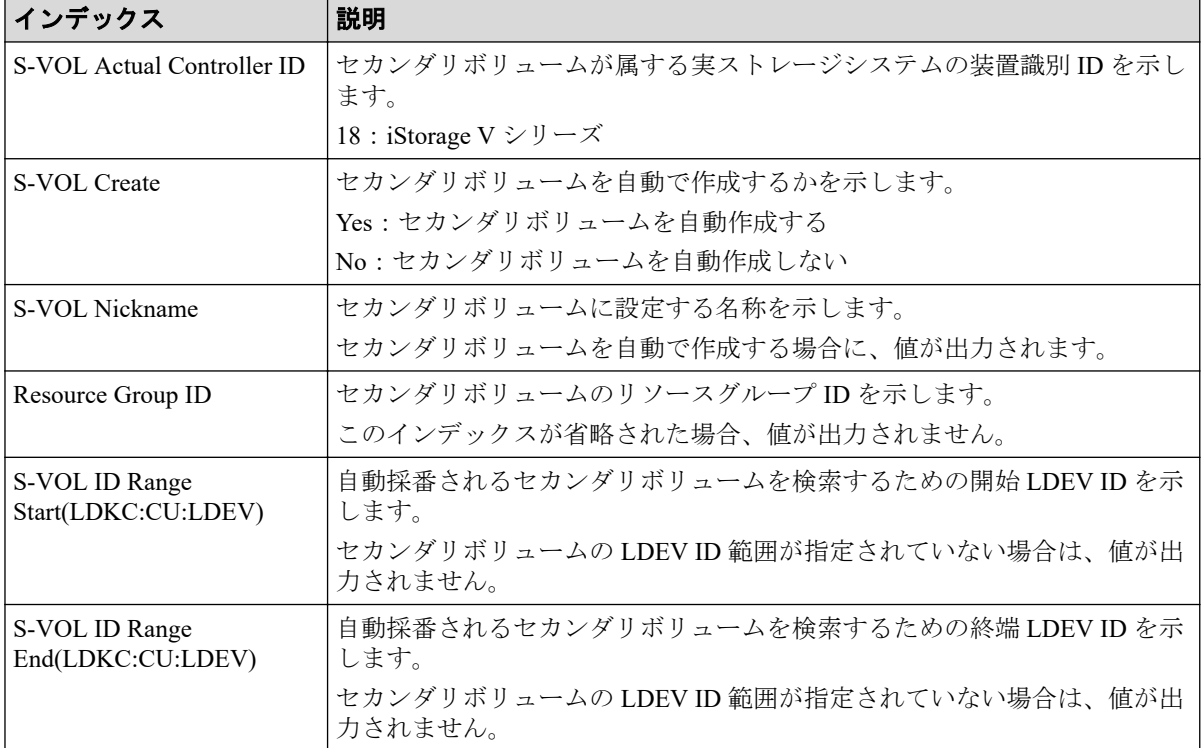

# 6.1.84 コマンド名:Modify CLPR

### 例 1(CLPR を移動する場合)

```
Out-of-band,, [Config Command],,, Accept, Seq.=xxxxxxxxxx
+Command=Modify CLPR
++PG=1-1,CLPR=31,CLPR Name=,Cache Size=
```
# 例 2 (CLPR の名称とキャッシュサイズを変更する場合)

Out-of-band,, [Config Command],,, Accept, Seq. = xxxxxxxxxx +Command=Modify CLPR ++PG=,CLPR=31,CLPR Name=CLPR31,Cache Size=8192

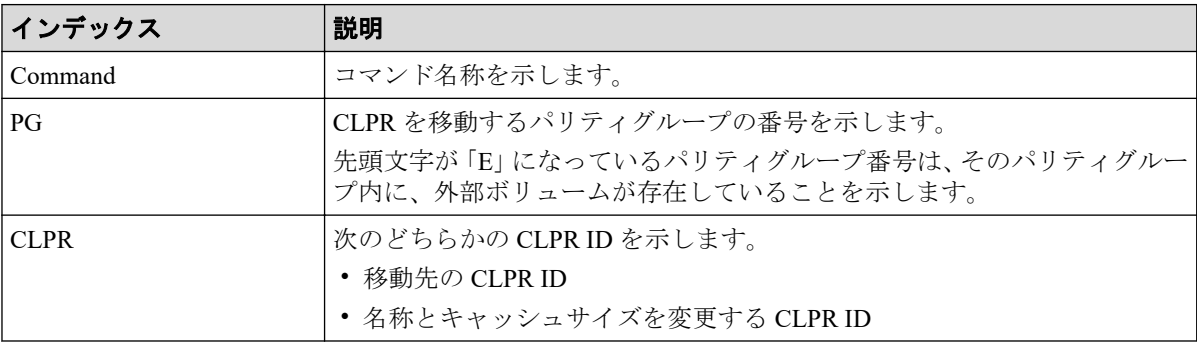

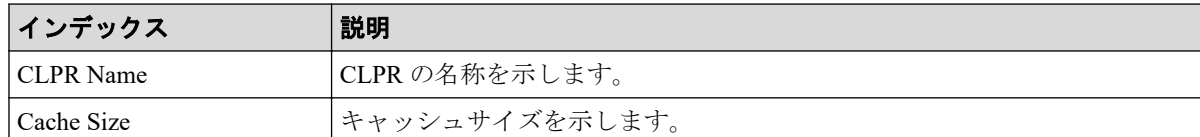

## 6.1.85 コマンド名:Modify Drive

#### 例 1

```
Out-of-band,, [Config Command], , , Accept, Seq. =xxxxxxxxxx
+Command=Modify Drive
++Drive Location=0-1,Spare=Enable
++Drive Information(Type Code,Num. of Drives)=[], Num. of Information=
```
## 例 2

```
Out-of-band,, [Config Command],,, Accept, Seq. = xxxxxxxxxx
+Command=Modify Drive
++Drive Location=,Spare=Enable
++Drive Information(Type Code,Num. of Drives)=[{XXXXXX,2},{YYYYYY,4}], Num.
 of Information=2
```
#### 詳細情報

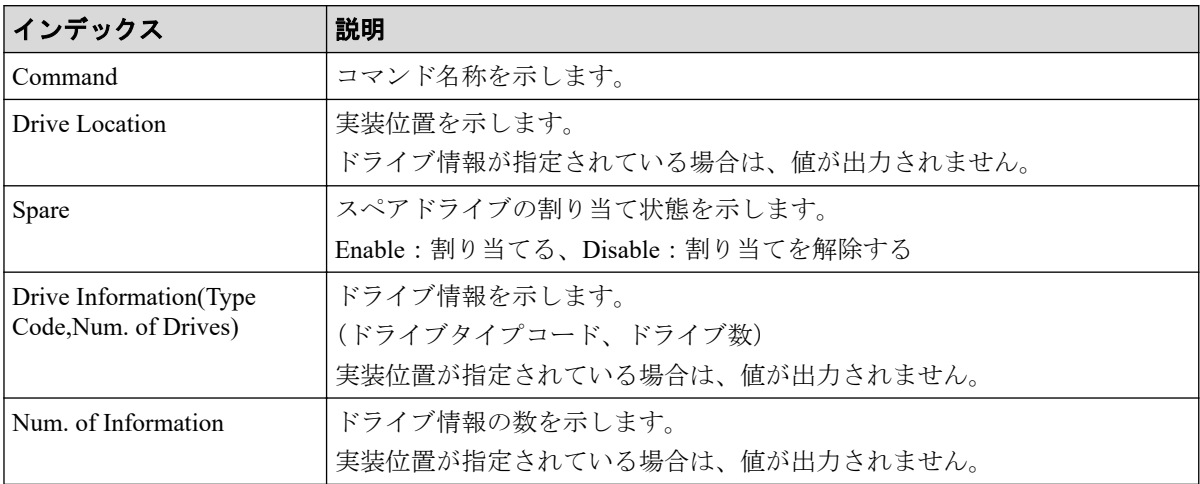

## 6.1.86 コマンド名: Modify External Group(ALUA Switch)

```
Out-of-band,, [Config Command],,, Accept, Seq. = xxxxxxxxxx
+Command=Modify External Group(ALUA Switch)
++PG=E1-1,ALUA Switch=Enable
```
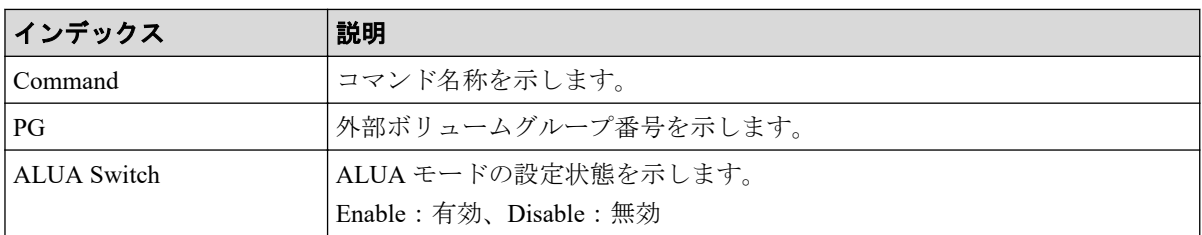

## 6.1.87 コマンド名: Modify External Group(Cache Inflow)

#### 例

```
Out-of-band,, [Config Command],,,Accept,Seq.=xxxxxxxxxx
+Command=Modify External Group(Cache Inflow)
++PG=E1-1,Cache Inflow=Enable
```
#### 詳細情報

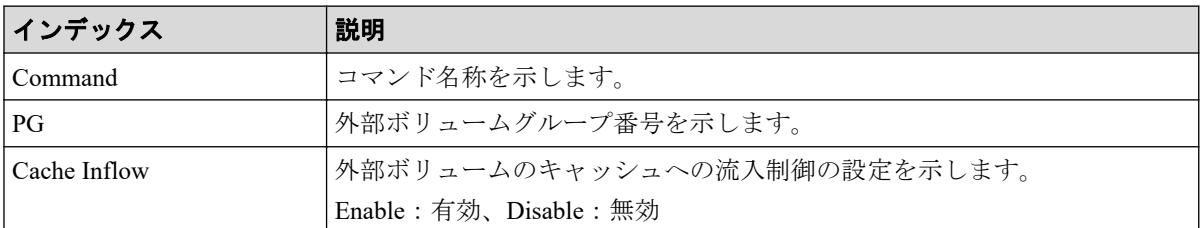

## 6.1.88 コマンド名: Modify External Group(Cache Mode)

### 例

```
Out-of-band,, [Config Command],,, Accept, Seq. =xxxxxxxxxx
+Command=Modify External Group(Cache Mode)
++PG=E1-1,Cache Mode=Enable
```
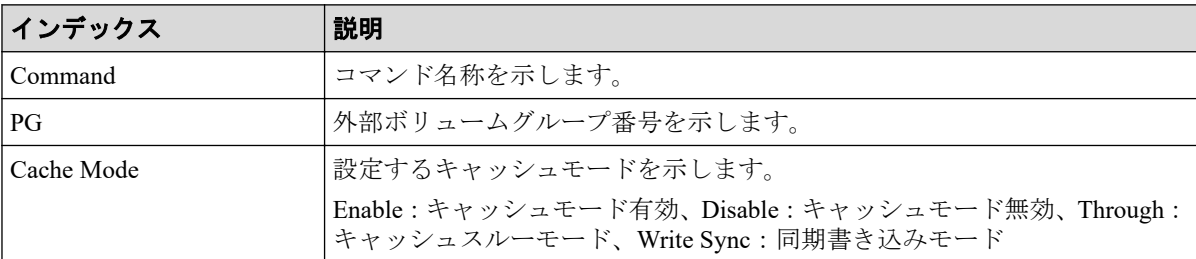

## 6.1.89 コマンド名: Modify External Group(Load Balance Mode)

#### 例

```
Out-of-band,, [Config Command],,, Accept, Seq. =xxxxxxxxxx
+Command=Modify External Group(Load Balance Mode)
++PG=E1-1,Load Balance Mode=Extend
```
#### 詳細情報

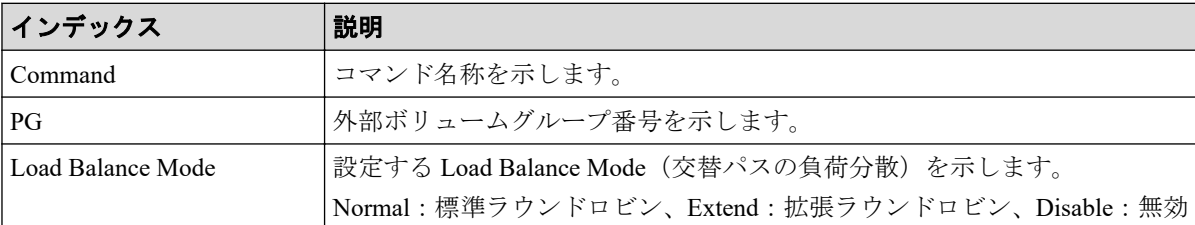

## 6.1.90 コマンド名: Modify External Group(MP Blade)

Modify External Group(MP Blade)は RAID Manager のコマンドの実行履歴です。コマンド名 とインデックスは、"MP Unit"ではなく"MP Blade"として監査ログに出力されます。

#### 例

```
Out-of-band,, [Config Command],,, Accept, Seq. = xxxxxxxxxx
+Command=Modify External Group(MP Blade)
++PG=E1-1,MP Blade ID=0
```
#### 詳細情報

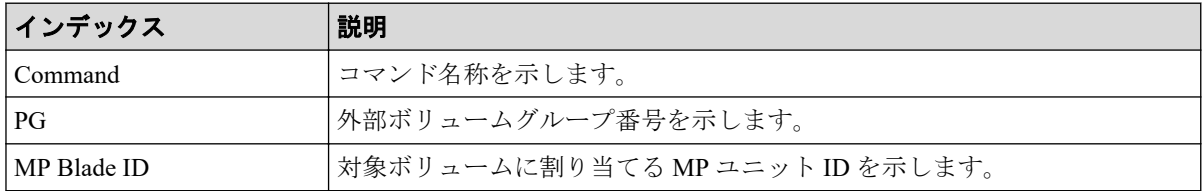

## 6.1.91 コマンド名: Modify Host Group(Host Mode)

```
Out-of-band,, [Config Command],,,Accept,Seq.=xxxxxxxxxx
+Command=Modify Host Group(Host Mode)
++Port=1A, Host Group ID=0x0FE, Virtual Storage Machine S/N=xxxxxx,
Mode=0x2C,Auth Mode=Chap,Chap Mutual=Disable
```
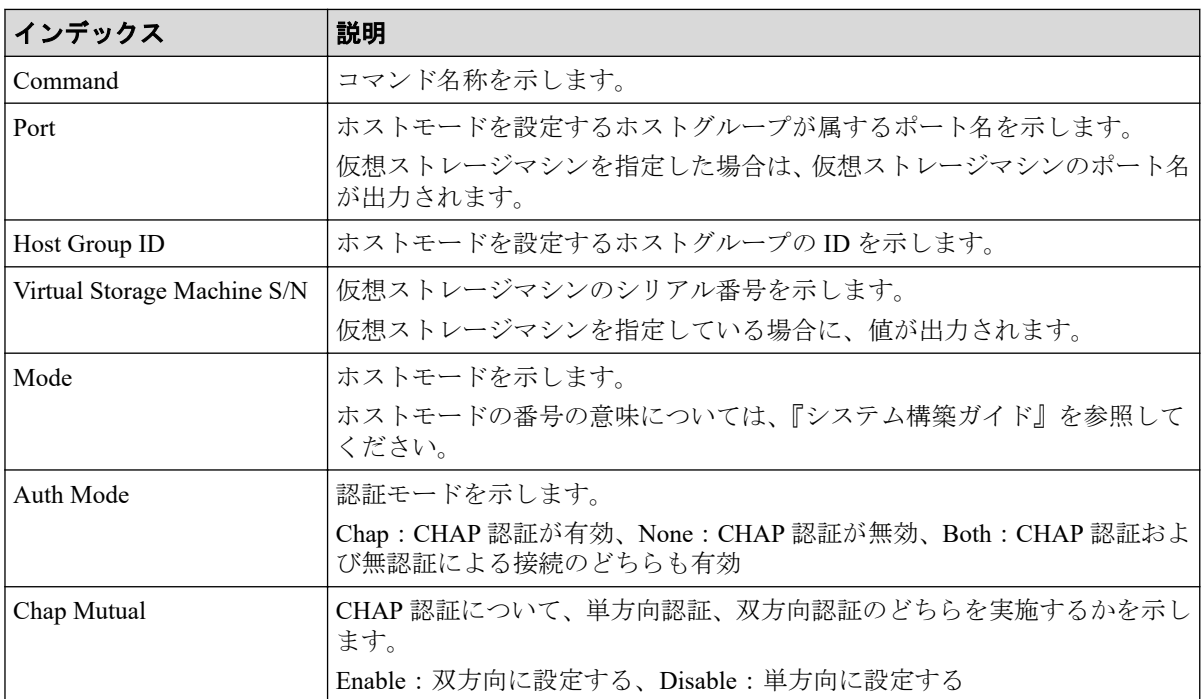

## 6.1.92 コマンド名: Modify Host Group(Host Mode Option)

#### 例

```
Out-of-band,, [Config Command],,, Accept, Seq.=xxxxxxxxxx
+Command=Modify Host Group(Host Mode Option)
++Port=1A,Host Group ID=0x0FE,Virtual Storage Machine S/N=xxxxxx,
Mode=0x2C,Option[0:31]=0x80000000,Option[32:63]=0x80000000,
Option[64:95]=0x80000000,Option[96:127]=0x80000000,Option[128:159]=0x800000
00,
Option[160:191]=0x80000000,Option[192:223]=0x80000000,Option[224:255]=0x800
00000,Auth Mode=Chap,
Chap Mutual=Disable
```
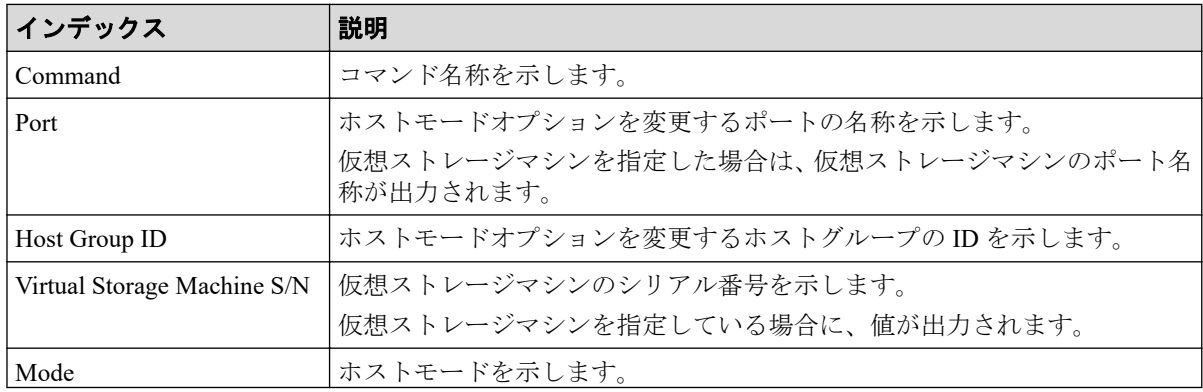

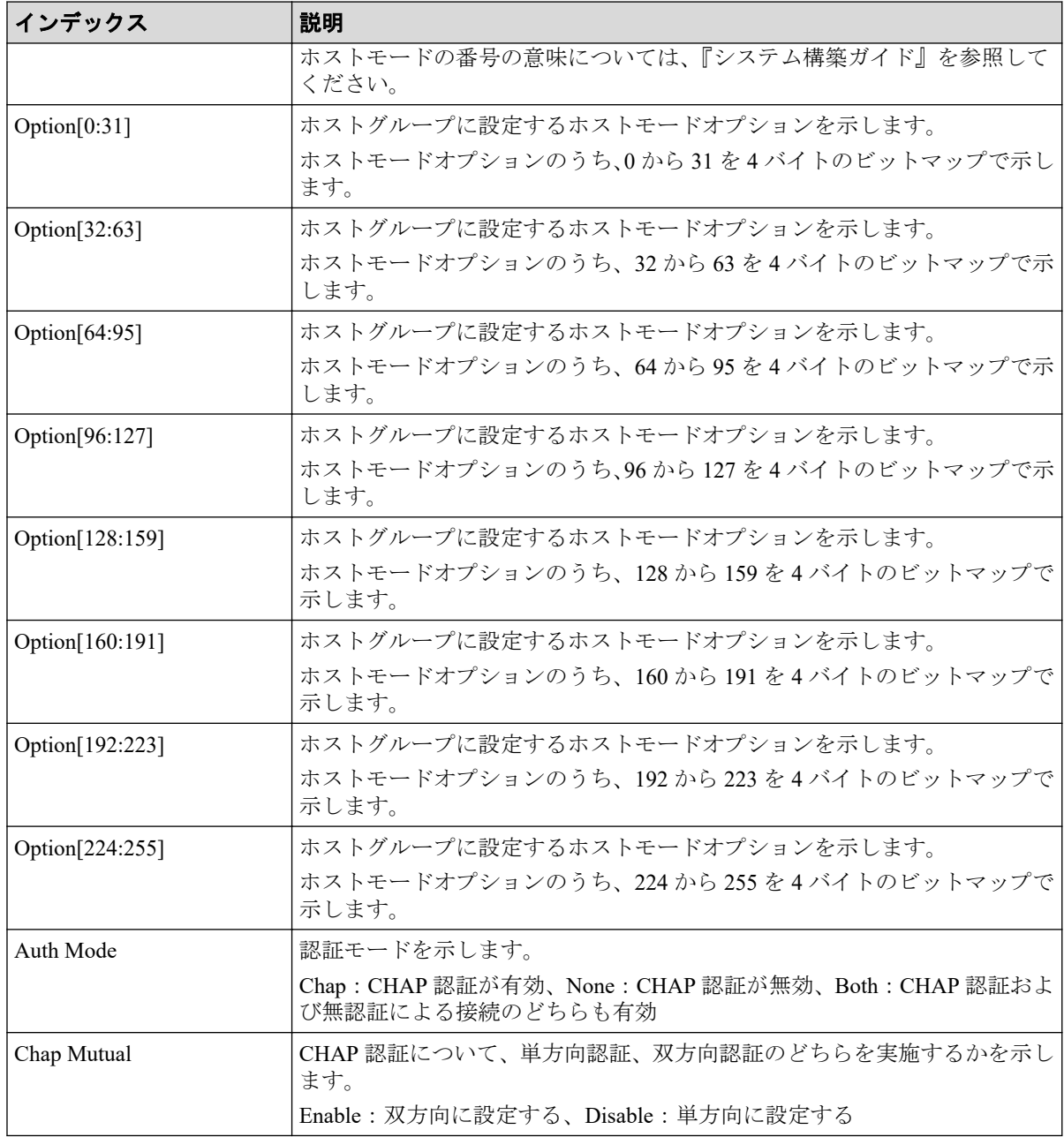

# 6.1.93 コマンド名: Modify Initiator CHAP User

```
Out-of-band,, [Config Command],,,Accept,Seq.=xxxxxxxxxx
+Command=Modify Initiator CHAP User
++Port=2B,CHAP User=user1
```
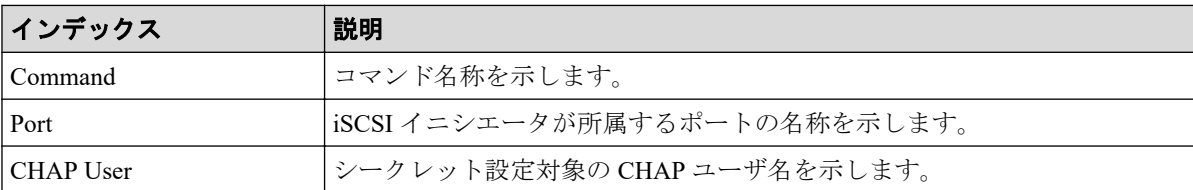

## 6.1.94 コマンド名:Modify Journal

#### 例

```
Out-of-band,, [Config Command],,, Accept, Seq. = xxxxxxxxxx
+Command=Modify Journal
++JNL=0x001,Timer Type=System,Use of Cache=Use,Inflow Control=Enable,
Data Over flow Watch(s)=600, MU=0, Copy Pace=Medium, Path blockade watch timer
 Transfer=-,
Path blockade watch timer(m)=60, Entire Copy=-, Transfer Speed(Mbps) =-
```
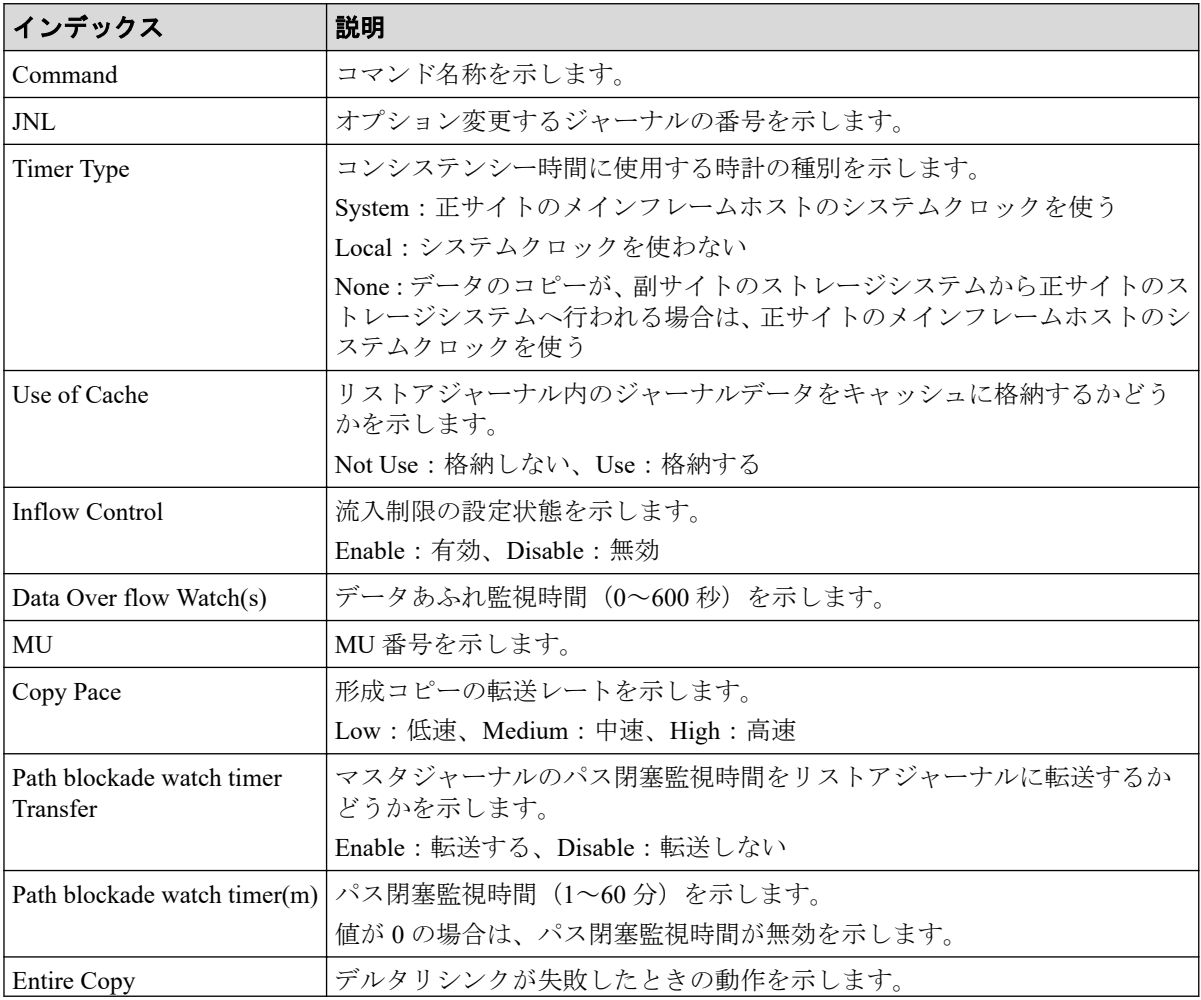

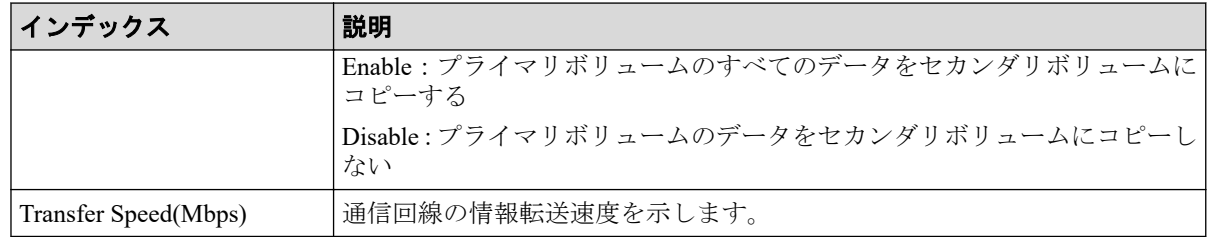

## 6.1.95 コマンド名: Modify Journal(Command Device)

#### 例

```
Out-of-band,, [Config Command],,, Accept, Seq. = xxxxxxxxxx
+Command=Modify Journal(Command Device)
++JNL=0x001, MU=0,
Command Device= Enable, LDEV(LDKC:CU:LDEV)=0x00:0xFE:0xFF
```
## 詳細情報

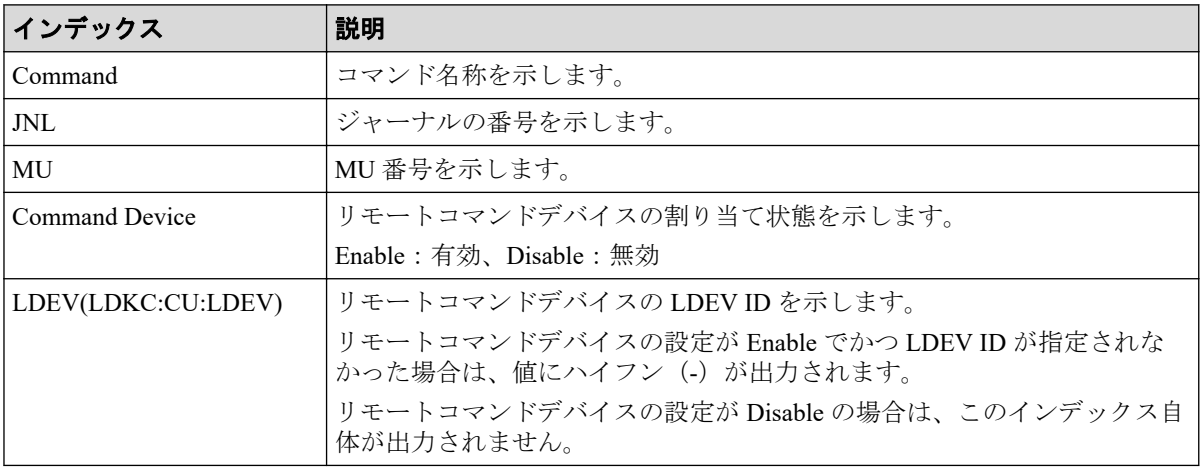

## 6.1.96 コマンド名: Modify Journal(MP Blade)

Modify Journal(MP Blade)は RAID Manager のコマンドの実行履歴です。コマンド名とイン デックスは、"MP Unit"ではなく"MP Blade"として監査ログに出力されます。

```
Out-of-band,, [Config Command],,,Accept,Seq.=xxxxxxxxxx
+Command=Modify Journal(MP Blade)
++JNL=0x001,MP Blade ID=A
```
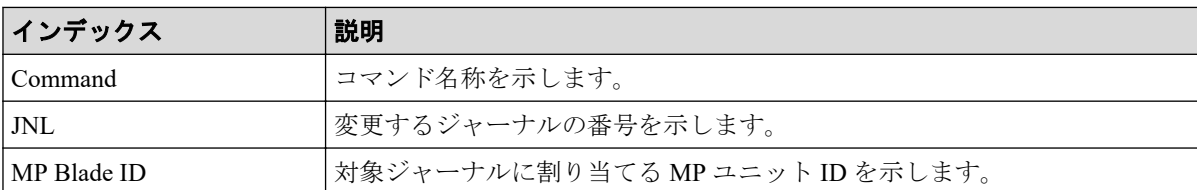

# 6.1.97 コマンド名:Modify Ldev(ALUA)

### 例

```
Out-of-band,, [Config Command],, Accept, Seq. =xxxxxxxxxx
+Command=Modify Ldev(ALUA)
++LDEV(LDKC:CU:LDEV)=0x00:0xAA:0xBB,ALUA=Enable
```
## 詳細情報

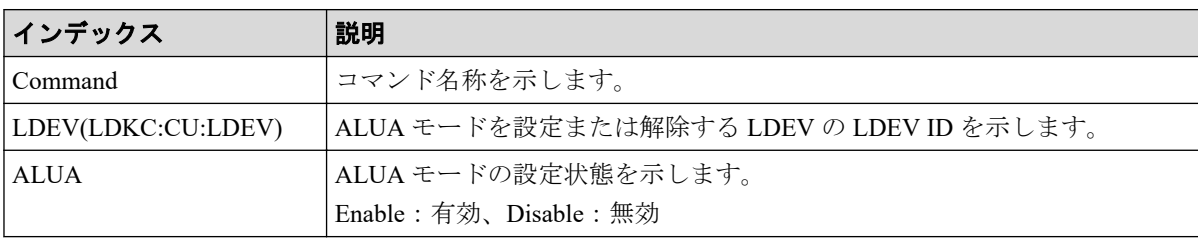

## 6.1.98 コマンド名:Modify Ldev(Blocked)

### 例

```
Out-of-band,, [Config Command],,, Accept, Seq. =xxxxxxxxxx
+Command=Modify Ldev(Blocked)
++LDEV(LDKC:CU:LDEV)=0x00:0xAA:0xBB
```
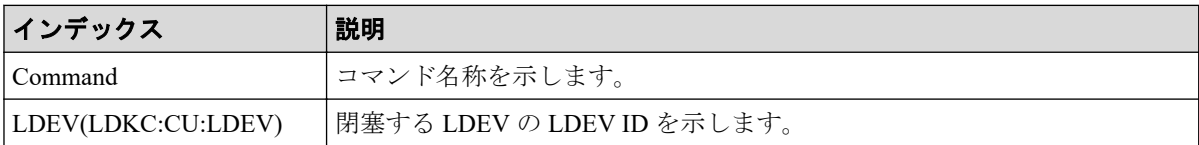

# 6.1.99 コマンド名: Modify Ldev(Capacity Saving)

#### 例

```
Out-of-band,, [Config Command],, Accept, Seq.=xxxxxxxxxx
+Command=Modify Ldev(Capacity Saving)
++LDEV(LDKC:CU:LDEV)=0x00:0xAA:0xBB,Capacity Saving=Deduplication Compressi
on
```
### 詳細情報

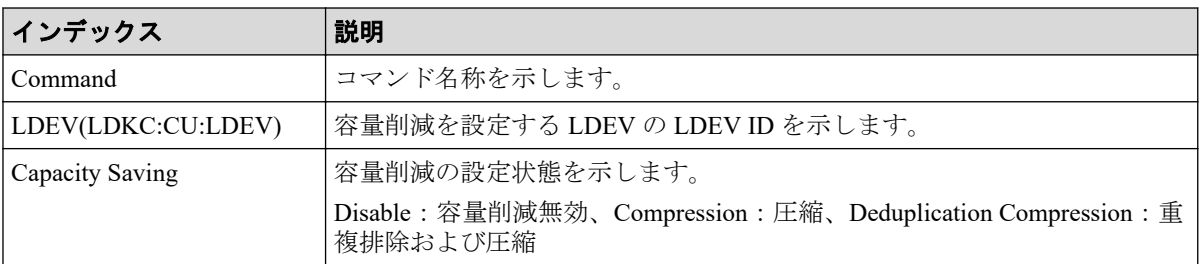

# 6.1.100 コマンド名: Modify Ldev(Capacity Saving Mode)

#### 例

```
Out-of-band,, [Config Command],,, Accept, Seq. = xxxxxxxxxx
+Command=Modify Ldev(Capacity Saving Mode)
++LDEV(LDKC:CU:LDEV)=0x00:0xAA:0xBB,Capacity Saving Mode=Post Process
```
#### 詳細情報

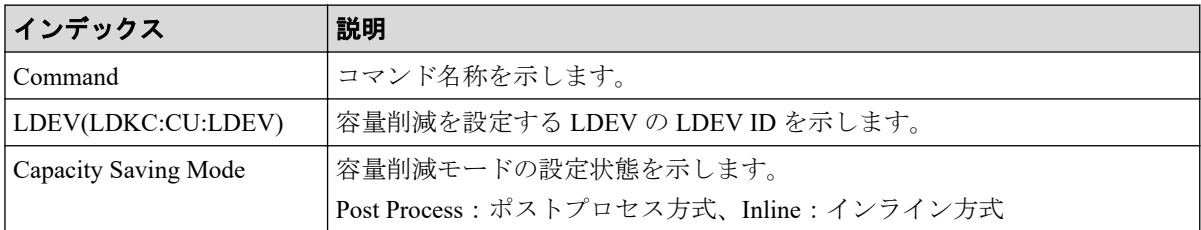

## 6.1.101 コマンド名: Modify Ldev(CLPR)

```
Out-of-band,, [Config Command],,, Accept, Seq. = xxxxxxxxxx
+Command=Modify Ldev(CLPR)
++LDEV(LDKC:CU:LDEV)=0x00:0xAA:0xBB,CLPR=0
```
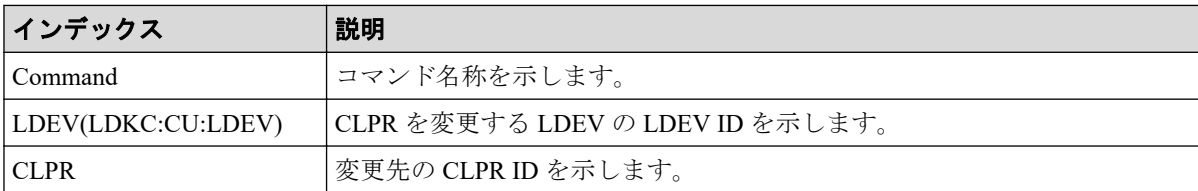

## 6.1.102 コマンド名: Modify Ldev(Command Device)

#### 例

```
Out-of-band,, [Config Command],, Accept, Seq. =xxxxxxxxxx
+Command=Modify Ldev(Command Device)
++LDEV(LDKC:CU:LDEV)=0x00:0xFE:0xFF,Command Device=Disable,
Security=Disable, UserAuth=Disable, DeviceGroup=Disable
```
#### 詳細情報

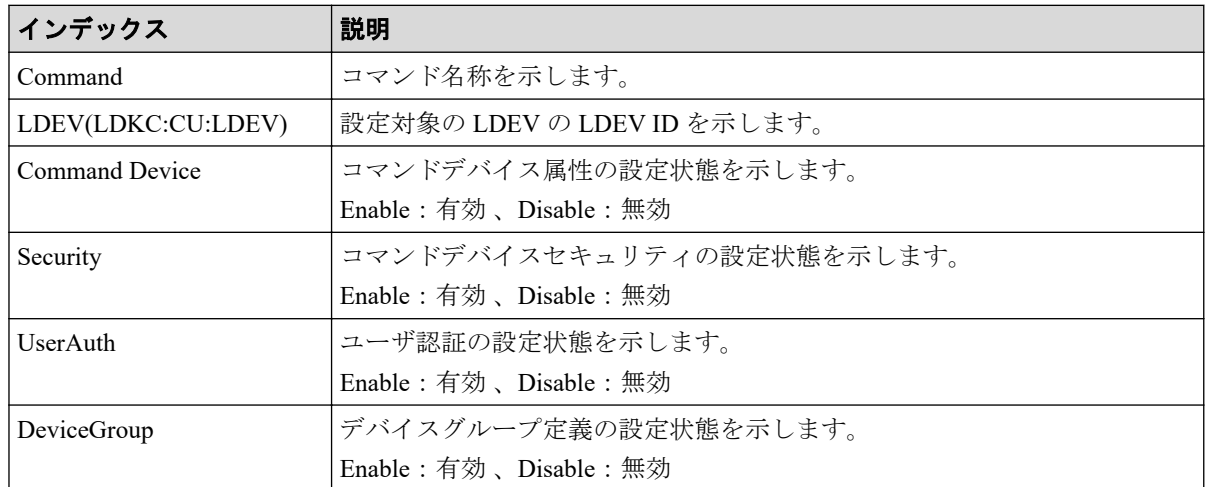

## 6.1.103 コマンド名: Modify Ldev(Discard Zero Page)

#### 例

```
Out-of-band,, [Config Command],,,Accept,Seq.=xxxxxxxxxx
+Command=Modify Ldev(Discard Zero Page)
++LDEV(LDKC:CU:LDEV)=0x00:0xAA:0xBB
```
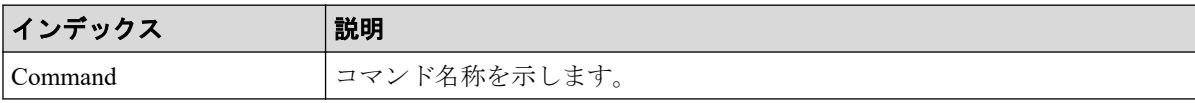

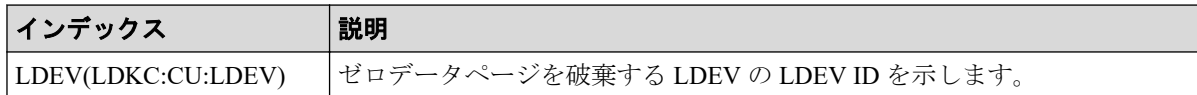

## 6.1.104 コマンド名: Modify Ldev(Full Allocation)

#### 例

```
Out-of-band,, [Config Command],,, Accept, Seq. = xxxxxxxxxx
+Command=Modify Ldev(Full Allocation)
++LDEV(LDKC:CU:LDEV)=0x00,0x01,0x02,Full Allocation=Enable
```
### 詳細情報

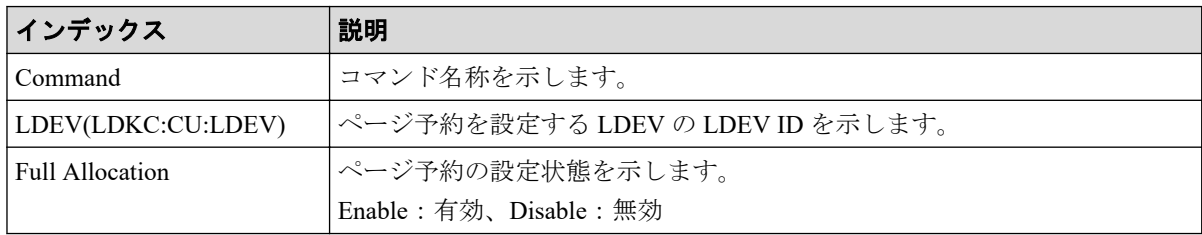

## 6.1.105 コマンド名: Modify Ldev(MP Blade)

Modify Ldev(MP Blade)は RAID Manager のコマンドの実行履歴です。コマンド名とイン デックスは、"MP Unit"ではなく"MP Blade"として監査ログに出力されます。

### 例

```
Out-of-band,, [Config Command],,, Accept, Seq. =xxxxxxxxxx
+Command=Modify Ldev(MP Blade)
++LDEV(LDKC:CU:LDEV)=0x00:0xAA:0xBB,MP Blade ID=A
```
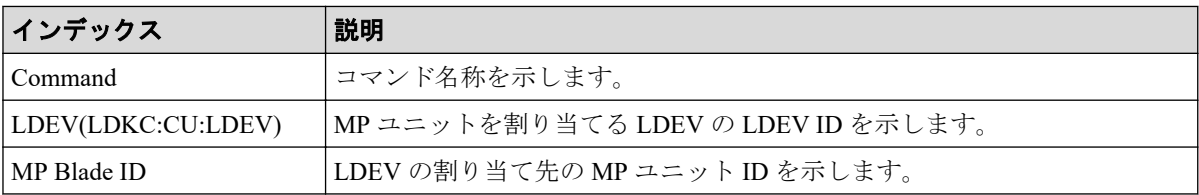

## 6.1.106 コマンド名: Modify Ldev(Nickname)

#### 例

```
Out-of-band,, [Config Command],,, Accept, Seq. =xxxxxxxxxx
+Command=Modify Ldev(Nickname)
++LDEV(LDKC:CU:LDEV)=0x00:0xAA:0xBB,Nickname=AAAAAAAAAA
```
### 詳細情報

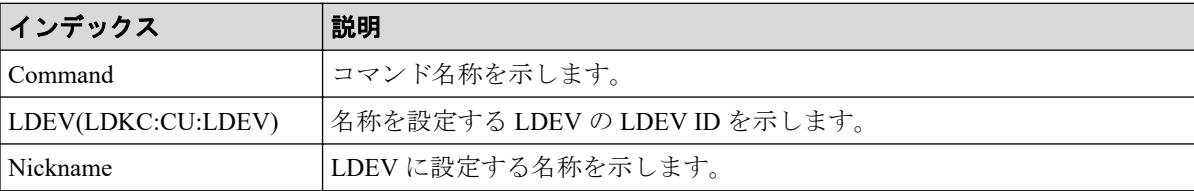

## 6.1.107 コマンド名: Modify Ldev(QoS Alert)

#### 例

```
Out-of-band,, [Config Command],,, Accept, Seq.=xxxxxxxxxx
+Command=Modify Ldev(QoS Alert)
++LDEV(LDKC:CU:LDEV)=0x00:0xAA:0xBB,Upper Alert Time=600,Lower Alert Time=6
00,Response Alert Time=10
```
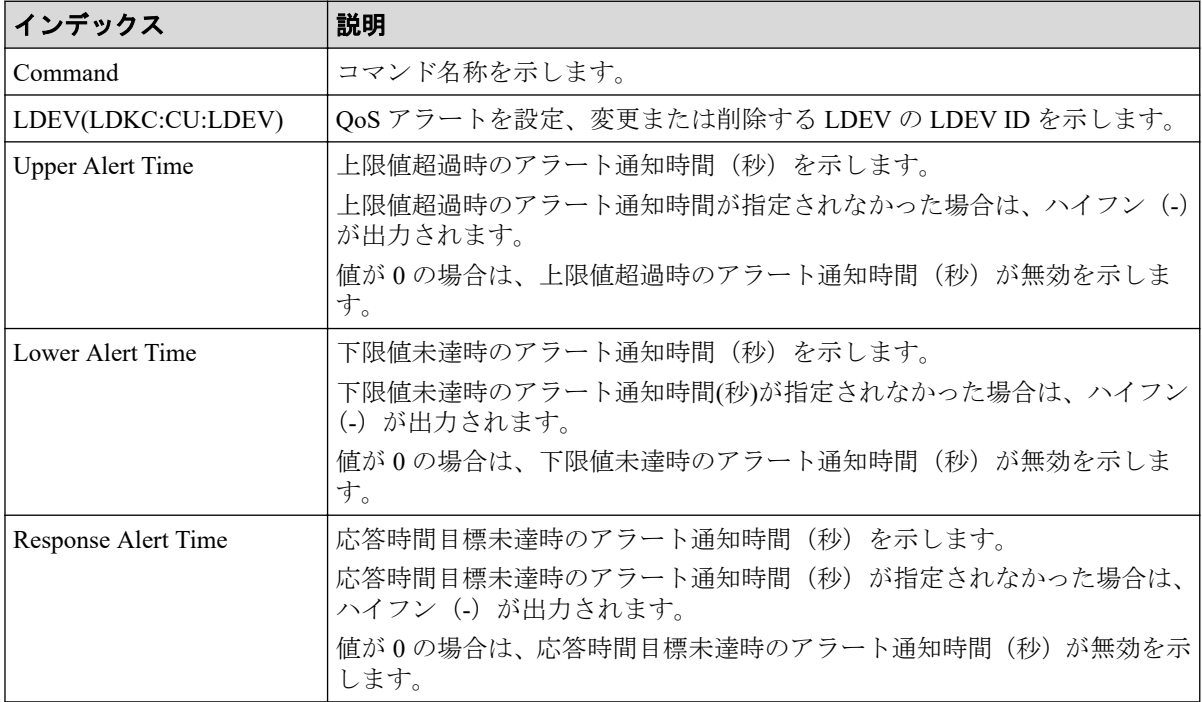

## 6.1.108 コマンド名: Modify Ldev(QoS Parameters)

#### 例

```
Out-of-band,, [Config Command],,, Accept, Seq. =xxxxxxxxxx
+Command=Modify Ldev(QoS Parameters)
++LDEV(LDKC:CU:LDEV)=0x00:0xAA:0xBB,Upper Throughput IO=2147483647,Upper Da
ta Trans MB=2097151, Lower Throughput IO=-, Lower Data Trans MB=-, Response Pr
iority=3
```
### 詳細情報

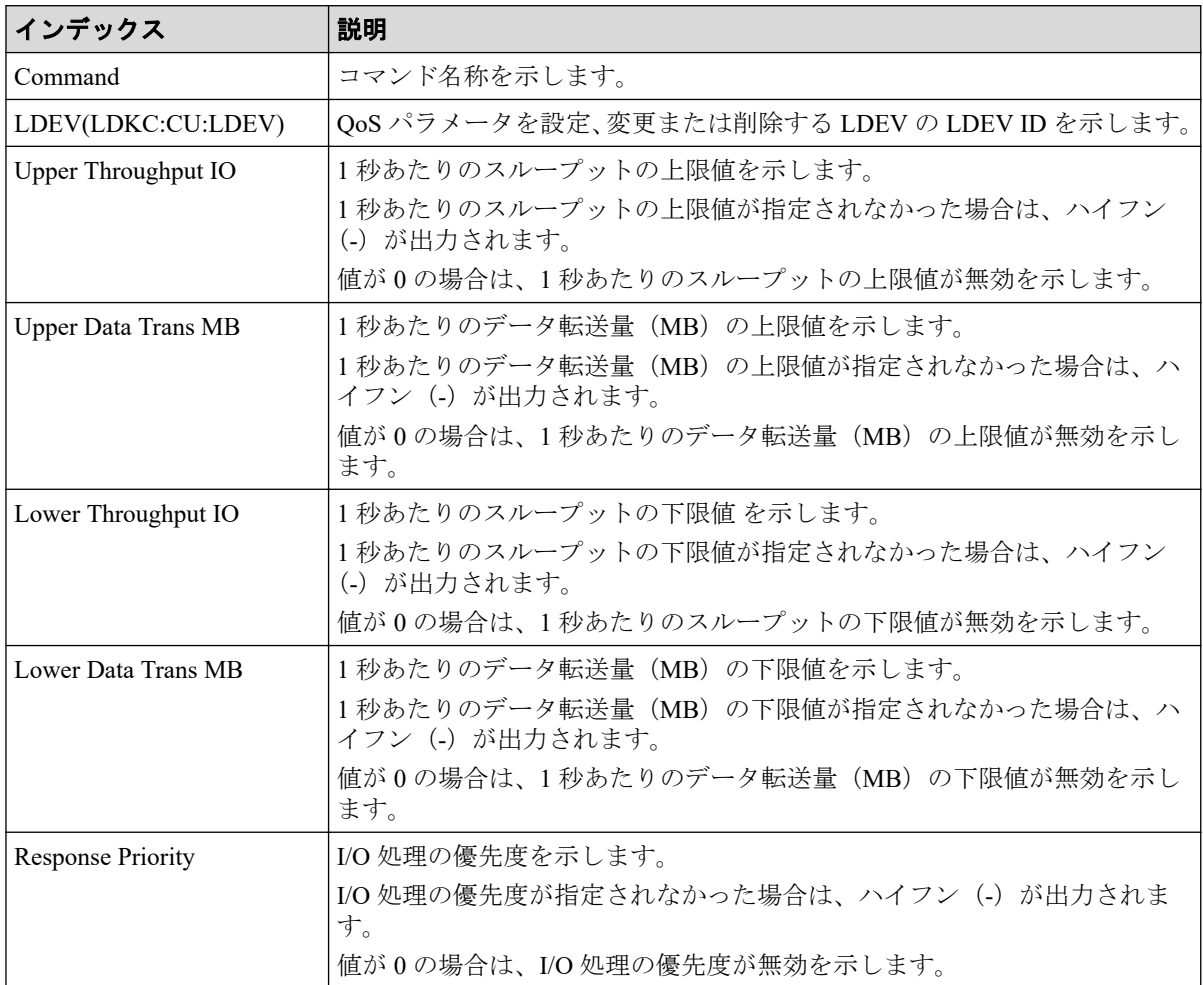

## 6.1.109 コマンド名: Modify Ldev(Quorum Disable)

```
Out-of-band,, [Config Command],,, Accept, Seq. =xxxxxxxxxx
+Command=Modify Ldev(Quorum Disable)
++LDEV(LDKC:CU:LDEV)=0x00:0x01:0x02
```
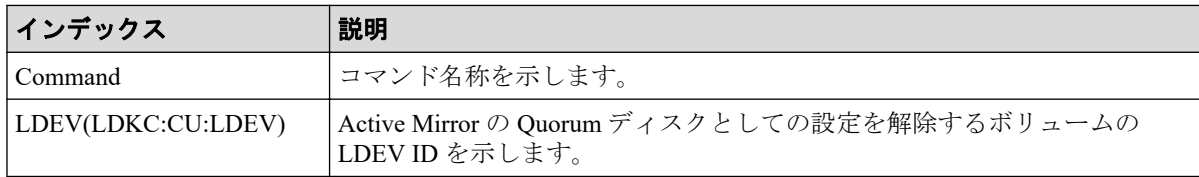

## 6.1.110 コマンド名: Modify Ldev(Quorum Enable)

#### 例

```
Out-of-band,, [Config Command],,, Accept, Seq.=xxxxxxxxxx
+Command=Modify Ldev(Quorum Enable)
++LDEV(LDKC:CU:LDEV)=0x00:0x01:0x02,Quorum Disk ID=1,
Controller ID=18,S/N=412345
```
### 詳細情報

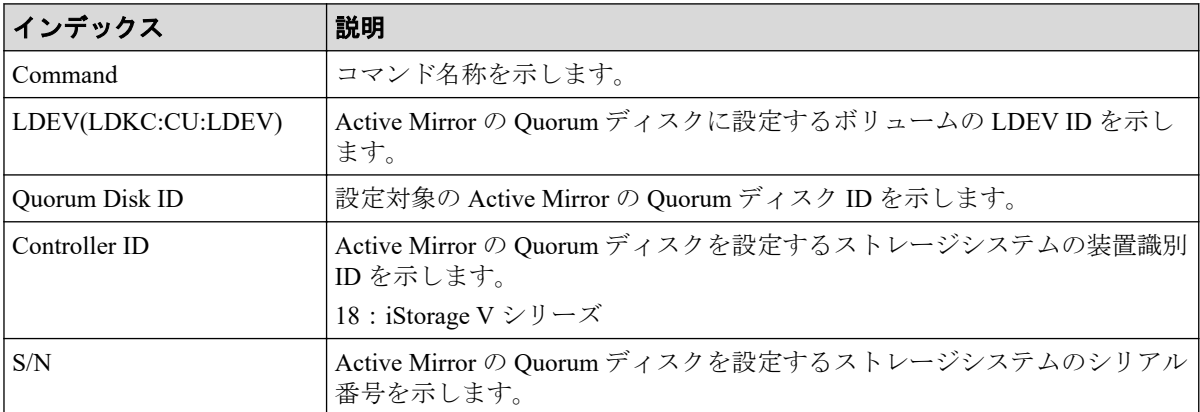

# 6.1.111 コマンド名: Modify Ldev(Restore)

### 例

```
Out-of-band,, [Config Command],,, Accept, Seq.=xxxxxxxxxx
+Command=Modify Ldev(Restore)
++LDEV(LDKC:CU:LDEV)=0x00:0xAA:0xBB, Forcible=Enable, Password=Enable
```
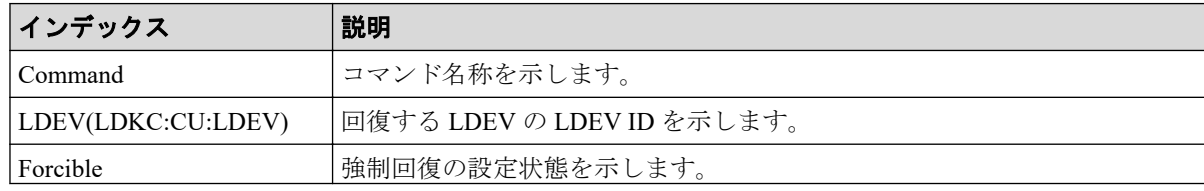

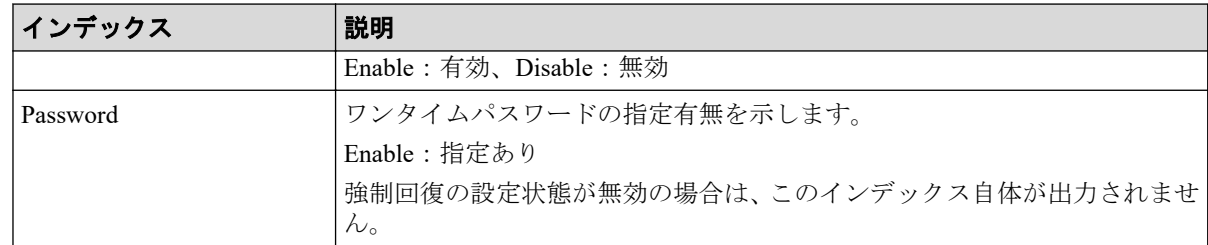

# 6.1.112 コマンド名: Modify Ldev(Stop Discard Zero Page)

#### 例

```
Out-of-band,, [Config Command],,, Accept, Seq.=xxxxxxxxxx
+Command=Modify Ldev(Stop Discard Zero Page)
++LDEV(LDKC:CU:LDEV)=0x00:0xAA:0xBB
```
#### 詳細情報

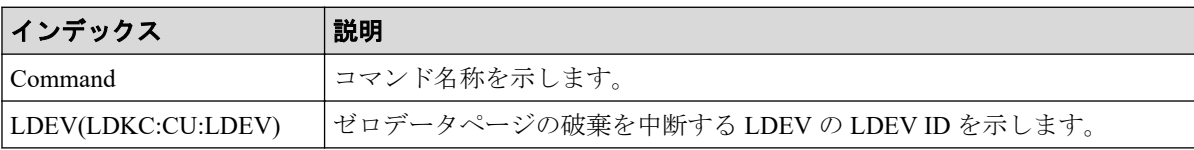

## 6.1.113 コマンド名:Modify Ldev(Tier)

#### 例

```
Out-of-band,, [Config Command],,, Accept, Seq. =xxxxxxxxxx
+Command=Modify Ldev(Tier)
++LDEV(LDKC:CU:LDEV)=0x00:0xAA:0xBB,Tier Relocation=Enable,
Tiering Policy=Level1,New Page Assignment Tier=High
```
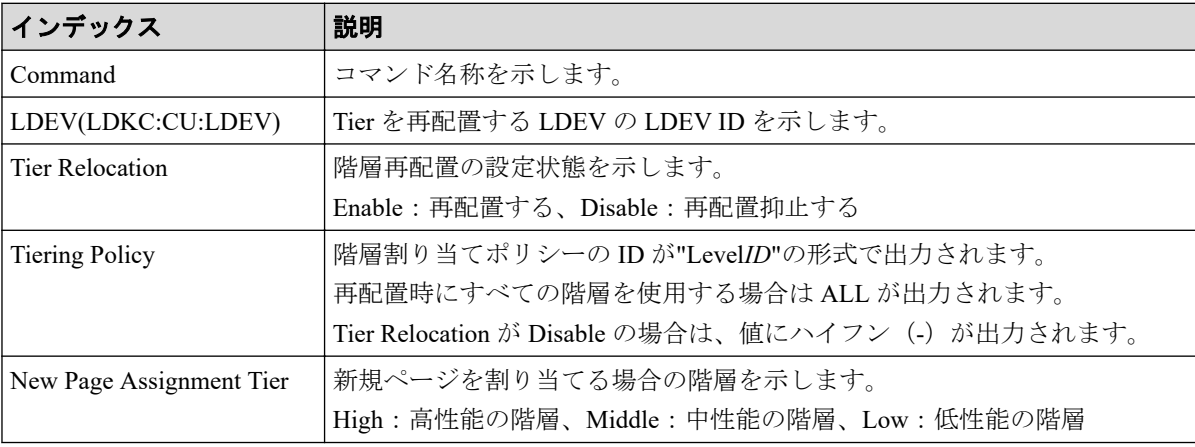

## 6.1.114 コマンド名: Modify License(Disable)

#### 例

```
Out-of-band,, [Config Command],,, Accept, Seq. = xxxxxxxxxx
+Command=Modify License(Disable)
++Product Name=xxx
```
### 詳細情報

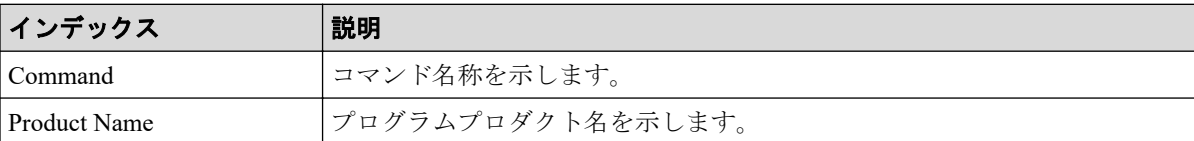

## 6.1.115 コマンド名: Modify License(Enable)

#### 例

```
Out-of-band,, [Config Command],,, Accept, Seq. = xxxxxxxxxx
+Command=Modify License(Enable)
++Product Name=xxx
```
#### 詳細情報

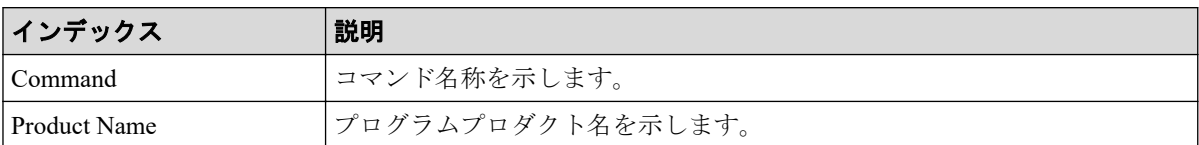

## 6.1.116 コマンド名: Modify Local Replica Opt

#### 例

```
Out-of-band,, [Config Command],,, Accept, Seq.=xxxxxxxxxx
+Command=Modify Local Replica Opt
++Option Type=Open,Option=Enable
++Option ID={1},Num. of IDs=1
```
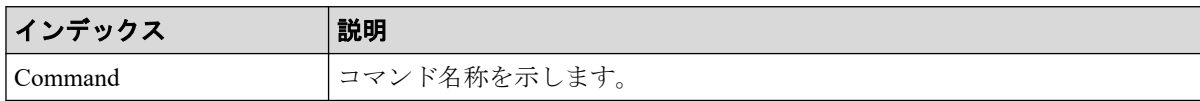

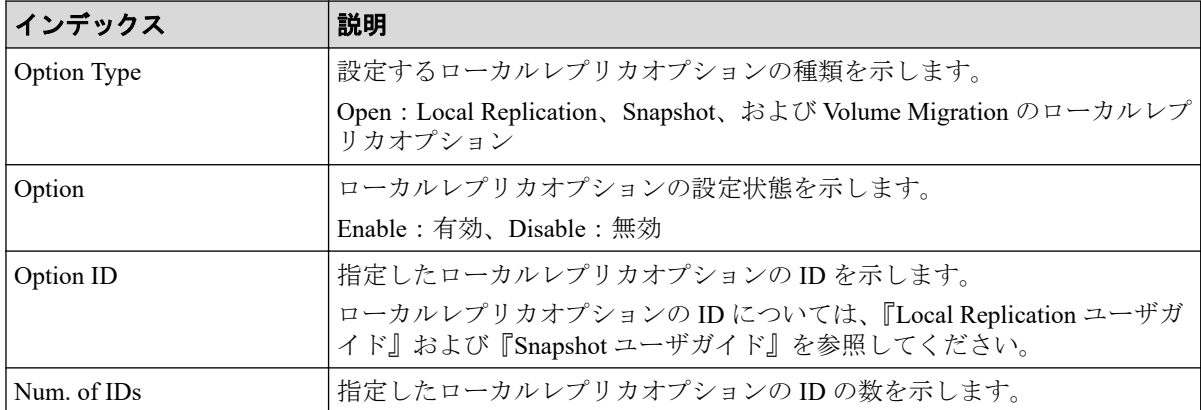

## 6.1.117 コマンド名: Modify LUN(Asymmetric Access)

### 例

```
Out-of-band,, [Config Command],,,Accept,Seq.=xxxxxxxxxx
+Command=Modify LUN(Asymmetric Access)
++Port=1A, Host Group ID=0x001, Virtual Storage Machine S/N=xxxxxx,
Asymmetric Access State=Active Optimized
```
## 詳細情報

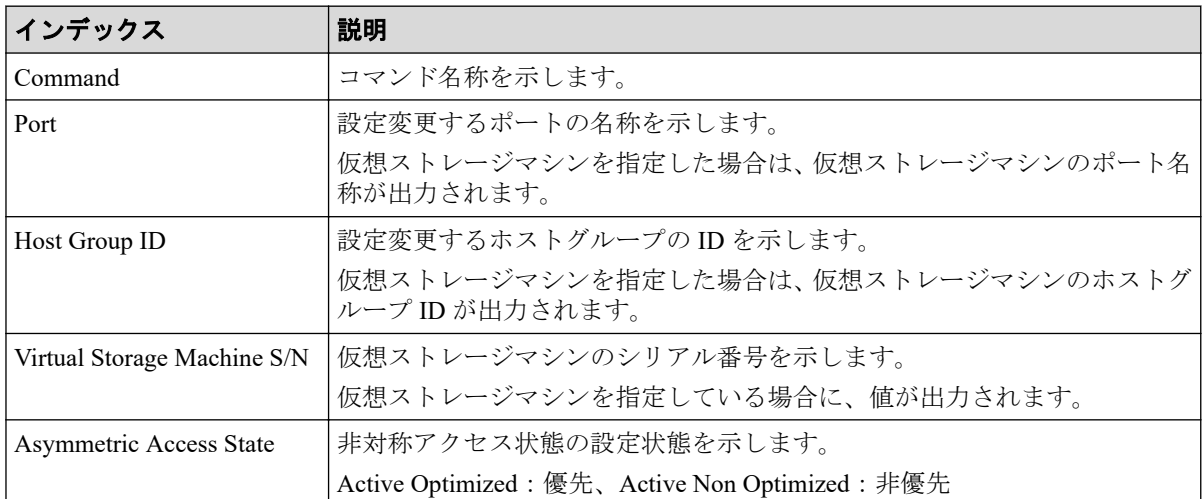

# 6.1.118 コマンド名: Modify LUN(Reservation release)

```
Out-of-band,, [Config Command],,, Accept, Seq. = xxxxxxxxxx
+Command=Modify LUN(Reservation release)
++Port=1A,Host Group ID=0x001,LUN=2
```
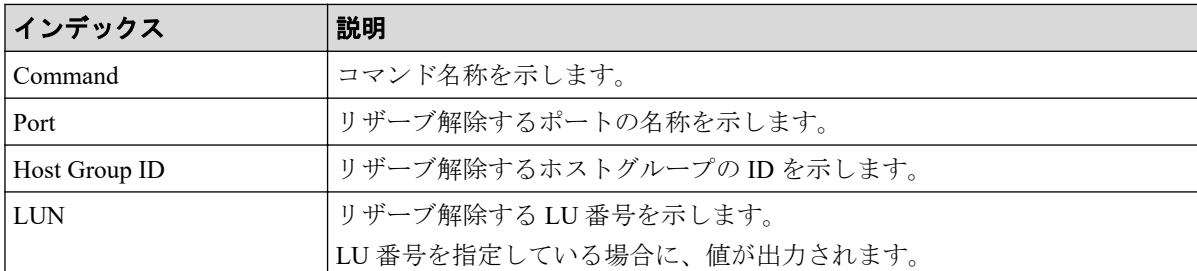

# 6.1.119 コマンド名: Modify Path(Path Blocked Watch)

### 例

Out-of-band,, [Config Command],,, Accept, Seq. = xxxxxxxxxx +Command=Modify Path(Path Blocked Watch) ++WWN=XXXXXXXXXXXXXXXX,Path Blocked Watch=5

### 詳細情報

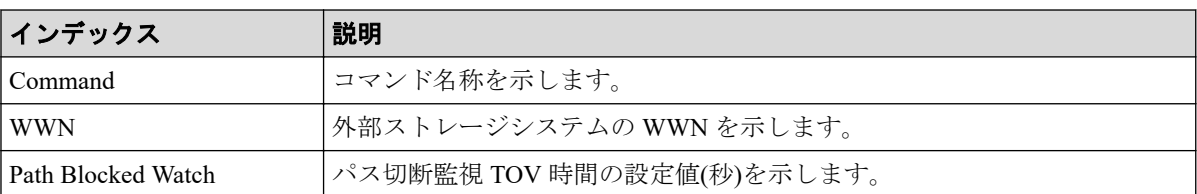

## 6.1.120 コマンド名: Modify Path(Que Depth)

### 例

```
Out-of-band,, [Config Command], , , Accept, Seq. = xxxxxxxxxx
+Command=Modify Path(Que Depth)
++WWN=XXXXXXXXXXXXXXXXX, Que Depth=2
```
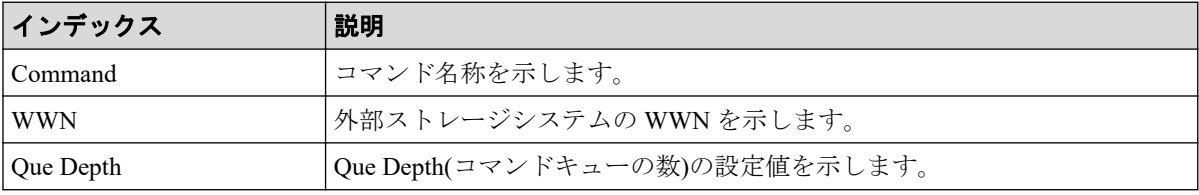

## 6.1.121 コマンド名: Modify Path(Timeout)

#### 例

```
Out-of-band,, [Config Command],, Accept, Seq. = xxxxxxxxxx
+Command=Modify Path(Timeout)
++WWN=XXXXXXXXXXXXXXXXXX,Timeout=5
```
### 詳細情報

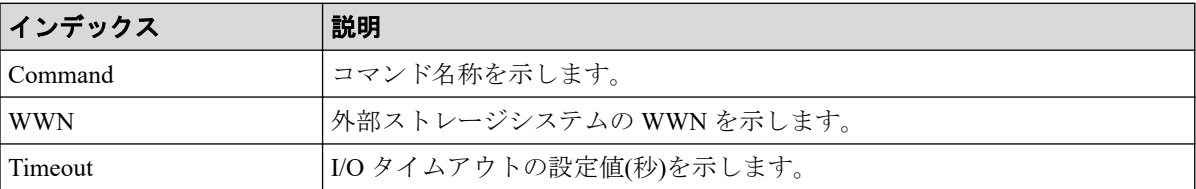

## 6.1.122 コマンド名: Modify Pool(Auto Add Pool Volume)

#### 例

```
Out-of-band,, [Config Command],,,Accept,Seq.=xxxxxxxxxx
+Command=Modify Pool(Auto Add Pool Volume)
++Pool ID=AA, Auto Add Pool Volume=Enable, Password=Enable
```
### 詳細情報

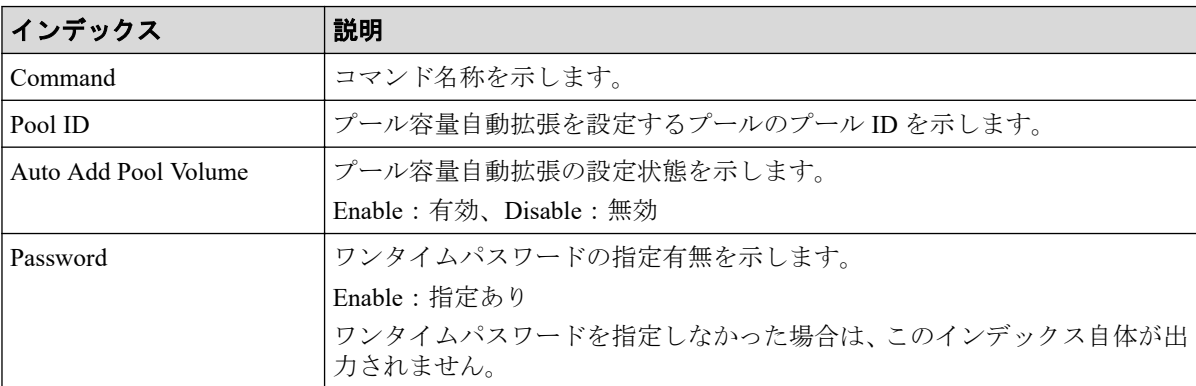

## 6.1.123 コマンド名: Modify Pool(Data Direct Mapping)

```
Out-of-band,, [Config Command],,, Accept, Seq. =xxxxxxxxxx
+Command=Modify Pool(Data Direct Mapping)
++Pool ID=AA,Data Direct Mapping=Enable
```
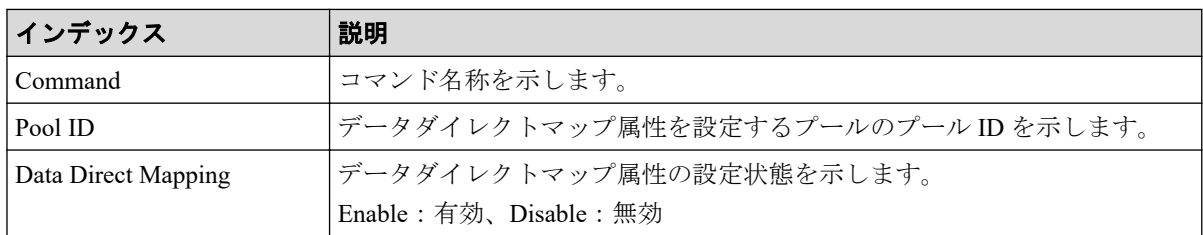

## 6.1.124 コマンド名: Modify Pool(Deduplication)

## 例 1(重複排除用システムデータボリュームを割り当てる場合)

Out-of-band,, [Config Command],,, Accept, Seq. = xxxxxxxxxx +Command=Modify Pool(Deduplication) ++Pool ID=10, Deduplication=Yes ++LDEV(LDKC:CU:LDEV)={0x00:0xAA:0xBB},Num. of LDEVs=1

## 例 2(重複排除用システムデータボリュームを割り当てない場 合)

Out-of-band,, [Config Command],,, Accept, Seq. = xxxxxxxxxx +Command=Modify Pool(Deduplication) ++Pool ID=10,Deduplication=No

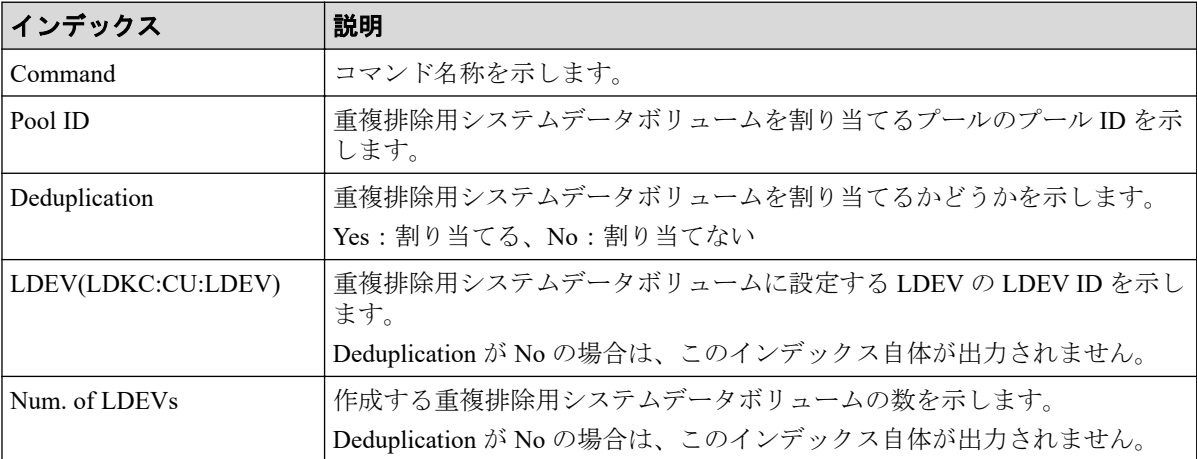

## 6.1.125 コマンド名: Modify Pool(Delete DSD Volumes)

#### 例

```
Out-of-band,, [Config Command], , Accept, Seq. = xxxxxxxxxx
+Command=Modify Pool(Delete DSD Volumes)
++Pool ID=10
```
### 詳細情報

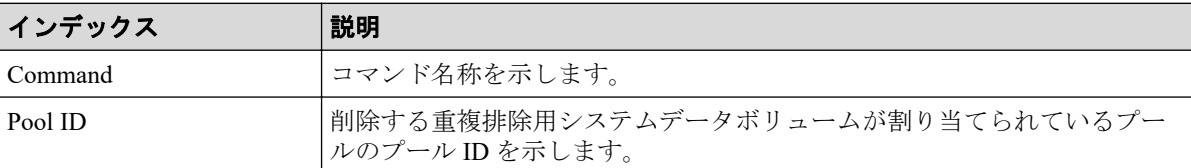

## 6.1.126 コマンド名:Modify Pool(Restore)

### 例

```
Out-of-band,, [Config Command],,,Accept,Seq.=xxxxxxxxxx
+Command=Modify Pool(Restore)
++Pool ID=AA
```
### 詳細情報

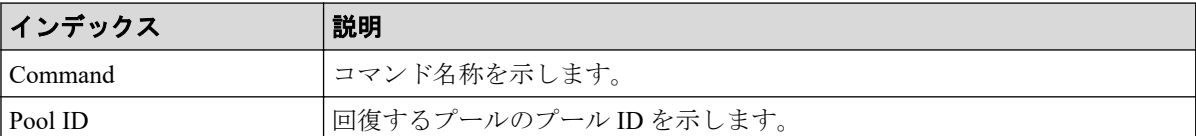

## 6.1.127 コマンド名: Modify Pool(Stop Shrinking)

#### 例

```
Out-of-band,, [Config Command],,,Accept,Seq.=xxxxxxxxxx
+Command=Modify Pool(Stop Shrinking)
++Pool ID=AA
```
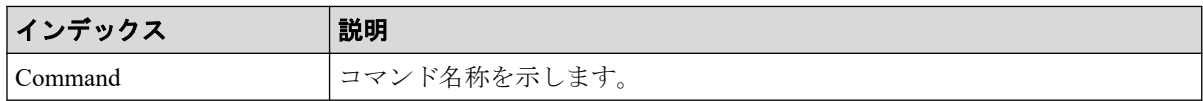

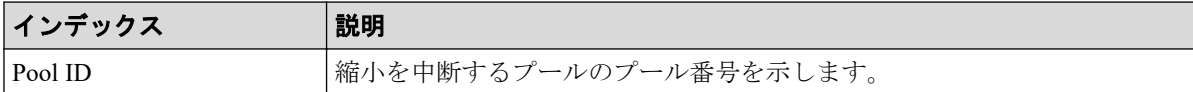

## 6.1.128 コマンド名: Modify Pool(Suspend SS Pair)

#### 例

Out-of-band,, [Config Command],,,Accept,Seq.=xxxxxxxxxx +Command=Modify Pool(Suspend SS Pair) ++Pool ID=10,Suspend SS Pair=Yes

#### 詳細情報

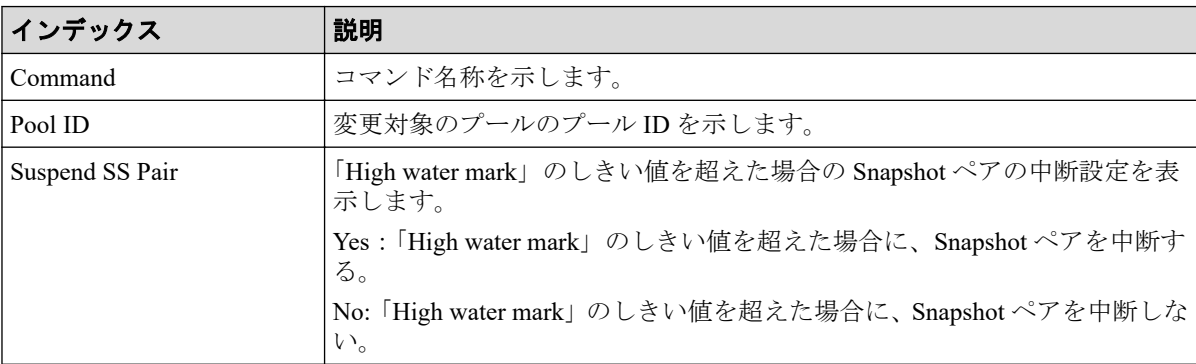

## 6.1.129 コマンド名:Modify Pool(Threshold)

#### 例

```
Out-of-band,, [Config Command],,, Accept, Seq. =xxxxxxxxxx
+Command=Modify Pool(Threshold)
++Pool ID=AA,Warning Threshold(%)=85,High water mark Threshold(%)=85,
Subscription(%)=65530,Monitor Mode=-,Blocking Mode=pool_full
```
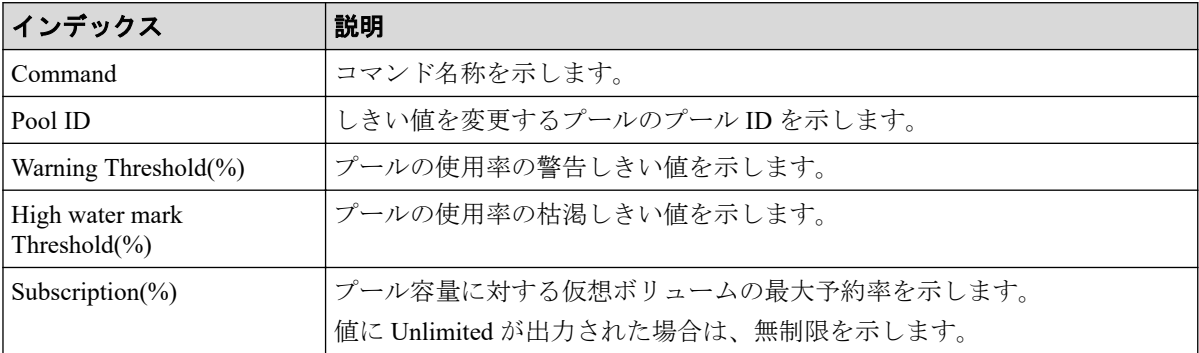

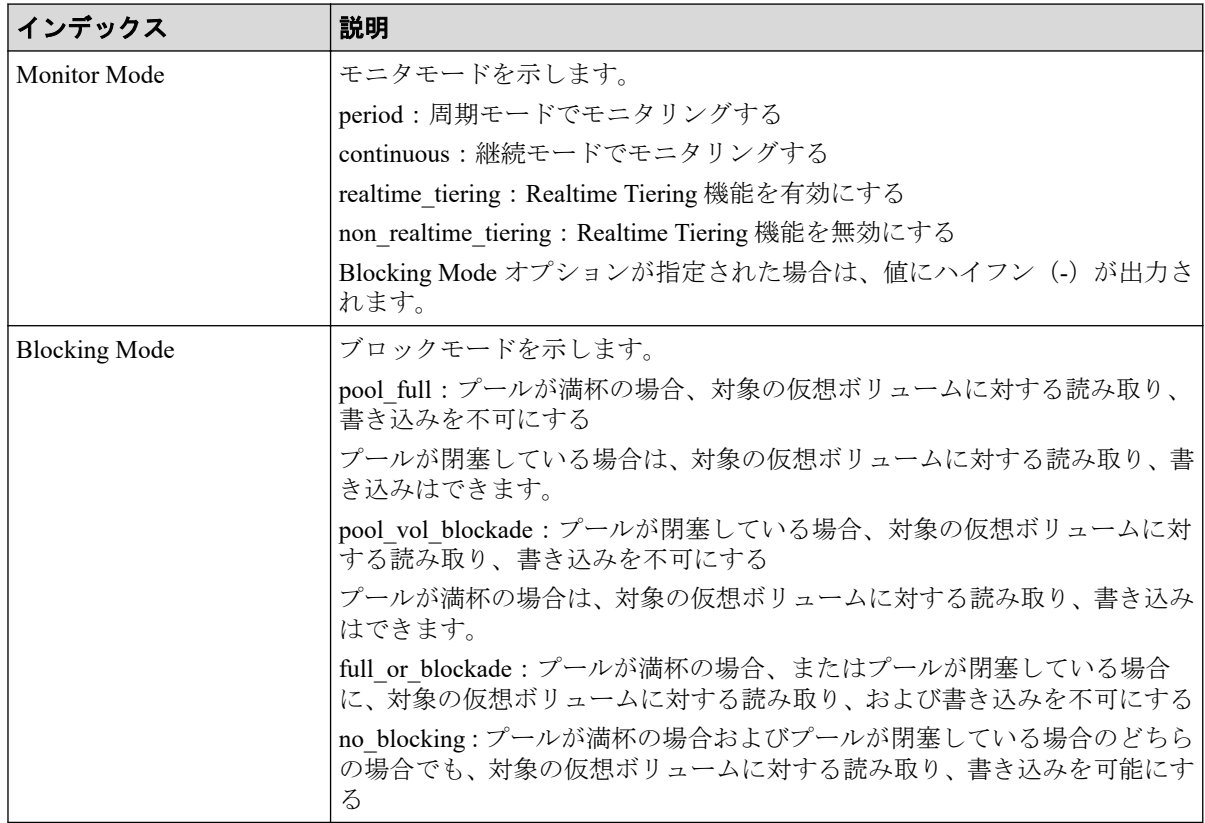

# 6.1.130 コマンド名:Modify Pool(TierOpt)

### 例

```
Out-of-band,, [Config Command],,,Accept,Seq.=xxxxxxxxxx
+Command=Modify Pool(TierOpt)
++Pool ID=10,Tier=1,Tier Ratio(%)=2,Tier Buffer Rate(%)=40,Attribute=DP
```
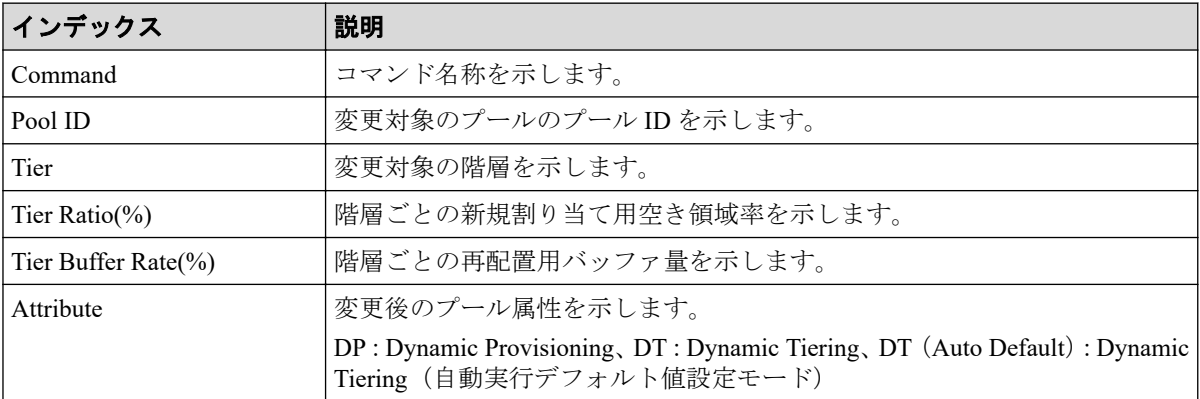
# 6.1.131 コマンド名:Modify Port

#### 例

```
Out-of-band,, [Config Command],,, Accept, Seq. =xxxxxxxxxx
+Command=Modify Port
++Port=1A, Speed(Gbps)=8, Fibre. Address=1, Fabric=Enable,
Connection=FC-AL,Switch=Enable,Virtual Storage Machine S/N=xxxxxx
```
#### 詳細情報

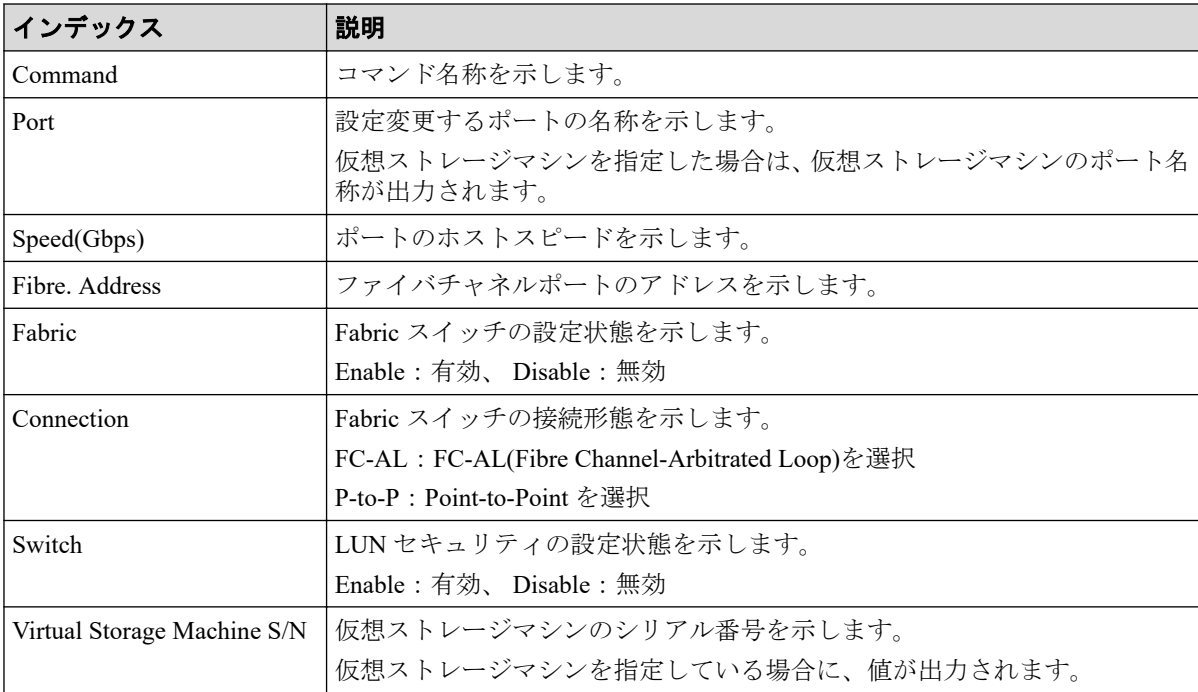

# 6.1.132 コマンド名: Modify Port(Attribute)

#### 例

```
Out-of-band,, [Config Command],,, Accept, Seq. =xxxxxxxxxx
+Command=Modify Port(Attribute)
++Port=1A,Attribute=Target
```
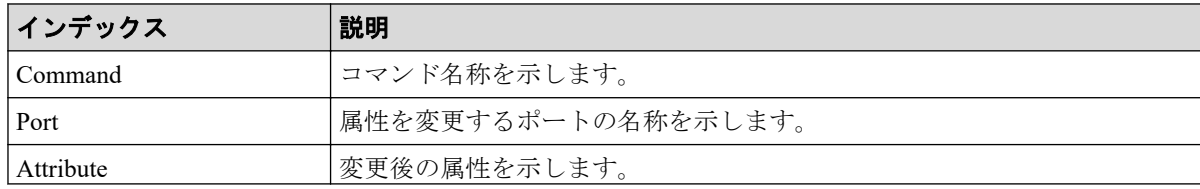

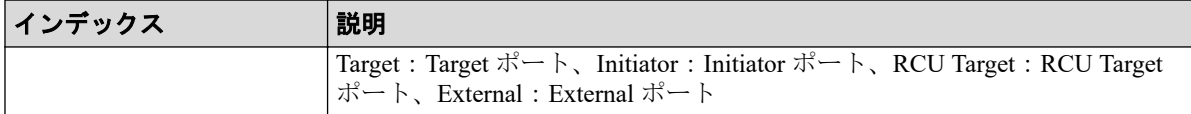

#### 6.1.133 コマンド名:Modify Port(iSCSI)

#### 例 1(物理ポートを変更する場合)

Out-of-band,, [Config Command],,, Accept, Seq.=xxxxxxxxxx +Command=Modify Port(iSCSI) ++Port=1A,Speed(Gbps)=8,Security Switch=Enable,Ethernet MTU(byte)=1500, VLAN Tagging Mode=Enable,VLAN ID=100,New VLAN ID=200, IPv4 Address=127.0.0.1,Subnet Mask=255.255.255.0, Default Gateway=10.0.0.4,IPv6 Mode=Enable, LinkLocal Addressing Mode=Enable, IPv6 LinkLocal Address=fe80:0:0:0:199a:b948:fbc:a149, Global Addressing Mode=Manual, IPv6 Global Address=fe80:0:0:0:199a:b948:fbc:a149, IPv6 Global Address 2=fe80:0:0:0:199a:b948:fbc:a149, IPv6 Default Gateway=fe80:0:0:0:199a:b948:fbc:a149, TCP Port=25, Selective ACK Mode=Enable, Delayed ACK Mode=Disable, Window Scale(K)=128, Keep Alive Timer(s)=30, iSNS Server=Disable,iSNS Server IP=127.0.0.1,iSNS Server TCP Port=26, Virtual Storage Machine S/N=xxxxxx, iSCSI Virtual Port ID=,iSCSI Virtual Port Operation=

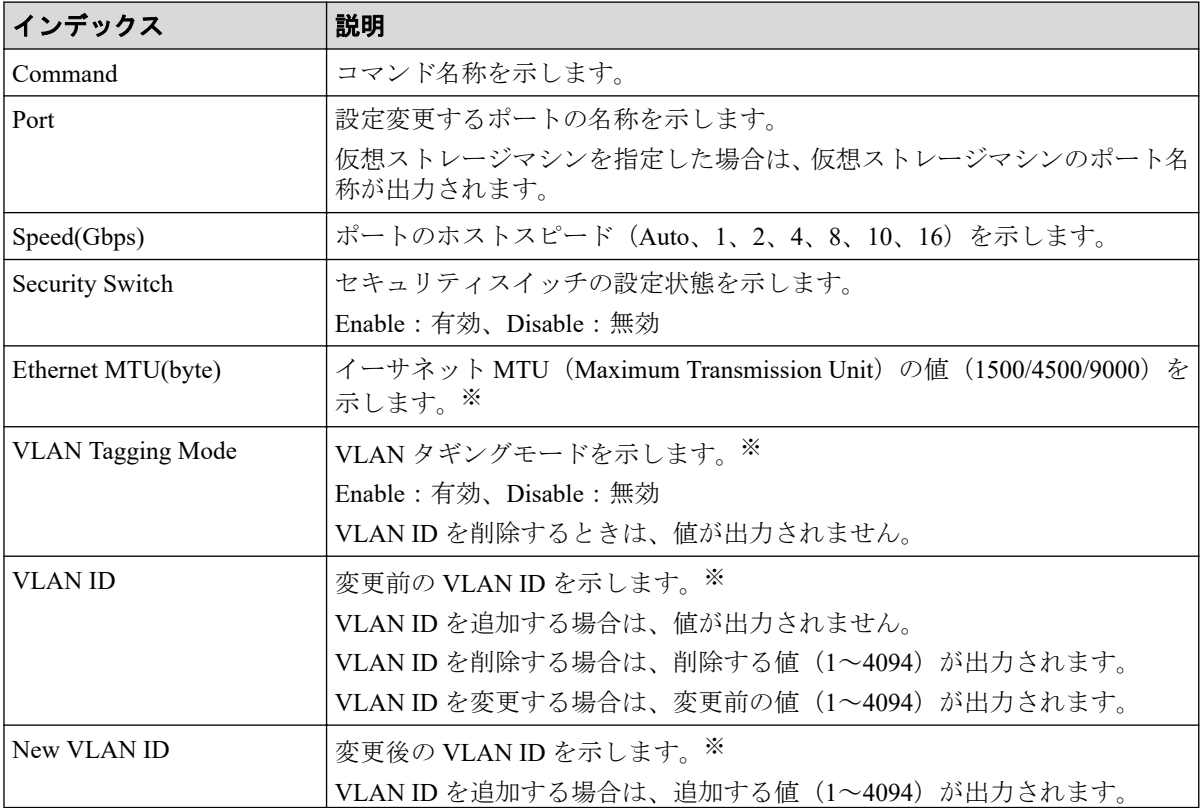

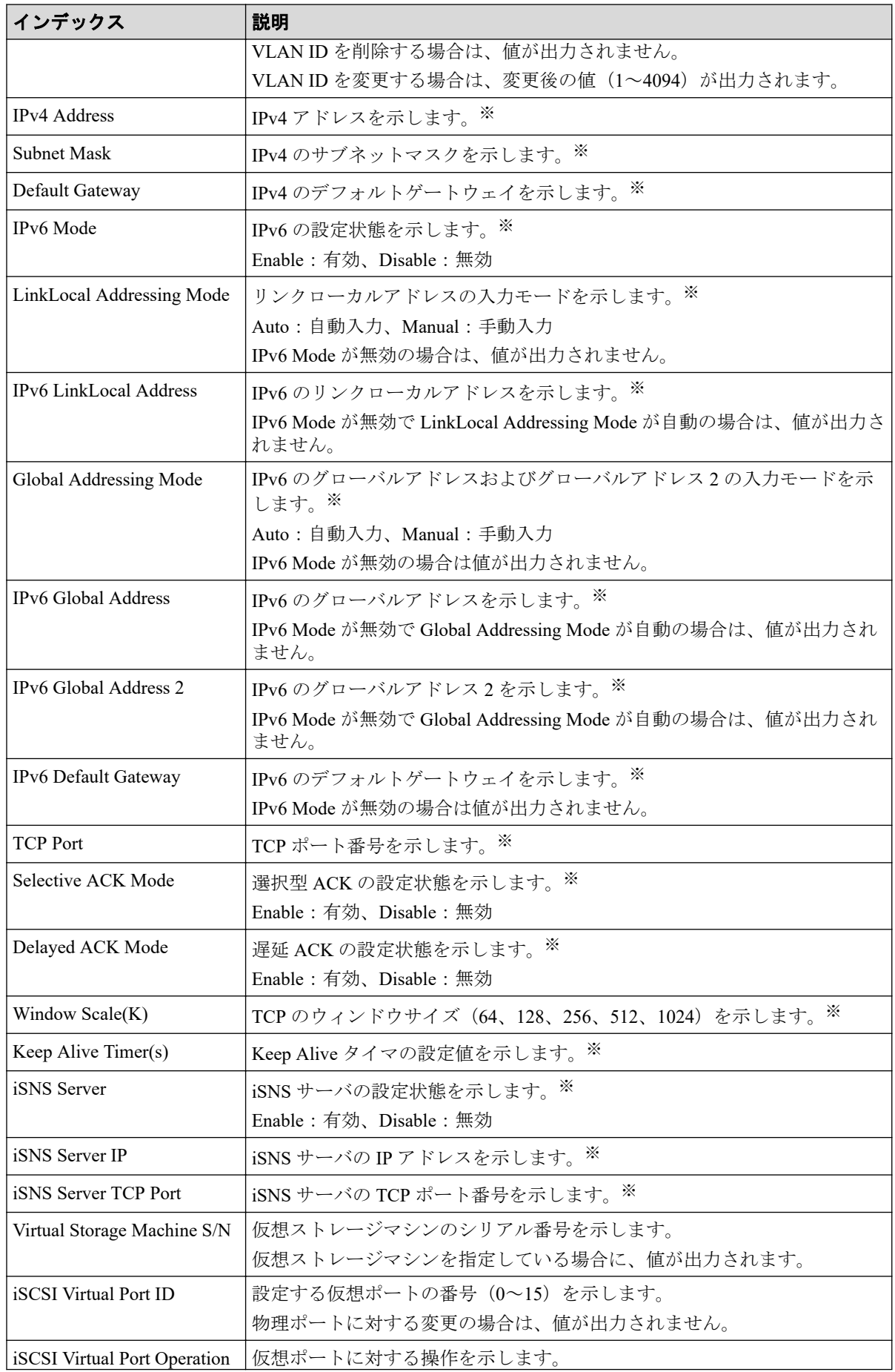

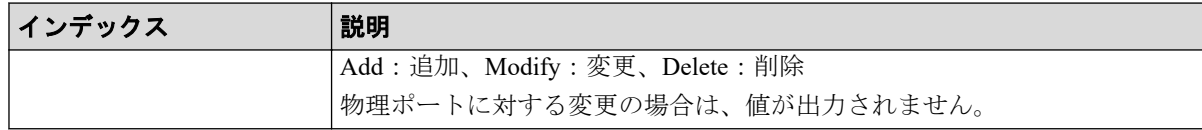

ポート属性以外の設定の場合、オプションを省略してもユーザが設定した状態の値が出 力されます。

#### 例2(仮想ポートを追加する場合)

```
Out-of-band,, [Config Command],,, Accept, Seq. = xxxxxxxxxx
+Command=Modify Port(iSCSI)
++Port=1A,,,Ethernet MTU(byte)=1500,
VLAN Tagging Mode=Enable,VLAN ID=0,New VLAN ID=200,
IPv4 Address=127.0.0.1,Subnet Mask=255.255.255.0,
Default Gateway=10.0.0.4,IPv6 Mode=Enable,
LinkLocal Addressing Mode=Manual,
IPv6 LinkLocal Address=fe80:0:0:0:199a:b948:fbc:a149,
Global Addressing Mode=Manual,
IPv6 Global Address=fe80:0:0:0:199a:b948:fbc:a149,,
IPv6 Default Gateway=fe80:0:0:0:199a:b948:fbc:a149,
TCP Port=25, Selective ACK Mode=Enable,
Delayed ACK Mode=Disable, Window Scale(K)=128, Keep Alive Timer(s)=30,,,,,
iSCSI Virtual Port ID=15,iSCSI Virtual Port Operation=Add
```
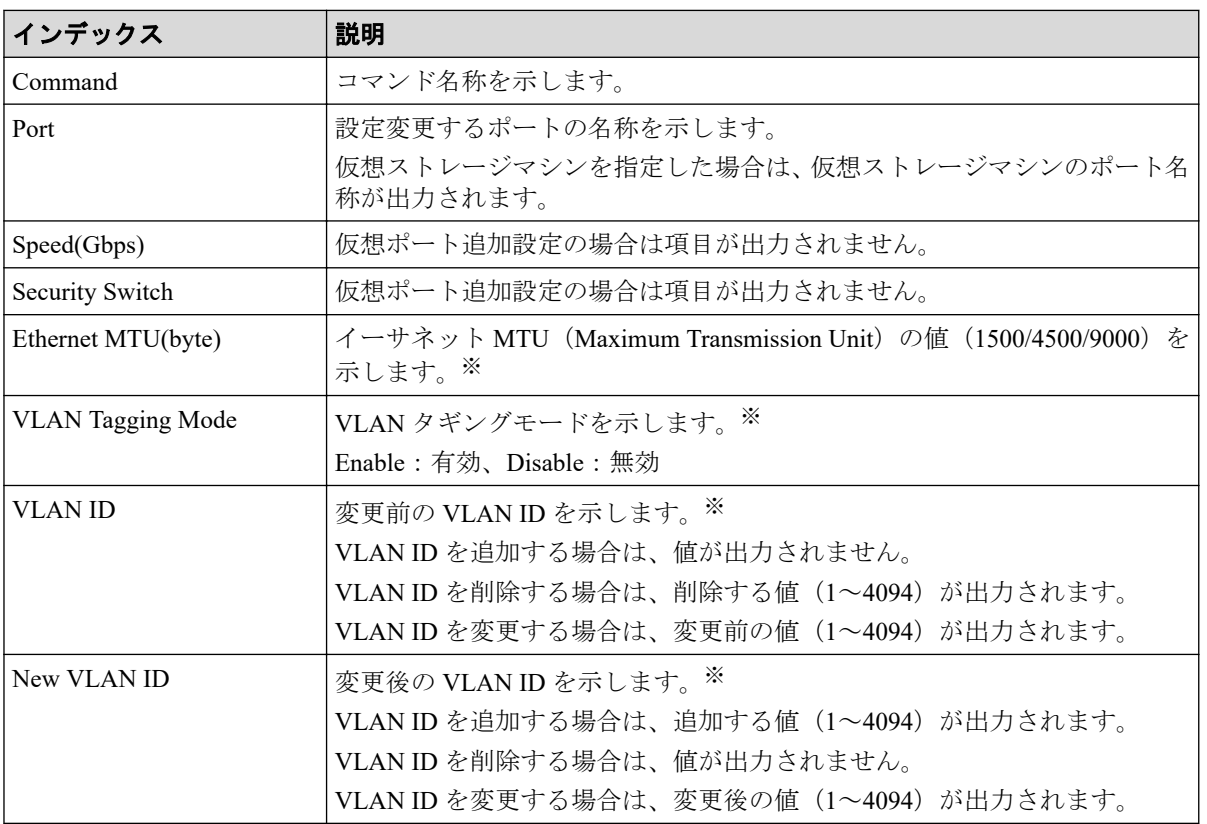

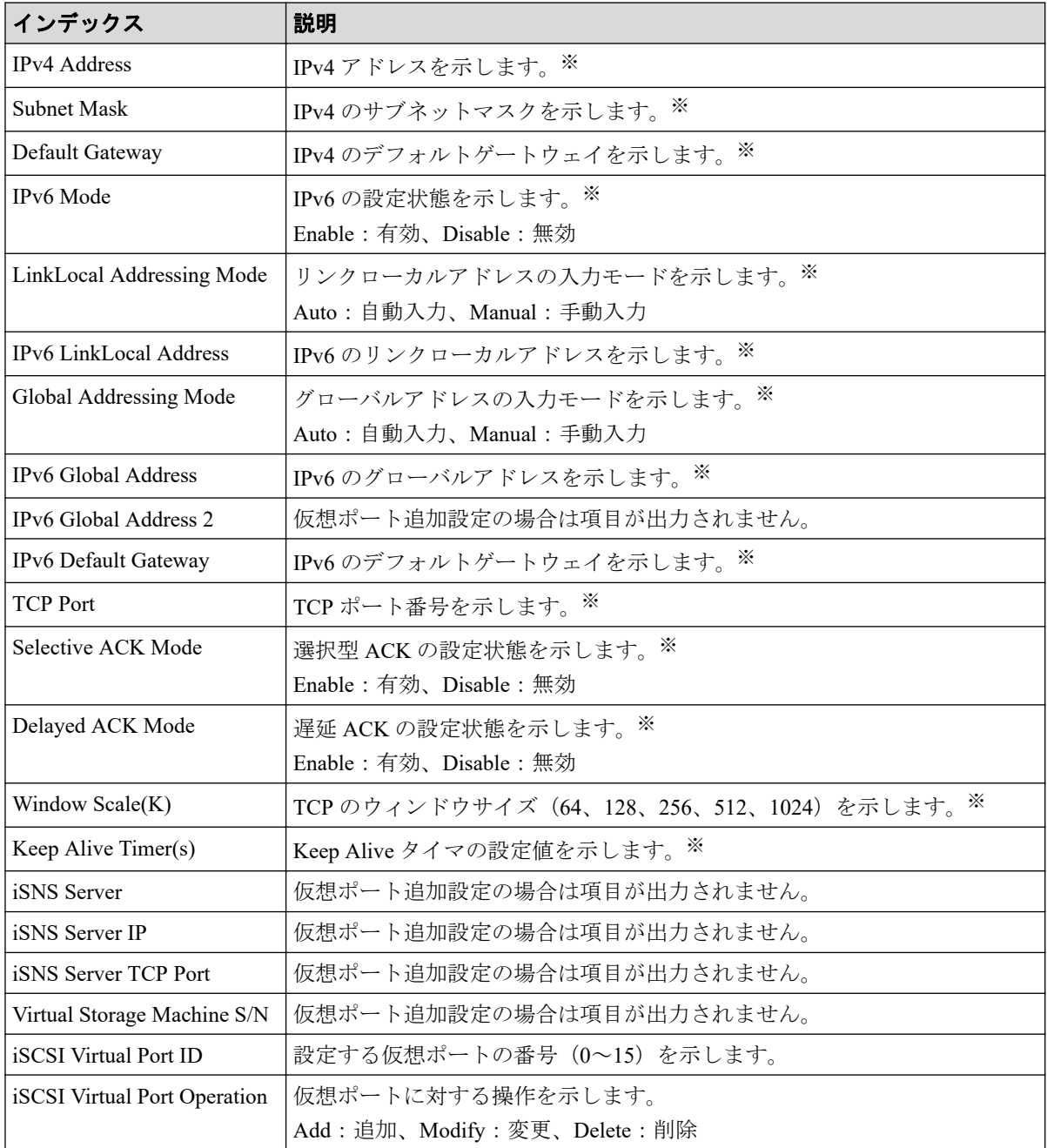

オプションを省略した場合、値が出力されません。

# 例 3(仮想ポートを変更する場合)

```
Out-of-band,, [Config Command], , Accept, Seq. = xxxxxxxxxx
+Command=Modify Port(iSCSI)
++Port=1A,,,Ethernet MTU(byte)=1500,
VLAN Tagging Mode=Enable,VLAN ID=100,New VLAN ID=200,
IPv4 Address=127.0.0.1,Subnet Mask=255.255.255.0,
Default Gateway=10.0.0.4,IPv6 Mode=Enable,
LinkLocal Addressing Mode=Manual,
```

```
IPv6 LinkLocal Address=fe80:0:0:0:199a:b948:fbc:a149,
Global Addressing Mode=Manual,
IPv6 Global Address=fe80:0:0:0:199a:b948:fbc:a149,
IPv6 Global Address 2=fe80:0:0:0:199a:b948:fbc:a149,
IPv6 Default Gateway=fe80:0:0:0:199a:b948:fbc:a149,
TCP Port=25, Selective ACK Mode=Enable,
Delayed ACK Mode=Disable, Window Scale(K)=128, Keep Alive Timer(s)=30,,,,,
iSCSI Virtual Port ID=15,iSCSI Virtual Port Operation=Modify
```
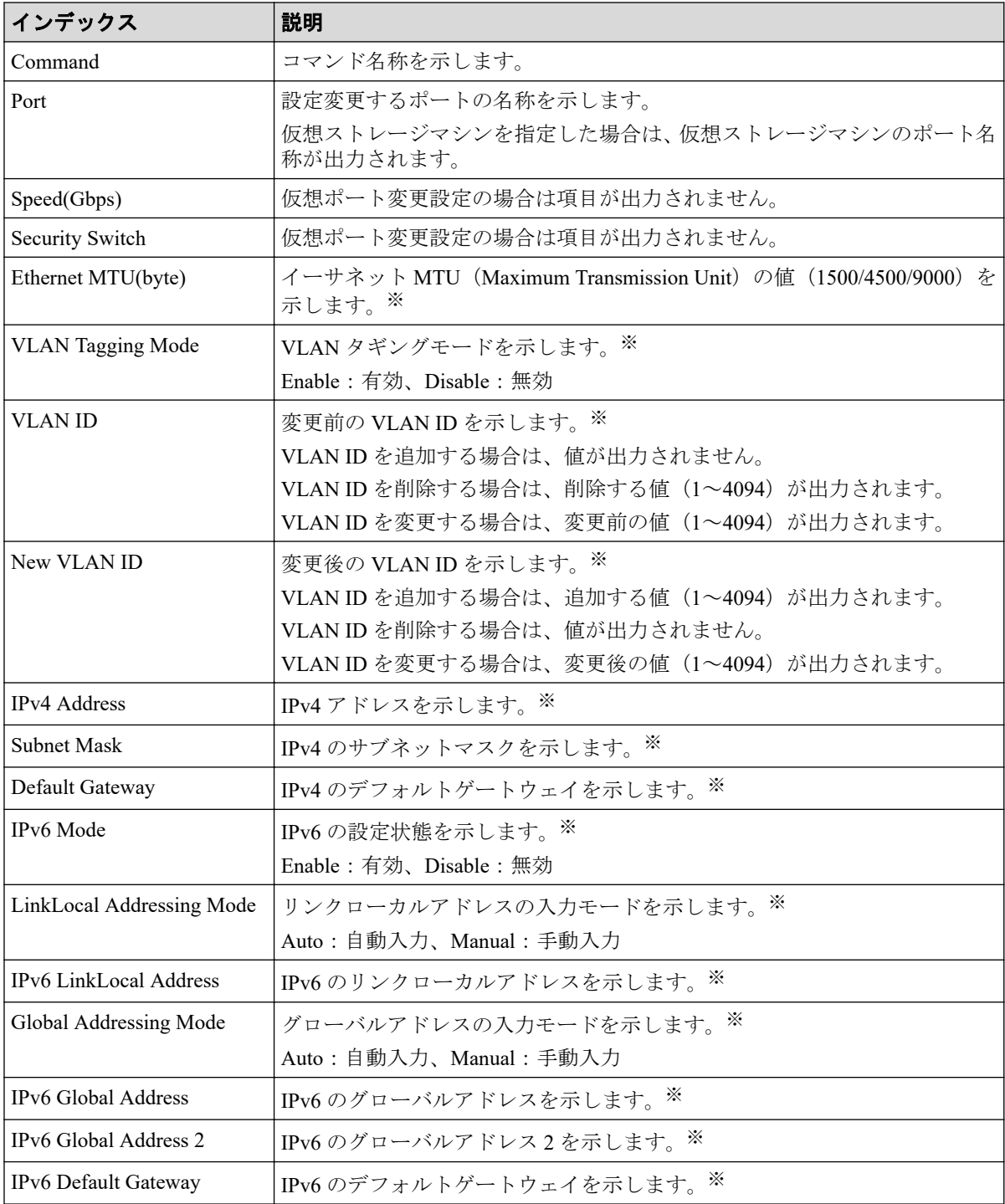

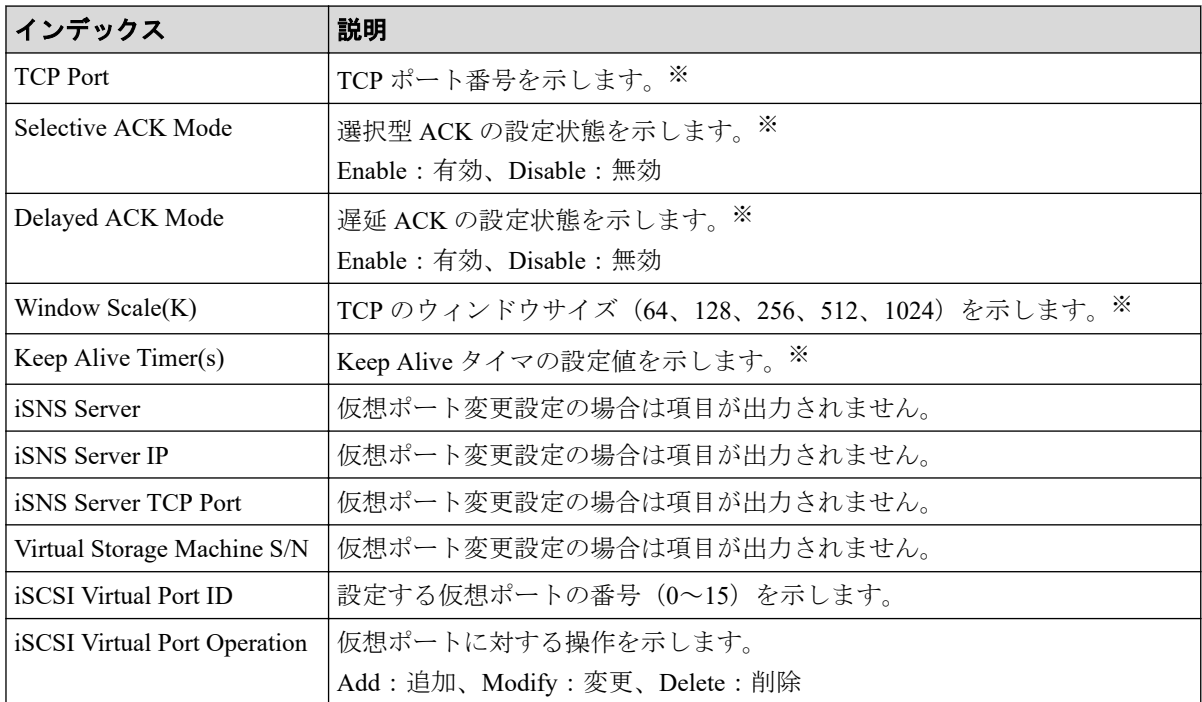

オプションを省略した場合、値が出力されません。

# 例 4(仮想ポートを削除する場合)

Out-of-band,, [Config Command],,, Accept, Seq. = xxxxxxxxxx +Command=Modify Port(iSCSI) ++Port=1A,,,,,,,,,,,,,,,,,,,,,,,,,iSCSI Virtual Port ID=15,iSCSI Virtual Po rt Operation=Delete

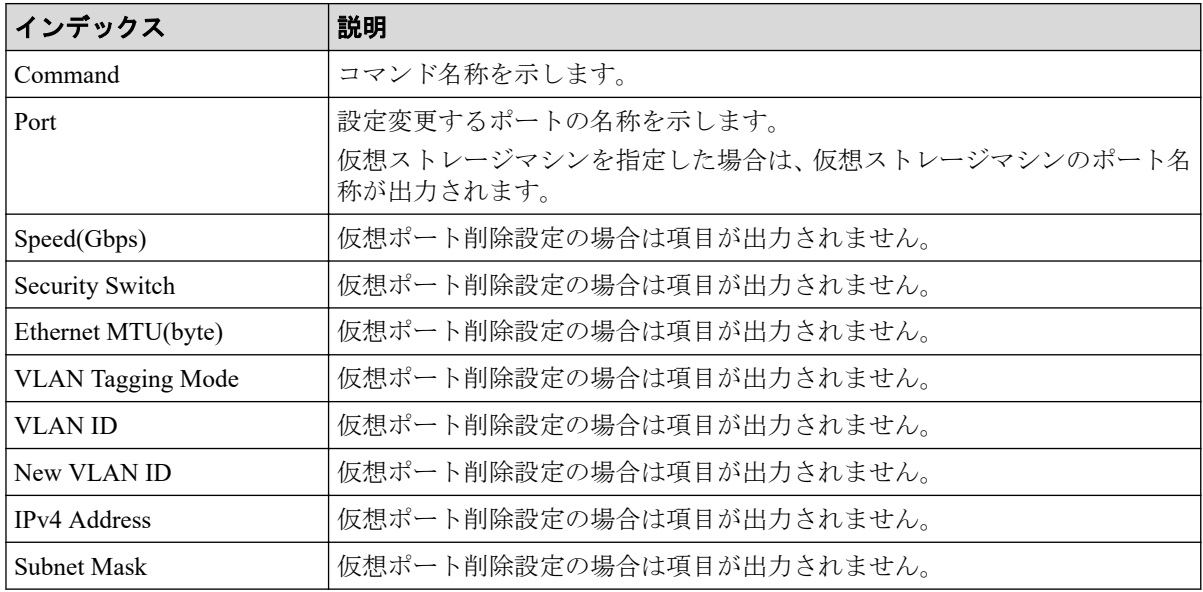

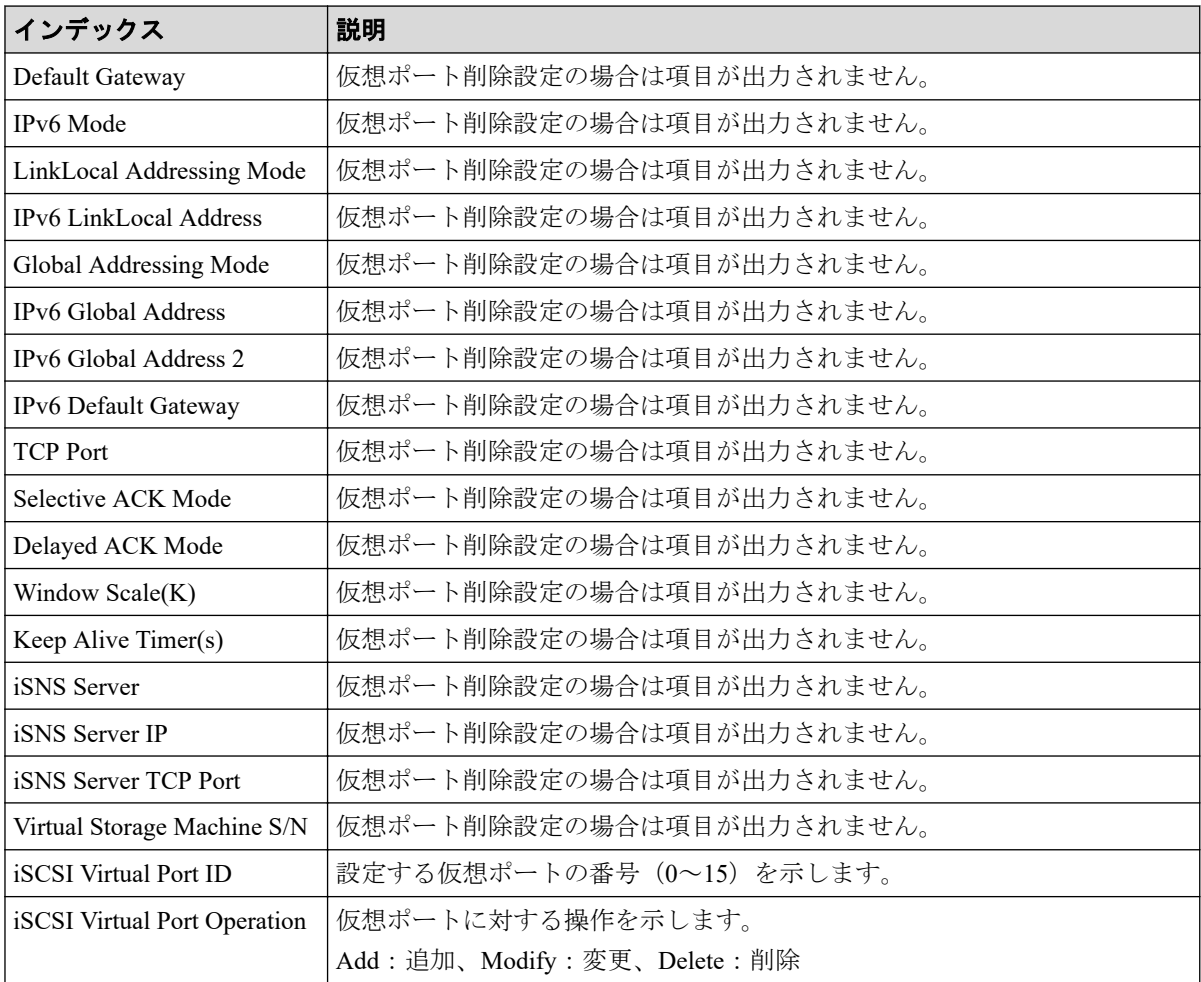

# 6.1.134 コマンド名: Modify Port(iSCSI Virtual Port Mode)

## 例

```
Out-of-band,, [Config Command],,, Accept, Seq.=xxxxxxxxxx
+Command=Modify Port(iSCSI Virtual Port Mode)
++Port=1A,iSCSI Virtual Port Mode=Enable
```
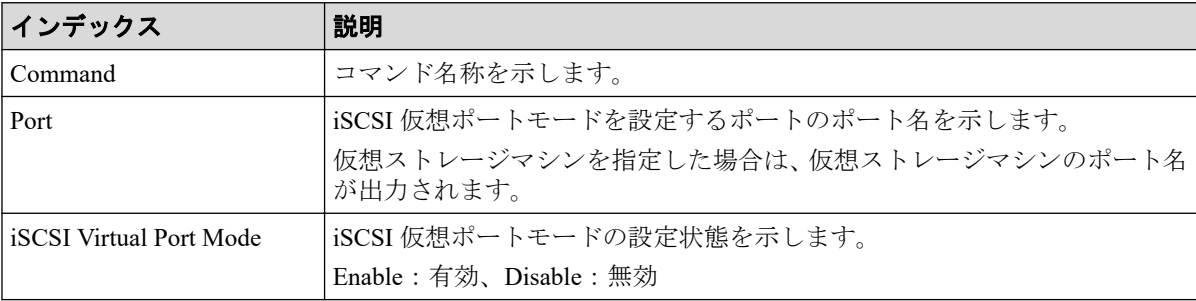

# 6.1.135 コマンド名:Modify Port(T10PI)

#### 例

```
Out-of-band,, [Config Command],,, Accept, Seq. = xxxxxxxxxx
+Command=Modify Port(T10PI)
++Port=1A,T10PI=Enable
```
#### 詳細情報

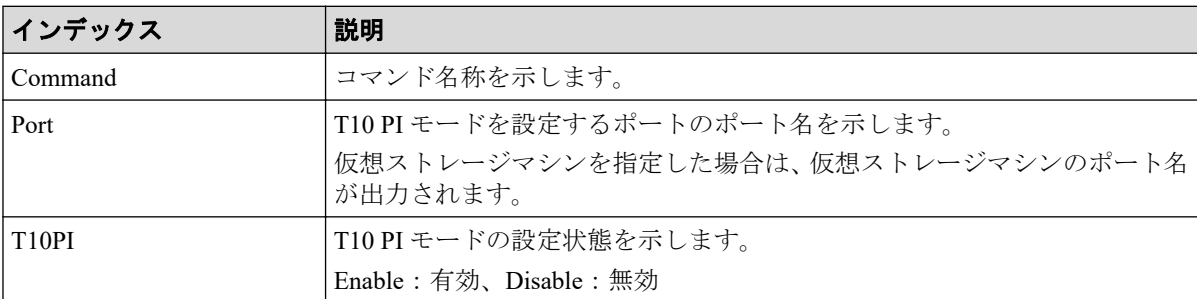

# 6.1.136 コマンド名:Modify Quorum

#### 例

```
Out-of-band,, [Config Command],,, Accept, Seq. = xxxxxxxxxx
+Command=Modify Quorum
++Quorum Disk ID=1,Read Response Guaranteed Time=15
```
### 詳細情報

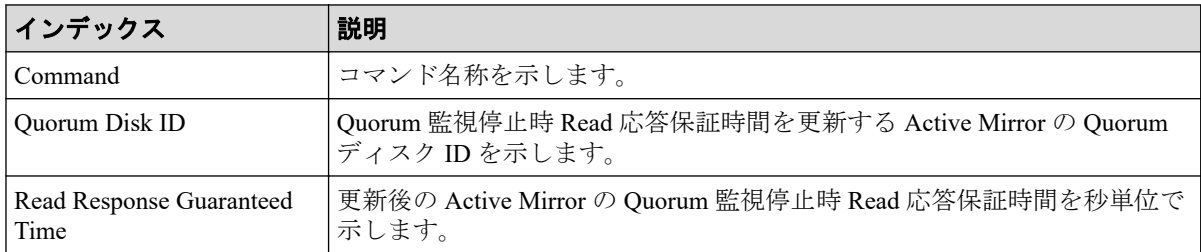

# 6.1.137 コマンド名:Modify RCU

#### 例

```
Out-of-band,, [Config Command],,, Accept, Seq. =xxxxxxxxxx
+Command=Modify RCU
++S/N=xxxxxx,MCU=0xAAAA,RCU=0xBBBB,Controller ID=18,
```
Path Gr. ID=0, Min.Path=1, Round Trip Time(ms)=30, RIO MIH(s)=3, FREEZE=Enable

### 詳細情報

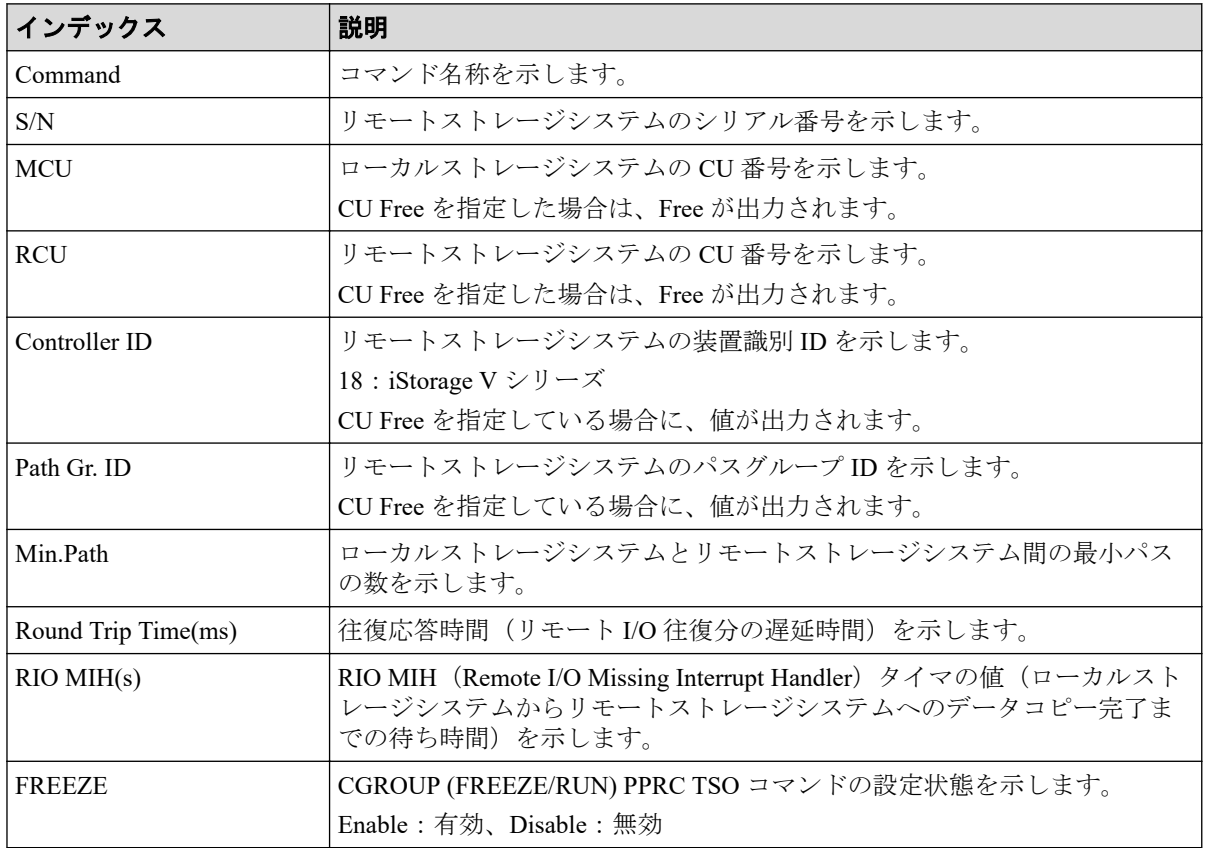

# 6.1.138 コマンド名: Modify Remote Replica Opt(Copy Activity Setting)

### 例

Out-of-band,, [Config Command],,, Accept, Seq. =xxxxxxxxxx +Command=Modify Remote Replica Opt(Copy Activity Setting) ++Option Type=SR, Copy Activity Setting=System

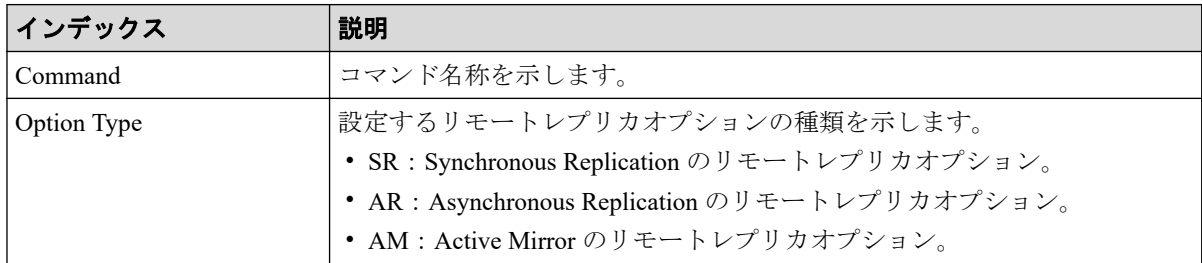

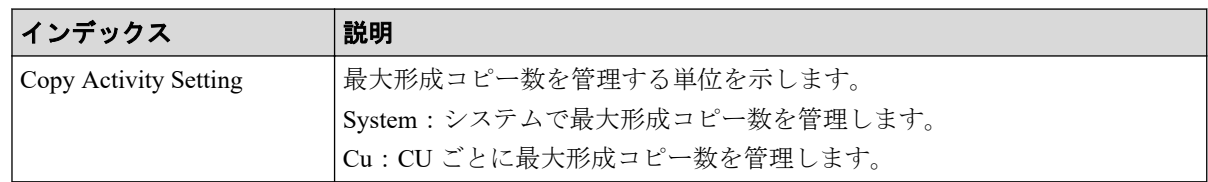

# 6.1.139 コマンド名: Modify Remote Replica Opt(Num. of Copy Activity)

#### 例

```
Out-of-band,, [Config Command],,, Accept, Seq. = xxxxxxxxxx
+Command=Modify Remote Replica Opt(Num. of Copy Activity)
++Option Type=SR, Num. of Copy Activity=4, CU=128
```
## 詳細情報

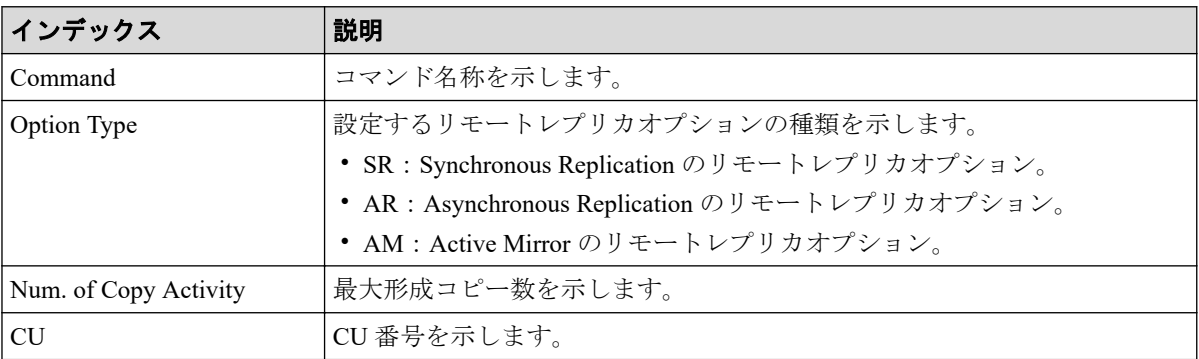

# 6.1.140 コマンド名: Modify Remote Replica Opt(Path Blocked Watch)

### 例

```
Out-of-band,, [Config Command],,,Accept,Seq.=xxxxxxxxxx
+Command=Modify Remote Replica Opt(Path Blocked Watch)
++Path Blocked Watch(s)=45
```
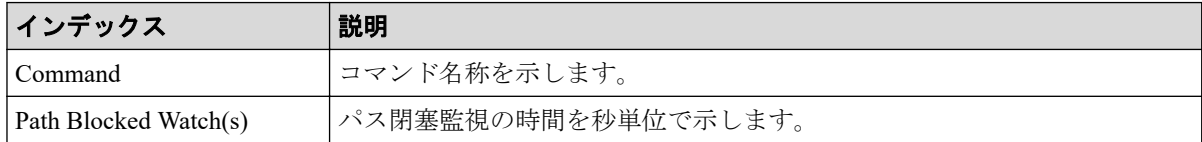

# 6.1.141 コマンド名: Modify Remote Replica Opt(Path Blocked Watch SIM)

#### 例

```
Out-of-band,, [Config Command],,, Accept, Seq.=xxxxxxxxxx
+Command=Modify Remote Replica Opt(Path Blocked Watch SIM)
++Path Blocked Watch SIM(s)=50
```
# 詳細情報

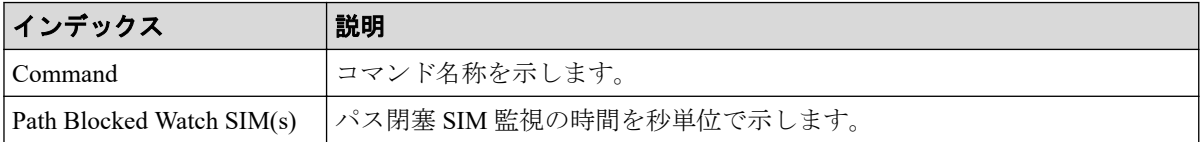

# 6.1.142 コマンド名: Modify Server(HBA)

### 例

```
Out-of-band,, [Config Command],,, Accept, Seq. = xxxxxxxxxx
+Command=Modify Server(HBA)
++Request ID=1, Nickname=xxxxx, Server ID=1, HBA Name=xxxx, Operation Optio
n=xxx,
++Port ID={1A,3A...}, Num. of Ports=2
```
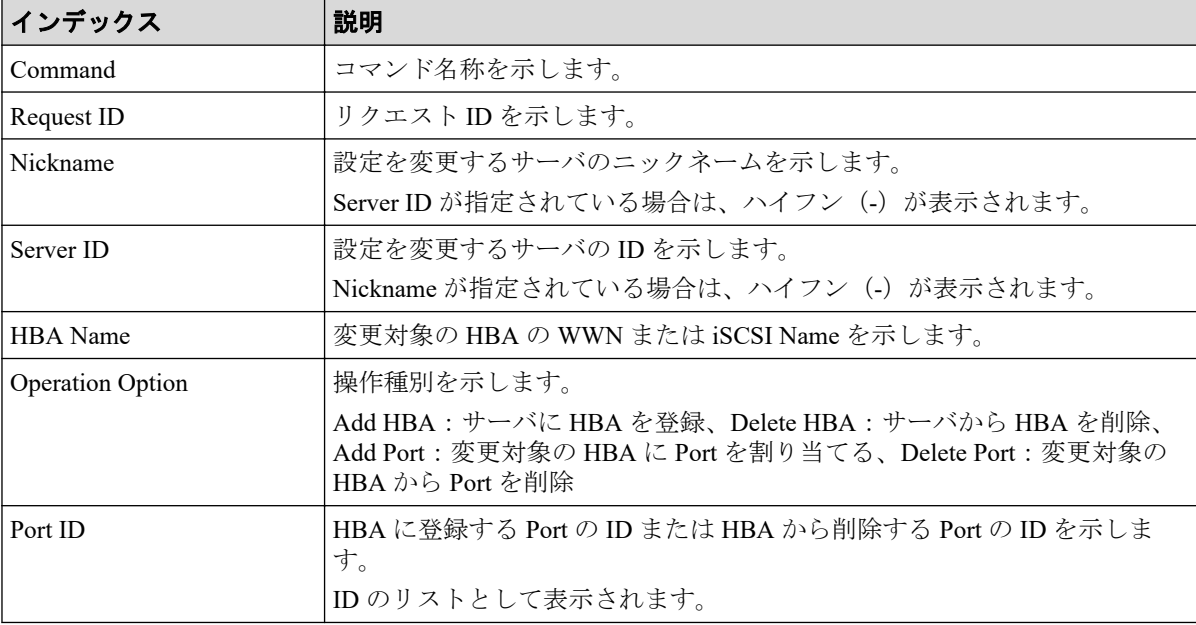

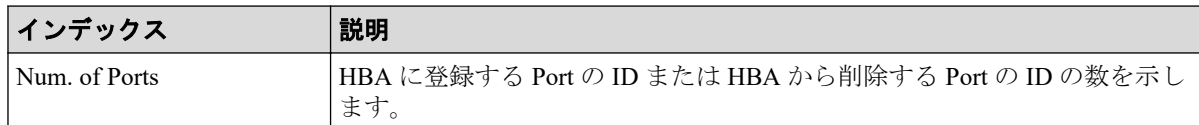

# 6.1.143 コマンド名: Modify Server(Host Group)

### 例

```
Out-of-band,, [Config Command],,, Accept, Seq. =xxxxxxxxxx
+Command=Modify Server(Host Group)
++Request ID=1, Client=xxx, Nickname=xxxxx, Server ID=1, Operation Option=x
xx,
++Port ID=1A, Host Group ID=0xXXX
```
# 詳細情報

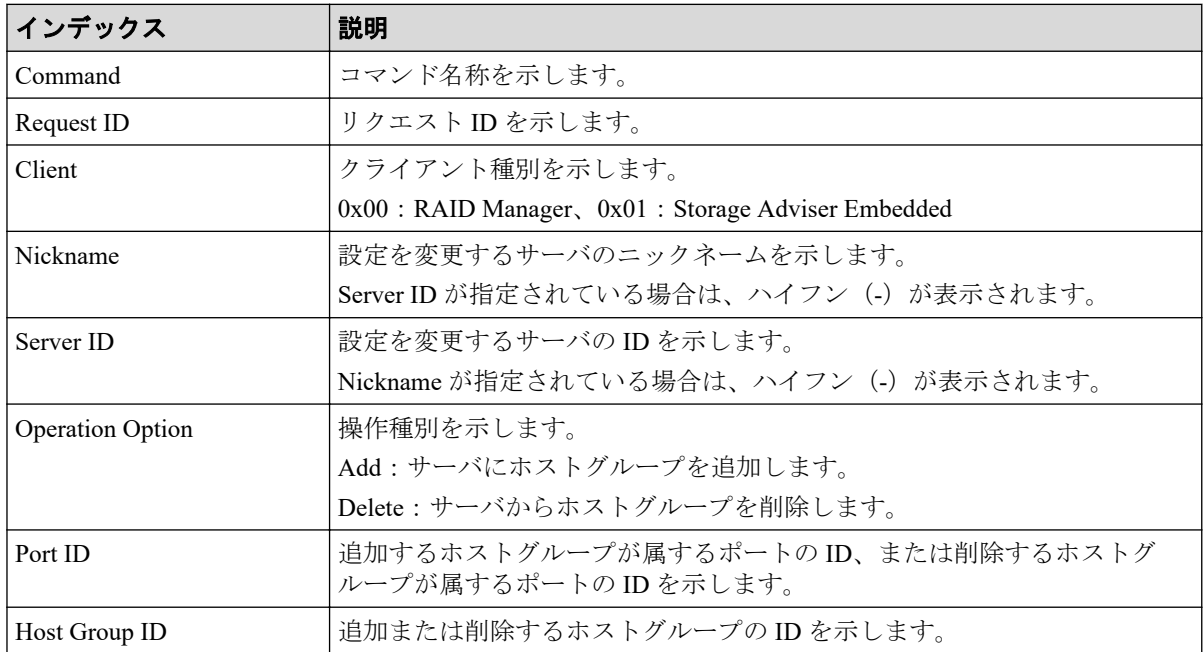

# 6.1.144 コマンド名: Modify Server(iSCSI Name)

### 例

```
Out-of-band,, [Config Command],,, Accept, Seq. =xxxxxxxxxx
+Command=Modify Server(iSCSI Name)
++Request ID=1, Nickname=xxxxx, Server ID=1, CHAP Way=xxx, Port ID=1A, New 
HBA Name=xxxxx
```
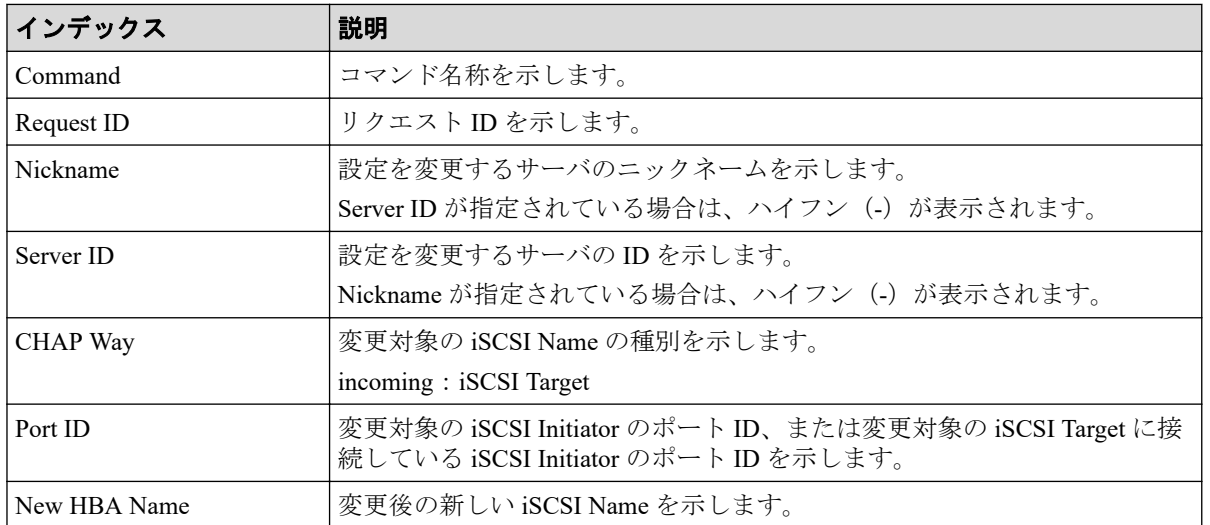

## 詳細情報

# 6.1.145 コマンド名: Modify Server(Nickname)

### 例

```
Out-of-band,, [Config Command],,, Accept, Seq. =xxxxxxxxxx
+Command=Modify Server(Nickname)
++Request ID=1, Nickname=xxxxx, Server ID=1, New Nickname=xxxxx, Host Group
 Name Synchronization=Yes
```
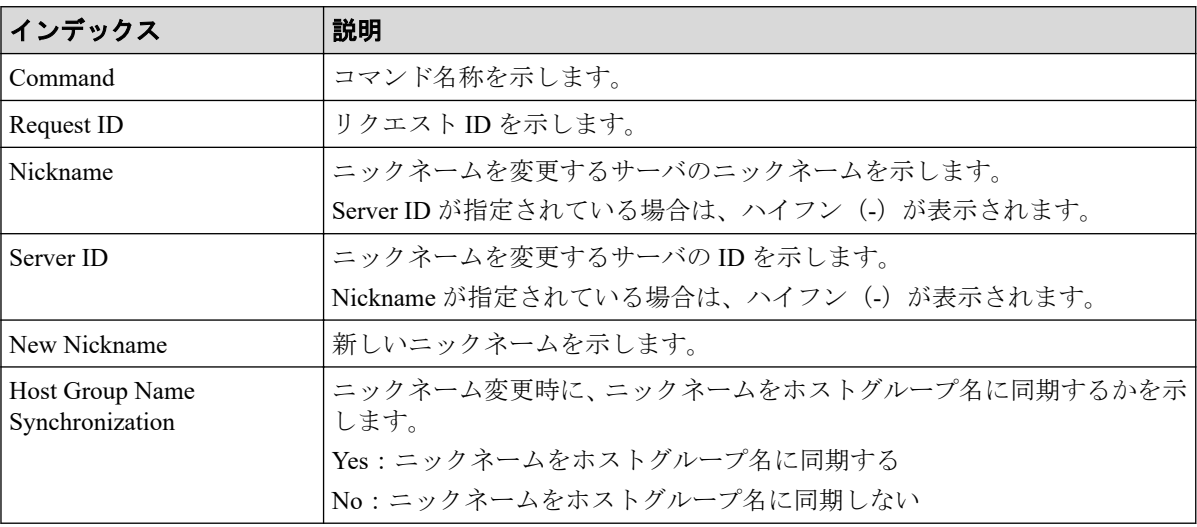

# 6.1.146 コマンド名: Modify Server(Property)

#### 例

Out-of-band,, [Config Command], , Accept, Seq. = xxxxxxxxxx +Command=Modify Server(Property) ++Request ID=1,Nickname=xxxxx,Server ID=1,OS Type=xx,OS Option[0:31]=0x0000 0001,OS Option[32:63]=0x00000000, OS Option[64:95]=0x00000000,OS Option[96:127]=0x0 0000000,OS Option[128:159]=0x00000001,OS Option[160:191]=0x00000000,OS Option[192:223 ]=0x00000000,OS Option[224:255]=0x00000000

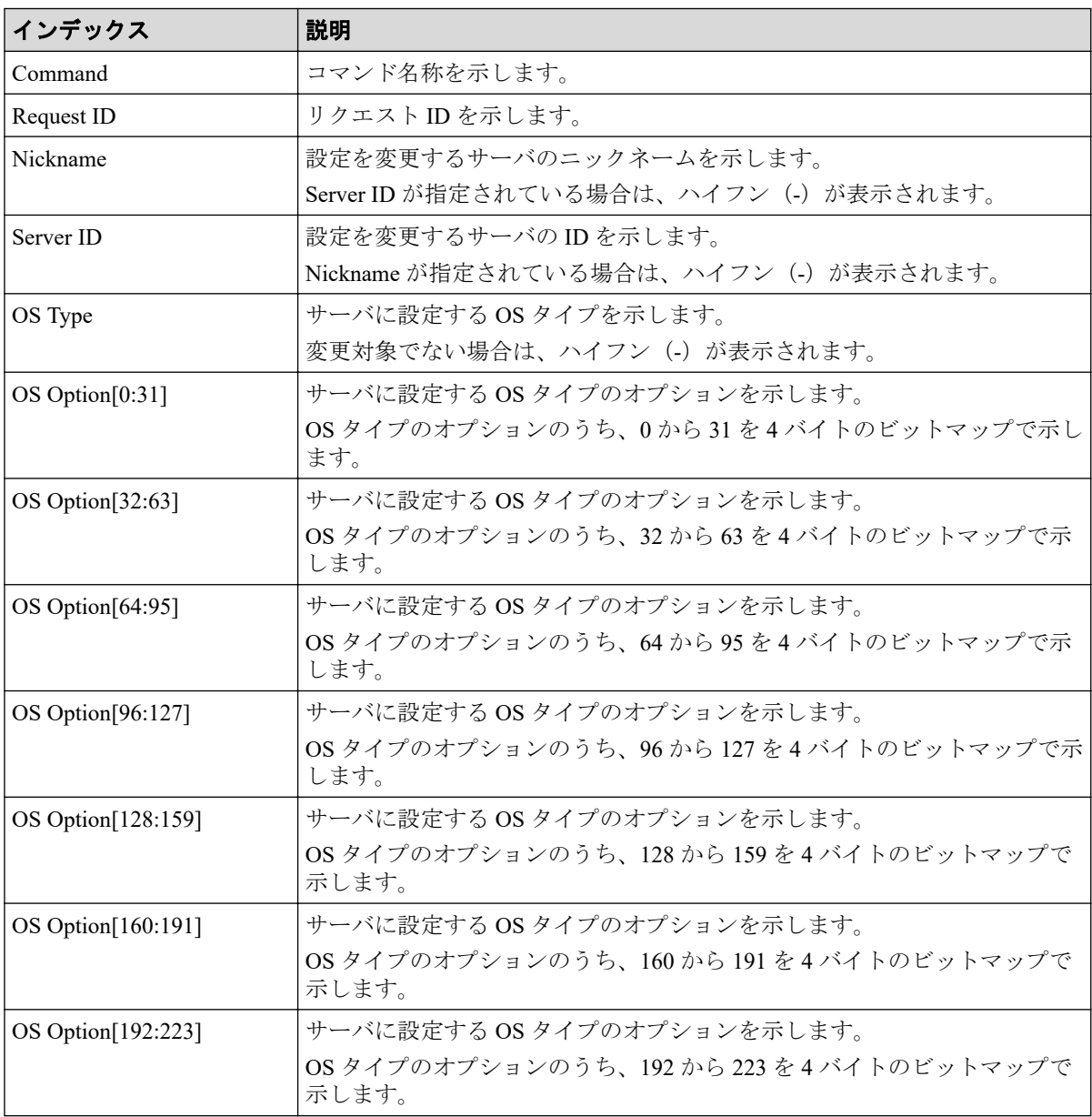

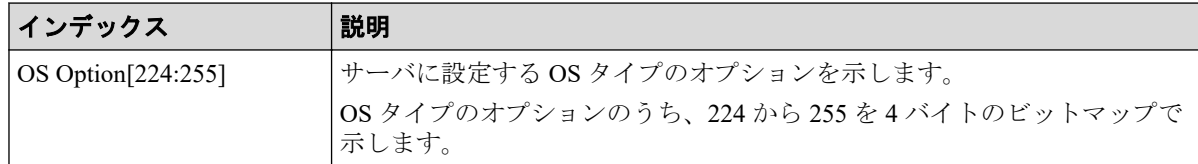

## 6.1.147 コマンド名: Modify Server(Volume)

#### 例

```
Out-of-band, [Config Command], , Accept, Seq. = xxxxxxxxxx
+Command=Modify Server(Volume)
++Request ID=1, Nickname=xxxxx, Server ID=1, Operation Option=xxx,
++Volume ID={1, 2}, Num. of Volumes=2
```
#### 詳細情報

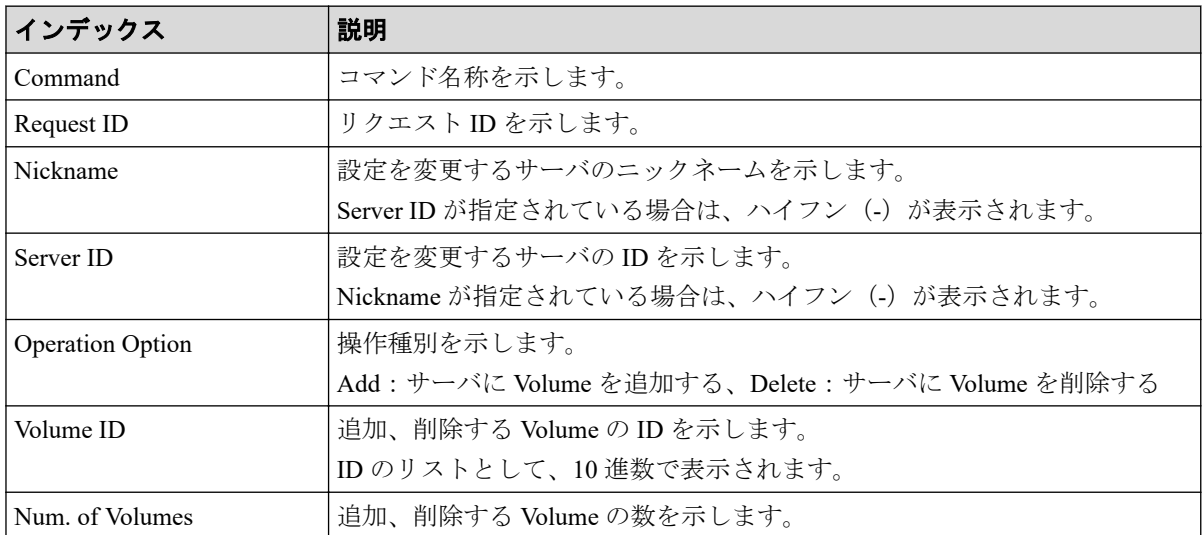

## 6.1.148 コマンド名: Modify Snapshot(Clone)

### 例

```
Out-of-band,, [Config Command],,, Accept, Seq. = xxxxxxxxxx
+Command=Modify Snapshot(Clone)
++P-VOL(LDKC:CU:LDEV)=0x00:0xAA:0xBB,
MU=1,Copy Pace=Medium,Virtual Storage Machine S/N=xxxxxx,Range=Group
```
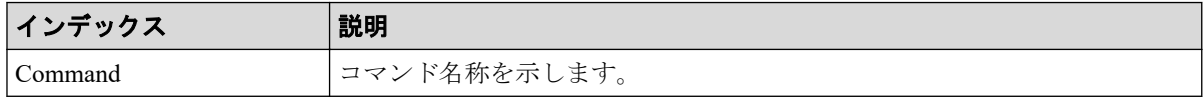

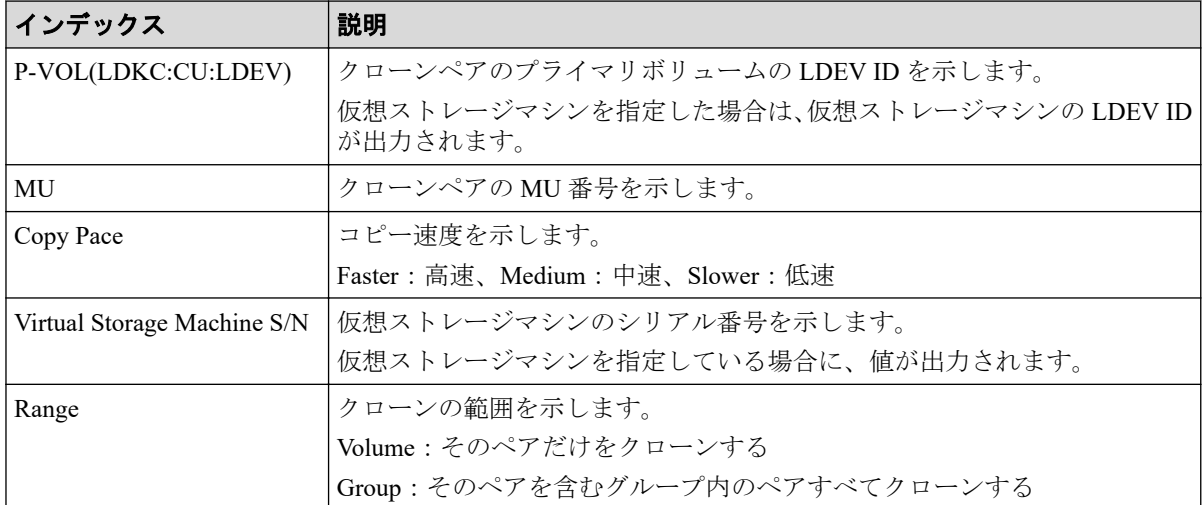

## 6.1.149 コマンド名: Modify Snapshot(Rename)

例

```
Out-of-band,, [Config Command],,, Accept, Seq. = xxxxxxxxxx
+Command=Modify Snapshot(Rename)
++Snapshot Group=oldSSGroup, New Snapshot Group=newSSGroup, Virtual Storage M
achine S/N=xxxxxx
```
### 詳細情報

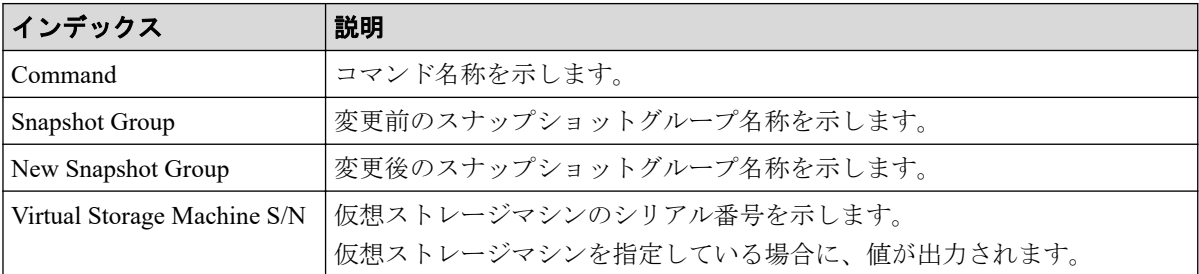

# 6.1.150 コマンド名: Modify Snapshot(Restore)

#### 例

```
Out-of-band,, [Config Command],,, Accept, Seq. =xxxxxxxxxx
+Command=Modify Snapshot(Restore)
++Snapshot Group=SSSSSSSS,P-VOL(LDKC:CU:LDEV)=0x00:0xAA:0xBB,MU=A,
Virtual Storage Machine S/N=xxxxxx
```
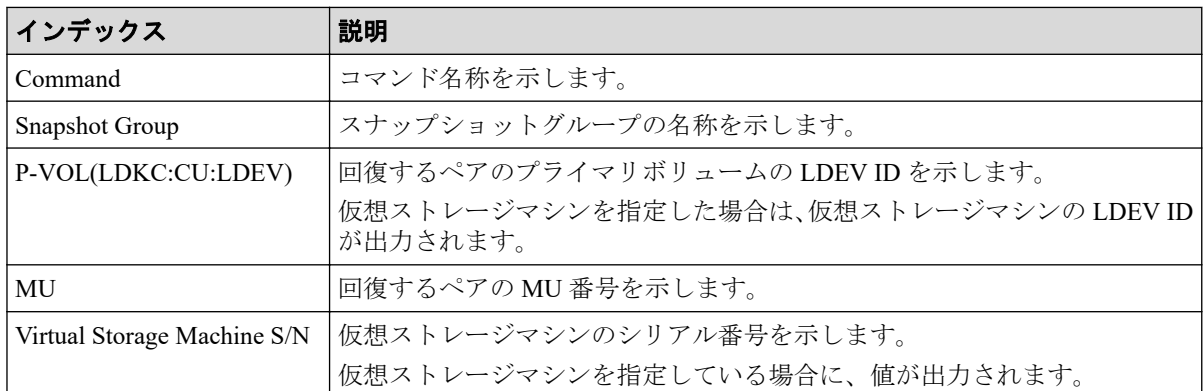

### 詳細情報

# 6.1.151 コマンド名: Modify Snapshot(Resync)

### 例

```
Out-of-band,, [Config Command],, Accept, Seq. = xxxxxxxxxx
+Command=Modify Snapshot(Resync)
++P-VOL(LDKC:CU:LDEV)=0x00:0xAA:0xBB,MU=A,
Virtual Storage Machine S/N=xxxxxx
```
## 詳細情報

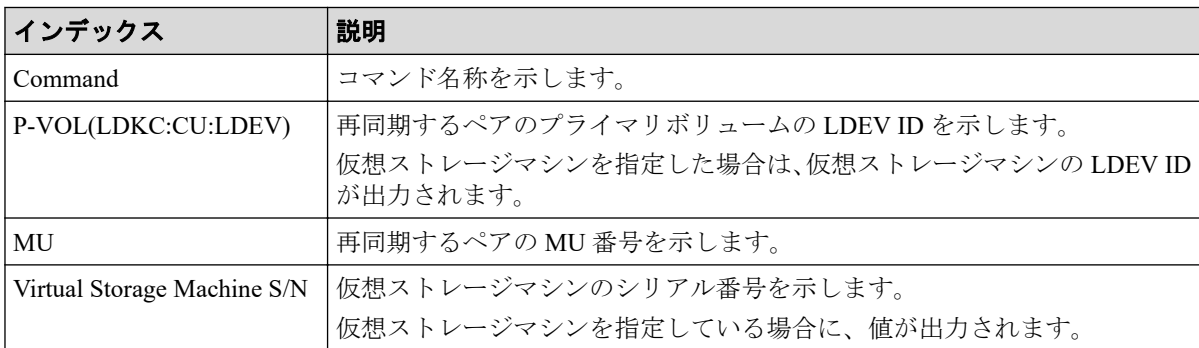

# 6.1.152 コマンド名:Modify Snapshot(Split)

#### メモ

```
コンシンステンシーグループに対するペア分割指示の監査ログは、グループ内の代表ボリュームに
対するペア分割指示として、一度だけ記録されます。
```
### 例

```
Out-of-band,, [Config Command],,, Accept, Seq. =xxxxxxxxxx
+Command=Modify Snapshot(Split)
```

```
++P-VOL(LDKC:CU:LDEV)=0x00:0xAA:0xBB,MU=A,
Virtual Storage Machine S/N=xxxxxx,Range=Group,ReadOnly=Enable
```
### 詳細情報

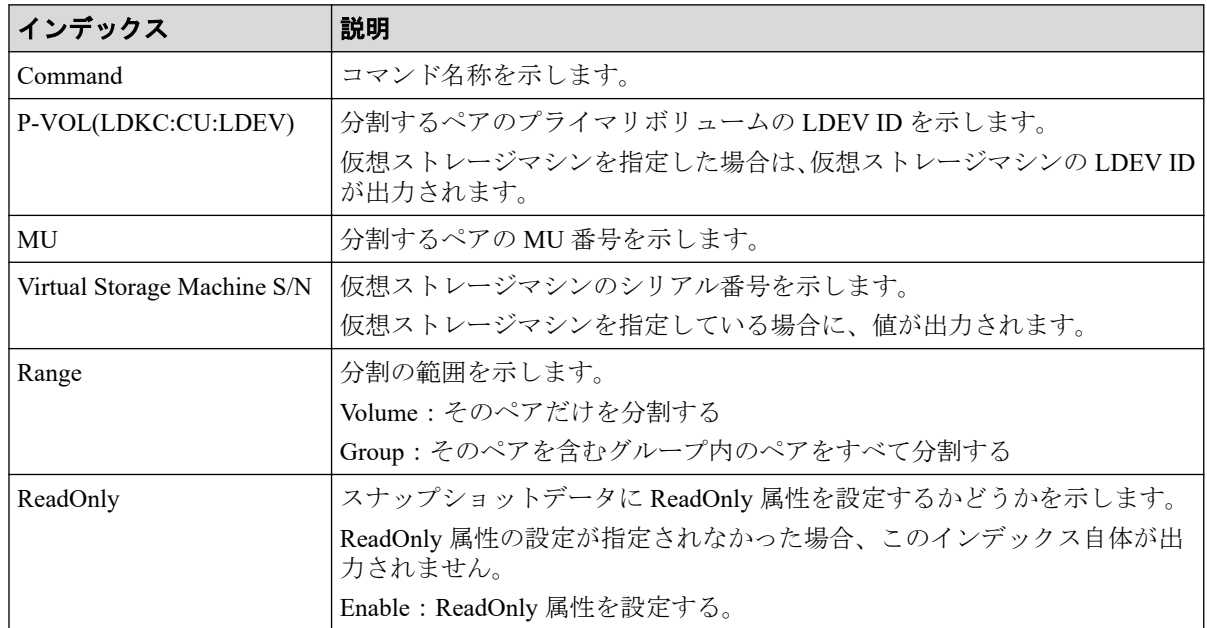

# 6.1.153 コマンド名:Modify SPM Group

#### 例

```
Out-of-band,, [Config Command],,, Accept, Seq. =xxxxxxxxxx
+Command=Modify SPM Group
++Port=1A,SPM Group=XXXXXXXXXXXX,Priority=Prio,Limit=100 IOPS
```
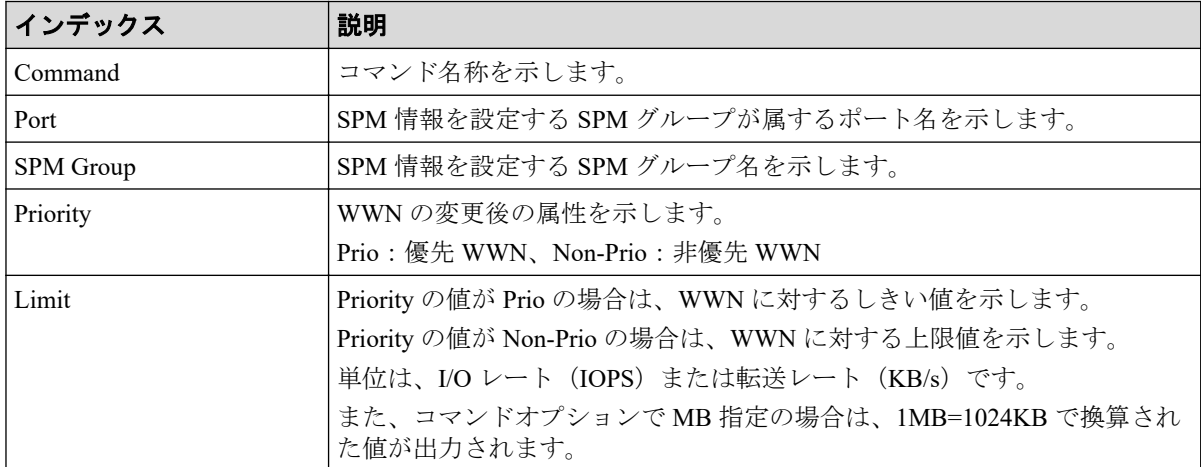

# 6.1.154 コマンド名:Modify SPM Host Group

#### 例

```
Out-of-band,, [Config Command],,, Accept, Seq. =xxxxxxxxxx
+Command=Modify SPM Host Group
++Port=1A, Host Group Name=XXXXXXXXXXXX, Priority=Prio, Limit=100 IOPS
```
#### 詳細情報

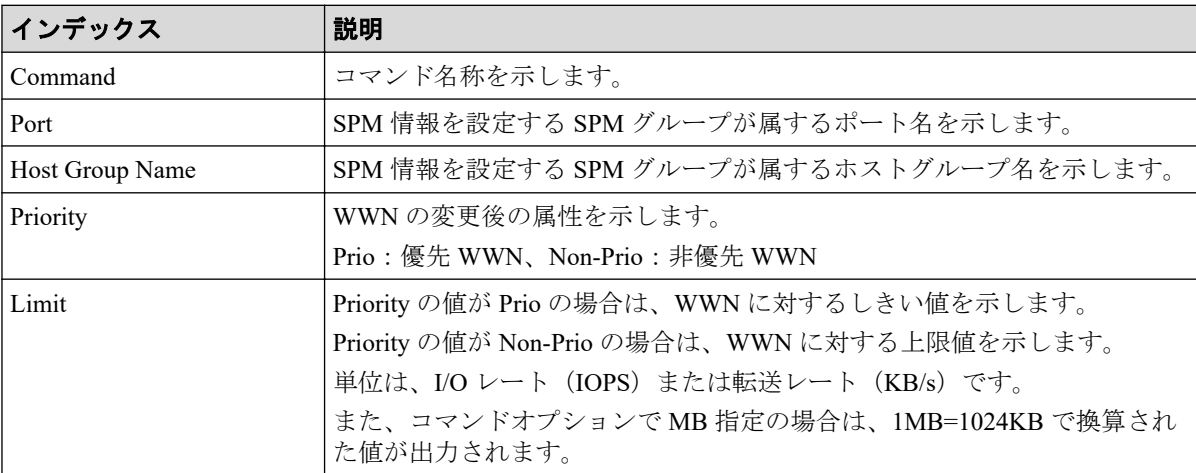

# 6.1.155 コマンド名:Modify SPM WWN

#### 例

```
Out-of-band,, [Config Command],,, Accept, Seq. =xxxxxxxxxx
+Command=Modify SPM WWN
++Port=1A, WWN=XXXXXXXXXXXX,Priority=Prio,Limit=100 IOPS
```
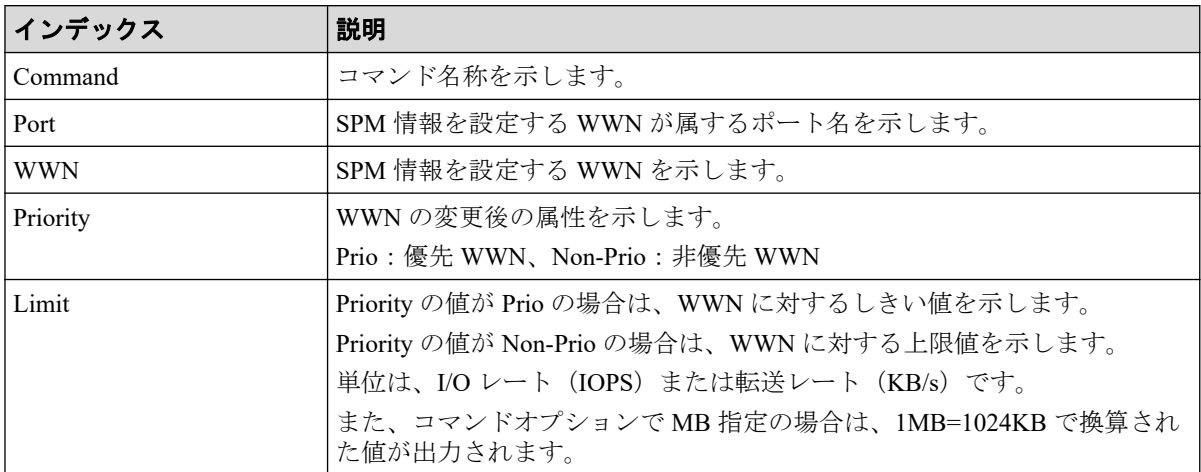

# 6.1.156 コマンド名: Modify SPM WWN(Nickname)

#### 例

```
Out-of-band,, [Config Command],,, Accept, Seq. =xxxxxxxxxx
+Command=Modify SPM WWN(Nickname)
++Port=1A, Nickname=XXXXXXXXXXXX, Priority=Prio, Limit=100 IOPS
```
# 詳細情報

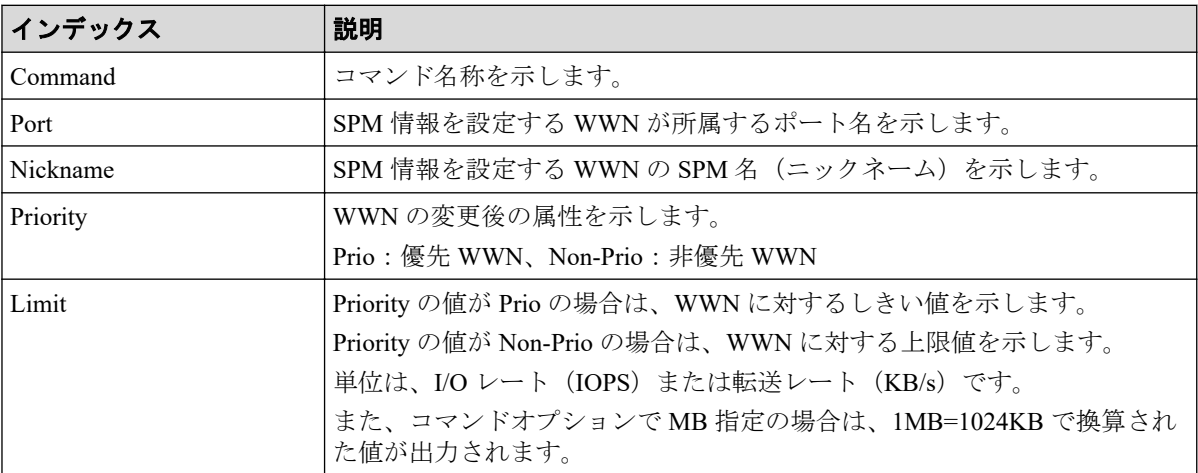

# 6.1.157 コマンド名:Modify System

## 例

```
Out-of-band,, [Config Command],,, Accept, Seq. = xxxxxxxxxx
+Command=Modify System
++Description=This is a storage system
```
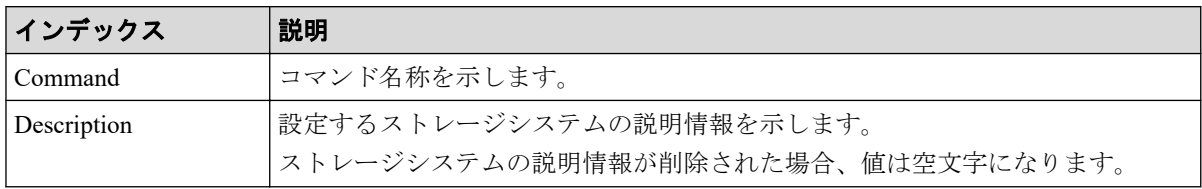

#### 6.1.158 コマンド名:Monitor Pool

#### 例

```
Out-of-band,, [Config Command],,, Accept, Seq. = xxxxxxxxxx
+Command=Monitor Pool
++Pool ID=AA
```
#### 詳細情報

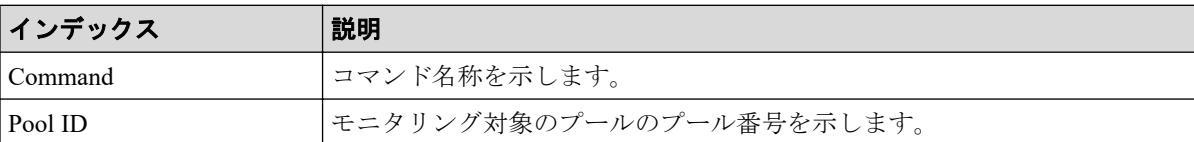

# 6.1.159 コマンド名: Paircreate(LocalCopy)

#### 例

```
Out-of-band,, [Config Command],,,Accept,Seq.=xxxxxxxxxx
+Command=Paircreate(LocalCopy)
++Copy Kind=Local
++P-VOL(Port-LUN-LDEV)=1A-2047-0x1A,S-VOL(Port-LUN-LDEV)=1B-3-0x3B,
MCU S/N=412345,RCU S/N=412345,
Virtual Storage Machine S/N=xxxxxx,
Copy Pace(TRK)=1,Range=Group,CTG ID=100,
Split Mode=Normal,S-VOL Hidden Mode=Enable,Pool ID(SS)=10,
Device Option=Enable
```
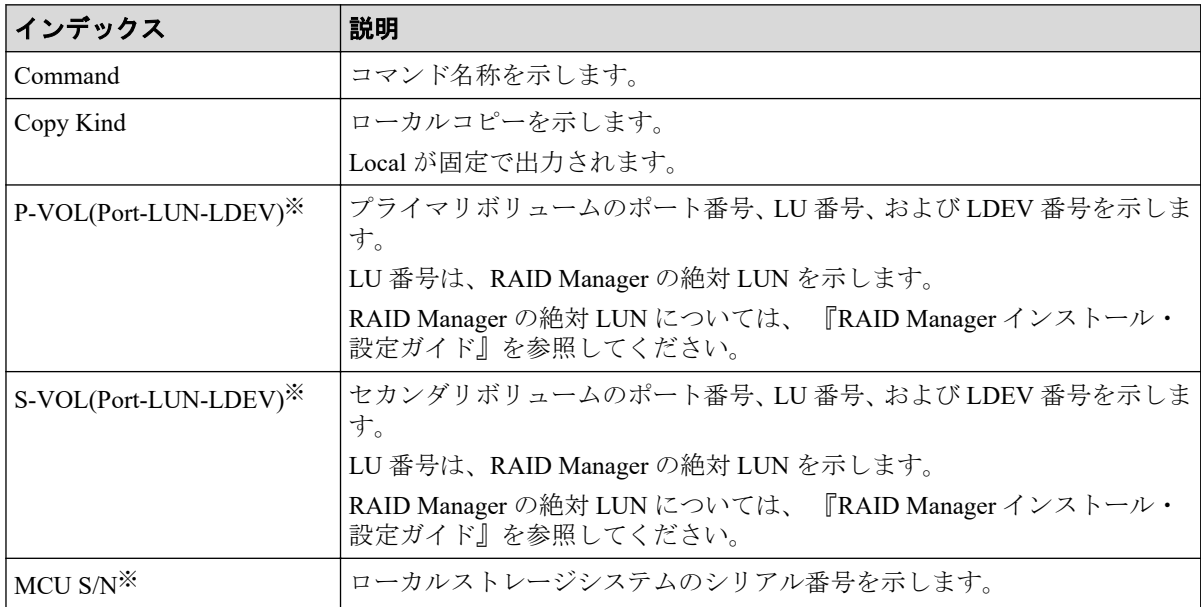

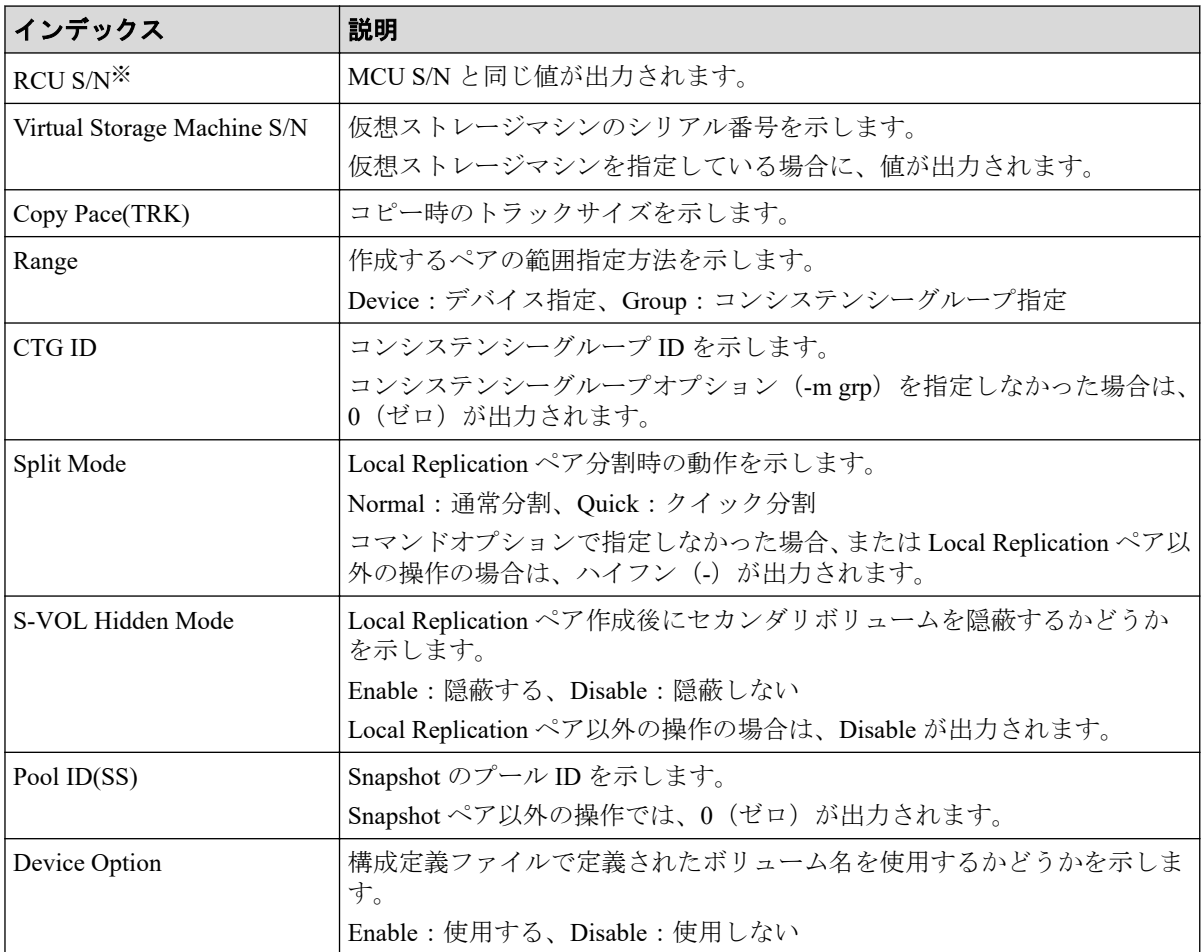

仮想ストレージマシンを指定した場合は、仮想ストレージマシンの値が出力されます。

## 6.1.160 コマンド名: Paircreate(RemoteCopy)

#### 例

```
Out-of-band,, [Config Command],,, Accept, Seq. = xxxxxxxxxx
+Command=Paircreate(RemoteCopy)
++Copy Kind=Remote
++P-VOL(Port-LUN-LDEV)=1A-2047-0x1A,S-VOL(Port-LUN-LDEV)=1B-3-0x3B,
MCU S/N=412345,RCU S/N=422364,
Virtual Storage Machine S/N=xxxxxx,
Write Permission(Update Copy Error)=Enable,
Write Permission(RCU Suspend Failure)=Enable,
Initial Copy=None,Copy Pace(TRK)=1,JNL ID Option=Disable,CTG ID=100,
CTG Mode(Multi)=Disable,Paircreate Mode(Diff)=Normal,CTG Option=Enable,
CTO Option=Enable, Inflow Control=Disable, Offloading Timer(s) =, M-JNL=,
R-JNL=,Quorum Disk ID=,Device Option=Enable,IO Preference Mode=
```
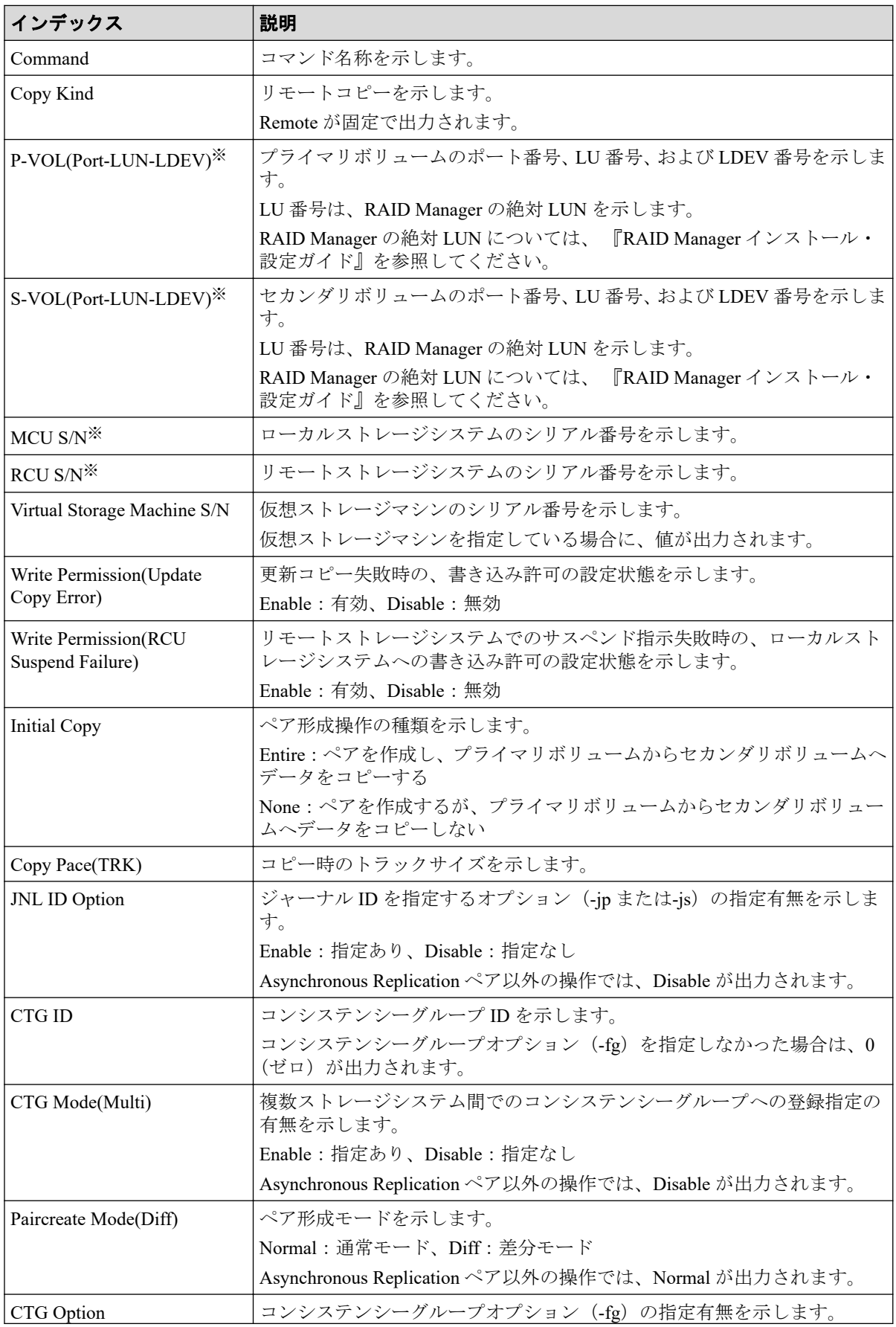

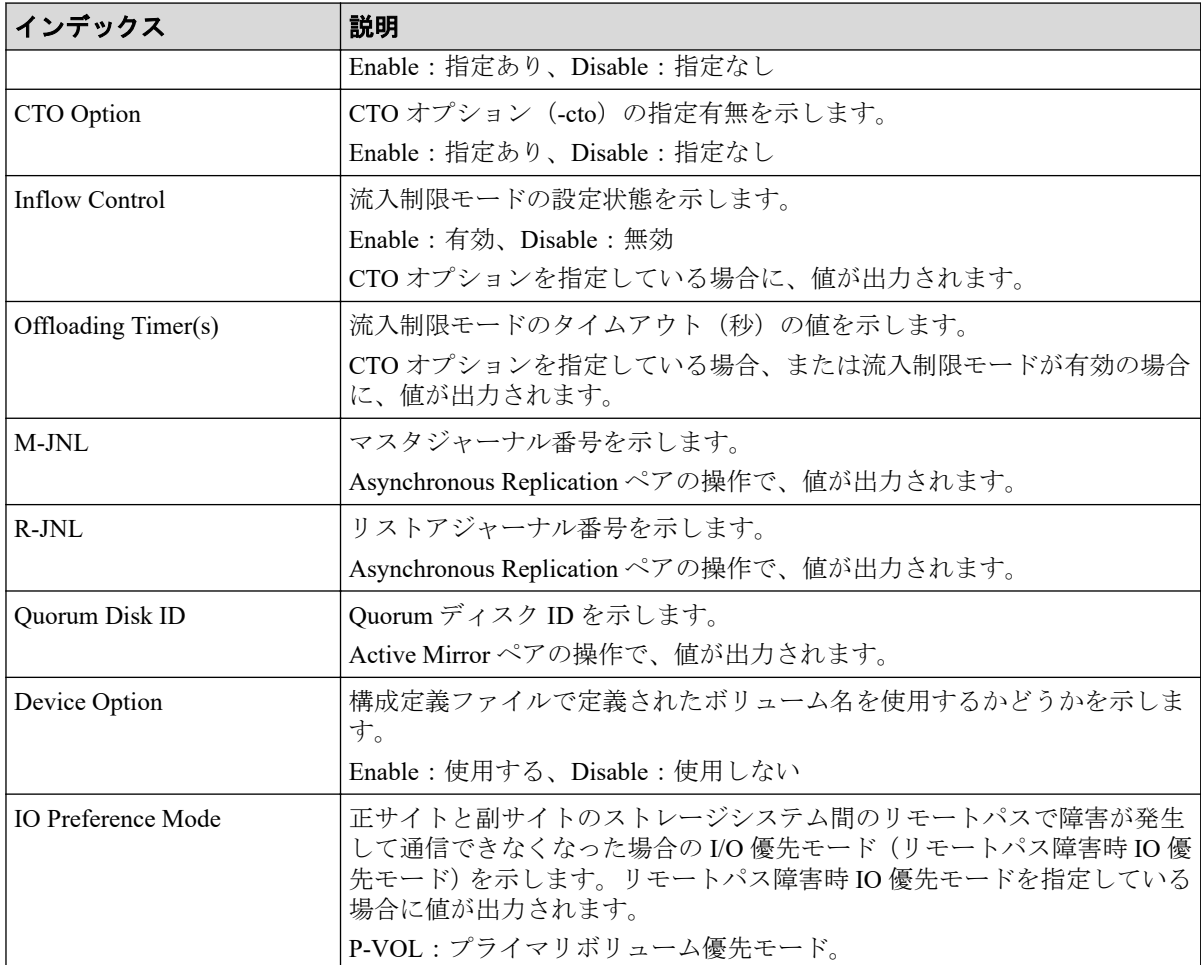

仮想ストレージマシンを指定した場合は、仮想ストレージマシンの値が出力されます。

# 6.1.161 コマンド名: Pairresync(LocalCopy)

#### 例

```
Out-of-band,, [Config Command],,, Accept, Seq. =xxxxxxxxxx
+Command=Pairresync(LocalCopy)
++Copy Kind=Local
++P-VOL(Port-LUN-LDEV)=1A-2047-0x1A,S-VOL(Port-LUN-LDEV)=1B-3-0x3B,
MCU S/N=412345,RCU S/N=412345,
Resync Type=Reverse,Virtual Storage Machine S/N=xxxxxx,
Copy Pace(TRK)=1,Pair Target Range=Device,
CTG ID=100,Split Mode=Normal,Device Option=Enable
```
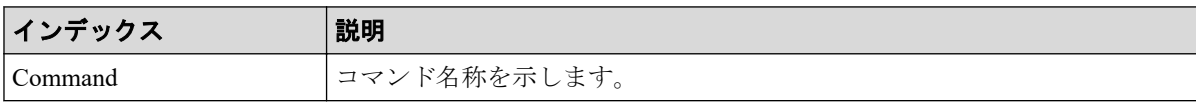

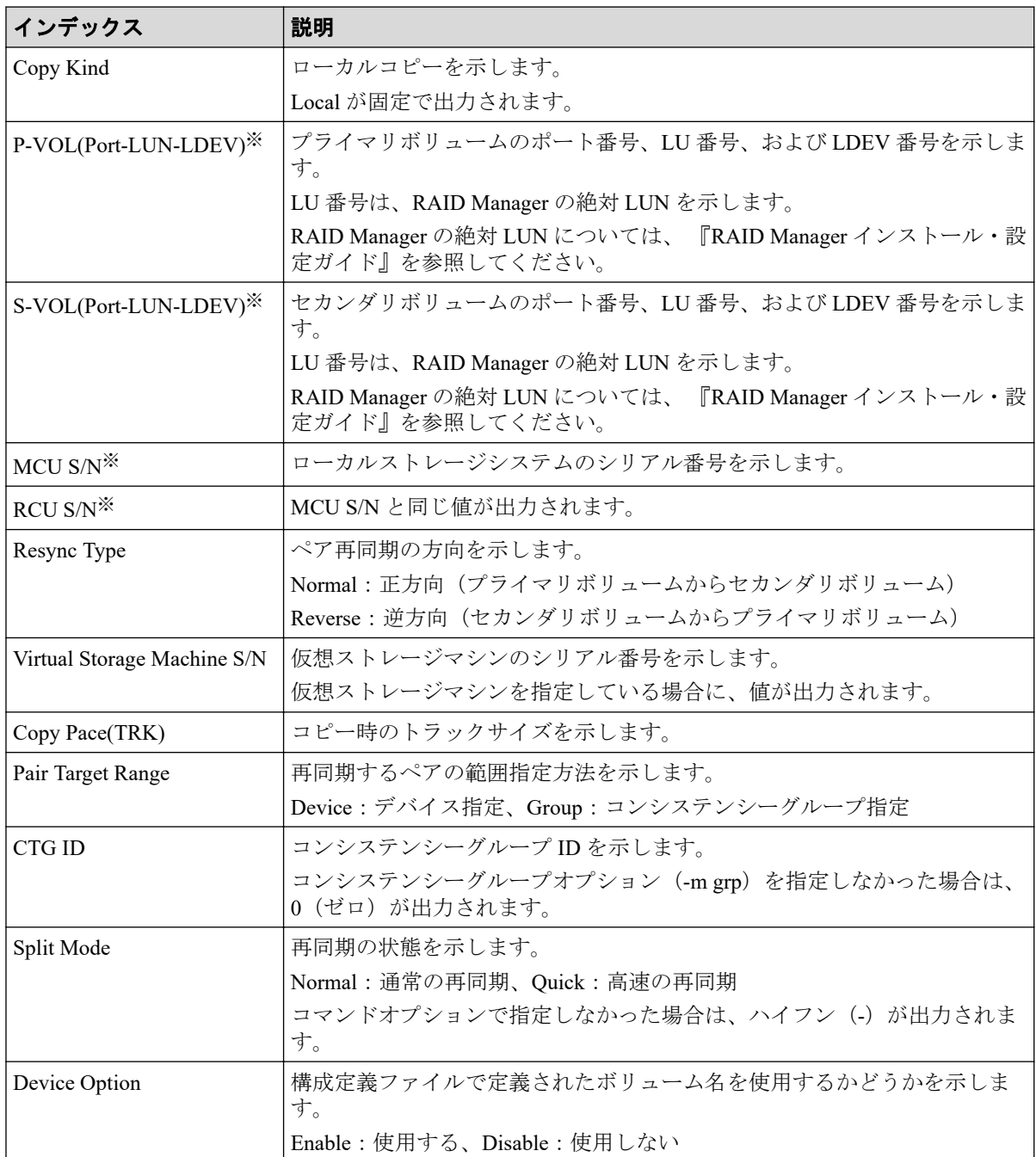

仮想ストレージマシンを指定した場合は、仮想ストレージマシンの値が出力されます。

# 6.1.162 コマンド名: Pairresync(RemoteCopy)

#### メモ

Asynchronous Replication ペアおよび Active Mirror ペアを操作する場合、コンシンステンシーグルー プに対するペア再同期指示の監査ログは、グループ内の代表ボリュームに対するペア再同期指示と して、一度だけ記録されます。

#### 例

```
Out-of-band,, [Config Command],,, Accept, Seq.=xxxxxxxxxx
+Command=Pairresync(RemoteCopy)
++Copy Kind=Remote
++P-VOL(Port-LUN-LDEV)=1A-2047-0x1A,S-VOL(Port-LUN-LDEV)=1B-3-0x3B,
MCU S/N=412345,RCU S/N=412345,
Virtual Storage Machine S/N=xxxxxx,
Write Permission(Update Copy Error)=Enable,
Write Permission(RCU Suspend Failure)=Enable,
Copy Pace(TRK)=1,JNL ID Option=Disable,CTG ID=100,Resync-SWAP=Disable,
CTG Mode(Multi)=Enable,CTG Option=Enable,CTO Option=Enable,
Inflow Control=Enable,Offloading Timer(s)=1,Device Option=Enable,IO Prefere
nce Mode=
```
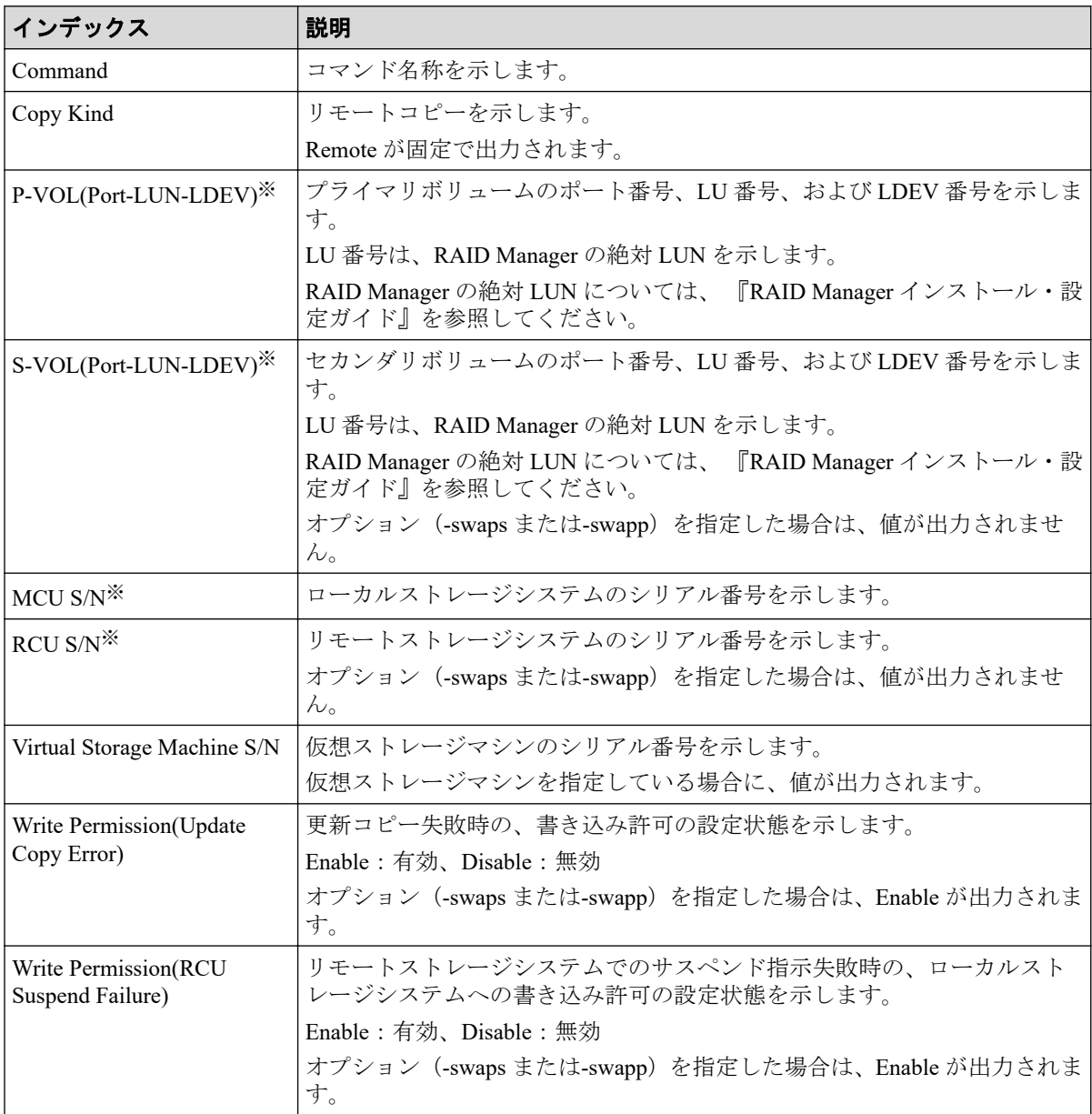

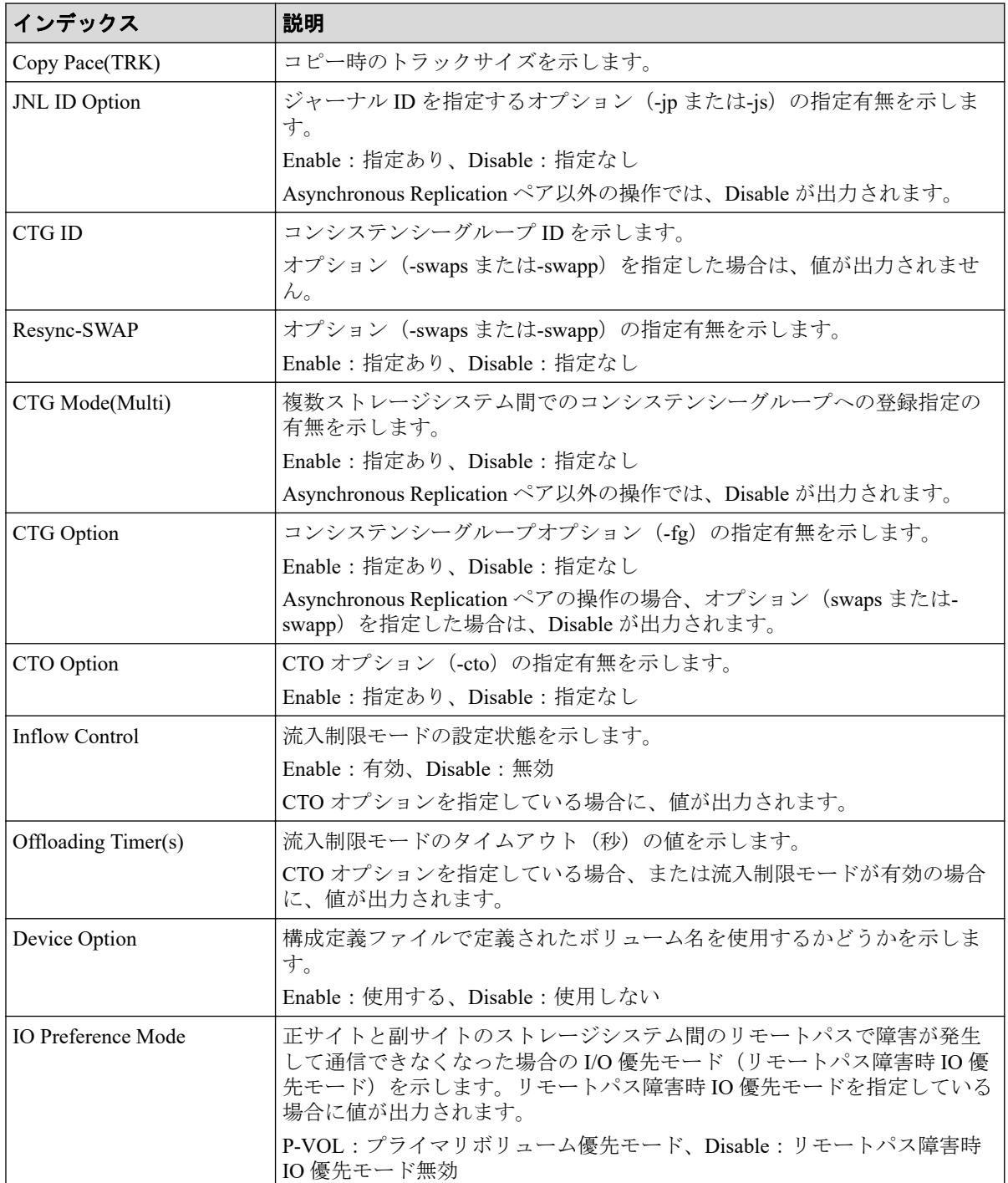

仮想ストレージマシンを指定した場合は、仮想ストレージマシンの値が出力されます。

# 6.1.163 コマンド名: Pairsplit(LocalCopy)

#### メモ

• RAID Manager で、paircreate -split コマンドを発行したときも、このログが出力されま す。

• コンシンステンシーグループに対するペア分割指示の監査ログは、グループ内の代表ボ リュームに対するペア分割指示として、一度だけ記録されます。

#### 例

```
Out-of-band,, [Config Command],,, Accept, Seq. =xxxxxxxxxx
+Command=Pairsplit(LocalCopy)
++Copy Kind=Local
++P-VOL(Port-LUN-LDEV)=1A-2047-0x1A,S-VOL(Port-LUN-LDEV)=1B-3-0x3B,
MCU S/N=412345,RCU S/N=412345,Range=LU,
Virtual Storage Machine S/N=xxxxxx, Suspend Mode=Normal, Split Mode=Normal,
Copy Pace(TRK)=1,S-VOL Hidden Mode=Enable,Pool ID(SS)=10
```
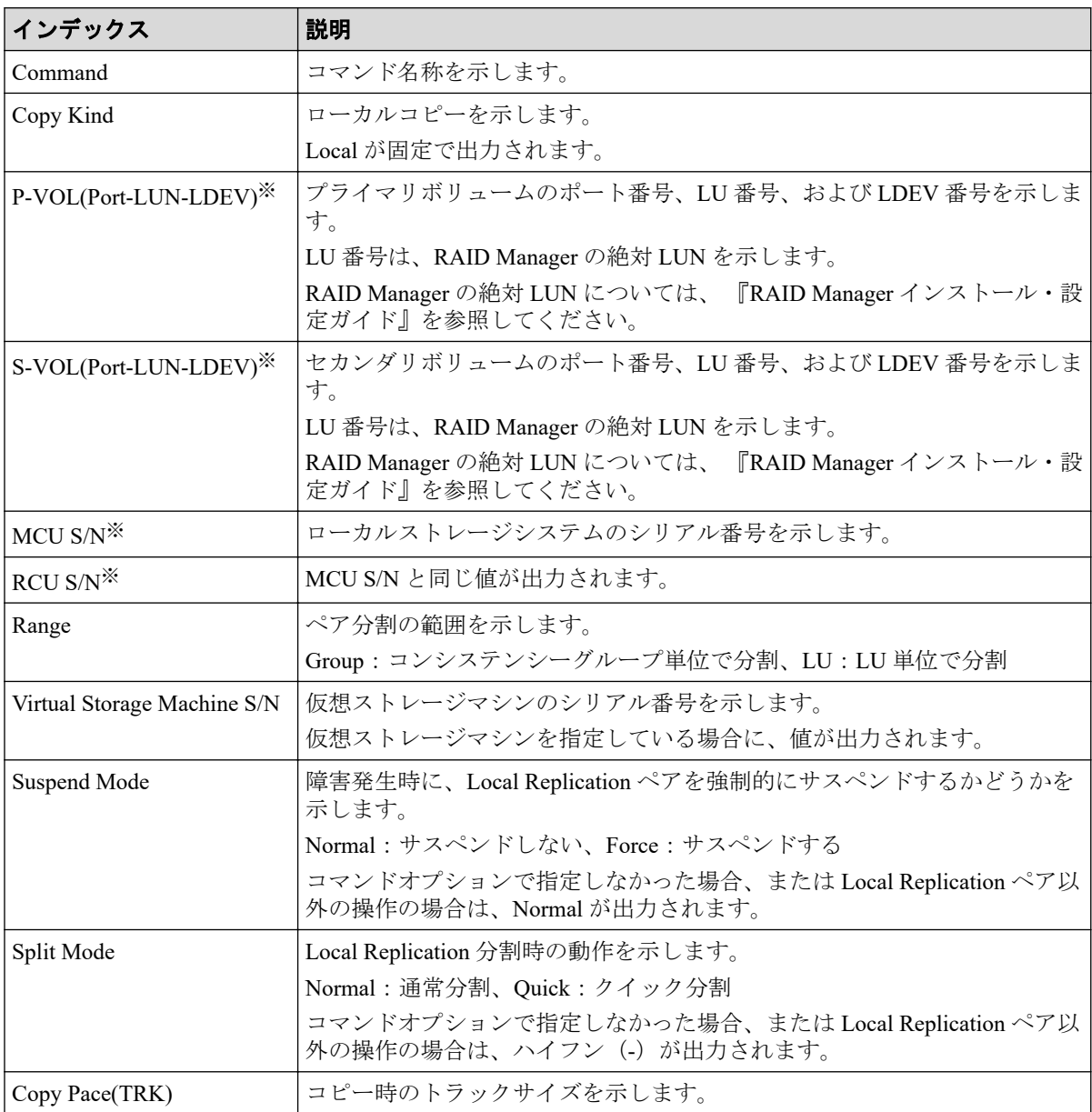

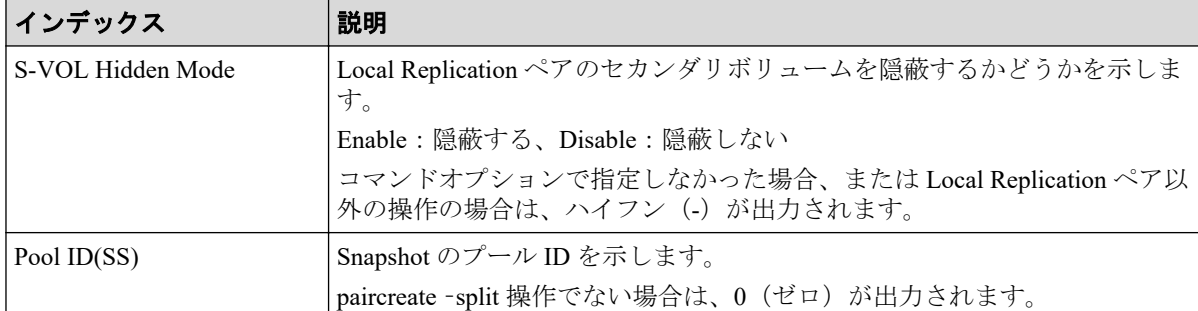

仮想ストレージマシンを指定した場合は、仮想ストレージマシンの値が出力されます。

# 6.1.164 コマンド名: Pairsplit(RemoteCopy)

#### メモ

コンシンステンシーグループに対するペア分割指示の監査ログは、グループ内の代表ボリュームに 対するペア分割指示として、一度だけ記録されます。

#### 例

```
Out-of-band,, [Config Command], , Accept, Seq. = xxxxxxxxxx
+Command=Pairsplit(RemoteCopy)
++Copy Kind=Remote
++P-VOL(Port-LUN-LDEV)=1A-2047-0x1A,S-VOL(Port-LUN-LDEV)=1B-3-0x3B,
MCU S/N=412345,RCU S/N=422364,Range=LU,
Virtual Storage Machine S/N=xxxxxx,Suspend Status=P-VOL Failure,
S-VOL Write Permission (Suspend)=Disable,
P-VOL Write Permission (Force Suspend)=Disable,
Side File Liberation Kind=Flush,Rewind=Normal Suspend,CTG ID=100,
CTG Option=Disable,IO Mode=Local
```
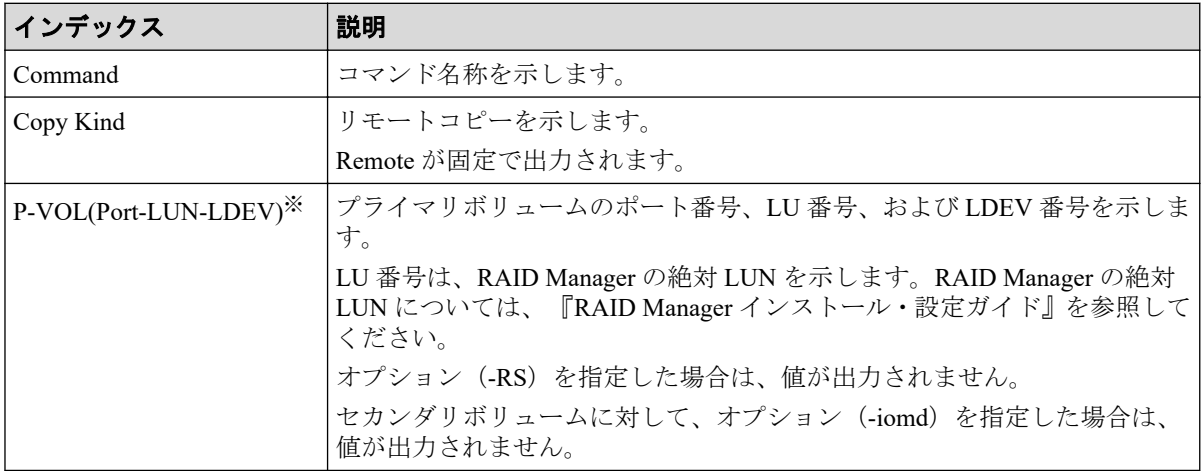

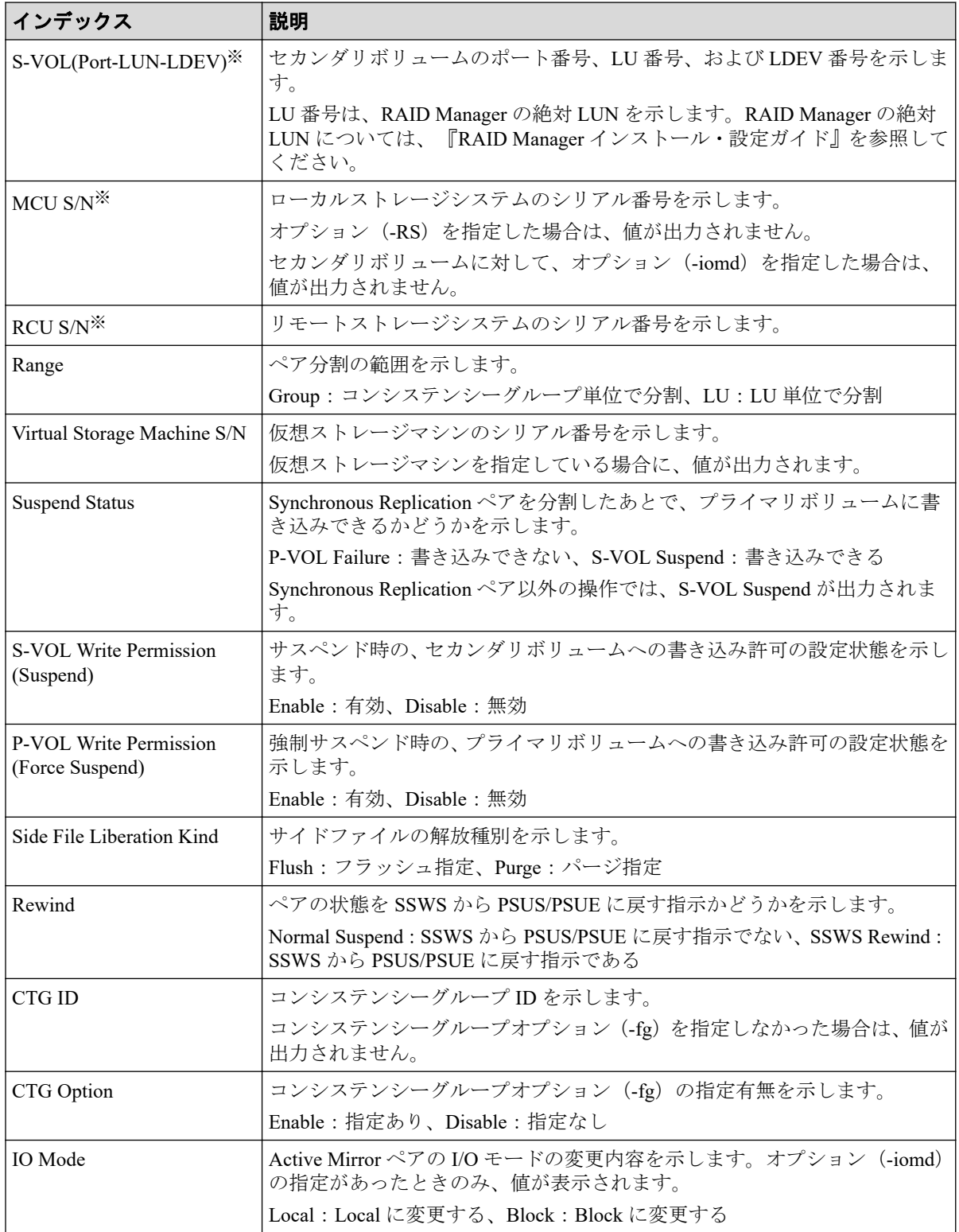

仮想ストレージマシンを指定した場合は、仮想ストレージマシンの値が出力されます。

# 6.1.165 コマンド名: Pairsplit-S(LocalCopy)

#### 例

```
Out-of-band,, [Config Command],,, Accept, Seq. = xxxxxxxxxx
+Command=Pairsplit-S(LocalCopy)
++Copy Kind=Local
++P-VOL(Port-LUN-LDEV)=1A-2047-0x1A,S-VOL(Port-LUN-LDEV)=1B-3-0x3B,
MCU S/N=412345,RCU S/N=412345,
Virtual Storage Machine S/N=xxxxxx, Delete Range=LU
```
### 詳細情報

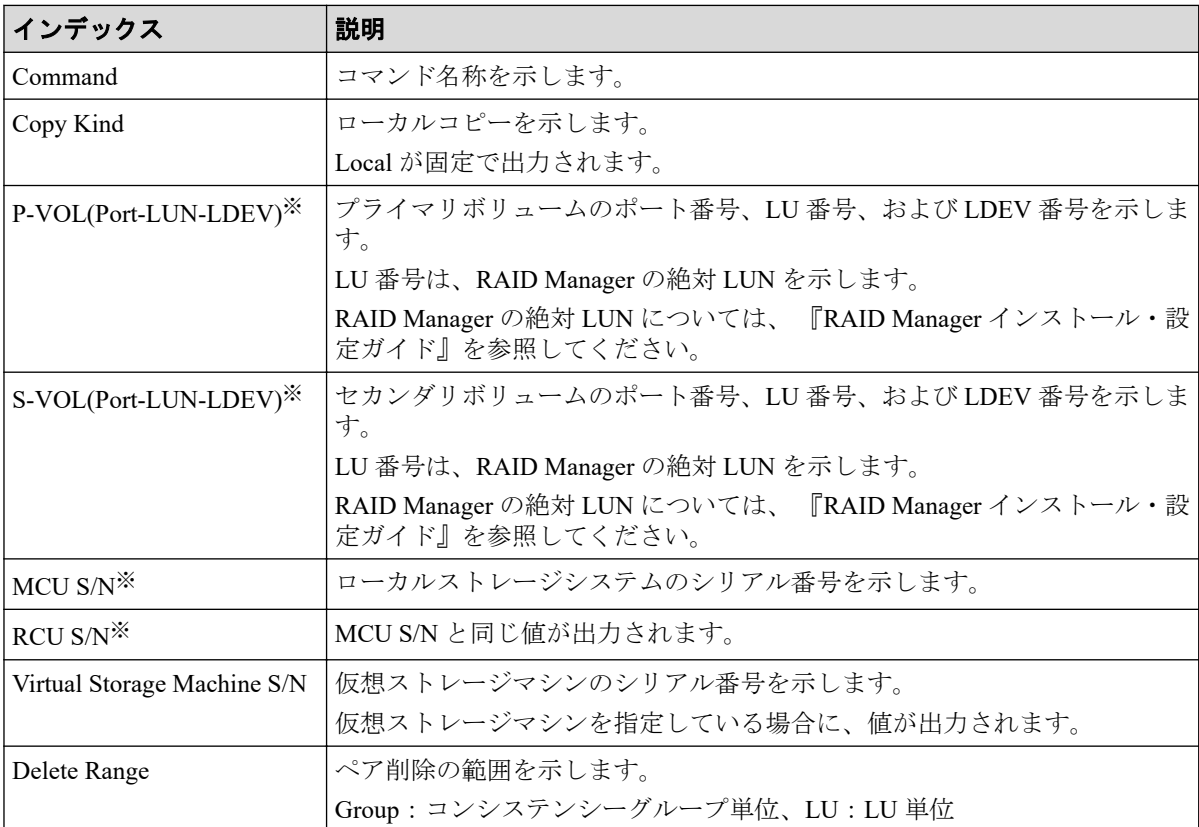

#### 注※

仮想ストレージマシンを指定した場合は、仮想ストレージマシンの値が出力されます。

### 6.1.166 コマンド名:Pairsplit-S(RemoteCopy)

#### メモ

Asynchronous Replication ペアを操作する場合、コンシンステンシーグループに対するペア分割指示 の監査ログは、グループ内の代表ボリュームに対するペア分割指示として、一度だけ記録されま す。

#### 例

```
Out-of-band,, [Config Command],,, Accept, Seq.=xxxxxxxxxx
+Command=Pairsplit-S(RemoteCopy)
++Copy Kind=Remote
++P-VOL(Port-LUN-LDEV)=1A-2047-0x1A,S-VOL(Port-LUN-LDEV)=1B-3-0x3B,
MCU S/N=412345,RCU S/N=422364,
Virtual Storage Machine S/N=xxxxxx, Delete Range=LU,
Force=Enable,Invisible=Enable,Type=P-VOL
```
#### 詳細情報

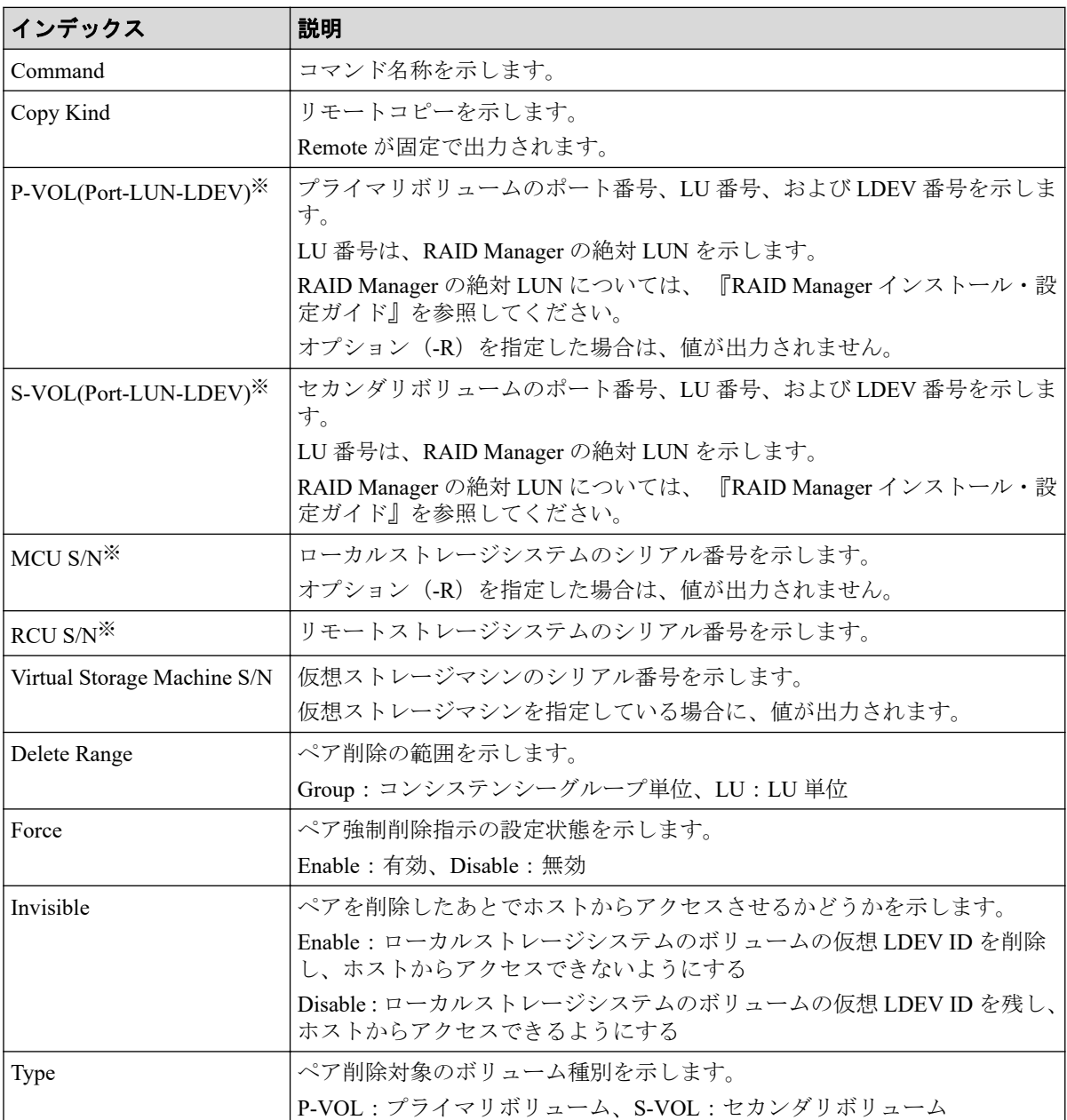

#### 注※

仮想ストレージマシンを指定した場合は、仮想ストレージマシンの値が出力されます。

# 6.1.167 コマンド名: Raidvchkset(Data Retention Utility)

#### 例

```
Out-of-band,, [Config Command],,, Accept, Seq. = xxxxxxxxxx
+Command=Raidvchkset(Data Retention Utility)
++Guard Type=inv svd, Retention Term=365, Virtual Storage Machine S/N=xxxxxx
```
# 詳細情報

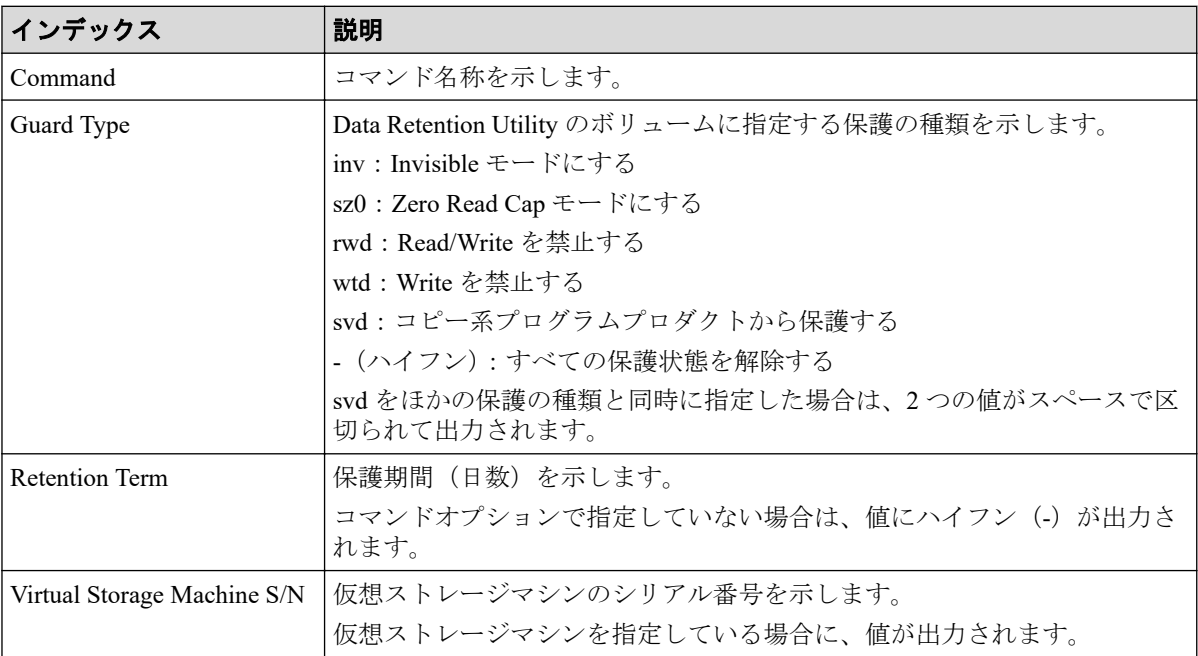

# 6.1.168 コマンド名: Reallocate Pool(Start)

### 例

```
Out-of-band,, [Config Command],,, Accept, Seq. =xxxxxxxxxx
+Command=Reallocate Pool(Start)
++Pool ID=AA
```
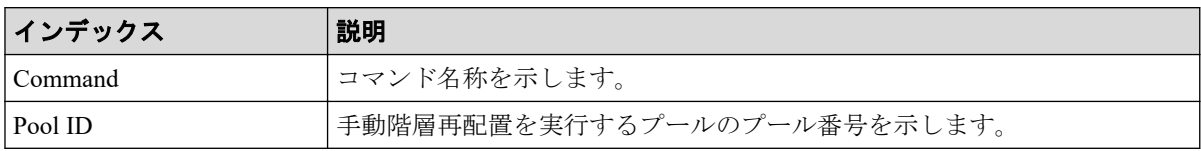

## 6.1.169 コマンド名: Reallocate Pool(Stop)

#### 例

```
Out-of-band,, [Config Command],,, Accept, Seq. = xxxxxxxxxx
+Command=Reallocate Pool(Stop)
++Pool ID=AA
```
### 詳細情報

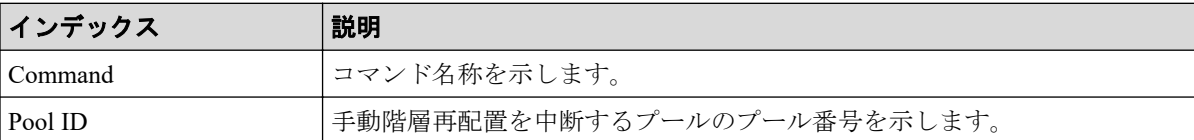

### 6.1.170 コマンド名:Rename Pool

#### 例

```
Out-of-band,, [Config Command],,,Accept,Seq.=xxxxxxxxxx
+Command=Rename Pool
++Pool ID=AA,Pool Name=XXXXXXX
```
#### 詳細情報

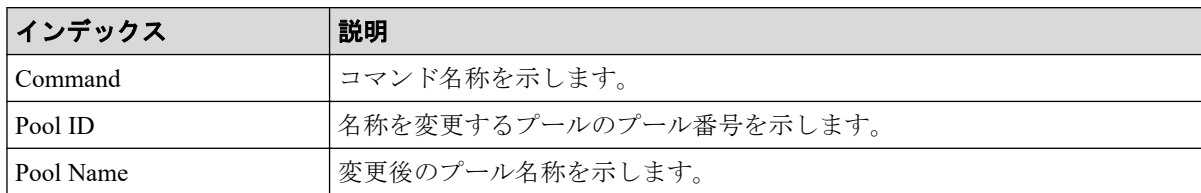

# 6.1.171 コマンド名:Replace Quorum

### 例

```
Out-of-band,, [Config Command],,, Accept, Seq. = xxxxxxxxxx
+Command= Replace Quorum
++Quorum Disk ID=1,LDEV(LDKC:CU:LDEV)=0x00:0xAA:0xBB
```
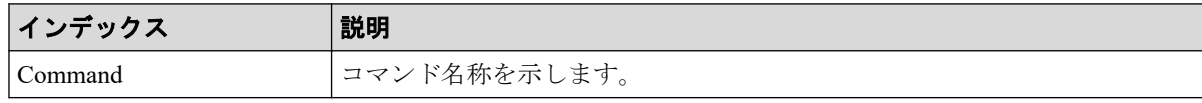

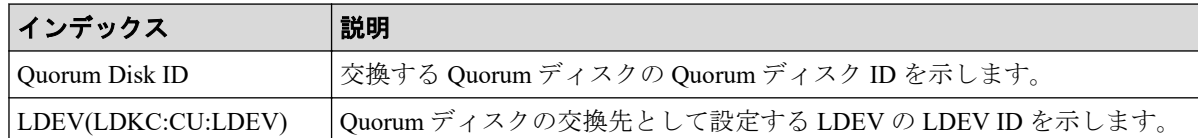

# 6.1.172 コマンド名: Replace Snapshot

#### 例

```
Out-of-band,, [Config Command], , Accept, Seq. = xxxxxxxxxx
+Command=Replace Snapshot
++Snapshot Group=ABCDEF,S-VOL(LDKC:CU:LDEV)=0x00:0xCC:0xDD,MU=1,
Virtual Storage Machine S/N=xxxxxx
```
#### 詳細情報

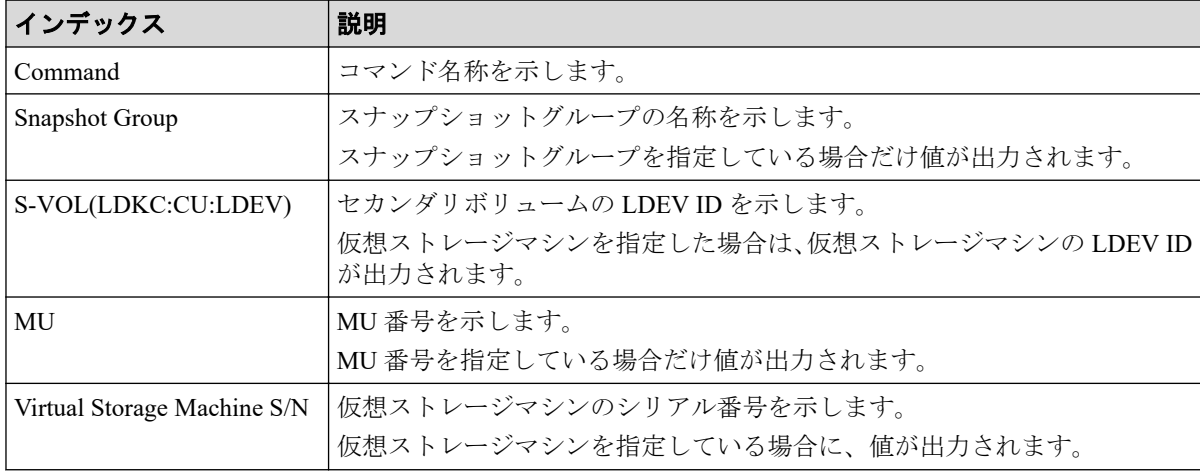

### 6.1.173 コマンド名:Reset CHAP User

# 例 1(ターゲット側の CHAP ユーザ名に対応するシークレット を削除する場合)

Out-of-band,, [Config Command],, Accept, Seq. =xxxxxxxxxx +Command=Reset CHAP User ++Port=1A,Target ID=0xBB,Target CHAP User=XXXXXX, Virtual Storage Machine S/N=xxxxxx

### 詳細情報(ターゲット側の CHAP ユーザ名に対応するシーク レットを削除する場合)

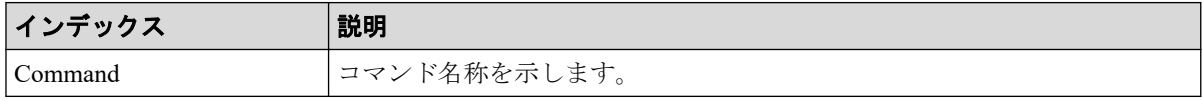
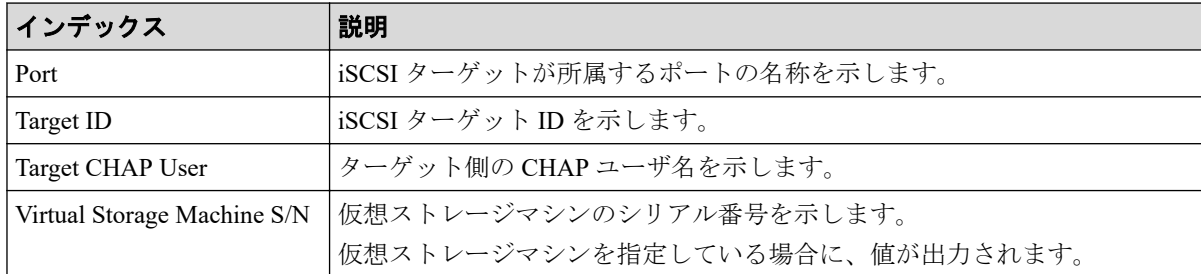

### 例 2(イニシエータ側の CHAP ユーザ名に対応するシークレッ トを削除する場合)

Out-of-band,, [Config Command],,, Accept, Seq. =xxxxxxxxxx +Command=Reset CHAP User ++Port=1A,Target ID=0xBB,Initiator CHAP User=XXXXXX, Virtual Storage Machine S/N=xxxxxx

### 詳細情報(イニシエータ側の CHAP ユーザ名に対応するシーク レットを削除する場合)

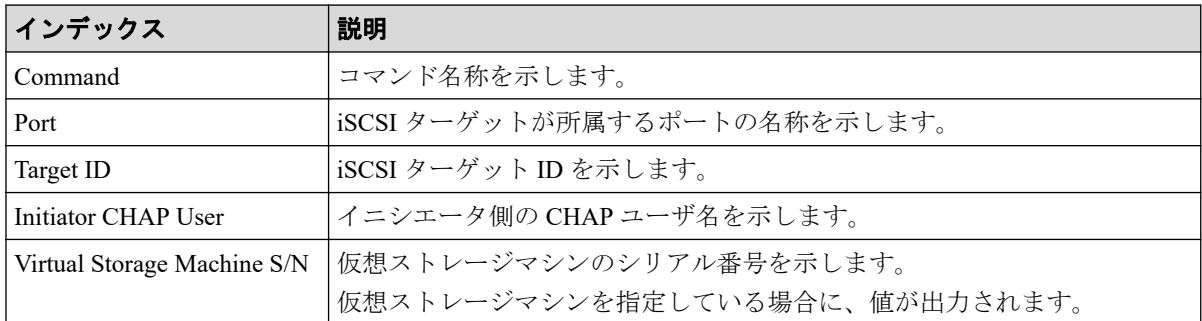

### 6.1.174 コマンド名: Reset Command Status

#### 例

```
Out-of-band,, [Config Command],,, Accept, Seq. = xxxxxxxxxx
+Command=Reset Command Status
```
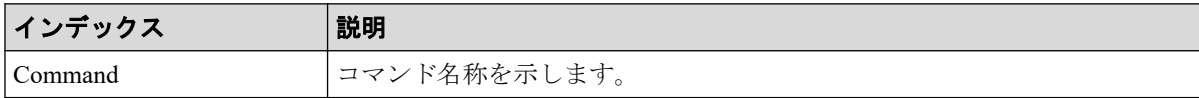

### 6.1.175 コマンド名:Reset Ldev Priority

### 例 1(LDEV と WWN の組み合わせから優先情報を削除する場 合)

Out-of-band,, [Config Command],,, Accept, Seq. = xxxxxxxxxx +Command=Reset Ldev Priority ++LDEV(LDKC:CU:LDEV)=0x00:0xAA:0xBB ++WWN={AAAAAAAAAA,BBBBBBBBBB, ……, DDDDDDDD}, Num. of WWNs=X ++Priority Type=WWN

### 詳細情報(LDEV と WWN の組み合わせから優先情報を削除す る場合)

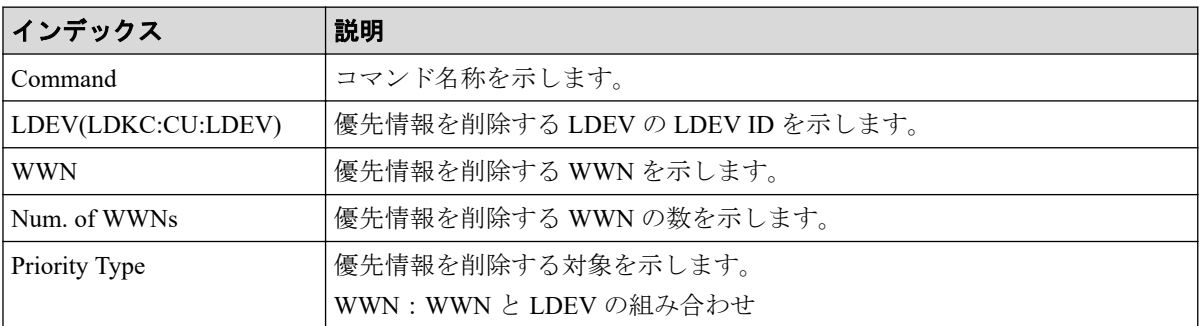

## 例 2(LDEV と iSCSI 名の組み合わせから優先情報を削除する 場合)

```
Out-of-band,, [Config Command],,,Accept, Seq.=xxxxxxxxxx
+Command=Reset Ldev Priority
++LDEV(LDKC:CU:LDEV)=0x00:0xAA:0xBB
++iSCSI Name={iqn.z1,iqn.z2,……,iqn.zX},Num. of iSCSI Names=X
++Priority Type=iSCSI
```
### 詳細情報(LDEV と iSCSI 名の組み合わせから優先情報を削除 する場合)

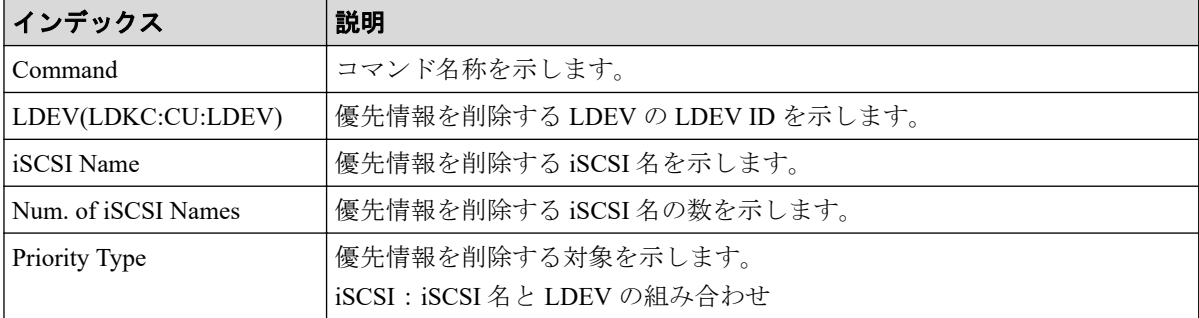

#### 6.1.176 コマンド名:Reset WWN

#### 例

Out-of-band,, [Config Command],, Accept, Seq. = xxxxxxxxxx +Command=Reset WWN ++Port=1A, Host Group ID=0xXXX, WWN=XXXXXXXXXXXXXXXXXXXX Virtual Storage Machine S/N=xxxxxx

### 詳細情報

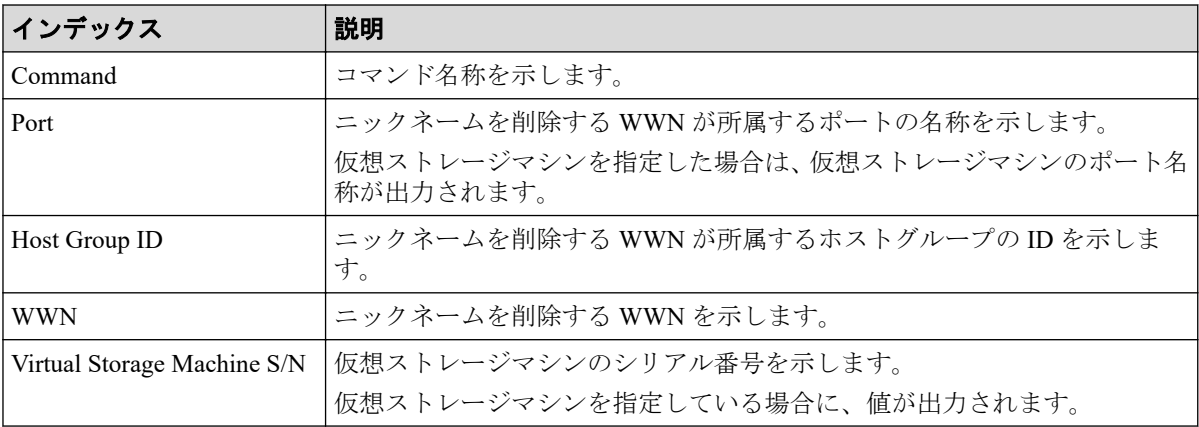

### 6.1.177 コマンド名:Set CHAP User

### 例 1(ターゲット側の CHAP ユーザ名に対応するシークレット を設定する場合)

```
Out-of-band,, [Config Command],,, Accept, Seq. =xxxxxxxxxx
+Command=Set CHAP User
++Port=1A,Target ID=0xBB,Target CHAP User=XXXXXX,
Virtual Storage Machine S/N=xxxxxx
```
### 詳細情報(ターゲット側の CHAP ユーザ名に対応するシーク レットを設定する場合)

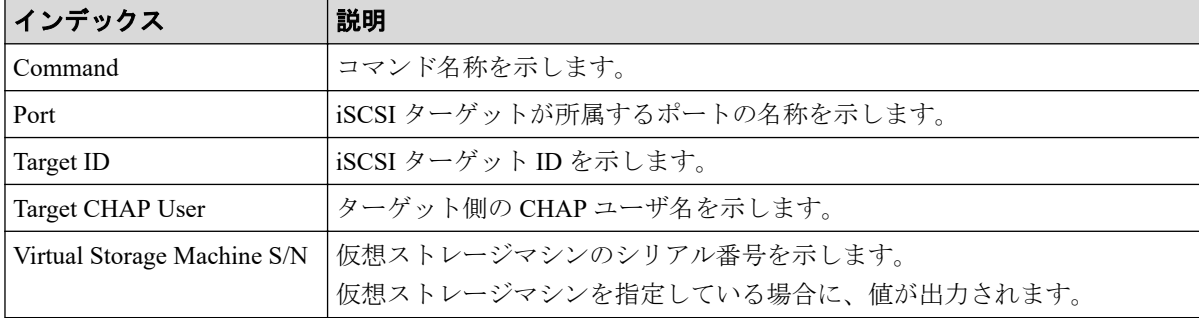

### 例 2(イニシエータ側の CHAP ユーザ名に対応するシークレッ トを設定する場合)

Out-of-band, [Config Command], , Accept, Seq. = xxxxxxxxxx +Command=Set CHAP User ++Port=1A, Target ID=0xBB, Initiator CHAP User=XXXXXX, Virtual Storage Machine S/N=xxxxxx

### 詳細情報(イニシエータ側の CHAP ユーザ名に対応するシーク レットを設定する場合)

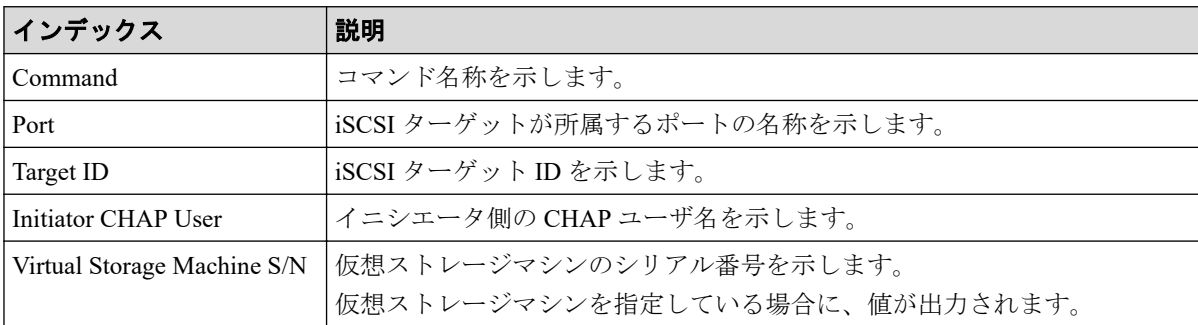

### 6.1.178 コマンド名:Set HBA iSCSI

#### 例

```
Out-of-band,, [Config Command], , Accept, Seq. = xxxxxxxxxx
+Command=Set HBA iSCSI
++Port=1A, Target ID=0xBB, iSCSI Name=ABCDEF, iSCSI Nickname=FFFFFF,
Virtual Storage Machine S/N=xxxxxx
```
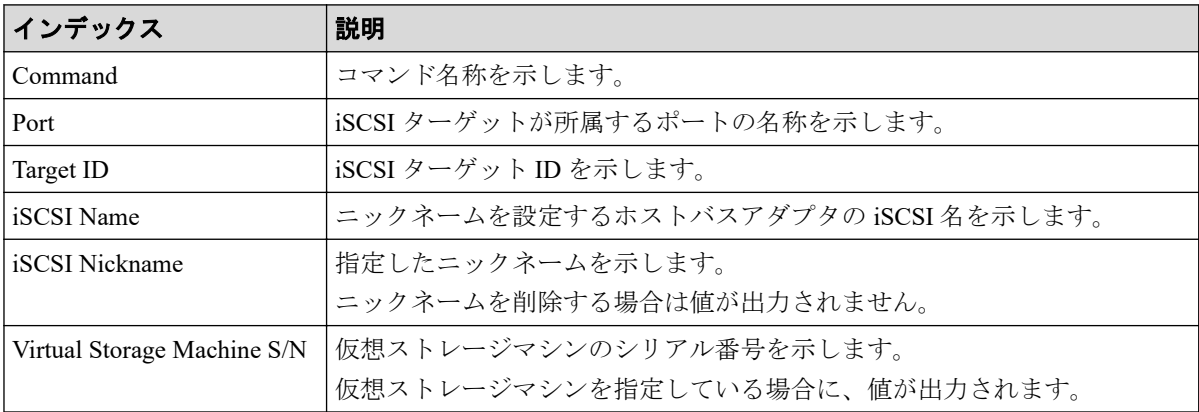

### 6.1.179 コマンド名:Set Ldev Priority

### 例 1(LDEV と WWN の組み合わせに優先情報を設定する場合)

Out-of-band,, [Config Command],,, Accept, Seq. = xxxxxxxxxx +Command=Set Ldev Priority ++LDEV(LDKC:CU:LDEV)=0x00:0xAA:0xBB ++{WWN,Priority,Limit}=[{123456789ABCDEF0,Non-Prio,10 IOPS}],Num. of WWNs=1 ++Priority Type=WWN

### 詳細情報(LDEV と WWN の組み合わせに優先情報を設定する 場合)

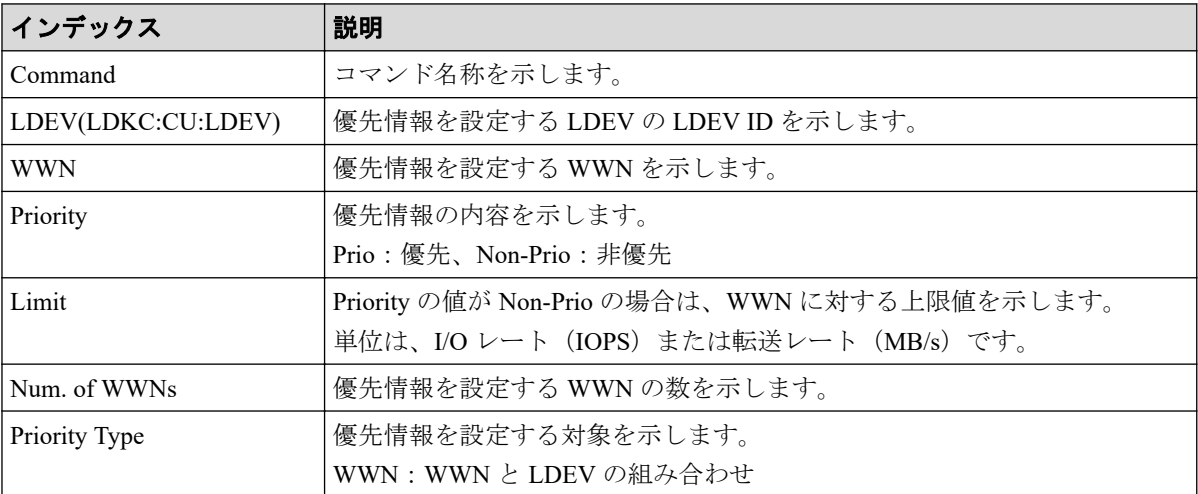

### 例 2(LDEV と iSCSI 名の組み合わせに優先情報を設定する場 合)

```
Out-of-band,, [Config Command],,, Accept, Seq. =xxxxxxxxxx
+Command=Set Ldev Priority
++LDEV(LDKC:CU:LDEV)=0x00:0xAA:0xBB
++{iSCSI Name,Priority,Limit}=[{iqn.z1,Non-Prio,10 IOPS}],Num. of iSCSI Nam
eS=1++Priority Type=iSCSI
```
### 詳細情報(LDEV と iSCSI 名の組み合わせに優先情報を設定す る場合)

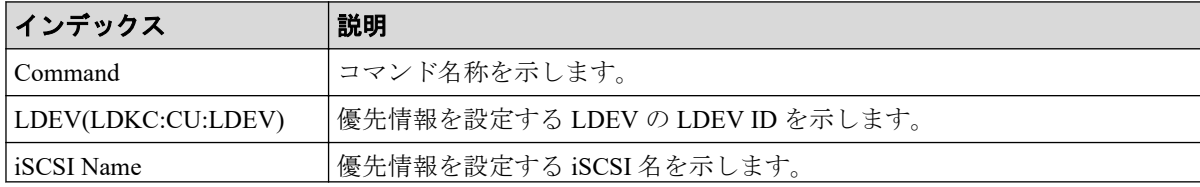

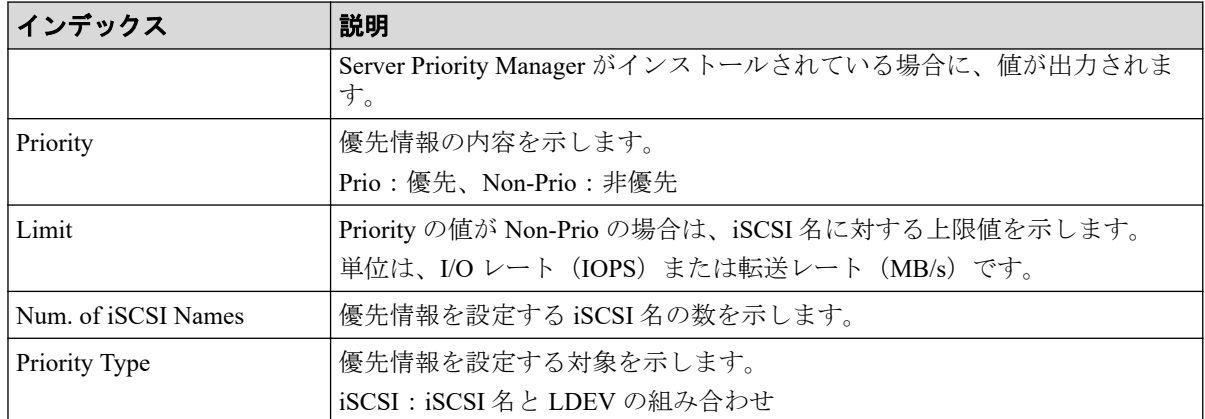

## 6.1.180 コマンド名: Set Monitor Option

### 例

```
Out-of-band,, [Config Command],,, Accept, Seq. =xxxxxxxxxx
+Command=Set Monitor Option
++Monitoring Interval=5,
```
### 詳細情報

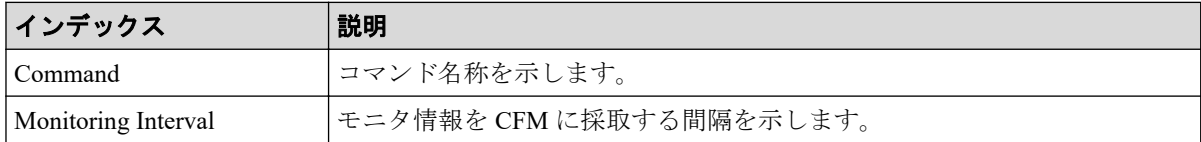

### 6.1.181 コマンド名: Set Monitor Option(Add CU)

#### 例

```
Out-of-band,, [Config Command],,, Accept, Seq.=xxxxxxxxxx
+Command=Set Monitor Option(Add CU)
++CU={0,1,255}
```
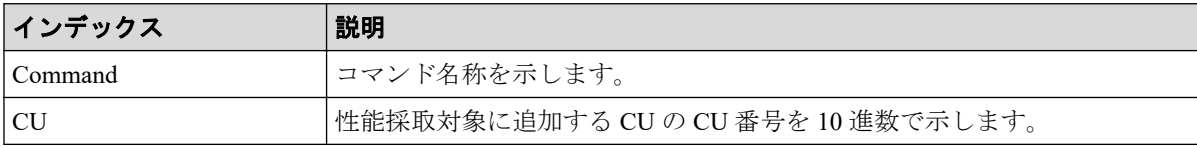

### 6.1.182 コマンド名: Set Monitor Option(Remove CU)

#### 例

```
Out-of-band,, [Config Command],,, Accept, Seq.=xxxxxxxxxx
+Command=Set Monitor Option(Remove CU)
++CU={0,1,255}
```
### 詳細情報

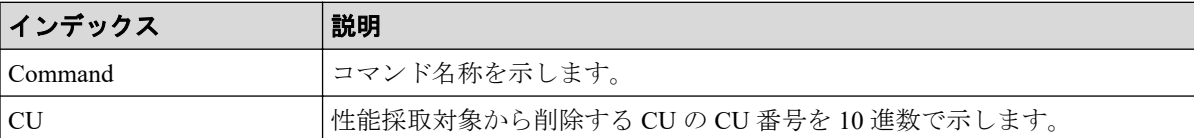

### 6.1.183 コマンド名: Set Monitor Option(Set Interval)

#### 例

```
Out-of-band,, [Config Command],,, Accept, Seq. = xxxxxxxxxx
+Command=Set Monitor Option(Set Interval)
++Monitoring Interval=5
```
#### 詳細情報

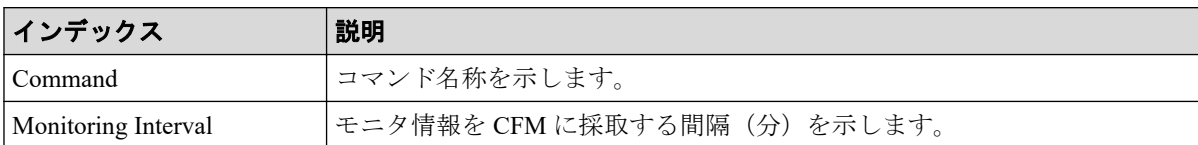

### 6.1.184 コマンド名:Set WWN

#### 例

```
Out-of-band,, [Config Command],,, Accept, Seq. = xxxxxxxxxx
+Command=Set WWN
++Port=1A, Host Group ID=0xXXX, WWN=XXXXXXXXXXXXXXXXXXX
Nickname=AAAAAAA,Virtual Storage Machine S/N=xxxxxx
```
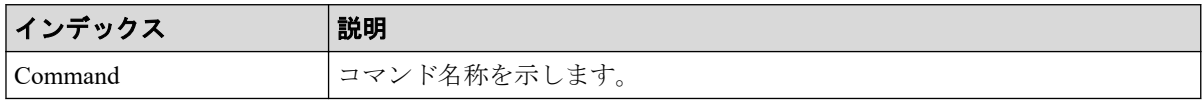

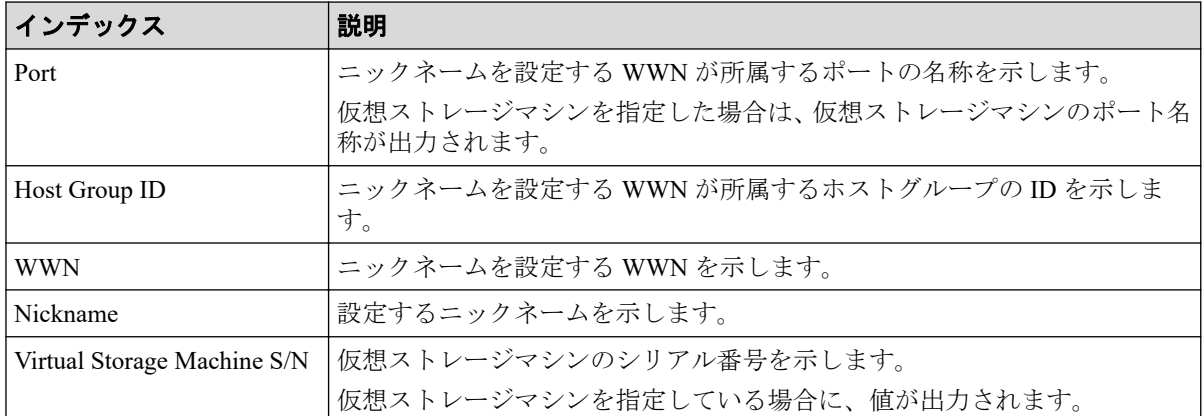

### 6.1.185 コマンド名:Stop Monitor Pool

### 例

```
Out-of-band,, [Config Command],,, Accept, Seq. =xxxxxxxxxx
+Command=Stop Monitor Pool
++Pool ID=AA
```
### 詳細情報

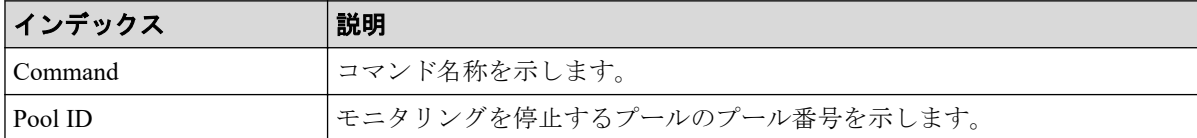

## 6.1.186 コマンド名: Switch Source Storage

#### 例

```
Out-of-band,, [Config Command],,, Accept, Seq. = xxxxxxxxxx
+Command=Switch Source Storage
++Source Storage S/N=75000018,{Port,IP Address}
=[{1A,192.168.1.1},{2A,192.168.1.2},{3A,192.168.1.3}],
Num. of Ports=3
```
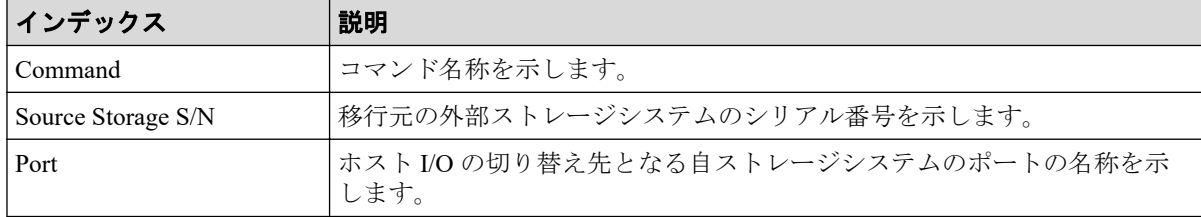

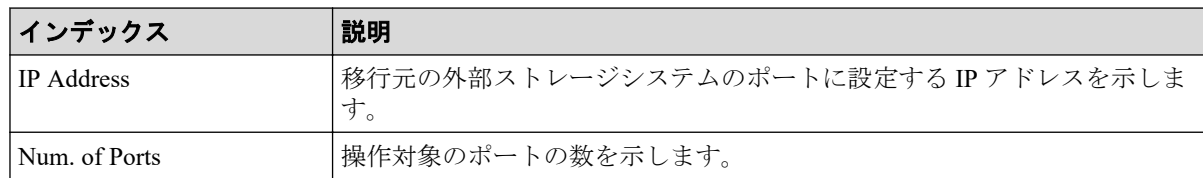

## 6.1.187 コマンド名: Switch Source Storage(Revert)

### 例

```
Out-of-band,, [Config Command],,, Accept, Seq. =xxxxxxxxxx
+Command=Switch Source Storage(Revert)
++Source Storage S/N=75000018
++{Port,IP Address}=[{1A,192.168.1.1},{2A,192.168.1.2},{3A,192.168.1.3}],Nu
m. of Ports=3
```
### 詳細情報

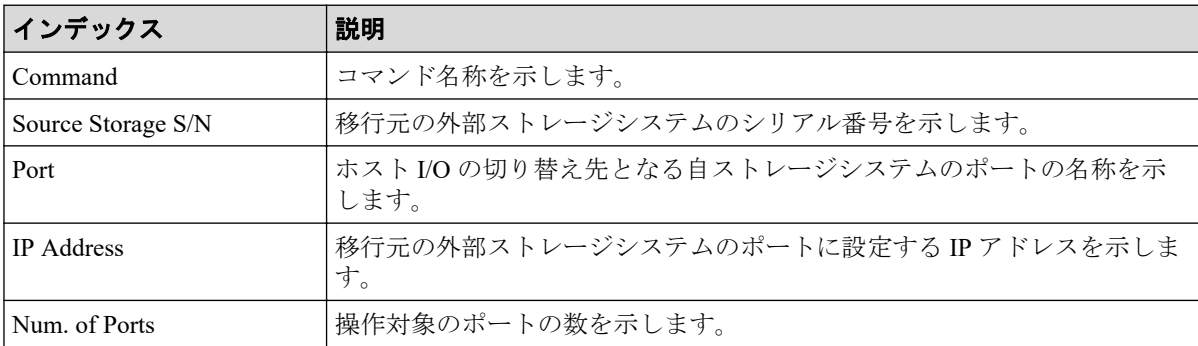

## 6.1.188 コマンド名: System Option(Correction Copy)

#### 例

```
Out-of-band,, [Config Command],,, Accept, Seq.=xxxxxxxxxx
+Command=System Option(Correction Copy)
++Correction Copy=Enable
```
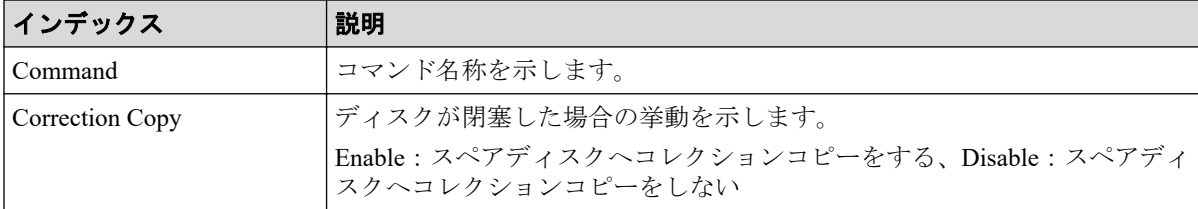

### 6.1.189 コマンド名: System Option(Destage Mode)

#### 例

```
Out-of-band,, [Config Command],,, Accept, Seq. = xxxxxxxxxx
+Command=System Option(Destage Mode)
++Destage Mode=Enable,LDEV(LDKC:CU:LDEV)=0x00:0xAA:0xBB
```
### 詳細情報

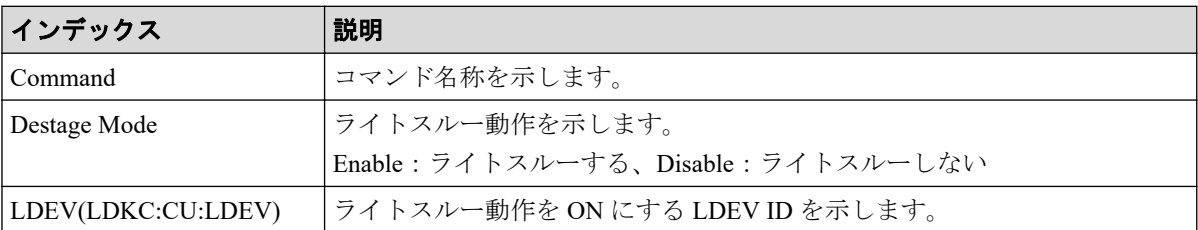

## 6.1.190 コマンド名: System Option(Disk Copy Pace)

### 例

```
Out-of-band,, [Config Command],,, Accept, Seq. = xxxxxxxxxx
+Command=System Option(Disk Copy Pace)
++Disk Copy Pace=Faster
```
### 詳細情報

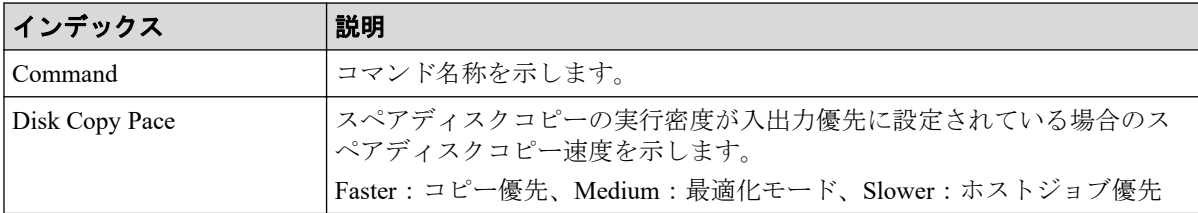

## 6.1.191 コマンド名: System Option(Dynamic Sparing)

### 例

```
Out-of-band,, [Config Command],,, Accept, Seq.=xxxxxxxxxx
+Command=System Option(Dynamic Sparing)
++Dynamic Sparing=Enable
```
### 詳細情報

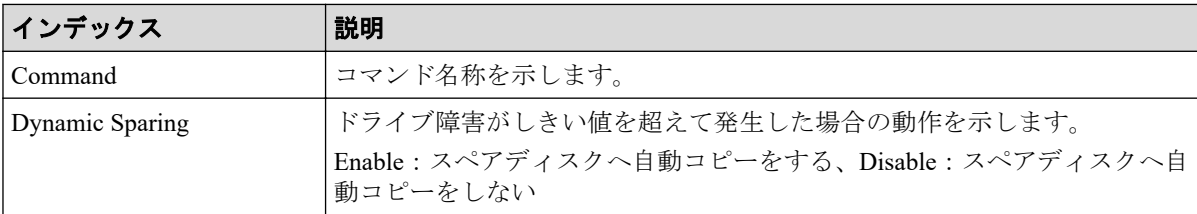

### 6.1.192 コマンド名: System Option(Link Failure Threshold)

#### 例

```
Out-of-band,, [Config Command], , Accept, Seq. = xxxxxxxxxx
+Command=System Option(Link Failure Threshold)
++Link Failure Threshold=255
```
#### 詳細情報

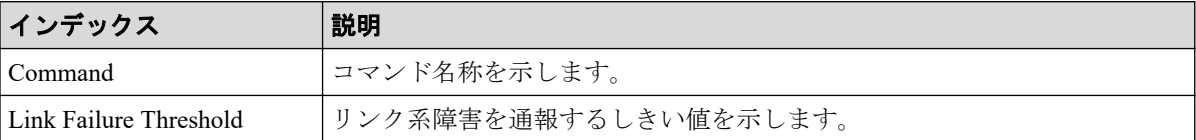

## 6.1.193 コマンド名: System Option(Mode)

#### 例

```
Out-of-band,, [Config Command],,, Accept, Seq. =xxxxxxxxxx
+Command=System Option(Mode)
++System Option Mode=System, CLPR=, Mode ID=2047, Mode=Enable, Cache Tuning=-, C
ommand Control=-,Password=Enable
```
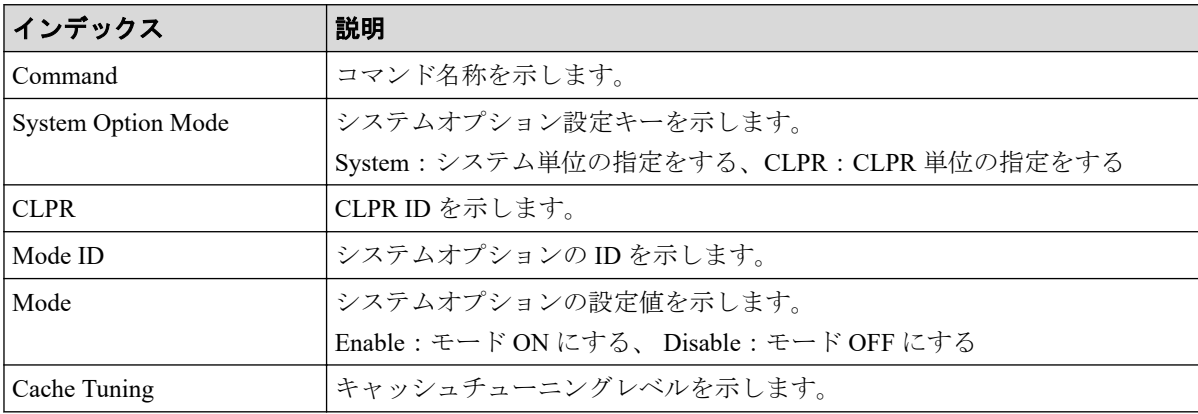

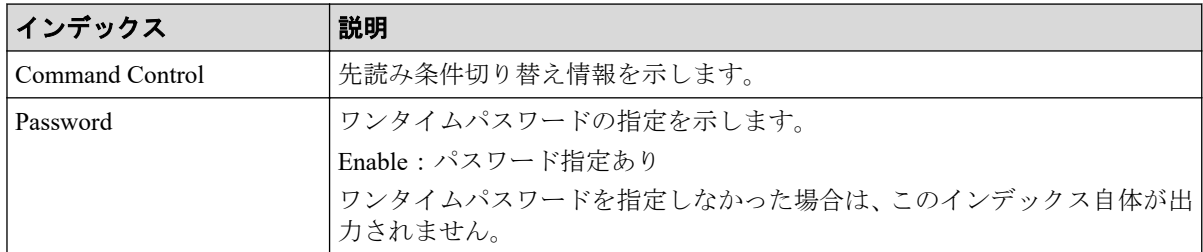

## 6.1.194 コマンド名: System Option(Spare Disk Recover)

### 例

```
Out-of-band,, [Config Command],,, Accept, Seq.=xxxxxxxxxx
+Command=System Option(Spare Disk Recover)
++Spare Disk Recover=Interleave
```
### 詳細情報

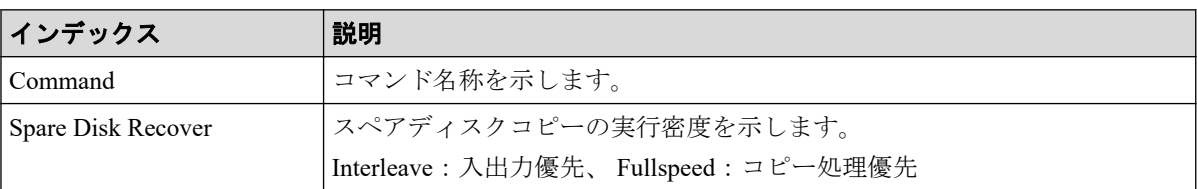

## 6.1.195 コマンド名: Unmap Resource(LDEV)

### 例

```
Out-of-band,, [Config Command],,, Accept, Seq. = xxxxxxxxxx
+Command=Unmap Resource(LDEV)
++LDEV(LDKC:CU:LDEV)=0x00:0xAA:0xBB,
Map LDEV(LDKC:CU:LDEV)=0x00:0xCC:0xDD
```
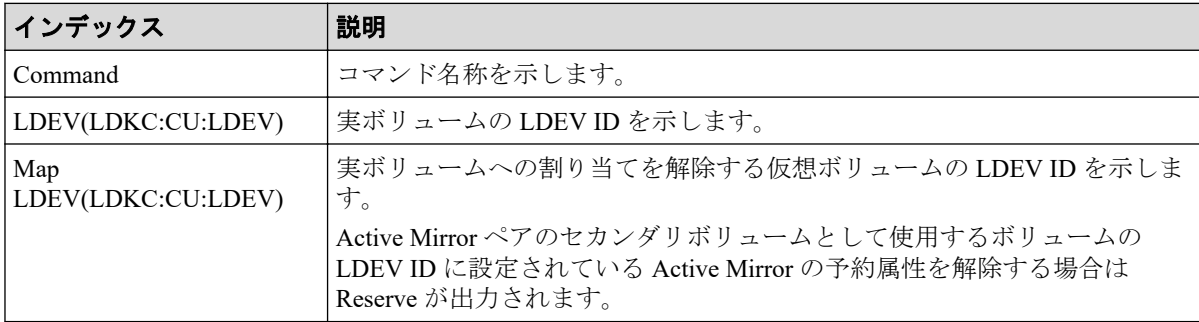

## 6.1.196 コマンド名:Unmap Resource(Port)

#### 例

```
Out-of-band,, [Config Command], , Accept, Seq. = xxxxxxxxxx
+Command=Unmap Resource(Port)
++Port=1A,Map Port=1E
```
### 詳細情報

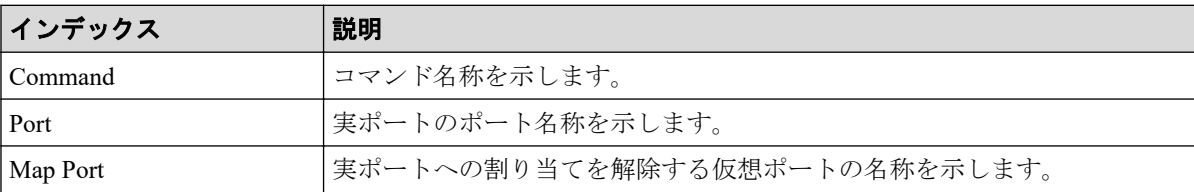

## 6.1.197 コマンド名:Unmap Snapshot

### 例

```
Out-of-band,, [Config Command],,, Accept, Seq.=xxxxxxxxxx
+Command=Unmap Snapshot
++P-VOL(LDKC:CU:LDEV)=0x00:0xAA:0xBB,
S-VOL(LDKC:CU:LDEV)=0x00:0xCC:0xDD,MU=1,
Virtual Storage Machine S/N=xxxxxx
```
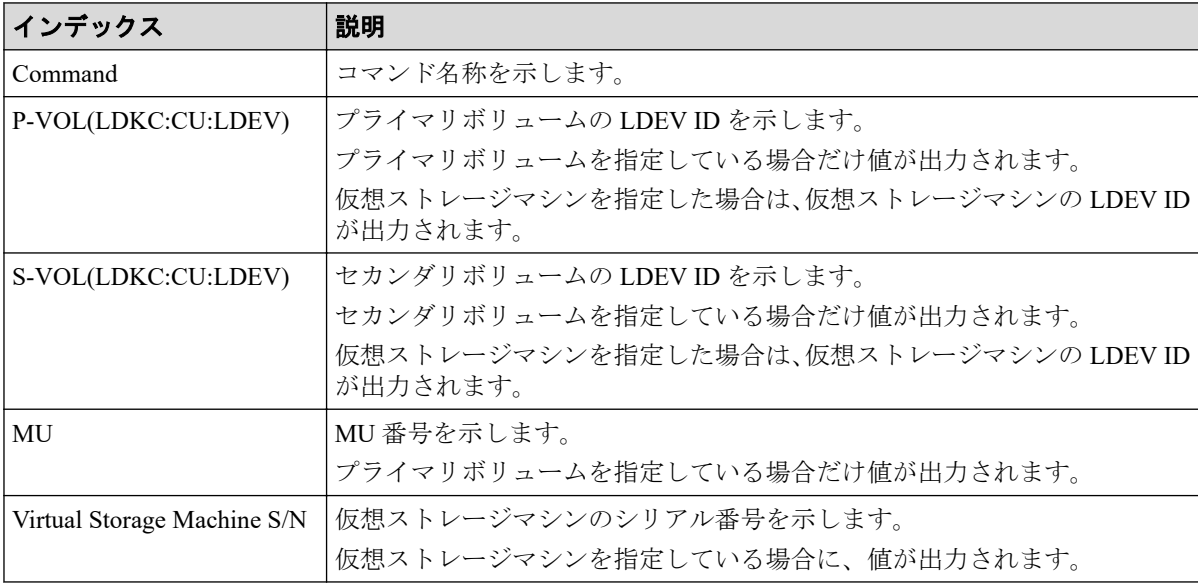

## 6.1.198 コマンド名: User System Option(Mode)

#### 例

```
Out-of-band,, [Config Command],,, Accept, Seq. = xxxxxxxxxx
+Command=User System Option(Mode)
++Mode ID=1023,Mode=Enable
```
### 詳細情報

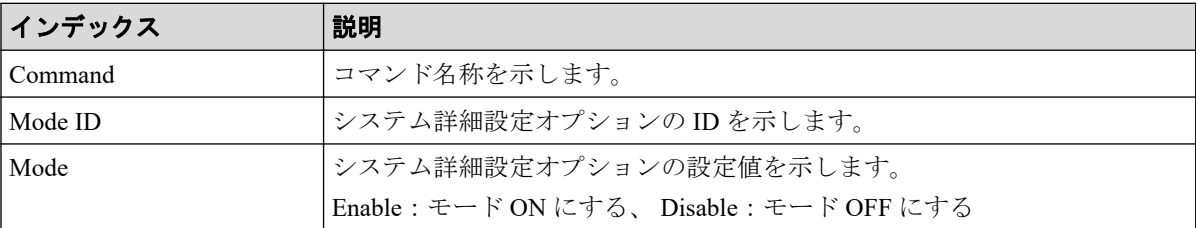

# 6.2 機能名:User Auth

### 例

```
In-band OPEN,195,[User Auth],Login,,Normal end,
Seq.=xxxxxxxxxx
In-band OPEN, 195, [User Auth], Logout, , Normal end,
Seq.=xxxxxxxxxx
```
# 6.3 機能名:CHAP

#### 例

In-band OPEN,,[CHAP],,,Normal end,Seq.=xxxxxxxxxx

# 付録 A. Storage Navigator 操作と監査ログ に出力される操作名

Storage Navigator の操作と監査ログに出力される操作名の対応を、画面のメニューごとに示 します。「よく使うタスク]やメイン画面のボタンをクリックして操作したときも、各メ ニューから操作したときと同じログが出力されます。

# A.1 ログイン・ログアウト時

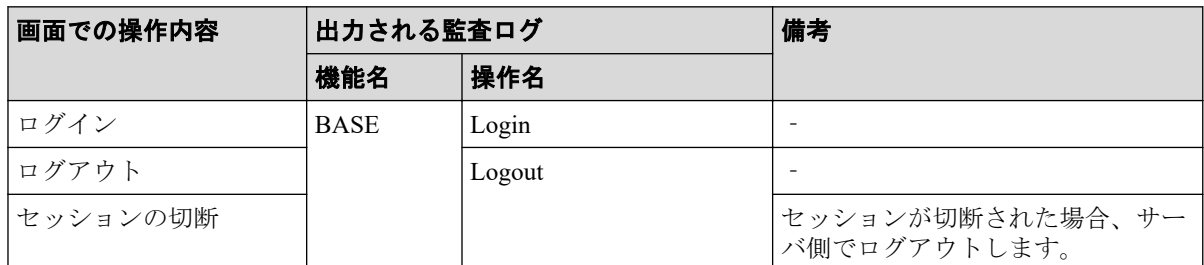

## A.2 「保守] メニュー操作時

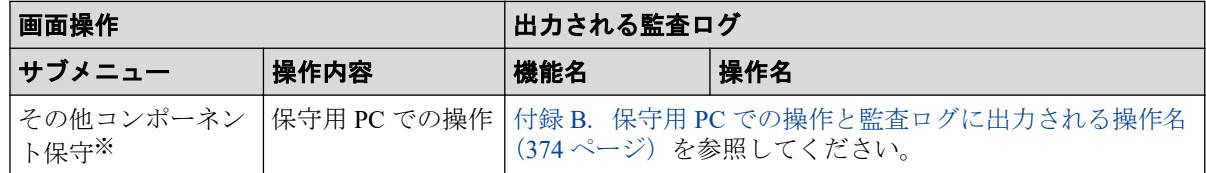

#### 注※

保守用 PC だけに表示されるメニューです。

# A.3 「アクション] メニュー操作時

- A.3.1 [コンポーネント保守] サブメニュー操作時 (356ページ)
- A.3.2 [論理デバイス管理]サブメニュー操作時 (356ページ)
- A.3.3 「ポート/ホストグループ管理]サブメニュー操作時 (358 ページ)
- A.3.4 [プール管理] サブメニュー操作時 (360ページ)
- A.3.5 [パリティグループ管理] サブメニュー操作時 (360ページ)
- A.3.6 [外部ストレージ管理]サブメニュー操作時 (361ページ)
- A.3.7 「ローカルレプリケーション]サブメニュー操作時 (361ページ)
- A.3.8 [リモートレプリケーション]サブメニュー操作時 (362ページ)
- <span id="page-375-0"></span>• A.3.9 [ジャーナル] サブメニュー操作時 (364 ページ)
- A.3.10 [リモート接続] サブメニュー操作時 (364ページ)
- A.3.11 [その他機能管理] サブメニュー操作時 (365ページ)
- A.3.1 [コンポーネント保守] サブメニュー操作時

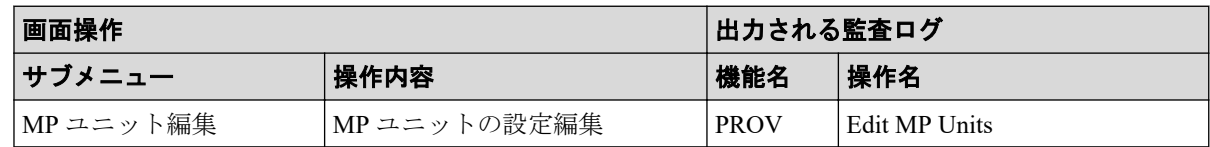

### A.3.2 [論理デバイス管理]サブメニュー操作時

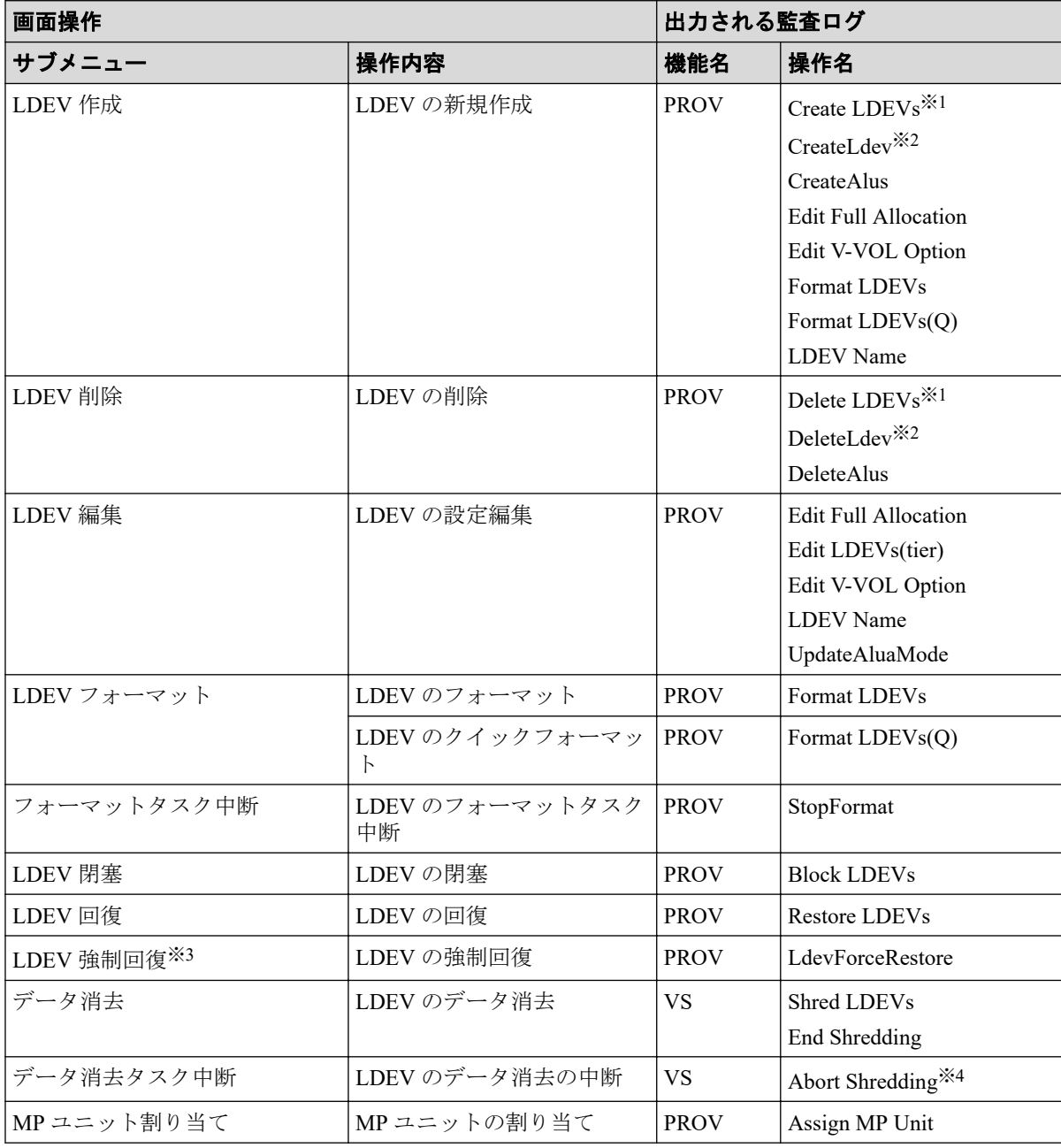

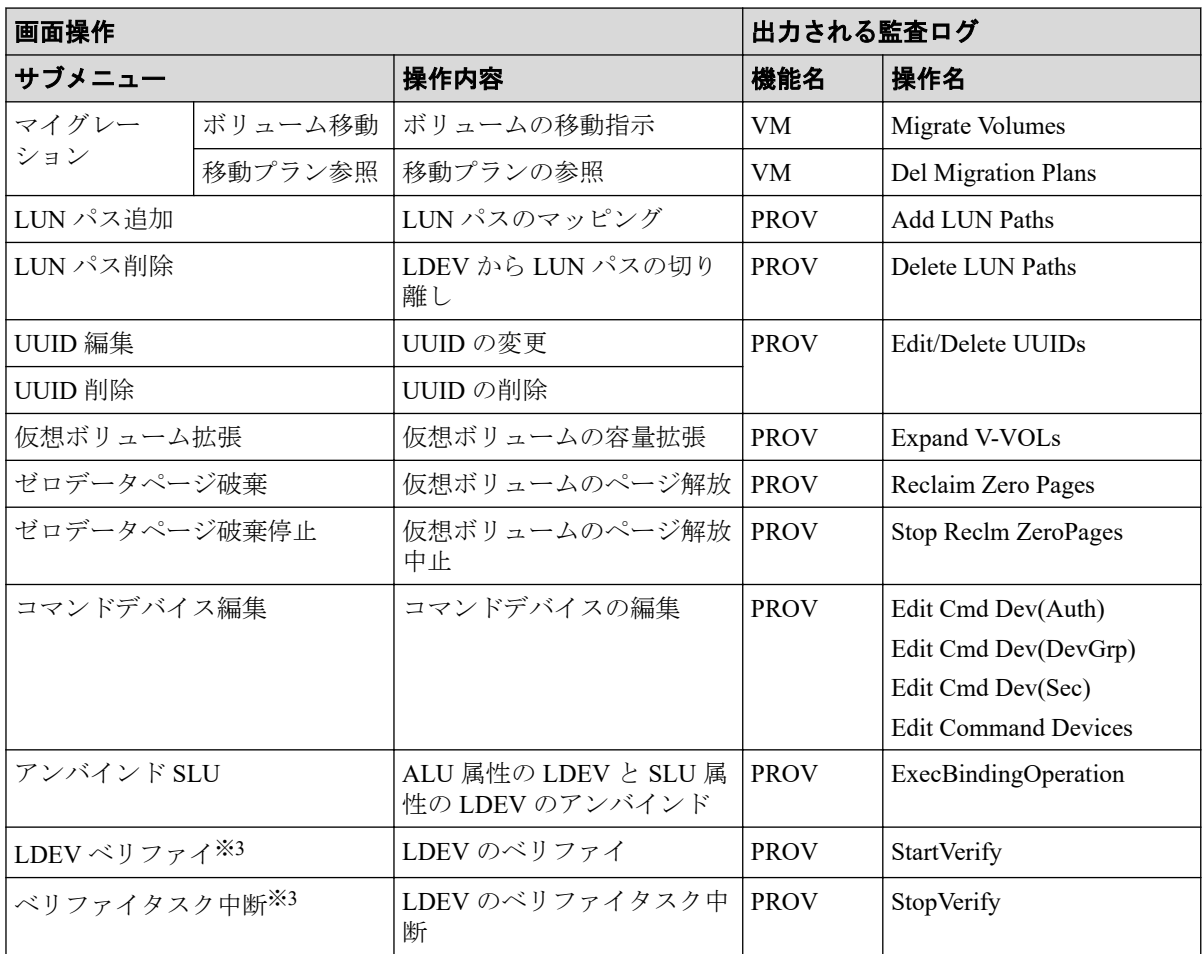

Snapshot のボリュームまたは DP-VOL の作成/削除操作をしたときに出力されます。

#### 注※**2**

内部ボリュームまたは外部ボリュームの作成/削除操作をしたときに出力されます。

#### 注※**3**

保守用 PC だけに表示されるメニューです。

#### 注※**4**

「データ消去タスク中断」サブメニューからの操作だけでなく、[タスク]画面でデータ 消去タスクの実行を中断したときにも出力されます。

# <span id="page-377-0"></span>A.3.3 [ポート/ホストグループ管理]サブメニュー操作時

| 画面操作                                    |                        | 出力される監査ログ   |                                      |  |
|-----------------------------------------|------------------------|-------------|--------------------------------------|--|
| サブメニュー                                  | 操作内容                   | 機能名         | 操作名                                  |  |
| ホストグループ作成                               | ホストグループの作成             | <b>PROV</b> | Add Hosts                            |  |
|                                         |                        |             | <b>Create Host Groups</b>            |  |
|                                         |                        |             | Edit Host Grps(Mode)                 |  |
| ホストグループ削除                               | ホストグループの削除             | <b>PROV</b> | Delete Host Groups                   |  |
| ホストグループ編集                               | ホストグループの編集             | <b>PROV</b> | Edit Host Grps(Mode)                 |  |
|                                         |                        |             | Edit Host Grps(Name)                 |  |
| ホスト追加                                   | 選択したホストグループにホス<br>トを追加 | <b>PROV</b> | Add Hosts                            |  |
| ホストグループに追加                              | 選択したホストをホストグルー<br>プに追加 | <b>PROV</b> | <b>Add Hosts</b>                     |  |
| ホスト削除                                   | ホストをホストグループから削<br>除    | <b>PROV</b> | Remove Hosts                         |  |
| ログイン WWN 削除                             | 不要な WWN の削除            | <b>PROV</b> | Delete Login WWNs                    |  |
| ホスト編集                                   | ホストの編集                 | <b>PROV</b> | <b>Edit Host</b>                     |  |
| 交替パス作成                                  | 交替パスの作成                | <b>PROV</b> | <b>Add Hosts</b>                     |  |
|                                         |                        |             | Add LUN Paths                        |  |
|                                         |                        |             | Create Host Groups                   |  |
|                                         |                        |             | Edit Host Grps(Mode)                 |  |
| LUNパスコピー                                | 選択した LUN と同じパスの設定      | <b>PROV</b> | <b>Add LUN Paths</b>                 |  |
| LUN ホストリザーブ<br>参照 > LUN ホストリ<br>ザーブ解除※1 | ホストリザーブの解除             | <b>PROV</b> | Release HostReserved                 |  |
| 非対称アクセス状態編<br>集                         | 非対称アクセス状態の設定編集         | <b>PROV</b> | UpdateAsymmetricAccessStatePer<br>HG |  |
| ポート編集                                   | ポートの編集                 | <b>PROV</b> | Edit Ports(Address)                  |  |
|                                         |                        |             | Edit Ports(Security)                 |  |
|                                         |                        |             | Edit Ports(Speed)                    |  |
|                                         |                        |             | Edit Ports(Topology)                 |  |
| T10 PI モード編集                            | ポートの T10 PI モードの編集     | <b>PROV</b> | EditT10piMode                        |  |

表 **A-1** [ポート**/**ホストグループ管理]>ファイバ

#### 注※**1**

ホストリザーブを解除するには、[LUN ホストリザーブ]画面から[LUN ホストリザー ブ解除]画面を表示します。[LUN ホストリザーブ]画面は、保守用 PC だけでしか表 示できません。

| 画面操作          |                |             | <b> 出力される監査ログ</b> |  |
|---------------|----------------|-------------|-------------------|--|
| <b>サブメニュー</b> | 操作内容           | 機能名         | │操作名              |  |
| iSCSI ターゲット作成 | iSCSI ターゲットの作成 | <b>PROV</b> | Create ScsiTarget |  |

表 **A-2** [ポート**/**ホストグループ管理]> **iSCSI**

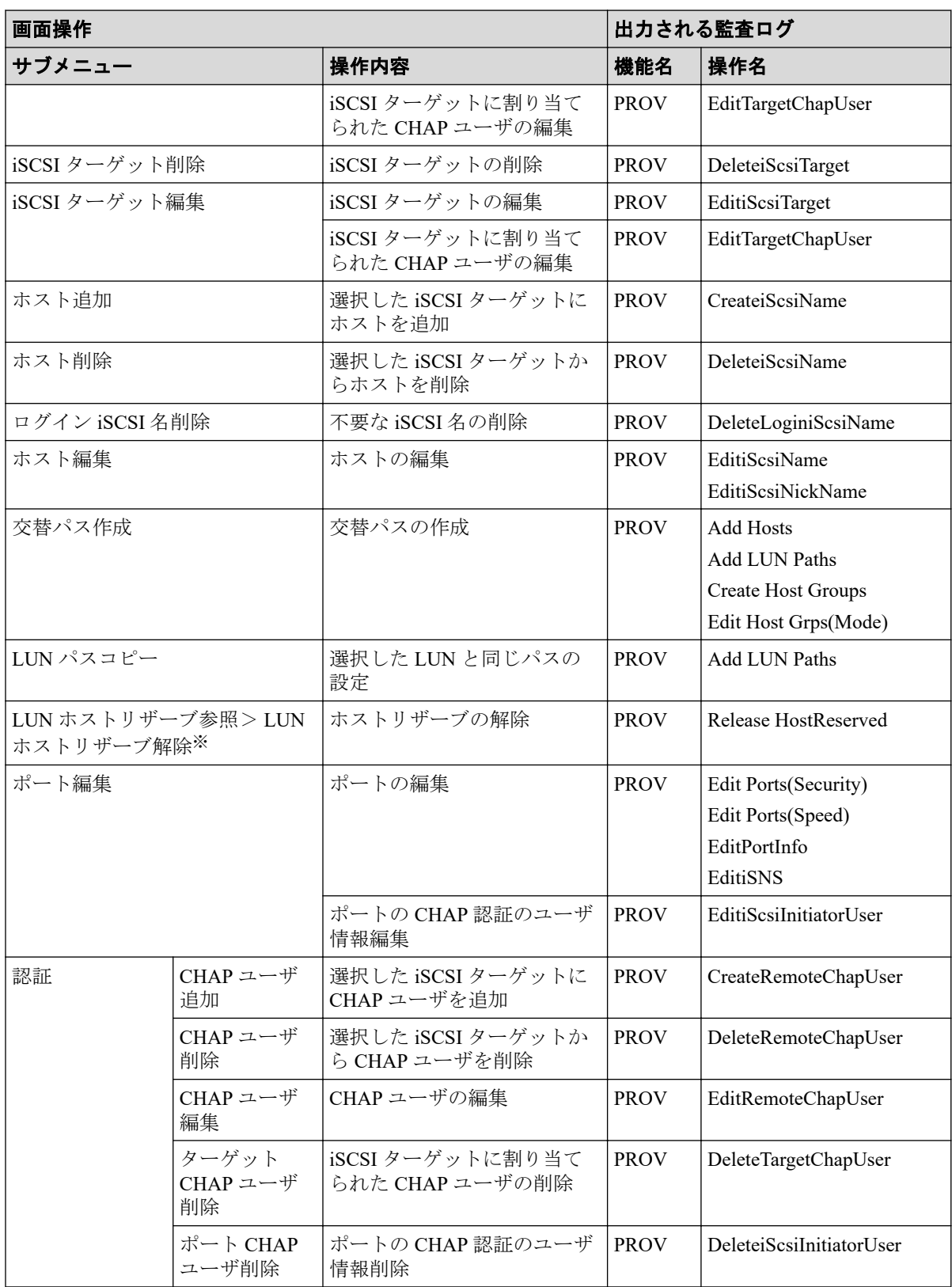

ホストリザーブを解除するには、[LUN ホストリザーブ]画面から[LUN ホストリザー ブ解除]画面を表示します。[LUN ホストリザーブ]画面は、保守用 PC だけでしか表 示できません。

## <span id="page-379-0"></span>A.3.4 [プール管理]サブメニュー操作時

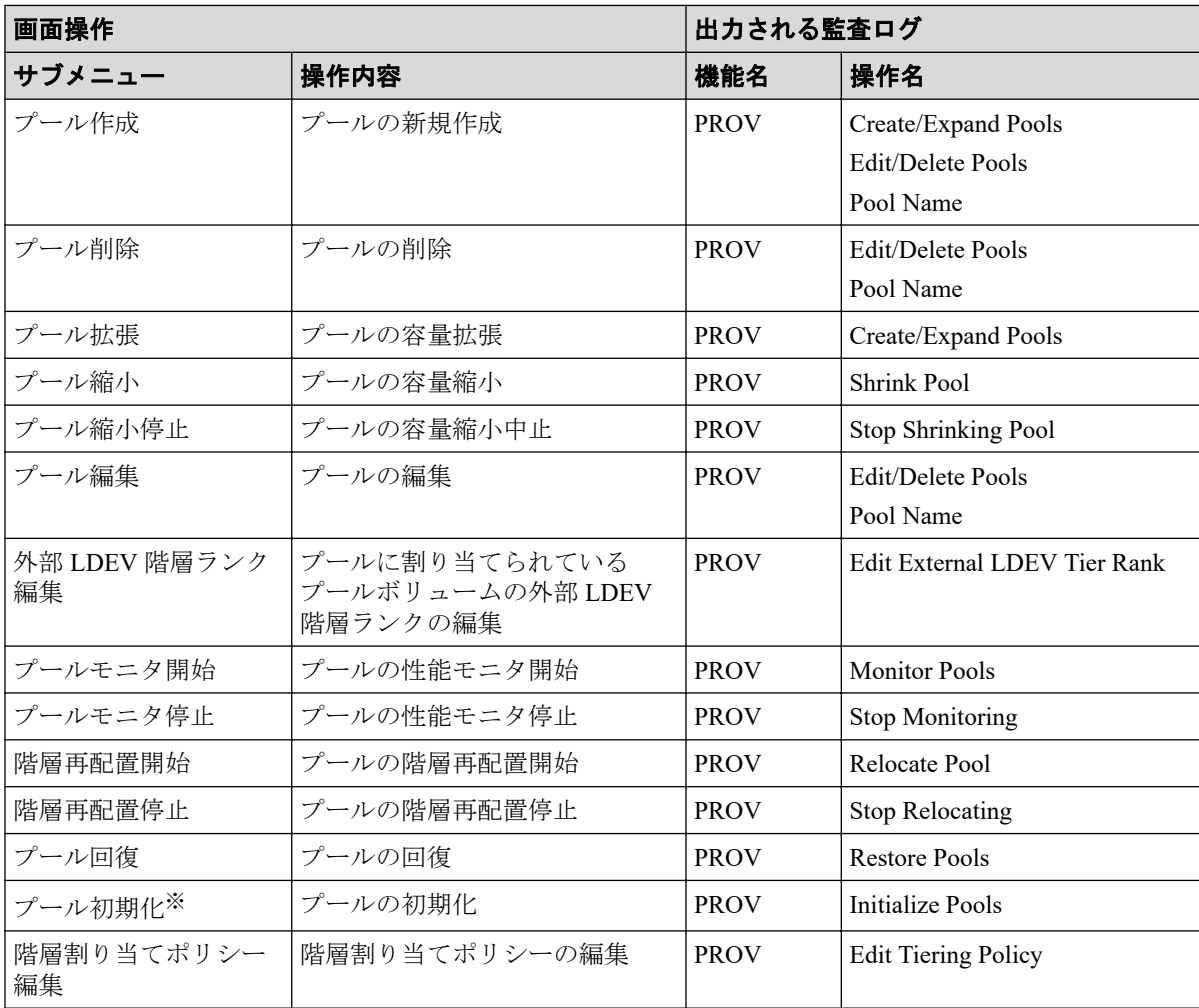

#### 注※

保守用 PC だけに表示されるメニューです。

## A.3.5 [パリティグループ管理]サブメニュー操作時

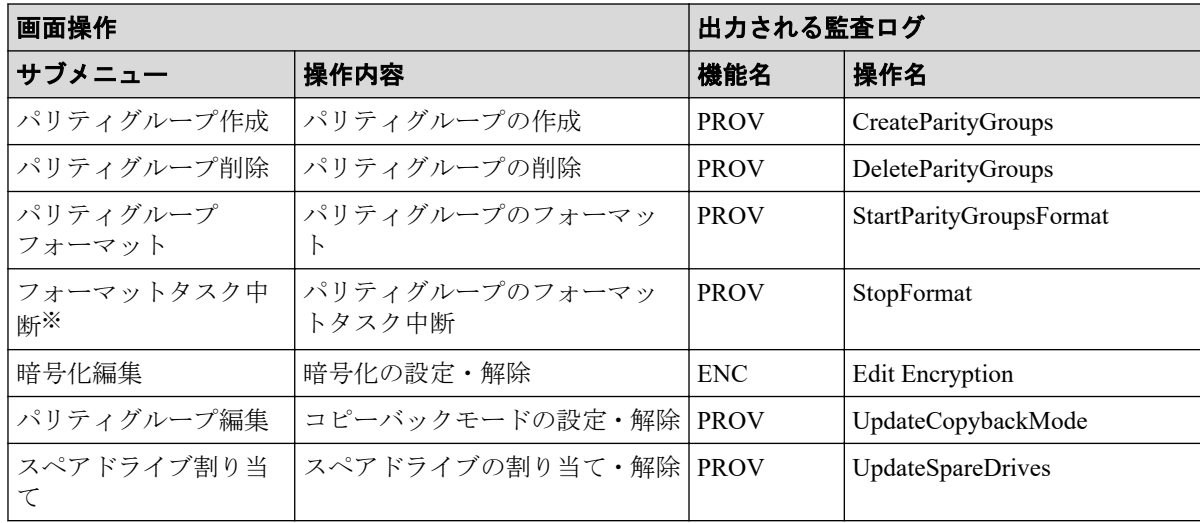

保守用 PC だけに表示されるメニューです。

### <span id="page-380-0"></span>A.3.6 [外部ストレージ管理]サブメニュー操作時

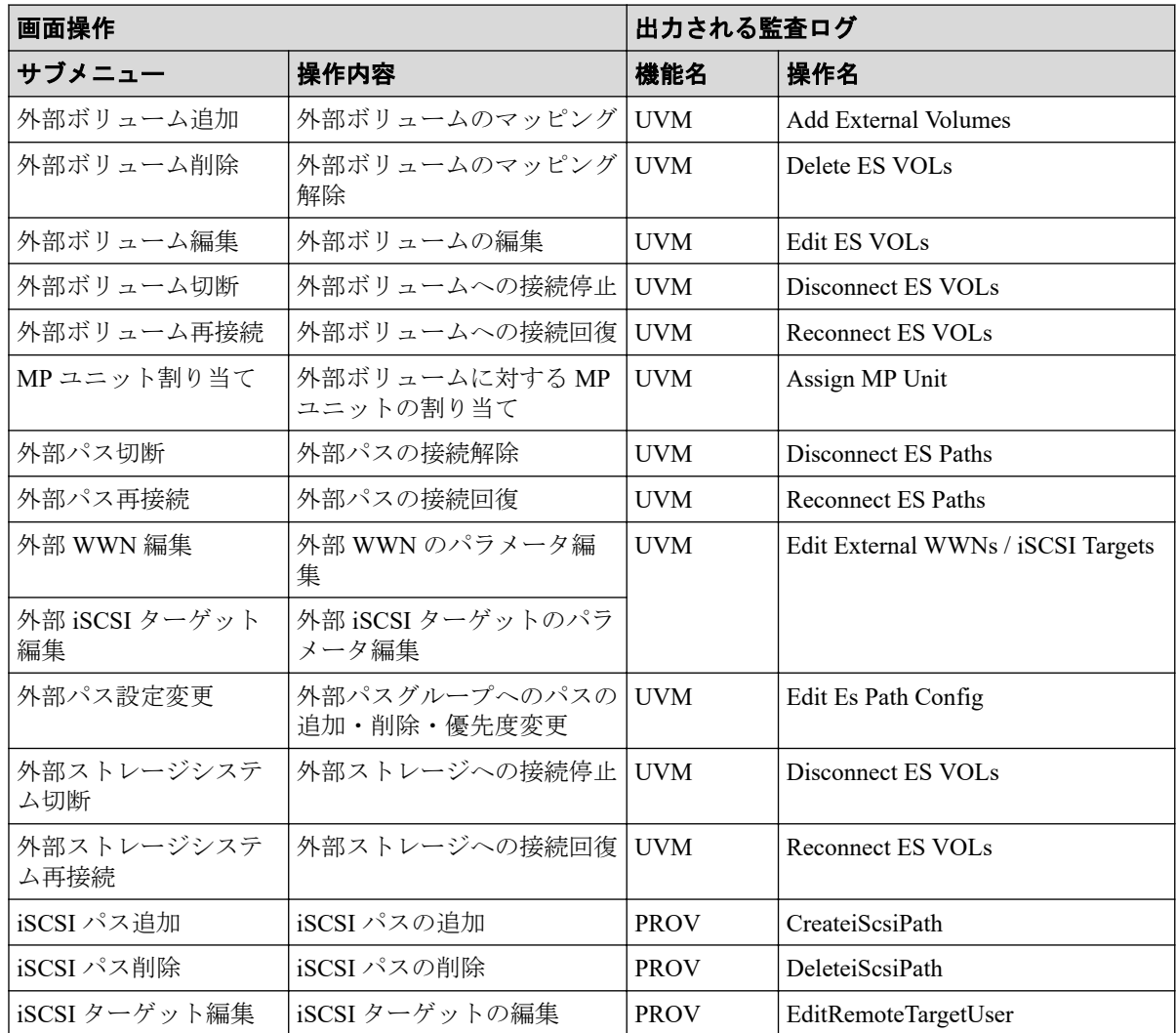

## A.3.7 [ローカルレプリケーション]サブメニュー操作時

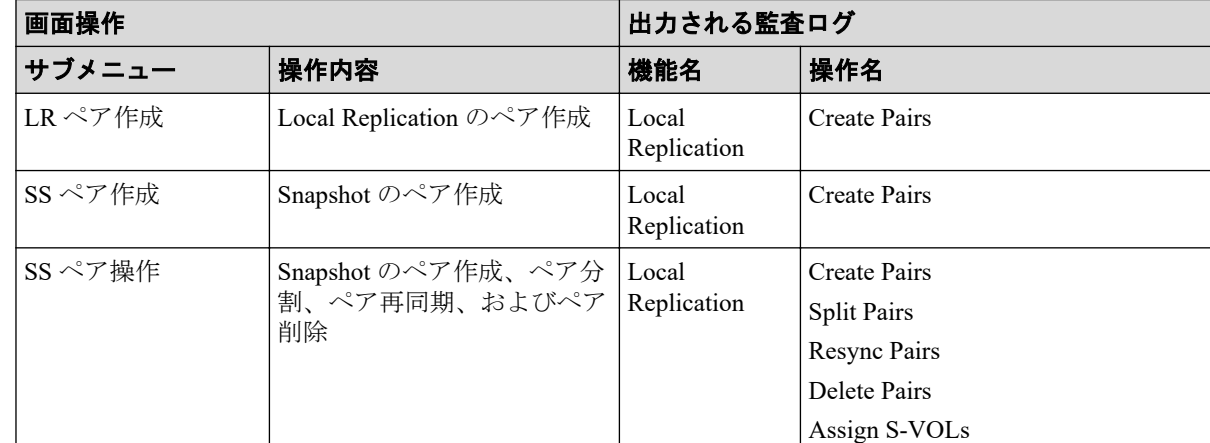

<span id="page-381-0"></span>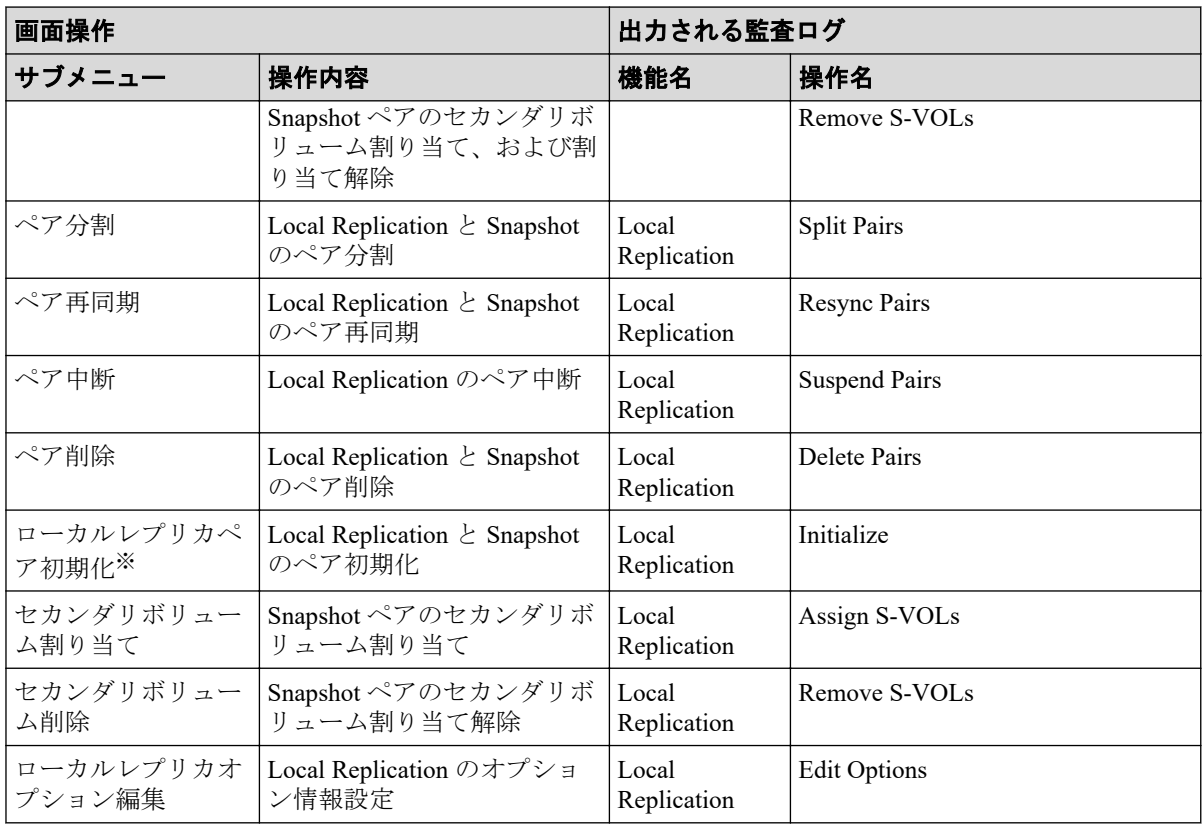

保守用 PC だけに表示されるメニューです。

# A.3.8 [リモートレプリケーション]サブメニュー操作時

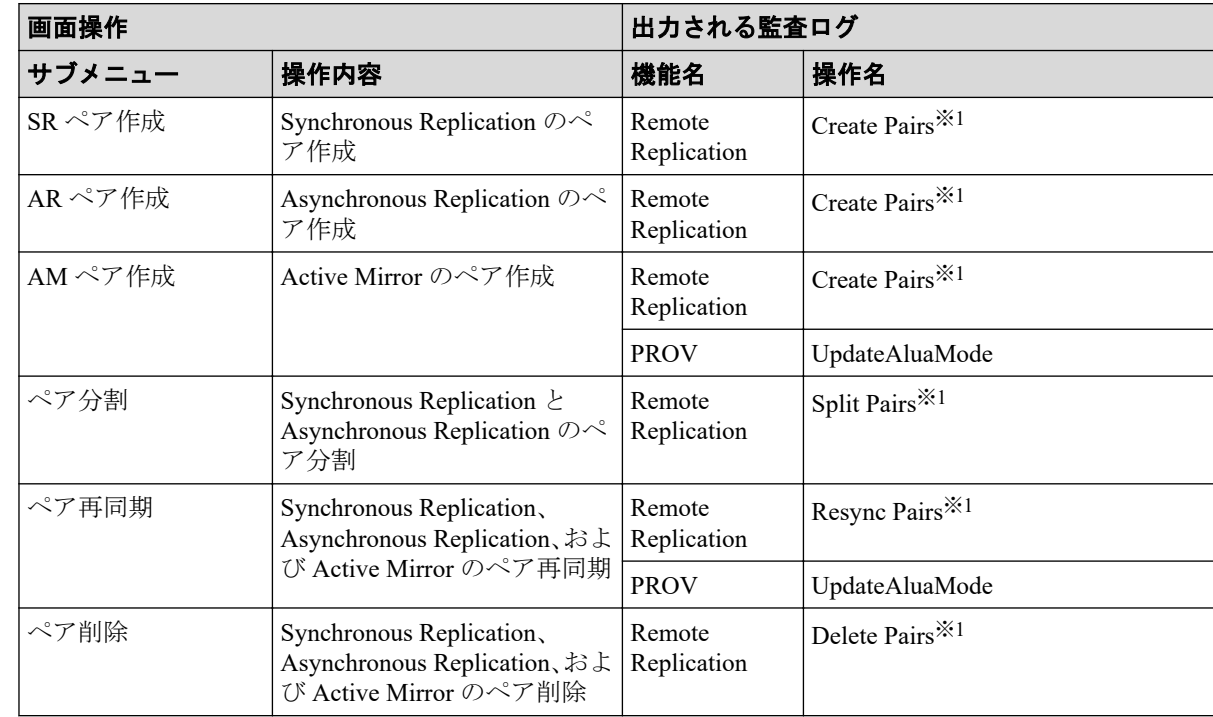

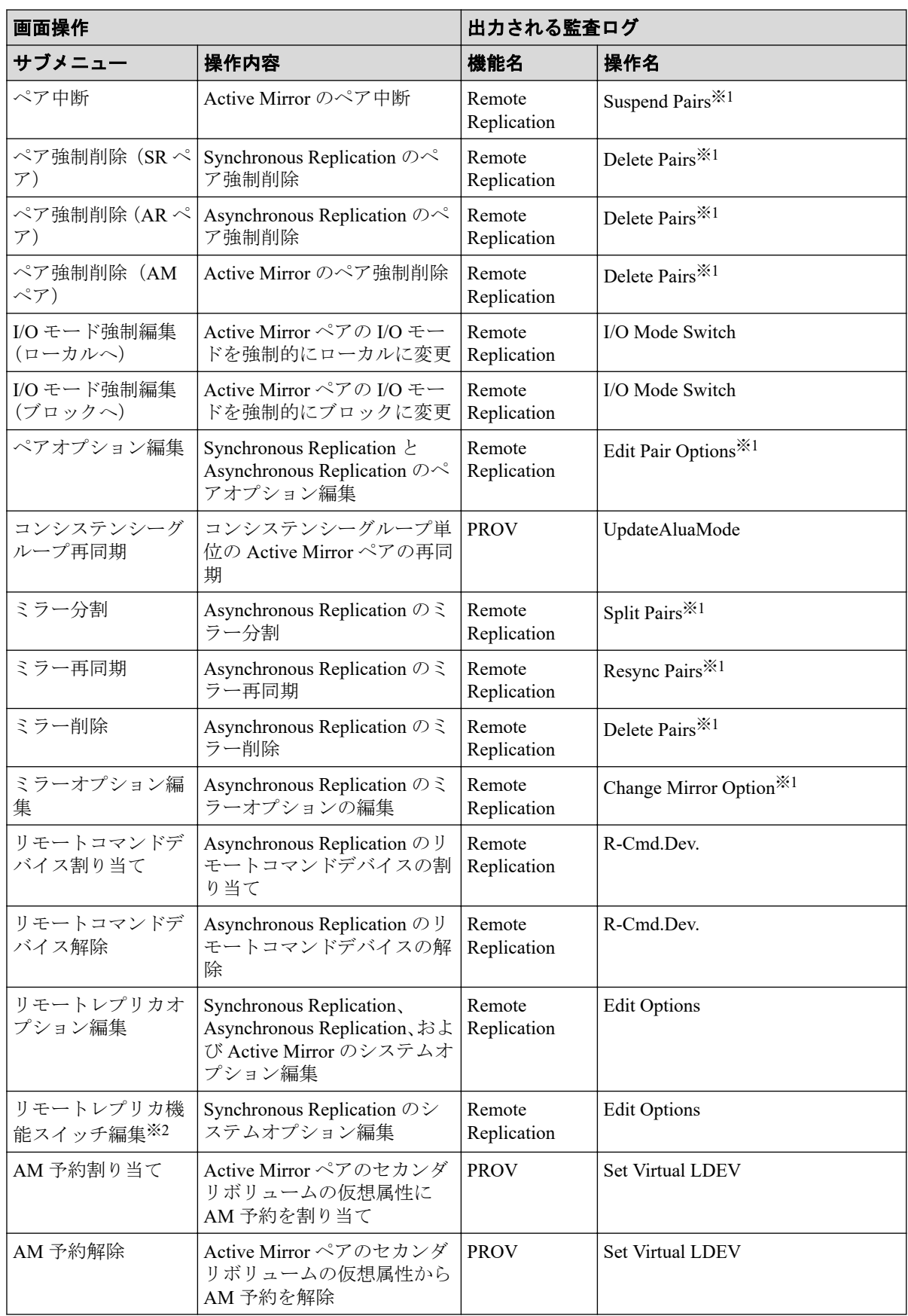

<span id="page-383-0"></span>1 回の適用処理で同一種類の設定を複数設定した場合、ログ情報は 1 つに集約して出力 されます。

#### 注※**2**

保守用 PC だけに表示されるメニューです。

## A.3.9 [ジャーナル]サブメニュー操作時

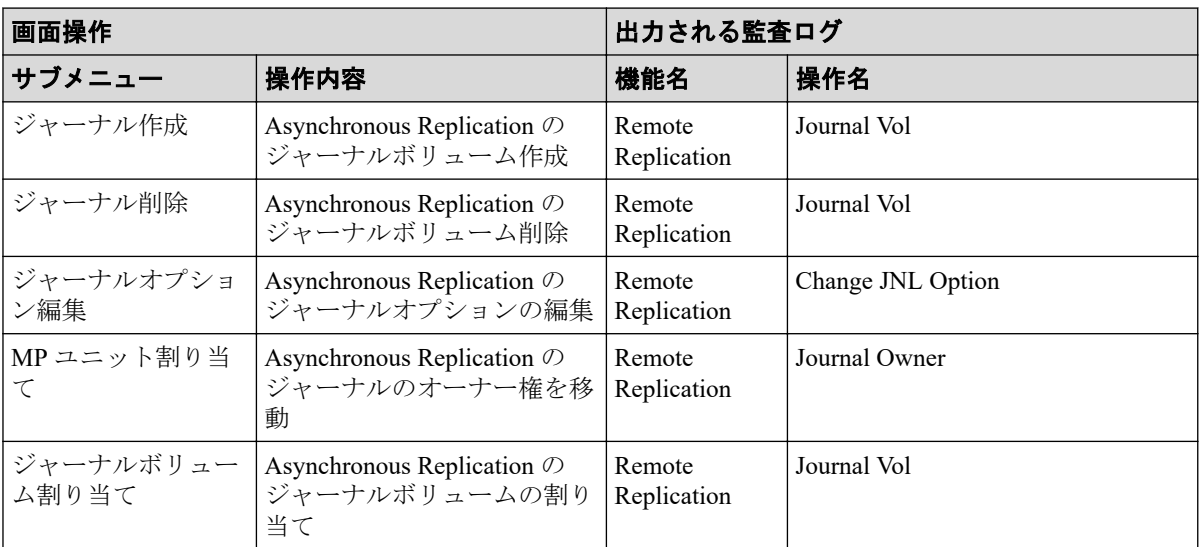

#### 注

どの監査ログも、1 回の適用処理で同一種類の設定を複数設定した場合、ログ情報は 1 つに集約して出力されます。

## A.3.10 [リモート接続]サブメニュー操作時

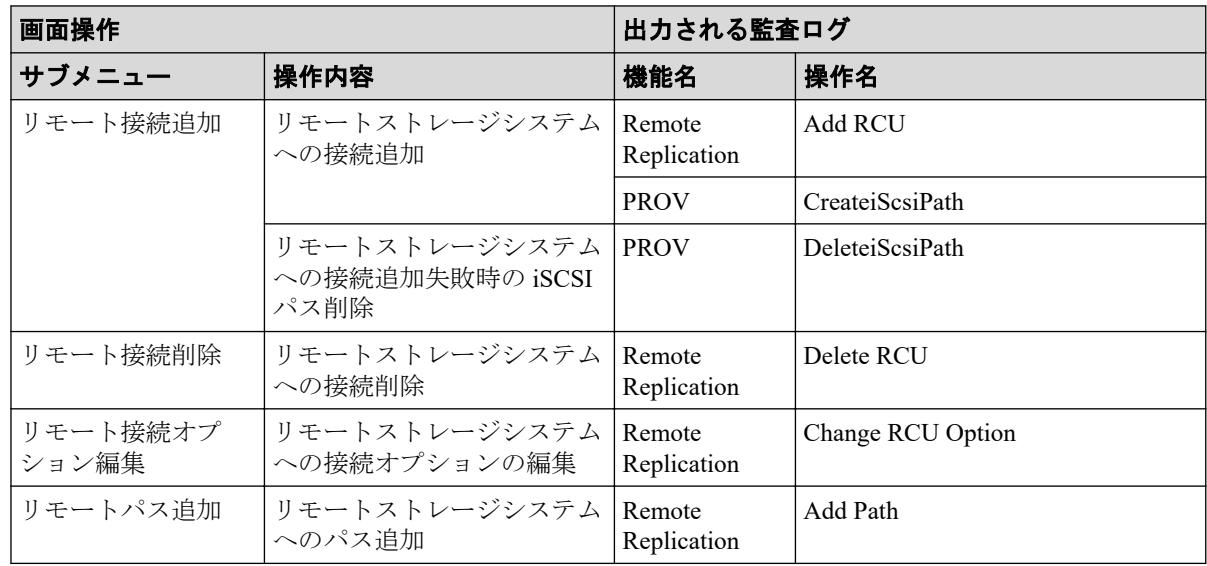

<span id="page-384-0"></span>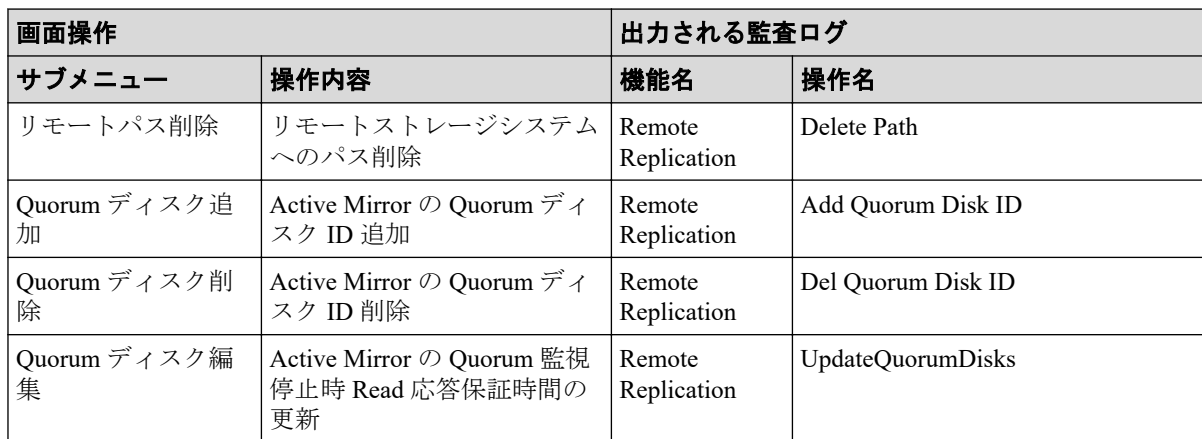

#### 注

どの監査ログも、1 回の適用処理で同一種類の設定を複数設定した場合、ログ情報は 1 つに集約して出力されます。

### A.3.11 [その他機能管理]サブメニュー操作時

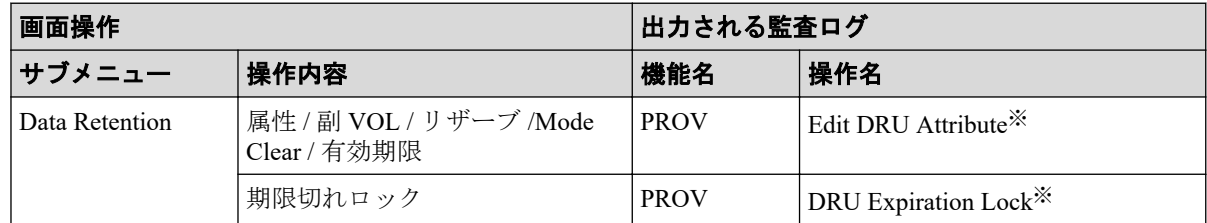

#### 注※

1 回の適用処理で同一種類の設定を複数設定した場合、ログ情報は 1 つに集約して出力 されます。

# A.4 [レポート]メニュー操作時

- A.4.1 [タスク管理] サブメニュー操作時 (365ページ)
- A.4.2 「レポート管理]サブメニュー操作時 (366ページ)
- A.4.3 [性能モニタ] サブメニュー操作時 (366ページ)

### A.4.1 [タスク管理]サブメニュー操作時

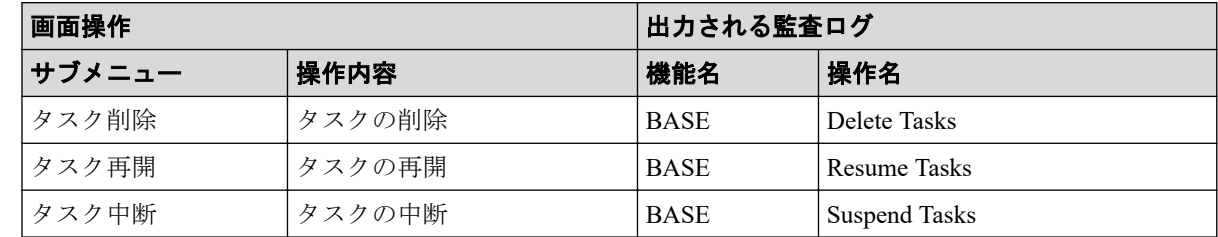

<span id="page-385-0"></span>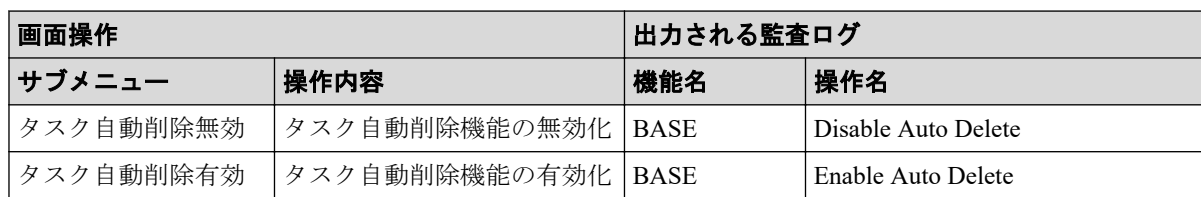

## A.4.2 [レポート管理]サブメニュー操作時

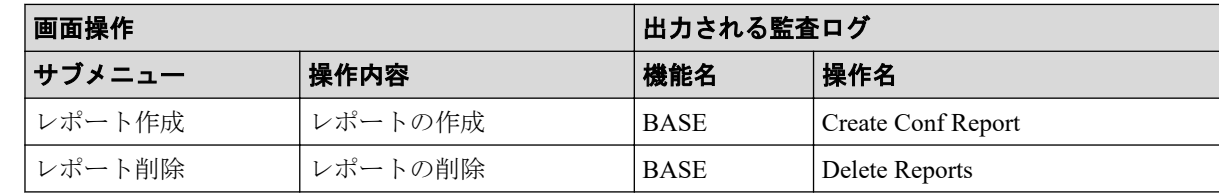

### A.4.3 [性能モニタ]サブメニュー操作時

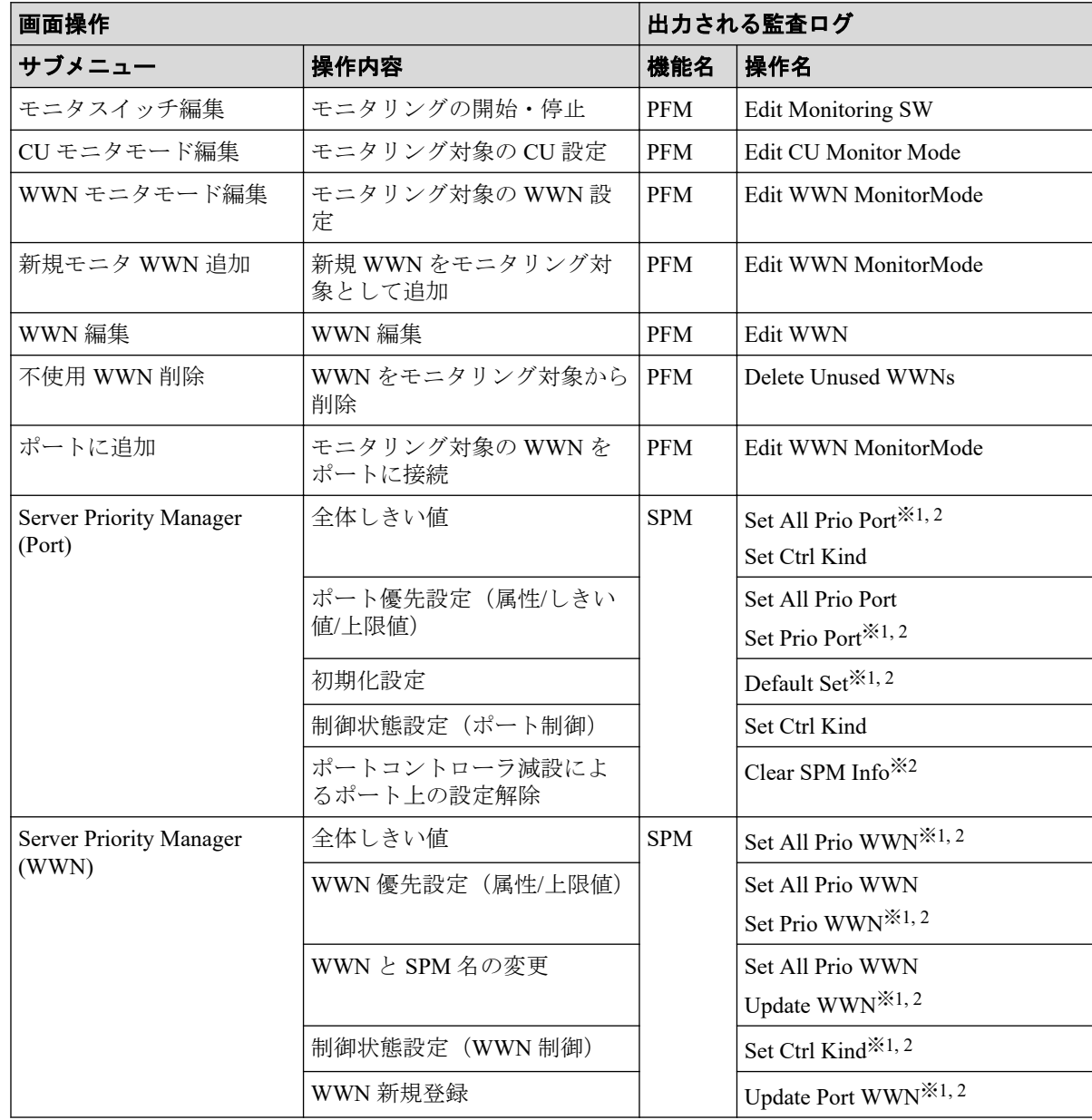

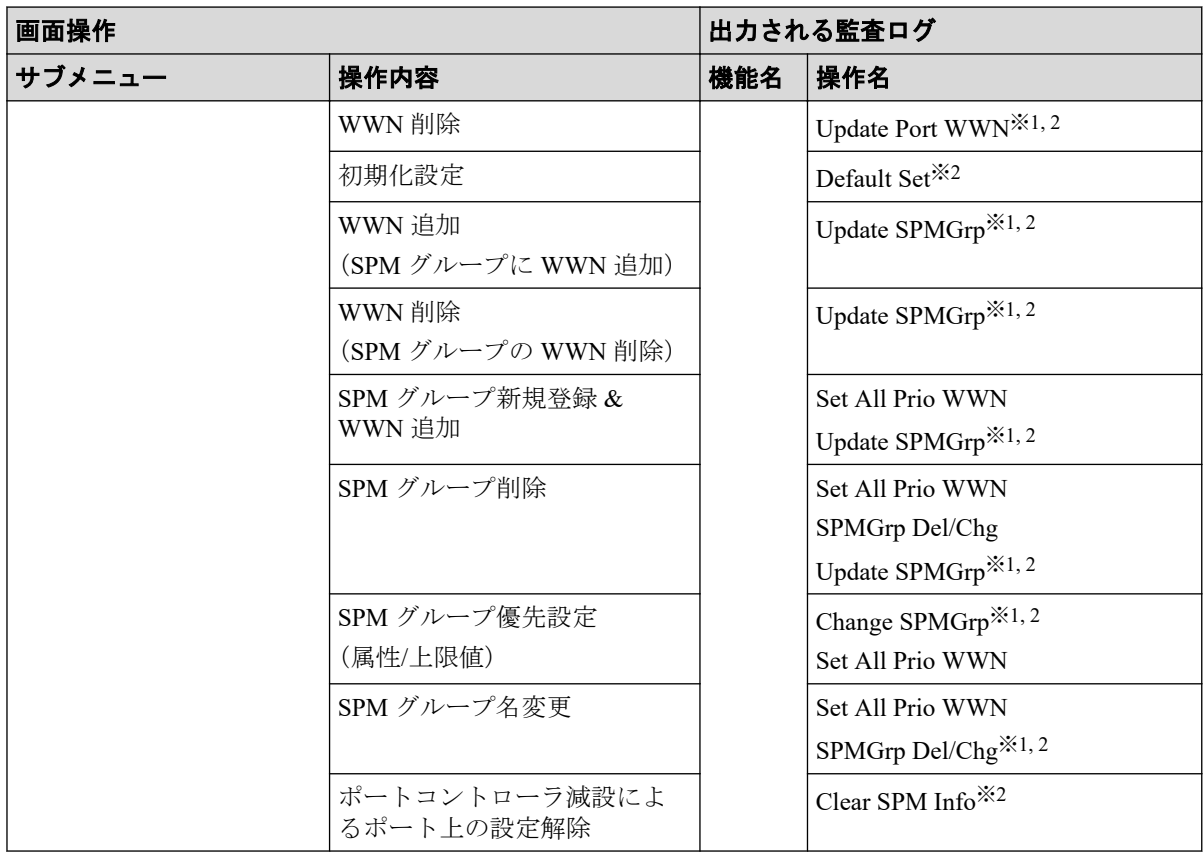

1 回の適用処理で同一種類の設定を複数設定した場合、ログ情報は 1 つに集約して出力 されます。

#### 注※**2**

複数設定した中の 1 つが異常終了した場合、ログ情報としては「Warning」ではなく、 「Error」が出力されます。

## A.5 [設定]メニュー操作時

- A.5.1 [ユーザ管理] サブメニュー操作時 (367ページ)
- A.5.2 「リソース管理]サブメニュー操作時 (368ページ)
- A.5.3 [セキュリティ管理]サブメニュー操作時 (368ページ)
- A.5.4 [\[環境設定管理\]サブメニュー操作時\(](#page-388-0)369 ページ)

#### A.5.1 [ユーザ管理]サブメニュー操作時

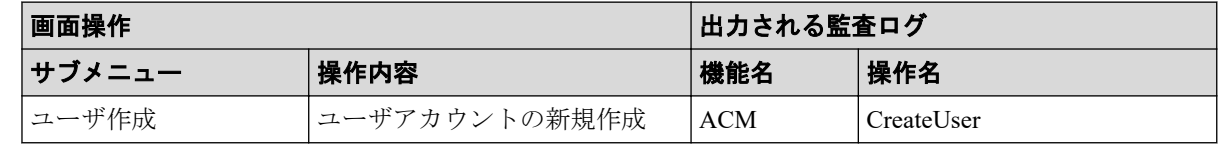

<span id="page-387-0"></span>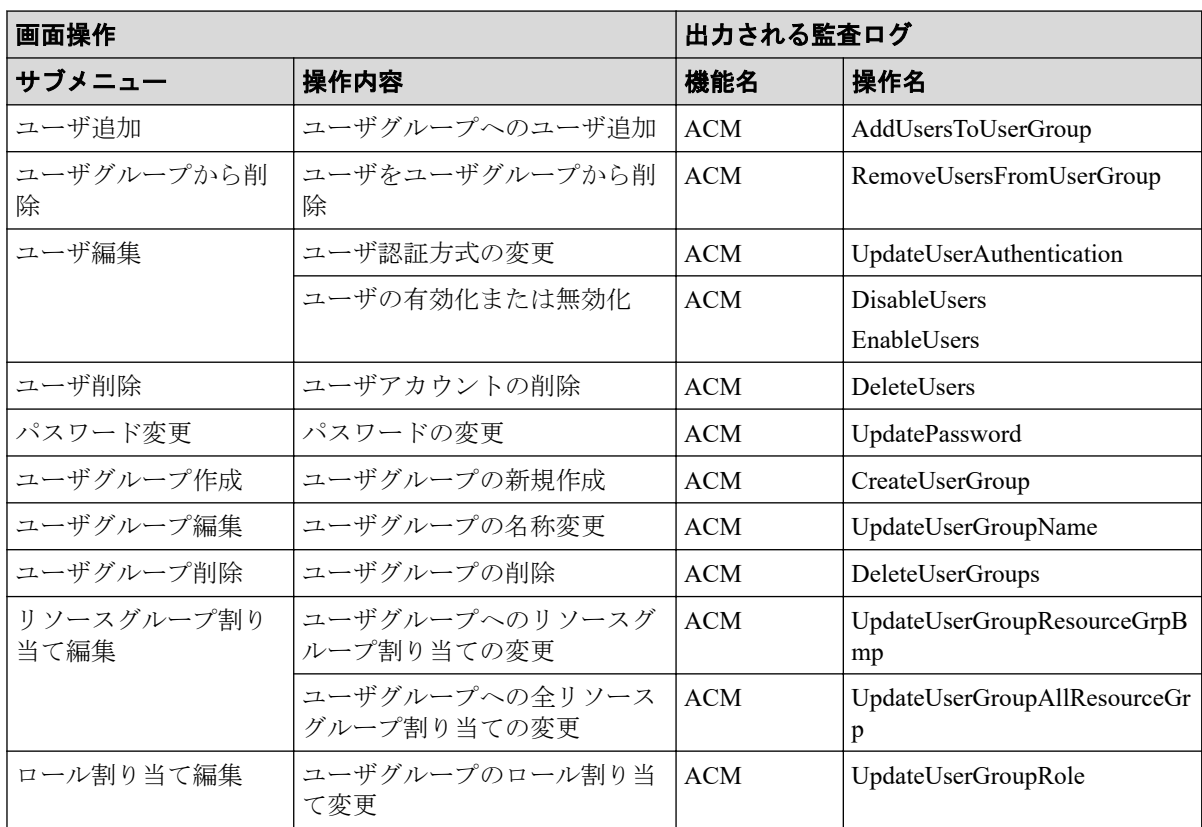

### A.5.2 [リソース管理]サブメニュー操作時

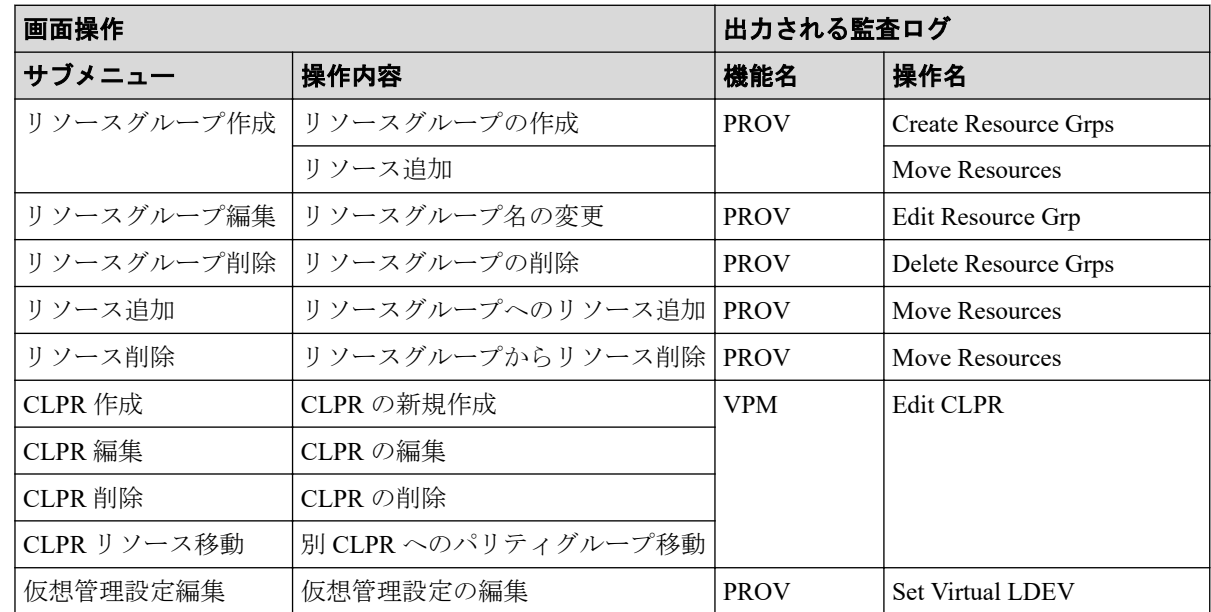

## A.5.3 [セキュリティ管理]サブメニュー操作時

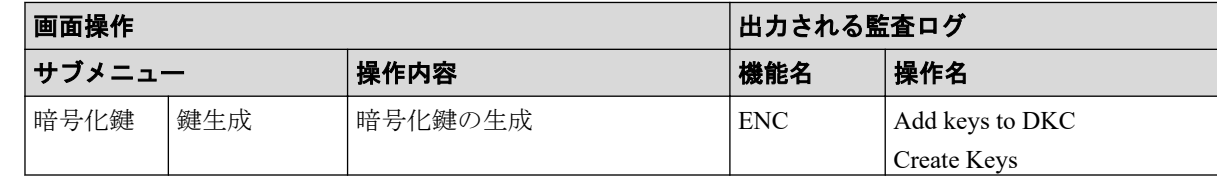

<span id="page-388-0"></span>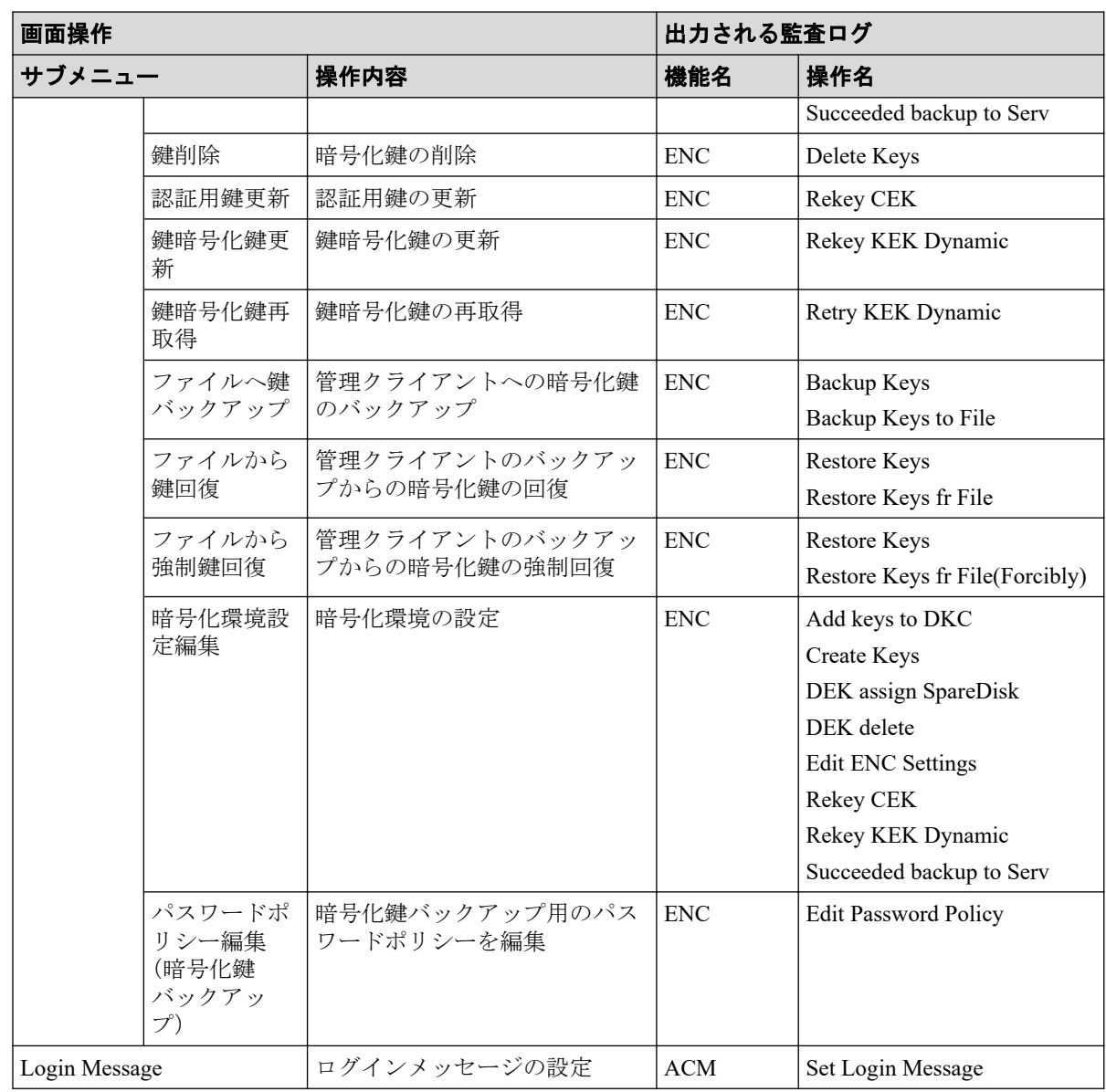

## A.5.4 [環境設定管理]サブメニュー操作時

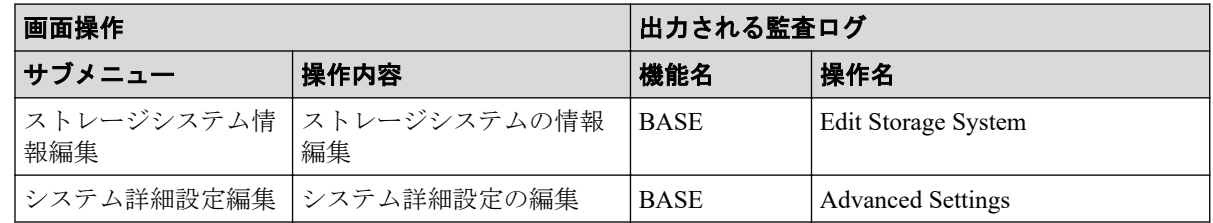

# A.6 [Maintenance Utility] メニュー操作時

[Maintenance Utility]メニューのサブメニューを選択すると、別のウィンドウで[Maintenance Utility]操作画面が表示されます。[Maintenance Utility]画面での操作と監査ログに出力され る操作名の対応については、関連項目を参照してください。

#### -- 関連リンク -

```
参照先トピック
[Maintenance Utility] 画面操作時 (370 ページ)
```
# A.7 [Maintenance Utility] 画面操作時

表 **A-3** ストレージシステム画面での操作

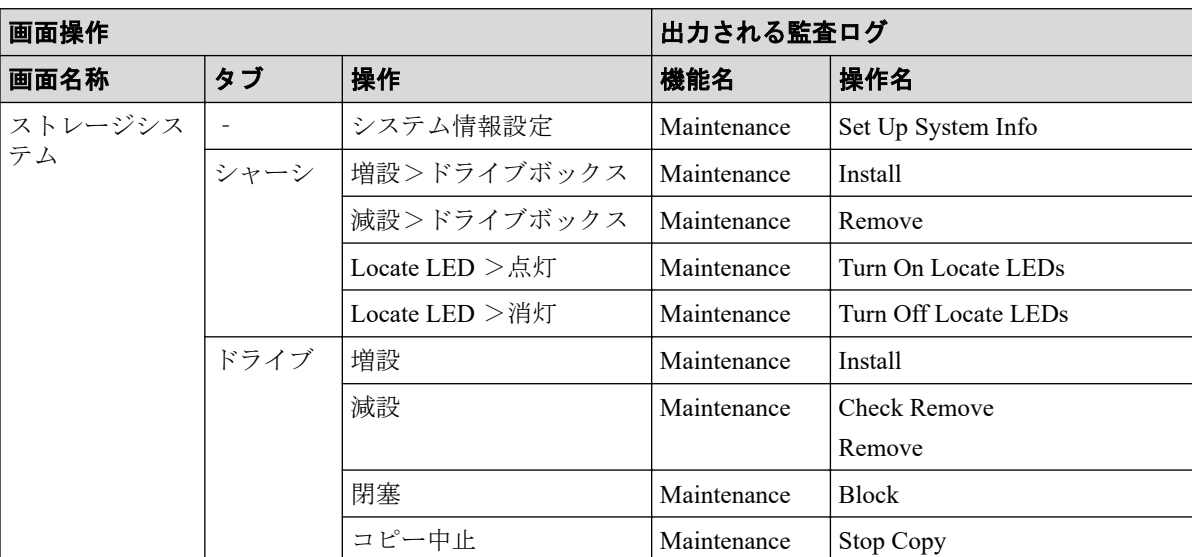

#### 表 A-4 画面左のナビゲーションエリアの [ハードウェア]からの操作

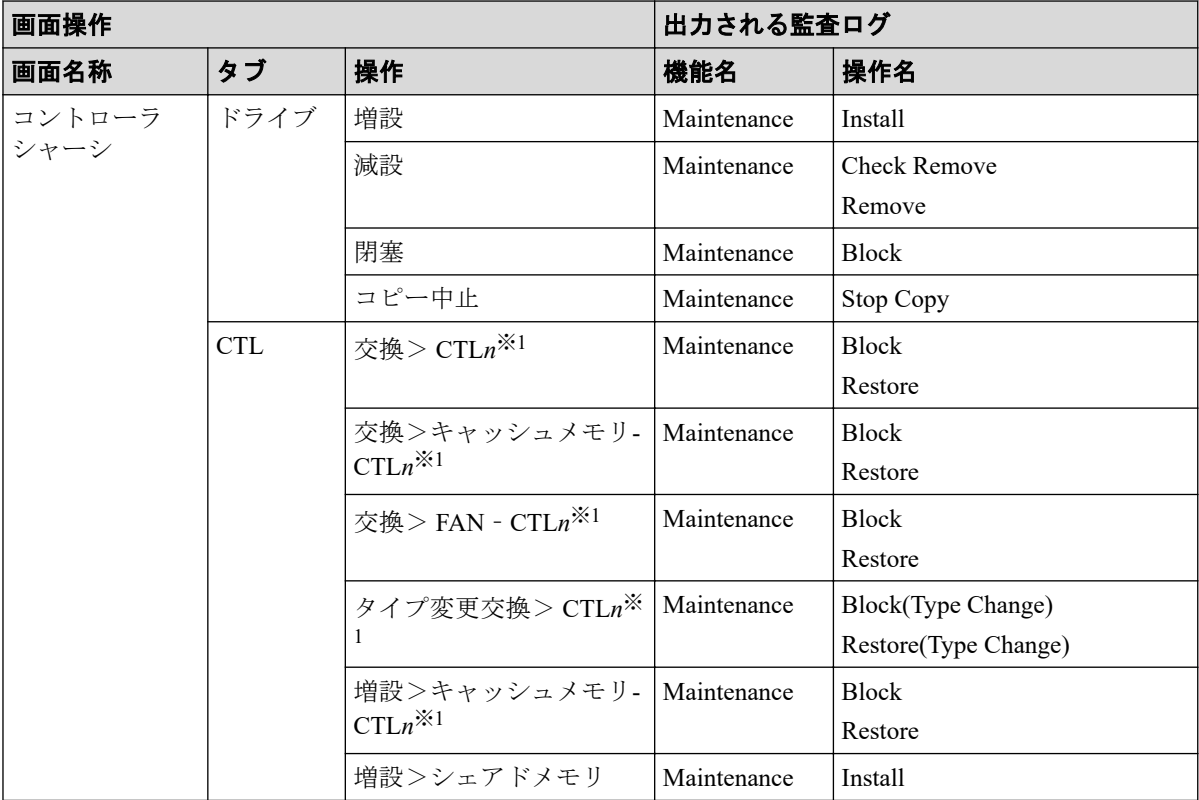

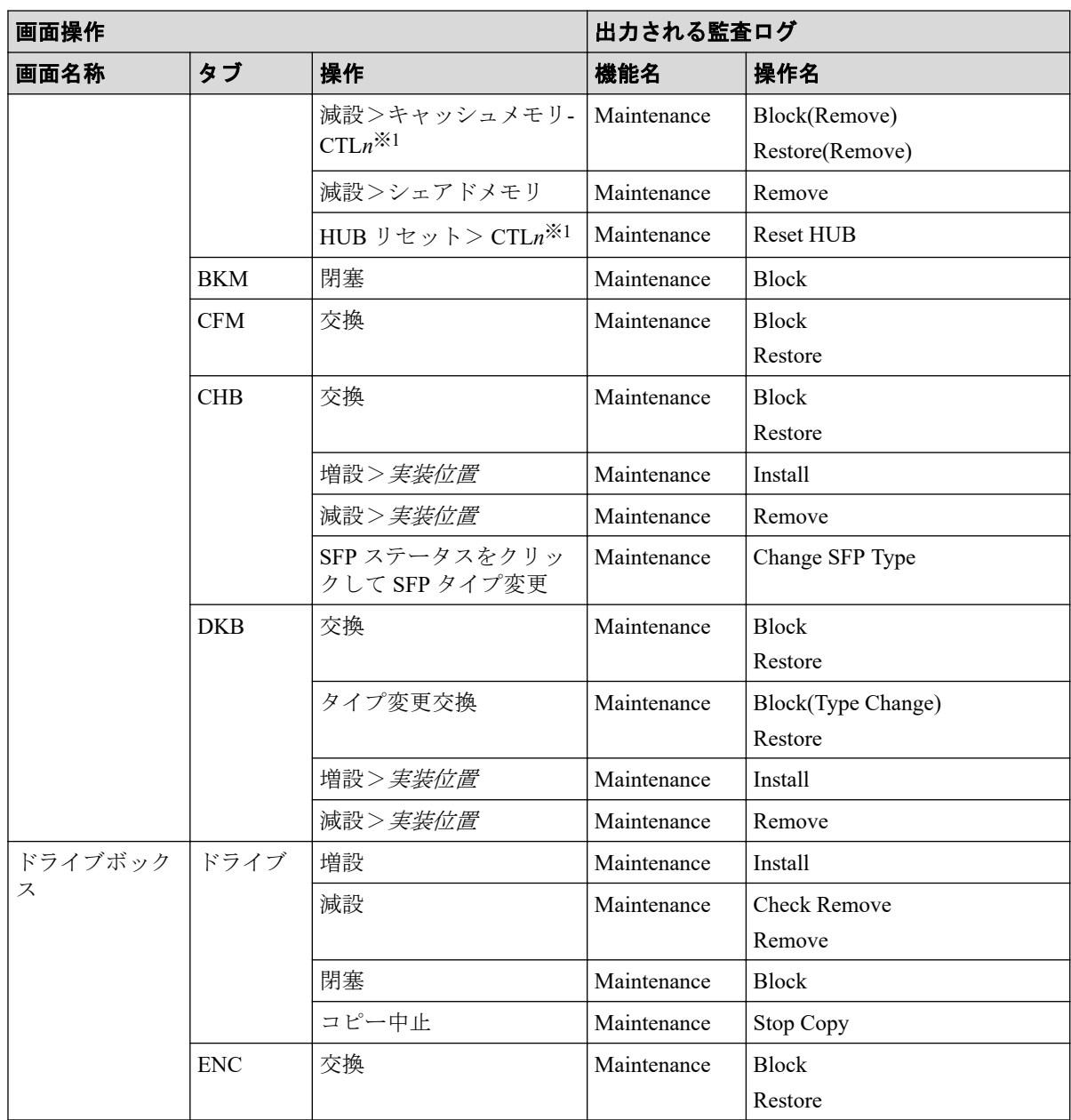

CTLn の"n"は 1 または 2 です。

表 A-5 画面左のナビゲーションエリアの [管理]からの操作

| 画面操作    |                          |                       | 出力される監査ログ   |                     |
|---------|--------------------------|-----------------------|-------------|---------------------|
| 画面名称    | タブ                       | 操作                    | 機能名         | 操作名                 |
| ファームウェア | $\overline{\phantom{a}}$ | 更新                    | Maintenance | Update Firmware     |
| ユーザ管理   |                          | ユーザアカウント情報><br>バックアップ | Maintenance | UserAccount Backup  |
|         |                          | ユーザアカウント情報><br>リストア   | Maintenance | UserAccount Restore |
|         | ユーザグ<br> ループ             | ユーザ作成                 | Maintenance | Create User         |

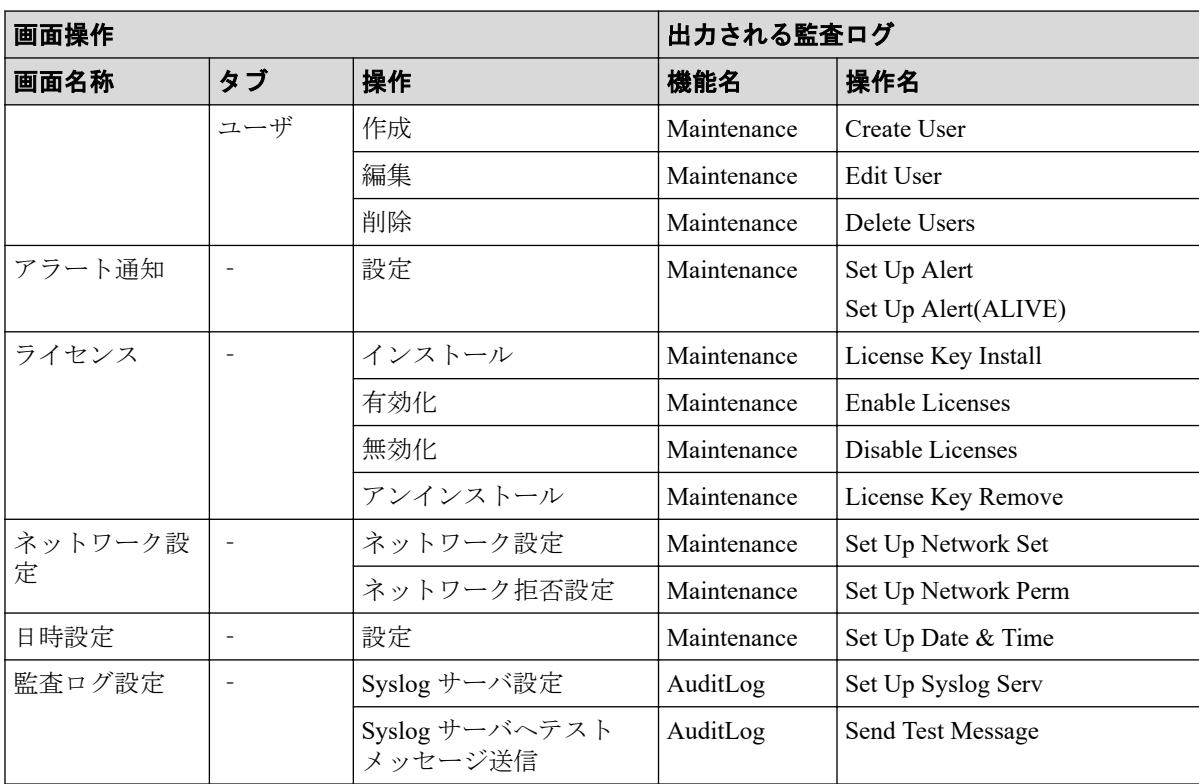

#### 表 A-6 画面左のナビゲーションエリアの [メニュー]からの操作

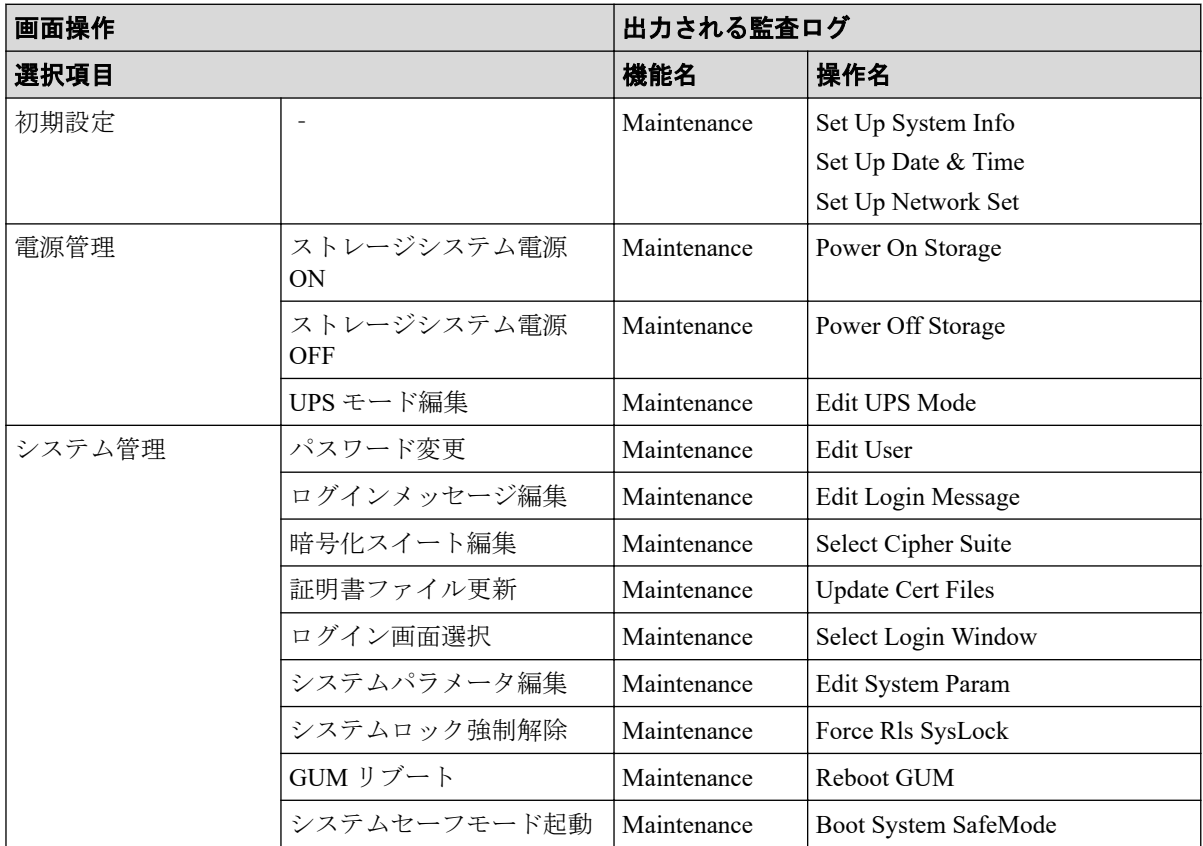

#### 表 **A-7** その他の画面操作

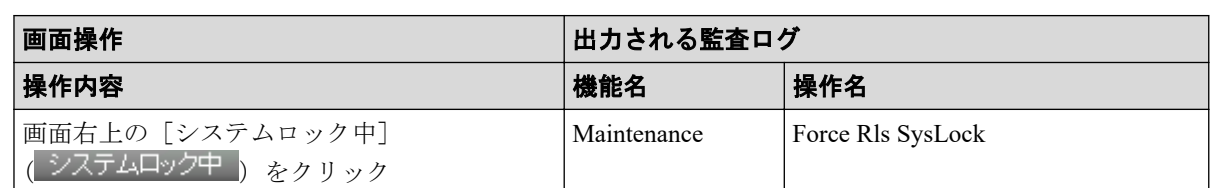

# A.8 操作ロック時

画面上部のアイコン(△、△)をクリックしたときに表示される画面と、その画面操作で出 力される監査ログとの対応を示します。

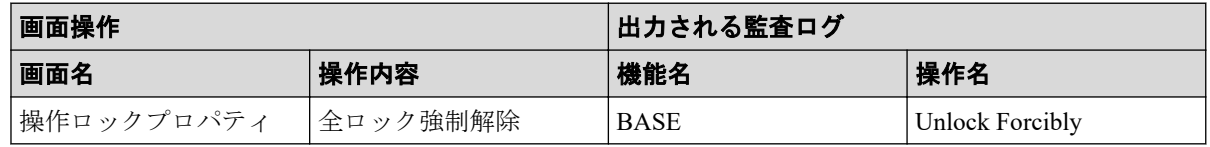

# A.9 HA Device Manager からの Single Sign On 時

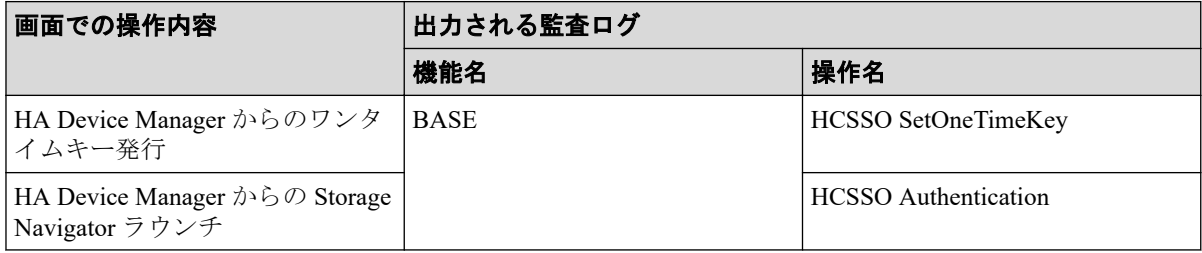

# <span id="page-393-0"></span>付録 B. 保守用 PC での操作と監査ログに出 力される操作名

保守用 PC での操作と監査ログに出力される操作名の対応を示します。

# B.1 ログイン・ログアウト時

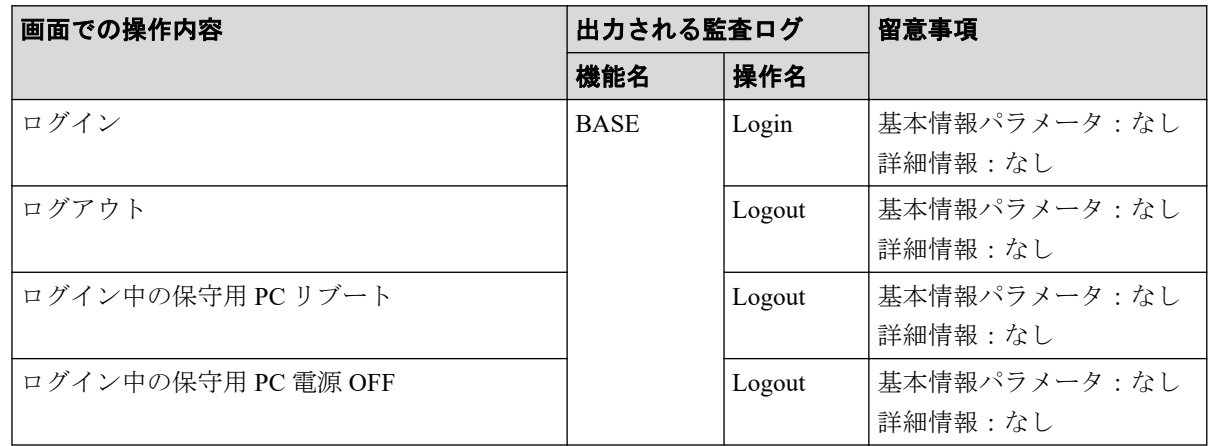

## B.2 保守用 PC 画面操作時

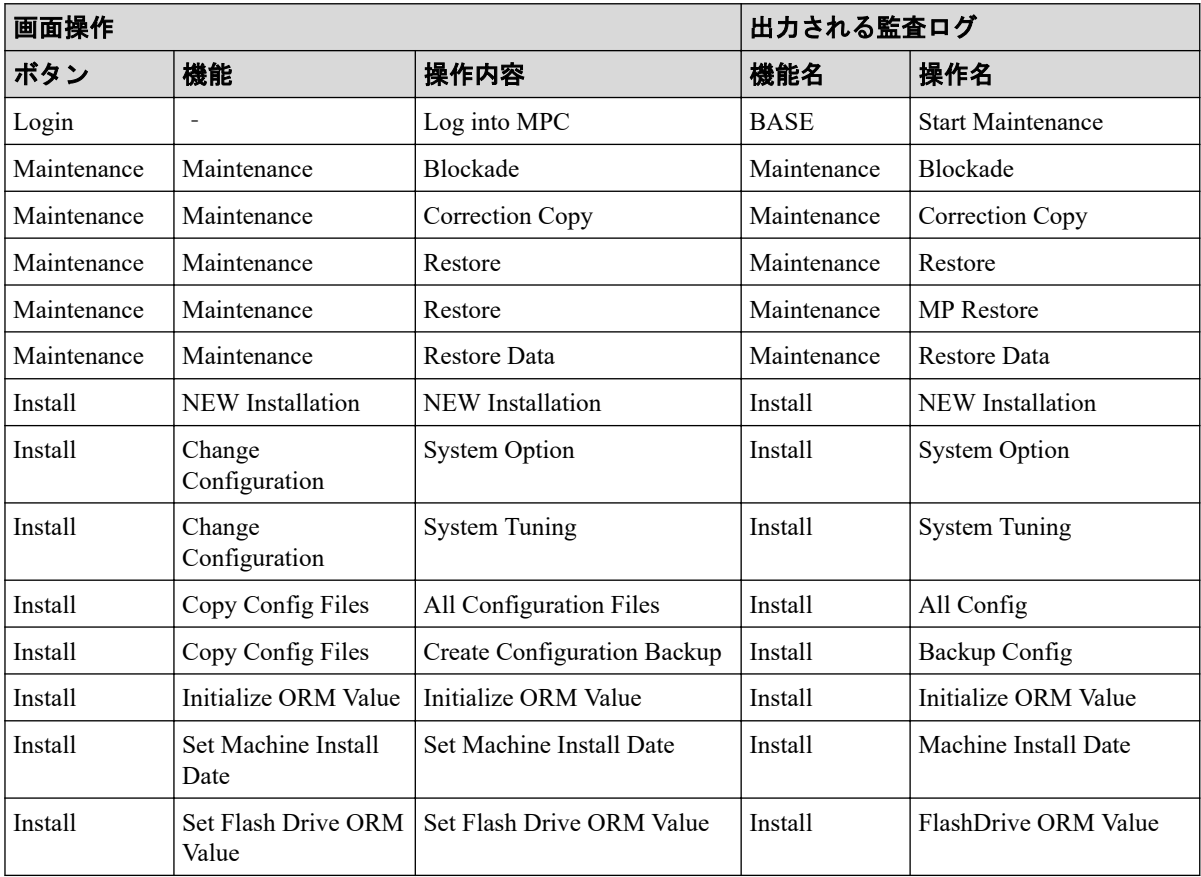

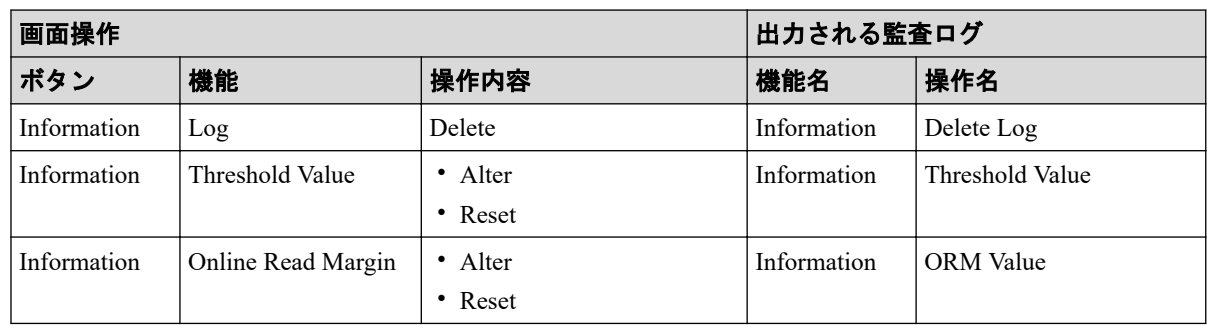

# 付録 C. このマニュアルの参考情報

このマニュアルを読れに当たっての参考情報を示します。

## C.1 操作対象リソースについて

Storage Navigator のメイン画面には、ログインしているユーザ自身に割り当てられているリ ソースだけが表示されます。ただし、割り当てられているリソースの管理に必要とされる関 連のリソースも表示される場合があります。

また、このマニュアルで説明している機能を使用するときには、各操作対象のリソースが特 定の条件を満たしている必要があります。

各操作対象のリソースの条件については『システム構築ガイド』を参照してください。

## C.2 このマニュアルでの表記

このマニュアルで使用している表記を次の表に示します。

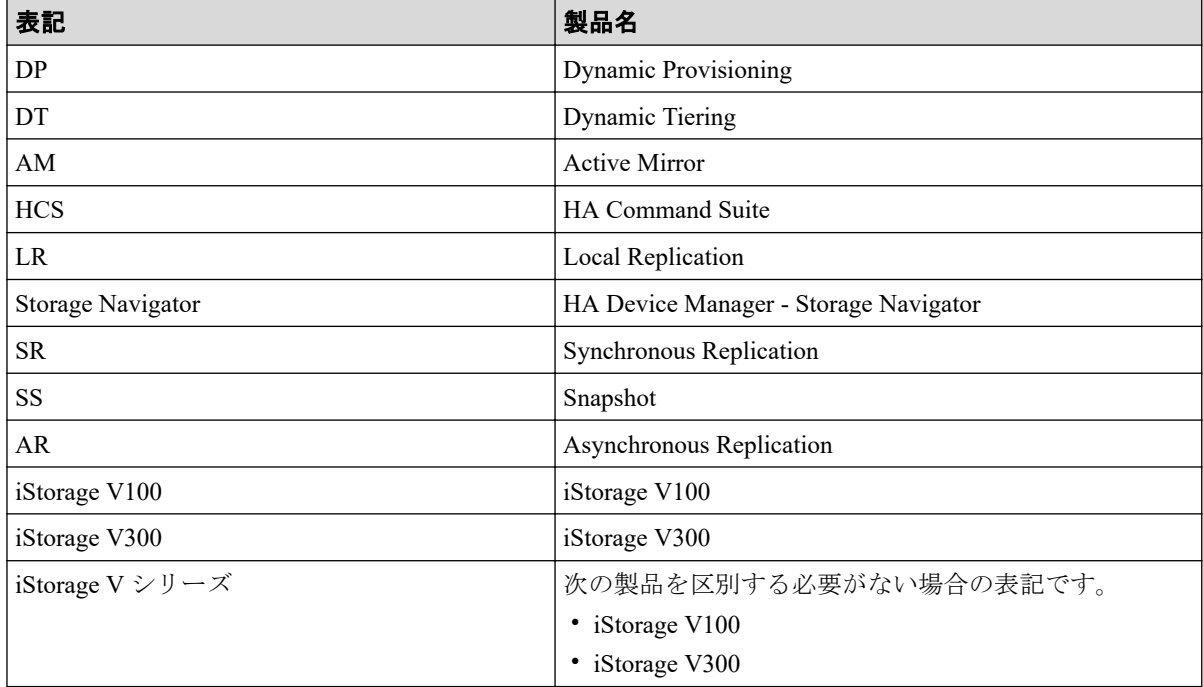

# C.3 このマニュアルで使用している略語

このマニュアルで使用している略語を次の表に示します。

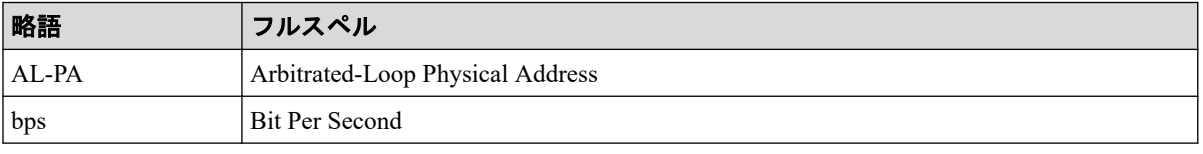
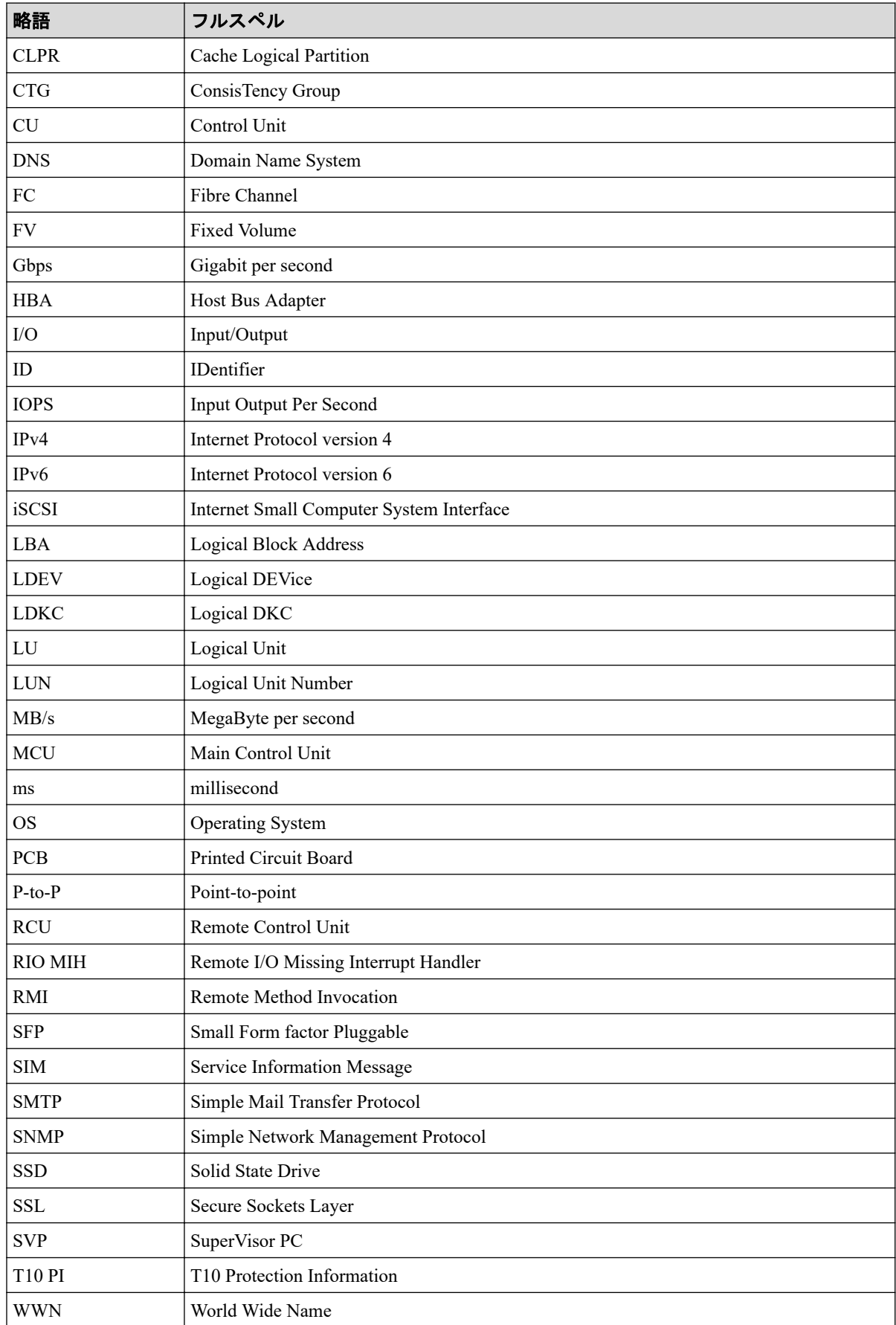

# C.4 KB (キロバイト) などの単位表記について

1KB (キロバイト) は 1,024 バイト、1MB (メガバイト) は 1,024KB、1GB (ギガバイト) は 1,024MB、1TB (テラバイト) は 1,024GB、1PB (ペタバイト) は 1,024TB です。 1block(ブロック)は 512 バイトです。

# 用語集

# ALU

(Administrative Logical Unit)

SCSI アーキテクチャモデルである Conglomerate LUN structure に使われる LU です。

Conglomerate LUN structure では、ホストからのアクセスはすべて ALU を介して行われ、ALU はバインドされた SLU に I/O を振り分けるゲートウェイとなります。

ホストは、ALU と ALU にバインドされた SLU を SCSI コマンドで指定して、I/O を発行し ます。

vSphere では、Protocol Endpoint(PE)と呼ばれます。

# ALUA

(Asymmetric Logical Unit Access)

SCSI の非対称論理ユニットアクセス機能です。

ストレージ同士、またはサーバとストレージシステムを複数の交替パスで接続している構成 の場合に、どのパスを優先して使用するかをストレージシステムに定義して、I/O を発行で きます。優先して使用するパスに障害が発生した場合は、他のパスに切り替わります。

# **CHB**

#### (Channel Board)

詳しくは「チャネルボード」を参照してください。

# CLPR

(Cache Logical Partition)

キャッシュメモリを論理的に分割すると作成されるパーティション(区画)です。

### CM

(Cache Memory(キャッシュメモリ))

詳しくは「キャッシュ」を参照してください。

# **CSV**

#### (Comma Separate Values)

データベースソフトや表計算ソフトのデータをファイルとして保存するフォーマットの 1 つで、主にアプリケーション間のファイルのやり取りに使われます。それぞれの値はコンマ で区切られています。

# **CTG**

(Consistency Group)

詳しくは「コンシステンシーグループ」を参照してください。

# $C<sub>U</sub>$

(Control Unit(コントロールユニット))

主に磁気ディスク制御装置を指します。

# $C<sub>V</sub>$

(Customized Volume)

固定ボリューム(FV)を任意のサイズに分割した可変ボリュームです。

# DKC

#### (Disk Controller)

ストレージシステムを制御するコントローラが備わっているシャーシ(筐体)です。

# DP-VOL

詳しくは「仮想ボリューム」を参照してください。

# ECC

(Error Check and Correct)

ハードウェアで発生したデータの誤りを検出し、訂正することです。

# ExG

(External Group)

外部ボリュームを任意にグループ分けしたものです。詳しくは「外部ボリュームグループ」 を参照してください。

# External MF

詳しくは「マイグレーションボリューム」を参照してください。

### FM

(Flash Memory(フラッシュメモリ))

詳しくは「フラッシュメモリ」を参照してください。

### FV

(Fixed Volume)

容量が固定されたボリュームです。

# GID

(Group ID)

ホストグループを作成するときに付けられる 2 桁の 16 進数の識別番号です。

# **HBA**

(Host Bus Adapter)

詳しくは「ホストバスアダプタ」を参照してください。

# **HCS**

#### (HA Command Suite)

ストレージ管理ソフトウェアです。

# **HDEV**

(Host Device)

ホストに提供されるボリュームです。

# I/O モード

Active Mirror ペアのプライマリボリュームとセカンダリボリュームが、それぞれに持つ I/O の動作です。

# I/O レート

ドライブへの入出力アクセスが 1 秒間に何回行われたかを示す数値です。単位は IOPS(I/Os per second)です。

# In-Band 方式

RAID Manager のコマンド実行方式の 1 つです。コマンドを実行すると、クライアントまた はサーバから、ストレージシステムのコマンドデバイスにコマンドが転送されます。

# Initiator

属性が RCU Target のポートと接続するポートが持つ属性です。

# **LCU**

(Logical Control Unit)

主に磁気ディスク制御装置を指します。

# LDEV

(Logical Device (論理デバイス))

RAID 技術では冗長性を高めるため、複数のドライブに分散してデータを保存します。この 複数のドライブにまたがったデータ保存領域を論理デバイスまたは LDEV と呼びます。ス トレージ内の LDEV は、LDKC 番号、CU 番号、LDEV 番号の組み合わせで区別します。 LDEV に任意の名前を付けることもできます。

このマニュアルでは、LDEV(論理デバイス)を論理ボリュームまたはボリュームと呼ぶこ とがあります。

# LDEV 名

LDEV 作成時に、LDEV に付けるニックネームです。あとから LDEV 名の変更もできます。

# LDKC

(Logical Disk Controller)

複数の CU を管理するグループです。各 CU は 256 個の LDEV を管理しています。

### LUN

(Logical Unit Number)

論理ユニット番号です。オープンシステム用のボリュームに割り当てられたアドレスです。 オープンシステム用のボリューム自体を指すこともあります。

# LUN パス、LU パス

オープンシステム用ホストとオープンシステム用ボリュームの間を結ぶデータ入出力経路 です。

# LUN セキュリティ

LUN に設定するセキュリティです。LUN セキュリティを有効にすると、あらかじめ決めて おいたホストだけがボリュームにアクセスできるようになります。

### LUSE ボリューム

オープンシステム用のボリュームが複数連結して構成されている、1 つの大きな拡張ボ リュームのことです。ボリュームを拡張することで、ポート当たりのボリューム数が制限さ れているホストからもアクセスできるようになります。

#### MP ユニット

データ入出力を処理するプロセッサを含んだユニットです。データ入出力に関連するリ ソース(LDEV、外部ボリューム、ジャーナル)ごとに特定の MP ユニットを割り当てると、 性能をチューニングできます。特定の MP ユニットを割り当てる方法と、ストレージシステ ムが自動的に選択した MP ユニットを割り当てる方法があります。MP ユニットに対して自 動割り当ての設定を無効にすると、その MP ユニットがストレージシステムによって自動的 にリソースに割り当てられることはないため、特定のリソース専用の MP ユニットとして使 用できます。

#### MU

(Mirror Unit)

1 つのプライマリボリュームと 1 つのセカンダリボリュームを関連づける情報です。

#### Out-of-Band 方式

RAID Manager のコマンド実行方式の 1 つです。コマンドを実行すると、クライアントまた はサーバから LAN 経由で SVP/GUM/RAID Manager サーバの中にある仮想コマンドデバイ スにコマンドが転送されます。仮想コマンドデバイスからストレージシステムに指示を出 し、ストレージシステムで処理が実行されます。

#### PCB

(Printed Circuit Board)

プリント基盤です。このマニュアルでは、チャネルボードやディスクボードなどのボードを 指しています。

# Quorum ディスク

パスやストレージシステムに障害が発生したときに、Active Mirror ペアのどちらのボリュー ムでサーバからの I/O を継続するのかを決めるために使われます。外部ストレージシステ ムに設置します。

#### RAID

(Redundant Array of Independent Disks)

独立したディスクを冗長的に配列して管理する技術です。

### RAID Manager

コマンドインタフェースでストレージシステムを操作するためのプログラムです。

### RCU Target

属性が Initiator のポートと接続するポートが持つ属性です。

### Read Hit 率

ストレージシステムの性能を測る指標の 1 つです。ホストがディスクから読み出そうとし ていたデータが、どのくらいの頻度でキャッシュメモリに存在していたかを示します。単位 はパーセントです。Read Hit 率が高くなるほど、ディスクとキャッシュメモリ間のデータ転 送の回数が少なくなるため、処理速度は高くなります。

# Real Time OS

RISC プロセッサを制御する基本 OS で、主に、メインタスクや通信タスクのタスクスイッ チを制御します。

### SIM

(Service Information Message)

ストレージシステムのコントローラがエラーやサービス要求を検出したときに生成される メッセージです。

# SLU

(Subsidiary Logical Unit)

SCSI アーキテクチャモデルである Conglomerate LUN structure に使われる LU です。

SLU は実データを格納した LU であり、DP-VOL またはスナップショットデータ(あるいは スナップショットデータに割り当てられた仮想ボリューム)を SLU として使用できます。 ホストから SLU へのアクセスは、すべて ALU を介して行われます。

vSphere では、Virtual Volume(VVol)と呼ばれます。

### **SM**

(Shared Memory)

詳しくは「シェアドメモリ」を参照してください。

# **SSL**

(Secure Sockets Layer)

インターネット上でデータを安全に転送するためのプロトコルであり、Netscape Communications 社によって最初に開発されました。SSL が有効になっている 2 つのピア(装 置)は、秘密鍵と公開鍵を利用して安全な通信セッションを確立します。どちらのピア(装 置)も、ランダムに生成された対称キーを利用して、転送されたデータを暗号化します。

### SVP

(SuperVisor PC)

ストレージシステムを管理・運用するためのコンピュータです。SVP にインストールされて いる Storage Navigator からストレージシステムの設定や参照ができます。

# T10 PI

#### (T10 Protection Information)

SCSI で定義された保証コード基準の一つです。T10 PI では、512 バイトごとに 8 バイトの保 護情報(PI)を追加して、データの検証に使用します。T10 PI にアプリケーションおよび OS を含めたデータ保護を実現する DIX (Data Integrity Extension) を組み合わせることで、 アプリケーションからディスクドライブまでのデータ保護を実現します。

# Target

ホストと接続するポートが持つ属性です。

# UUID

(User Definable LUN ID)

ホストから論理ボリュームを識別するために、ストレージシステム側で設定する任意の ID です。

# **VDEV**

(Virtual Device)

パリティグループ内にある論理ボリュームのグループです。VDEV は固定サイズのボ リューム(FV)と剰余ボリューム(フリースペース)から構成されます。VDEV 内に任意 のサイズのボリューム(CV)を作成することもできます。

# VLAN

(Virtual LAN)

スイッチの内部で複数のネットワークに分割する機能です (IEEE802.1Q 規定)。

### VOLSER

(Volume Serial Number)

個々のボリュームを識別するために割り当てられる番号です。VSN とも呼びます。LDEV 番号や LUN とは無関係です。

#### VSN

(Volume Serial Number)

個々のボリュームを識別するために割り当てられる番号です。VOLSER とも呼びます。

#### Write Hit 率

ストレージシステムの性能を測る指標の 1 つです。ホストがディスクへ書き込もうとして いたデータが、どのくらいの頻度でキャッシュメモリに存在していたかを示します。単位は パーセントです。Write Hit 率が高くなるほど、ディスクとキャッシュメモリ間のデータ転送 の回数が少なくなるため、処理速度は高くなります。

#### **WWN**

#### (World Wide Name)

ホストバスアダプタの ID です。ストレージ装置を識別するためのもので、実体は 16 桁の 16 進数です。

### アクセス属性

ボリュームが読み書き可能になっているか(Read/Write)、読み取り専用になっているか(Read Only)、それとも読み書き禁止になっているか(Protect)どうかを示す属性です。

### アクセスパス

ストレージシステム内の、データとコマンドの転送経路です。

### エミュレーション

あるハードウェアまたはソフトウェアのシステムが、ほかのハードウェアまたはソフトウェ アのシステムと同じ動作をすること(または同等に見えるようにすること)です。一般的に は、過去に蓄積されたソフトウェアの資産を役立てるためにエミュレーションの技術が使わ れます。

### 外部ストレージシステム

本ストレージシステムに接続されているストレージシステムです。

### 外部パス

本ストレージシステムと外部ストレージシステムを接続するパスです。外部パスは、外部ボ リュームを内部ボリュームとしてマッピングしたときに設定します。複数の外部パスを設 定することで、障害やオンラインの保守作業にも対応できます。

# 外部ボリューム

本ストレージシステムのボリュームとしてマッピングされた、外部ストレージシステム内の ボリュームです。

# 外部ボリュームグループ

マッピングされた外部ボリュームのグループです。外部ボリュームをマッピングするとき に、ユーザが外部ボリュームを任意の外部ボリュームグループに登録します。

外部ボリュームグループは、外部ボリュームを管理しやすくするためのグループで、パリ ティ情報は含みませんが、管理上はパリティグループと同じように取り扱います。

### 鍵ペア

秘密鍵と公開鍵の組み合わせです。この 2 つの暗号化鍵は、数学的関係に基づいて決められ ます。

### 書き込み待ち率

ストレージシステムの性能を測る指標の 1 つです。キャッシュメモリに占める書き込み待 ちデータの割合を示します。

### 仮想ボリューム

実体を持たない、仮想的なボリュームです。Dynamic Provisioning、Dynamic Tiering、または Realtime Tiering で使用する仮想ボリュームを DP-VOL とも呼びます。Snapshot では、仮想ボ リュームをセカンダリボリュームとして使用します。

# 監査ログ

ストレージシステムに対して行われた操作や、受け取ったコマンドの記録です。Syslog サー バへの転送設定をすると、監査ログは常時 Syslog サーバへ転送され、Syslog サーバから監査 ログを取得・参照できます。

### 管理クライアント

Storage Navigator を操作するためのコンピュータです。

#### キャッシュ

チャネルとドライブの間にあるメモリです。中間バッファとしての役割があります。 キャッシュメモリとも呼ばれます。

#### 共用メモリ

詳しくは「シェアドメモリ」を参照してください。

#### 形成コピー

ホスト I/O プロセスとは別に、プライマリボリュームとセカンダリボリュームを同期させる プロセスです。

#### 更新コピー

形成コピー(または初期コピー)が完了したあとで、プライマリボリュームの更新内容をセ カンダリボリュームにコピーして、プライマリボリュームとセカンダリボリュームの同期を 保持するコピー処理です。

### 交替パス

チャネルプロセッサの故障などによって LUN パスが利用できなくなったときに、その LUN パスに代わってホスト I/O を引き継ぐ LUN パスです。

# コピー系プログラムプロダクト

このストレージシステムに備わっているプログラムのうち、データをコピーするものを指し ます。ストレージシステム内のボリューム間でコピーするローカルコピーと、異なるスト レージシステム間でコピーするリモートコピーがあります。

ローカルコピーのプログラムプロダクトには次があります。

#### Local Replication

#### Snapshot

リモートコピーのプログラムプロダクトには次があります。

Synchronous Replication (同期コピー)

Asynchronous Replication (非同期コピー)

Active Mirror (同期コピー)

# コマンドデバイス

ホストから RAID Manager コマンドを実行するために、ストレージシステムに設定する論理 デバイスです。コマンドデバイスは、ホストから RAID Manager コマンドを受け取り、実行 対象の論理デバイスに転送します。

RAID Manager 用のコマンドデバイスは Storage Navigator から設定します。

# コマンドデバイスセキュリティ

コマンドデバイスに適用されるセキュリティです。

# コンシステンシーグループ

コピー系プログラムプロダクトで作成したペアの集まりです。コンシステンシーグループ ID を指定すれば、コンシステンシーグループに属するすべてのペアに対して、データの整 合性を保ちながら、特定の操作を同時に実行できます。

### サーバ証明書

サーバと鍵ペアを結び付けるものです。サーバ証明書によって、サーバは自分がサーバであ ることをクライアントに証明します。これによってサーバとクライアントは SSL を利用し て通信できるようになります。サーバ証明書には、自己署名付きの証明書と署名付きの信頼 できる証明書の 2 つの種類があります。

### サブ画面

Java 実行環境 (JRE) で動作する画面で、メイン画面のメニューを選択して起動します。

# 差分テーブル

コピー系プログラムプロダクトおよび Volume Migration で共有するリソースです。Volume Migration 以外のプログラムプロダクトでは、ペアのプライマリボリュームとセカンダリボ リュームのデータに差分があるかどうかを管理するために使用します。Volume Migration で は、ボリュームの移動中に、ソースボリュームとターゲットボリュームの差分を管理するた めに使用します。

### シェアドメモリ

キャッシュ上に論理的に存在するメモリです。共用メモリとも呼びます。ストレージシス テムの共通情報や、キャッシュの管理情報(ディレクトリ)などを記憶します。これらの情 報を基に、ストレージシステムは排他制御を行います。また、差分テーブルの情報もシェア ドメモリで管理されており、コピーペアを作成する場合にシェアドメモリを利用します。

### 自己署名付きの証明書

自分自身で自分用の証明書を生成します。この場合、証明の対象は証明書の発行者と同じに なります。ファイアウォールに守られた内部 LAN 上でクライアントとサーバ間の通信が行 われている場合は、この証明書でも十分なセキュリティを確保できるかもしれません。

### システムプール VOL

プールを構成するプール VOL のうち、1 つのプール VOL がシステムプール VOL として定 義されます。システムプール VOL は、プールを作成したとき、またはシステムプール VOL を削除したときに、優先順位に従って自動的に設定されます。なお、システムプール VOL で使用可能な容量は、管理領域の容量を差し引いた容量になります。管理領域とは、プール を使用するプログラムプロダクトの制御情報を格納する領域です。

### システムプールボリューム

プールを構成するプールボリュームのうち、1 つのプールボリュームがシステムプールボ リュームとして定義されます。システムプールボリュームは、プールを作成したとき、また はシステムプールボリュームを削除したときに、優先順位に従って自動的に設定されます。 なお、システムプールボリュームで使用可能な容量は、管理領域の容量を差し引いた容量に なります。管理領域とは、プールを使用するプログラムプロダクトの制御情報を格納する領 域です。

### ジャーナルボリューム

Asynchronous Replication の用語で、プライマリボリュームからセカンダリボリュームにコ ピーするデータを一時的に格納しておくためのボリュームのことです。ジャーナルボ リュームには、プライマリボリュームと関連づけられているマスタジャーナルボリューム、 およびセカンダリボリュームと関連づけられているリストアジャーナルボリュームとがあ ります。

# シュレッディング

ダミーデータを繰り返し上書きすることで、ボリューム内のデータを消去する処理です。

### 署名付きの信頼できる証明書

証明書発行要求を生成したあとで、信頼できる CA 局に送付して署名してもらいます。CA 局の例としては VeriSign 社があります。

#### 初期コピー

新規にコピーペアを作成すると、初期コピーが開始されます。初期コピーでは、プライマリ ボリュームのデータがすべて相手のセカンダリボリュームにコピーされます。初期コピー 中も、ホストサーバからプライマリボリュームに対する Read/Write などの I/O 操作は続行 できます。

#### シリアル番号

ストレージシステムに一意に付けられたシリアル番号(装置製番)です。

# スナップショットグループ

Snapshot で作成した複数のペアの集まりです。複数のペアに対して同じ操作を実行できま す。

# スナップショットデータ

Snapshot の用語で、更新直前のプライマリボリュームのデータを指します。Snapshot を使用 すると、プライマリボリュームに格納されているデータのうち、更新される部分の更新前の データだけが、スナップショットデータとしてプールにコピーされます。

### 正 VOL、正ボリューム

詳しくは「プライマリボリューム」を参照してください。

#### 正サイト

通常時に、業務(アプリケーション)を実行するサイトを指します。

### セカンダリボリューム

ペアとして設定された 2 つのボリュームのうち、コピー先のボリュームを指します。なお、 プライマリボリュームとペアを組んでいるボリュームをセカンダリボリュームと呼びます が、Snapshot では、セカンダリボリューム(仮想ボリューム)ではなく、プールにデータが コピーされます。

### センス情報

エラーの検出によってペアがサスペンドされた場合に、正サイトまたは副サイトのストレー ジシステムが、適切なホストに送信する情報です。ユニットチェックの状況が含まれ、災害 復旧に使用されます。

# ソースボリューム

Volume Migration の用語で、別のパリティグループへと移動するボリュームを指します。

# ターゲットボリューム

Volume Migration の用語で、ボリュームの移動先となる領域を指します。

# ダンプツール

SVP 上で使用するツール(ダンプ採取用バッチファイル)です。障害が発生した場合は、 SVP に障害解析用のダンプファイルをダウンロードできます。

#### チャネルボード

ストレージシステムに内蔵されているアダプタの一種で、ホストコマンドを処理してデータ 転送を制御します。

# 重複排除用システムデータボリューム(データストア)

容量削減の設定が[重複排除および圧縮]の仮想ボリュームが関連づけられているプール内 で、重複データを格納するためのボリュームです。

# 重複排除用システムデータボリューム(フィンガープリント)

容量削減の設定が[重複排除および圧縮]の仮想ボリュームが関連づけられているプール内 で、重複排除データの制御情報を格納するためのボリュームです。

# ディスクボード

ストレージシステムに内蔵されているアダプタの一種で、キャッシュとドライブの間のデー タ転送を制御します。

### デジタル証明書

詳しくは「サーバ証明書」を参照してください。

#### 転送レート

ストレージシステムの性能を測る指標の 1 つです。1 秒間にディスクへ転送されたデータ の大きさを示します。

### 同期コピー

ホストからプライマリボリュームに書き込みがあった場合に、リアルタイムにセカンダリボ リュームにデータを反映する方式のコピーです。ボリューム単位のリアルタイムデータ バックアップができます。優先度の高いデータのバックアップ、複写、および移動業務に適 しています。

### トポロジ

デバイスの接続形態です。Fabric、FC-AL、および Point-to-point の 3 種類があります。

### ドライブボックス

各種ドライブを搭載するためのシャーシ(筐体)です。

### 内部ボリューム

本ストレージシステムが管理するボリュームを指します。

### パリティグループ

同じ容量を持ち、1 つのデータグループとして扱われる一連のドライブを指します。パリ ティグループには、ユーザデータとパリティ情報の両方が格納されているため、そのグルー プ内の 1 つまたは複数のドライブが利用できない場合にも、ユーザデータにはアクセスでき ます。

場合によっては、パリティグループを RAID グループ、ECC グループ、またはディスクアレ イグループと呼ぶことがあります。

#### 非対称アクセス

Active Mirror でのクロスパス構成など、サーバとストレージシステムを複数の交替パスで接 続している場合で、ALUA が有効のときに、優先して I/O を受け付けるパスを定義する方法 です。

#### 非同期コピー

ホストから書き込み要求があった場合に、プライマリボリュームへの書き込み処理とは非同 期に、セカンダリボリュームにデータを反映する方式のコピーです。複数のボリュームや複 数のストレージシステムにわたる大量のデータに対して、災害リカバリを可能にします。

# ピントラック

(pinned track)

物理ドライブ障害などによって読み込みや書き込みができないトラックです。固定トラッ クとも呼びます。

### ファイバチャネル

光ケーブルまたは銅線ケーブルによるシリアル伝送です。ファイバチャネルで接続された RAID のディスクは、ホストからは SCSI のディスクとして認識されます。

### ファイバチャネルアダプタ

(Fibre Channel Adapter)

ファイバチャネルを制御します。

# 副 VOL、副ボリューム

詳しくは「セカンダリボリューム」を参照してください。

#### 副サイト

主に障害時に、業務(アプリケーション)を正サイトから切り替えて実行するサイトを指し ます。

### プライマリボリューム

ペアとして設定された 2 つのボリュームのうち、コピー元のボリュームを指します。

### フラッシュメモリ

各プロセッサに搭載され、ソフトウェアを格納している不揮発性のメモリです。

### プール

プールボリューム(プール VOL)を登録する領域です。Dynamic Provisioning、Dynamic Tiering、Realtime Tiering、および Snapshot がプールを使用します。

# プールボリューム、プール VOL

プールに登録されているボリュームです。Dynamic Provisioning、Dynamic Tiering、および Realtime Tiering ではプールボリュームに通常のデータを格納し、Snapshot ではスナップ ショットデータをプールボリュームに格納します。

### 分散パリティグループ

複数のパリティグループを連結させた集合体です。分散パリティグループを利用すると、ボ リュームが複数のドライブにわたるようになるので、データのアクセス(特にシーケンシャ ルアクセス)にかかる時間が短縮されます。

# ペアテーブル

ペアまたは移動プランを管理するための制御情報を格納するテーブルです。

#### ページ

DP の領域を管理する単位です。1 ページは 42MB です。

### ホストグループ

ストレージシステムの同じポートに接続し、同じプラットフォーム上で稼働しているホスト の集まりのことです。あるホストからストレージシステムに接続するには、ホストをホスト グループに登録し、ホストグループを LDEV に結び付けます。この結び付ける操作のこと を、LUN パスを追加するとも呼びます。

### ホストグループ 0(ゼロ)

「00」という番号が付いているホストグループを指します。

# ホストバスアダプタ

オープンシステム用ホストに内蔵されているアダプタで、ホストとストレージシステムを接 続するポートの役割を果たします。それぞれのホストバスアダプタには、16 桁の 16 進数に よる ID が付いています。ホストバスアダプタに付いている ID を WWN (Worldwide Name) と呼びます。

### ホストモード

オープンシステム用ホストのプラットフォーム(通常は OS)を示すモードです。

# マイグレーションボリューム

異なる機種のストレージシステムからデータを移行させる場合に使用するボリュームです。

# マッピング

本ストレージシステムから外部ボリュームを操作するために必要な管理番号を、外部ボ リュームに割り当てることです。

# メイン画面

Storage Navigator にログイン後、最初に表示される画面です。

# リザーブボリューム

Local Replication のセカンダリボリュームに使用するために確保されているボリューム、ま たは Volume Migration の移動プランの移動先として確保されているボリュームを指します。

### リソースグループ

ストレージシステムのリソースを割り当てたグループを指します。リソースグループに割 り当てられるリソースは、LDEV 番号、パリティグループ、外部ボリューム、ポートおよび ホストグループ番号です。

# リモートコマンドデバイス

外部ストレージシステムのコマンドデバイスを、本ストレージシステムの内部ボリュームと してマッピングしたものです。リモートコマンドデバイスに対して RAID Manager コマン ドを発行すると、外部ストレージシステムのコマンドデバイスに RAID Manager コマンドを 発行でき、外部ストレージシステムのペアなどを操作できます。

# リモートストレージシステム

ローカルストレージシステムと接続しているストレージシステムを指します。

# リモートパス

リモートコピー実行時に、遠隔地にあるストレージシステム同士を接続するパスです。

# レスポンスタイム

モニタリング期間内での平均の応答時間。あるいは、エクスポートツールで指定した期間内 でのサンプリング期間ごとの平均の応答時間。単位は、各モニタリング項目によって異なり ます。

### ローカルストレージシステム

管理クライアントを接続しているストレージシステムを指します。

#### **iStorage V** シリーズ 監査ログ リファレンスガイド

**IV-UG-011-05**

**2023** 年 **05** 月 第 **5** 版 発行

日本電気株式会社

**© NEC Corporation 2021-2023**